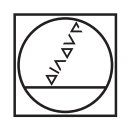

# **HEIDENHAIN**

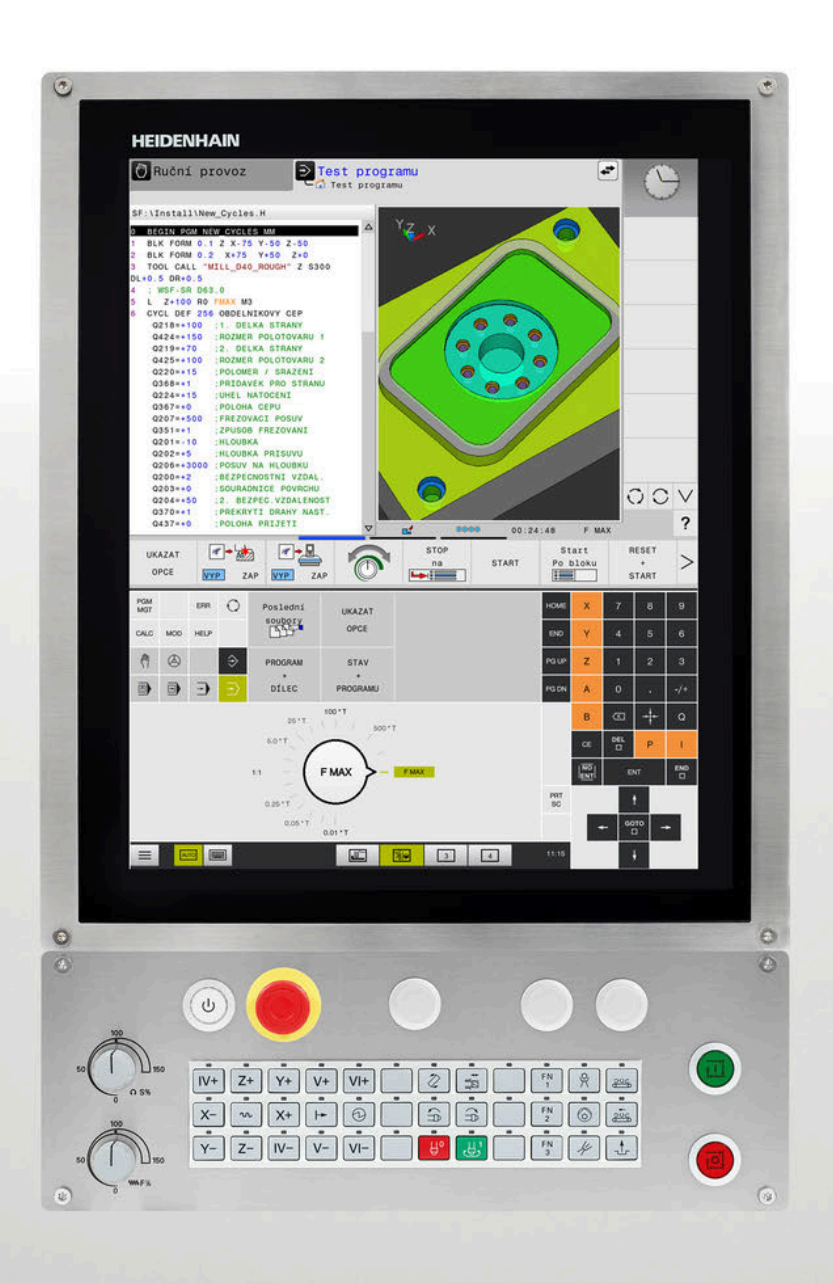

# **TNC 620**

Příručka pro uživatele Programování obráběcích cyklů

**NC-software 81760x-17**

**Česky (cs) 10/2022**

**Obsah**

## **Obsah**

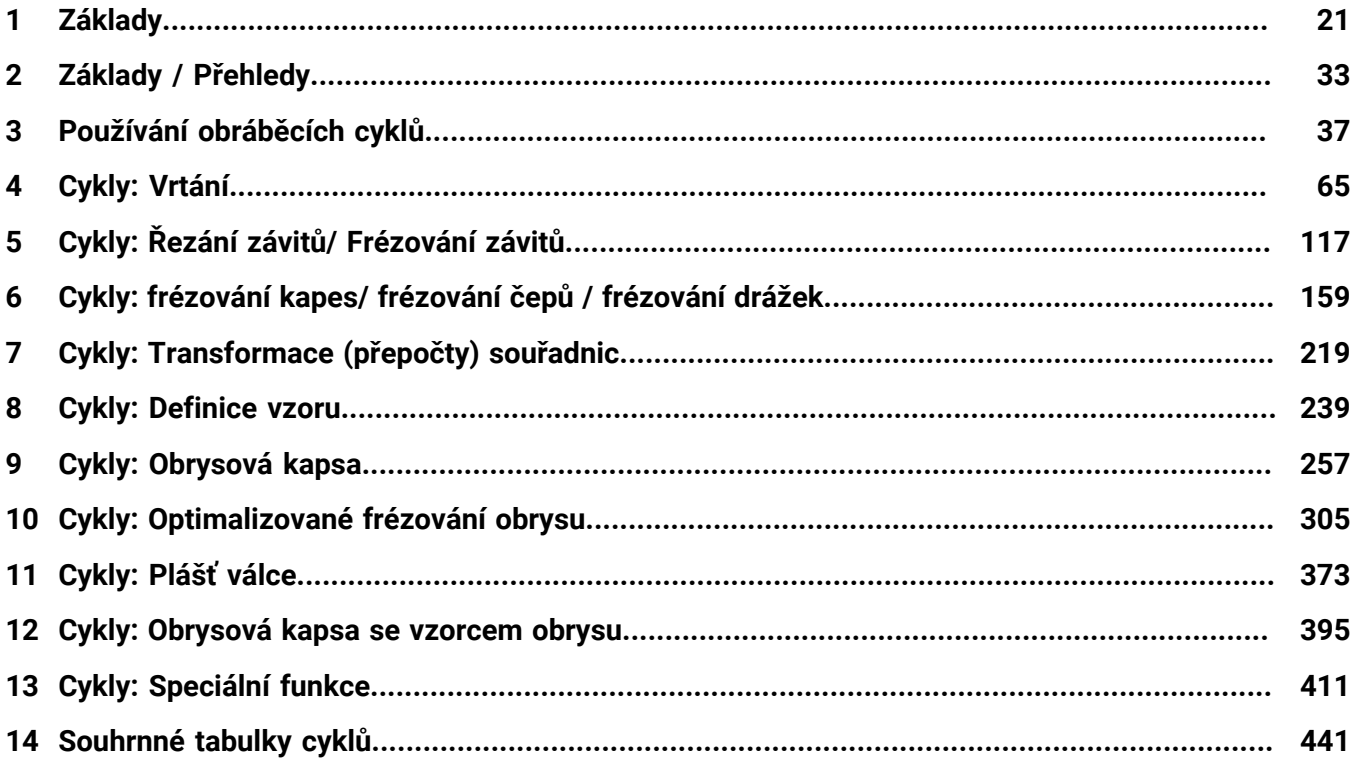

**Obsah**

 $\overline{\phantom{a}}$ 

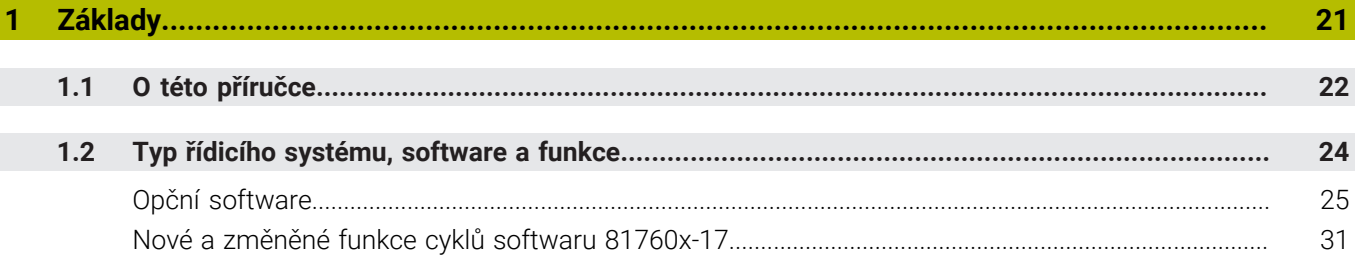

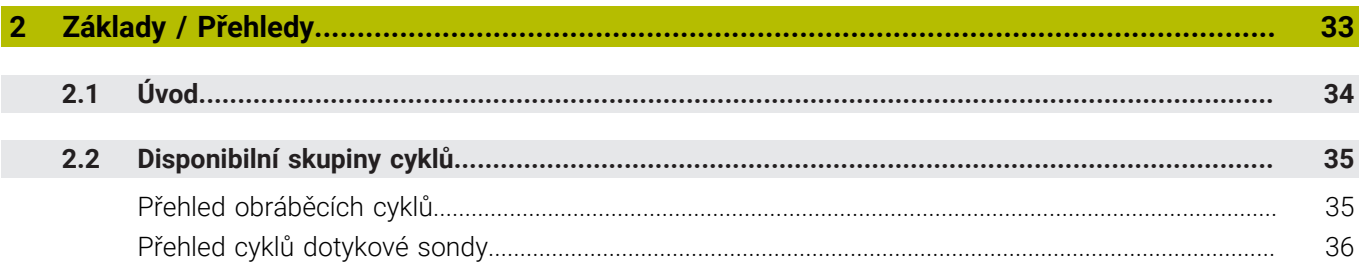

I

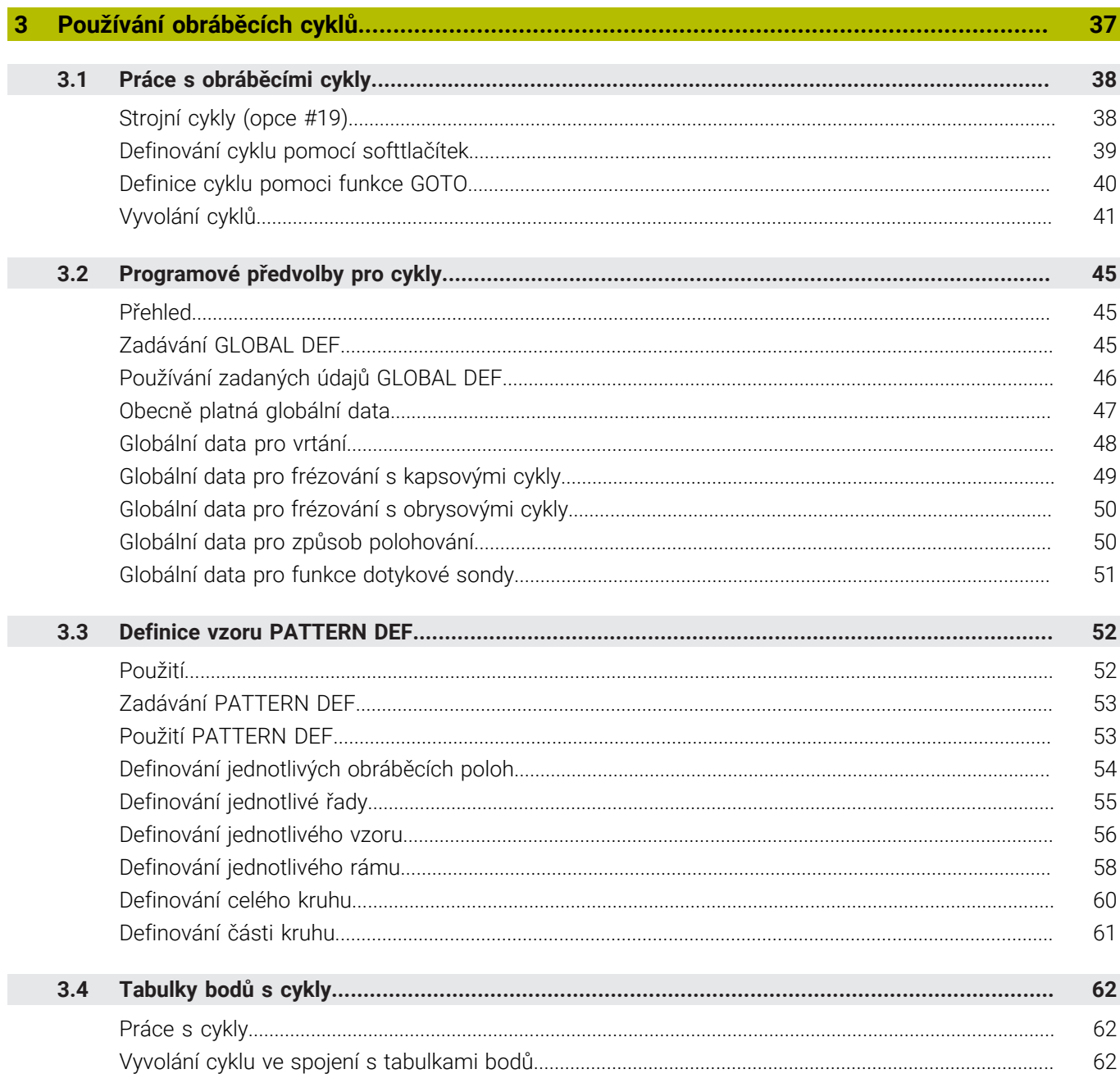

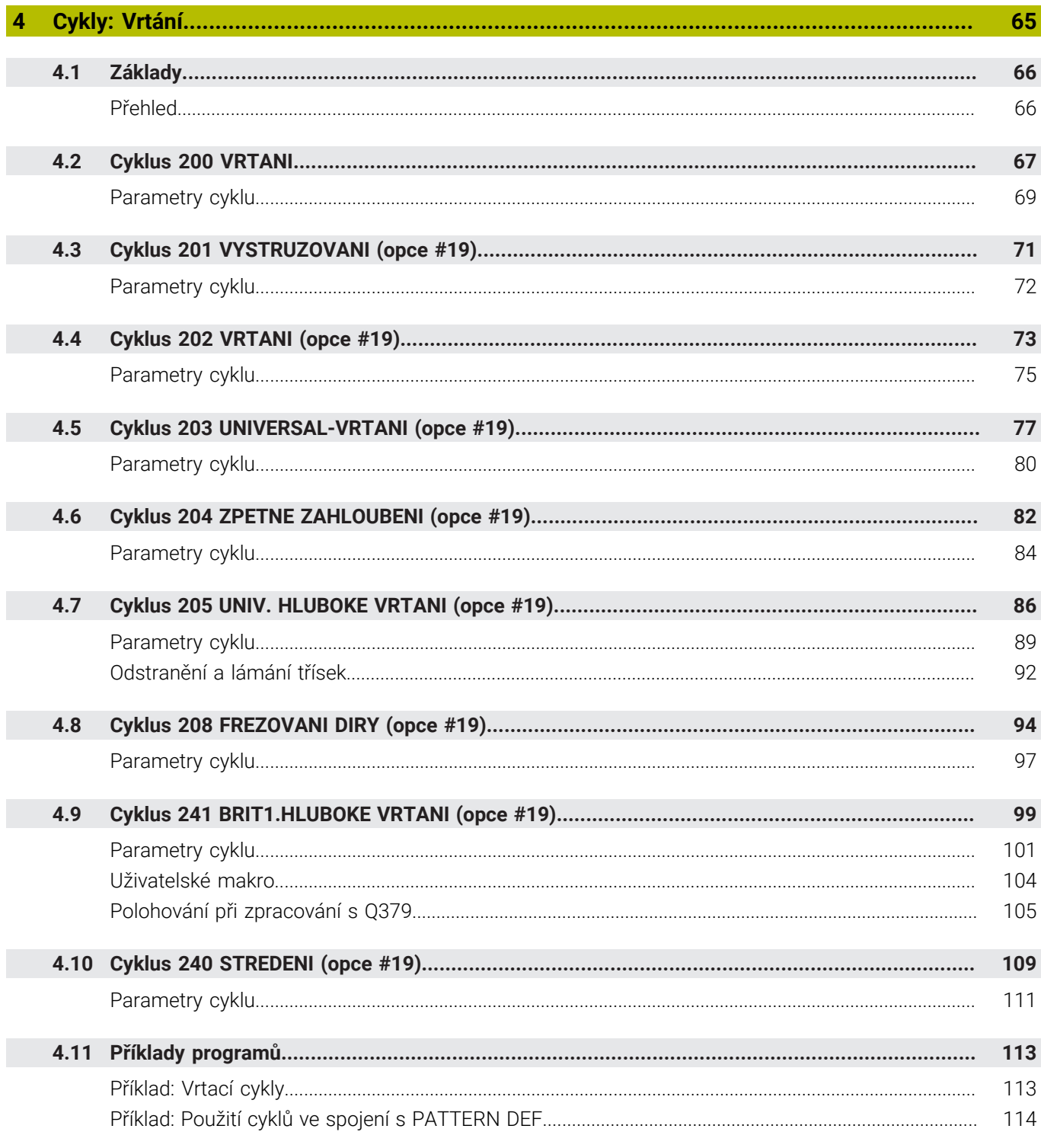

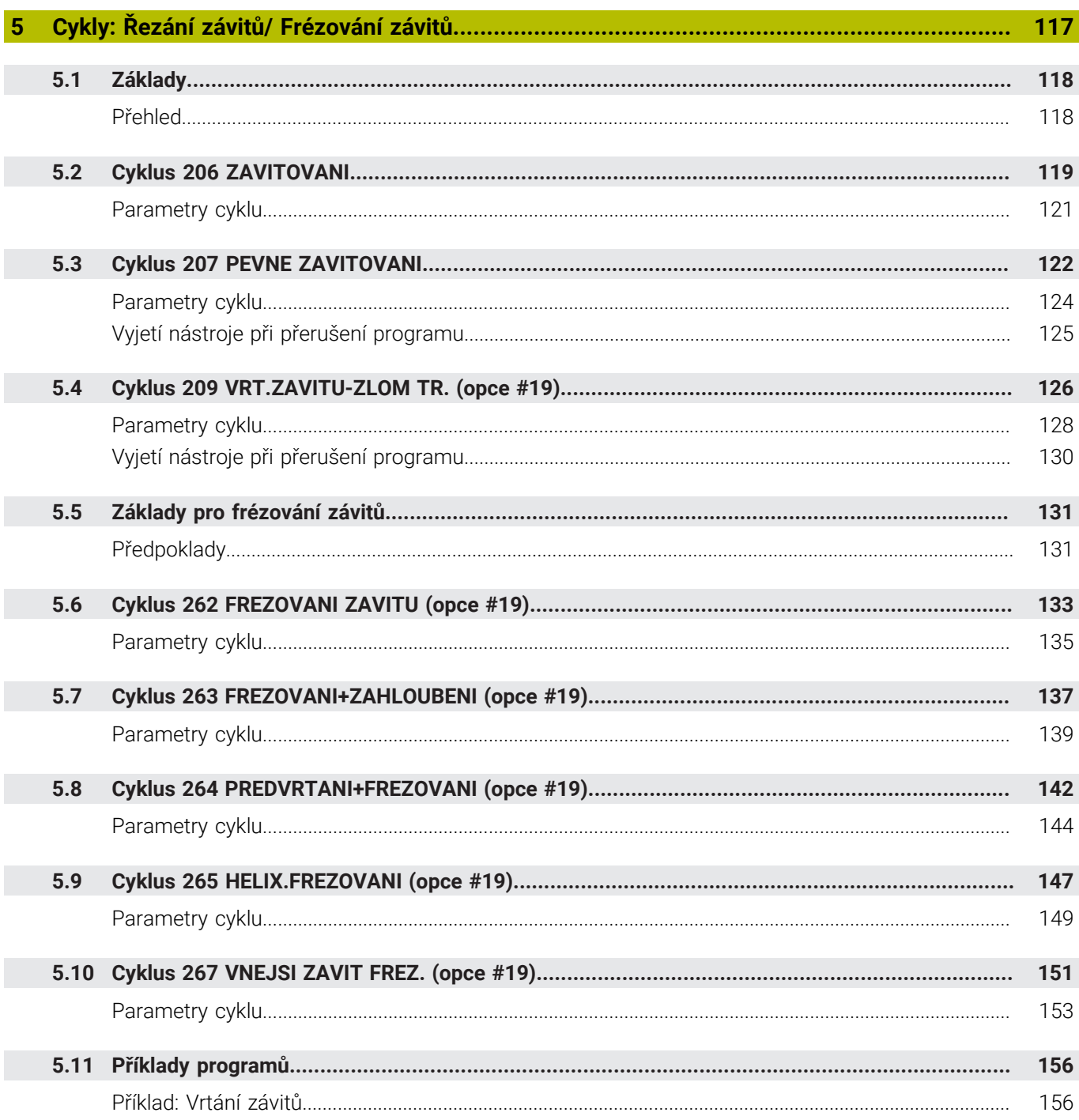

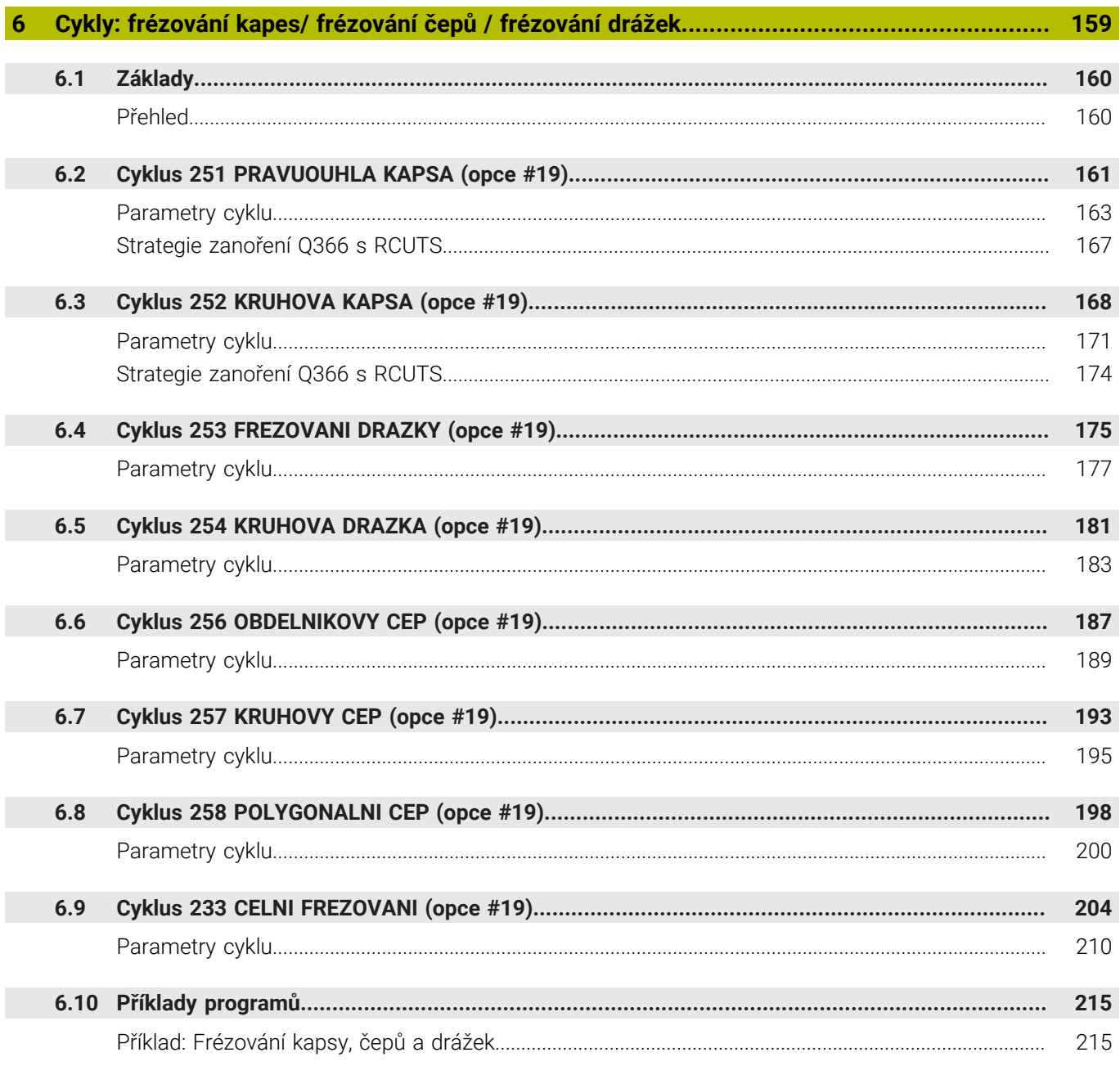

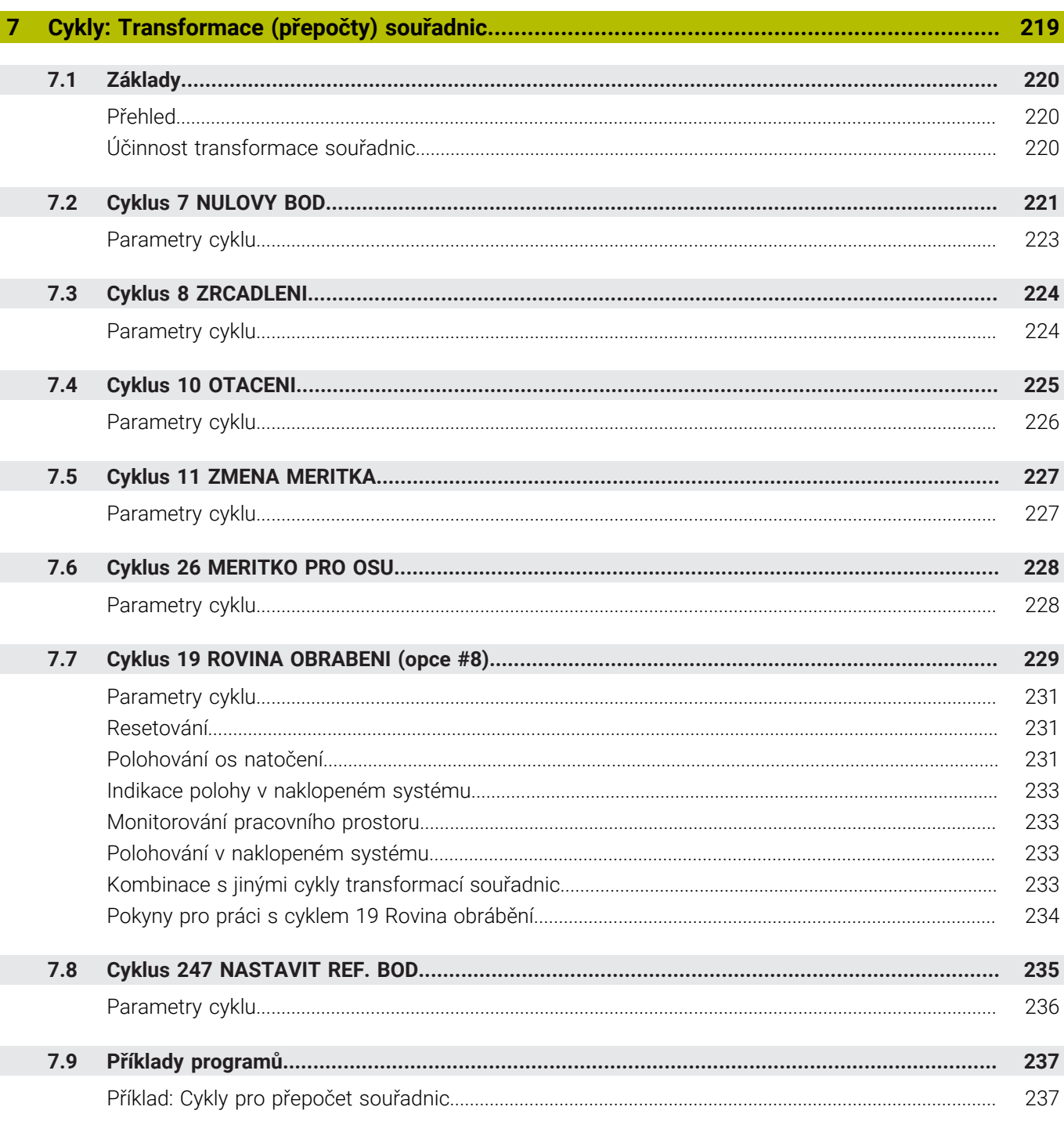

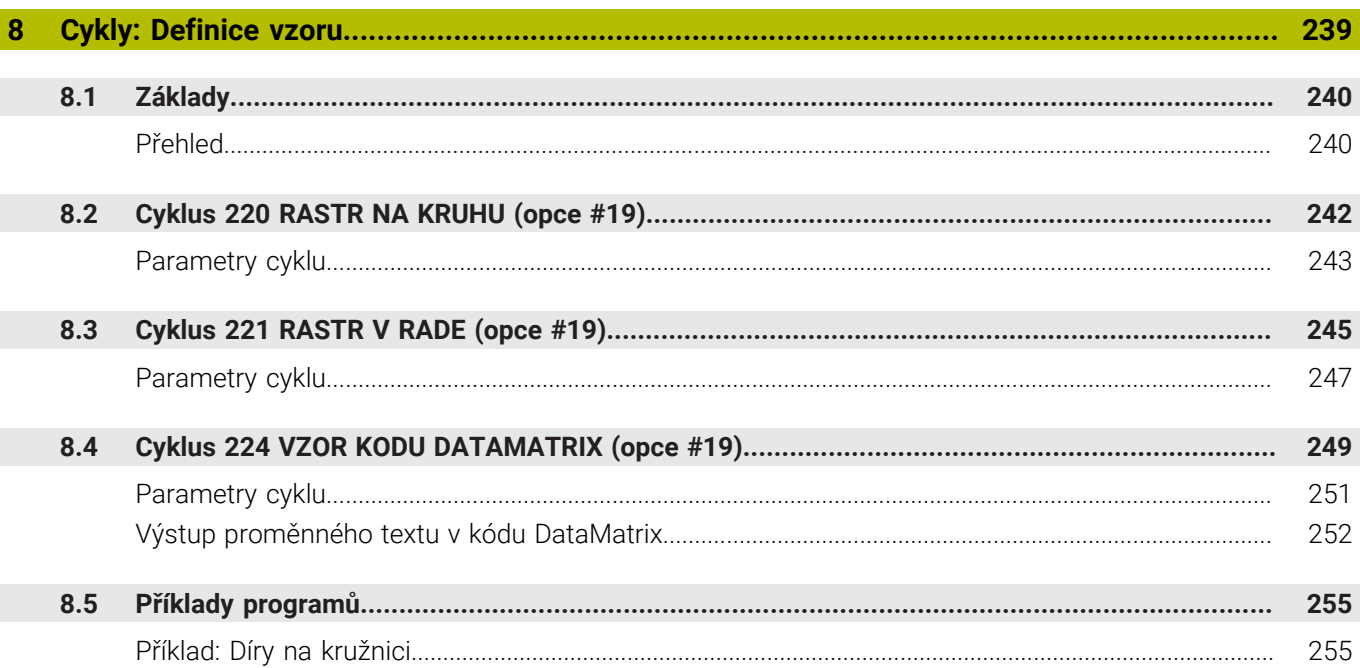

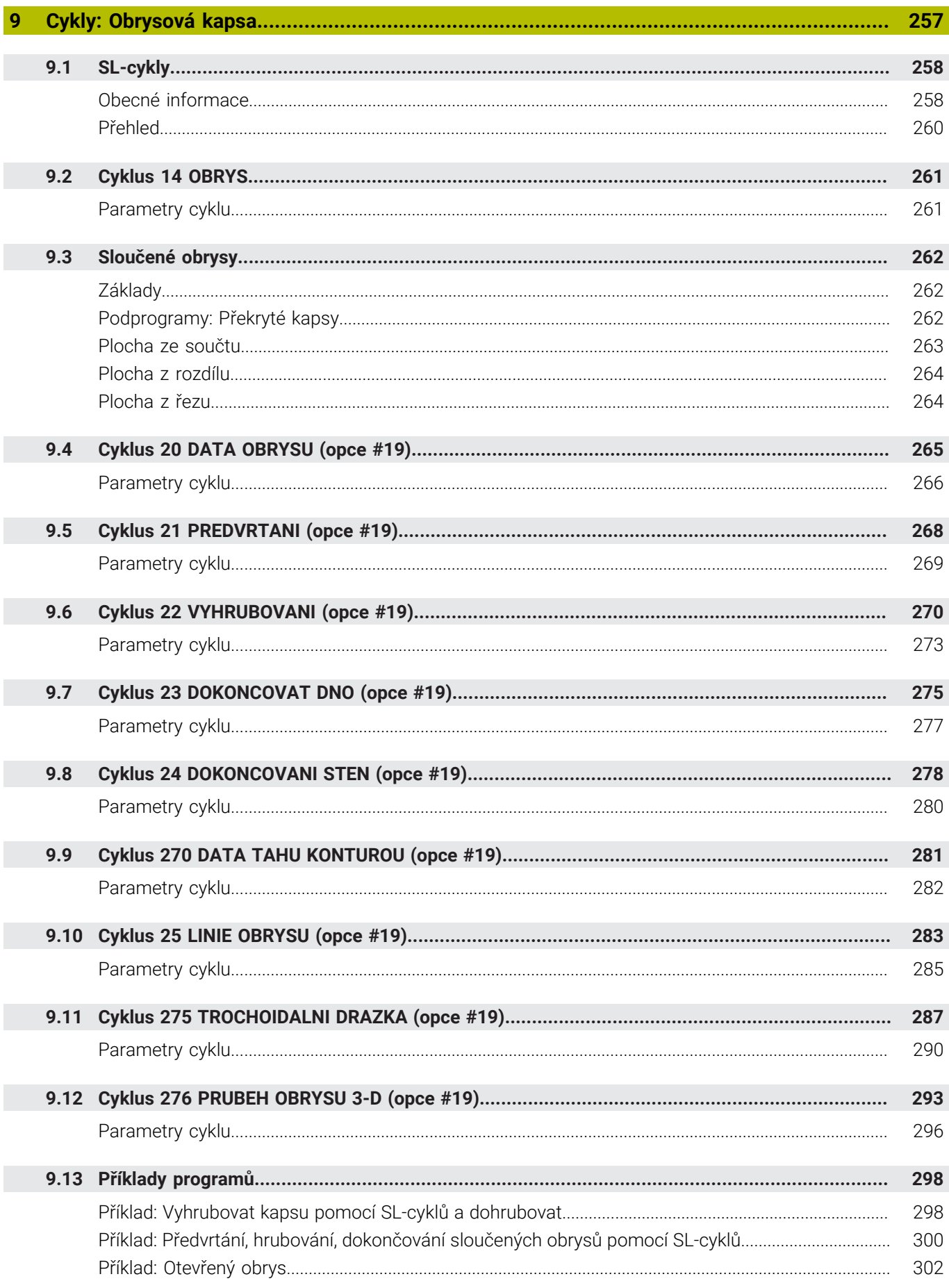

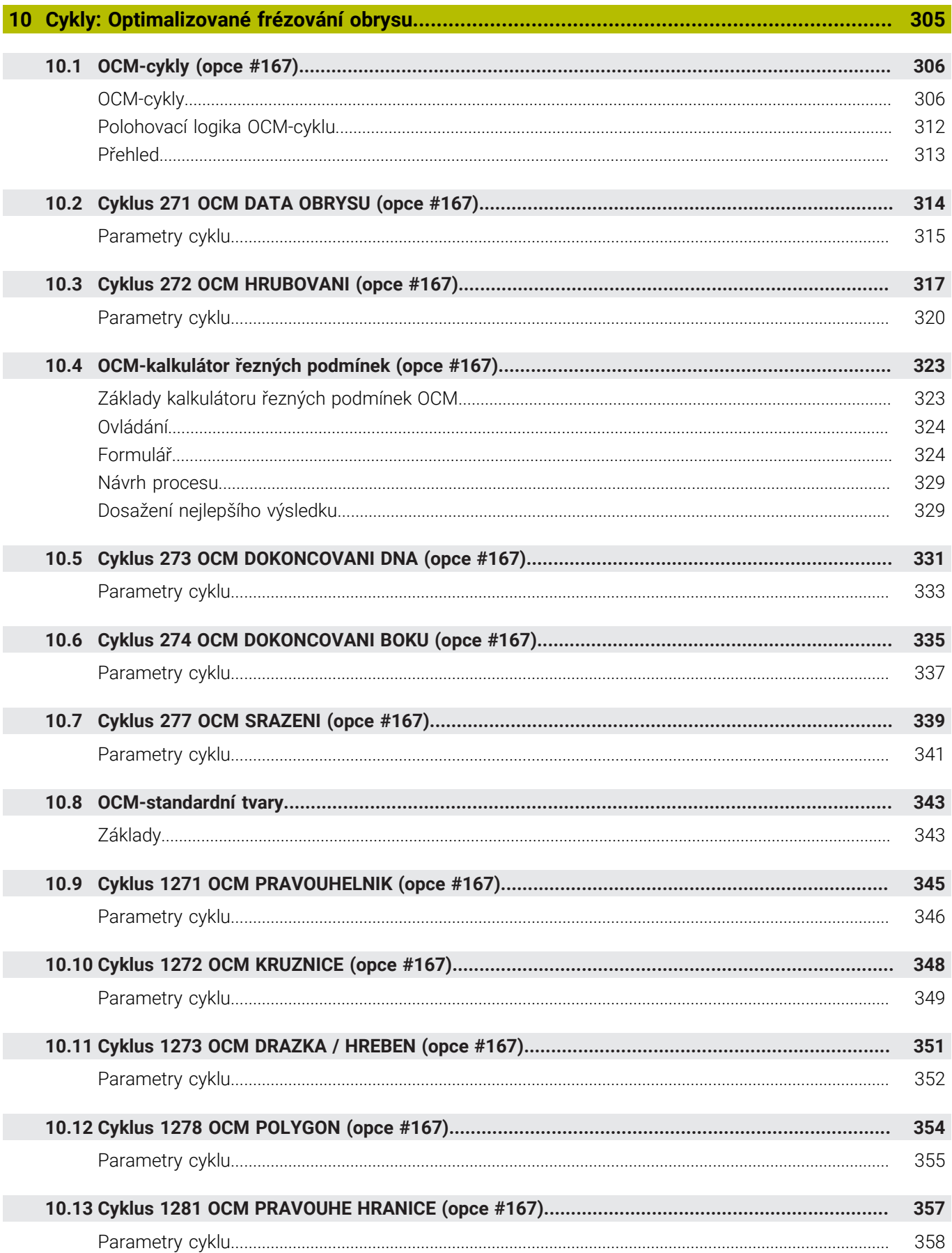

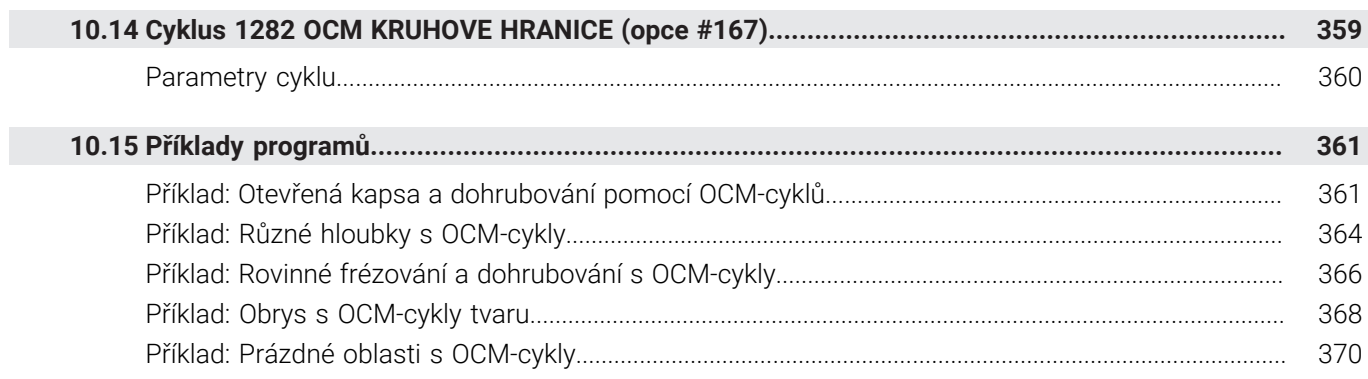

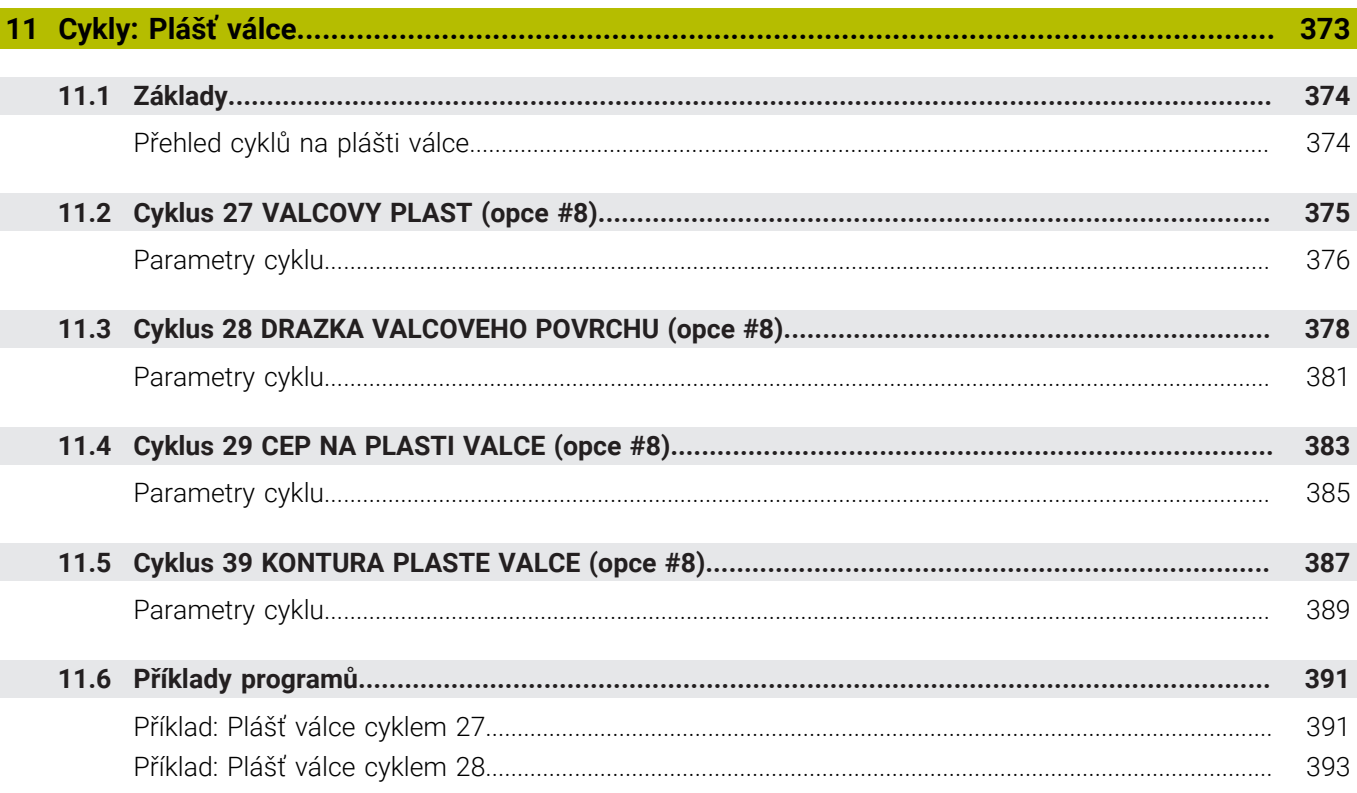

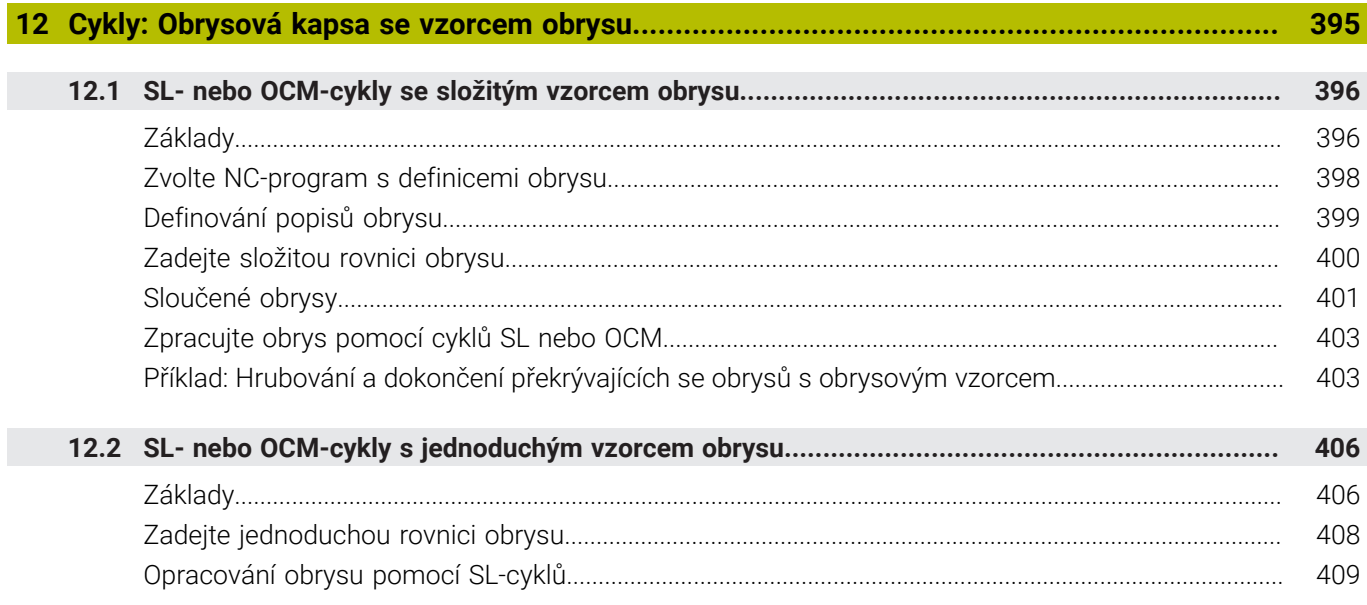

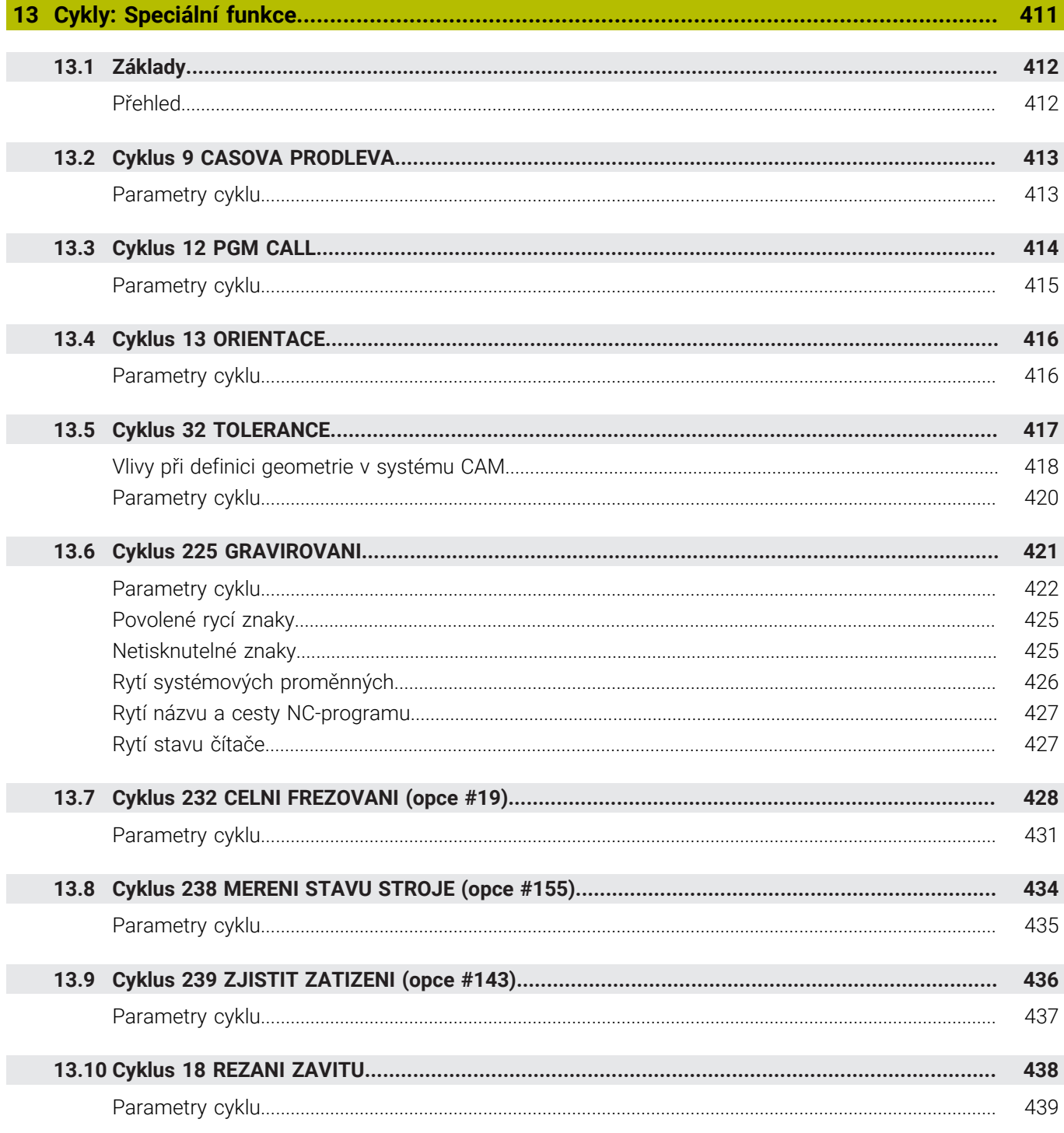

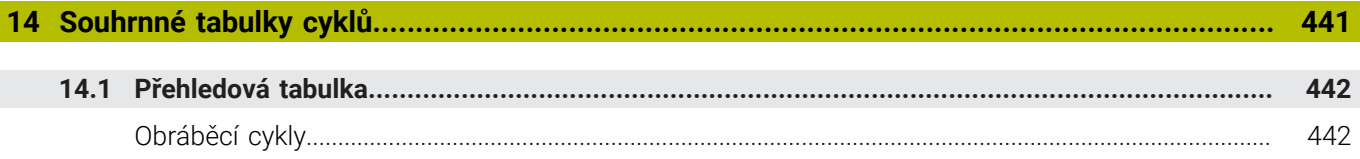

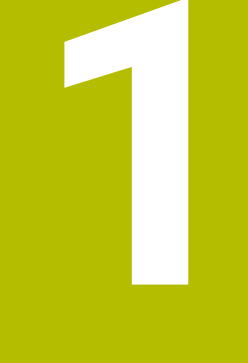

# Základy

<span id="page-20-0"></span>

## <span id="page-21-0"></span>**1.1 O této příručce**

#### **Bezpečnostní pokyny**

Dbejte na všechny bezpečnostní pokyny v této dokumentaci a v dokumentaci výrobce vašeho stroje!

Bezpečnostní pokyny varují před nebezpečím při zacházení s programem a přístrojem a dávají pokyny jak se jim vyhnout. Jsou klasifikovány podle závažnosti nebezpečí a dělí se do následujících skupin:

# **NEBEZPEČÍ**

**Nebezpečí** označuje rizika pro osoby. Pokud nebudete postupovat podle pokynů pro zamezení nebezpečí, potom povede nebezpečí **jistě k úmrtí nebo těžké újmě na zdraví**.

### **VAROVÁNÍ**

**Varování** signalizuje ohrožení osob. Pokud nebudete postupovat podle pokynů pro zamezení nebezpečí, potom povede nebezpečí **pravděpodobně k úmrtí nebo těžké újmě na zdraví**.

# **POZOR**

**Upozornění** signalizuje ohrožení osob. Pokud nebudete postupovat podle pokynů pro zamezení nebezpečí, potom povede nebezpečí **pravděpodobně k lehké újmě na zdraví**.

### *UPOZORNĚNÍ*

**Poznámka** signalizuje ohrožení předmětů nebo dat. Pokud nebudete postupovat podle pokynů pro zamezení nebezpečí, potom povede nebezpečí **pravděpodobně k věcným škodám**.

### **Pořadí informací v bezpečnostních pokynech**

Všechny bezpečnostní pokyny obsahují následující čtyři části:

- $\overline{\phantom{a}}$ Signální slovo ukazující vážnost rizika
- Druh a zdroj nebezpečí  $\mathbf{r}$
- Důsledky v případě nerespektování nebezpečí, např. "Při × následném obrábění je riziko kolize"
- $\blacksquare$ Únik - opatření k odvrácení nebezpečí

#### **Informační pokyny**

Dbejte na dodržování informačních pokynů v tomto návodu k zajištění bezchybného a efektivního používání softwaru. V tomto návodu najdete následující informační pokyny:

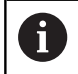

Symbol Informace představuje **Tip**. Tip uvádí důležité dodatečné či doplňující informace.

6

Tento symbol vás vyzve k dodržování bezpečnostních pokynů od výrobce vašeho stroje. Tento symbol upozorňuje také na specifické funkce daného stroje. Možná rizika pro obsluhu a stroj jsou popsána v návodu k obsluze stroje.

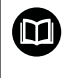

Symbol knihy představuje **Odkaz**.

Odkaz vede na externí dokumentaci, např. dokumentaci výrobce vašeho stroje nebo třetí strany.

#### **Přejete si změnu nebo jste zjistili chybu?**

Neustále se snažíme o zlepšování naší dokumentace pro Vás. Pomozte nám přitom a sdělte nám prosím vaše návrhy na změny na tuto e-mailovou adresu:

#### **[tnc-userdoc@heidenhain.de.](mailto:tnc-userdoc@heidenhain.de.)**

# <span id="page-23-0"></span>**1.2 Typ řídicího systému, software a funkce**

Tato příručka popisuje programovací funkce, které jsou k dispozici v řídicích systémech od následujících čísel verzí NC-softwaru.

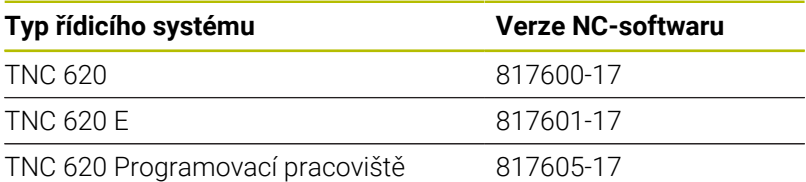

Písmeno E značí exportní verzi řízení. V exportní verzi není k dispozici následující volitelný software nebo je omezen:

- Advanced Function Set 2 (Sada 2 rozšířených funkcí opce #9) je omezená na 4osovou interpolaci
- KinematicsComp (opce #52)

Výrobce stroje přizpůsobuje využitelný rozsah výkonů řídicího systému danému stroji pomocí strojních parametrů. Proto jsou v této příručce popsány i funkce, které nemusí být v každém řídicím systému k dispozici.

Funkce řídicího systému, které nejsou k dispozici u všech strojů, jsou například:

Proměřování nástrojů stolní sondou

Spojte se s výrobcem stroje, abyste se dozvěděli skutečný rozsah funkcí vašeho stroje.

Mnozí výrobci strojů i firma HEIDENHAIN nabízejí programovací kurzy pro řídicí systémy HEIDENHAIN. Účast na takovýchto kurzech se doporučuje proto, abyste se rychle seznámili s řídicími funkcemi.

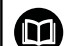

#### **Uživatelská příručka:**

Všechny funkce cyklů, které nesouvisí s obráběcími cykly, jsou popsány v Příručce pro uživatele **Programování měřicích cyklů pro obrobek a nástroj**. Potřebujete-li tuto příručku, obraťte se na fu HEIDENHAIN.

ID-příručky pro uživatele Programování měřicích cyklů pro obrobek a nástroj: 1303431-xx

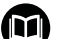

#### **Uživatelská příručka:**

Všechny funkce řízení, které nesouvisí s cykly, jsou popsány v Příručce pro uživatele TNC 620. Potřebujete-li tuto příručku, obraťte se na fu HEIDENHAIN.

ID-příručky pro uživatele programování s popisným dialogem: 1096883-xx

ID-příručky pro uživatele DIN/ISO-programování: 1096887-xx

ID-příručky pro uživatele Seřizování, testování a zpracování NC-programů: 1263172-xx

### <span id="page-24-0"></span>**Opční software**

TNC 620 obsahuje různé opční programy, které mohou být samostatně aktivovány výrobcem vašeho stroje. Opce obsahují vždy dále uvedené funkce:

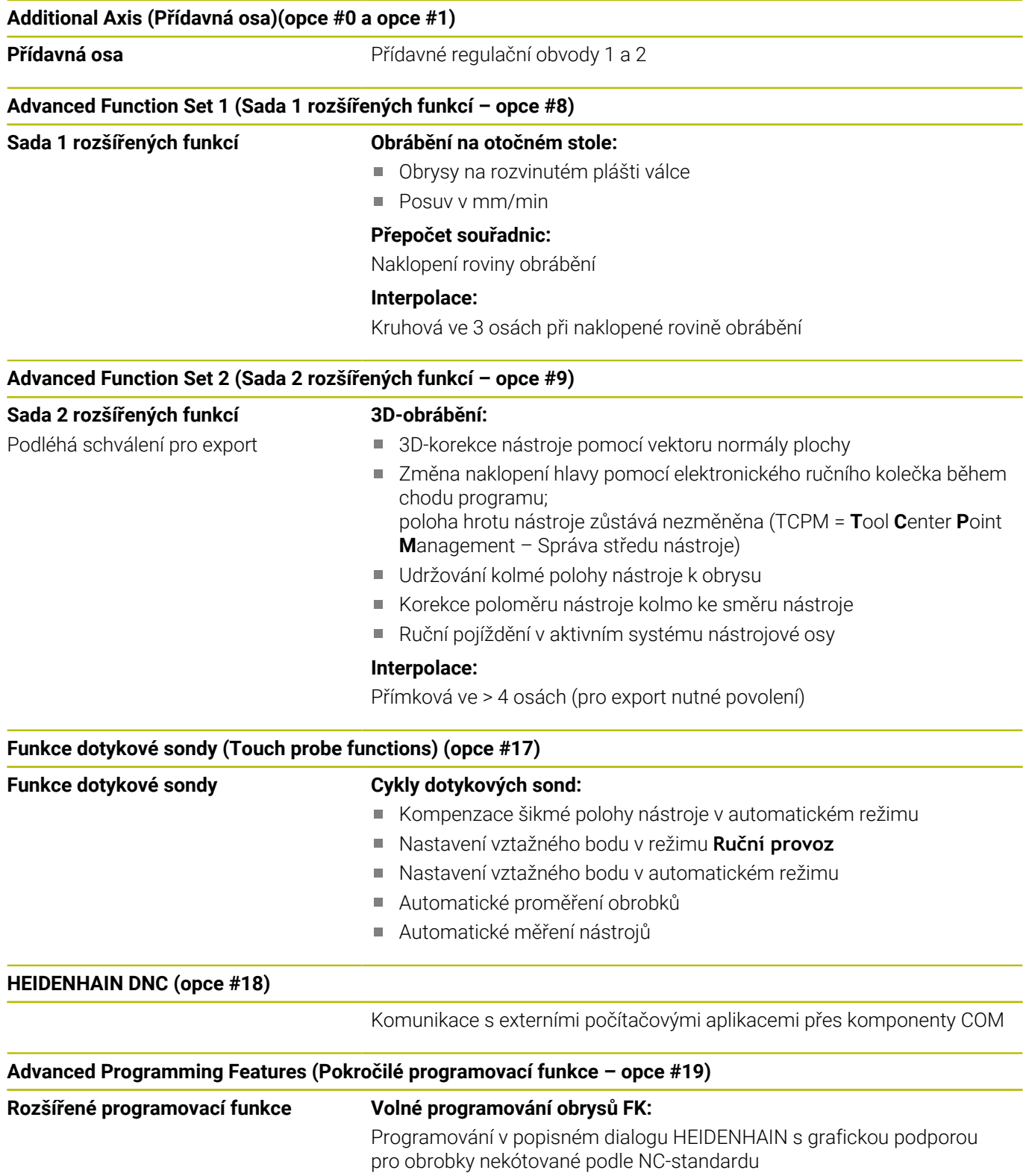

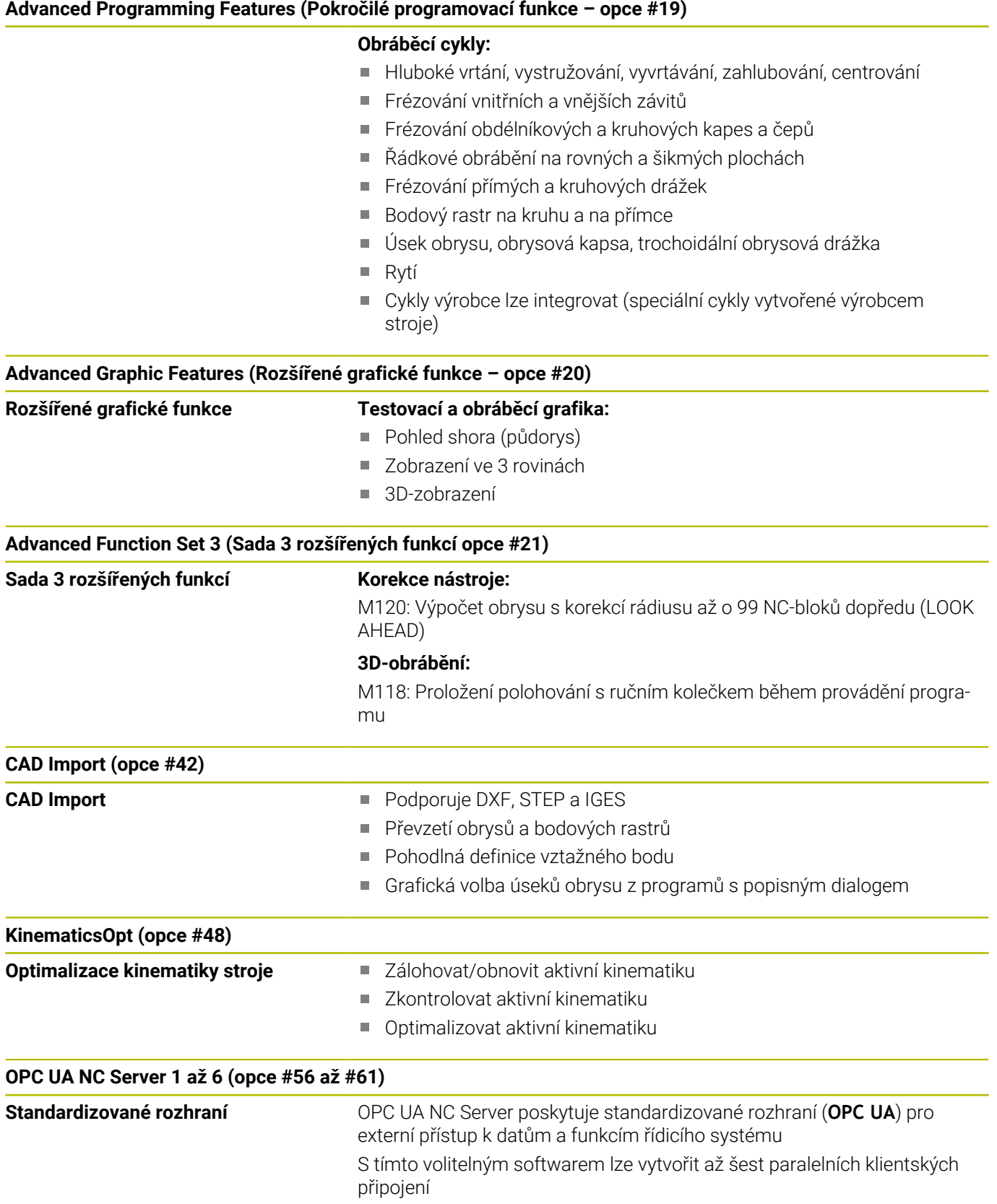

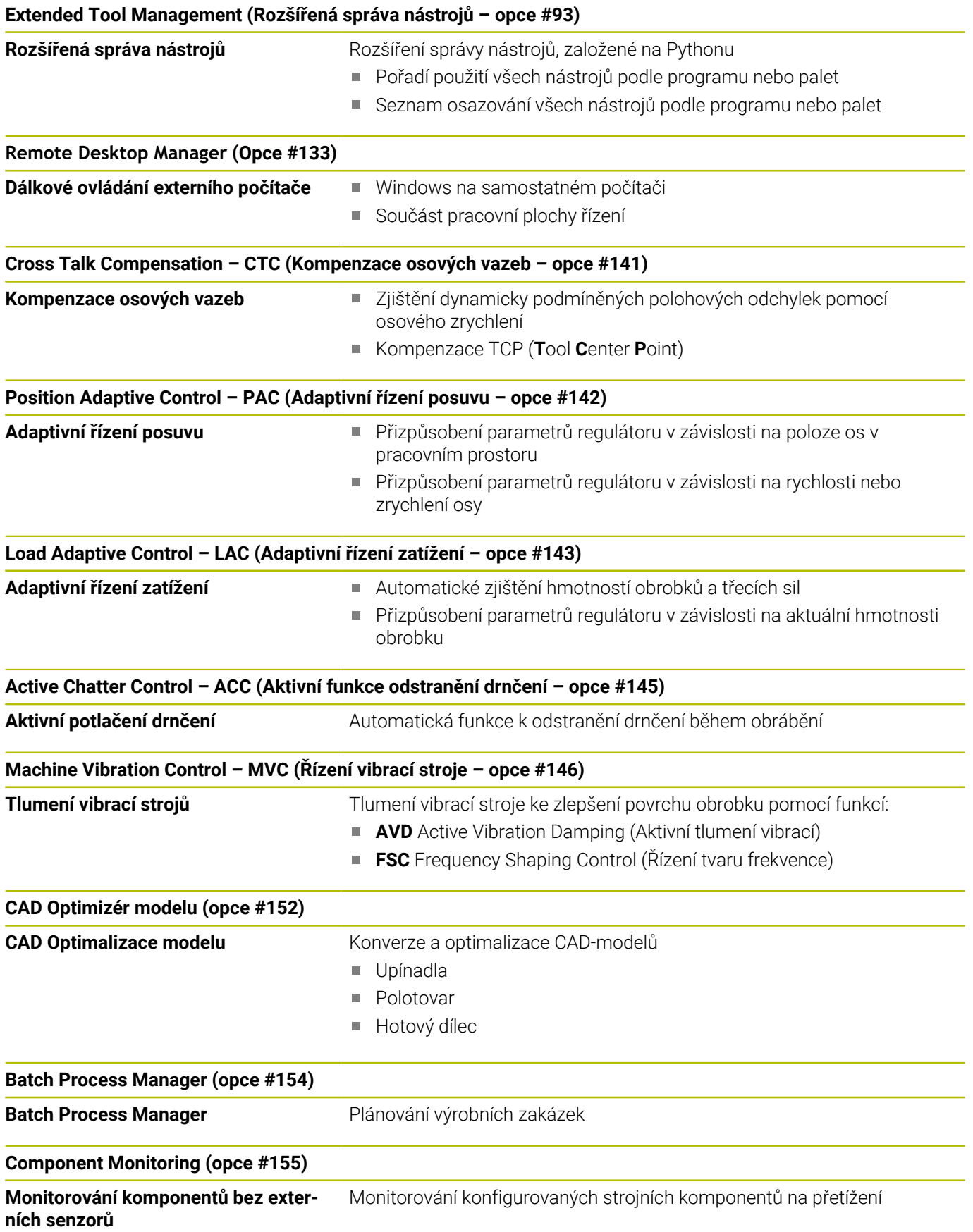

#### **Opt. Contour Milling (Obrysové frézování – opce #167)**

#### **Optimalizované obrysové cykly** Cykly pro zhotovení libovolných kapes a ostrůvků s vířivým frézováním

#### **Další dostupné opce**

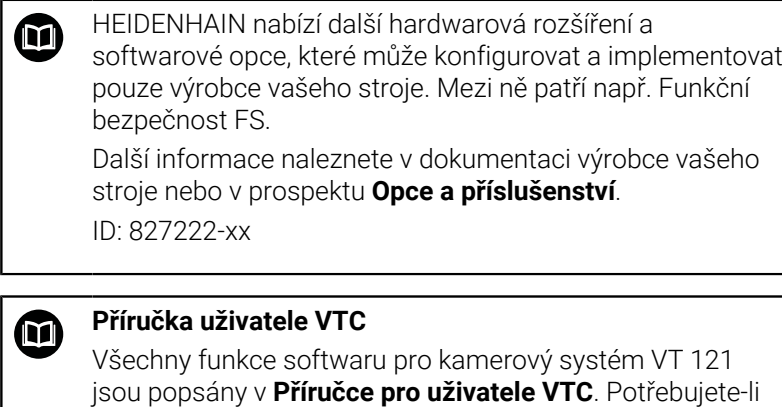

ID: 1322445-xx

tuto Příručku pro uživatele, obraťte se na fu HEIDENHAIN.

### **Stav vývoje (funkce Upgrade – Aktualizace)**

Vedle volitelných programů jsou důležité pokroky ve vývoji softwaru řídicího systému spravovány pomocí aktualizačních funkcí, takzvaných **F**eature **C**ontent **L**evel (anglicky termín pro stav vývoje). Když dostanete na váš řídicí systém aktualizaci softwaru, tak nemáte funkce podléhající FCL k dispozici.

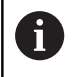

Když dostanete nový stroj, tak máte všechny aktualizační funkce bez dalších poplatků, k dispozici.

Aktualizační funkce jsou v příručce označené s **FCL n**, přičemž **n** je pořadové číslo vývojové verze.

Pomocí zakoupeného hesla můžete funkce FCL zapnout natrvalo. K tomu kontaktujte výrobce vašeho stroje nebo firmu HEIDENHAIN.

### **Předpokládané místo používání**

Řídicí systém odpovídá třídě A podle EN 55022 a je určen především k provozu v průmyslovém prostředí.

#### **Právní upozornění**

#### **Právní upozornění**

Řídicí software obsahuje Open-Source software, jehož použití je podmíněno speciálními podmínkami použití. Tyto podmínky použití platí přednostně.

Další informace naleznete v řídicím systému takto:

- Stiskněte tlačítko **MOD** pro otevření dialogového okna **Nastavení a informace**
- V dialogu zvolte **Zadáni kódu (hesla)**.  $\blacktriangleright$
- Stiskněte softtlačítko **LICENČNÍ UPOZORNĚNÍ** nebo přímo zvolte v dialogu **Nastavení a informace, Obecné informace** → **Informace o licenci**

Řídicí software obsahuje také binární knihovny softwaru **OPC UA** společnosti Softing Industrial Automation GmbH. Pro ně platí také a především Podmínky použití, dohodnuté mezi fy HEIDENHAIN a Softing Industrial Automation GmbH.

Při použití OPC UA NC Serverů nebo DNC Serverů můžete ovlivnit chování řídicího systému. Proto před produktivním použitím těchto rozhraní určete, zda může řídicí systém pokračovat v provozu bez poruch nebo zhoršení výkonu. Provádění systémových testů je na odpovědnost tvůrce softwaru, který používá tato komunikační rozhraní.

### <span id="page-29-0"></span>**Opční parametry**

HEIDENHAIN stále pokračuje ve vývoji rozsáhlých balíčků cyklů, takže mohou být u každého nového softwaru také nové Q-parametry pro cykly. Tyto nové Q-parametry jsou opční, u starších verzí softwaru nebyly ještě částečně k dispozici. V cyklu se vždy nachází na konci definice cyklu. Které opční Q-parametry byly u tohoto softwaru přidány, najdete v přehledu ["Nové a změněné funkce cyklů](#page-30-0) [softwaru 81760x-17 ".](#page-30-0) Můžete se sami rozhodnout, zda definujete opční Q-parametry nebo je klávesou NO ENT smažete. Můžete také převzít nastavené standardní hodnoty. Pokud jste volitelný Qparametr smazali omylem nebo chcete-li rozšířit cykly stávajících NC-programů po aktualizaci softwaru, můžete přidat Q-parametry také následně v cyklech. Postup je popsán dále.

Postupujte takto:

- Vyvolejte definici cyklu
- Tiskněte pravé směrové tlačítko, až se zobrazí nové Q-parametry
- Převezměte zadanou standardní hodnotu

nebo

- Zadejte hodnotu
- Chcete-li přijmout nový Q-parametr, opusťte menu dalším stiskem pravého směrového tlačítka nebo **END**
- $\mathbf{b}$ Pokud nechcete nový Q-parametr přijmout, stiskněte klávesu **NO ENT**

#### **Kompatibilita**

Obráběcí NC-programy připravené na starých souvislých řídicích systémech HEIDENHAIN (od TNC 150B) jsou z velké části tímto novým softwarem na TNC 620 zpracovatelné. I když byly přidány do stávajících cyklů nové, volitelné parametry [\("Opční parametry"\)](#page-29-0), můžete zpravidla zpracovávat vaše NC-programy jako obvykle. To je dosaženo vloženými standardními hodnotami. Chcete-li naopak spustit na starším řídicím systému NC-program, který byl naprogramován na novější verzi softwaru, můžete příslušné volitelné Q-parametry odstranit z definice cyklu tlačítkem »NO ENT«. Tak dostanete odpovídající, zpětně kompatibilní NC-program. Pokud obsahují NC-bloky neplatné prvky tak je řídicí systém při načítání označí jako ERROR-bloky (CHYBNÉ bloky).

#### <span id="page-30-0"></span>**Nové a změněné funkce cyklů softwaru 81760x-17**

**Přehled nových a revidovaných funkcí softwaru** 而 Další informace o předchozích verzích softwaru najdete v dodatečné dokumentaci **Přehled nových a revidovaných softwarových funkcí**. Potřebujete-li tuto dokumentaci, obraťte se na fu HEIDENHAIN. ID: 1322094-xx

#### **Nové funkce cyklu 81762x-17**

Cyklus **1416 Sondování průsečíku** (ISO: **G1416**)

Tímto cyklem zjistíte průsečík dvou hran. Cyklus vyžaduje celkem čtyři snímané body, na každé hraně dvě pozice. Cyklus můžete použít ve třech rovinách objektu **XY**, **XZ** a **YZ**.

Cyklus **1404 PROBE SLOT/RIDGE** (ISO: **G1404**) Tímto cyklem zjistíte střed a šířku drážky nebo výstupku (stojiny). Řídicí systém snímá dva protilehlé snímací body. Můžete také definovat otočení pro drážku nebo výstupek.

- Cyklus **1430 PROBE POSITION OF UNDERCUT** (ISO: **G1430**) Tímto cyklem zjistíte jednotlivou polohu s dotykovým hrotem ve tvaru L. Vzhledem ke tvaru hrotu může řídicí systém snímat podříznutí.
- Cyklus **1434 PROBE SLOT/RIDGE UNDERCUT** (ISO: **G1434**) Tímto cyklem zjistíte střed a šířku drážky nebo výstupku s dotykovým hrotem ve tvaru L. Vzhledem ke tvaru hrotu může řídicí systém snímat podříznutí. Řídicí systém snímá dva protilehlé snímací body.

**Další informace:** Příručka pro uživatele **Programování měřicích cyklů pro obrobek a nástroj**

#### **Změněné funkce cyklu 81762x-17**

Cyklus **277 OCM SRAZENI** (ISO: **G277**, opce #167) monitoruje  $\blacksquare$ narušení obrysu u dna špičkou nástroje. Tato špička nástroje vzniká z poloměru **R**, poloměru na hrotu nástroje **R\_TIP** a vrcholového úhlu **T-ANGLE**.

**Další informace:** ["Cyklus 277 OCM SRAZENI \(opce #167\) ",](#page-338-0) [Stránka 339](#page-338-0)

- Následující cykly berou v úvahu přídavné funkce **M109** a **M110**:
	- Cyklus **22 VYHRUBOVANI** (ISO: G122, opce #19)
	- Cyklus **23 DOKONCOVAT DNO** (ISO: G123, opce #19)
	- Cyklus **24 DOKONCOVANI STEN** (ISO: G124, opce #19)
	- Cyklus **25 LINIE OBRYSU** (ISO: G125, opce #19)
	- Cyklus **275 TROCHOIDALNI DRAZKA** (ISO: G275, opce #19)
	- Cyklus **276 PRUBEH OBRYSU 3-D** (ISO: G276, opce #19)
	- Cyklus **274 OCM DOKONCOVANI BOKU** (ISO: G274, opce #167)
	- Cyklus **277 OCM SRAZENI** (ISO: G277, opce #167)

**Další informace:** ["Cykly: Obrysová kapsa", Stránka 257](#page-256-0) **Další informace:** ["Cykly: Optimalizované frézování obrysu",](#page-304-0) [Stránka 305](#page-304-0)

- Protokol cyklů **451 MERENI KINEMATIKY** (ISO: **G451**) a **452 KOMPENZACE PRESET** (ISO: **G452**, opce #48) obsahuje diagramy s naměřenými a optimalizovanými chybami jednotlivých měřených pozic.
- V cyklu **453 KINEMATICS GRID** (ISO: **G453**, opce #48) můžete použít režim **Q406=0** i bez volitelného softwaru #52 KinematicsComp.
- Cyklus **460 KALIBRACE TS NA KOULI** (ISO: **G460**) určuje poloměr, popřípadě délku, středové přesazení a úhel vřetena dotykového hrotu ve tvaru L.
- Cykly **444 MERENI VE 3D** (ISO: **G444**) a **14xx** podporují snímání dotykovým hrotem ve tvaru L.

<span id="page-32-0"></span>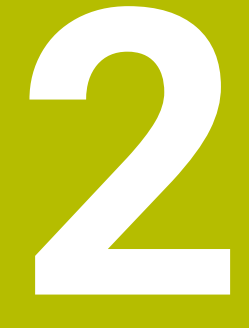

# **Základy / Přehledy**

### <span id="page-33-0"></span>**2.1 Úvod**

Plný rozsah řídicích funkcí je k dispozici pouze při použití 6 nástrojové osy **Z**, např. definice vzoru **PATTERN DEF**. Omezené ale i připravené a nakonfigurované výrobcem stroje je možné použití os **X** a **Y** jako nástrojových os.

Často se opakující obrábění, která obsahují více obráběcích operací, jsou v řídicím systému uloženy v paměti jako cykly. Také jsou ve formě cyklů k dispozici přepočty souřadnic a některé speciální funkce. Většina cyklů používá Q-parametry jako předávací parametry.

### *UPOZORNĚNÍ*

#### **Pozor nebezpečí kolize!**

Cykly provádí rozsáhlé obrábění. Nebezpečí kolize!

▶ Před zpracováním proveďte Test programu

Jestliže u cyklů s čísly vyššími než **200** použijete nepřímé A přiřazení parametrů (například **Q210 = Q1**), nebude změna přiřazeného parametru (například **Q1**) po definování cyklu účinná. V těchto případech definujte parametr cyklu (například **Q210**) přímo.

Pokud v cyklech s čísly přes **200** definujete parametr posuvu, tak můžete softtlačítkem přiřadit namísto číselné hodnoty posuv definovaný v bloku **TOOL CALL** (softtlačítko **FAUTO**). V závislosti na daném cyklu a dané funkci parametru posuvu jsou k dispozici ještě alternativy posuvu **FMAX** (rychloposuv), **FZ** (posuv na zub) a **FU** (posuv na otáčku).

Uvědomte si, že změna posuvu **FAUTO** po definici cyklu nemá účinek, protože řídicí systém během zpracování definice cyklu interně pevně přiřazuje posuv z bloku **TOOL CALL**.

Chcete-li vymazat cyklus s více dílčími bloky, zeptá se řídicí systém má-li smazat celý cyklus.

# <span id="page-34-0"></span>**2.2 Disponibilní skupiny cyklů**

### <span id="page-34-1"></span>**Přehled obráběcích cyklů**

CYCL<br>DEF

Stiskněte klávesu **CYCL DEF**

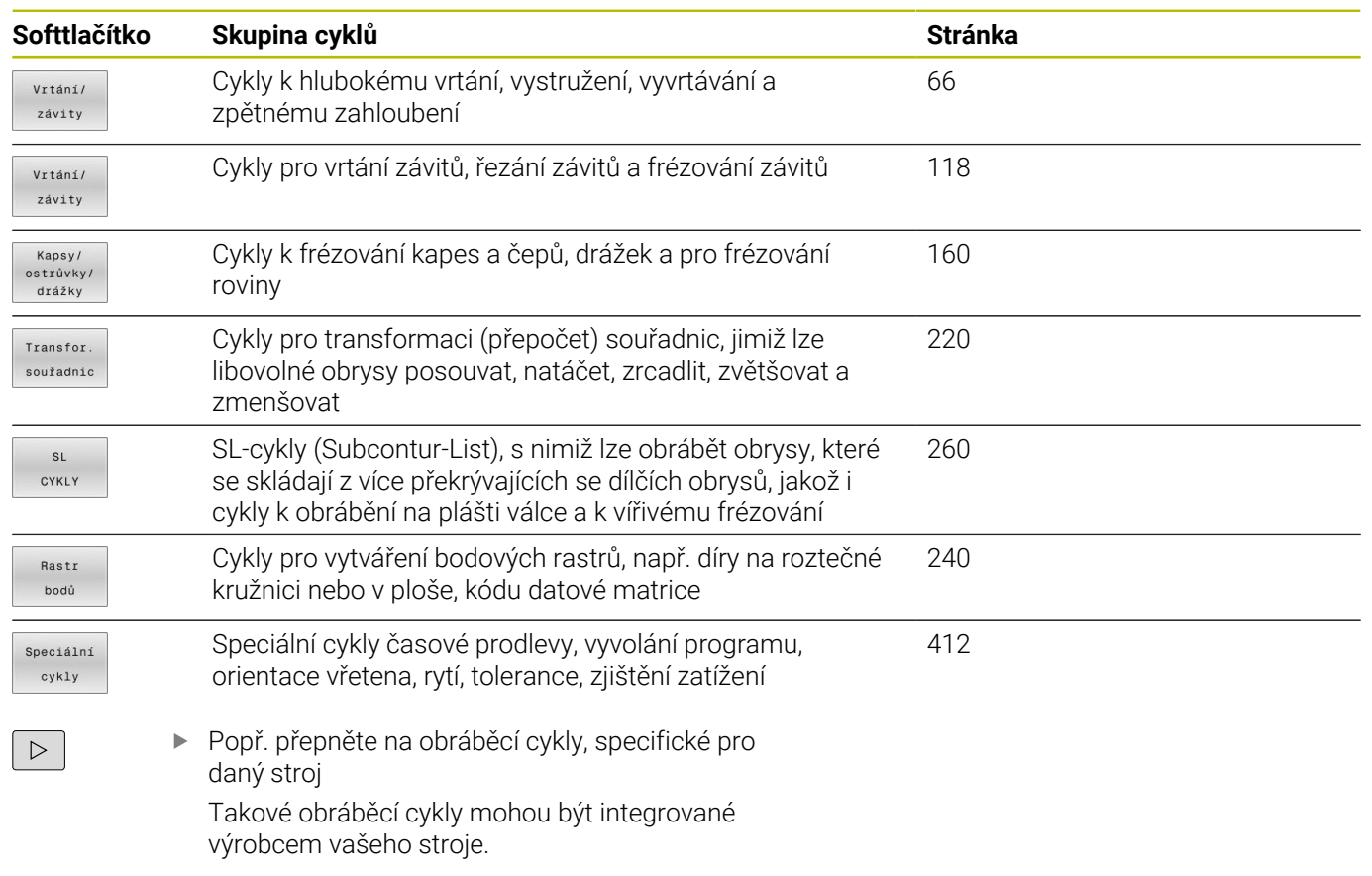

### <span id="page-35-0"></span>**Přehled cyklů dotykové sondy**

TOUCH<br>PROBE

Stiskněte tlačítko **TOUCH PROBE**

výrobcem stroje.

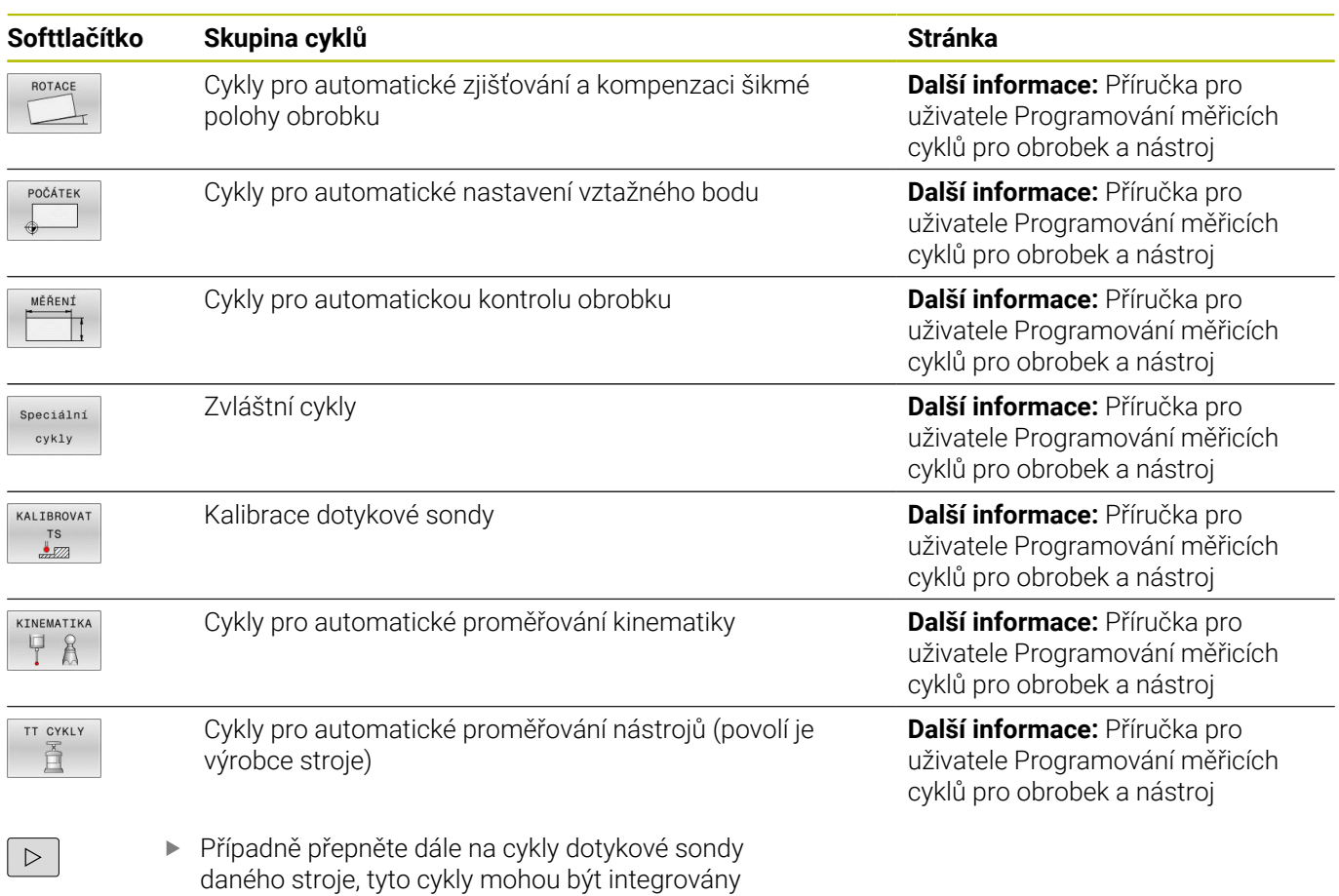
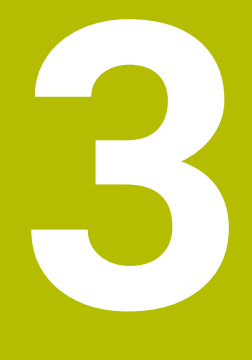

**Používání obráběcích cyklů**

# **3.1 Práce s obráběcími cykly**

# **Strojní cykly (opce #19)**

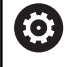

V příručce ke stroji naleznete popis příslušných funkcí.

U mnoha strojů jsou k dispozici cykly. Tyto cykly může implementovat výrobce vašeho stroje do řízení, navíc k cyklům HEIDENHAIN. K tomuto účelu existuje samostatný rozsah čísel cyklů:

- Cykly **300** až **399** Strojně specifické cykly, které se definují pomocí klávesy **CYCL DEF**
- Cykly **500** až **599** Strojně specifické cykly dotykové sondy, které se definují pomocí klávesy **TOUCH PROBE**

# *UPOZORNĚNÍ*

### **Pozor nebezpečí kolize!**

Cykly HEIDENHAIN, cykly výrobce stroje a funkce třetích stran používají proměnné. Proměnné můžete programovat také v rámci NC-programů. Pokud se odchýlíte od doporučených rozsahů proměnných, může dojít k překrývání a tím i nežádoucímu chování. Během obrábění vzniká riziko kolize!

- Používejte pouze rozsahy proměnných, doporučené společností HEIDENHAIN
- Nepoužívejte proměnné, které jsou již předvolené.
- Dbejte na dokumentaci fy HEIDENHAIN, výrobce strojů a  $\blacktriangleright$ třetích stran
- Zkontrolujte průběh pomocí simulace

**Další informace:** ["Vyvolání cyklů", Stránka 41](#page-40-0) **Další informace:** Příručka pro uživatele **Programování s popisným dialogem (Klartext)**

# **Definování cyklu pomocí softtlačítek**

#### Postupujte takto:

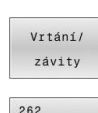

CYCL<br>DEF

- Stiskněte klávesu **CYCL DEF**
- Lišta softtlačítek zobrazí různé skupiny cyklů.
- ▶ Zvolte skupinu cyklů, například Vrtací cykly
- 262  $\mathbb{Z}$
- Zvolte cyklus, např. cyklus **262 FRÉZOVÁNÍ**  $\blacktriangleright$ **ZÁVITU**
- Řízení otevře dialog a dotazuje se na všechny zadávané hodnoty. Současně řízení zobrazí v pravé polovině obrazovky grafiku. Zadávaný parametr je světle zvýrazněn.
- Zadání požadovaných parametrů
- Potvrďte každé zadání klávesou **ENT**
- Jakmile zadáte všechna potřebná data, řízení dialog ukončí.

# *UPOZORNĚNÍ*

### **Pozor – nebezpečí kolize**

V cyklech HEIDENHAIN můžete programovat proměnné jako zadávané hodnoty. Pokud při použití proměnných nepoužijete výhradně doporučený vstupní rozsah zadávání cyklu, může dojít ke kolizi.

- Používejte výlučně rozsahy zadávání, doporučené fou HEIDENHAIN
- Dbejte na dokumentaci fy HEIDENHAIN
- Kontrolujte průběh pomocí simulace

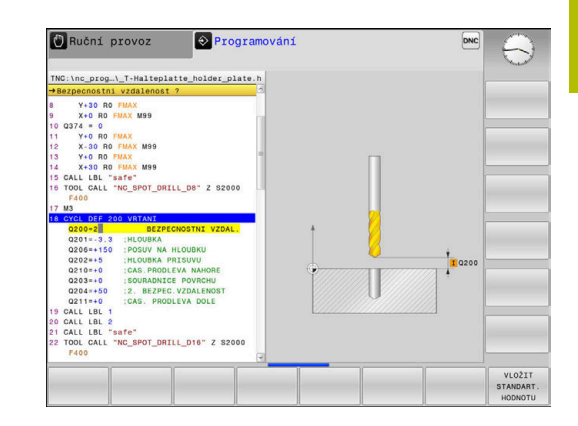

# **Definice cyklu pomoci funkce GOTO**

#### Postupujte takto:

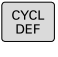

GOTO<br>O

### Stiskněte tlačítko **CYCL DEF**

- Lišta softtlačítek zobrazí různé skupiny cyklů.
- Stiskněte tlačítko **GOTO**
- Řízení ukáže v pomocném okně přehled cyklů.
- Požadovaný cyklus navolte směrovými tlačítky nebo
- Zadejte číslo cyklu
- Pokaždé potvrďte volbu tlačítkem **ENT**
- Řízení pak otevře dialog cyklu, jak je popsáno výše.

#### **Příklad**

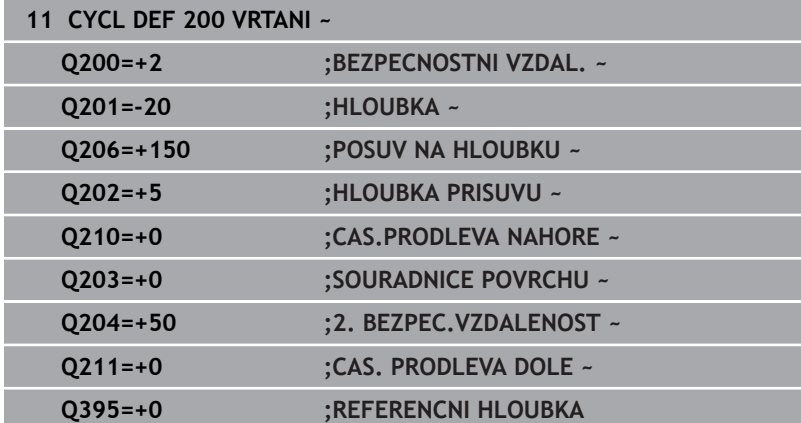

# <span id="page-40-0"></span>**Vyvolání cyklů**

### **Předpoklady**

 $\mathbf i$ 

Před vyvoláním cyklu naprogramujte v každém případě:

- **POLOTOVAR** (BLK FORM) pro grafické znázornění (potřebné pouze pro testovací grafiku).
- Vyvolání nástroje  $\overline{\phantom{a}}$
- Smysl otáčení vřetena (přídavná funkce **M3**/**M4**)
- Definice cyklu (**CYCL DEF**)

Dbejte na další předpoklady, které jsou uvedeny u následujících popisů cyklů a přehledových tabulek.

Následující cykly jsou účinné od jejich definice v NC-programu. Tyto cykly nemůžete a nesmíte vyvolávat:

- Cyklus **9 CASOVA PRODLEVA**
- Cyklus **12 PGM CALL**
- $\blacksquare$ Cyklus **13 ORIENTACE**
- $\overline{\phantom{a}}$ Cyklus **14 OBRYS**
- Cyklus **20 DATA OBRYSU**
- Cyklus **32 TOLERANCE** Ī.
- Cyklus **220 RASTR NA KRUHU** ×
- Cyklus **221 RASTR V RADE**
- Cyklus **224 VZOR KODU DATAMATRIX**
- Cyklus **238 MERENI STAVU STROJE** П
- $\blacksquare$ Cyklus **239 ZJISTIT ZATIZENI**
- Cyklus **271 OCM DATA OBRYSU**
- $\overline{\phantom{a}}$ Cyklus **1271 OCM PRAVOUHELNIK**
- Ī. Cyklus **1272 OCM KRUZNICE**
- Cyklus **1273 OCM DRAZKA / HREBEN**
- Cyklus **1278 OCM POLYGON**
- Cyklus **1281 OCM PRAVOUHE HRANICE**  $\overline{\phantom{a}}$
- Cyklus **1282 OCM KRUHOVE HRANICE**  $\blacksquare$
- $\blacksquare$ Cykly pro transformaci (přepočet) souřadnic
- Cykly dotykových sond

Všechny ostatní cykly můžete vyvolávat dále popsanými funkcemi.

### **Vyvolání cyklu pomocí CYCL CALL**

Funkce **CYCL CALL** jednou vyvolá naposledy definovaný obráběcí cyklus. Výchozím bodem cyklu je poloha, která byla naposledy naprogramovaná před blokem **CYCL CALL**.

Postupujte takto:

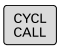

- Stiskněte klávesu **CYCL CALL**
- CYCLE CALL
- Stiskněte softklávesu **CYCL CALL M**
- ▶ Pokud je to nutné, zadejte přídavnou funkci M, (například **M3** pro zapnutí vřetena)
- Ukončete dialog tlačítkem **END**

### **Vyvolání cyklu pomocí CYCL CALL PAT**

Funkce **CYCL CALL PAT** vyvolá naposledy definovaný cyklus obrábění na všech pozicích, které jste určili v definici vzoru PATTERN DEF nebo v tabulce bodů.

**Další informace:** ["Definice vzoru PATTERN DEF", Stránka 52](#page-51-0)

**Další informace:** Uživatelská příručka Programování s **popisným dialogem** (Klartext) nebo **DIN/ISO-programování**

### **Vyvolání cyklu pomocí CYCL CALL POS**

Funkce **CYCL CALL POS** jednou vyvolá naposledy definovaný obráběcí cyklus. Výchozím bodem cyklu je poloha, kterou jste definovali v bloku **CYCL CALL POS**.

Řízení najede polohu uvedenou v bloku s **CYCL CALL POS** s polohovací logikou:

- Je-li aktuální poloha nástroje v ose nástroje větší než je horní hrana obrobku (**Q203**), pak polohuje řízení nejdříve v rovině obrábění na programovanou polohu a poté v ose nástroje
- Leží-li aktuální poloha nástroje v ose nástroje pod horní hranou  $\mathbb{R}^n$ obrobku (**Q203**), pak polohuje řízení nejdříve v ose nástroje na bezpečnou výšku a poté v rovině obrábění na programovanou polohu
	- Pokyny pro programování a obsluhu
	- V bloku **CYCL CALL POS** musí být vždy naprogramovány tři souřadné osy. Pomocí souřadnic v ose nástroje můžete jednoduše změnit výchozí polohu. Působí jako dodatečné posunutí nulového bodu.
	- Posuv, který je stanoven v bloku **CYCL CALL POS**, platí pouze pro najíždění do výchozí polohy naprogramované v tomto NC-bloku.
	- Řízení zásadně najíždí na polohu stanovenou v bloku **CYCL CALL POS** bez aktivní korekce rádiusu (R0).
	- Když vyvoláte pomocí **CYCL CALL POS** cyklus s definovanou výchozí polohou (např. cyklus **212**), pak působí v tomto cyklu definovaná poloha jako dodatečné posunutí k poloze definované v bloku **CYCL CALL POS**. Proto byste měli v cyklu stanovenou výchozí pozici vždy definovat s 0.

 $\mathbf i$ 

#### **Vyvolání cyklu pomocí M99/M89**

Blokově účinná funkce **M99** jednou vyvolá naposledy definovaný obráběcí cyklus. **M99** můžete programovat na konci polohovacího bloku, řídicí systém pak najede do této pozice a následně vyvolá naposledy definovaný obráběcí cyklus.

Má-li řídicí systém cyklus provést automaticky po každém polohovacím bloku, naprogramujte první vyvolání cyklu s **M89**.

Ke zrušení účinku **M89** postupujte takto:

 $\mathbf i$ 

- **Programování M99** v polohovacím bloku
- Řídicí systém najede poslední bod startu. nebo
- Definujte nový cyklus obrábění s **CYCL DEF**

Řízení nepodporuje **M89** v kombinaci FK-programováním!

#### **Vyvolání cyklu pomocí SEL CYCLE**

Pomocí **SEL CYCLE** můžete použít libovolný NC-program jako obráběcí cyklus.

Postupujte takto:

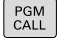

- Stiskněte klávesu **PGM CALL**
- VYBERTE CYKLUS
- Stiskněte softklávesu **VYBERTE CYKLUS**

Stiskněte softklávesu **VYBRAT SOUBOR**

**VYRRAT** SOUBOR

▶ Zvolte NC-program

Vyvolejte NC-program jako cyklus

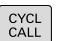

Stiskněte tlačítko **CYCL CALL**

- ▶ Stiskněte softklávesu vyvolání cyklu nebo
- Naprogramujte **M99**

Pokyny pro programování a obsluhu Ħ

- Pokud je volaný soubor ve stejném adresáři jako volající soubor, můžete připojit pouze název souboru bez cesty. Za tímto účelem je v okně výběru softtlačítka **VYBRAT SOUBOR** softtlačítko **POUZIT NAZ. SOUB.**.
- Pokud pracujete s NC-programem vybraným pomocí SEL CYCLE, tak se zpracovává v režimu "Provádění programu po bloku" bez zastavení po každém NC-bloku. Také při chodu programu "Po blocích" je viditelný pouze jako NC-blok.
- **CYCL CALL PAT** a **CYCL CALL POS** používají polohovací logiku před každým provedením cyklu. Co se týče polohovací logiky chovají se **SEL CYCLE** a cyklus **12 PGM CALL** stejně: U vzoru bodů se počítá najížděná bezpečná výška z maximální polohy Z na začátku vzoru a všech pozic Z ve vzoru bodů. U **CYCL CALL POS** se neprovádí žádné předpolohování ve směru osy nástroje. Předpolohování v rámci volaného souboru byste pak museli naprogramovat sami.

# **3.2 Programové předvolby pro cykly**

# **Přehled**

Některé cykly používají vždy stejné parametry cyklů, jako je např. bezpečná vzdálenost **Q200**, které musíte zadávat při každé definici cyklu. S funkcí **GLOBAL DEF** máte možnost tyto parametry cyklů definovat centrálně na začátku programu, takže platí globálně pro všechny cykly použité v NC-programu. V daném cyklu pak odkazujete na hodnotu, kterou jste definovali na počátku programu. K dispozici jsou následující funkce **GLOBAL DEF**:

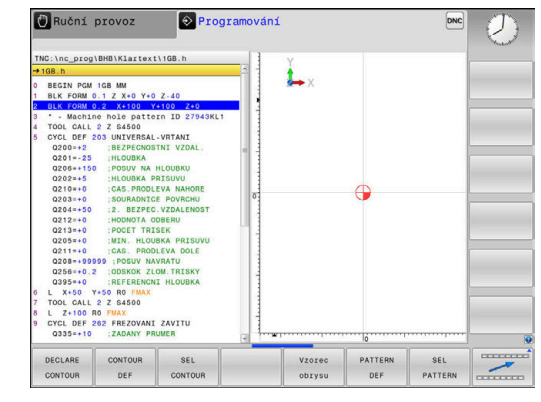

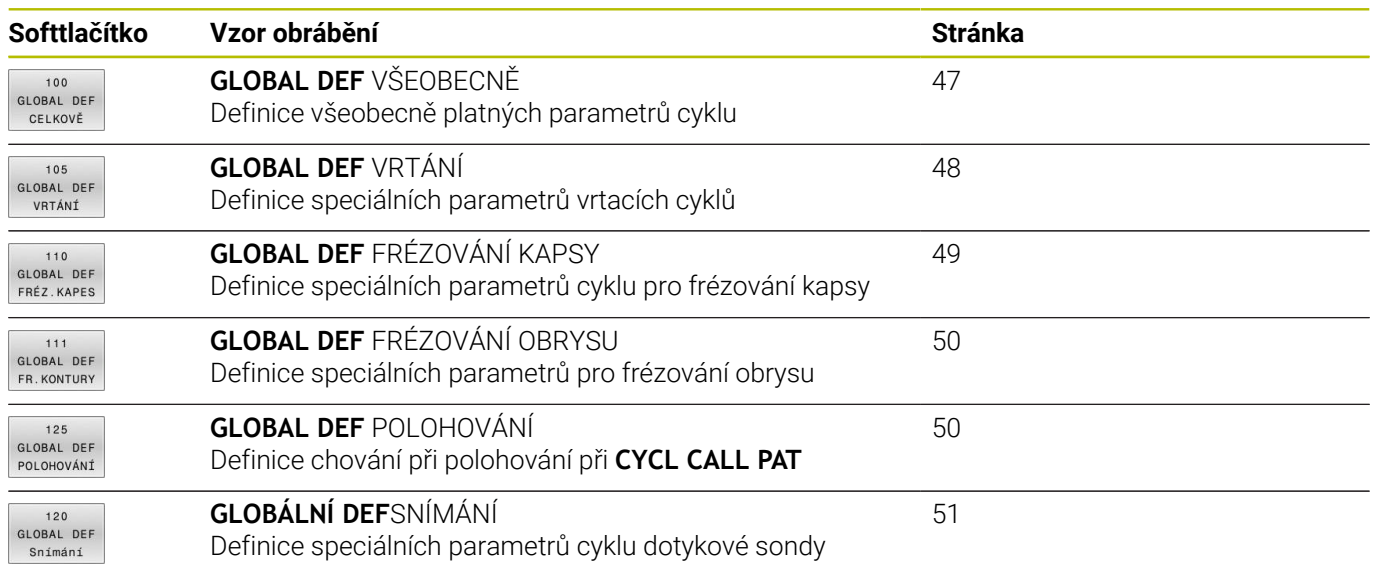

# **Zadávání GLOBAL DEF**

 $\mathbf{r}$ 

 $\mathbf{b}$  .

#### Postupujte takto:

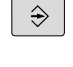

Stiskněte tlačítko **Programování**

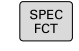

Stiskněte tlačítko **SPEC FCT** (Speciální funkce)  $\blacktriangleright$ 

Stiskněte softklávesu **PŘEDNAST. PROGRAMU**

Zvolte požadovanou funkci **GLOBAL DEF**, např. stiskněte softklávesu **GLOBAL DEF VŠEOBECNĚ**

- PŘEDNAST PROGRAML
- GLOBAL DEF
- 100<br>GLOBAL DEF CELKOVĚ

**B** Polohování s ruč... O Programování  $\frac{1}{2}$ GM \ Cyc12.

Každou volbu potvrďte klávesou **ENT**.

Zadejte potřebné definice

Stiskněte softklávesu **GLOBAL DEF**

# **Používání zadaných údajů GLOBAL DEF**

Pokud jste zadali na začátku programu příslušné funkce **GLOBAL DEF**, tak se můžete při definici libovolného cyklu odvolat na tyto globálně platné hodnoty.

Postupujte přitom takto:

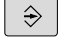

Stiskněte tlačítko **PROGRAMOVAT**

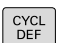

Stiskněte klávesu **CYCL DEF**  $\blacktriangleright$  .

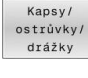

- Zvolte požadovanou skupinu cyklů, např. cykly kapes / čepů / drážek
- 257 **VZA C**

VLOŽIT STANDART.<br>HODNOTU

- Zvolte požadovaný cyklus, například **OBDELNIKOVY CEP**
- Pokud pro něj existuje globální parametr, řízení zobrazí softtlačítko **VLOŽIT HODNOTU**.
- Stiskněte softklávesu **VLOŽIT HODNOTU**
- Řídicí systém zanese do definice cyklu slovo **PREDEF** (anglicky: předvoleno). Tím jste provedli propojení s příslušným parametrem **GLOBAL DEF**, který jste definovali na počátku programu.

# *UPOZORNĚNÍ*

#### **Pozor nebezpečí kolize!**

Pokud následně změníte nastavení programu pomocí **GLOBAL DEF**, ovlivní to celý NC-program. Tím se může průběh obrábění výrazně změnit. Hrozí nebezpečí kolize!

- **GLOBAL DEF** používejte opatrně. Před zpracováním proveďte Test programu
- V cyklech zadávejte pevné hodnoty, pak je **GLOBAL DEF** nezmění

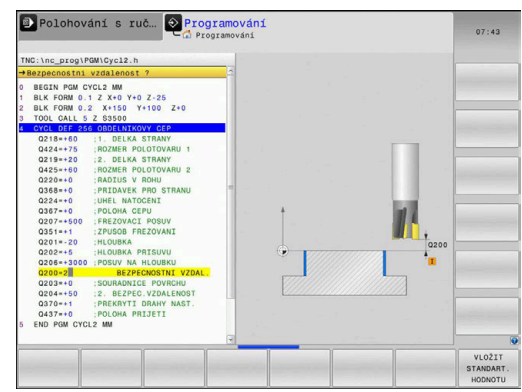

# <span id="page-46-0"></span>**Obecně platná globální data**

Parametry platí pro všechny obráběcí cykly **2xx** a cykly dotykové sondy **451**, **452**

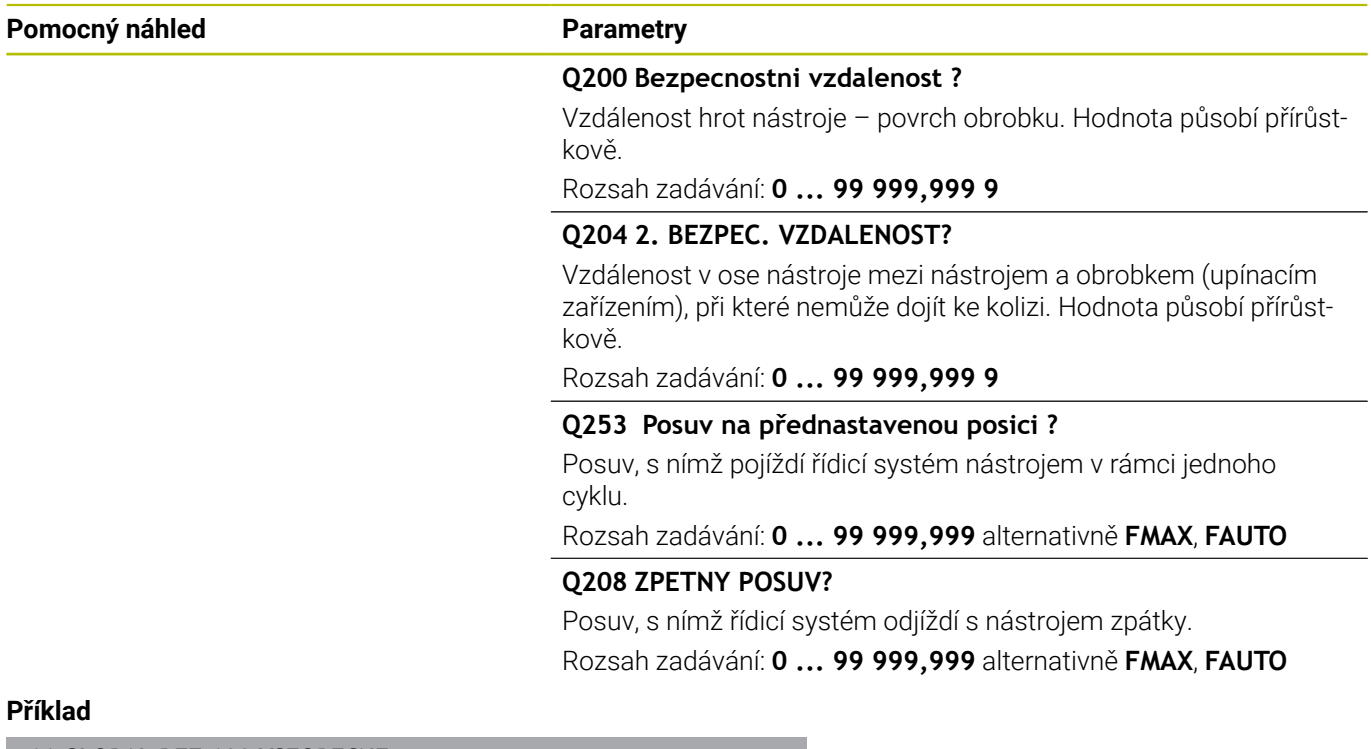

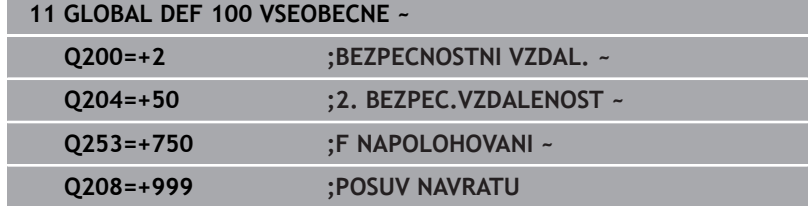

# <span id="page-47-0"></span>**Globální data pro vrtání**

Parametry platí pro vrtací cykly a cykly pro řezání a frézování závitů **200** až **209**, **240**, **241** a **262** až **267**.

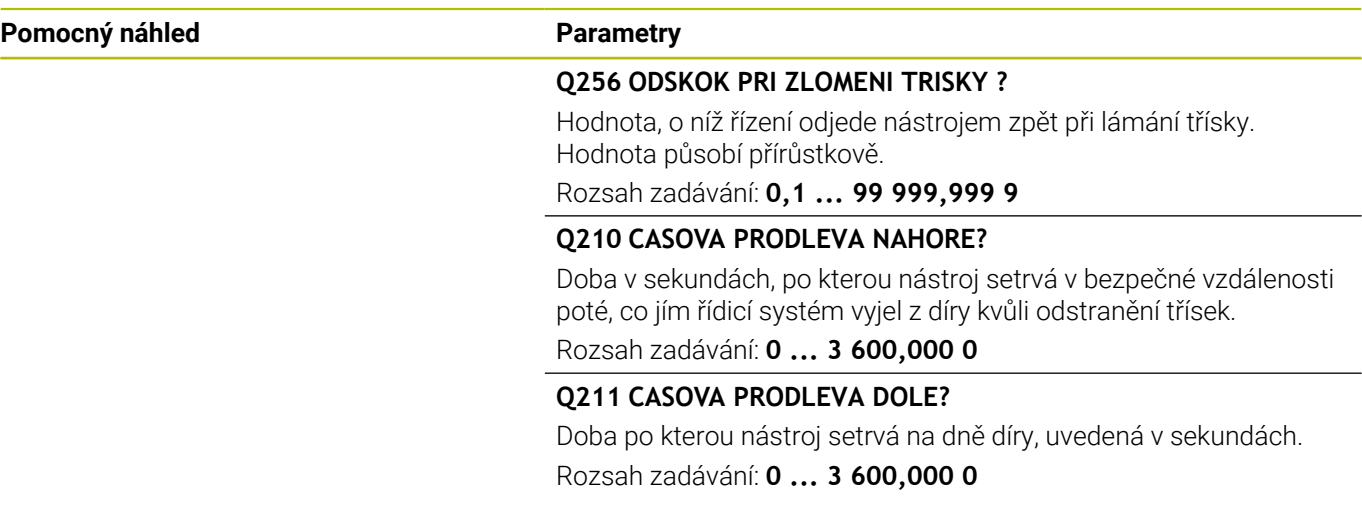

## **Příklad**

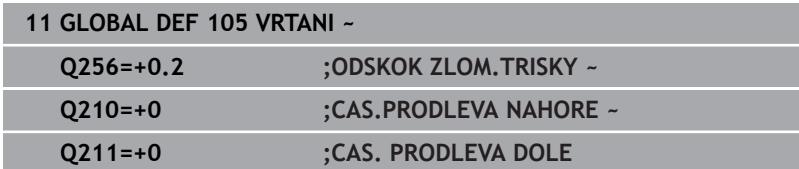

# <span id="page-48-0"></span>**Globální data pro frézování s kapsovými cykly**

Parametry platí pro cykly **208**, **232**, **233**, **251** až **258**, **262** až **264**, **267**, **272**, **273**, **275**, **277**

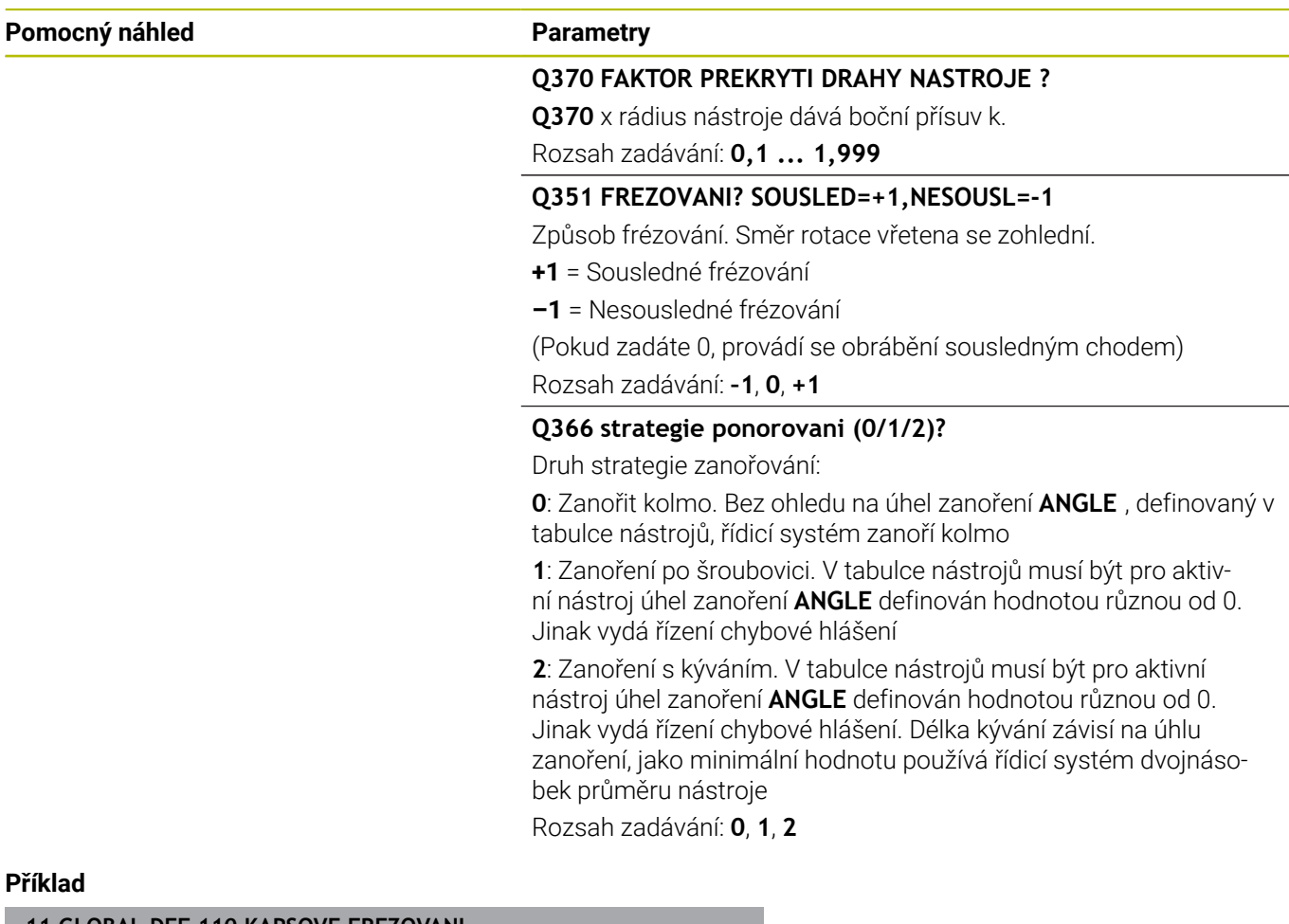

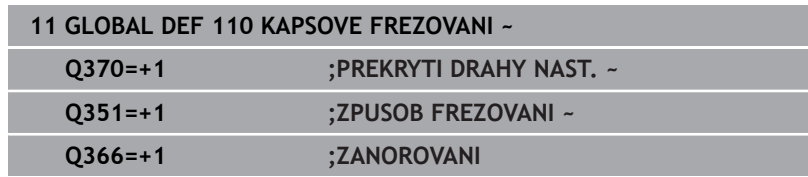

# <span id="page-49-0"></span>**Globální data pro frézování s obrysovými cykly**

Parametry platí pro cykly **20**, **24**, **25**, **27** až **29**, **39**, **276**

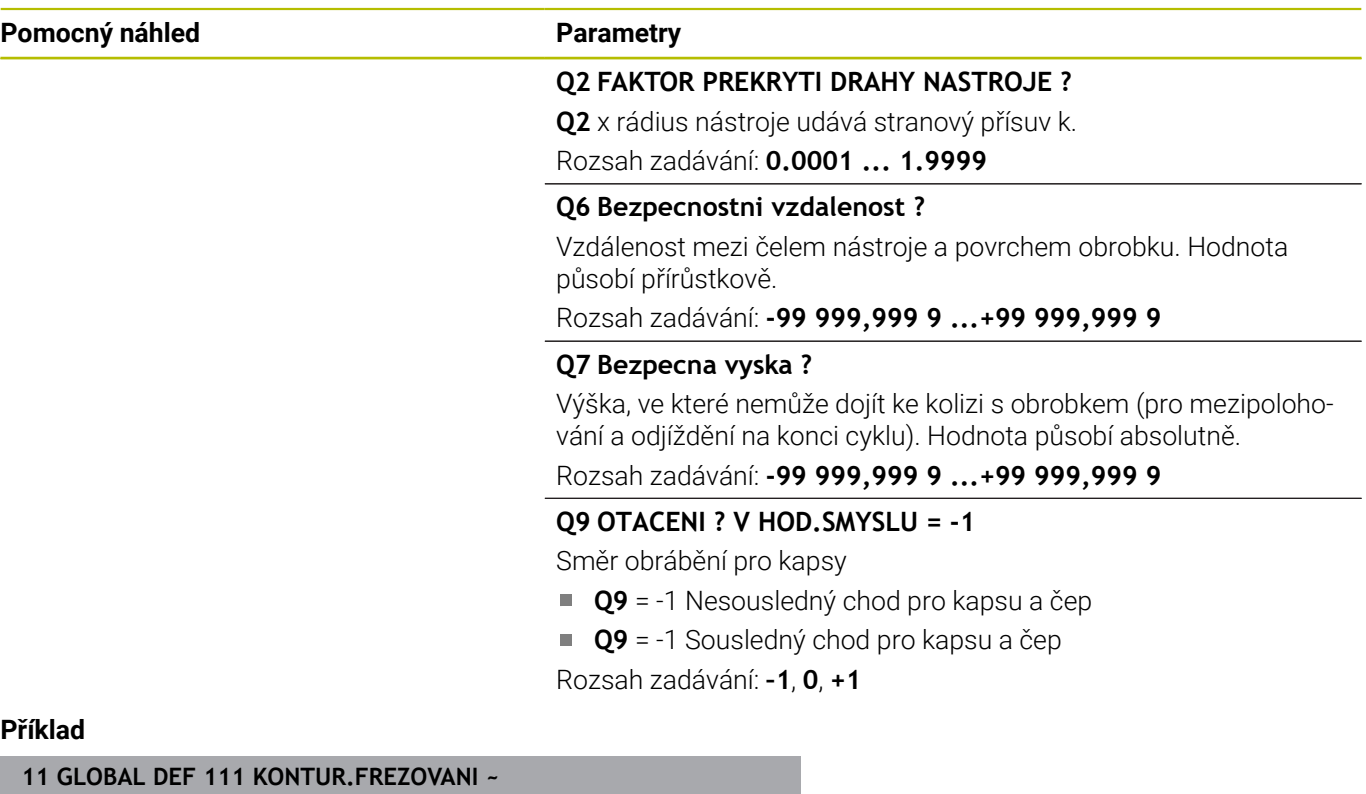

# **Příklad**

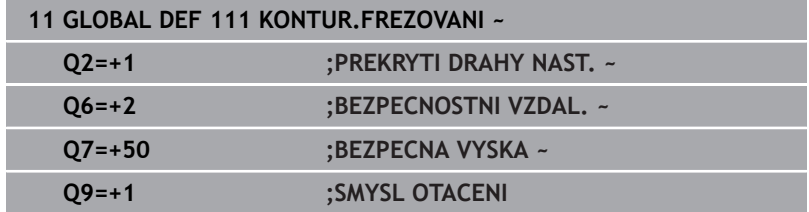

# <span id="page-49-1"></span>**Globální data pro způsob polohování**

Parametry platí pro všechny obráběcí cykly, když příslušný cyklus vyvoláte funkcí **CYCL CALL PAT**.

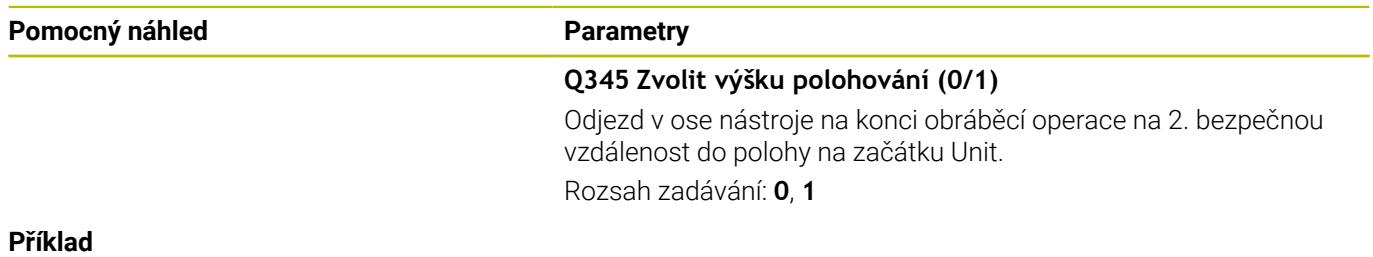

# **11 GLOBAL DEF 125 POLOHOVANI ~ Q345=+1 ;ZVOLIT VYSKU POL.**

# <span id="page-50-0"></span>**Globální data pro funkce dotykové sondy**

Parametry platí pro všechny cykly dotykové sondy **4xx** a **14xx** jakož i pro cykly **271**, **1271**, **1272**, **1273**, **1278**

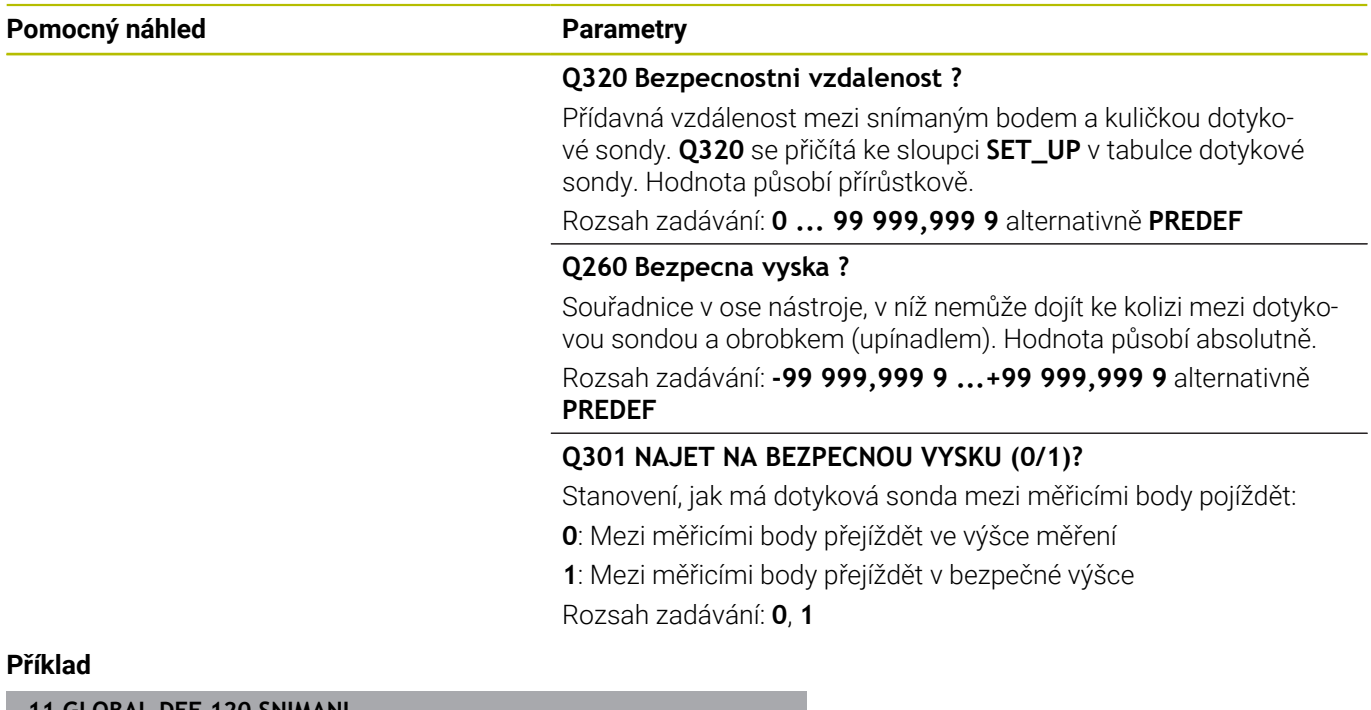

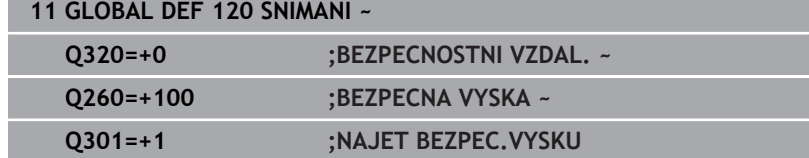

# <span id="page-51-0"></span>**3.3 Definice vzoru PATTERN DEF**

# **Použití**

Funkcí **PATTERN DEF** jednoduše definujete pravidelné obráběcí vzory, které můžete vyvolávat funkcí **CYCL CALL PAT**. Stejně jako při definici cyklů máte při definici vzorů k dispozici také pomocné obrázky, které znázorňují daný zadávaný parametr.

# *UPOZORNĚNÍ*

**Pozor nebezpečí kolize!**

Funkce **PATTERN DEF** vypočítá souřadnice obrábění v osách **X** a **Y**. U všech nástrojových os, s výjimkou **Z**, vzniká během následného obrábění riziko kolize!

**PATTERN DEF** používejte pouze ve spojení s osou nástroje **Z**

K dispozici jsou tyto obráběcí vzory:

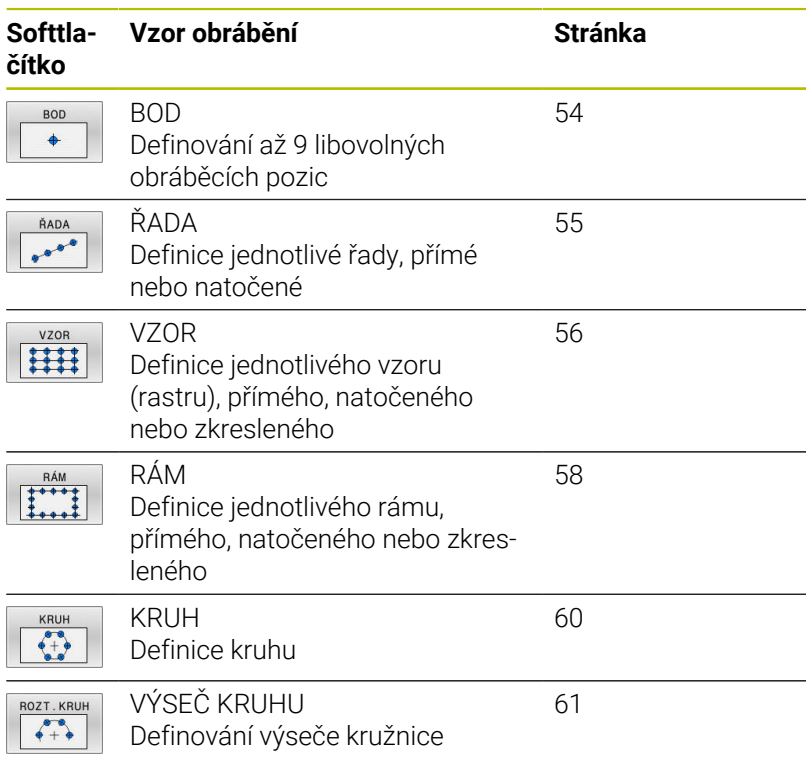

### **Zadávání PATTERN DEF**

#### Postupujte takto:

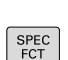

 $\Rightarrow$ 

- Stiskněte tlačítko **PROGRAMOVAT**
- 
- $\blacktriangleright$ Stiskněte tlačítko **SPEC FCT** (Speciální funkce)
- OBRÁBĚNÍ KONTURY **BODU**
- Stiskněte softklávesu **OBRYS/BOD OBRÁB**

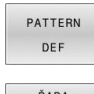

- Stiskněte softklávesu **PATTERN DEF**
- ŘADA  $0000$

 $\mathbf i$ 

- Zvolte požadovaný obráběcí vzor, například stiskněte softklávesu jednotlivá řada
- Zadejte potřebné definice
- Každou volbu potvrďte klávesou **ENT**.

### **Použití PATTERN DEF**

Jakmile jste zadali definici rastru, můžete ji vyvolat funkcí **CYCL CALL PAT**.

#### **Další informace:** ["Vyvolání cyklů", Stránka 41](#page-40-0)

Řídicí systém provede poslední definovaný obráběcí cyklus na vámi definovaném obráběcím rastru.

Pokyny pro programování a obsluhu

- Obráběcí vzor zůstává aktivní tak dlouho, až definujete nový, nebo funkcí **SEL PATTERN** zvolíte tabulku bodů.
- Řízení odjíždí nástrojem mezi startovními body zpět na bezpečnou výšku. Jako bezpečnou výšku řízení používá buď polohu nástrojové osy při vyvolání cyklu, nebo hodnotu z parametru cyklu **Q204**, podle toho co je větší.
- Je-li souřadnice povrchu v PATTERN DEF větší než v cyklu, tak se počítá bezpečná vzdálenost a 2. bezpečná vzdálenost k souřadnici povrchu PATTERN DEF.
- Před **CYCL CALL PAT** můžete použít funkci **GLOBAL DEF 125** (najdete ji u **SPEC FCT**/ předvolby programu) s **Q345** = 1. Pak řízení napolohuje nástroj mezi dírami vždy na 2. bezpečnou vzdálenost, která byla definována v cyklu.

# Ħ

Poznámka k ovládání

Pomocí <Startu z bloku> můžete zvolit libovolný bod, v Ű. němž můžete začít nebo pokračovat v obrábění **Další informace**: Příručka pro uživatele Seřizování, testování NC-programu a jeho zpracování

# <span id="page-53-0"></span>**Definování jednotlivých obráběcích poloh**

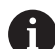

Pokyny pro programování a obsluhu:

- Můžete zadat maximálně 9 obráběcích pozic, zadání vždy potvrďte klávesou **ENT**.
- **POS1** se musí programovat v absolutních souřadnicích. **POS2** až **POS9** mohou být naprogramovány absolutně nebo inkrementálně.
- Definujete-li **Povrch obrobku v Z** různý od 0, tak působí tato hodnota navíc k povrchu obrobku **Q203**, který jste definovali v obráběcím cyklu.

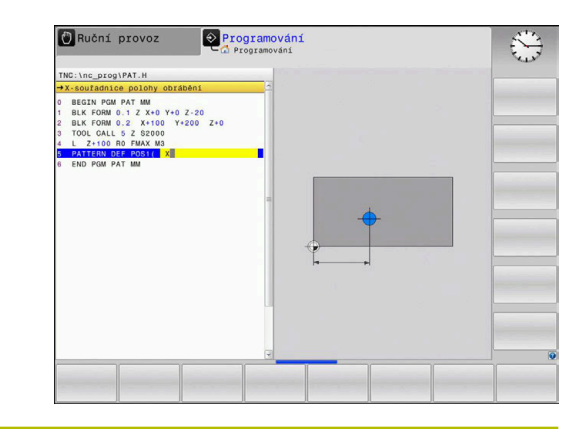

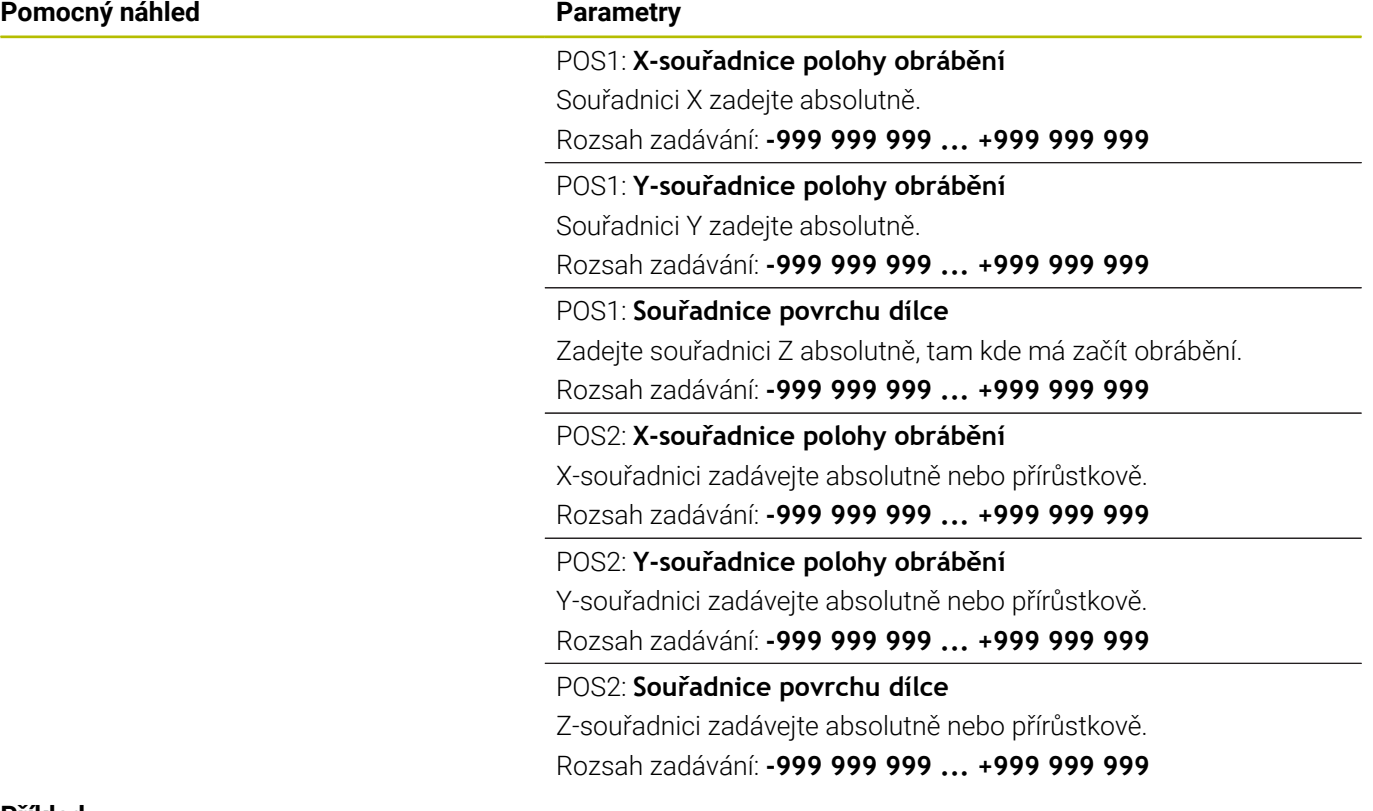

#### **Příklad**

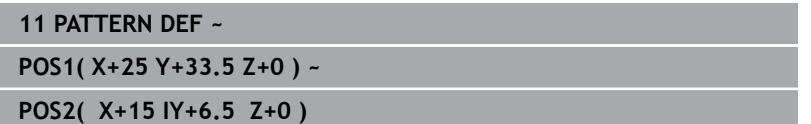

#### <span id="page-54-0"></span>**Definování jednotlivé řady**

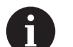

Pokyny pro programování a obsluhu

Definujete-li **Povrch obrobku v Z** různý od 0, tak působí m. tato hodnota navíc k povrchu obrobku **Q203**, který jste definovali v obráběcím cyklu.

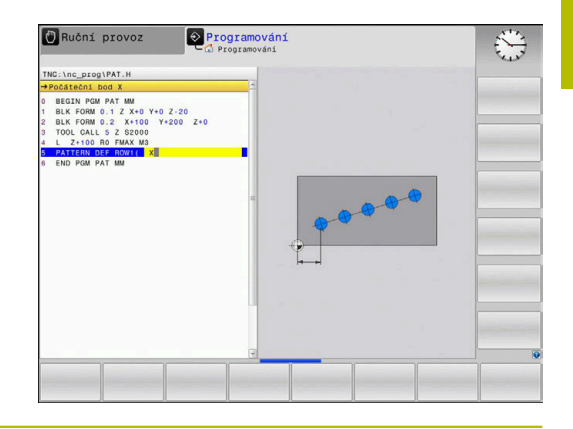

**Pomocný náhled Parametry**

#### **Počáteční bod X**

Souřadnice výchozího bodu řady v ose X. Hodnota působí absolutně. Rozsah zadávání: **-99 999,999 999 9 ... +99 999,999 999 9**

#### **Počáteční bod Y**

Souřadnice výchozího bodu řady v ose Y. Hodnota působí absolutně. Rozsah zadávání: **-99 999,999 999 9 ... +99 999,999 999 9**

#### **Vzdálenost obráběných míst**

Vzdálenost (inkrementální) mezi obráběcími pozicemi. Lze zadat kladnou nebo zápornou hodnotu.

Rozsah zadávání: **-999 999 999 ... +999 999 999**

#### **Počet obrábění**

Celkový počet obráběcích pozic.

Rozsah zadávání: **0 ... 999**

#### **Poloha natočení celého vzoru**

Úhel natočení kolem zadaného výchozího bodu. Vztažná osa: Hlavní osa aktivní roviny obrábění (např. X při ose nástroje Z). Zadat absolutně, kladnou nebo zápornou hodnotu.

Rozsah zadávání: **-360.000 ... +360.000**

#### **Souřadnice povrchu dílce**

Zadejte souřadnici Z absolutně, tam kde má začít obrábění.

Rozsah zadávání: **-999 999 999 ... +999 999 999**

#### **Příklad**

**11 PATTERN DEF ~**

**ROW1( X+25 Y+33.5 D+8 NUM5 ROT+0 Z+0 )**

#### **Příbuzná témata**

#### Cyklus **221 RASTR V RADE** (DIN/ISO **G221**)

**Další informace:** ["Cyklus 221 RASTR V RADE \(opce #19\)",](#page-244-0) [Stránka 245](#page-244-0)

### <span id="page-55-0"></span>**Definování jednotlivého vzoru**

 $\mathbf i$ 

Pokyny pro programování a obsluhu:

- ×. Parametry **Poloha natočení hlavní osy** a **Poloha natočení vedlejší osy** se přičítají k předtím provedenému **Poloha natočení celého vzoru**.
- Definujete-li **Povrch obrobku v Z** různý od 0, tak působí tato hodnota navíc k povrchu obrobku **Q203**, který jste definovali v obráběcím cyklu.

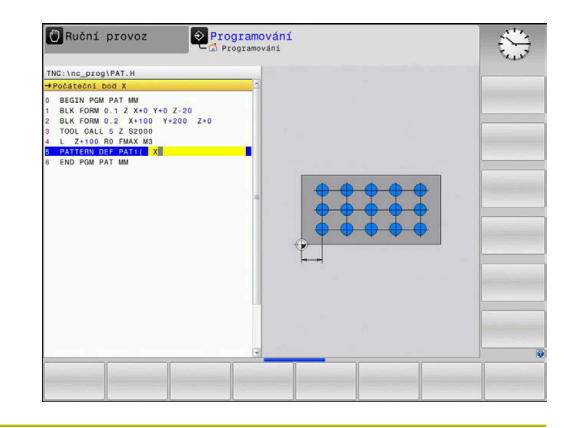

#### **Pomocný náhled Parametry**

#### **Počáteční bod X**

Absolutní souřadnice výchozího bodu vzoru v ose X

Rozsah zadávání: **-999 999 999 ... +999 999 999**

#### **Počáteční bod Y**

Absolutní souřadnice výchozího bodu vzoru v ose Y

Rozsah zadávání: **-999 999 999 ... +999 999 999**

#### **Vzdálenost obráběných míst v X**

Vzdálenost (inkrementální) mezi obráběcími pozicemi ve směru X. Lze zadat kladnou nebo zápornou hodnotu

Rozsah zadávání: **-999 999 999 ... +999 999 999**

#### **Vzdálenost obráběných míst v Y**

Vzdálenost (inkrementální) mezi obráběcími pozicemi ve směru Y. Lze zadat kladnou nebo zápornou hodnotu

Rozsah zadávání: **-999 999 999 ... +999 999 999**

#### **Počet sloupců**

Celkový počet sloupců vzoru

Rozsah zadávání: **0 ... 999**

#### **Počet řádků**

Celkový počet řádků vzoru

Rozsah zadávání: **0 ... 999**

#### **Poloha natočení celého vzoru**

Úhel natočení, o který se natočí celý vzor kolem zadaného startovního bodu. Vztažná osa: Hlavní osa aktivní roviny obrábění (např. X při ose nástroje Z). Zadat absolutně, kladnou nebo zápornou hodnotu. Rozsah zadávání: **-360.000 ... +360.000**

#### **Poloha natočení hlavní osy**

Úhel natočení, o který se zdeformuje pouze hlavní osa obráběcí roviny, vztažená k zadanému startovnímu bodu. Lze zadat kladnou nebo zápornou hodnotu

Rozsah zadávání: **-360.000 ... +360.000**

### **Pomocný náhled Parametry**

#### **Poloha natočení vedlejší osy**

Úhel natočení, o který se zdeformuje pouze vedlejší osa obráběcí roviny vztažená k zadanému startovnímu bodu. Lze zadat kladnou nebo zápornou hodnotu

Rozsah zadávání: **-360.000 ... +360.000**

#### **Souřadnice povrchu dílce**

Zadejte souřadnici Z absolutně, tam kde má začít obrábění. Rozsah zadávání: **-999 999 999 ... +999 999 999**

### **Příklad**

#### **11 PATTERN DEF ~**

**PAT1( X+25 Y+33.5 DX+8 DY+10 NUMX5 NUMY4 ROT+0 ROTX+0 ROTY+0 Z+0 )**

## **Příbuzná témata**

Cyklus **221 RASTR V RADE** (DIN/ISO **G221**) **Další informace:** ["Cyklus 221 RASTR V RADE \(opce #19\)",](#page-244-0) [Stránka 245](#page-244-0)

### <span id="page-57-0"></span>**Definování jednotlivého rámu**

Pokyny pro programování a obsluhu:

- m. Parametry **Poloha natočení hlavní osy** a **Poloha natočení vedlejší osy** se přičítají k předtím provedenému **Poloha natočení celého vzoru**.
- Definujete-li **Povrch obrobku v Z** různý od 0, tak působí tato hodnota navíc k povrchu obrobku **Q203**, který jste definovali v obráběcím cyklu.

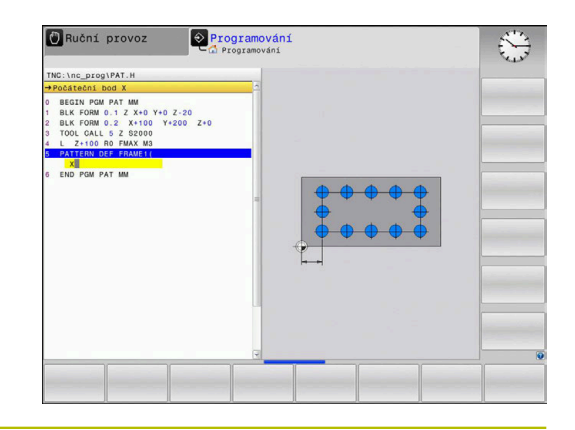

#### **Pomocný náhled Parametry**

 $\mathbf i$ 

#### **Počáteční bod X**

Absolutní souřadnice rámového výchozího bodu v ose X

Rozsah zadávání: **-999 999 999 ... +999 999 999**

#### **Počáteční bod Y**

Absolutní souřadnice rámového výchozího bodu v ose Y Rozsah zadávání: **-999 999 999 ... +999 999 999**

#### **Vzdálenost obráběných míst v X**

Vzdálenost (inkrementální) mezi obráběcími pozicemi ve směru X. Lze zadat kladnou nebo zápornou hodnotu

Rozsah zadávání: **-999 999 999 ... +999 999 999**

#### **Vzdálenost obráběných míst v Y**

Vzdálenost (inkrementální) mezi obráběcími pozicemi ve směru Y. Lze zadat kladnou nebo zápornou hodnotu

Rozsah zadávání: **-999 999 999 ... +999 999 999**

#### **Počet sloupců**

Celkový počet sloupců vzoru

Rozsah zadávání: **0 ... 999**

#### **Počet řádků**

Celkový počet řádků vzoru

Rozsah zadávání: **0 ... 999**

#### **Poloha natočení celého vzoru**

Úhel natočení, o který se natočí celý vzor kolem zadaného startovního bodu. Vztažná osa: Hlavní osa aktivní roviny obrábění (např. X při ose nástroje Z). Zadat absolutně, kladnou nebo zápornou hodnotu. Rozsah zadávání: **-360.000 ... +360.000**

#### **Poloha natočení hlavní osy**

Úhel natočení, o který se zdeformuje pouze hlavní osa obráběcí roviny, vztažená k zadanému startovnímu bodu. Lze zadat kladnou nebo zápornou hodnotu.

Rozsah zadávání: **-360.000 ... +360.000**

#### **Pomocný náhled Parametry**

**Poloha natočení vedlejší osy**

Úhel natočení, o který se zdeformuje pouze vedlejší osa obráběcí roviny vztažená k zadanému startovnímu bodu. Lze zadat kladnou nebo zápornou hodnotu.

Rozsah zadávání: **-360.000 ... +360.000**

#### **Souřadnice povrchu dílce**

Zadejte souřadnici Z absolutně, tam kde má začít obrábění. Rozsah zadávání: **-999 999 999 ... +999 999 999**

#### **Příklad**

**11 PATTERN DEF ~**

**FRAME1( X+25 Y+33.5 DX+8 DY+10 NUMX5 NUMY4 ROT+0 ROTX+0 ROTY+0 Z+0 )**

# <span id="page-59-0"></span>**Definování celého kruhu**

<u>i</u>

Pokyny pro programování a obsluhu:

Definujete-li **Povrch obrobku v Z** různý od 0, tak působí  $\mathbb{R}^n$ tato hodnota navíc k povrchu obrobku **Q203**, který jste definovali v obráběcím cyklu.

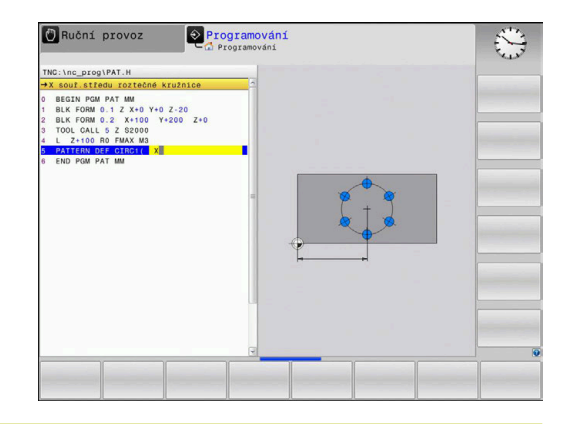

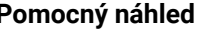

#### **Parametry**

**X souř.středu roztečné kružnice**

Absolutní souřadnice středu kruhu v ose X

Rozsah zadávání: **-999 999 999 ... +999 999 999**

#### **Y souř.středu roztečné kružnice**

Absolutní souřadnice středu kruhu v ose Y

Rozsah zadávání: **-999 999 999 ... +999 999 999**

**Průměr roztečné kružnice**

Průměr roztečné kružnice s dírami.

Rozsah zadávání: **0 ... 999999999**

#### **Počáteční úhel**

Polární úhel první obráběcí pozice. Vztažná osa: Hlavní osa aktivní roviny obrábění (např. X při ose nástroje Z). Lze zadat kladnou nebo zápornou hodnotu

Rozsah zadávání: **-360.000 ... +360.000**

#### **Počet obrábění**

Celkový počet obráběcích pozic na kruhu.

Rozsah zadávání: **0 ... 999**

#### **Souřadnice povrchu dílce**

Zadejte souřadnici Z absolutně, tam kde má začít obrábění. Rozsah zadávání: **-999 999 999 ... +999 999 999**

#### **Příklad**

**11 PATTERN DEF ~**

**CIRC1( X+25 Y+33 D80 START+45 NUM8 Z+0 )**

#### **Příbuzná témata**

Cyklus **220 RASTR NA KRUHU** (DIN/ISO **G220**) **Další informace:** ["Cyklus 220 RASTR NA KRUHU \(opce #19\)",](#page-241-0)

## <span id="page-60-0"></span>**Definování části kruhu**

 $\mathbf i$ 

Pokyny pro programování a obsluhu:

Definujete-li **Povrch obrobku v Z** různý od 0, tak působí m. tato hodnota navíc k povrchu obrobku **Q203**, který jste definovali v obráběcím cyklu.

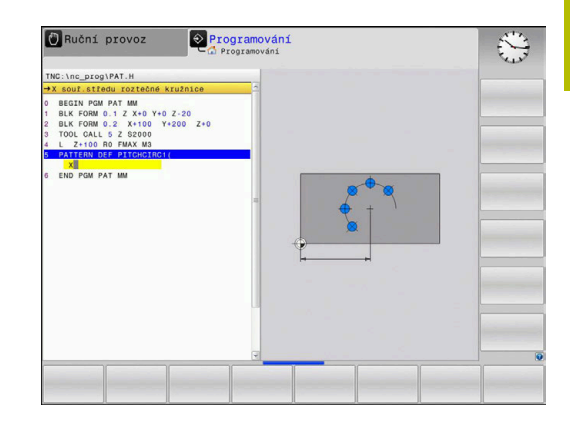

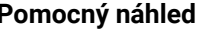

#### **Parametry**

#### **X souř.středu roztečné kružnice**

Absolutní souřadnice středu kruhu v ose X

Rozsah zadávání: **-999 999 999 ... +999 999 999**

#### **Y souř.středu roztečné kružnice**

Absolutní souřadnice středu kruhu v ose Y

Rozsah zadávání: **-999 999 999 ... +999 999 999**

#### **Průměr roztečné kružnice**

Průměr roztečné kružnice s dírami.

Rozsah zadávání: **0 ... 999999999**

#### **Počáteční úhel**

Polární úhel první obráběcí pozice. Vztažná osa: Hlavní osa aktivní roviny obrábění (např. X při ose nástroje Z). Lze zadat kladnou nebo zápornou hodnotu

Rozsah zadávání: **-360.000 ... +360.000**

#### **Úhlový krok/Koncový úhel**

Přírůstkový polární úhel mezi dvěma obráběcími pozicemi. Lze zadat kladnou nebo zápornou hodnotu. Alternativně lze zadat koncový úhel (přepnout softtlačítkem)

Rozsah zadávání: **-360.000 ... +360.000**

#### **Počet obrábění**

Celkový počet obráběcích pozic na kruhu.

Rozsah zadávání: **0 ... 999**

### **Souřadnice povrchu dílce**

Zadejte souřadnici Z, na které má začít obrábění. Rozsah zadávání: **-999 999 999 ... +999 999 999**

#### **Příklad**

**11 PATTERN DEF ~**

**PITCHCIRC1( X+25 Y+33 D80 START+45 STEP+30 NUM8 Z+0 )**

#### **Příbuzná témata**

Cyklus **220 RASTR NA KRUHU** (DIN/ISO **G220**)

**Další informace:** ["Cyklus 220 RASTR NA KRUHU \(opce #19\)",](#page-241-0) [Stránka 242](#page-241-0)

# **3.4 Tabulky bodů s cykly**

# **Práce s cykly**

Pomocí tabulky bodů můžete zpracovávat jeden či více cyklů za sebou na nepravidelném vzoru bodů.

Použijete-li vrtací cykly, odpovídají souřadnice roviny obrábění v tabulce bodů souřadnicím středů děr. Použijete-li frézovací cykly, odpovídají souřadnice roviny obrábění v tabulce bodů souřadnicím výchozího bodu daného cyklu (například souřadnice středu kruhové kapsy). Souřadnice v ose vřetena odpovídají souřadnici povrchu obrobku.

### **Příbuzná témata**

■ Obsahy tabulky bodů, skrýt jednotlivé body **Další informace:** Příručka pro uživatele **Programování s popisným dialogem (Klartext)**

# **Vyvolání cyklu ve spojení s tabulkami bodů**

Má-li řízení vyvolat naposledy definovaný obráběcí cyklus v těch bodech, které jsou definovány v tabulce bodů, programujte vyvolání cyklu pomocí **CYCL CALL PAT**:

#### Postupujte takto:

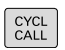

Stiskněte klávesu **CYCL CALL**

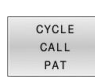

- stiskněte softklávesu **CYCL CALL PAT**
- ▶ Zadejte posuv nebo
- Stiskněte softklávesu **F MAX**
- S tímto posuvem řídicí systém pojíždí mezi body.
- Bez zadání: Pojíždění naposledy naprogramovaným posuvem.
- Dle potřeby zadejte přídavnou funkci M
- Potvrďte klávesou **END**

Řízení odjíždí nástrojem mezi výchozími body zpět na bezpečnou výšku. Jako bezpečnou výšku řízení používá buď souřadnici osy vřetena při vyvolání cyklu, nebo hodnotu z parametru cyklu **Q204**, podle toho co je větší.

Před **CYCL CALL PAT** můžete použít funkci **GLOBAL DEF 125** (najdete ji u **SPEC FCT**/ předvolby programu) s **Q345** = 1. Pak řízení napolohuje nástroj mezi dírami vždy na 2. bezpečnou vzdálenost, která byla definována v cyklu.

Chcete-li během předpolohování v ose vřetena pojíždět redukovaným posuvem, použijte přídavnou funkci **M103**.

### **Funkce tabulek bodů s SL-cykly a cyklem 12**

Řízení interpretuje body jako přídavné posunutí nulového bodu.

#### **Účinek tabulek bodů s cykly 200 až 208, 262 až 267**

Řízení interpretuje body roviny obrábění jako souřadnice středu díry. Chcete-li souřadnici v ose vřetena definovanou v tabulce bodů použít jako souřadnici bodu startu, musíte horní hranu obrobku (**Q203**) definovat hodnotou 0.

#### **Účinek tabulek bodů s cykly 251 až 254**

Řízení interpretuje body roviny obrábění jako souřadnice startu cyklu. Chcete-li souřadnici v ose vřetena definovanou v tabulce bodů použít jako souřadnici bodu startu, musíte horní hranu obrobku (**Q203**) definovat hodnotou 0.

# *UPOZORNĚNÍ*

#### **Pozor nebezpečí kolize!**

Když naprogramujete v tabulce bodů u libovolných bodů bezpečnou výšku, ignoruje řízení u **všech** bodů 2. bezpečnou vzdálenost obráběcího cyklu! Hrozí nebezpečí kolize!

▶ Neidříve naprogramuite **GLOBAL DEF 125 POLOHOVANI** a řízení zohlední bezpečnou výšku z tabulky bodů pouze u daného bodu.

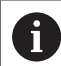

Pokyny pro programování a obsluhu:

Funkcí **CYCL CALL PAT** zpracovává řízení tu tabulku m. bodů, kterou jste nadefinovali naposledy. I když jste tabulku bodů definovali v NC-programu vnořeném pomocí **CALL PGM**.

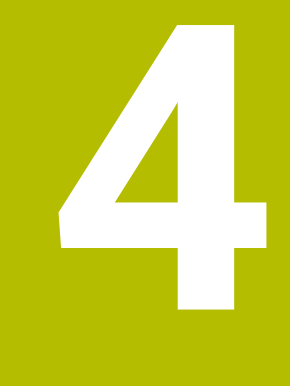

# **Cykly: Vrtání**

# **4.1 Základy**

# **Přehled**

Řízení poskytuje následující cykly pro nejrozličnější vrtací operace :

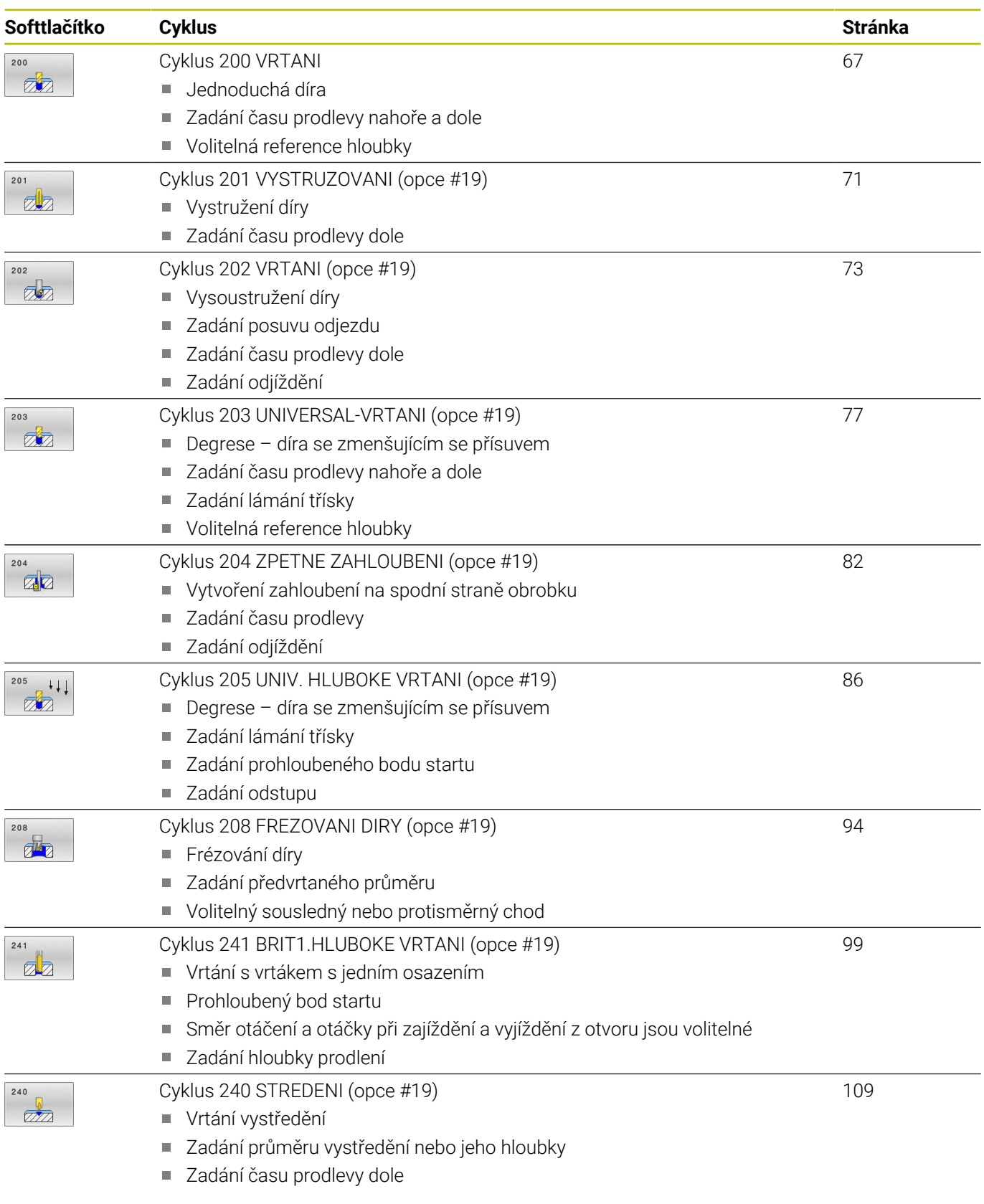

# <span id="page-66-0"></span>**4.2 Cyklus 200 VRTANI**

# **ISO-programování**

**G200**

# **Aplikace**

S tímto cyklem můžete vyrábět jednoduché díry. V tomto cyklu můžete zvolit referenci hloubky.

#### **Provádění cyklu**

- 1 Řízení napolohuje nástroj v ose vřetena rychloposuvem **FMAX** do bezpečné vzdálenosti nad povrchem obrobku
- 2 Nástroj vrtá naprogramovaným posuvem **F** až do hloubky prvního přísuvu.
- 3 Řízení odjede nástrojem rychloposuvem **FMAX** zpět do bezpečné vzdálenosti, tam setrvá – pokud je to zadáno – a poté najede opět rychloposuvem **FMAX** až do bezpečné vzdálenosti nad první hloubku přísuvu.
- 4 Potom nástroj vrtá zadaným posuvem F o další hloubku přísuvu
- 5 Řízení opakuje tento proces (2 až 4), až se dosáhne zadané hloubky vrtání (doba prodlevy z **Q211** působí při každém přísuvu)
- 6 Poté jede nástroj ze dna vrtání s **FMAX** do bezpečné vzdálenosti nebo na 2. bezpečnou vzdálenost. 2. bezpečná vzdálenost **Q204** platí až tehdy, když je tato naprogramovaná větší než je bezpečná vzdálenost **Q200**

# **Upozornění**

# *UPOZORNĚNÍ*

#### **Pozor nebezpečí kolize!**

Pokud zadáte v cyklu kladnou hloubku, řízení obrátí výpočet předběžného polohování. Nástroj jede v ose nástroje rychloposuvem na bezpečnou vzdálenost **pod** povrchem obrobku! Hrozí nebezpečí kolize!

- Zadejte hloubku zápornou
- Strojním parametrem **displayDepthErr** (č. 201003) nastavíte, zda má řízení při zadání kladné hloubky vydat chybové hlášení (on) nebo ne (off).
- Tento cyklus monitoruje definovanou užitečnou délku nástroje  $\mathbf{r}$ **LU**. Pokud je **LU** menší než **HLOUBKA Q201**, vydá řídicí systém chybové hlášení.

#### **Poznámky k programování**

- Naprogramujte polohovací blok do bodu startu (střed díry) v rovině obrábění s korekcí poloměru **R0**.
- Znaménko parametru cyklu Hloubka definuje směr obrábění. Naprogramujete-li hloubku = 0, pak řízení cyklus neprovede.
- Tento cyklus monitoruje definovanou užitečnou délku nástroje **LU**. Pokud je **LU** menší než **HLOUBKA Q201**, vydá řídicí systém chybové hlášení.

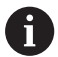

Pokud chcete vrtat bez lámání třísky, definujte v parametru **Q202** větší hodnotu než má hloubka **Q201** plus vypočtená hloubka z vrcholového úhlu. Přitom můžete zadat výrazně větší hodnotu.

#### **Parametry cyklu**

#### **Pomocný náhled Parametry**

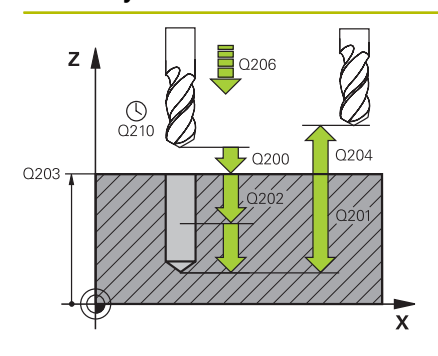

#### **Q200 Bezpecnostni vzdalenost ?**

Vzdálenost hrot nástroje – povrch obrobku. Hodnota působí přírůstkově.

Rozsah zadávání: **0 ... 99 999,999 9** alternativně **PREDEF**

#### **Q201 HLOUBKA?**

Vzdálenost povrch obrobku – dno díry. Hodnota působí přírůstkově. Rozsah zadávání: **-99 999,999 9 ...+99 999,999 9**

#### **Q206 Posuv na hloubku ?**

Pojezdová rychlost nástroje při vrtání v mm/min Rozsah zadávání: **0 ... 99 999,999** alternativně **FAUTO**, **FU**

#### **Q202 Hloubka prisuvu ?**

Rozměr, o který se nástroj pokaždé přisune. Hodnota působí přírůstkově.

Hloubka nemusí být násobkem hloubky přísuvu. Řízení najede na hloubku v jediné operaci, jestliže:

- hloubka přísuvu a hloubka jsou stejné
- hloubka přísuvu je větší než hloubka

Rozsah zadávání: **0 ... 99 999,999 9**

#### **Q210 CASOVA PRODLEVA NAHORE?**

Doba v sekundách, po kterou nástroj setrvá v bezpečné vzdálenosti poté, co jím řídicí systém vyjel z díry kvůli odstranění třísek.

Rozsah zadávání: **0 ... 3 600,000 0** alternativně **PREDEF**

#### **Q203 SOURADNICE POVRCHU DILCE ?**

Souřadnice povrchu obrobku ve vztahu k aktivnímu vztažnému bodu. Hodnota působí absolutně.

Rozsah zadávání: **-99 999,999 9 ...+99 999,999 9**

#### **Q204 2. BEZPEC. VZDALENOST?**

Vzdálenost v ose nástroje mezi nástrojem a obrobkem (upínacím zařízením), při které nemůže dojít ke kolizi. Hodnota působí přírůstkově.

Rozsah zadávání: **0 ... 99 999,999 9** alternativně **PREDEF**

#### **Q211 CASOVA PRODLEVA DOLE?**

Doba po kterou nástroj setrvá na dně díry, uvedená v sekundách. Rozsah zadávání: **0 ... 3 600,000 0** alternativně **PREDEF**

#### **Pomocný náhled Parametry**

**Q395 Průměr jako reference (0/1) ?** Volba, zda se zadaná hloubka vztahuje ke špičce nástroje nebo k válcové části nástroje. Pokud má řídicí systém vztahovat hloubku k válcové části nástroje, tak musíte definovat vrcholový úhel nástroje ve sloupci **T-ANGLE** v tabulce nástrojů TOOL.T.

- **0** = Hloubka se vztahuje ke špičce nástroje
- **1** = Hloubka se vztahuje k válcové části nástroje
- Rozsah zadávání: **0**, **1**

#### **Příklad**

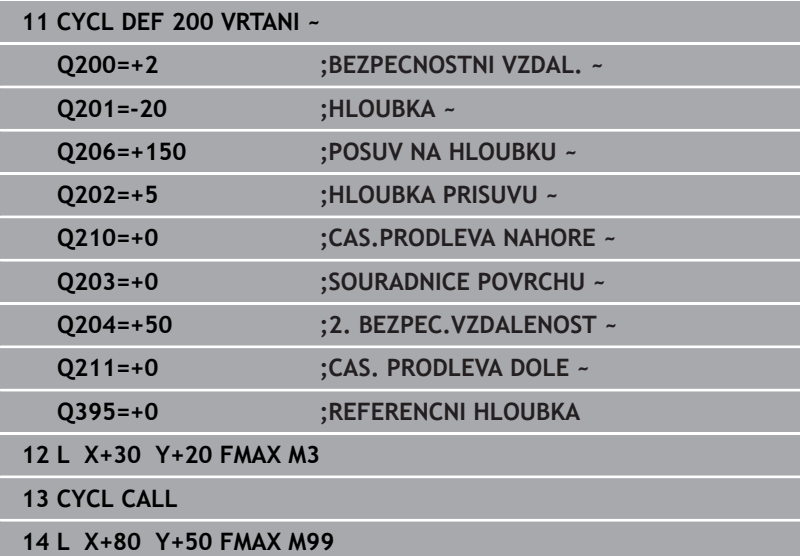

# <span id="page-70-0"></span>**4.3 Cyklus 201 VYSTRUZOVANI (opce #19)**

#### **ISO-programování**

**G201**

## **Aplikace**

O

Informujte se ve vaší příručce ke stroji! Funkci musí povolit a upravit výrobce vašeho stroje.

S tímto cyklem můžete snadno vyrábět lícovaná spojení. Volitelně můžete pro cyklus definovat dobu prodlení dole.

#### **Provádění cyklu**

- 1 Řízení napolohuje nástroj v ose vřetena rychloposuvem **FMAX** do zadané bezpečné vzdálenosti nad povrchem obrobku
- 2 Nástroj vystružuje zadaným posuvem **F** až do naprogramované hloubky
- 3 Na dně díry nástroj setrvá, je-li to zadáno
- 4 Poté jede řízení nástrojem s posuvem **F** zpátky do bezpečné vzdálenosti nebo na 2. bezpečnou vzdálenost. 2. bezpečná vzdálenost **Q204** platí až tehdy, když je tato naprogramovaná větší než je bezpečná vzdálenost **Q200**

# **Upozornění**

# *UPOZORNĚNÍ*

#### **Pozor nebezpečí kolize!**

Pokud zadáte v cyklu kladnou hloubku, řízení obrátí výpočet předběžného polohování. Nástroj jede v ose nástroje rychloposuvem na bezpečnou vzdálenost **pod** povrchem obrobku! Hrozí nebezpečí kolize!

- ▶ Zadejte hloubku zápornou
- Strojním parametrem **displayDepthErr** (č. 201003) nastavíte,  $\blacktriangleright$ zda má řízení při zadání kladné hloubky vydat chybové hlášení (on) nebo ne (off).
- Tento cyklus monitoruje definovanou užitečnou délku nástroje **LU**. Pokud je **LU** menší než **HLOUBKA Q201**, vydá řídicí systém chybové hlášení.

#### **Poznámky k programování**

- Naprogramujte polohovací blok do bodu startu (střed díry) v  $\blacksquare$ rovině obrábění s korekcí poloměru **R0**.
- $\blacksquare$ Znaménko parametru cyklu Hloubka definuje směr obrábění. Naprogramujete-li hloubku = 0, pak řízení cyklus neprovede.

# **Parametry cyklu**

## **Pomocný náhled Parametry**

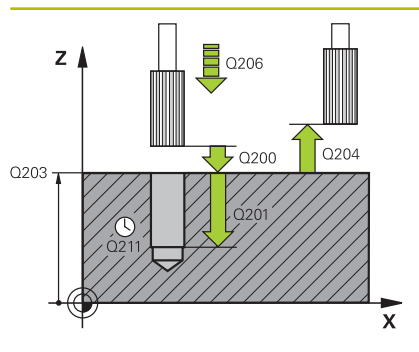

#### **Q200 Bezpecnostni vzdalenost ?**

Vzdálenost mezi hrotem nástroje a povrchem obrobku. Hodnota působí přírůstkově.

Rozsah zadávání: **0 ... 99 999,999 9** alternativně **PREDEF**

#### **Q201 HLOUBKA?**

Vzdálenost povrch obrobku – dno díry. Hodnota působí přírůstkově. Rozsah zadávání: **-99 999,999 9 ...+99 999,999 9**

#### **Q206 Posuv na hloubku ?**

Pojezdová rychlost nástroje při vystružování v mm/min Rozsah zadávání: **0 ... 99 999,999** alternativně **FAUTO**, **FU**

## **Q211 CASOVA PRODLEVA DOLE?**

Doba po kterou nástroj setrvá na dně díry, uvedená v sekundách. Rozsah zadávání: **0 ... 3 600,000 0** alternativně **PREDEF**

#### **Q208 ZPETNY POSUV?**

Pojezdová rychlost nástroje při vyjíždění z otvoru v mm/min. Zadáte-li **Q208** = 0, pak platí posuv vystružování.

Rozsah zadávání: **0 ... 99 999,999 9** alternativně **FMAX**, **FAUTO**, **PREDEF**

#### **Q203 SOURADNICE POVRCHU DILCE ?**

Souřadnice povrchu obrobku ve vztahu k aktivnímu vztažnému bodu. Hodnota působí absolutně.

#### Rozsah zadávání: **-99 999,999 9 ...+99 999,999 9**

#### **Q204 2. BEZPEC. VZDALENOST?**

Vzdálenost v ose nástroje mezi nástrojem a obrobkem (upínacím zařízením), při které nemůže dojít ke kolizi. Hodnota působí přírůstkově.

Rozsah zadávání: **0 ... 99 999,999 9** alternativně **PREDEF**

#### **Příklad**

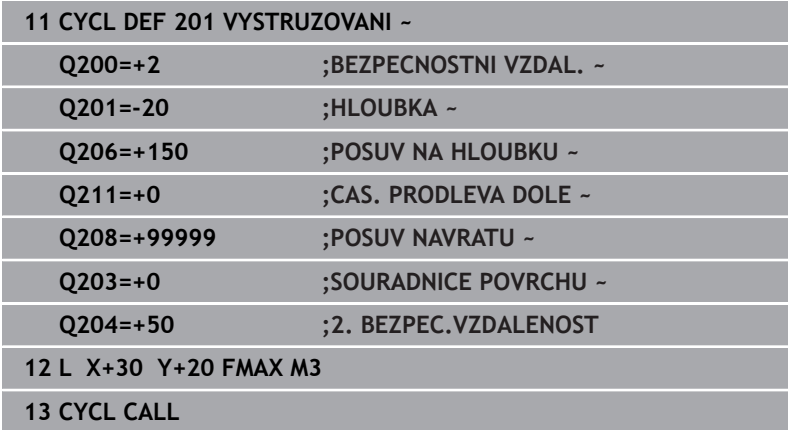
# **4.4 Cyklus 202 VRTANI (opce #19)**

# **ISO-programování**

**G202**

 $\bullet$ 

# **Aplikace**

Informujte se ve vaší příručce ke stroji!

Funkci musí povolit a upravit výrobce vašeho stroje. Cyklus lze používat pouze na strojích s regulovaným vřetenem.

Tento cyklus umožňuje vysoustružení otvorů. Volitelně můžete pro cyklus definovat dobu prodlení dole.

# **Provádění cyklu**

- 1 Řízení napolohuje nástroj v ose vřetena rychloposuvem **FMAX** do bezpečné vzdálenosti **Q200** nad **Q203 SOURADNICE POVRCHU**
- 2 Nástroj vrtá vrtacím posuvem až do hloubky **Q201**
- 3 Na dně díry nástroj setrvá je-li to zadáno s běžícím vřetenem k uvolnění z řezu
- 4 Poté řízení provede polohování vřetene do pozice, která je určena parametrem **Q336**.
- 5 Je-li definováno **Q214 SMER VYJEZDU**, vyjede řízení v zadaném směru o **BOCNI BEZP.VZDAL. Q357**
- 6 Řídicí systém poté jede s nástrojem s posuvem pro odjezd **Q208** do bezpečné vzdálenosti **Q200**
- 7 Řídicí systém polohuje nástroj zpět do středu otvoru
- 8 Řídicí systém obnoví stav vřetena na začátku cyklu
- 9 V případě potřeby jede řídicí systém s **FMAX** do 2. bezpečné vzdálenosti. 2. bezpečná vzdálenost **Q204** platí až tehdy, když je tato naprogramovaná větší než je bezpečná vzdálenost **Q200** Jeli **Q214**=0, provede se návrat podél stěny díry.

# **Upozornění**

# *UPOZORNĚNÍ*

## **Pozor nebezpečí kolize!**

Pokud zadáte v cyklu kladnou hloubku, řízení obrátí výpočet předběžného polohování. Nástroj jede v ose nástroje rychloposuvem na bezpečnou vzdálenost **pod** povrchem obrobku! Hrozí nebezpečí kolize!

- Zadejte hloubku zápornou
- Strojním parametrem **displayDepthErr** (č. 201003) nastavíte, zda má řízení při zadání kladné hloubky vydat chybové hlášení (on) nebo ne (off).

# *UPOZORNĚNÍ*

## **Pozor nebezpečí kolize!**

Pokud zvolíte špatný směr odjetí, tak vzniká riziko kolize. Případné zrcadlení v rovině obrábění nebude pro směr odjíždění zohledněno. Naproti tomu budou zohledněny při odjíždění aktivní transformace.

- $\blacktriangleright$ Zkontrolujte, kde se nachází špička nástroje, když programujete orientaci vřetena na ten úhel, který zadáváte v **Q336** (např. v režimu **Polohování s ručním zadáním**). K tomu by neměly být aktivní žádné transformace.
- Zvolte úhel tak, aby špička nástroje byla rovnoběžná se směrem odjíždění
- Zvolte směr odjetí **Q214** tak, aby nástroj odjel od okraje otvoru

# *UPOZORNĚNÍ*

## **Pozor nebezpečí kolize!**

Pokud jste aktivovali **M136**, nejede nástroj po obrábění do naprogramované bezpečné vzdálenosti. Otáčení vřetena se zastaví na dně otvoru a tím se zastaví i posuv. Hrozí nebezpečí kolize, protože se neprovádí odjezd!

- Deaktivujte funkci **M136** před cyklem s **M137**
- Tento cyklus můžete provést pouze v režimu obrábění **FUNCTION MODE MILL**.
- Po obrábění polohuje řízení nástroj znovu do startovního bodu v rovině obrábění. Tak můžete poté dále polohovat s přírůstky (inkrementálně).
- Pokud byly před vyvoláním cyklu aktivní funkce M7 nebo M8, obnoví řízení znovu tento stav na konci cyklu.
- Tento cyklus monitoruje definovanou užitečnou délku nástroje **LU**. Pokud je **LU** menší než **HLOUBKA Q201**, vydá řídicí systém chybové hlášení.
- Pokud **Q214 SMER VYJEZDU** není rovno 0, působí **Q357 BOCNI BEZP.VZDAL.**.

## **Poznámky k programování**

- Naprogramujte polohovací blok do bodu startu (střed díry) v  $\mathbf{r}$ rovině obrábění s korekcí poloměru **R0**.
- Znaménko parametru cyklu Hloubka definuje směr obrábění.  $\blacksquare$ Naprogramujete-li hloubku = 0, pak řízení cyklus neprovede.

# **Parametry cyklu**

#### **Pomocný náhled Parametry**

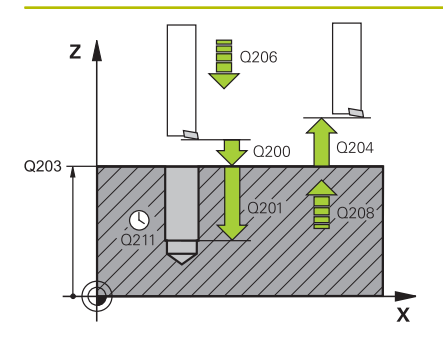

## **Q200 Bezpecnostni vzdalenost ?**

Vzdálenost mezi hrotem nástroje a povrchem obrobku. Hodnota působí přírůstkově.

Rozsah zadávání: **0 ... 99 999,999 9** alternativně **PREDEF**

#### **Q201 HLOUBKA?**

Vzdálenost povrch obrobku – dno díry. Hodnota působí přírůstkově. Rozsah zadávání: **-99 999,999 9 ...+99 999,999 9**

#### **Q206 Posuv na hloubku ?**

Pojezdová rychlost nástroje při vyvrtávání v mm/min Rozsah zadávání: **0 ... 99 999,999** alternativně **FAUTO**, **FU**

#### **Q211 CASOVA PRODLEVA DOLE?**

Doba po kterou nástroj setrvá na dně díry, uvedená v sekundách.

Rozsah zadávání: **0 ... 3 600,000 0** alternativně **PREDEF**

#### **Q208 ZPETNY POSUV?**

Pojezdová rychlost nástroje při vyjíždění z otvoru v mm/min. Zadáte-li **Q208**=0, pak platí posuv přísuvu do hloubky.

Rozsah zadávání: **0 ... 99 999,999 9** alternativně **FMAX**, **FAUTO**, **PREDEF**

#### **Q203 SOURADNICE POVRCHU DILCE ?**

Souřadnice povrchu obrobku ve vztahu k aktivnímu nulovému bodu. Hodnota působí absolutně.

#### Rozsah zadávání: **-99 999,999 9 ...+99 999,999 9**

## **Q204 2. BEZPEC. VZDALENOST?**

Vzdálenost v ose nástroje mezi nástrojem a obrobkem (upínacím zařízením), při které nemůže dojít ke kolizi. Hodnota působí přírůstkově.

Rozsah zadávání: **0 ... 99 999,999 9** alternativně **PREDEF**

### **Q214 SMER VYJEZDU (0/1/2/3/4) ?**

Určení směru, ve kterém řídicí systém odjede nástrojem ze dna díry (po provedení orientace vřetena)

- **0**: Nástrojem neodjíždět
- **1**: Odjet nástrojem v záporném směru hlavní osy
- **2**: Odjet nástrojem v záporném směru vedlejší osy
- **3**: Odjet nástrojem v kladném směru hlavní osy
- **4**: Odjet nástrojem v kladném směru vedlejší osy

Rozsah zadávání: **0**, **1**, **2**, **3**, **4**

# **Q336 UHEL NATOCENI VRETENA?**

Úhel, na nějž řídicí systém napolohuje nástroj před odjetím. Hodnota působí absolutně.

Rozsah zadávání: **0 ... 360**

# **Pomocný náhled Parametry**

**Q357 BEZP.VZDALENOST BOCNI?**

Vzdálenost mezi břitem nástroje a stěnou díry. Hodnota působí přírůstkově.

Účinné jen tehdy, je-li **Q214 SMER VYJEZDU** různé od 0. Rozsah zadávání: **0 ... 99 999,999 9**

# **Příklad**

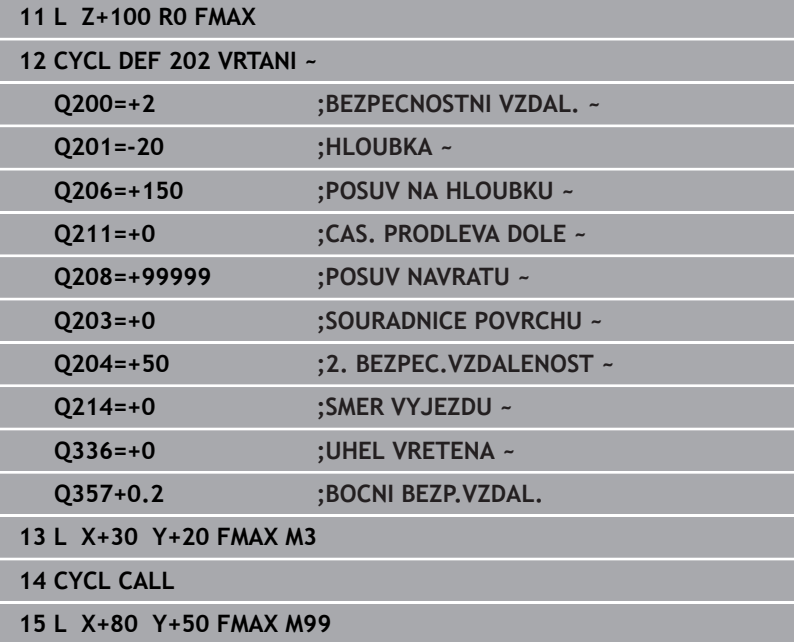

# **4.5 Cyklus 203 UNIVERSAL-VRTANI (opce #19)**

# **ISO-programování**

**G203**

 $\bullet$ 

# **Aplikace**

Informujte se ve vaší příručce ke stroji! Funkci musí povolit a upravit výrobce vašeho stroje.

S tímto cyklem můžete vyrábět otvory s klesajícím přísuvem. Volitelně můžete pro cyklus definovat dobu prodlení dole. Cyklus můžete provést s lámáním třísky nebo bez něj.

# **Provádění cyklu**

# **Chování bez lomu třísky, bez redukce úběru:**

- 1 Řízení napolohuje nástroj v ose vřetena rychloposuvem **FMAX** do předvolené **BEZPECNOSTNI VZDAL. Q200** nad povrchem obrobku
- 2 Nástroj vrtá zadaným posuvem **POSUV NA HLOUBKU Q206** až do první **HLOUBKA PRISUVUQ202**
- 3 Poté řízení vytáhne nástroj z díry do **BEZPECNOSTNI VZDAL. Q200**
- 4 Teď řízení zanoří nástroj rychloposuvem zpět do díry a pak znovu vrtá o přísuv **HLOUBKA PRISUVU Q202** v **POSUV NA HLOUBKU Q206**
- 5 Při práci bez lomu třísky vytahuje řízení nástroj po každém přísuvu s **POSUV NAVRATUQ208** ven z díry na **BEZPECNOSTNI VZDAL. Q200** a tam vyčká příp. **CAS.PRODLEVA NAHOREQ210**
- 6 Tento postup se opakuje tak dlouho, až se dosáhne **HLOUBKA Q201**
- 7 Po dosažení **HLOUBKA Q201** vytáhne řízení nástroj s **FMAX** z díry na **BEZPECNOSTNI VZDAL. Q200** nebo na **2. BEZPEC.VZDALENOST**. **2. BEZPEC.VZDALENOST Q204** platí až tehdy, když je tato naprogramovaná větší než je **BEZPECNOSTNI VZDAL. Q200**

# **Chování s lomem třísky, bez redukce úběru:**

- 1 Řízení napolohuje nástroj v ose vřetena rychloposuvem **FMAX** do předvolené **BEZPECNOSTNI VZDAL. Q200** nad povrchem obrobku
- 2 Nástroj vrtá zadaným posuvem **POSUV NA HLOUBKU Q206** až do první **HLOUBKA PRISUVUQ202**
- 3 Poté odtáhne řízení nástroj o hodnotu **ODSKOK ZLOM.TRISKYQ256**.
- 4 Nyní proběhne opět přísuv o hodnotu **HLOUBKA PRISUVU Q202** v **POSUV NA HLOUBKU Q206**
- 5 Řízení přisouvá tak dlouho, až je dosažen **POCET TRISEK Q213**, nebo až má otvor požadovanou **HLOUBKA Q201**. Když byl dosažen definovaný počet lomů třísky, ale přesto díra nemá ještě požadovanou **HLOUBKA Q201**, tak řízení vyjede nástrojem s **POSUV NAVRATU Q208** z otvoru na **BEZPECNOSTNI VZDAL. Q200**
- 6 Pokud byla zadaná, vyčká řízení **CAS.PRODLEVA NAHORE Q210**
- 7 Potom řízení zanoří rychloposuvem do díry, až na hodnotu **ODSKOK ZLOM.TRISKY Q256** nad poslední hloubkou přísuvu
- 8 Postup 2 až 7 se opakuje tak dlouho, až se dosáhne **HLOUBKA Q201**
- 9 Po dosažení **HLOUBKA Q201** vytáhne řízení nástroj s **FMAX** z díry na **BEZPECNOSTNI VZDAL. Q200** nebo na **2. BEZPEC.VZDALENOST**. **2. BEZPEC.VZDALENOST Q204** platí až tehdy, když je tato naprogramovaná větší než je **BEZPECNOSTNI VZDAL. Q200**

# **Chování s lomem třísky, s redukcí úběru**

- 1 Řízení napolohuje nástroj v ose vřetena rychloposuvem **FMAX** do předvolené **BEZPECNOSTNI VZDAL. Q200** nad povrchem obrobku
- 2 Nástroj vrtá zadaným posuvem **POSUV NA HLOUBKU Q206** až do první **HLOUBKA PRISUVUQ202**
- 3 Poté odtáhne řízení nástroj o hodnotu **ODSKOK ZLOM.TRISKYQ256**.
- 4 Nyní proběhne opět přísuv o hodnotu **HLOUBKA PRISUVU Q202** mínus **HODNOTA ODBERU Q212** v **POSUV NA HLOUBKU Q206**. Stále se snižující rozdíl z aktualizované **HLOUBKA PRISUVU Q202** mínus **HODNOTA ODBERU Q212**, nesmí být nikdy menší než **MIN. HLOUBKA PRISUVU Q205** (Příklad: **Q202**=5, **Q212**=1, **Q213**=4, **Q205**= 3: První hloubka přísuvu je 5 mm, druhá hloubku přísuvu je 5-1 = 4 mm, třetí hloubka přísuvu je 4-1 = 3 mm, čtvrtá hloubka přísuvu je také 3 mm)
- 5 Řízení přisouvá tak dlouho, až je dosažen **POCET TRISEK Q213**, nebo až má otvor požadovanou **HLOUBKA Q201**. Když byl dosažen definovaný počet lomů třísky, ale přesto díra nemá ještě požadovanou **HLOUBKA Q201**, tak řízení vyjede nástrojem s **POSUV NAVRATU Q208** z otvoru na **BEZPECNOSTNI VZDAL. Q200**
- 6 Pokud byla zadaná, vyčká nyní řízení **CAS.PRODLEVA NAHORE Q210**
- 7 Potom řízení zanoří rychloposuvem do díry, až na hodnotu **ODSKOK ZLOM.TRISKY Q256** nad poslední hloubkou přísuvu
- 8 Postup 2 až 7 se opakuje tak dlouho, až se dosáhne **HLOUBKA Q201**
- 9 Pokud byla zadaná, vyčká nyní řízení **CAS. PRODLEVA DOLE Q211**
- 10 Po dosažení **HLOUBKA Q201** vytáhne řízení nástroj s **FMAX** z díry na **BEZPECNOSTNI VZDAL. Q200** nebo na **2. BEZPEC.VZDALENOST**. **2. BEZPEC.VZDALENOST Q204** platí až tehdy, když je tato naprogramovaná větší než je **BEZPECNOSTNI VZDAL. Q200**

# **Upozornění**

# *UPOZORNĚNÍ*

## **Pozor nebezpečí kolize!**

Pokud zadáte v cyklu kladnou hloubku, řízení obrátí výpočet předběžného polohování. Nástroj jede v ose nástroje rychloposuvem na bezpečnou vzdálenost **pod** povrchem obrobku! Hrozí nebezpečí kolize!

- Zadejte hloubku zápornou
- Strojním parametrem **displayDepthErr** (č. 201003) nastavíte, zda má řízení při zadání kladné hloubky vydat chybové hlášení (on) nebo ne (off).
- Tento cyklus monitoruje definovanou užitečnou délku nástroje  $\overline{\phantom{a}}$ **LU**. Pokud je **LU** menší než **HLOUBKA Q201**, vydá řídicí systém chybové hlášení.

## **Poznámky k programování**

- Naprogramujte polohovací blok do bodu startu (střed díry) v  $\blacksquare$ rovině obrábění s korekcí poloměru **R0**.
- Znaménko parametru cyklu Hloubka definuje směr obrábění. Naprogramujete-li hloubku = 0, pak řízení cyklus neprovede.

# **Parametry cyklu**

#### **Pomocný náhled Parametry**

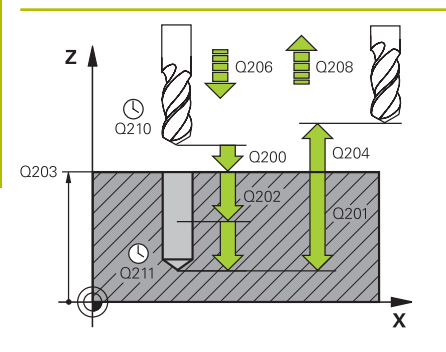

#### **Q200 Bezpecnostni vzdalenost ?**

Vzdálenost mezi hrotem nástroje a povrchem obrobku. Hodnota působí přírůstkově.

Rozsah zadávání: **0 ... 99 999,999 9** alternativně **PREDEF**

#### **Q201 HLOUBKA?**

Vzdálenost povrch obrobku – dno díry. Hodnota působí přírůstkově. Rozsah zadávání: **-99 999,999 9 ...+99 999,999 9**

#### **Q206 Posuv na hloubku ?**

Pojezdová rychlost nástroje při vrtání v mm/min

Rozsah zadávání: **0 ... 99 999,999** alternativně **FAUTO**, **FU**

#### **Q202 Hloubka prisuvu ?**

Rozměr, o který se nástroj pokaždé přisune. Hodnota působí přírůstkově.

Hloubka nemusí být násobkem hloubky přísuvu. Řízení najede na hloubku v jediné operaci, jestliže:

- hloubka přísuvu a hloubka jsou stejné
- hloubka přísuvu je větší než hloubka

Rozsah zadávání: **0 ... 99 999,999 9**

#### **Q210 CASOVA PRODLEVA NAHORE?**

Doba v sekundách, po kterou nástroj setrvá v bezpečné vzdálenosti poté, co jím řídicí systém vyjel z díry kvůli odstranění třísek.

Rozsah zadávání: **0 ... 3 600,000 0** alternativně **PREDEF**

#### **Q203 SOURADNICE POVRCHU DILCE ?**

Souřadnice povrchu obrobku ve vztahu k aktivnímu nulovému bodu. Hodnota působí absolutně.

Rozsah zadávání: **-99 999,999 9 ...+99 999,999 9**

### **Q204 2. BEZPEC. VZDALENOST?**

Vzdálenost v ose nástroje mezi nástrojem a obrobkem (upínacím zařízením), při které nemůže dojít ke kolizi. Hodnota působí přírůstkově.

Rozsah zadávání: **0 ... 99 999,999 9** alternativně **PREDEF**

#### **Q212 HODNOTA ODBERU?**

Hodnota, o kterou řízení zmenší po každém přísuvu **Q202 HLOUB-KA PRISUVU**. Hodnota působí přírůstkově.

Rozsah zadávání: **0 ... 99 999,999 9**

#### **Q213 POCET TRISEK PRO VYJEZD?**

Počet přerušení třísky do okamžiku, než má řídicí systém vyjet nástrojem z díry k odstranění třísky. K přerušení třísky stáhne řízení pokaždé nástroj zpět o hodnotu zpětného pohybu **Q256**.

Rozsah zadávání: **0 ... 99 999**

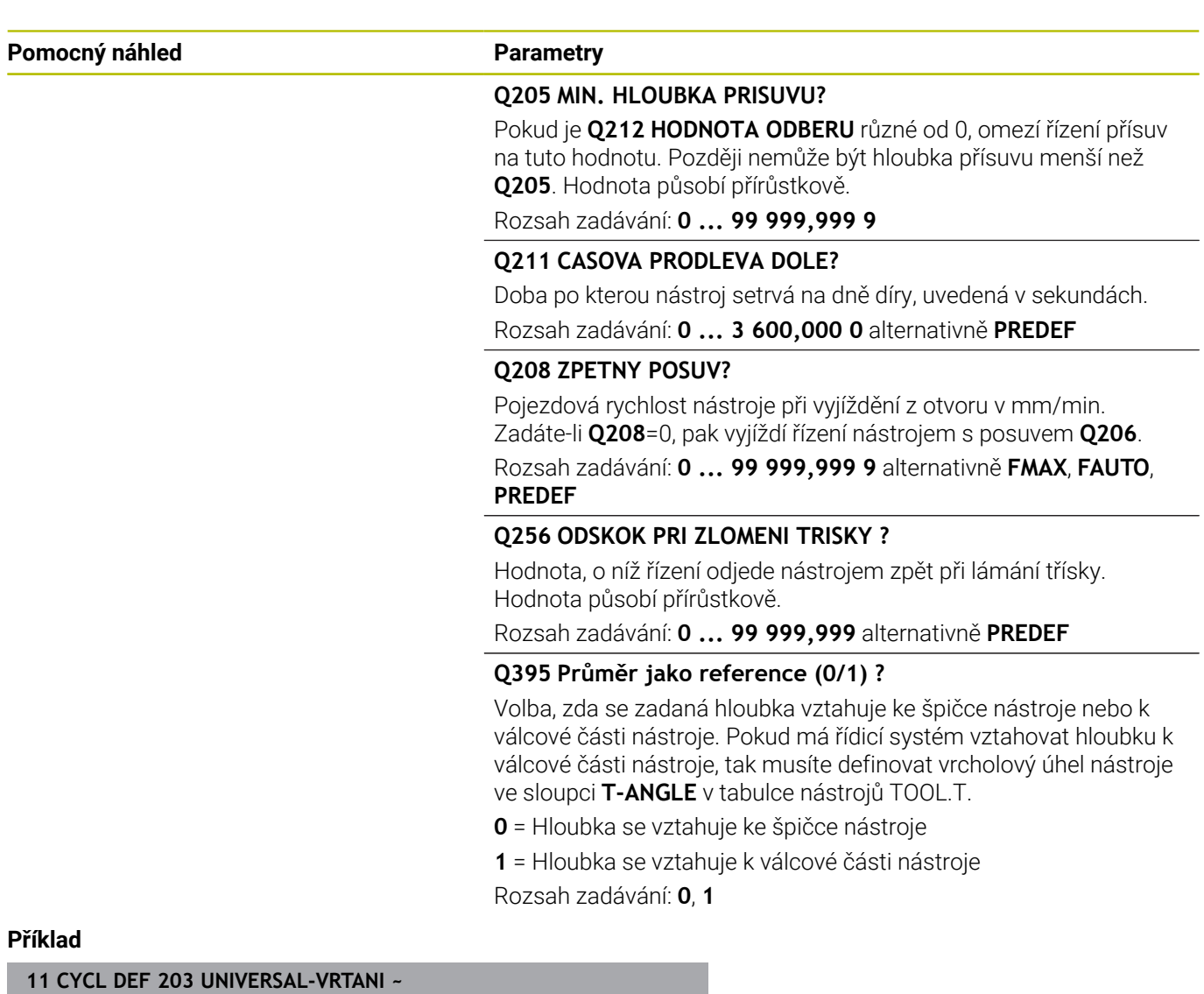

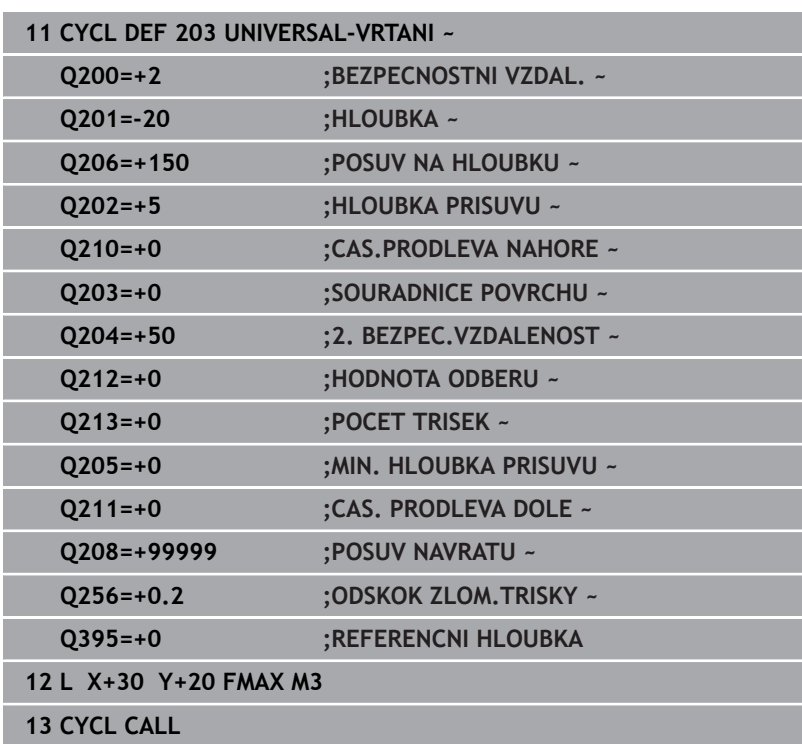

# **4.6 Cyklus 204 ZPETNE ZAHLOUBENI (opce #19)**

# **ISO-programování G204**

# **Aplikace**

6

Informujte se ve vaší příručce ke stroji! Funkci musí povolit a upravit výrobce vašeho stroje. Cyklus lze používat pouze na strojích s regulovaným vřetenem.

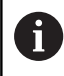

Cyklus lze využít pouze s tzv. tyčí pro zpětné vyvrtávání.

Tímto cyklem vytvoříte zahloubení, které se nachází na spodní straně obrobku.

# **Provádění cyklu**

- 1 Řízení napolohuje nástroj v ose vřetena rychloposuvem **FMAX** do bezpečné vzdálenosti nad povrchem obrobku
- 2 Tam provede řízení orientaci vřetena na polohu 0° a přesadí nástroj o hodnotu vyosení
- 3 Potom se nástroj zanoří předpolohovacím posuvem do předvrtané díry, až se břit dostane do bezpečné vzdálenosti pod dolní hranou obrobku
- 4 Řízení přesune nyní nástroj znovu do středu díry. Zapne chladicí kapalinu, příp. chlazení a pak jede posuvem pro zahloubení na zadanou hloubku zahloubení
- 5 Pokud to je zadáno, tak nástroj zůstane chvíli na dně zahloubení. Pak nástroj opět vyjede z díry ven, provede orientaci vřetena a přesadí se opět o hodnotu vyosení
- 6 Potom nástroj jede s **FMAX** na bezpečnou vzdálenost
- 7 Řídicí systém polohuje nástroj zpět do středu otvoru
- 8 Řídicí systém obnoví stav vřetena na začátku cyklu
- 9 V případě potřeby jede řídicí systém do 2. bezpečné vzdálenosti. 2. bezpečná vzdálenost **Q204** platí až tehdy, když je tato naprogramovaná větší než je bezpečná vzdálenost **Q200**

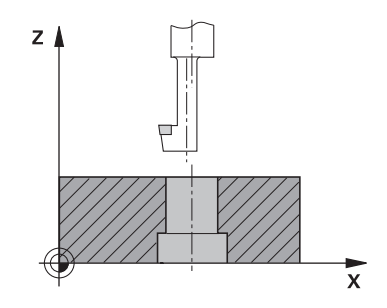

# **Upozornění**

# *UPOZORNĚNÍ*

#### **Pozor nebezpečí kolize!**

Pokud zvolíte špatný směr odjetí, tak vzniká riziko kolize. Případné zrcadlení v rovině obrábění nebude pro směr odjíždění zohledněno. Naproti tomu budou zohledněny při odjíždění aktivní transformace.

- Zkontrolujte, kde se nachází špička nástroje, když programujete orientaci vřetena na ten úhel, který zadáváte v **Q336** (např. v režimu **Polohování s ručním zadáním**). K tomu by neměly být aktivní žádné transformace.
- Zvolte úhel tak, aby špička nástroje byla rovnoběžná se směrem odjíždění
- Zvolte směr odjetí **Q214** tak, aby nástroj odjel od okraje otvoru
- $\mathbf{u}$ Tento cyklus můžete provést pouze v režimu obrábění **FUNCTION MODE MILL**.
- Po obrábění polohuje řízení nástroj znovu do startovního bodu v rovině obrábění. Tak můžete poté dále polohovat s přírůstky (inkrementálně).
- $\blacksquare$ Při výpočtu bodu startu zahloubení bere řízení v úvahu délku břitu vyvrtávací tyče a tloušťku materiálu.
- Pokud byly před vyvoláním cyklu aktivní funkce M7 nebo M8, obnoví řízení znovu tento stav na konci cyklu.
- Tento cyklus monitoruje definovanou užitečnou délku nástroje  $\overline{\phantom{a}}$ **LU**. Pokud je délka menší než **HLOUBKA ZAHLOUBENI Q249**, vydá řídicí systém chybové hlášení.

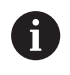

Zadejte délku nástroje tak, aby byla měřena spodní hrana vrtací tyče, nikoli břit.

#### **Poznámky k programování**

- Naprogramujte polohovací blok do bodu startu (střed díry) v  $\blacksquare$ rovině obrábění s korekcí poloměru **R0**.
- Znaménko parametru cyklu <Hloubka> definuje směr obrábění při zahlubování. Pozor: kladné znaménko zahlubuje ve směru kladné osy vřetena.

# **Parametry cyklu**

## **Pomocný náhled Parametry**

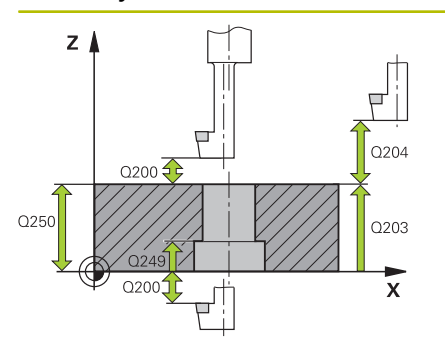

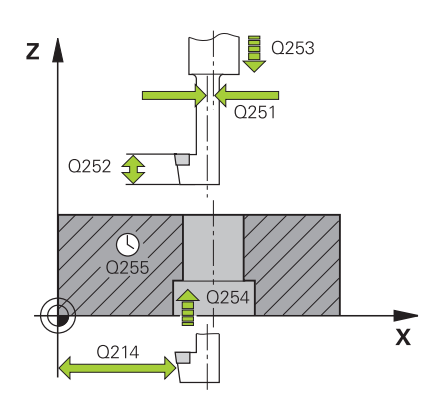

#### **Q200 Bezpecnostni vzdalenost ?**

Vzdálenost mezi hrotem nástroje a povrchem obrobku. Hodnota působí přírůstkově.

Rozsah zadávání: **0 ... 99 999,999 9** alternativně **PREDEF**

## **Q249 HLOUBKA ZAHLOUBENI ?**

Vzdálenost spodní hrana obrobku – dno zahloubení. Kladné znaménko vytvoří zahloubení v kladném směru osy vřetena. Hodnota působí přírůstkově.

Rozsah zadávání: **-99 999,999 9 ...+99 999,999 9**

## **Q250 TLOUSTKA MATERIALU ?**

Výška obrobku. Zadejte hodnotu přírůstkově.

Rozsah zadávání: **0,000 1 ... 99 999,999 9**

## **Q251 VYOSENI ?**

Výstřednost (míra vyosení) vyvrtávací tyče. Zjistit z listu nástrojových dat. Hodnota působí přírůstkově.

Rozsah zadávání: **0,000 1 ... 99 999,999 9**

## **Q252 VYSKA BRITU ?**

Vzdálenost mezi spodní hranou vrtací tyče a hlavním ostřím. Zjistit z listu nástrojových dat. Hodnota působí přírůstkově.

## **Q253 Posuv na přednastavenou posici ?**

Pojezdová rychlost nástroje při zanořování, případně při vyjíždění z obrobku v mm/min.

Rozsah zadávání: **0 ... 99 999,999 9** alternativně **FMAX**, **FAUTO**, **PREDEF**

## **Q254 POSUV ZAHLOUBENI ?**

Pojezdová rychlost nástroje při zahlubování v mm/min

Rozsah zadávání: **0 ... 99 999,999** alternativně **FAUTO**, **FU**

## **Q255 Časová prodleva v sec. ?**

Doba prodlevy v sekundách na dně zahloubení Rozsah zadávání: **0 ... 99 999**

## **Q203 SOURADNICE POVRCHU DILCE ?**

Souřadnice povrchu obrobku ve vztahu k aktivnímu nulovému bodu. Hodnota působí absolutně.

Rozsah zadávání: **-99 999,999 9 ...+99 999,999 9**

## **Q204 2. BEZPEC. VZDALENOST?**

Vzdálenost v ose nástroje mezi nástrojem a obrobkem (upínacím zařízením), při které nemůže dojít ke kolizi. Hodnota působí přírůstkově.

Rozsah zadávání: **0 ... 99 999,999 9** alternativně **PREDEF**

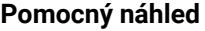

#### **Parametry**

**Q214 SMER VYJEZDU (0/1/2/3/4) ?**

Určení směru, ve kterém má řídicí systém přesadit nástroj o hodnotu vyosení (po orientaci vřetena). Zadání "0" není povoleno.

**1**: Odjet nástrojem v záporném směru hlavní osy

**2**: Odjet nástrojem v záporném směru vedlejší osy

**3**: Odjet nástrojem v kladném směru hlavní osy

**4**: Odjet nástrojem v kladném směru vedlejší osy

Rozsah zadávání: **1**, **2**, **3**, **4**

# **Q336 UHEL NATOCENI VRETENA?**

Úhel, na nějž řídicí systém napolohuje nástroj před zanořením a před vyjetím z díry. Hodnota působí absolutně. Rozsah zadávání: **0 ... 360**

### **Příklad**

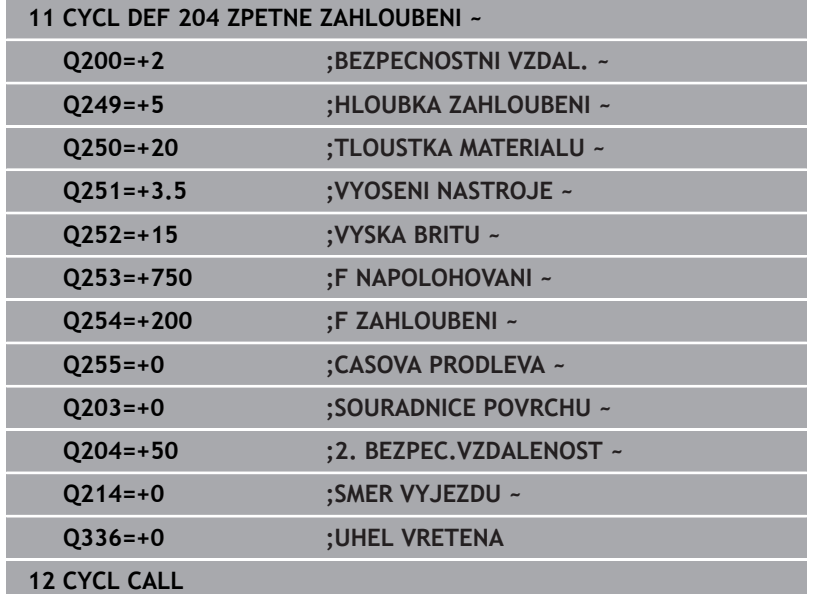

# **4.7 Cyklus 205 UNIV. HLUBOKE VRTANI (opce #19)**

# **ISO-programování G205**

# **Aplikace**

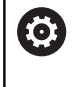

Informujte se ve vaší příručce ke stroji! Funkci musí povolit a upravit výrobce vašeho stroje.

S tímto cyklem můžete vyrábět otvory s klesajícím přísuvem. Cyklus můžete provést s lámáním třísky nebo bez něj. Při dosažení Hloubky přísuvu provede cyklus odstranění třísek. Pokud již existuje předvrtání, můžete zadat prohloubený startovní bod. Volitelně můžete v cyklu definovat dobu prodlení na dně díry. Tato prodleva slouží k doběhu na dně díry.

**Další informace:** ["Odstranění a lámání třísek", Stránka 92](#page-91-0)

#### **Provádění cyklu**

- 1 Řízení napolohuje nástroj v ose vřetena s **FMAX** do předvolené **BEZPECNOSTNI VZDAL. Q200** nad **SOURADNICE POVRCHU Q203**.
- 2 Zadáte-li v **Q379** hlubší startovní bod, pak řízení jede s **Q253 F NAPOLOHOVANI** na bezpečnou vzdálenost nad hlubším startovním bodem.
- 3 Nástroj vrtá s posuvem **Q206 POSUV NA HLOUBKU** až do dosažení hloubky přísuvu.
- 4 Pokud jste definovali přerušení třísky, odjede řízení nástrojem zpět o **Q256**.
- 5 Po dosažení hloubky přísuvu odtáhne řídicí systém nástroj v ose nástroje s posuvem odjezdu **Q208** na bezpečnou vzdálenost. Bezpečná vzdálenost je nad **SOURADNICE POVRCHU Q203**.
- 6 Poté jede nástroj s **Q373 POSUV PO ODSTRANENI** až na zadanou představnou vzdálenost nad poslední, dosaženou hloubkou přísuvu.
- 7 Nástroj vrtá s posuvem **Q206** až do dosažení další hloubky přísuvu. Pokud je definován úběr Q212, zmenšuje se hloubka přísuvu s každým přísuvem o hodnotu úběru.
- 8 Řízení opakuje tento postup (2 až 7), až se dosáhne hloubky díry.
- 9 Pokud jste zadali dobu prodlevy, zůstane nástroj na dně otvoru pro doříznutí. Poté odtáhne řízení nástroj s posuvem odjezdu zpátky do bezpečné vzdálenosti nebo na 2. bezpečnou vzdálenost. 2. bezpečná vzdálenost **Q204** platí až tehdy, když je tato naprogramovaná větší než je bezpečná vzdálenost **Q200**

Po odstranění třísky bere hloubka příštího lámání třísky ohled na poslední hloubku přísuvu.

# **Příklad:**

 $\mathbf i$ 

- **Q202 HLOUBKA PRISUVU** = 10 mm
- **Q257 HLOUBK. ZLOMU TRISKY** = 4 mm Řídicí systém provede lom třísky při 4 mm a 8 mm. Při 10 mm řízení provádí odstranění třísek. Další lom třísky bude při 14 mm a 18 mm, atd.

# **Upozornění**

# *UPOZORNĚNÍ*

# **Pozor nebezpečí kolize!**

Pokud zadáte v cyklu kladnou hloubku, řízení obrátí výpočet předběžného polohování. Nástroj jede v ose nástroje rychloposuvem na bezpečnou vzdálenost **pod** povrchem obrobku! Hrozí nebezpečí kolize!

- ▶ Zadejte hloubku zápornou
- Strojním parametrem **displayDepthErr** (č. 201003) nastavíte, zda má řízení při zadání kladné hloubky vydat chybové hlášení (on) nebo ne (off).
- Tento cyklus monitoruje definovanou užitečnou délku nástroje **LU**. Pokud je **LU** menší než **HLOUBKA Q201**, vydá řídicí systém chybové hlášení.

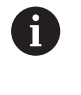

Tento cyklus není vhodný pro příliš dlouhé vrtáky. Pro tyto dlouhé vrtáky používejte cyklus **241 BRIT1.HLUBOKE VRTANI**.

## **Poznámky k programování**

- Naprogramujte polohovací blok do bodu startu (střed díry) v rovině obrábění s korekcí poloměru **R0**.
- Znaménko parametru cyklu Hloubka definuje směr obrábění. Naprogramujete-li hloubku = 0, pak řízení cyklus neprovede.
- Zadáte-li představnou vzdálenost **Q258** různou od **Q259**, pak  $\overline{\phantom{a}}$ řízení mění představnou vzdálenost mezi prvním a posledním přísuvem rovnoměrně.
- Pokud zadáte pomocí **Q379** hlubší výchozí bod, tak řízení změní pouze výchozí bod pohybu přísuvu. Odjíždění zpět nebude řízení měnit, všechna se vztahují k souřadnicím povrchu obrobku.
- Pokud **Q257 HLOUBK. ZLOMU TRISKY** je větší než **Q202 HLOUBKA PRISUVU**, tak se lom třísky neprovede.

# **Parametry cyklu**

#### **Pomocný náhled Parametry**

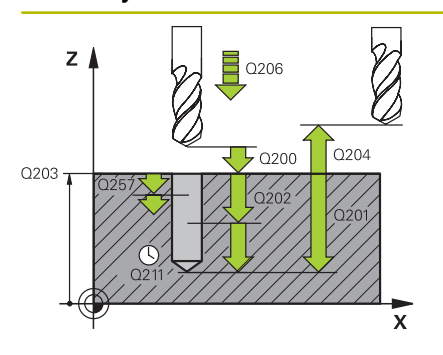

#### **Q200 Bezpecnostni vzdalenost ?**

Vzdálenost mezi hrotem nástroje a povrchem obrobku. Hodnota působí přírůstkově.

Rozsah zadávání: **0 ... 99 999,999 9** alternativně **PREDEF**

## **Q201 HLOUBKA?**

Vzdálenost povrch obrobku – dno díry (závisí na parametru **Q395 REFERENCNI HLOUBKA**). Hodnota působí přírůstkově.

Rozsah zadávání: **-99 999,999 9 ...+99 999,999 9**

#### **Q206 Posuv na hloubku ?**

Pojezdová rychlost nástroje při vrtání v mm/min

Rozsah zadávání: **0 ... 99 999,999** alternativně **FAUTO**, **FU**

## **Q202 Hloubka prisuvu ?**

Rozměr, o který se nástroj pokaždé přisune. Hodnota působí přírůstkově.

Hloubka nemusí být násobkem hloubky přísuvu. Řízení najede na hloubku v jediné operaci, jestliže:

- hloubka přísuvu a hloubka jsou stejné
- hloubka přísuvu je větší než hloubka
- Rozsah zadávání: **0 ... 99 999,999 9**

# **Q203 SOURADNICE POVRCHU DILCE ?**

Souřadnice povrchu obrobku ve vztahu k aktivnímu nulovému bodu. Hodnota působí absolutně.

#### Rozsah zadávání: **-99 999,999 9 ...+99 999,999 9**

# **Q204 2. BEZPEC. VZDALENOST?**

Vzdálenost v ose nástroje mezi nástrojem a obrobkem (upínacím zařízením), při které nemůže dojít ke kolizi. Hodnota působí přírůstkově.

Rozsah zadávání: **0 ... 99 999,999 9** alternativně **PREDEF**

#### **Q212 HODNOTA ODBERU?**

Hodnota, o kterou řízení sníží hloubku přísuvu **Q202**. Hodnota působí přírůstkově.

Rozsah zadávání: **0 ... 99 999,999 9**

#### **Q205 MIN. HLOUBKA PRISUVU?**

Pokud je **Q212 HODNOTA ODBERU** různé od 0, omezí řízení přísuv na tuto hodnotu. Později nemůže být hloubka přísuvu menší než **Q205**. Hodnota působí přírůstkově.

Rozsah zadávání: **0 ... 99 999,999 9**

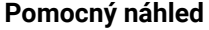

#### **Parametry**

#### **Q258 HORNI VYCHOZI POL.PO ZLM.TRISKY?**

Bezpečná vzdálenost, ve které jede nástroj po prvním odstranění třísek s posuvem **Q373 POSUV PO ODSTRANENI** zase nad poslední hloubku přísuvu. Hodnota působí přírůstkově.

Rozsah zadávání: **0 ... 99 999,999 9**

#### **Q259 DOLNI VYCHOZI POL.PO ZLM.TRISKY?**

Bezpečná vzdálenost, na kterou jede nástroj po posledním odstranění třísek s posuvem **Q373 POSUV PO ODSTRANENI** zase nad poslední hloubku přísuvu. Hodnota působí přírůstkově. Rozsah zadávání: **0 ... 99 999,999 9**

#### **Q257 HLOUBKA VRTANI KE ZLOMU TRISKY ?**

Rozměr, v němž řídicí systém provede odlomení třísky. Tento postup se opakuje, dokud není dosažena **Q201 HLOUBKA**. Pokud je **Q257** rovno 0, neprovádí řídicí systém lámání třísek. Hodnota působí přírůstkově.

Rozsah zadávání: **0 ... 99 999,999 9**

#### **Q256 ODSKOK PRI ZLOMENI TRISKY ?**

Hodnota, o níž řízení odjede nástrojem zpět při lámání třísky. Hodnota působí přírůstkově.

Rozsah zadávání: **0 ... 99 999,999** alternativně **PREDEF**

#### **Q211 CASOVA PRODLEVA DOLE?**

Doba po kterou nástroj setrvá na dně díry, uvedená v sekundách. Rozsah zadávání: **0 ... 3 600,000 0** alternativně **PREDEF**

#### **Q379 hlubsi start. bod?**

Pokud již existuje předvrtání, můžete zadat prohloubený startovní bod. Ten je přírůstkově vztažný ke **Q203 SOURADNICE POVRCHU**. Řízení jede s **Q253 F NAPOLOHOVANI** o hodnotu **Q200 BEZPEC-NOSTNI VZDAL.** nad prohloubený startovní bod. Hodnota působí přírůstkově.

Rozsah zadávání: **0 ... 99 999,999 9**

#### **Q253 Posuv na přednastavenou posici ?**

Definuje rychlost pojezdu nástroje při polohování **Q200 BEZPEC-NOSTNI VZDAL.** na **Q379 STARTOVACI BOD** (není rovno 0). Zadání v mm/min.

Rozsah zadávání: **0 ... 99 999,999 9** alternativně **FMAX**, **FAUTO**, **PREDEF**

#### **Q208 ZPETNY POSUV?**

Pojezdová rychlost nástroje při vyjíždění po obrábění v mm/min. Zadáte-li **Q208**=0, pak vyjíždí řízení nástrojem s posuvem **Q206**. Rozsah zadávání: **0 ... 99 999,999 9** alternativně **FMAX**, **FAUTO**, **PREDEF**

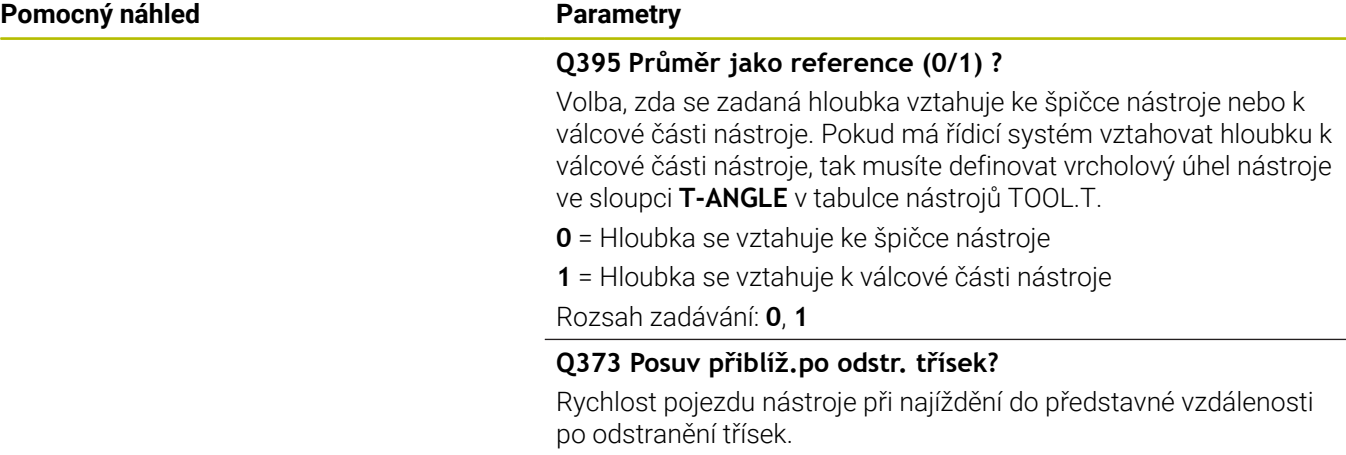

# **0**: Pojezd s **FMAX**

**>0**: Posuv v mm/min

Rozsah zadávání: **0 ... 99 999** alternativně **FAUTO**, **FMAX**, **FU**, **FZ**

# **Příklad**

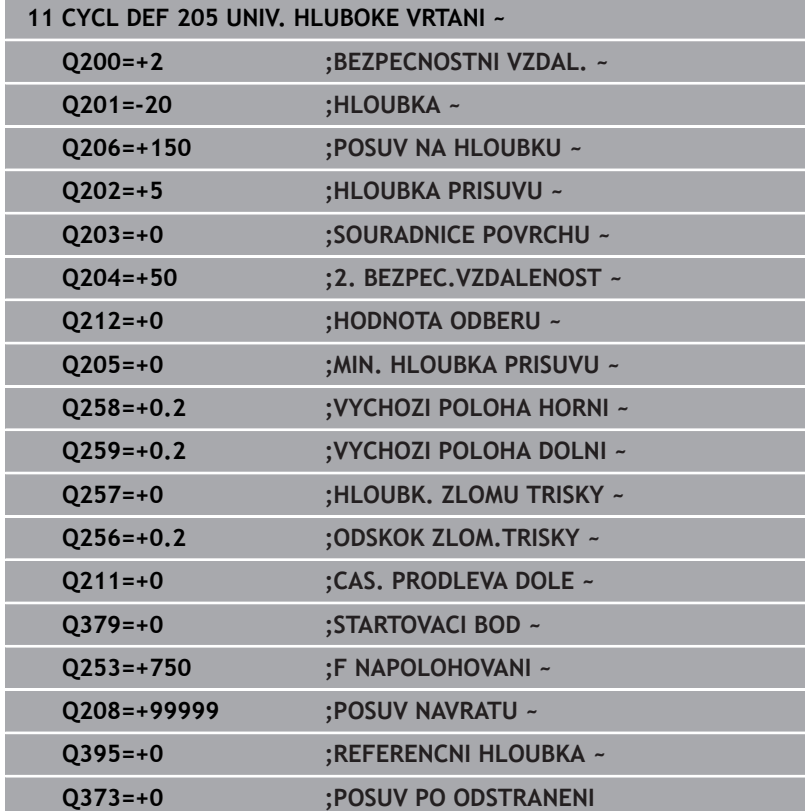

# <span id="page-91-0"></span>**Odstranění a lámání třísek**

# **Odstranění třísek**

Odstranění třísek závisí na parametru cyklu **Q202 HLOUBKA PRISUVU**.

Řídicí systém provede odstranění třísky při dosažení zadané hodnoty v parametru cyklu **Q202**. To znamená, že řízení vždy jede s nástrojem do výšky odjezdu, nezávisle na prohloubeném bodu startu **Q379**. Ta vyplývá z **Q200 BEZPECNOSTNI VZDAL.** + **Q203 SOURADNICE POVRCHU**

## **Příklad:**

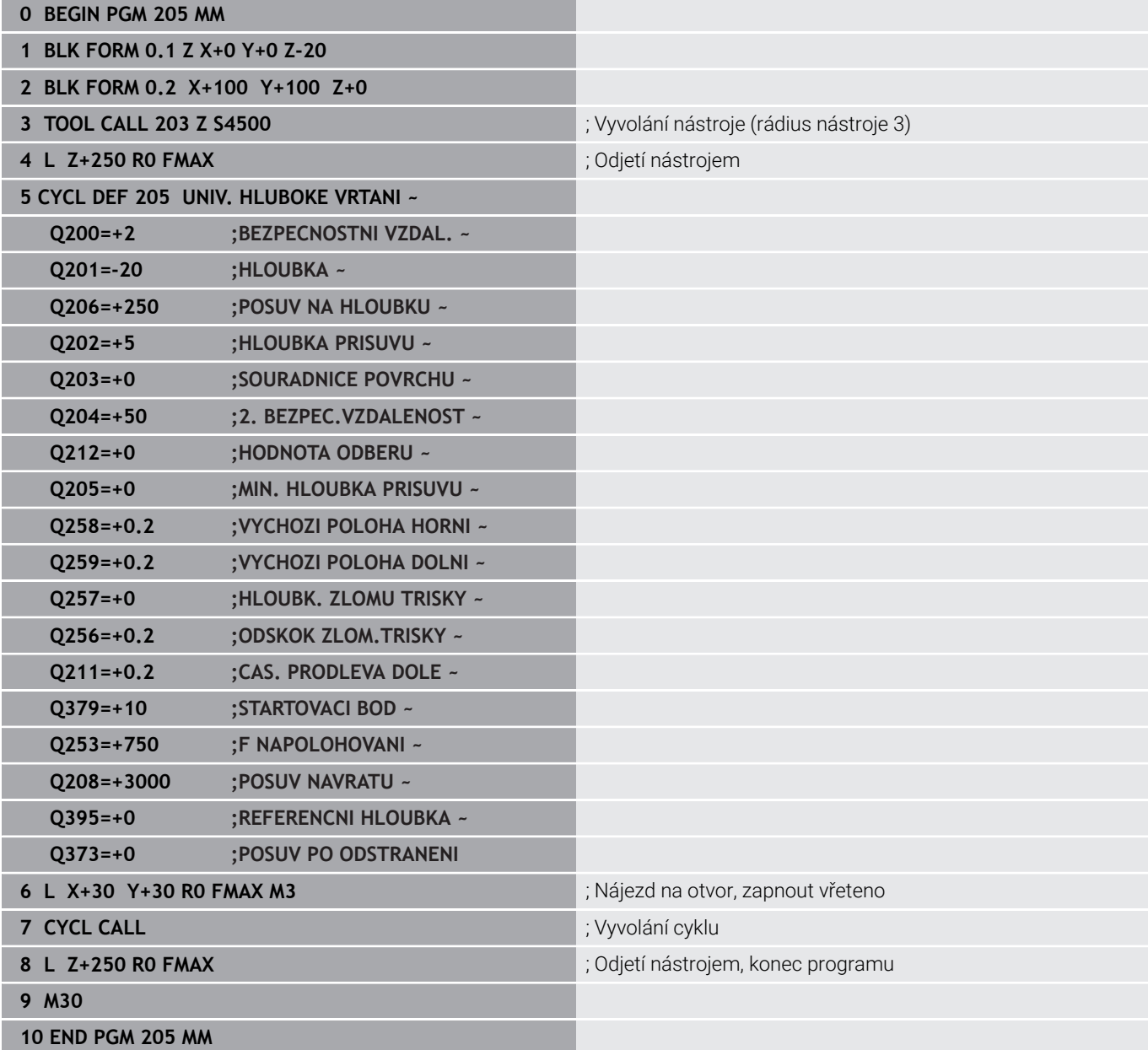

## **Ulomení třísky**

Ulomení třísky závisí na parametru cyklu **Q257 HLOUBK. ZLOMU TRISKY**.

Řídicí systém provede odlomení třísky při dosažení zadané hodnoty v parametru cyklu **Q257**. To znamená, že řízení odtáhne nástroj o definovanou hodnotu **Q256 ODSKOK ZLOM.TRISKY** zpátky. Při dosažení **HLOUBKA PRISUVU** se provede odstranění třísek. Tento celý proces se opakuje, dokud není dosažena **Q201 HLOUBKA**. **Příklad:**

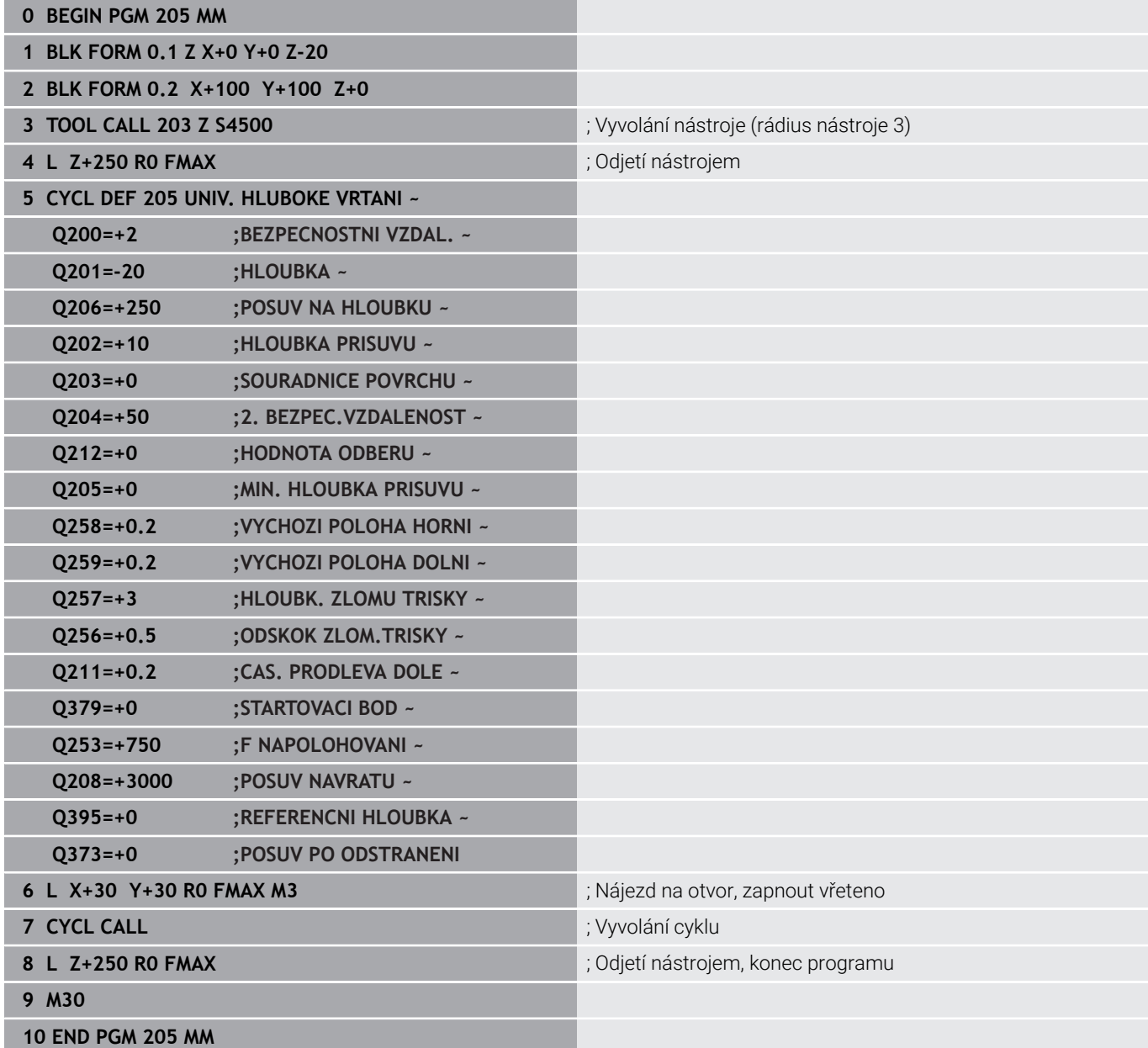

# **4.8 Cyklus 208 FREZOVANI DIRY (opce #19)**

# **ISO-programování**

**G208**

# **Aplikace**

Ó

Informujte se ve vaší příručce ke stroji! Funkci musí povolit a upravit výrobce vašeho stroje.

Tento cyklus umožňuje frézování otvorů. Pro cyklus můžete definovat opční, předem vyvrtaný průměr. Mimoto můžete také naprogramovat tolerance pro cílový průměr.

# **Provádění cyklu**

- 1 Řízení napolohuje nástroj v ose vřetena rychloposuvem **FMAX** do předvolené bezpečné vzdálenosti **Q200** nad povrchem obrobku
- 2 Řídicí systém projíždí první dráhu šroubovice po půlkruhu, přičemž bere v úvahu překrytí drah **Q370**. Půlkruh začíná ve středu díry.
- 3 Nástroj frézuje zadaným posuvem **F** po šroubovici až do zadané hloubky díry.
- 4 Když se dosáhne hloubky díry, projede řízení ještě jednou úplný kruh, aby se odstranil materiál, který zůstal neodebrán při zanořování.
- 5 Potom napolohuje řízení nástroj zpět do středu díry a na bezpečnou vzdálenost **Q200**
- 6 Proces se opakuje až do dosažení cílového průměru (boční přísuv vypočítá řídicí systém)
- 7 Nakonec jede nástroj s **FMAX** do bezpečné vzdálenosti nebo na 2. bezpečnou vzdálenost **Q204**. 2. bezpečná vzdálenost **Q204** platí až tehdy, když je tato naprogramovaná větší než je bezpečná vzdálenost **Q200**

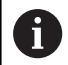

Naprogramujete-li překrytí drah **Q370= 0**, pak řízení používá pro první dráhu šroubovice co možná největší překrytí drah. Tím se řídicí systém snaží zabránit dosednutí nástroje. Všechny další dráhy se rozdělí stejnoměrně.

### <span id="page-94-0"></span>**Tolerance**

Řízení nabízí možnost uložení tolerancí v parametru **Q335 ZADANY PRUMER**.

Můžete definovat následující tolerance:

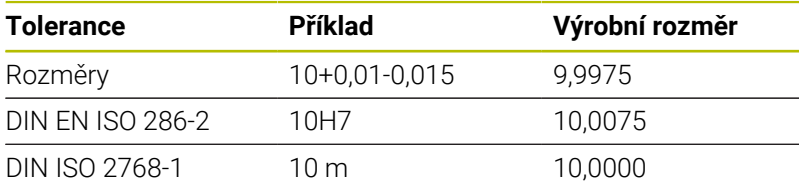

Postupujte takto:

A

- Spuštění definice cyklu
- Definování parametrů cyklu
- Zvolte softtlačítko **ZADEJTE TEXT**
- Zadejte požadovaný rozměr, včetně tolerance
	- Obrábění se provádí na středu tolerance.  $\overline{\phantom{a}}$ Pokud naprogramujete nesprávnou toleranci, řízení
		- ukončí zpracování s chybovým hlášením.
	- Pamatujte, že při zadávání tolerancí se rozlišují malá a velká písmena.

# **Upozornění**

# *UPOZORNĚNÍ*

# **Pozor nebezpečí kolize!**

Pokud zadáte v cyklu kladnou hloubku, řízení obrátí výpočet předběžného polohování. Nástroj jede v ose nástroje rychloposuvem na bezpečnou vzdálenost **pod** povrchem obrobku! Hrozí nebezpečí kolize!

- ▶ Zadejte hloubku zápornou
- Strojním parametrem **displayDepthErr** (č. 201003) nastavíte,  $\blacktriangleright$ zda má řízení při zadání kladné hloubky vydat chybové hlášení (on) nebo ne (off).

# *UPOZORNĚNÍ*

# **Pozor, nebezpečí pro nástroj a obrobek**

Pokud zvolíte příliš velký přísuv, hrozí nebezpečí ulomení nástroje a poškození obrobku!

- V tabulce nástrojů **TOOL.T** ve sloupci **ANGLE** zadejte maximální možný úhel zanoření a poloměr rohu **DR2** nástroje.
- Řídicí systém automaticky vypočítá maximální přípustný přísuv a v případě potřeby změní zadanou hodnotu.
- Tento cyklus můžete provést pouze v režimu obrábění **FUNCTION MODE MILL**.
- Jestliže jste zadali průměr díry rovnající se průměru nástroje, vrtá řízení přímo bez interpolace šroubovice na zadanou hloubku.
- Aktivní zrcadlení **neovlivňuje** způsob frézování definovaný v × cyklu.
- Při výpočtu koeficientu překrývání drah je zohledněn také poloměr rohů **DR2** aktuálního nástroje.
- Tento cyklus monitoruje definovanou užitečnou délku nástroje H **LU**. Pokud je **LU** menší než **HLOUBKA Q201**, vydá řídicí systém chybové hlášení.
- Pomocí **RCUTS** cyklus monitoruje nástroje, které neřežou přes střed a mimo jiné zabraňuje dosednutí nástroje na čelní straně. V případě potřeby řízení přeruší zpracování s chybovým hlášením.

# **Poznámky k programování**

- Naprogramujte polohovací blok do bodu startu (střed díry) v rovině obrábění s korekcí poloměru **R0**.
- $\blacksquare$ Znaménko parametru cyklu Hloubka definuje směr obrábění. Naprogramujete-li hloubku = 0, pak řízení cyklus neprovede.

# **Parametry cyklu**

#### **Pomocný náhled Parametry**

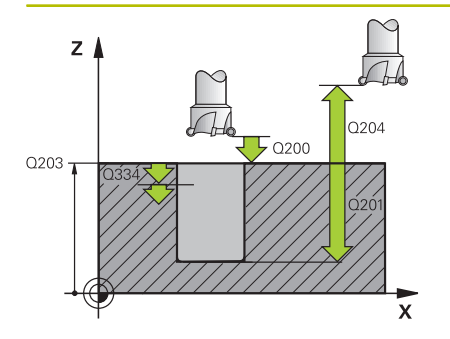

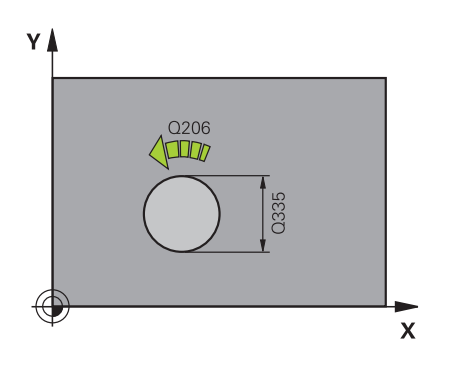

#### **Q200 Bezpecnostni vzdalenost ?**

Vzdálenost spodní hrana nástroje – povrch obrobku. Hodnota působí přírůstkově.

Rozsah zadávání: **0 ... 99 999,999 9** alternativně **PREDEF**

#### **Q201 HLOUBKA?**

Vzdálenost povrch obrobku – dno díry. Hodnota působí přírůstkově. Rozsah zadávání: **-99 999,999 9 ...+99 999,999 9**

#### **Q206 Posuv na hloubku ?**

Pojezdová rychlost nástroje při vrtání po šroubovici v mm/min Rozsah zadávání: **0 ... 99 999,999** alternativně **FAUTO**, **FU**, **FZ**

#### **Q334 Přísuv na otáčku šroubovice?**

Rozměr, o který se nástroj po každé obrátce šroubovice (= 360 °) vždy přisune. Hodnota působí přírůstkově.

Rozsah zadávání: **0 ... 99 999,999 9**

#### **Q203 SOURADNICE POVRCHU DILCE ?**

Souřadnice povrchu obrobku ve vztahu k aktivnímu nulovému bodu. Hodnota působí absolutně.

Rozsah zadávání: **-99 999,999 9 ...+99 999,999 9**

#### **Q204 2. BEZPEC. VZDALENOST?**

Vzdálenost v ose nástroje mezi nástrojem a obrobkem (upínacím zařízením), při které nemůže dojít ke kolizi. Hodnota působí přírůstkově.

Rozsah zadávání: **0 ... 99 999,999 9** alternativně **PREDEF**

### **Q335 Žádaný průměr?**

Průměr vrtání. Jestliže jste zadali požadovaný průměr rovnající se průměru nástroje, vrtá řízení přímo bez interpolace šroubovice na zadanou hloubku. Hodnota působí absolutně. V případě potřeby můžete naprogramovat toleranci.

**Další informace:** ["Tolerance", Stránka 95](#page-94-0)

Rozsah zadávání: **0 ... 99 999,999 9**

#### **Q342 PRUMER PREDVRTANI?**

Zadejte rozměr předvrtaného průměru. Hodnota působí absolutně. Rozsah zadávání: **0 ... 99 999,999 9**

# **Pomocný náhled Parametry**

# **Q351 FREZOVANI? SOUSLED=+1,NESOUSL=-1**

Způsob frézování. Směr rotace vřetena se zohlední.

- **+1** = Sousledné frézování
- **–1** = Nesousledné frézování

(Pokud zadáte 0, provádí se obrábění se sousledným chodem)

Rozsah zadávání: **–1**, **0**, **+1** alternativně **PREDEF**

# **Q370 FAKTOR PREKRYTI DRAHY NASTROJE ?**

Pomocí překrytí drah určuje řídicí systém boční přísuv k.

**0**: Řízení volí u první dráhy šroubovice co největší překrytí drah. Tím se řídicí systém snaží zabránit dosednutí nástroje. Všechny další dráhy se rozdělí stejnoměrně.

**>0:** Řízení násobí koeficient s aktivním rádiusem nástroje. Výsledkem je boční přísuv k.

Rozsah zadávání: **0,1 ... 1,999** alternativně **PREDEF**

# **Příklad**

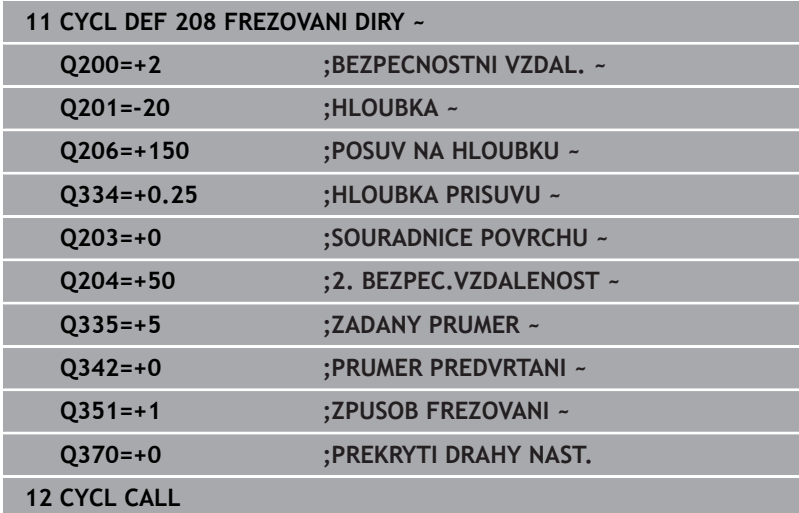

# **4.9 Cyklus 241 BRIT1.HLUBOKE VRTANI (opce #19)**

#### **ISO-programování G241**

# **Aplikace**

 $\bullet$ 

Informujte se ve vaší příručce ke stroji! Funkci musí povolit a upravit výrobce vašeho stroje.

S cyklem **241 BRIT1.HLUBOKE VRTANI** můžete vyrábět otvory vrtákem s jedním osazením. Je možné zadat prohloubený bod startu. Řídicí systém provádí pojezd do hloubky vrtání s **M3**. Můžete definovat směr otáčení a otáčky při zajíždění a vyjíždění z otvoru.

## **Provádění cyklu**

- 1 Řízení napolohuje nástroj v ose vřetena rychloposuvem **FMAX** do předvolené **BEZPECNOSTNI VZDAL. Q200** nad **SOURADNICE POVRCHU Q203**
- 2 V závislosti na chování při polohování zapne řízení otáčky vřetena buďto v **BEZPECNOSTNI VZDAL. Q200**, nebo na konkrétní hodnotě nad souřadnicí povrchu

**Další informace:** ["Polohování při zpracování s Q379",](#page-104-0) [Stránka 105](#page-104-0)

- 3 Řídicí systém provádí zajíždění podle definice v **Q426 SMER OTAC. VRETENA** s pravotočivým, levotočivým nebo stojícím vřetenem
- 4 Nástroj vrtá s **M3** a **Q206 POSUV NA HLOUBKU** až do hloubky vrtání **Q201** popř. hloubky prodlevy **Q435** nebo hloubky přísuvu **Q202**:
	- Pokud jste definovali **Q435 UROVEN PRODLEVY**, sníží řídicí systém posuv po dosažení hloubky prodlevy o **Q401 FAKTOR POSUVU** a vyčkává **Q211 CAS. PRODLEVA DOLE**
	- Pokud byla zadána menší hodnota přísuvu, vrtá řídicí systém až do hloubky přísuvu. Hloubka přísuvu se s každým přísuvem sníží o **Q212 HODNOTA ODBERU**
- 5 Na dně díry nástroj chvíli setrvá pokud to je zadané k doříznutí.
- 6 Když řízení dosáhne hloubku vrtání, vypne se chladicí prostředek. Změní otáčky na hodnotu, která je definovaná v **Q427 OTACKY NAJ-/VYJEZDU** a změní zase příp. směr otáčení z **Q426**
- 7 Řízení polohuje nástroj s **Q208 POSUV NAVRATU** do odjezdové polohy.

**Další informace:** ["Polohování při zpracování s Q379",](#page-104-0) [Stránka 105](#page-104-0)

8 Pokud jste zadali 2. bezpečnou vzdálenost, odjede na ni řízení nástrojem s **FMAX**

# **Upozornění**

# *UPOZORNĚNÍ*

# **Pozor nebezpečí kolize!**

Pokud zadáte v cyklu kladnou hloubku, řízení obrátí výpočet předběžného polohování. Nástroj jede v ose nástroje rychloposuvem na bezpečnou vzdálenost **pod** povrchem obrobku! Hrozí nebezpečí kolize!

- Zadejte hloubku zápornou
- Strojním parametrem **displayDepthErr** (č. 201003) nastavíte, zda má řízení při zadání kladné hloubky vydat chybové hlášení (on) nebo ne (off).
- $\overline{\Box}$ Tento cyklus můžete provést pouze v režimu obrábění **FUNCTION MODE MILL**.
- Tento cyklus monitoruje definovanou užitečnou délku nástroje Ľ, **LU**. Pokud je **LU** menší než **HLOUBKA Q201**, vydá řídicí systém chybové hlášení.

## **Poznámky k programování**

- Naprogramujte polohovací blok do bodu startu (střed díry) v rovině obrábění s korekcí poloměru **R0**.
- Znaménko parametru cyklu Hloubka definuje směr obrábění.  $\overline{\phantom{a}}$ Naprogramujete-li hloubku = 0, pak řízení cyklus neprovede.

# **Parametry cyklu**

#### **Pomocný náhled Parametry**

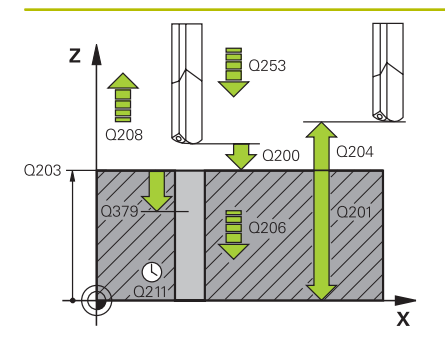

#### **Q200 Bezpecnostni vzdalenost ?**

Vzdálenost hrotu nástroje – **Q203 SOURADNICE POVRCHU**. Hodnota působí přírůstkově.

Rozsah zadávání: **0 ... 99 999,999 9** alternativně **PREDEF**

#### **Q201 HLOUBKA?**

Vzdálenost **Q203 SOURADNICE POVRCHU** – dno díry. Hodnota působí přírůstkově.

Rozsah zadávání: **-99 999,999 9 ...+99 999,999 9**

#### **Q206 Posuv na hloubku ?**

Pojezdová rychlost nástroje při vrtání v mm/min

Rozsah zadávání: **0 ... 99 999,999** alternativně **FAUTO**, **FU**

# **Q211 CASOVA PRODLEVA DOLE?**

Doba po kterou nástroj setrvá na dně díry, uvedená v sekundách.

Rozsah zadávání: **0 ... 3 600,000 0** alternativně **PREDEF**

#### **Q203 SOURADNICE POVRCHU DILCE ?**

Souřadnice povrchu obrobku ve vztahu k aktivnímu vztažnému bodu. Hodnota působí absolutně.

Rozsah zadávání: **-99 999,999 9 ...+99 999,999 9**

#### **Q204 2. BEZPEC. VZDALENOST?**

Vzdálenost v ose nástroje mezi nástrojem a obrobkem (upínacím zařízením), při které nemůže dojít ke kolizi. Hodnota působí přírůstkově.

Rozsah zadávání: **0 ... 99 999,999 9** alternativně **PREDEF**

# **Q379 hlubsi start. bod?**

Pokud již existuje předvrtání, můžete zadat prohloubený startovní bod. Ten je přírůstkově vztažný ke **Q203 SOURADNICE POVRCHU**. Řízení jede s **Q253 F NAPOLOHOVANI** o hodnotu **Q200 BEZPEC-NOSTNI VZDAL.** nad prohloubený startovní bod. Hodnota působí přírůstkově.

Rozsah zadávání: **0 ... 99 999,999 9**

#### **Q253 Posuv na přednastavenou posici ?**

Definuje rychlost pojíždění nástroje při opětném najíždění na **Q201 HLOUBKA** po **Q256 ODSKOK ZLOM.TRISKY**. Tento posuv je mimo jiné účinný, když je nástroj polohován na **Q379 STARTOVACI BOD** (nerovno 0). Zadání v mm/min.

Rozsah zadávání: **0 ... 99 999,999 9** alternativně **FMAX**, **FAUTO**, **PREDEF**

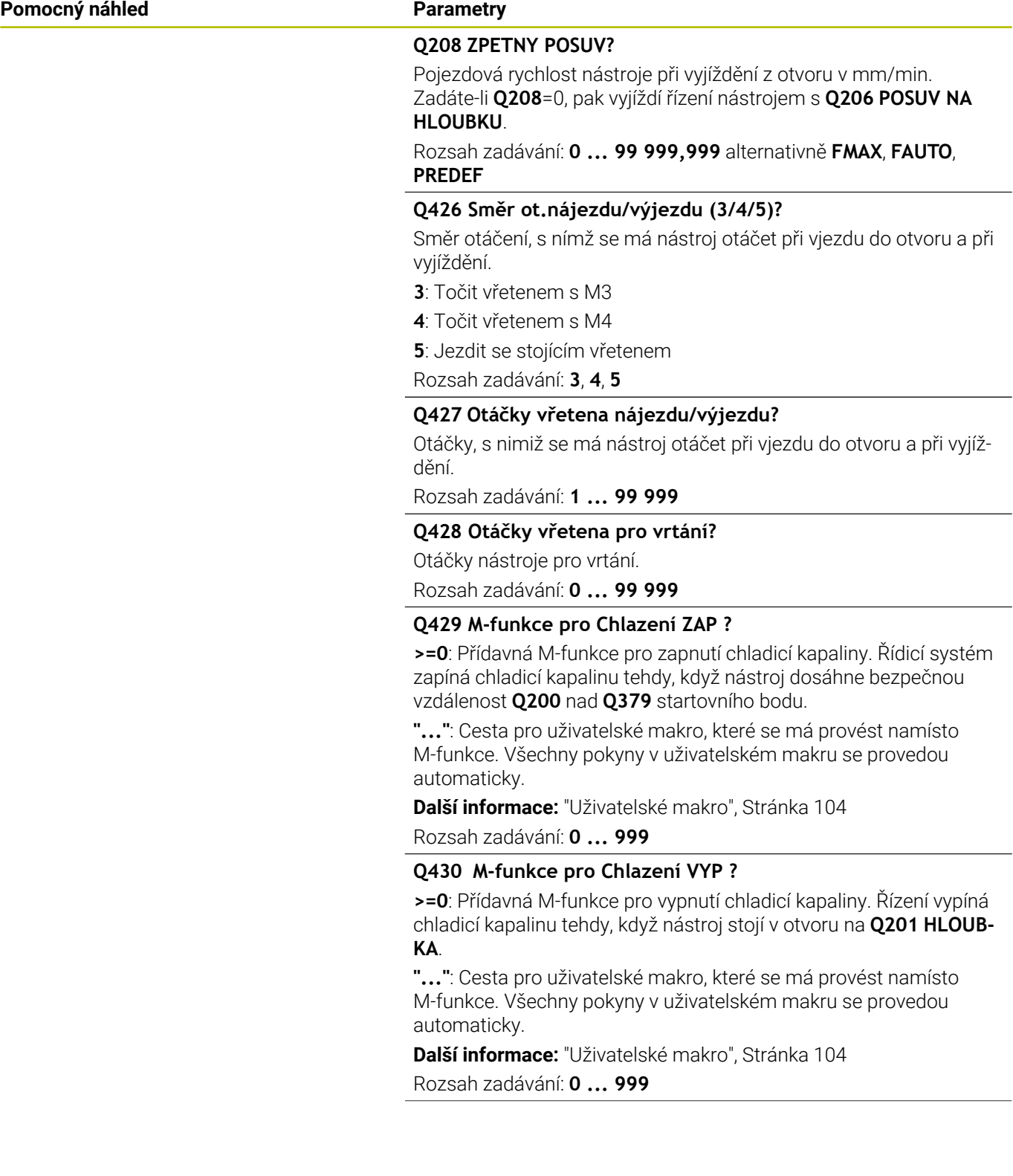

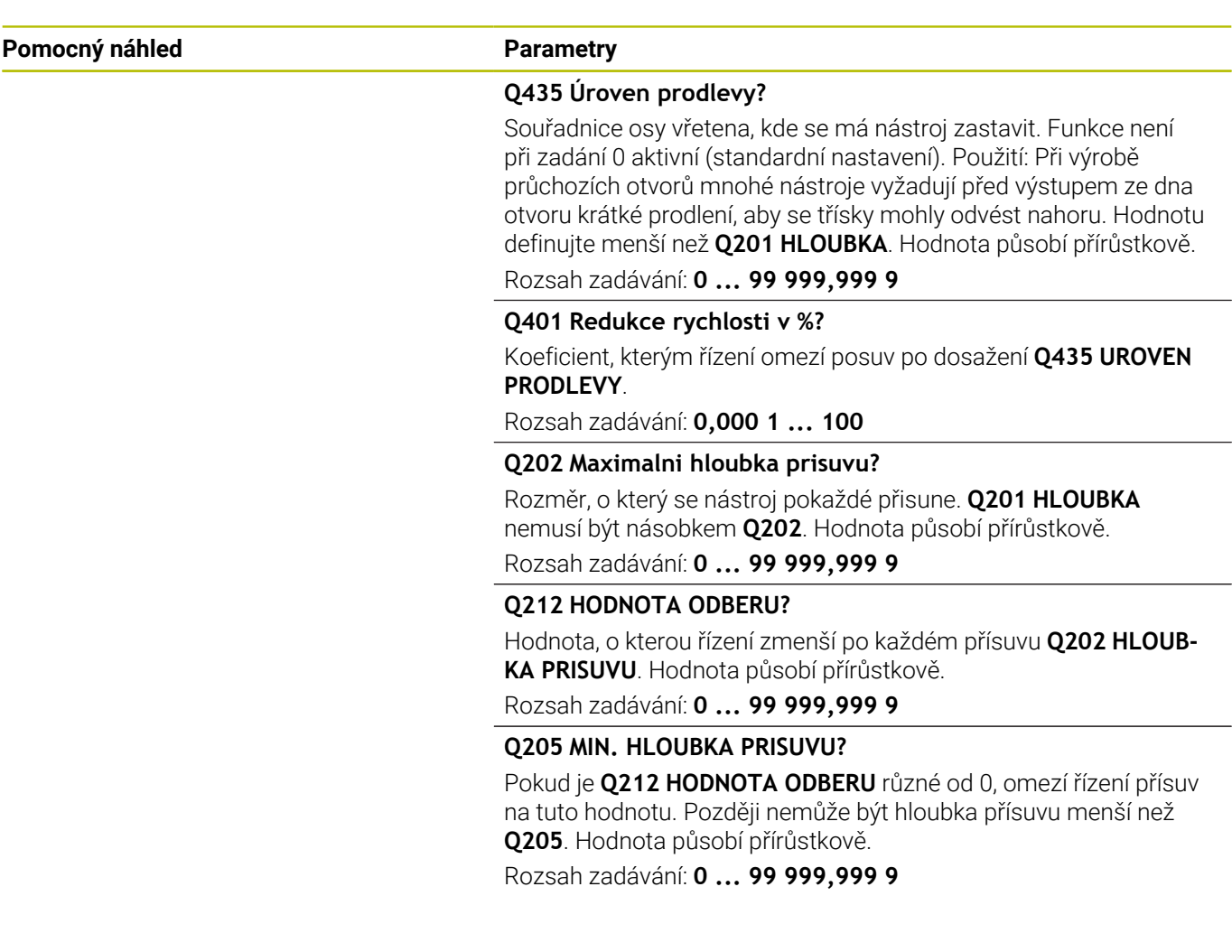

## **Příklad**

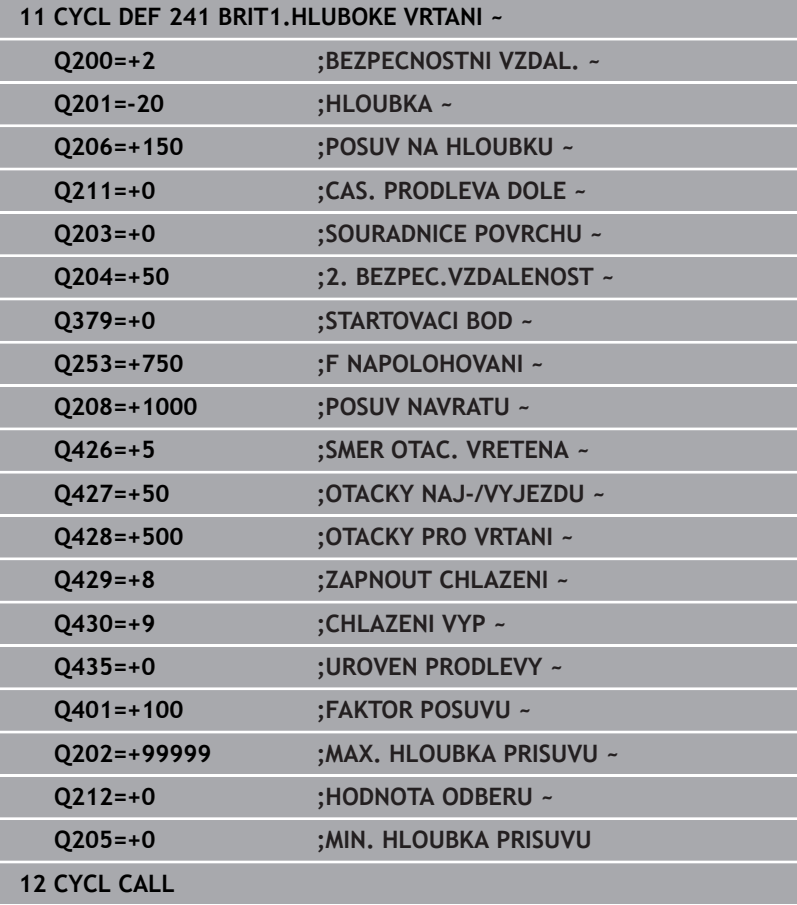

# <span id="page-103-0"></span>**Uživatelské makro**

Uživatelské makro je další NC-program

Uživatelské makro obsahuje posloupnost pokynů. Pomocí makra můžete definovat několik NC-funkcí, které provádí řídicí systém. Jako uživatel vytváříte makra jako NC-program.

Funkce maker odpovídá funkci volaných NC-programů, např. pomocí funkce **PGM CALL**. Makro definujete jako NC-program s koncovkou souboru \*.h nebo \*.i.

- HEIDENHAIN doporučuje používat v makrech QL-parametr. QL-parametry působí v NC-programu pouze místně. Pokud v makru definujete další typy proměnných, mohou mít změny vliv i na volající NC-program. Chcete-li provést explicitní změny ve volajícím NC-programu, použijte parametry Q nebo QS s čísly 1200 až 1399.
- V rámci makra můžete odečítat hodnoty parametru cyklu.

**Další informace:** Uživatelská příručka Programování s popisným dialogem (Klartext)

#### **Příklad Uživatelské makro Chladicí kapalina**

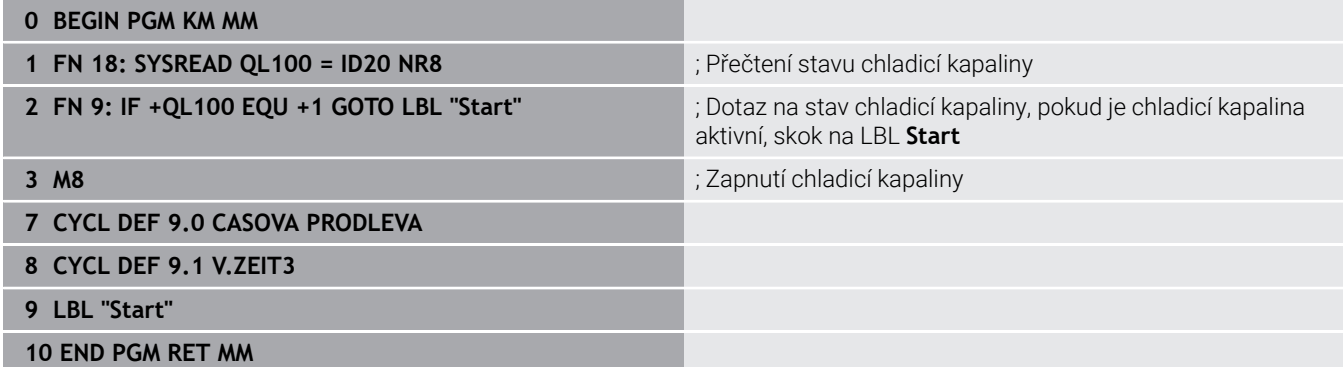

# <span id="page-104-0"></span>**Polohování při zpracování s Q379**

Zejména při práci s velmi dlouhými vrtáky, jako například vrtáky s jedním osazením nebo nadměrně dlouhými šroubovitými vrtáky je důležité si uvědomit některá fakta. Velmi důležitá je poloha, kde se vřeteno zapne. Když chybí potřebné vedení nástroje, tak může u dlouhých vrtáků docházet ke zlomení.

Proto doporučujeme pracovat s parametrem **STARTOVACI BOD Q379**. Pomocí tohoto parametru můžete ovlivnit pozici kde řízení zapíná vřeteno.

### **Začátek vrtání**

#### Parametr **STARTOVACI BOD Q379** přitom zohlední **SOURADNICE POVRCHU Q203** a parametr **BEZPECNOSTNI VZDAL. Q200**.

Následující příklad ukazuje vztah mezi parametry a jak se počítá startovní poloha:

#### **STARTOVACI BOD Q379=0**

Řízení zapne vřeteno na **BEZPECNOSTNI VZDAL. Q200** nad **SOURADNICE POVRCHU Q203**

#### **STARTOVACI BOD Q379>0**

Začátek vrtání je na určité hodnotě nad prohloubeným startovním bodem **Q379**. Tato hodnota se vypočítá následovně: 0,2 x **Q379** Pokud je výsledek tohoto výpočtu větší než **Q200**, tak je hodnota vždy **Q200**.

Příklad:

- **SOURADNICE POVRCHU Q203 =0**
- **BEZPECNOSTNI VZDAL. Q200** =2
- **STARTOVACI BOD Q379** =2

Počátek vrtání se vypočítá takto: 0,2 x **Q379** = 0,2 \* 2 = 0,4; začátek vrtání je 0,4 mm nebo palce nad prohloubeným startovním bodem. Takže pokud je prohloubený startovní bod -2, řízení začne vrtat na -1,6 mm.

Následující tabulka ukazuje různé příklady výpočtu začátku vrtání:

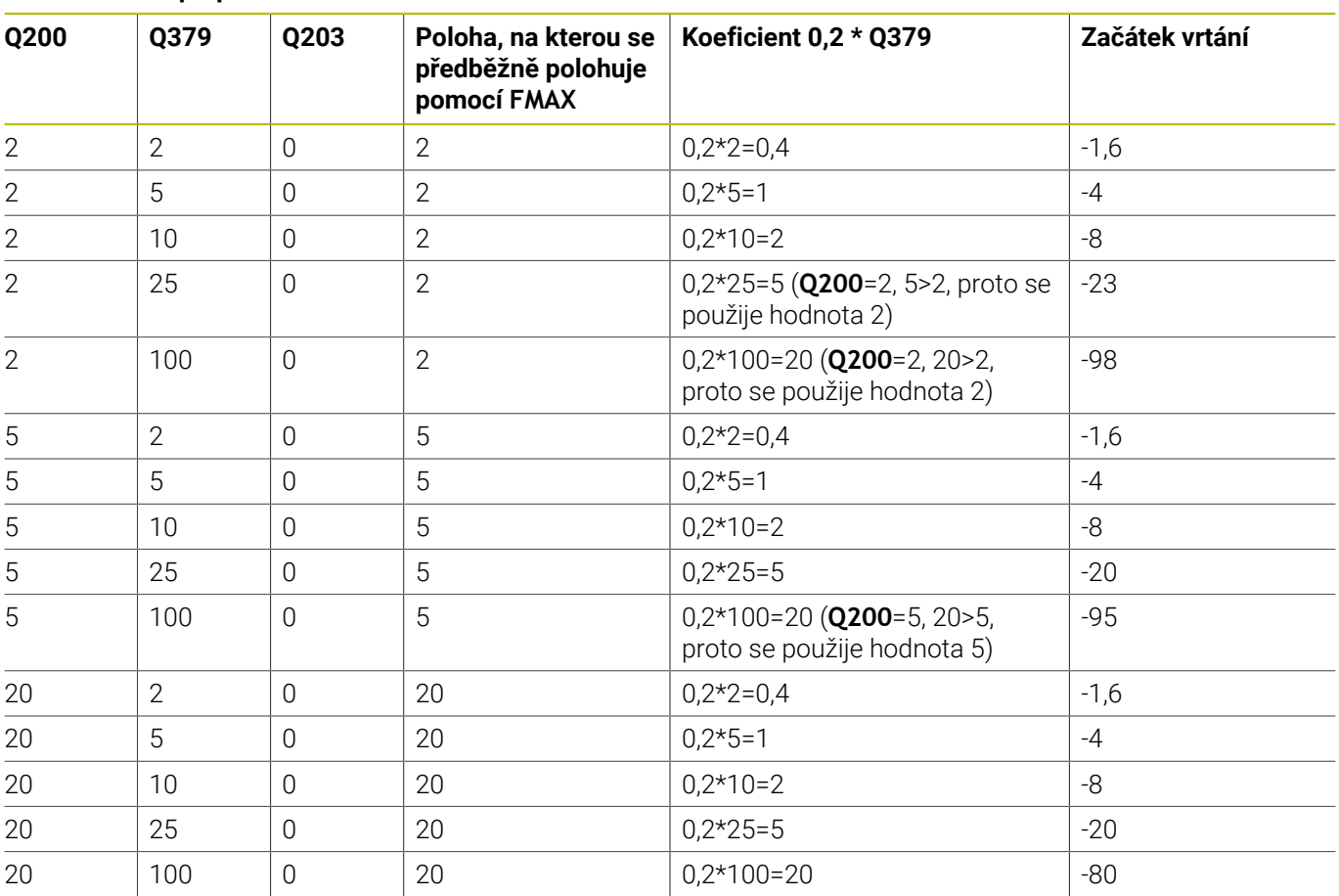

# **Začátek vrtání při prohloubeném startovním bodu**

## **Odstranění třísek**

Také bod, ve kterém řízení provádí odstranění třísky, je důležitý při práci s nadměrně dlouhými nástroji. Pozice odjezdu během odstraňování třísky nemusí být v poloze startu vrtání. Pomocí definované polohy pro odstranění třísky je možné zajistit, aby vrták zůstal ve vedení.

## **STARTOVACI BOD Q379=0**

Odstranění třísek se koná na **BEZPECNOSTNI VZDAL. Q200** nad **SOURADNICE POVRCHU Q203**

### **STARTOVACI BOD Q379>0**

Odstranění třísky se provádí na určité hodnotě nad prohloubeným startovním bodem **Q379**. Tato hodnota se vypočítá následovně: **0,8 x Q379** Pokud je výsledek tohoto výpočtu větší než **Q200**, tak je hodnota vždy **Q200**.

Příklad:

- **SOURADNICE POVRCHU Q203 =0**
- **BEZPECNOSTNI VZDAL. Q200** =2

### **STARTOVACI BOD 0379 =2**

Poloha pro odstranění třísky se vypočítá takto: 0,8 x **Q379** = 0,8 \* 2 = 1,6; poloha pro odstranění třísky je 1,6 mm nebo palce nad prohloubeným startovním bodem. Takže pokud je prohloubený startovní bod -2, řízení jede k odstranění třísky na -0,4.

Následující tabulka ukazuje různé příklady výpočtu polohy pro odstranění třísky (poloha odjezdu):

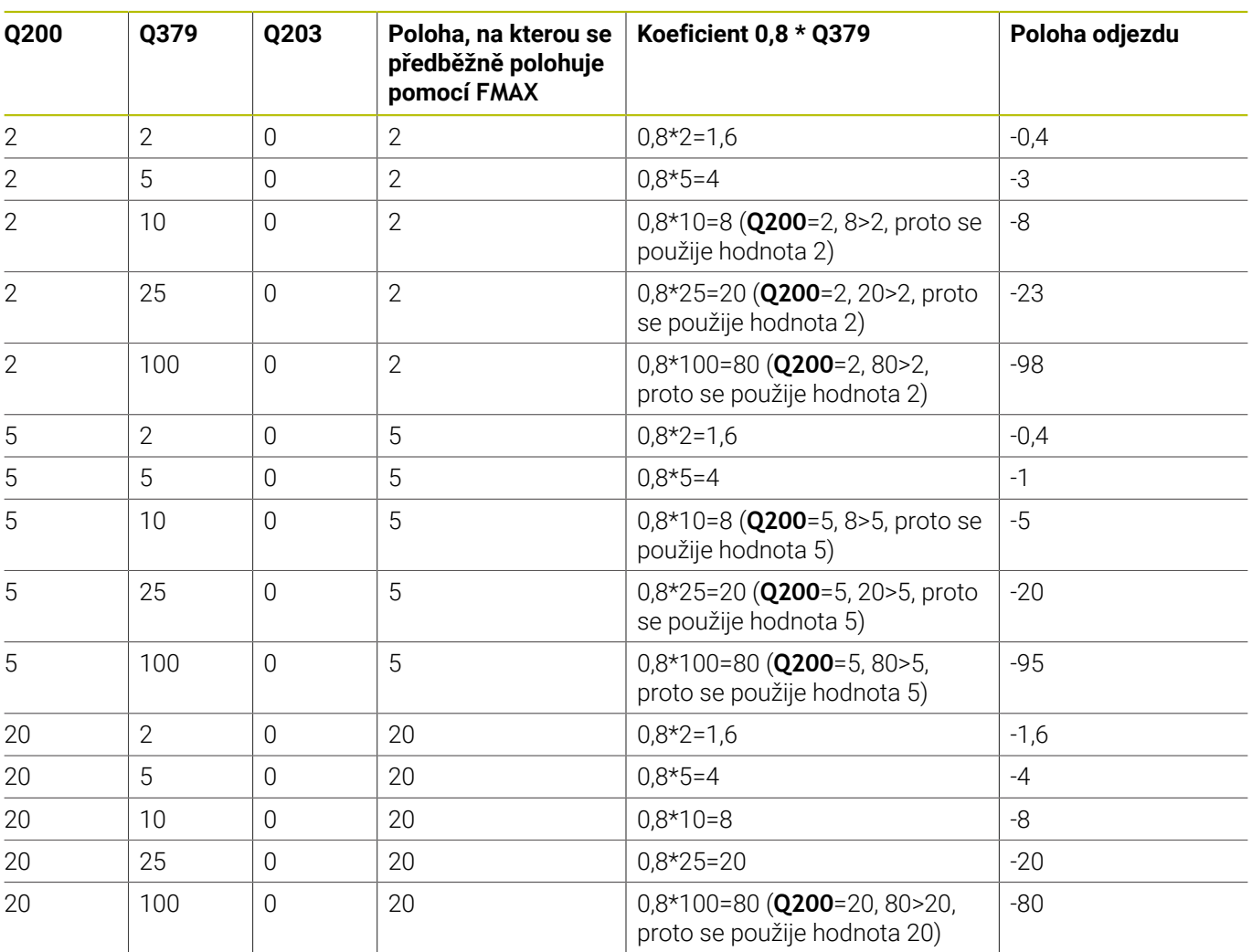

# **Poloha pro odstranění třísky (poloha odjezdu) při prohloubeném startovním bodu**
# **4.10 Cyklus 240 STREDENI (opce #19)**

**ISO-programování G240**

## **Aplikace**

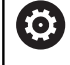

Informujte se ve vaší příručce ke stroji!

Funkci musí povolit a upravit výrobce vašeho stroje.

Cyklus **240 STREDENI** umožňuje vytvářet vystředění pro otvory. Máte možnost zadat průměr vystředění nebo jeho hloubku. Volitelně můžete definovat dobu prodlení dole. Tato prodleva slouží k doběhu na dně díry. Pokud již existuje předvrtání, můžete zadat prohloubený startovní bod.

#### **Provádění cyklu**

- 1 Řídicí systém napolohuje nástroj rychloposuvem **FMAX** z aktuální polohy v rovině obrábění do bodu startu.
- 2 Řízení napolohuje nástroj v ose nástroje rychloposuvem **FMAX** do bezpečné vzdálenosti **Q200** nad povrchem obrobku **Q203**.
- 3 Pokud definujete **Q342 PRUMER PREDVRTANI** různý od 0, vypočítá řídicí systém z této hodnoty a vrcholového úhlu nástroje **T-ANGLE** prohloubený startovní bod. Řízení polohuje nástroj s **F NAPOLOHOVANI Q253** do prohloubeného startovního bodu.
- 4 Nástroj provádí vystředění s naprogramovaným posuvem přísuvu do hloubky **Q206** až na předvolený průměr vystředění, popř. na zadanou hloubku vystředění.
- 5 Pokud je definováno prodlení **Q211**, tak nástroj zůstane chvíli na dně vystředění.
- 6 Nakonec jede nástroj s **FMAX** do bezpečné vzdálenosti nebo na 2. bezpečnou vzdálenost. 2. bezpečná vzdálenost **Q204** platí až tehdy, když je tato naprogramovaná větší než je bezpečná vzdálenost **Q200**

# **Upozornění**

# *UPOZORNĚNÍ*

#### **Pozor nebezpečí kolize!**

Pokud zadáte v cyklu kladnou hloubku, řízení obrátí výpočet předběžného polohování. Nástroj jede v ose nástroje rychloposuvem na bezpečnou vzdálenost **pod** povrchem obrobku! Hrozí nebezpečí kolize!

- Zadejte hloubku zápornou
- Strojním parametrem **displayDepthErr** (č. 201003) nastavíte, zda má řízení při zadání kladné hloubky vydat chybové hlášení (on) nebo ne (off).
- Tento cyklus monitoruje definovanou užitečnou délku nástroje **LU**. Pokud je délka menší než hloubka obrábění, vydá řídicí systém chybové hlášení.

#### **Poznámky k programování**

- Naprogramujte polohovací blok do bodu startu (střed díry) v  $\blacksquare$ rovině obrábění s korekcí rádiusu **R0**.
- Znaménko parametru cyklu **Q344** (průměr), popř. **Q201** (hloubka) určuje směr zpracování. Naprogramujete-li průměr nebo hloubku = 0, pak řízení tento cyklus neprovede.

#### **Pomocný náhled Parametry**

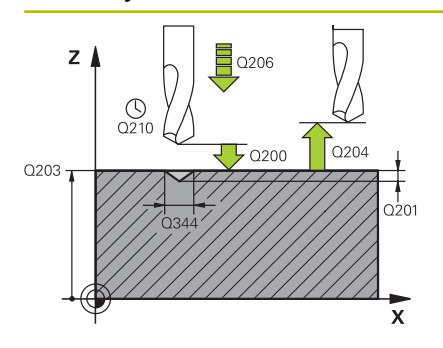

#### **Q200 Bezpecnostni vzdalenost ?**

Vzdálenost hrot nástroje – povrch obrobku. Hodnota působí přírůstkově.

Rozsah zadávání: **0 ... 99 999,999 9** alternativně **PREDEF**

#### **Q343 Volba hloubky/průměru (0/1)**

Volba, zda se má vystředit na zadaný průměr nebo na zadanou hloubku. Pokud má řízení vystředit na zadaný průměr, tak musíte definovat vrcholový úhel nástroje ve sloupci **T-ANGLE** v tabulce nástrojů TOOL.T.

**0**: Vystředit na zadanou hloubku

**1**: Vystředit na zadaný průměr

Rozsah zadávání: **0**, **1**

#### **Q201 HLOUBKA?**

Vzdálenost povrch obrobku – dno vystředění (hrot středicího kužele). Účinné pouze při definici **Q343** = 0. Hodnota působí přírůstkově.

Rozsah zadávání: **-99 999,999 9 ...+99 999,999 9**

#### **Q344 Průměr zahloubení**

Průměr středicího důlku. Účinné pouze při definici **Q343** = 1. Rozsah zadávání: **-99 999,999 9 ...+99 999,999 9**

#### **Q206 Posuv na hloubku ?**

Pojezdová rychlost nástroje při středění v mm/min

Rozsah zadávání: **0 ... 99 999,999** alternativně **FAUTO**, **FU**

#### **Q211 CASOVA PRODLEVA DOLE?**

Doba po kterou nástroj setrvá na dně díry, uvedená v sekundách. Rozsah zadávání: **0 ... 3 600,000 0** alternativně **PREDEF**

#### **Q203 SOURADNICE POVRCHU DILCE ?**

Souřadnice povrchu obrobku ve vztahu k aktivnímu nulovému bodu. Hodnota působí absolutně.

Rozsah zadávání: **-99 999,999 9 ...+99 999,999 9**

#### **Q204 2. BEZPEC. VZDALENOST?**

Vzdálenost v ose nástroje mezi nástrojem a obrobkem (upínacím zařízením), při které nemůže dojít ke kolizi. Hodnota působí přírůstkově.

Rozsah zadávání: **0 ... 99 999,999 9** alternativně **PREDEF**

#### **Q342 PRUMER PREDVRTANI?**

**0**: Není k dispozici žádná díra

**>0**: Průměr předvrtané díry

Rozsah zadávání: **0 ... 99 999,999 9**

#### **Pomocný náhled Parametry**

#### **Q253 Posuv na přednastavenou posici ?**

Rychlost pojezdu nástroje při najíždění prohloubeného startovního bodu. Pojezd je v mm/min.

Účinné jen tehdy, je-li **Q342 PRUMER PREDVRTANI** různé od 0.

Rozsah zadávání: **0 ... 99 999,999 9** alternativně **FMAX**, **FAUTO**, **PREDEF**

#### **Příklad**

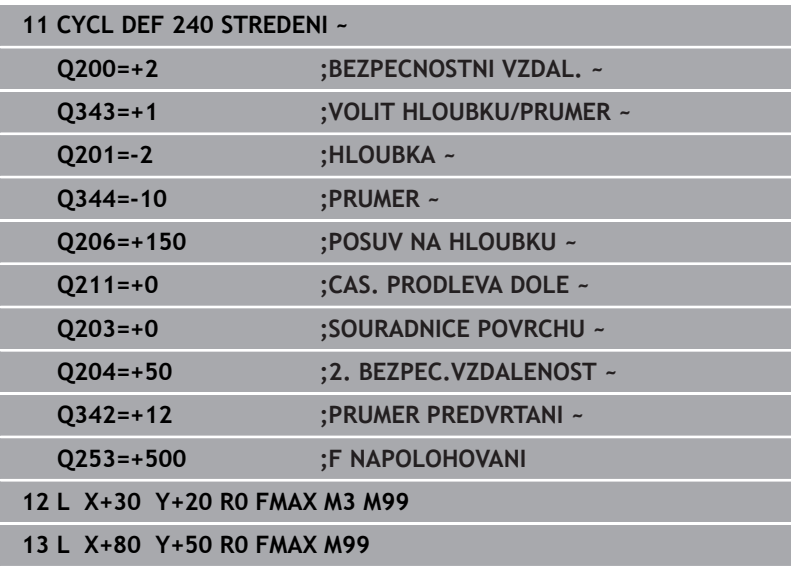

# **4.11 Příklady programů**

# **Příklad: Vrtací cykly**

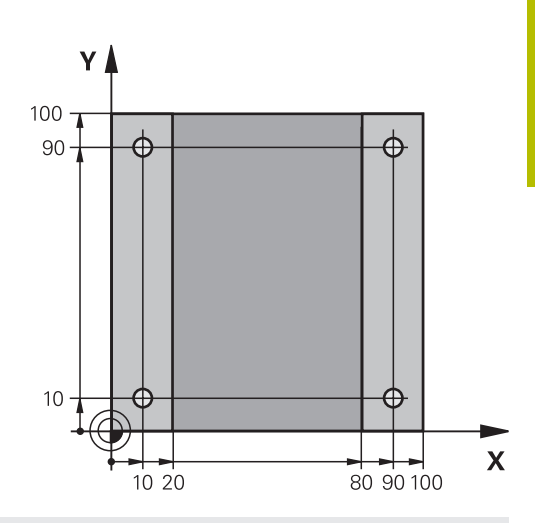

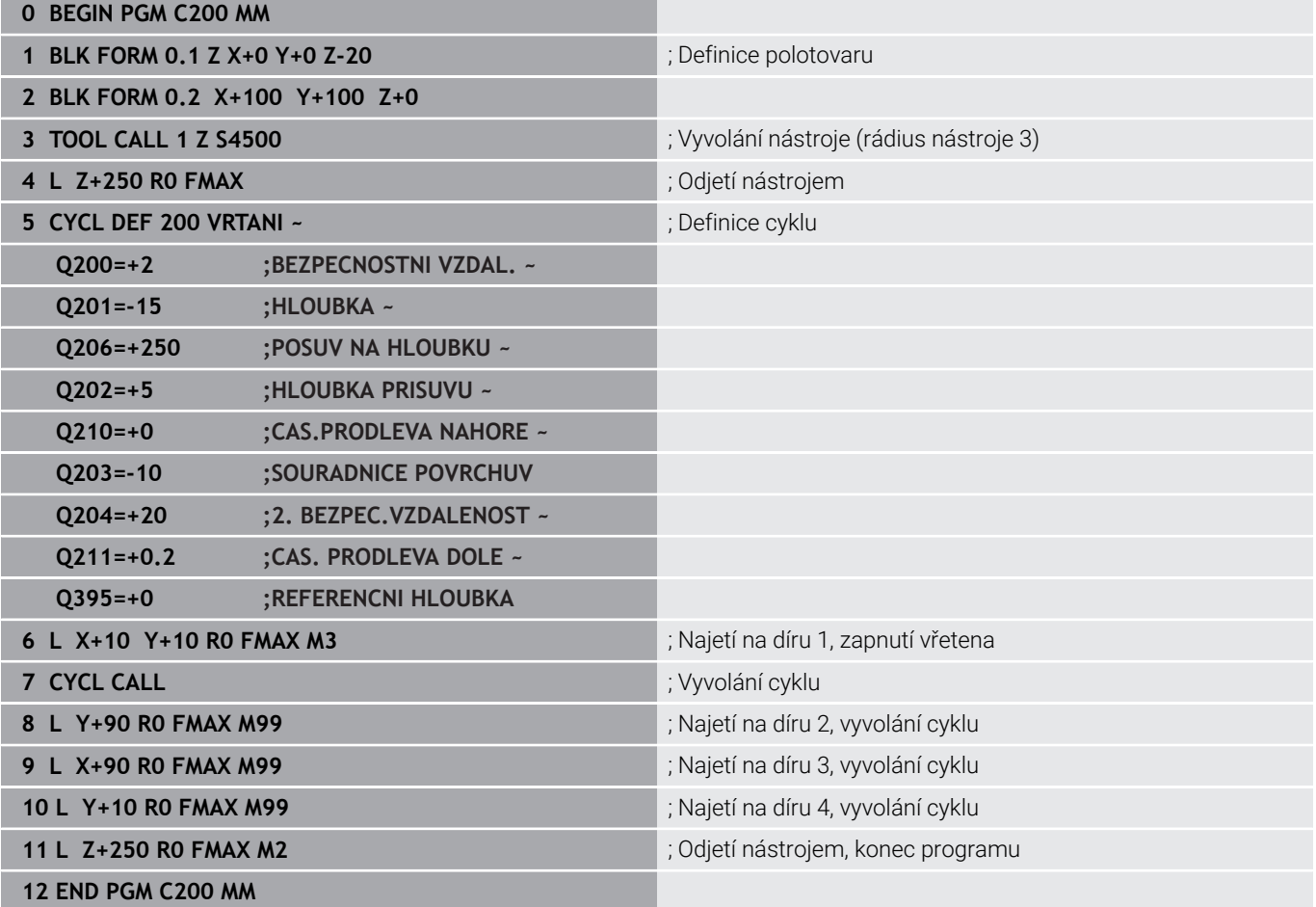

# **Příklad: Použití cyklů ve spojení s PATTERN DEF**

Souřadnice vrtání jsou uložené v definici vzoru PATTERN DEF POS. Souřadnice vrtání řízení vyvolává pomocí CYCLE CALL PAT.

Rádiusy nástrojů jsou zvoleny tak, aby byly ve zkušební grafice vidět všechny pracovní operace.

#### **Provádění programu**

- Vystředění (rádius nástroje 4)
- $\mathbb{R}^n$ **GLOBAL DEF 125 POLOHOVANI**: S touto funkcí řízení polohuje při CYCL CALL PAT mezi body na 2. bezpečnou vzdálenost. Tato funkce zůstává účinná až do M30.
- Vrtání (rádius nástroje 2,4)
- Řezání závitu v otvoru (rádius nástroje 3)

**Další informace:** ["Cykly: Řezání závitů/ Frézování závitů",](#page-116-0) [Stránka 117](#page-116-0)

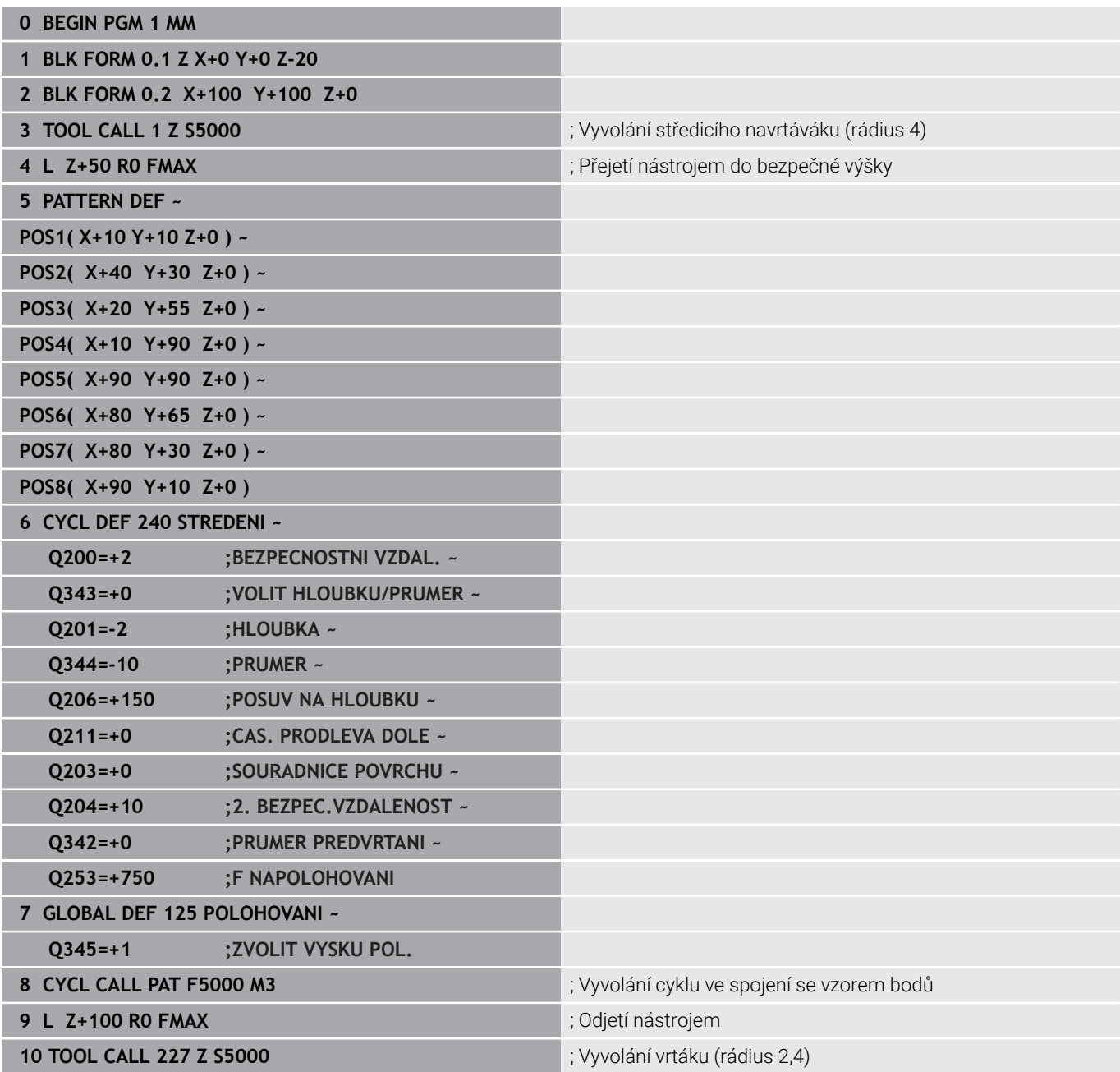

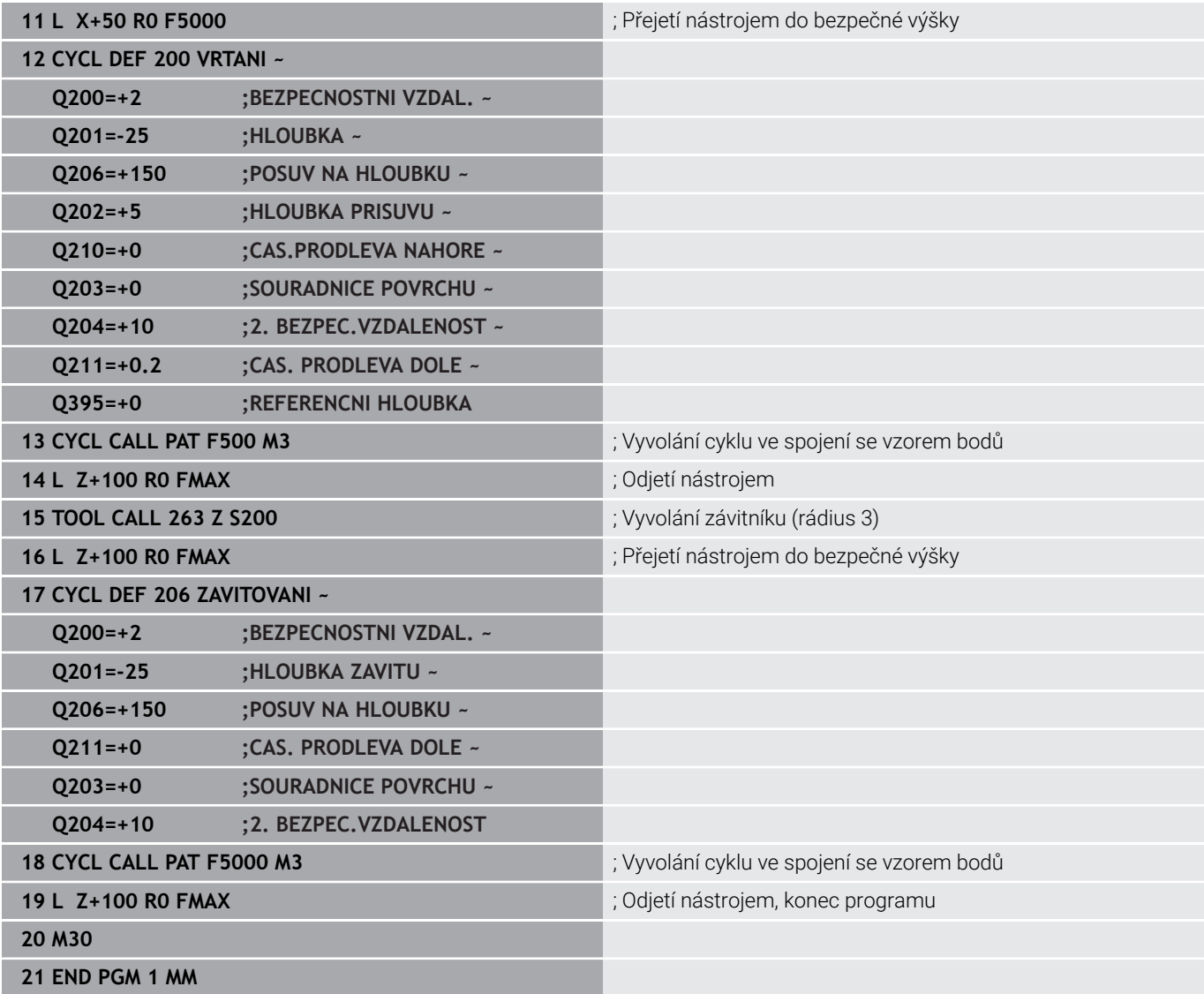

<span id="page-116-0"></span>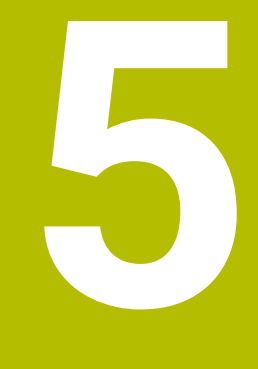

**Cykly: Řezání závitů/ Frézování závitů**

# **5.1 Základy**

# **Přehled**

Řízení poskytuje následující cykly pro nejrozličnější řezání závitů:

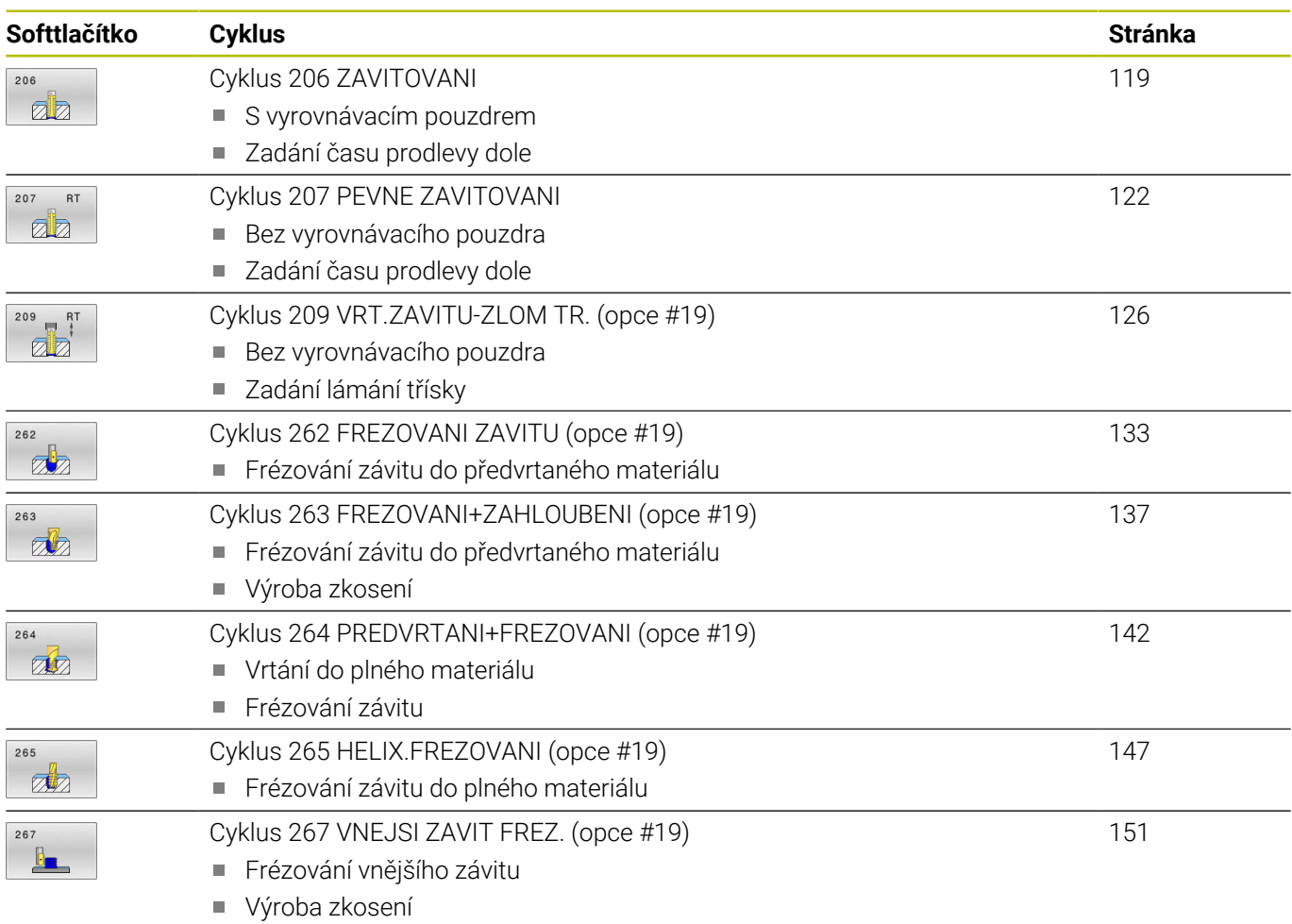

**118** HEIDENHAIN | TNC 620 | Programování obráběcích cyklů | 10/2022

# <span id="page-118-0"></span>**5.2 Cyklus 206 ZAVITOVANI**

#### **ISO-programování**

**G206**

# **Aplikace**

Řídicí systém řeže závit buď v jedné nebo několika operacích s pouzdrem pro vyrovnání délky.

### **Provádění cyklu**

- 1 Řízení napolohuje nástroj v ose vřetena rychloposuvem **FMAX** do předvolené bezpečné vzdálenosti nad povrchem obrobku
- 2 Nástroj najede na hloubku vrtání v jediné operaci
- 3 Poté dojde ke změně smyslu otáčení vřetena a po uplynutí časové prodlevy se nástroj vrátí do bezpečné vzdálenosti. Pokud jste zadali 2. bezpečnou vzdálenost, odjede na ni řízení nástrojem s **FMAX**
- 4 V bezpečné vzdálenosti se směr otáčení vřetena opět obrátí

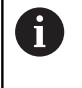

Nástroj musí být upnutý ve vyrovnávací hlavě (vyrovnání délky). Vyrovnávací hlava kompenzuje odchylky mezi posuvem a otáčkami během obrábění.

## **Upozornění**

# *UPOZORNĚNÍ*

#### **Pozor nebezpečí kolize!**

Pokud zadáte v cyklu kladnou hloubku, řízení obrátí výpočet předběžného polohování. Nástroj jede v ose nástroje rychloposuvem na bezpečnou vzdálenost **pod** povrchem obrobku! Hrozí nebezpečí kolize!

- ▶ Zadejte hloubku zápornou
- ▶ Stroiním parametrem **displayDepthErr** (č. 201003) nastavíte, zda má řízení při zadání kladné hloubky vydat chybové hlášení (on) nebo ne (off).
- Tento cyklus můžete provést pouze v režimu obrábění **FUNCTION** Ē. **MODE MILL**.
- $\mathbb{R}^n$ Pro pravý závit aktivujte vřeteno pomocí **M3**, pro levý závit pomocí **M4**.
- V cyklu **206** vypočítá řízení stoupání závitu na základě п naprogramovaných otáček a posuvu, definovaných v cyklu.
- Tento cyklus monitoruje definovanou užitečnou délku nástroje **LU**. Pokud je délka menší než **HLOUBKA ZAVITU Q201**, vydá řídicí systém chybové hlášení.

### **Poznámky k programování**

- $\blacksquare$ Naprogramujte polohovací blok do bodu startu (střed díry) v rovině obrábění s korekcí poloměru **R0**.
- Znaménko parametru cyklu Hloubka definuje směr obrábění.  $\overline{\phantom{a}}$ Naprogramujete-li hloubku = 0, pak řízení cyklus neprovede.

#### **Poznámka v souvislosti s parametry stroje**

- Pomocí strojního parametru **CfgThreadSpindle** (č. 113600) definujte následující:
	- **sourceOverride** (č. 113603): **FeedPotentiometer** (**Default**) (Override otáček není aktivní), řídicí systém přizpůsobí poté otáčky podle **SpindlePotentiometer** (Override posuvu není aktivní)
	- **thrdWaitingTime** (č. 113601): Tuto dobu se čeká na dně závitu po zastavení vřetena
	- **thrdPreSwitch** (č. 113602): Vřeteno se zastaví o tuto dobu před dosažením dna závitu

#### **Pomocný náhled Parametry**

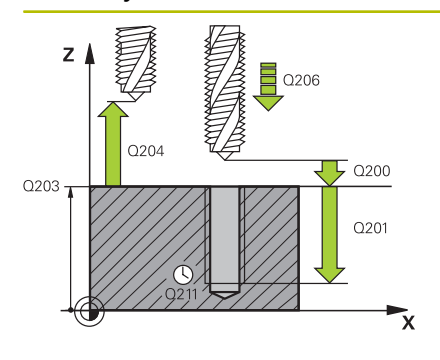

#### **Q200 Bezpecnostni vzdalenost ?**

Vzdálenost mezi hrotem nástroje a povrchem obrobku. Hodnota působí přírůstkově.

Směrná hodnota: 4x stoupání závitu

Rozsah zadávání: **0 ... 99 999,999 9** alternativně **PREDEF**

#### **Q201 HLOUBKA ZAVITU?**

Vzdálenost mezi povrchem obrobku a dnem závitu. Hodnota působí přírůstkově.

Rozsah zadávání: **-99 999,999 9 ...+99 999,999 9**

#### **Q206 Posuv na hloubku ?**

Pojezdová rychlost nástroje při vrtání závitu Rozsah zadávání: **0 ... 99 999,999** alternativně **FAUTO**

#### **Q211 CASOVA PRODLEVA DOLE?**

Zadejte hodnotu mezi 0 a 0,5 sekundy, aby se zabránilo zaklínění nástroje při návratu.

Rozsah zadávání: **0 ... 3 600,000 0** alternativně **PREDEF**

#### **Q203 SOURADNICE POVRCHU DILCE ?**

Souřadnice povrchu obrobku ve vztahu k aktivnímu nulovému bodu. Hodnota působí absolutně.

Rozsah zadávání: **-99 999,999 9 ...+99 999,999 9**

#### **Q204 2. BEZPEC. VZDALENOST?**

Vzdálenost v ose nástroje mezi nástrojem a obrobkem (upínacím zařízením), při které nemůže dojít ke kolizi. Hodnota působí přírůstkově.

Rozsah zadávání: **0 ... 99 999,999 9** alternativně **PREDEF**

#### **Příklad**

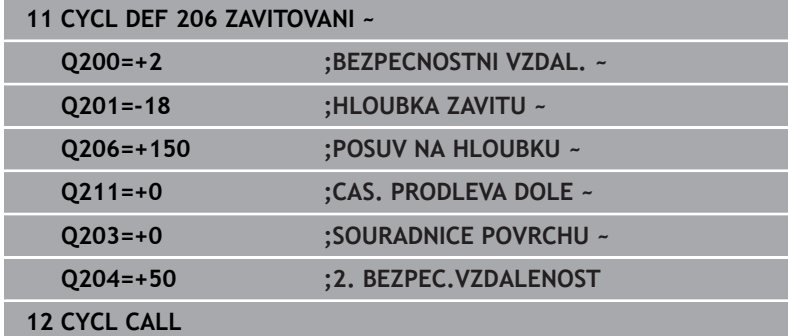

#### **Stanovení posuvu: F = S x p**

- **F:** posuv (mm/min)
- **S:** Otáčky vřetena (ot/min)
- **p:** stoupání závitu (mm)

#### **Vyjetí nástroje při přerušení programu**

Pokud stisknete během vrtání závitu tlačítko **NC-Stop**, zobrazí řízení softtlačítko, s nímž můžete vyjet nástrojem ze závitu.

**5**

# <span id="page-121-0"></span>**5.3 Cyklus 207 PEVNE ZAVITOVANI**

## **ISO-programování**

**G207**

Ö

# **Aplikace**

Informujte se ve vaší příručce ke stroji!

Stroj a řídicí systém musí být výrobcem stroje připraveny. Cyklus lze používat pouze na strojích s regulovaným vřetenem.

Řízení řeže závit buď v jedné nebo několika operacích bez délkové vyrovnávací hlavy.

## **Provádění cyklu**

- 1 Řízení napolohuje nástroj v ose vřetena rychloposuvem **FMAX** do předvolené bezpečné vzdálenosti nad povrchem obrobku
- 2 Nástroj najede na hloubku vrtání v jediné operaci
- 3 Poté dojde ke změně smyslu otáčení vřetena a nástroj odjede z díry do bezpečné vzdálenosti. Pokud jste zadali 2. bezpečnou vzdálenost, odjede na ni řízení nástrojem s **FMAX**
- 4 V bezpečné vzdálenosti řízení zastaví vřeteno.

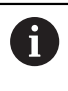

Při vrtání závitu se vřeteno a osa nástroje vždy synchronizují. Synchronizace může probíhat při rotujícím, ale i při stojícím vřetenu.

# **Upozornění**

# *UPOZORNĚNÍ*

### **Pozor nebezpečí kolize!**

Pokud zadáte v cyklu kladnou hloubku, řízení obrátí výpočet předběžného polohování. Nástroj jede v ose nástroje rychloposuvem na bezpečnou vzdálenost **pod** povrchem obrobku! Hrozí nebezpečí kolize!

- Zadejte hloubku zápornou
- Strojním parametrem **displayDepthErr** (č. 201003) nastavíte, zda má řízení při zadání kladné hloubky vydat chybové hlášení (on) nebo ne (off).
- $\overline{\phantom{a}}$ Tento cyklus můžete provést pouze v režimu obrábění **FUNCTION MODE MILL**.
- Pokud naprogramujete **M3** (nebo **M4**) před tímto cyklem, otáčí se vřeteno po ukončení cyklu (otáčkami naprogramovanými v bloku **TOOL-CALL**).
- Pokud nenaprogramujete **M3** (nebo **M4**) před tímto cyklem, vřeteno se po skončení tohoto cyklu zastaví. Pak musíte před dalším obráběním opět zapnout vřeteno s **M3** (popřípadě **M4**).
- Pokud jste zadali v tabulce nástrojů do sloupce **Pitch** stoupání závitu závitníku, porovná řízení stoupání závitu v tabulce nástrojů se stoupáním závitu definovaným v cyklu. Pokud hodnoty nesouhlasí vydá řízení chybové hlášení.
- Tento cyklus monitoruje definovanou užitečnou délku nástroje **LU**. Pokud je délka menší než **HLOUBKA ZAVITU Q201**, vydá řídicí systém chybové hlášení.

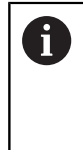

Pokud nezměníte žádný parametr dynamiky (např. bezpečnou vzdálenost, otáčky vřetena, ...), je možné závit dodatečně řezat hlouběji. Bezpečná vzdálenost **Q200** by se ale měla zvolit tak velká, aby osa nástroje opustila během této dráhy dráhu zrychlení.

#### **Poznámky k programování**

- Naprogramujte polohovací blok do bodu startu (střed díry) v rovině obrábění s korekcí poloměru **R0**.
- $\blacksquare$ Znaménko parametru cyklu Hloubka definuje směr obrábění. Naprogramujete-li hloubku = 0, pak řízení cyklus neprovede.

#### **Poznámka v souvislosti s parametry stroje**

- Pomocí strojního parametru **CfgThreadSpindle** (č. 113600) definujte následující:
	- **sourceOverride** (č. 113603): Potenciometr vřetena (Override posuvu není aktivní) a FeedPotenciometr (Override otáček není aktivní), (Řízení pak upraví otáčky)
	- **thrdWaitingTime** (č. 113601): Tuto dobu se čeká na dně závitu po zastavení vřetena
	- **thrdPreSwitch** (č. 113602): Vřeteno se zastaví o tuto dobu před dosažením dna závitu
	- **limitSpindleSpeed** (č. 113604): Omezení otáček vřetena **True**: při malé hloubce závitu budou otáčky vřetena omezeny tak, aby vřeteno běželo asi 1/3 doby s konstantními otáčkami. **False**: Bez omezení

#### **Pomocný náhled Parametry**

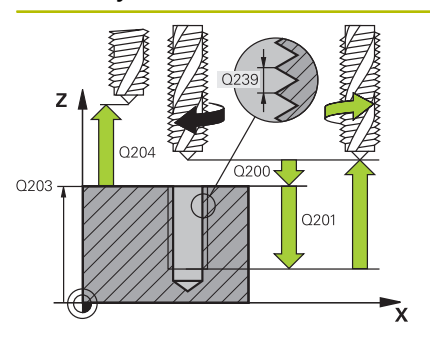

#### **Q200 Bezpecnostni vzdalenost ?**

Vzdálenost mezi hrotem nástroje a povrchem obrobku. Hodnota působí přírůstkově.

Rozsah zadávání: **0 ... 99 999,999 9** alternativně **PREDEF**

#### **Q201 HLOUBKA ZAVITU?**

Vzdálenost mezi povrchem obrobku a dnem závitu. Hodnota působí přírůstkově.

Rozsah zadávání: **-99 999,999 9 ...+99 999,999 9**

#### **Q239 Stoupání závitu ?**

Stoupání závitu. Znaménko definuje pravý nebo levý závit:

- **+** = Pravý závit
- **–** = Levý závit

Rozsah zadávání: **-99,999 9 ... +99,999 9**

#### **Q203 SOURADNICE POVRCHU DILCE ?**

Souřadnice povrchu obrobku ve vztahu k aktivnímu nulovému bodu. Hodnota působí absolutně.

#### Rozsah zadávání: **-99 999,999 9 ...+99 999,999 9**

#### **Q204 2. BEZPEC. VZDALENOST?**

Vzdálenost v ose nástroje mezi nástrojem a obrobkem (upínacím zařízením), při které nemůže dojít ke kolizi. Hodnota působí přírůstkově.

Rozsah zadávání: **0 ... 99 999,999 9** alternativně **PREDEF**

#### **Příklad**

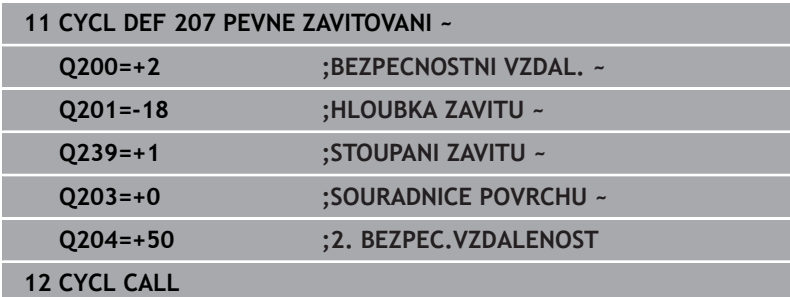

# **Vyjetí nástroje při přerušení programu**

### **Vyjetí v režimu Polohování s ručním zadáním**

Postupujte takto:

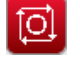

- Pro přerušení řezání závitu stiskněte tlačítko **NC stop**
- 
- 

Stiskněte softtlačítko pro vyjetí

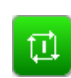

- Stiskněte **NC start**
- Nástroj odjede z díry zpět do bodu startu v rovině obrábění. Vřeteno se zastaví automaticky. Řízení vydá hlášení.

Pro přerušení programu stiskněte tlačítko **NC stop**

#### **Vyjetí v provozním režimu Provádění programu plynule, po blocích**

Postupujte takto:

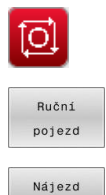

na posici

Stiskněte softklávesu **RUČNÍ POJEZD**

- Vyjetí nástrojem v aktivní ose vřetena
- **Pro pokračování programu, softklávesa NAJETÍ POLOHY**
- ū
- Pak stiskněte **NC start**
- Řízení přesune nástroj znovu do polohy před **NC stop**.

# *UPOZORNĚNÍ*

#### **Pozor nebezpečí kolize!**

Pokud při odjíždění jedete nástrojem namísto například v kladném směru, v záporném směru tak vzniká riziko kolize.

- Při vyjíždění můžete nástrojem pohybovat v kladném a záporném směru osy nástroje.
- Před vyjížděním si ujasněte, v jakém směru vyjíždíte nástrojem z díry ven

# <span id="page-125-0"></span>**5.4 Cyklus 209 VRT.ZAVITU-ZLOM TR. (opce #19)**

#### **ISO-programování G209**

## **Aplikace**

**(ö)** 

Informujte se ve vaší příručce ke stroji!

Funkci musí povolit a upravit výrobce vašeho stroje. Cyklus lze používat pouze na strojích s regulovaným vřetenem.

Řízení řeže závit do zadané hloubky v několika přísuvech. Parametrem můžete definovat, zda se má při odlomení třísky vyjíždět z díry zcela ven či nikoli.

## **Provádění cyklu**

- 1 Řízení napolohuje nástroj v ose vřetena rychloposuvem **FMAX** do zadané bezpečné vzdálenosti nad povrchem obrobku a tam provede orientaci vřetena
- 2 Nástroj jede na zadanou hloubku přísuvu, obrátí směr otáčení vřetena a odjede – podle definice – o určitou hodnotu zpět nebo kvůli odstranění třísky zcela z díry ven. Pokud jste definovali koeficient zvýšení otáček, tak řízení vyjede příslušně zvýšenými otáčkami z otvoru
- 3 Pak se směr otáčení vřetena opět obrátí a jede se na další hloubku přísuvu.
- 4 Řízení opakuje tento proces (2 až 3), až se dosáhne zadané hloubky závitu
- 5 Potom nástroj odjede do bezpečné vzdálenosti. Pokud jste zadali 2. bezpečnou vzdálenost, odjede na ni řízení nástrojem s **FMAX**
- 6 V bezpečné vzdálenosti řízení zastaví vřeteno.

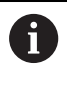

Při vrtání závitu se vřeteno a osa nástroje vždy synchronizují. Synchronizace může proběhnout za klidu vřetena.

# **Upozornění**

# *UPOZORNĚNÍ*

### **Pozor nebezpečí kolize!**

Pokud zadáte v cyklu kladnou hloubku, řízení obrátí výpočet předběžného polohování. Nástroj jede v ose nástroje rychloposuvem na bezpečnou vzdálenost **pod** povrchem obrobku! Hrozí nebezpečí kolize!

- Zadejte hloubku zápornou
- Strojním parametrem **displayDepthErr** (č. 201003) nastavíte, zda má řízení při zadání kladné hloubky vydat chybové hlášení (on) nebo ne (off).
- $\overline{\phantom{a}}$ Tento cyklus můžete provést pouze v režimu obrábění **FUNCTION MODE MILL**.
- Pokud naprogramujete **M3** (nebo **M4**) před tímto cyklem, otáčí se vřeteno po ukončení cyklu (otáčkami naprogramovanými v bloku **TOOL-CALL**).
- Pokud nenaprogramujete **M3** (nebo **M4**) před tímto cyklem, vřeteno se po skončení tohoto cyklu zastaví. Pak musíte před dalším obráběním opět zapnout vřeteno s **M3** (popřípadě **M4**).
- Pokud jste zadali v tabulce nástrojů do sloupce **Pitch** stoupání závitu závitníku, porovná řízení stoupání závitu v tabulce nástrojů se stoupáním závitu definovaným v cyklu. Pokud hodnoty nesouhlasí vydá řízení chybové hlášení.
- Tento cyklus monitoruje definovanou užitečnou délku nástroje **LU**. Pokud je délka menší než **HLOUBKA ZAVITU Q201**, vydá řídicí systém chybové hlášení.

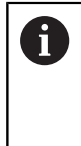

Pokud nezměníte žádný parametr dynamiky (např. bezpečnou vzdálenost, otáčky vřetena, ...), je možné závit dodatečně řezat hlouběji. Bezpečná vzdálenost **Q200** by se ale měla zvolit tak velká, aby osa nástroje opustila během této dráhy dráhu zrychlení.

#### **Poznámky k programování**

- Naprogramujte polohovací blok do bodu startu (střed díry) v rovině obrábění s korekcí poloměru **R0**.
- $\blacksquare$ Znaménko parametru cyklu Hloubka závitu definuje směr obrábění.
- Pokud jste pomocí parametru cyklu **Q403** definovali koeficient otáček pro rychlé odjetí, tak řízení omezí otáčky na maximum aktivního převodového stupně.

#### **Poznámka v souvislosti s parametry stroje**

- Pomocí strojního parametru **CfgThreadSpindle** (č. 113600) definujte následující:
	- **sourceOverride** (č. 113603): **FeedPotentiometer** (**Default**) (Override otáček není aktivní), řídicí systém přizpůsobí poté otáčky podle **SpindlePotentiometer** (Override posuvu není aktivní)
	- **thrdWaitingTime** (č. 113601): Tuto dobu se čeká na dně závitu po zastavení vřetena
	- **thrdPreSwitch** (č. 113602): Vřeteno se zastaví o tuto dobu před dosažením dna závitu

#### **Pomocný náhled Parametry**

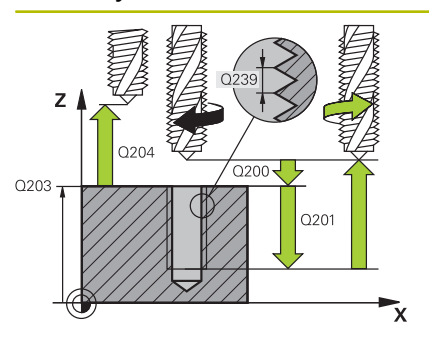

#### **Q200 Bezpecnostni vzdalenost ?**

Vzdálenost mezi hrotem nástroje a povrchem obrobku. Hodnota působí přírůstkově.

Rozsah zadávání: **0 ... 99 999,999 9** alternativně **PREDEF**

#### **Q201 HLOUBKA ZAVITU?**

Vzdálenost mezi povrchem obrobku a dnem závitu. Hodnota působí přírůstkově.

Rozsah zadávání: **-99 999,999 9 ...+99 999,999 9**

#### **Q239 Stoupání závitu ?**

Stoupání závitu. Znaménko definuje pravý nebo levý závit:

- **+** = Pravý závit
- **–** = Levý závit

Rozsah zadávání: **-99,999 9 ... +99,999 9**

#### **Q203 SOURADNICE POVRCHU DILCE ?**

Souřadnice povrchu obrobku ve vztahu k aktivnímu nulovému bodu. Hodnota působí absolutně.

#### Rozsah zadávání: **-99 999,999 9 ...+99 999,999 9**

#### **Q204 2. BEZPEC. VZDALENOST?**

Vzdálenost v ose nástroje mezi nástrojem a obrobkem (upínacím zařízením), při které nemůže dojít ke kolizi. Hodnota působí přírůstkově.

Rozsah zadávání: **0 ... 99 999,999 9** alternativně **PREDEF**

#### **Q257 HLOUBKA VRTANI KE ZLOMU TRISKY ?**

Rozměr, v němž řídicí systém provede odlomení třísky. Tento postup se opakuje, dokud není dosažena **Q201 HLOUBKA**. Pokud je **Q257** rovno 0, neprovádí řídicí systém lámání třísek. Hodnota působí přírůstkově.

Rozsah zadávání: **0 ... 99 999,999 9**

#### **Q256 ODSKOK PRI ZLOMENI TRISKY ?**

Řídicí systém vynásobí stoupání **Q239** se zadanou hodnotou a při přerušování třísky odjede s nástrojem o tuto vypočtenou hodnotu zpět. Zadáte-li **Q256** = 0, odjede řízení pro odstranění třísky z díry zcela ven (na bezpečnou vzdálenost).

Rozsah zadávání: **0 ... 99 999,999 9**

#### **Q336 UHEL NATOCENI VRETENA?**

Úhel, na nějž řídicí systém napolohuje nástroj před operací řezání závitu. Díky tomu můžete závit případně doříznout. Hodnota působí absolutně.

Rozsah zadávání: **0 ... 360**

**Q403 Faktor změny otáček pro výjezd?**

Koeficient, kterým zvyšuje řídicí systém otáčky vřetena – a tím i posuv odjíždění – při výjezdu z otvoru. Zvýšení maximálně na maximální otáčky aktivního převodového stupně.

Rozsah zadávání: **0,0001 ... 10**

#### **Příklad**

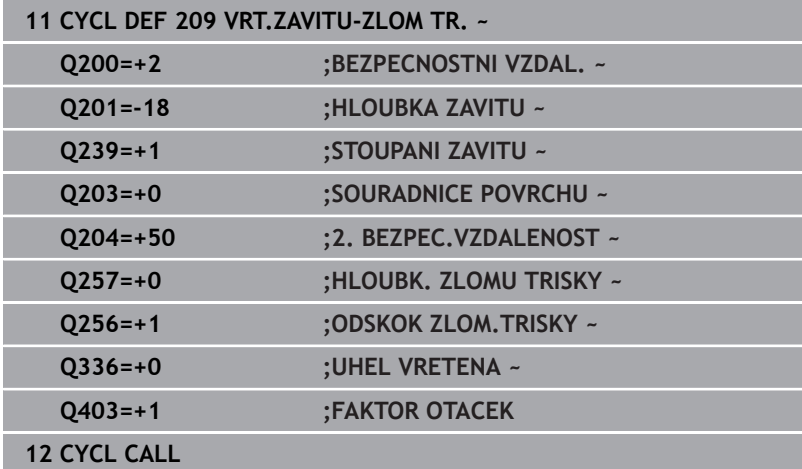

# **Vyjetí nástroje při přerušení programu**

## **Vyjetí v režimu Polohování s ručním zadáním**

Postupujte takto:

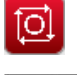

- Pro přerušení řezání závitu stiskněte tlačítko **NC stop**
- Stiskněte softtlačítko pro vyjetí

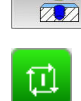

- Stiskněte **NC start**
- Nástroj odjede z díry zpět do bodu startu v rovině obrábění. Vřeteno se zastaví automaticky. Řízení vydá hlášení.

#### **Vyjetí v provozním režimu Provádění programu plynule, po blocích**

Postupujte takto:

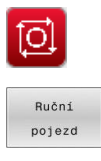

Nájezd na posici Pro přerušení programu stiskněte tlačítko **NC stop**

- Stiskněte softklávesu **RUČNÍ POJEZD** Vyjetí nástrojem v aktivní ose vřetena
- **Pro pokračování programu, softklávesa NAJETÍ POLOHY**
- ū
- Pak stiskněte **NC start**
- Řízení přesune nástroj znovu do polohy před **NC stop**.

# *UPOZORNĚNÍ*

#### **Pozor nebezpečí kolize!**

Pokud při odjíždění jedete nástrojem namísto například v kladném směru, v záporném směru tak vzniká riziko kolize.

- Při vyjíždění můžete nástrojem pohybovat v kladném a záporném směru osy nástroje.
- Před vyjížděním si ujasněte, v jakém směru vyjíždíte nástrojem z díry ven

# **5.5 Základy pro frézování závitů**

# **Předpoklady**

- Stroj je vybaven vnitřním chlazením vřetena (řezná kapalina minimálně 30 barů, tlak vzduchu minimálně 6 barů).
- Protože při frézování závitů obvykle vznikají deformace profilu závitu, jsou zpravidla nutné korekce závislé na daném nástroji, které zjistíte z katalogu nástrojů nebo dotazem u výrobce vámi používaných nástrojů (korekce probíhá při **TOOL CALL** pomocí rádiusu Delta **DR**).
- Když používáte levořezný nástroj (**M4**), je nutné brát opačný smysl frézování v **Q351**
- Směr obrábění vyplývá z těchto vstupních parametrů: znaménko stoupání závitu **Q239** (+ = pravý závit /– = levý závit) a druhu frézování **Q351** (+1 = sousledné /-1 = nesousledné).

Dále uvedená tabulka vám ukáže vztah mezi vstupními parametry u pravotočivých nástrojů.

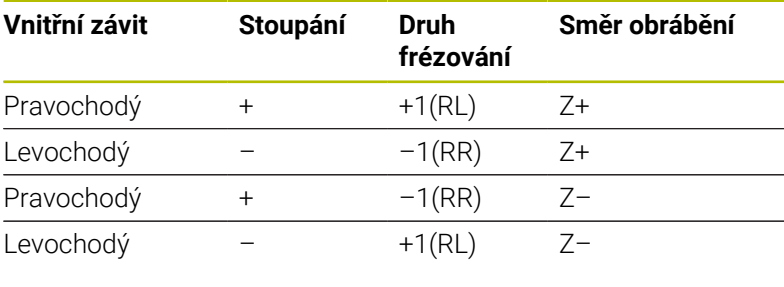

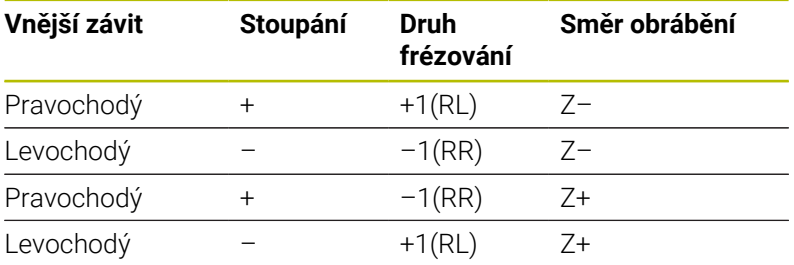

# *UPOZORNĚNÍ*

#### **Pozor nebezpečí kolize!**

Pokud programujete údaje přísuvu do hloubky s různým znaménkem, může dojít ke kolizi.

- Programujte hloubky vždy se stejným znaménkem. Příklad : Když programujete parametr **Q356** HLOUBKA ZAHLOUBENI se záporným znaménkem, tak programujte parametr **Q201** HLOUBKA ZAVITU také se záporným znaménkem
- Pokud chcete např. opakovat cyklus se zahlubováním, je také možné zadat do HLOUBKA ZAVITU "0". Pak se určí pracovní směr pomocí HLOUBKA ZAHLOUBENI

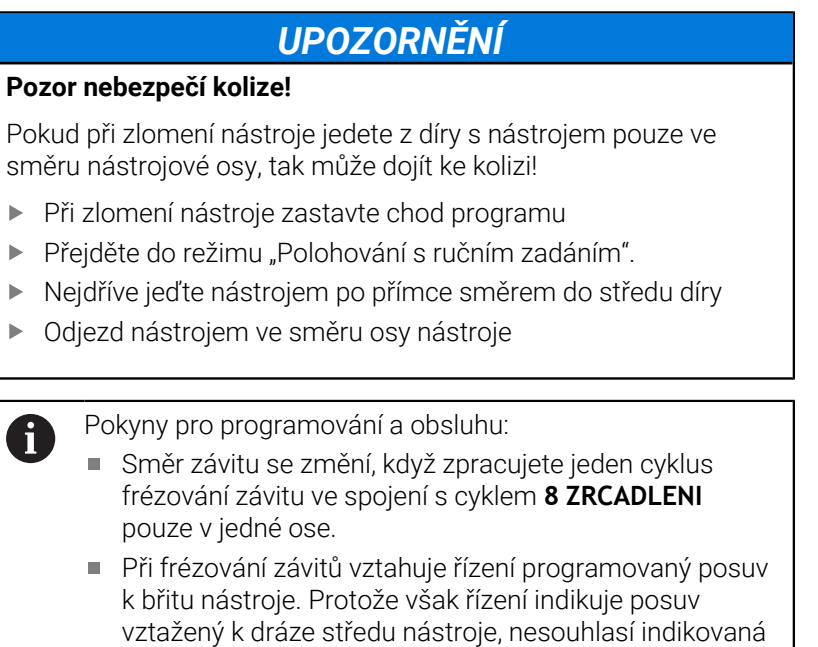

hodnota s naprogramovanou hodnotou.

# <span id="page-132-0"></span>**5.6 Cyklus 262 FREZOVANI ZAVITU (opce #19)**

#### **ISO-programování**

**G262**

## **Aplikace**

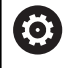

Funkci musí povolit a upravit výrobce vašeho stroje.

S tímto cyklem můžete frézovat závit do předvrtaného materiálu.

#### **Provádění cyklu**

- 1 Řízení napolohuje nástroj v ose vřetena rychloposuvem **FMAX** do předvolené bezpečné vzdálenosti nad povrchem obrobku
- 2 Nástroj jede programovaným posuvem pro předpolohování do roviny startu, která vyplývá ze znaménka stoupání závitu, druhu frézování a počtu dalších chodů pro přesazování.
- 3 Potom najede nástroj tangenciálně šroubovitým pohybem na jmenovitý průměr závitu. Přitom se vykoná před šroubovicovým nájezdem ještě vyrovnávací pohyb v ose nástroje, aby dráha závitu začala v naprogramované rovině startu
- 4 V závislosti na parametru postupného přesazování frézuje nástroj závit jedním, několika přesazenými nebo jedním kontinuálním pohybem po šroubovici.
- 5 Potom nástroj odjede tangenciálně od obrysu zpět do bodu startu v rovině obrábění.
- 6 Na konci cyklu odjede řízení nástrojem rychloposuvem na bezpečnou vzdálenost nebo – pokud je zadaná – na 2. bezpečnou vzdálenost

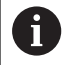

Nájezd na jmenovitý průměr závitu probíhá v půlkruhu ze středu. Je-li průměr nástroje menší o čtyřnásobek stoupání než jmenovitý průměr závitu, pak se provede boční předpolohování.

# **Upozornění**

# *UPOZORNĚNÍ*

### **Pozor nebezpečí kolize!**

Pokud zadáte v cyklu kladnou hloubku, řízení obrátí výpočet předběžného polohování. Nástroj jede v ose nástroje rychloposuvem na bezpečnou vzdálenost **pod** povrchem obrobku! Hrozí nebezpečí kolize!

- Zadejte hloubku zápornou
- Strojním parametrem **displayDepthErr** (č. 201003) nastavíte, zda má řízení při zadání kladné hloubky vydat chybové hlášení (on) nebo ne (off).

# *UPOZORNĚNÍ*

#### **Pozor nebezpečí kolize!**

Cyklus frézování závitu provádí před nájezdem vyrovnávací pohyb v ose nástroje. Velikost tohoto vyrovnávacího pohybu činí maximálně polovinu stoupání závitu. Může dojít ke kolizi.

- Ujistěte se, že je v otvoru dostatek místa
- Tento cyklus můžete provést pouze v režimu obrábění **FUNCTION** H **MODE MILL**.
- Změníte-li hloubku závitu, změní řízení automaticky výchozí bod  $\blacksquare$ pro šroubovicový pohyb.

### **Poznámky k programování**

- Naprogramujte polohovací blok do bodu startu (střed díry) v rovině obrábění s korekcí poloměru **R0**.
- Znaménko parametru cyklu Hloubka definuje směr obrábění. × Naprogramujete-li hloubku = 0, pak řízení cyklus neprovede.
- $\overline{\phantom{a}}$ Naprogramujete-li hloubku závitu = 0, pak řízení tento cyklus neprovede.

#### **Pomocný náhled Parametry**

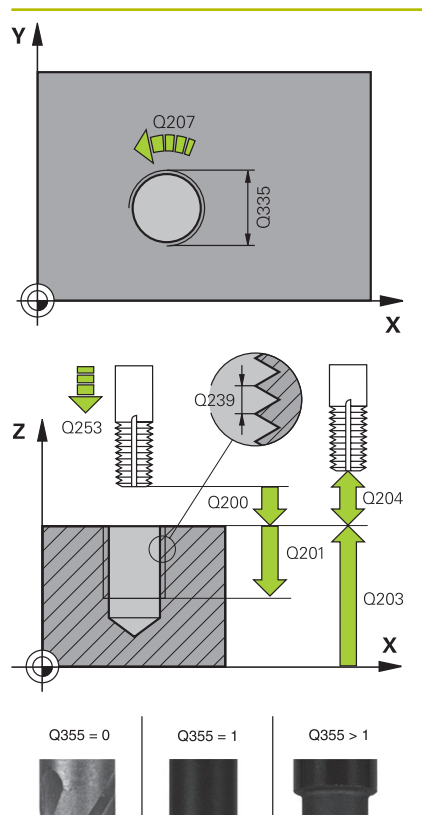

#### **Q335 Žádaný průměr?**

Jmenovitý průměr závitu Rozsah zadávání: **0 ... 99 999,999 9**

#### **Q239 Stoupání závitu ?**

Stoupání závitu. Znaménko definuje pravý nebo levý závit:

- **+** = Pravý závit
- **–** = Levý závit
- Rozsah zadávání: **-99,999 9 ... +99,999 9**

#### **Q201 HLOUBKA ZAVITU?**

Vzdálenost mezi povrchem obrobku a dnem závitu. Hodnota působí přírůstkově.

Rozsah zadávání: **-99 999,999 9 ...+99 999,999 9**

#### **Q355 POCET CHODU ZA SEBOU?**

Počet chodů závitu, o něž se nástroj přesadí:

- **0** = Jedna šroubovice na hloubku závitu
- **1** = Kontinuální šroubovice po celkové délce závitu

**>1** = Několik šroubovicových drah s najížděním a odjížděním, mezi nimiž řídicí systém přesazuje nástroj o **Q355** krát stoupání

Rozsah zadávání: **0 ... 99 999**

#### **Q253 Posuv na přednastavenou posici ?**

Pojezdová rychlost nástroje při zanořování, případně při vyjíždění z obrobku v mm/min.

#### Rozsah zadávání: **0 ... 99 999,999 9** alternativně **FMAX**, **FAUTO**, **PREDEF**

#### **Q351 FREZOVANI? SOUSLED=+1,NESOUSL=-1**

Způsob frézování. Směr rotace vřetena se zohlední.

- **+1** = Sousledné frézování
- **–1** = Nesousledné frézování

(Pokud zadáte 0, provádí se obrábění se sousledným chodem) Rozsah zadávání: **–1**, **0**, **+1** alternativně **PREDEF**

#### **Q200 Bezpecnostni vzdalenost ?**

Vzdálenost mezi hrotem nástroje a povrchem obrobku. Hodnota působí přírůstkově.

Rozsah zadávání: **0 ... 99 999,999 9** alternativně **PREDEF**

#### **Q203 SOURADNICE POVRCHU DILCE ?**

Souřadnice povrchu obrobku ve vztahu k aktivnímu nulovému bodu. Hodnota působí absolutně.

Rozsah zadávání: **-99 999,999 9 ...+99 999,999 9**

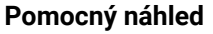

#### **Parametry**

#### **Q204 2. BEZPEC. VZDALENOST?**

Vzdálenost v ose nástroje mezi nástrojem a obrobkem (upínacím zařízením), při které nemůže dojít ke kolizi. Hodnota působí přírůstkově.

Rozsah zadávání: **0 ... 99 999,999 9** alternativně **PREDEF**

#### **Q207 POSUV PRO FREZOVANI ?**

Pojezdová rychlost nástroje při frézování v mm/min Rozsah zadávání: **0 ... 99 999,999** alternativně **FAUTO**

#### **Q512 Posuv pro přiblížení?**

Pojezdová rychlost nástroje při najíždění v mm/min. U malých průměrů závitů můžete omezit nebezpečí ulomení nástroje redukcí posuvu najíždění.

Rozsah zadávání: **0 ... 99 999,999** alternativně **FAUTO**

#### **Příklad**

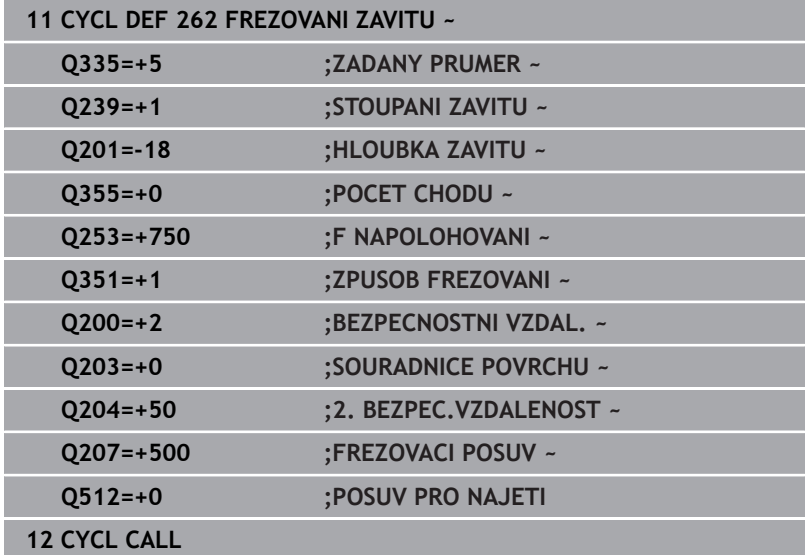

# <span id="page-136-0"></span>**5.7 Cyklus 263 FREZOVANI+ZAHLOUBENI (opce #19)**

# **ISO-programování**

**G263**

## **Aplikace**

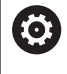

Funkci musí povolit a upravit výrobce vašeho stroje.

S tímto cyklem můžete frézovat závit do předvrtaného materiálu. Dále můžete vyrobit zapuštěné zkosení.

#### **Provádění cyklu**

1 Řízení napolohuje nástroj v ose vřetena rychloposuvem **FMAX** do předvolené bezpečné vzdálenosti nad povrchem obrobku

#### **Zahlubování**

- 2 Nástroj jede polohovacím posuvem na hloubku zahloubení minus bezpečná vzdálenost a pak zahlubovacím posuvem na hloubku zahloubení
- 3 Pokud byla zadána boční bezpečná vzdálenost, napolohuje řízení nástroj hned polohovacím posuvem na hloubku zahloubení
- 4 Potom najede řízení podle daného místa ze středu nebo polohováním ze strany měkce na průměr jádra a provede kruhový pohyb

#### **Čelní zahlubování**

- 5 Nástroj jede polohovacím posuvem na hloubku čelního zahloubení.
- 6 Řízení napolohuje nástroj nekorigovaně ze středu půlkruhem na čelní přesazení a provede kruhový pohyb posuvem pro zahloubení
- 7 Potom řízení přejede nástrojem opět půlkruhem do středu díry

### **Frézování závitů**

- 8 Nástroj jede programovaným posuvem pro předpolohování do roviny startu pro závit, která vyplývá ze znaménka stoupání závitu a druhu frézování
- 9 Pak nástroj najede tangenciálně šroubovitým pohybem na jmenovitý průměr závitu a vyfrézuje závit šroubovicovým pohybem o 360°
- 10 Potom nástroj odjede tangenciálně od obrysu zpět do bodu startu v rovině obrábění.
- 11 Na konci cyklu odjede řízení nástrojem rychloposuvem na bezpečnou vzdálenost nebo – pokud je zadaná – na 2. bezpečnou vzdálenost

# **Upozornění**

# *UPOZORNĚNÍ*

### **Pozor nebezpečí kolize!**

Pokud zadáte v cyklu kladnou hloubku, řízení obrátí výpočet předběžného polohování. Nástroj jede v ose nástroje rychloposuvem na bezpečnou vzdálenost **pod** povrchem obrobku! Hrozí nebezpečí kolize!

- Zadejte hloubku zápornou
- Strojním parametrem **displayDepthErr** (č. 201003) nastavíte, zda má řízení při zadání kladné hloubky vydat chybové hlášení (on) nebo ne (off).
- $\blacksquare$ Tento cyklus můžete provést pouze v režimu obrábění **FUNCTION MODE MILL**.
- Ī. Znaménka parametrů cyklů Hloubka závitu, Hloubka zahloubení respektive Hloubka na čele určují směr obrábění. O směru obrábění se rozhoduje v tomto pořadí:
	- 1 Hloubka závitu
	- 2 Hloubka zahloubení
	- 3 Čelní hloubka

i

#### **Poznámky k programování**

- Naprogramujte polohovací blok do bodu startu (střed díry) v rovině obrábění s korekcí poloměru **R0**.
- Přiřadíte-li některému parametru hloubky hodnotu "0", pak řízení × tuto pracovní operaci neprovede.
- Chcete-li zahlubovat na čelní straně, pak definujte parametr Hloubka zahloubení hodnotou "0".

Hloubku závitu programujte nejméně o jednu třetinu krát stoupání závitu menší než hloubku zahloubení.

#### **Pomocný náhled Parametry**

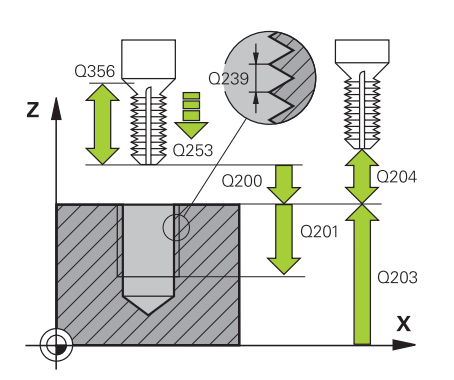

### **Q335 Žádaný průměr?**

Jmenovitý průměr závitu Rozsah zadávání: **0 ... 99 999,999 9**

#### **Q239 Stoupání závitu ?**

Stoupání závitu. Znaménko definuje pravý nebo levý závit:

- **+** = Pravý závit
- **–** = Levý závit

Rozsah zadávání: **-99,999 9 ... +99,999 9**

#### **Q201 HLOUBKA ZAVITU?**

Vzdálenost mezi povrchem obrobku a dnem závitu. Hodnota působí přírůstkově.

#### Rozsah zadávání: **-99 999,999 9 ...+99 999,999 9**

#### **Q356 HLOUBKA ZAHLOUBENI?**

Vzdálenost mezi povrchem obrobku a špičkou nástroje. Hodnota působí přírůstkově.

#### Rozsah zadávání: **-99 999,999 9 ...+99 999,999 9**

#### **Q253 Posuv na přednastavenou posici ?**

Pojezdová rychlost nástroje při zanořování, případně při vyjíždění z obrobku v mm/min.

#### Rozsah zadávání: **0 ... 99 999,999 9** alternativně **FMAX**, **FAUTO**, **PREDEF**

#### **Q351 FREZOVANI? SOUSLED=+1,NESOUSL=-1**

Způsob frézování. Směr rotace vřetena se zohlední.

- **+1** = Sousledné frézování
- **–1** = Nesousledné frézování

(Pokud zadáte 0, provádí se obrábění se sousledným chodem)

Rozsah zadávání: **–1**, **0**, **+1** alternativně **PREDEF**

#### **Q200 Bezpecnostni vzdalenost ?**

Vzdálenost mezi hrotem nástroje a povrchem obrobku. Hodnota působí přírůstkově.

Rozsah zadávání: **0 ... 99 999,999 9** alternativně **PREDEF**

#### **Pomocný náhled Parametry**

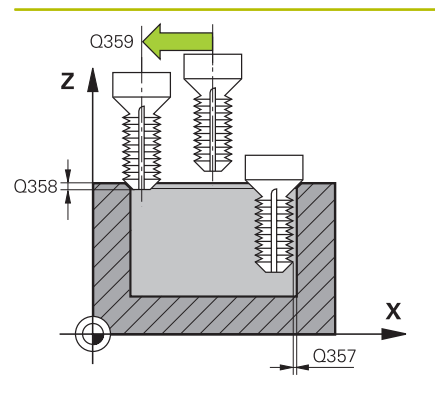

#### **Q357 BEZP.VZDALENOST BOCNI?**

Vzdálenost mezi břitem nástroje a stěnou díry. Hodnota působí přírůstkově.

Rozsah zadávání: **0 ... 99 999,999 9**

#### **Q358 HLOUBKA ZHLOUBENI NA CELE?**

Vzdálenost mezi povrchem obrobku a špičkou nástroje při čelním zahlubování. Hodnota působí přírůstkově.

Rozsah zadávání: **-99 999,999 9 ...+99 999,999 9**

#### **Q359 PRESAZENI PRO OSAZENI NA CELE?**

Vzdálenost o níž řídicí systém přesadí střed nástroje ze středu. Hodnota působí přírůstkově.

Rozsah zadávání: **0 ... 99 999,999 9**

#### **Q203 SOURADNICE POVRCHU DILCE ?**

Souřadnice povrchu obrobku ve vztahu k aktivnímu nulovému bodu. Hodnota působí absolutně.

#### Rozsah zadávání: **-99 999,999 9 ...+99 999,999 9**

#### **Q204 2. BEZPEC. VZDALENOST?**

Vzdálenost v ose nástroje mezi nástrojem a obrobkem (upínacím zařízením), při které nemůže dojít ke kolizi. Hodnota působí přírůstkově.

Rozsah zadávání: **0 ... 99 999,999 9** alternativně **PREDEF**

#### **Q254 POSUV ZAHLOUBENI ?**

Pojezdová rychlost nástroje při zahlubování v mm/min Rozsah zadávání: **0 ... 99 999,999** alternativně **FAUTO**, **FU**

#### **Q207 POSUV PRO FREZOVANI ?**

Pojezdová rychlost nástroje při frézování v mm/min Rozsah zadávání: **0 ... 99 999,999** alternativně **FAUTO**

#### **Q512 Posuv pro přiblížení?**

Pojezdová rychlost nástroje při najíždění v mm/min. U malých průměrů závitů můžete omezit nebezpečí ulomení nástroje redukcí posuvu najíždění.

Rozsah zadávání: **0 ... 99 999,999** alternativně **FAUTO**

#### **Příklad**

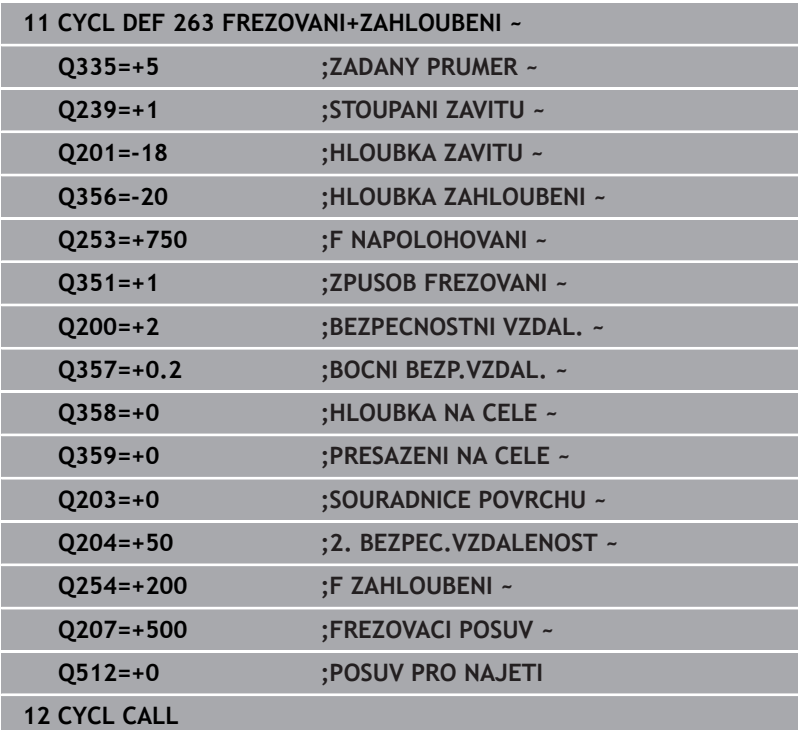

# <span id="page-141-0"></span>**5.8 Cyklus 264 PREDVRTANI+FREZOVANI (opce #19)**

# **ISO-programování**

**G264**

# **Aplikace**

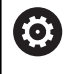

Funkci musí povolit a upravit výrobce vašeho stroje.

S tímto cyklem můžete vrtat, zahlubovat a nakonec frézovat závit do plného materiálu.

## **Provádění cyklu**

1 Řízení napolohuje nástroj v ose vřetena rychloposuvem **FMAX** do předvolené bezpečné vzdálenosti nad povrchem obrobku

## **Vrtání**

- 2 Nástroj vrtá naprogramovaným posuvem až do hloubky prvního přísuvu.
- 3 Je-li zadáno lámání třísky, odjede řízení nástrojem zpět o zadanou hodnotu zpětného pohybu. Pracujete-li bez lomu třísky, pak odjede řízení nástrojem rychloposuvem zpět na bezpečnou vzdálenost a pak opět rychloposuvem **FMAX** na zadanou představnou vzdálenost nad první přísuv do hloubky
- 4 Potom nástroj vrtá posuvem o další hloubku přísuvu
- 5 Řízení opakuje tento postup (2 až 4), až se dosáhne hloubky díry

## **Čelní zahlubování**

- 6 Nástroj jede polohovacím posuvem na hloubku čelního zahloubení.
- 7 Řízení napolohuje nástroj nekorigovaně ze středu půlkruhem na čelní přesazení a provede kruhový pohyb posuvem pro zahloubení
- 8 Potom řízení přejede nástrojem opět půlkruhem do středu díry

## **Frézování závitů**

- 9 Nástroj jede programovaným posuvem pro předpolohování do roviny startu pro závit, která vyplývá ze znaménka stoupání závitu a druhu frézování
- 10 Pak nástroj najede tangenciálně šroubovitým pohybem na jmenovitý průměr závitu a vyfrézuje závit šroubovicovým pohybem o 360°
- 11 Potom nástroj odjede tangenciálně od obrysu zpět do bodu startu v rovině obrábění.
- 12 Na konci cyklu odjede řízení nástrojem rychloposuvem na bezpečnou vzdálenost nebo – pokud je zadaná – na 2. bezpečnou vzdálenost

## **Upozornění**

# *UPOZORNĚNÍ*

#### **Pozor nebezpečí kolize!**

Pokud zadáte v cyklu kladnou hloubku, řízení obrátí výpočet předběžného polohování. Nástroj jede v ose nástroje rychloposuvem na bezpečnou vzdálenost **pod** povrchem obrobku! Hrozí nebezpečí kolize!

- Zadejte hloubku zápornou
- Strojním parametrem **displayDepthErr** (č. 201003) nastavíte, zda má řízení při zadání kladné hloubky vydat chybové hlášení (on) nebo ne (off).
- $\overline{\Box}$ Tento cyklus můžete provést pouze v režimu obrábění **FUNCTION MODE MILL**.
- Znaménka parametrů cyklů Hloubka závitu, Hloubka zahloubení Ī. respektive Hloubka na čele určují směr obrábění. O směru obrábění se rozhoduje v tomto pořadí:
	- 1 Hloubka závitu
	- 2 Hloubka zahloubení
	- 3 Čelní hloubka

A

#### **Poznámky k programování**

- Naprogramujte polohovací blok do bodu startu (střed díry) v rovině obrábění s korekcí poloměru **R0**.
- × Přiřadíte-li některému parametru hloubky hodnotu "0", pak řízení tuto pracovní operaci neprovede.

Hloubku závitu programujte nejméně o jednu třetinu krát stoupání závitu menší než hloubku díry.

#### **Pomocný náhled Parametry**

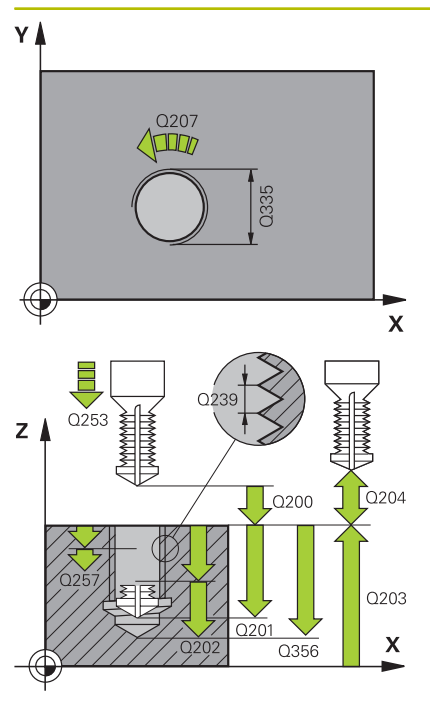

### **Q335 Žádaný průměr?**

Jmenovitý průměr závitu Rozsah zadávání: **0 ... 99 999,999 9**

#### **Q239 Stoupání závitu ?**

Stoupání závitu. Znaménko definuje pravý nebo levý závit:

- **+** = Pravý závit
- **–** = Levý závit

Rozsah zadávání: **-99,999 9 ... +99,999 9**

### **Q201 HLOUBKA ZAVITU?**

Vzdálenost mezi povrchem obrobku a dnem závitu. Hodnota působí přírůstkově.

#### Rozsah zadávání: **-99 999,999 9 ...+99 999,999 9**

#### **Q356 Hloubka vrtání ?**

Vzdálenost mezi povrchem obrobku a dnem díry. Hodnota působí přírůstkově.

Rozsah zadávání: **-99 999,999 9 ...+99 999,999 9**

#### **Q253 Posuv na přednastavenou posici ?**

Pojezdová rychlost nástroje při zanořování, případně při vyjíždění z obrobku v mm/min.

#### Rozsah zadávání: **0 ... 99 999,999 9** alternativně **FMAX**, **FAUTO**, **PREDEF**

### **Q351 FREZOVANI? SOUSLED=+1,NESOUSL=-1**

Způsob frézování. Směr rotace vřetena se zohlední.

- **+1** = Sousledné frézování
- **–1** = Nesousledné frézování

(Pokud zadáte 0, provádí se obrábění se sousledným chodem)

Rozsah zadávání: **–1**, **0**, **+1** alternativně **PREDEF**

### **Q202 Maximalni hloubka prisuvu?**

Rozměr, o který se nástroj pokaždé přisune. **Q201 HLOUBKA** nemusí být násobkem **Q202**. Hodnota působí přírůstkově.

Hloubka nemusí být násobkem hloubky přísuvu. Řízení najede na hloubku v jediné operaci, jestliže:

- hloubka přísuvu a hloubka jsou stejné
- hloubka přísuvu je větší než hloubka

Rozsah zadávání: **0 ... 99 999,999 9**

### **Q258 HORNI VYCHOZI POL.PO ZLM.TRISKY?**

Bezpečná vzdálenost, ve které jede nástroj po prvním odstranění třísek s posuvem **Q373 POSUV PO ODSTRANENI** zase nad poslední hloubku přísuvu. Hodnota působí přírůstkově. Rozsah zadávání: **0 ... 99 999,999 9**
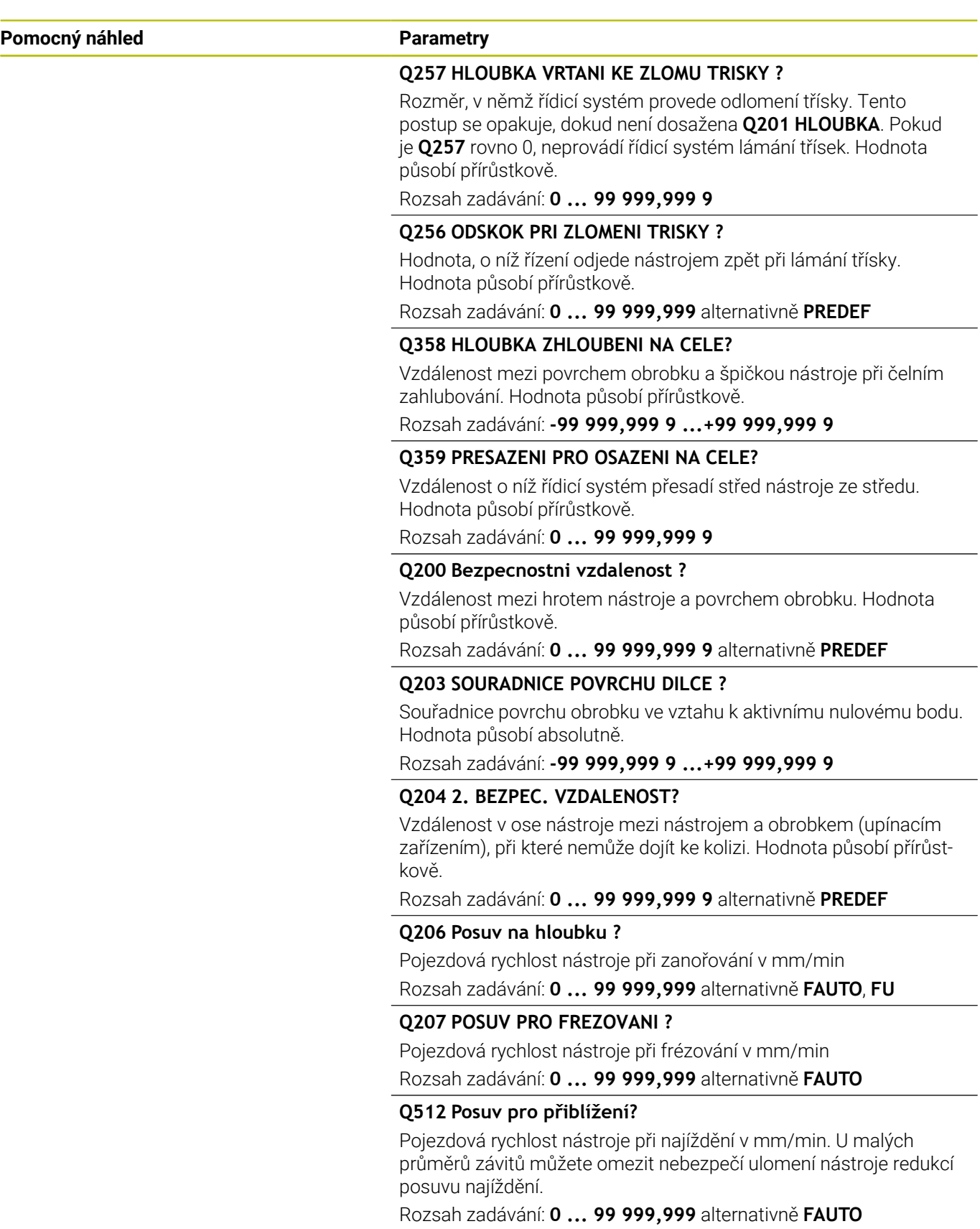

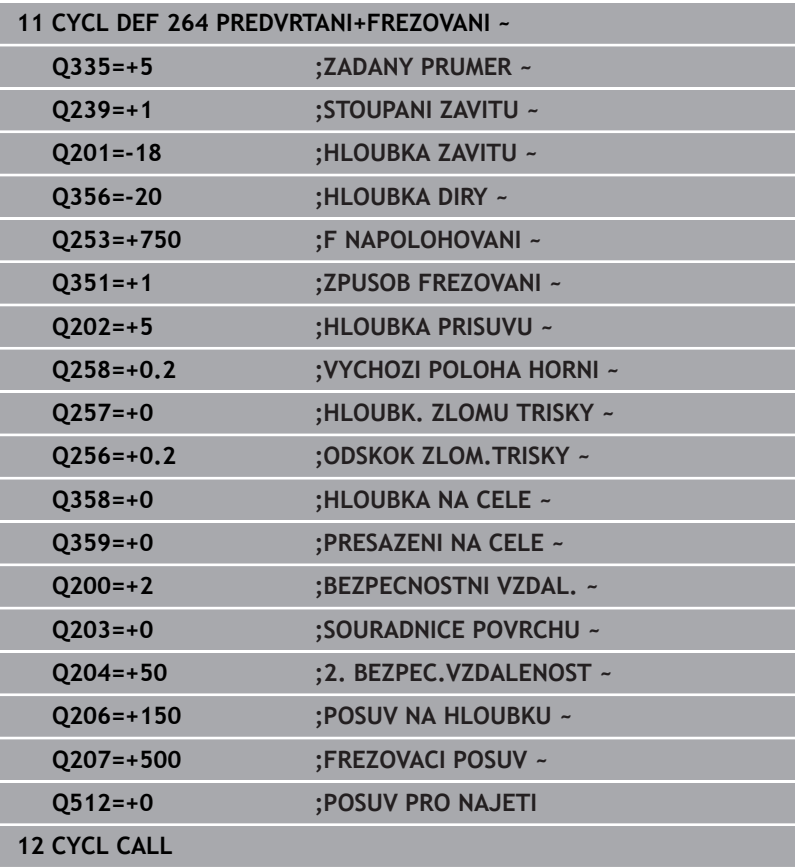

# **5.9 Cyklus 265 HELIX.FREZOVANI (opce #19)**

# **ISO-programování**

**G265**

# **Aplikace**

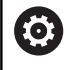

Funkci musí povolit a upravit výrobce vašeho stroje.

S tímto cyklem můžete frézovat závit do plného materiálu. Dále můžete zvolit před nebo po obrábění závitu zda vytvoříte zahloubení.

# **Provádění cyklu**

1 Řízení napolohuje nástroj v ose vřetena rychloposuvem **FMAX** do předvolené bezpečné vzdálenosti nad povrchem obrobku

# **Čelní zahlubování**

- 2 Při zahlubování před obrobením závitu jede nástroj zahlubovacím posuvem na hloubku čelního zahloubení. Při zahlubování po obrobení závitu jede řízení nástrojem na hloubku zahloubení polohovacím posuvem.
- 3 Řízení napolohuje nástroj nekorigovaně ze středu půlkruhem na čelní přesazení a provede kruhový pohyb posuvem pro zahloubení
- 4 Potom řízení přejede nástrojem opět půlkruhem do středu díry

# **Frézování závitů**

- 5 Řízení jede nástrojem programovaným polohovacím posuvem do roviny startu pro závit.
- 6 Potom najede nástroj tangenciálně šroubovitým pohybem na jmenovitý průměr závitu
- 7 Řízení pojíždí nástrojem po kontinuální šroubovici směrem dolů, až se dosáhne hloubky závitu
- 8 Potom nástroj odjede tangenciálně od obrysu zpět do bodu startu v rovině obrábění.
- 9 Na konci cyklu odjede řízení nástrojem rychloposuvem na bezpečnou vzdálenost nebo – pokud je zadaná – na 2. bezpečnou vzdálenost

# **Upozornění**

# *UPOZORNĚNÍ*

# **Pozor nebezpečí kolize!**

Pokud zadáte v cyklu kladnou hloubku, řízení obrátí výpočet předběžného polohování. Nástroj jede v ose nástroje rychloposuvem na bezpečnou vzdálenost **pod** povrchem obrobku! Hrozí nebezpečí kolize!

- Zadejte hloubku zápornou
- Strojním parametrem **displayDepthErr** (č. 201003) nastavíte, zda má řízení při zadání kladné hloubky vydat chybové hlášení (on) nebo ne (off).
- $\mathbf{r}$ Tento cyklus můžete provést pouze v režimu obrábění **FUNCTION MODE MILL**.
- Změníte-li hloubku závitu, změní řízení automaticky výchozí bod Ī. pro šroubovicový pohyb.
- Druh frézování (sousledně nebo nesousledně) je určen závitem (levý nebo pravý) a směrem rotace nástroje, protože směr obrábění je možný pouze od povrchu obrobku dovnitř.
- Znaménka parametrů cyklů Hloubka závitu, případně hloubka na čelní straně určují směr obrábění. O směru obrábění se rozhoduje v tomto pořadí:
	- 1 Hloubka závitu
	- 2 Čelní hloubka

# **Poznámky k programování**

- Naprogramujte polohovací blok do bodu startu (střed díry) v rovině obrábění s korekcí poloměru **R0**.
- Přiřadíte-li některému parametru hloubky hodnotu "0", pak řízení tuto pracovní operaci neprovede.

# **Parametry cyklu**

#### **Pomocný náhled Parametry**

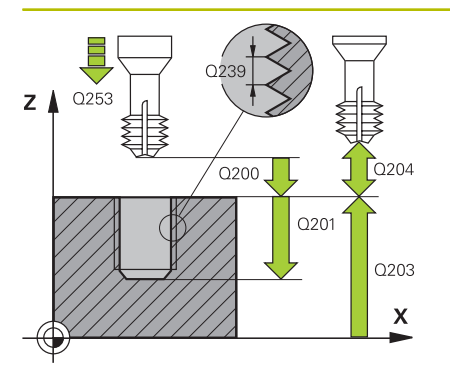

**Q335 Žádaný průměr?** Jmenovitý průměr závitu Rozsah zadávání: **0 ... 99 999,999 9**

#### **Q239 Stoupání závitu ?**

Stoupání závitu. Znaménko definuje pravý nebo levý závit:

- **+** = Pravý závit
- **–** = Levý závit
- Rozsah zadávání: **-99,999 9 ... +99,999 9**

# **Q201 HLOUBKA ZAVITU?**

Vzdálenost mezi povrchem obrobku a dnem závitu. Hodnota působí přírůstkově.

Rozsah zadávání: **-99 999,999 9 ...+99 999,999 9**

#### **Q253 Posuv na přednastavenou posici ?**

Pojezdová rychlost nástroje při zanořování, případně při vyjíždění z obrobku v mm/min.

Rozsah zadávání: **0 ... 99 999,999 9** alternativně **FMAX**, **FAUTO**, **PREDEF**

#### **Q358 HLOUBKA ZHLOUBENI NA CELE?**

Vzdálenost mezi povrchem obrobku a špičkou nástroje při čelním zahlubování. Hodnota působí přírůstkově.

Rozsah zadávání: **-99 999,999 9 ...+99 999,999 9**

### **Q359 PRESAZENI PRO OSAZENI NA CELE?**

Vzdálenost o níž řídicí systém přesadí střed nástroje ze středu. Hodnota působí přírůstkově.

Rozsah zadávání: **0 ... 99 999,999 9**

#### **Q360 ZAHLOUBENI (PRED/PO:0/1)?**

Provedení zkosení

**0** = Před obrobením závitu

**1** = Po obrobení závitu

Rozsah zadávání: **0**, **1**

# **Q200 Bezpecnostni vzdalenost ?**

Vzdálenost mezi hrotem nástroje a povrchem obrobku. Hodnota působí přírůstkově.

Rozsah zadávání: **0 ... 99 999,999 9** alternativně **PREDEF**

# **Q203 SOURADNICE POVRCHU DILCE ?**

Souřadnice povrchu obrobku ve vztahu k aktivnímu nulovému bodu. Hodnota působí absolutně.

Rozsah zadávání: **-99 999,999 9 ...+99 999,999 9**

#### **Q204 2. BEZPEC. VZDALENOST?**

Vzdálenost v ose nástroje mezi nástrojem a obrobkem (upínacím zařízením), při které nemůže dojít ke kolizi. Hodnota působí přírůstkově.

Rozsah zadávání: **0 ... 99 999,999 9** alternativně **PREDEF**

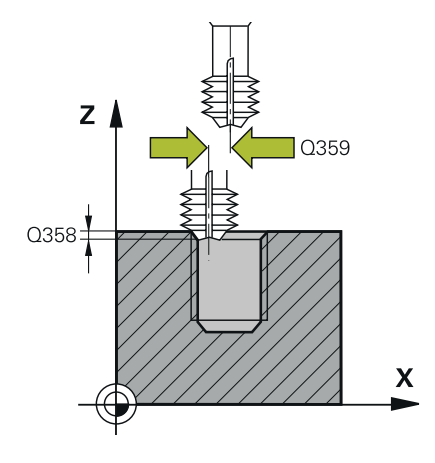

# **Pomocný náhled Parametry**

**Q254 POSUV ZAHLOUBENI ?** Pojezdová rychlost nástroje při zahlubování v mm/min

Rozsah zadávání: **0 ... 99 999,999** alternativně **FAUTO**, **FU**

# **Q207 POSUV PRO FREZOVANI ?**

Pojezdová rychlost nástroje při frézování v mm/min Rozsah zadávání: **0 ... 99 999,999** alternativně **FAUTO**

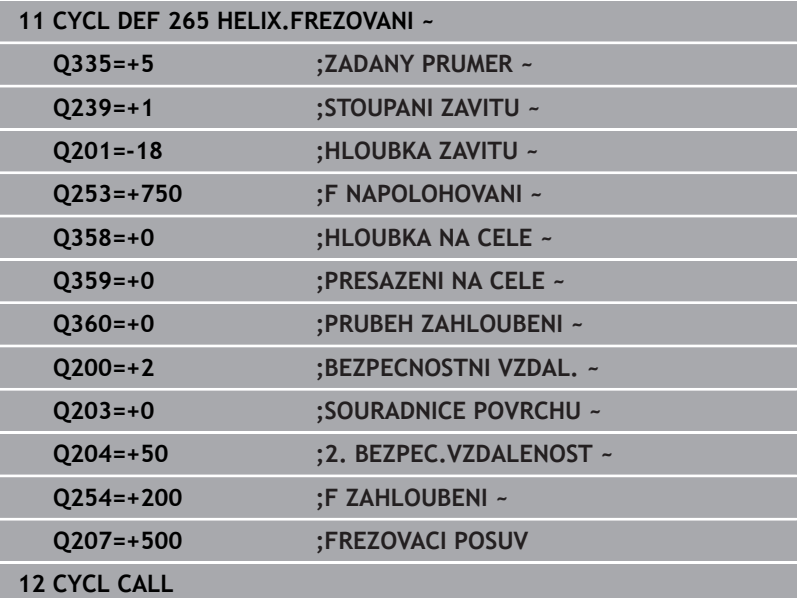

# **5.10 Cyklus 267 VNEJSI ZAVIT FREZ. (opce #19)**

# **ISO-programování**

**G267**

# **Aplikace**

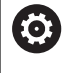

Funkci musí povolit a upravit výrobce vašeho stroje.

S tímto cyklem můžete frézovat vnější závit. Dále můžete vyrobit zapuštěné zkosení.

#### **Provádění cyklu**

1 Řízení napolohuje nástroj v ose vřetena rychloposuvem **FMAX** do předvolené bezpečné vzdálenosti nad povrchem obrobku

# **Čelní zahlubování**

- 2 Řízení najede na bod startu pro čelní zahloubení ze středu čepu po hlavní ose roviny obrábění. Poloha bodu startu vyplývá z rádiusu závitu, rádiusu nástroje a stoupání
- 3 Nástroj jede polohovacím posuvem na hloubku čelního zahloubení.
- 4 Řízení napolohuje nástroj nekorigovaně ze středu půlkruhem na přesazení ze strany čela a provede kruhový pohyb posuvem pro zahloubení
- 5 Potom řízení přejede nástrojem opět půlkruhem do bodu startu

#### **Frézování závitů**

- 6 Řízení napolohuje nástroj do bodu startu, pokud předtím nebylo provedeno čelní zahloubení. Bod startu frézování závitu = bod startu čelního zahloubení.
- 7 Nástroj jede programovaným posuvem pro předpolohování do roviny startu, která vyplývá ze znaménka stoupání závitu, druhu frézování a počtu dalších chodů pro přesazování.
- 8 Potom najede nástroj tangenciálně šroubovitým pohybem na jmenovitý průměr závitu
- 9 V závislosti na parametru postupného přesazování frézuje nástroj závit jedním, několika přesazenými nebo jedním kontinuálním pohybem po šroubovici.
- 10 Potom nástroj odjede tangenciálně od obrysu zpět do bodu startu v rovině obrábění.
- 11 Na konci cyklu odjede řízení nástrojem rychloposuvem na bezpečnou vzdálenost nebo – pokud je zadaná – na 2. bezpečnou vzdálenost

# **Upozornění**

# *UPOZORNĚNÍ*

# **Pozor nebezpečí kolize!**

Pokud zadáte v cyklu kladnou hloubku, řízení obrátí výpočet předběžného polohování. Nástroj jede v ose nástroje rychloposuvem na bezpečnou vzdálenost **pod** povrchem obrobku! Hrozí nebezpečí kolize!

- Zadejte hloubku zápornou
- Strojním parametrem **displayDepthErr** (č. 201003) nastavíte, zda má řízení při zadání kladné hloubky vydat chybové hlášení (on) nebo ne (off).
- $\mathbf{r}$ Tento cyklus můžete provést pouze v režimu obrábění **FUNCTION MODE MILL**.
- Potřebné přesazení pro zahloubení z čelní strany se musí zjistit předem. Musíte zadávat hodnotu od středu čepu až ke středu nástroje (nekorigovanou hodnotu).
- Znaménka parametrů cyklů Hloubka závitu, případně hloubka na čelní straně určují směr obrábění. O směru obrábění se rozhoduje v tomto pořadí:
	- 1 Hloubka závitu
	- 2 Čelní hloubka

# **Poznámky k programování**

- Naprogramujte polohovací blok do bodu startu (střed čepu) v rovině obrábění s korekcí rádiusu **R0**.
- Přiřadíte-li některému parametru hloubky hodnotu "0", pak řízení tuto pracovní operaci neprovede.

# **Parametry cyklu**

#### **Pomocný náhled Parametry**

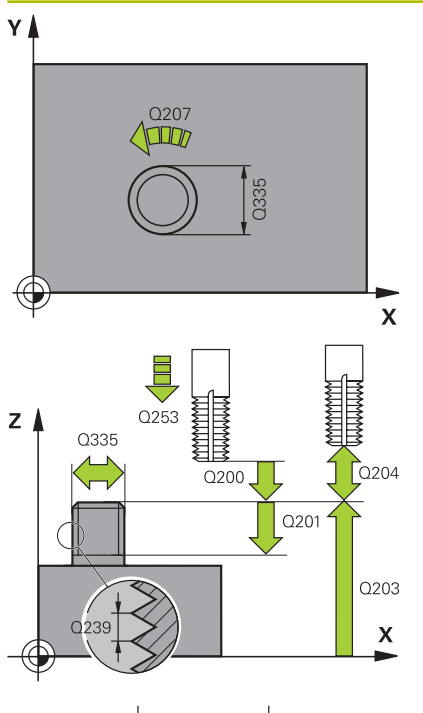

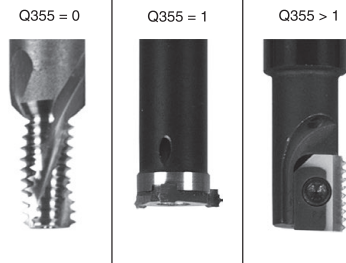

# **Q335 Žádaný průměr?**

Jmenovitý průměr závitu Rozsah zadávání: **0 ... 99 999,999 9**

#### **Q239 Stoupání závitu ?**

Stoupání závitu. Znaménko definuje pravý nebo levý závit:

- **+** = Pravý závit
- **–** = Levý závit
- Rozsah zadávání: **-99,999 9 ... +99,999 9**

# **Q201 HLOUBKA ZAVITU?**

Vzdálenost mezi povrchem obrobku a dnem závitu. Hodnota působí přírůstkově.

Rozsah zadávání: **-99 999,999 9 ...+99 999,999 9**

# **Q355 POCET CHODU ZA SEBOU?**

Počet chodů závitu, o něž se nástroj přesadí:

- **0** = Jedna šroubovice na hloubku závitu
- **1** = Kontinuální šroubovice po celkové délce závitu

**>1** = Několik šroubovicových drah s najížděním a odjížděním, mezi nimiž řídicí systém přesazuje nástroj o **Q355** krát stoupání

Rozsah zadávání: **0 ... 99 999**

### **Q253 Posuv na přednastavenou posici ?**

Pojezdová rychlost nástroje při zanořování, případně při vyjíždění z obrobku v mm/min.

### Rozsah zadávání: **0 ... 99 999,999 9** alternativně **FMAX**, **FAUTO**, **PREDEF**

#### **Q351 FREZOVANI? SOUSLED=+1,NESOUSL=-1**

Způsob frézování. Směr rotace vřetena se zohlední.

- **+1** = Sousledné frézování
- **–1** = Nesousledné frézování

(Pokud zadáte 0, provádí se obrábění se sousledným chodem) Rozsah zadávání: **–1**, **0**, **+1** alternativně **PREDEF**

#### **Q200 Bezpecnostni vzdalenost ?**

Vzdálenost mezi hrotem nástroje a povrchem obrobku. Hodnota působí přírůstkově.

Rozsah zadávání: **0 ... 99 999,999 9** alternativně **PREDEF**

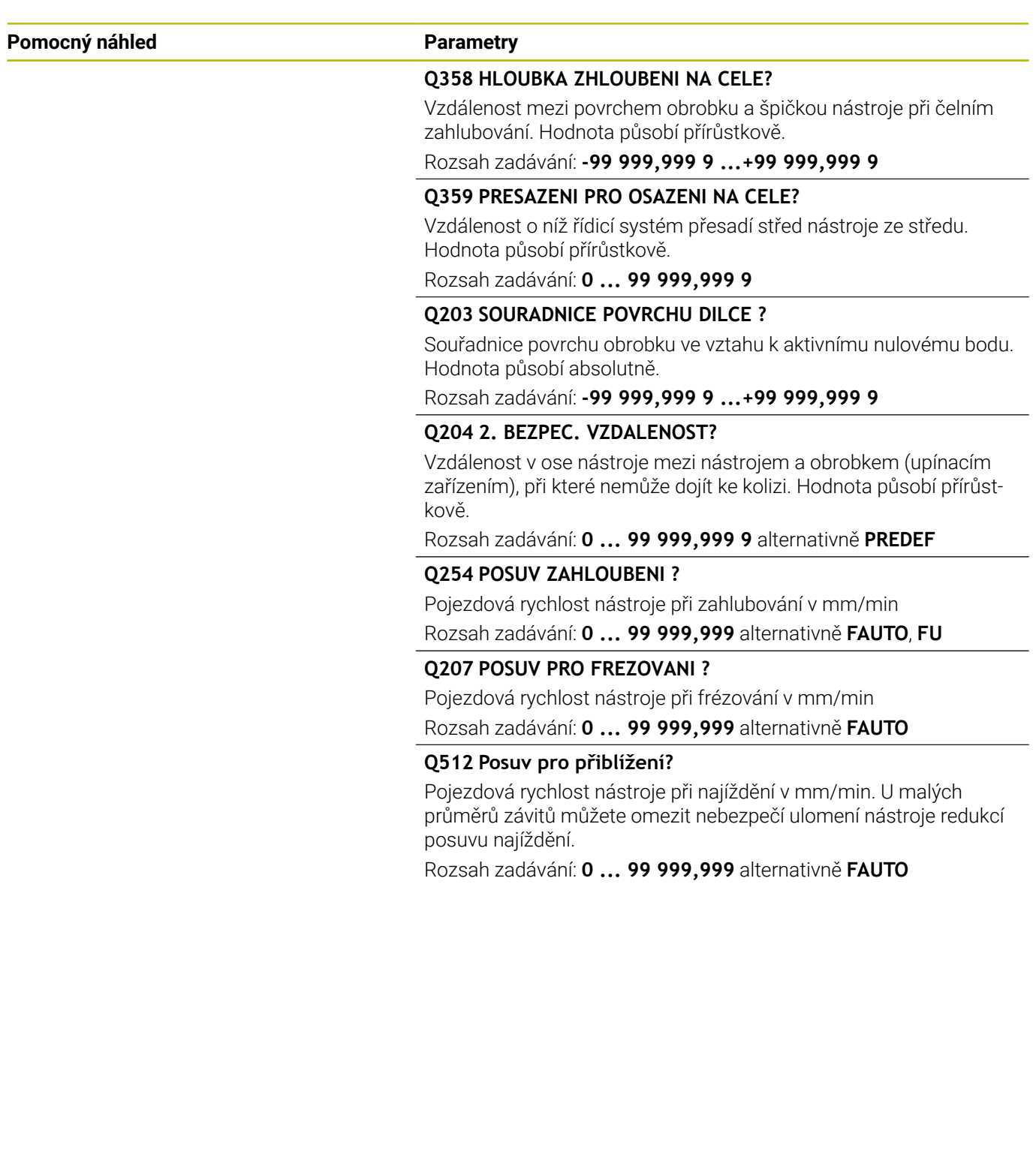

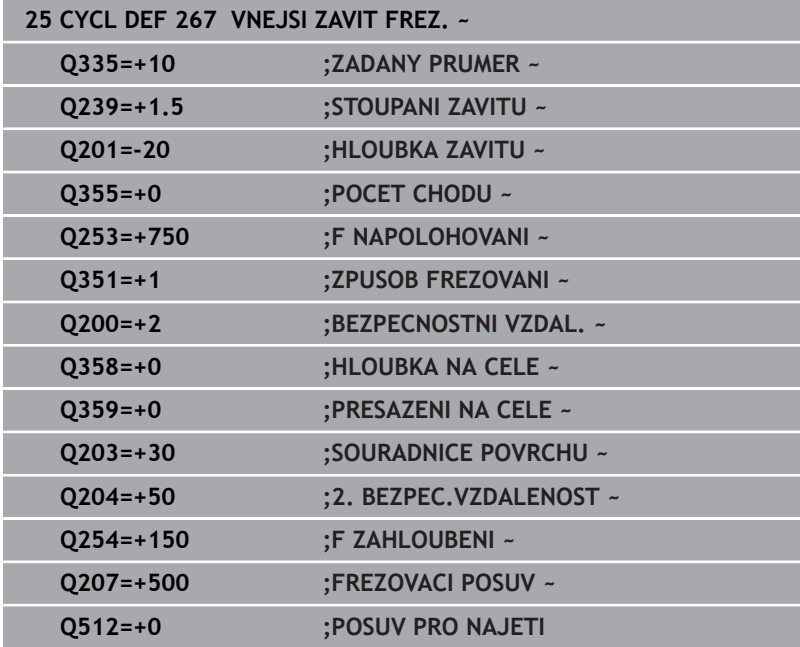

# **5.11 Příklady programů**

# **Příklad: Vrtání závitů**

Souřadnice vrtání jsou uloženy v LBL 1 a vyvolává je řídicí systém pomocí **CALL LBL**.

Rádiusy nástrojů jsou zvoleny tak, aby byly ve zkušební grafice vidět všechny pracovní operace.

# **Provádění programu**

- Středění
- **V**rtání
- Řezání závitu v otvoru

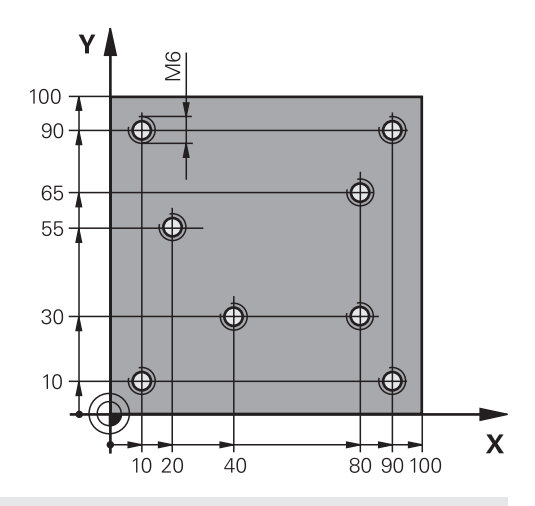

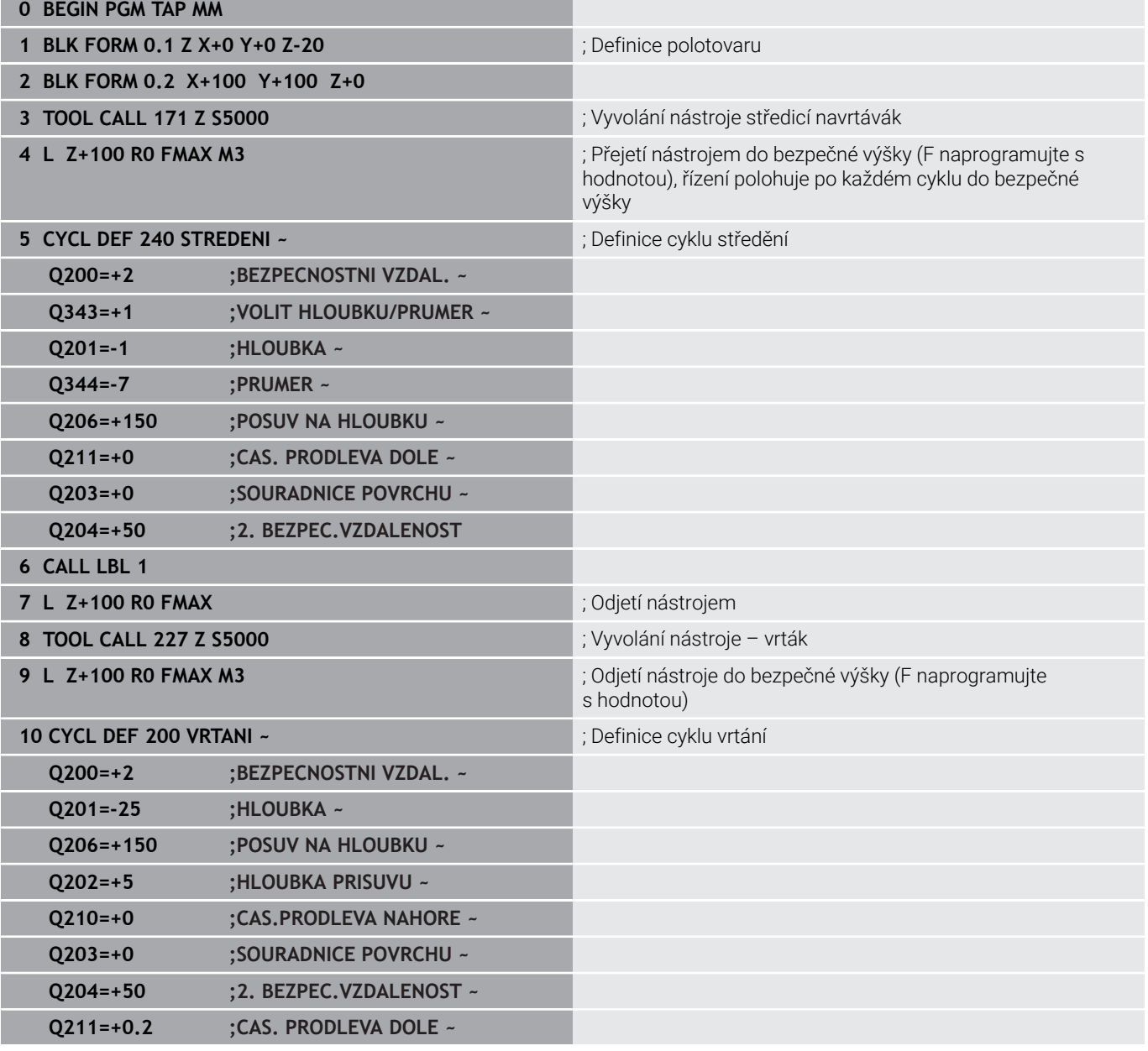

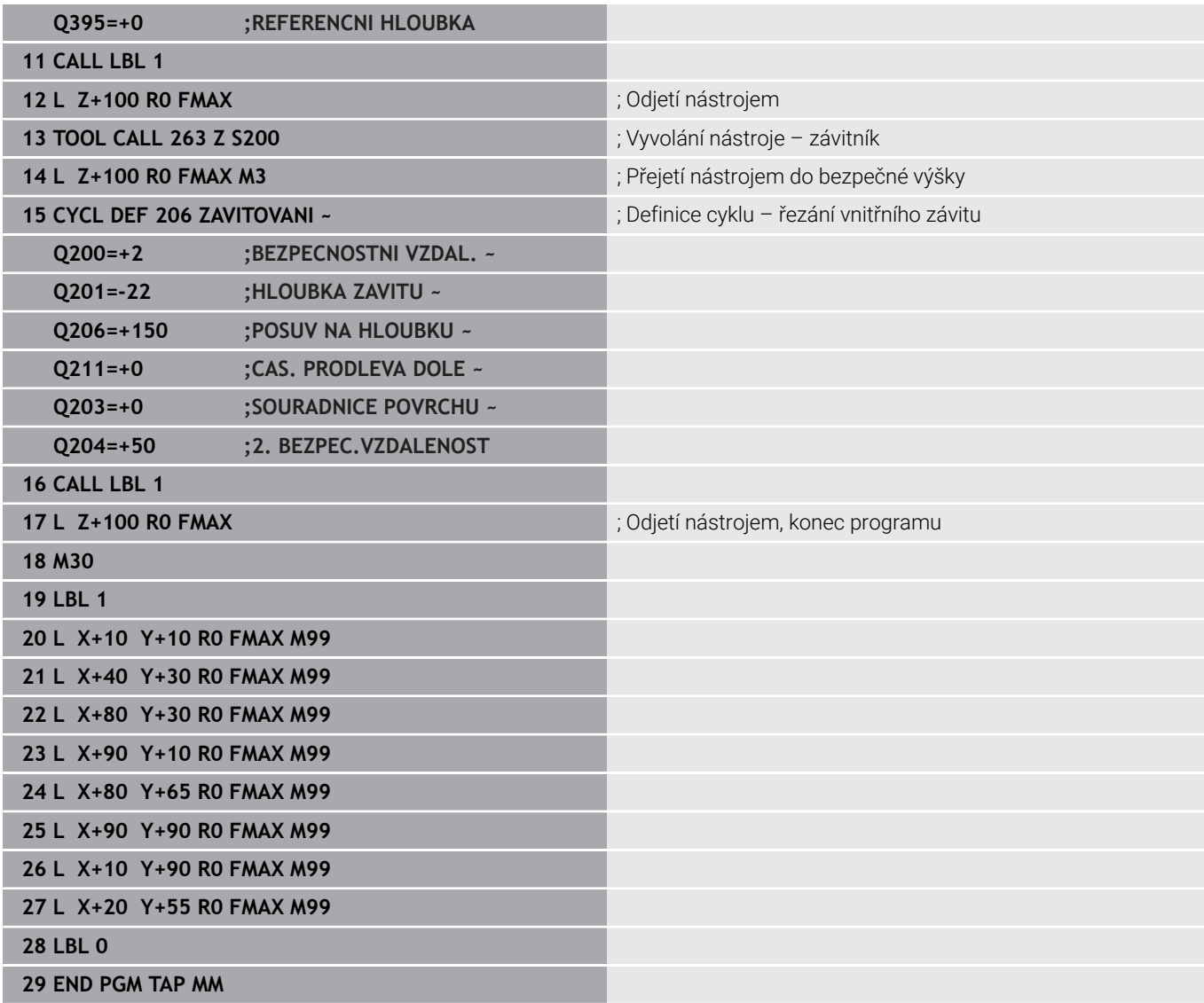

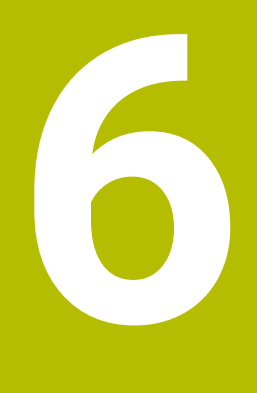

**Cykly: frézování kapes/ frézování čepů / frézování drážek**

# **6.1 Základy**

# **Přehled**

Řízení nabízí následující cykly pro obrábění kapes, čepů a drážek:

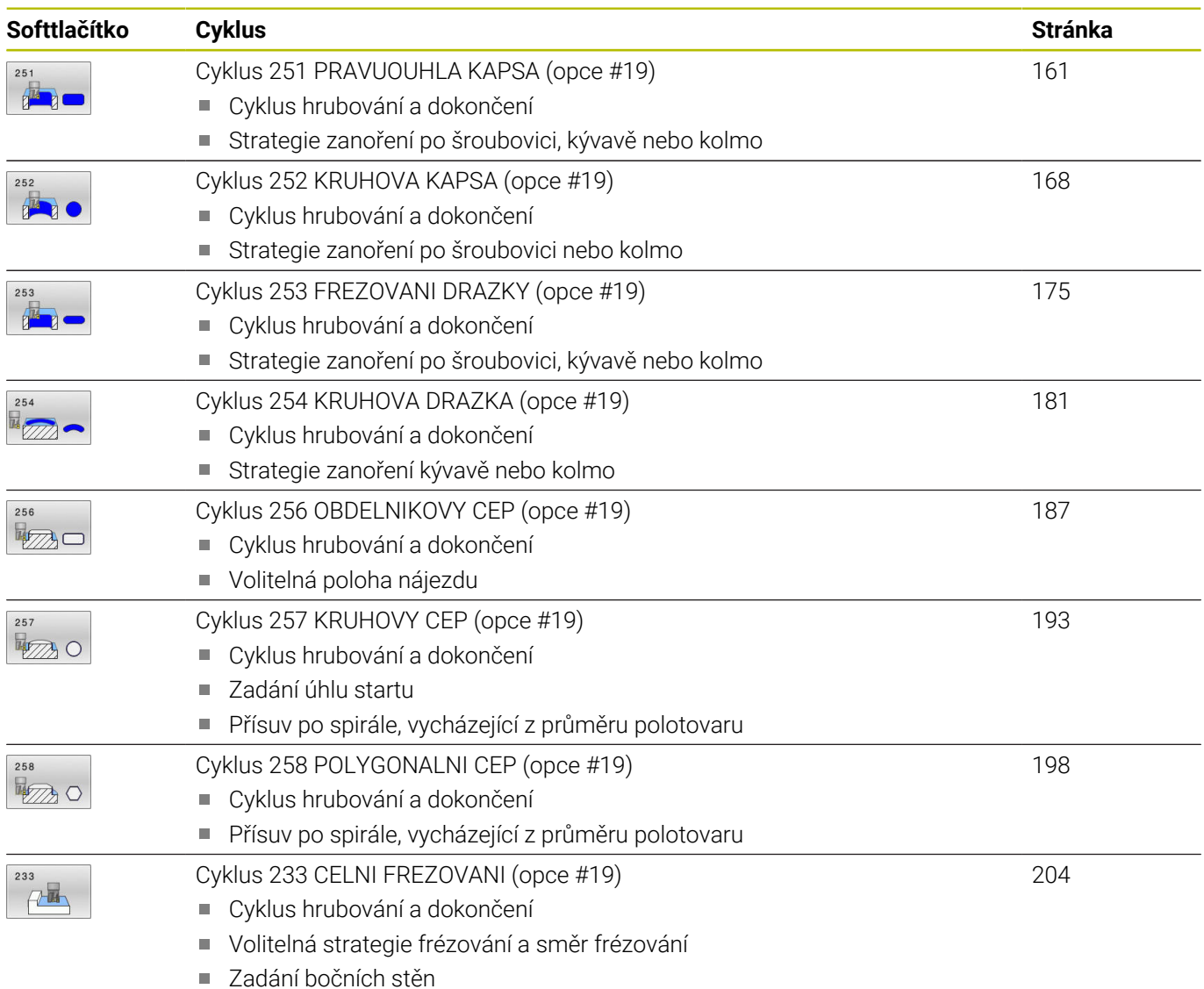

# <span id="page-160-0"></span>**6.2 Cyklus 251 PRAVUOUHLA KAPSA (opce #19)**

# **ISO-programování**

**G251**

# **Aplikace**

Cyklem **251** můžete úplně obrobit pravoúhlou kapsu. V závislosti na parametrech cyklu jsou k dispozici tyto varianty obrábění:

- Kompletní obrábění: Hrubování, dokončení dna, dokončení stěn  $\overline{\phantom{a}}$
- $\overline{\phantom{a}}$ Pouze hrubování
- Pouze dokončení dna a dokončení stěn п
- Pouze dokončení dna
- Pouze dokončení stěn

# **Provádění cyklu**

# **Hrubování**

- 1 Nástroj se ve středu kapsy zanoří do obrobku a jede na první hloubku přísuvu. Strategii zanořování definujete parametrem **Q366**.
- 2 Řízení vyhrubuje kapsu zevnitř ven s přihlédnutím ke koeficientu překrytí drah (**Q370**) a přídavku na dokončení (**Q368** a **Q369**)
- 3 Na konci hrubování odjede řízení nástrojem tangenciálně od stěny kapsy o bezpečnou vzdálenost nad aktuální hloubku přísuvu. Odtud jede rychloposuvem zpět do středy kapsy
- 4 Tento postup se opakuje, až se dosáhne naprogramované hloubky kapsy.

# **Obrábění načisto**

- 5 Pokud jsou definované přídavky pro obrábění načisto, řízení zanoří a jede na obrys. Nájezd přitom probíhá na poloměru, který umožní měkké najetí. Řízení nejdříve dokončí stěny kapsy, je-li to zadáno i v několika přísuvech.
- 6 Poté řízení obrobí načisto dno kapsy zevnitř směrem ven. Na dno kapsy se přitom najíždí tangenciálně.

# **Upozornění**

# *UPOZORNĚNÍ*

# **Pozor nebezpečí kolize!**

Pokud zadáte v cyklu kladnou hloubku, řízení obrátí výpočet předběžného polohování. Nástroj jede v ose nástroje rychloposuvem na bezpečnou vzdálenost **pod** povrchem obrobku! Hrozí nebezpečí kolize!

- ▶ Zadejte hloubku zápornou
- ▶ Strojním parametrem **displayDepthErr** (č. 201003) nastavíte, zda má řízení při zadání kladné hloubky vydat chybové hlášení (on) nebo ne (off).

# *UPOZORNĚNÍ*

# **Pozor nebezpečí kolize!**

Vyvoláte-li cyklus s rozsahem obrábění 2 (pouze dokončování), tak proběhne předběžné polohování do hloubky prvního přísuvu + bezpečná vzdálenost rychloposuvem! Během polohování rychloposuvem vzniká riziko kolize.

- Předtím proveďte hrubování
- Zajistěte, aby řízení mohlo předpolohovat nástroj rychloposuvem bez kolize s obrobkem
- Tento cyklus můžete provést pouze v režimu obrábění **FUNCTION** п **MODE MILL**.
- V ose nástroje předpolohuje řízení nástroj automaticky. Pozor na **Q204 2. BEZPEC.VZDALENOST**.
- Řízení redukuje hloubku přísuvu na délku břitu **LCUTS**,  $\blacksquare$ definovanou v nástrojové tabulce, pokud je délka břitu kratší než hloubka přísuvu **Q202**, zadaná v cyklu.
- Na konci odjede řízení nástrojem na bezpečnou vzdálenost nebo  $\blacksquare$ – pokud je zadaná – na 2. bezpečnou vzdálenost.
- Tento cyklus monitoruje definovanou užitečnou délku nástroje **LU**. Pokud je **LU** menší než **HLOUBKA Q201**, vydá řídicí systém chybové hlášení.
- Cyklus **251** bere v úvahu šířku břitu **RCUTS** z tabulky nástrojů. **Další informace:** ["Strategie zanoření Q366 s RCUTS",](#page-166-0) [Stránka 167](#page-166-0)

# **Poznámky k programování**

- Není-li tabulka nástrojů aktivní, tak musíte vždy zanořovat kolmo (**Q336**=0), protože nemůžete definovat žádný úhel zanoření.
- Předpolohujte nástroj do startovní polohy v rovině obrábění s  $\blacksquare$ korekcí rádiusu **R0**. Pozor na parametr **Q367** (poloha).
- $\mathbf{u}$ Znaménko parametru cyklu Hloubka definuje směr obrábění. Naprogramujete-li hloubku = 0, pak řízení cyklus neprovede.
- Zadejte bezpečnou vzdálenost tak, aby se nástroj nemohl při  $\overline{\phantom{a}}$ pojíždění zaklínit do odebraných třísek.
- Uvědomte si, že když je natočení **Q224** různé od 0, musíte vaše rozměry polotovaru definovat dostatečně velké.

# **Parametry cyklu**

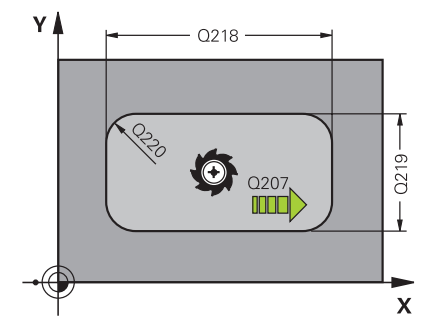

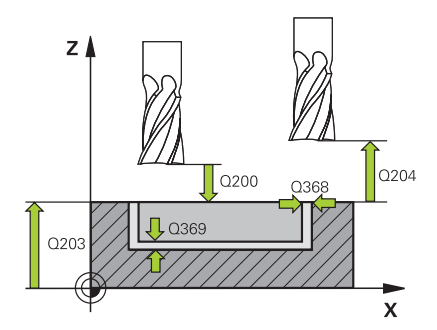

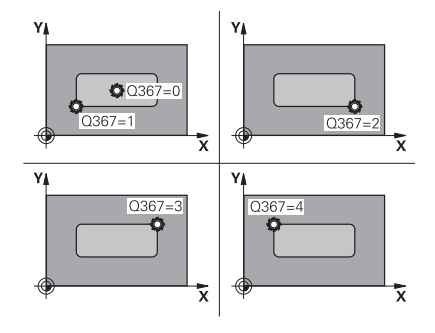

#### **Pomocný náhled Parametry**

### **Q215 ZPUSOB OBRABENI (0/1/2) ?**

Určení rozsahu obrábění:

**0**: Hrubování a dokončování

**1**: Pouze hrubování

**2**: Pouze dokončení

Strana načisto a hloubka načisto se provádějí pouze tehdy, když je definován příslušný přídavek na dokončení (**Q368**, **Q369**)

Rozsah zadávání: **0**, **1**, **2**

# **Q218 1.délka strany ?**

Déka kapsy paralelně s hlavní osou roviny obrábění. Hodnota působí přírůstkově.

Rozsah zadávání: **0 ... 99 999,999 9**

# **Q219 2.délka strany ?**

Délka kapsy paralelně s vedlejší osou roviny obrábění. Hodnota působí přírůstkově.

Rozsah zadávání: **0 ... 99 999,999 9**

#### **Q220 RADIUS V ROHU?**

Rádius rohu kapsy. Je-li zadán jako 0, nastaví řízení rádius rohu kapsy rovný rádiusu nástroje.

Rozsah zadávání: **0 ... 99 999,999 9**

#### **Q368 PRIDAVEK NA CISTO PRO STRANU ?**

Přídavek pro obrobení načisto v rovině obrábění. Hodnota působí přírůstkově.

Rozsah zadávání: **0 ... 99 999,999 9**

### **Q224 UHEL NATOCENI?**

Úhel, o nějž se celé obrábění natočí. Střed natočení leží v té poloze, v níž stojí nástroj při vyvolání cyklu. Hodnota působí absolutně.

Rozsah zadávání: **-360.000 ... +360.000**

#### **Q367 Poloha kapsy (0/1/2/3/4)?**

Poloha kapsy vztažená k poloze nástroje při vyvolání cyklu:

- **0**: Poloha nástroje = střed kapsy
- **1**: Poloha nástroje = levý dolní roh
- **2**: Poloha nástroje = pravý dolní roh
- **3**: Poloha nástroje = pravý horní roh
- **4**: Poloha nástroje = levý horní roh

Rozsah zadávání: **0**, **1**, **2**, **3**, **4**

# **Q12 POSUV PRO FREZOVANI ?**

Pojezdová rychlost nástroje při frézování v mm/min

Rozsah zadávání: **0 ... 99 999,999** alternativně **FAUTO**, **FU**, **FZ**

# **Pomocný náhled Parametry**

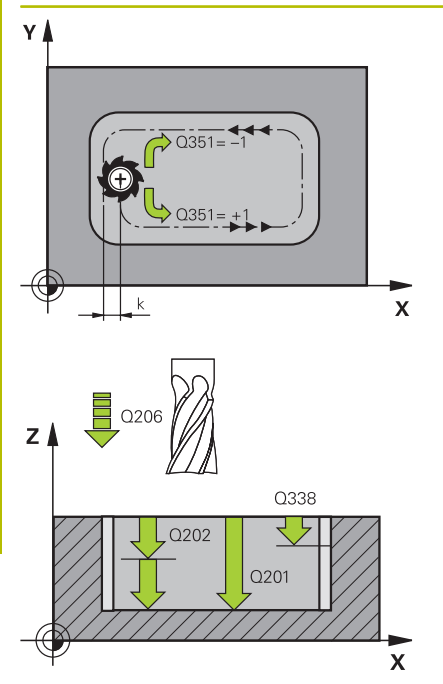

#### **Q351 FREZOVANI? SOUSLED=+1,NESOUSL=-1**

Způsob frézování. Je zohledněn směr otáčení vřetena:

- **+1** = Sousledné frézování
- **–1** = Nesousledné frézování

**PREDEF**: Řídicí systém převezme hodnotu z bloku **GLOBAL DEF** (Pokud zadáte 0, provádí se obrábění se sousledným chodem) Rozsah zadávání: **–1**, **0**, **+1** alternativně **PREDEF**

# **Q201 HLOUBKA?**

Vzdálenost povrch obrobku – dno kapsy. Hodnota působí přírůstkově.

Rozsah zadávání: **-99 999,999 9 ...+99 999,999 9**

# **Q202 Hloubka prisuvu ?**

Rozměr, o který se nástroj pokaždé přisune. Zadejte hodnotu větší než 0. Hodnota působí přírůstkově.

Rozsah zadávání: **0 ... 99 999,999 9**

# **Q369 PRIDAVEK NA CISTO PRO DNO ?**

Přídavek na dokončení pro hloubku. Hodnota působí přírůstkově. Rozsah zadávání: **0 ... 99 999,999 9**

# **Q206 Posuv na hloubku ?**

Pojezdová rychlost nástroje při pohybu na danou hloubku v mm/ min

Rozsah zadávání: **0 ... 99 999,999** alternativně **FAUTO**, **FU**, **FZ**

# **Q338 PRISUV NA CISTO?**

Rozměr, o který se nástroj v ose vřetena přisune při dokončování.

**Q338**=0: Dokončení jedním přísuvem

Hodnota působí přírůstkově.

Rozsah zadávání: **0 ... 99 999,999 9**

# **Q200 Bezpecnostni vzdalenost ?**

Vzdálenost mezi hrotem nástroje a povrchem obrobku. Hodnota působí přírůstkově.

Rozsah zadávání: **0 ... 99 999,999 9** alternativně **PREDEF**

# **Q203 SOURADNICE POVRCHU DILCE ?**

Souřadnice povrchu obrobku ve vztahu k aktivnímu nulovému bodu. Hodnota působí absolutně.

Rozsah zadávání: **-99 999,999 9 ...+99 999,999 9**

# **Q204 2. BEZPEC. VZDALENOST?**

Souřadnice osy vřetena, v níž nemůže dojít ke kolizi mezi nástrojem a obrobkem (upínadly). Hodnota působí přírůstkově.

Rozsah zadávání: **0 ... 99 999,999 9** alternativně **PREDEF**

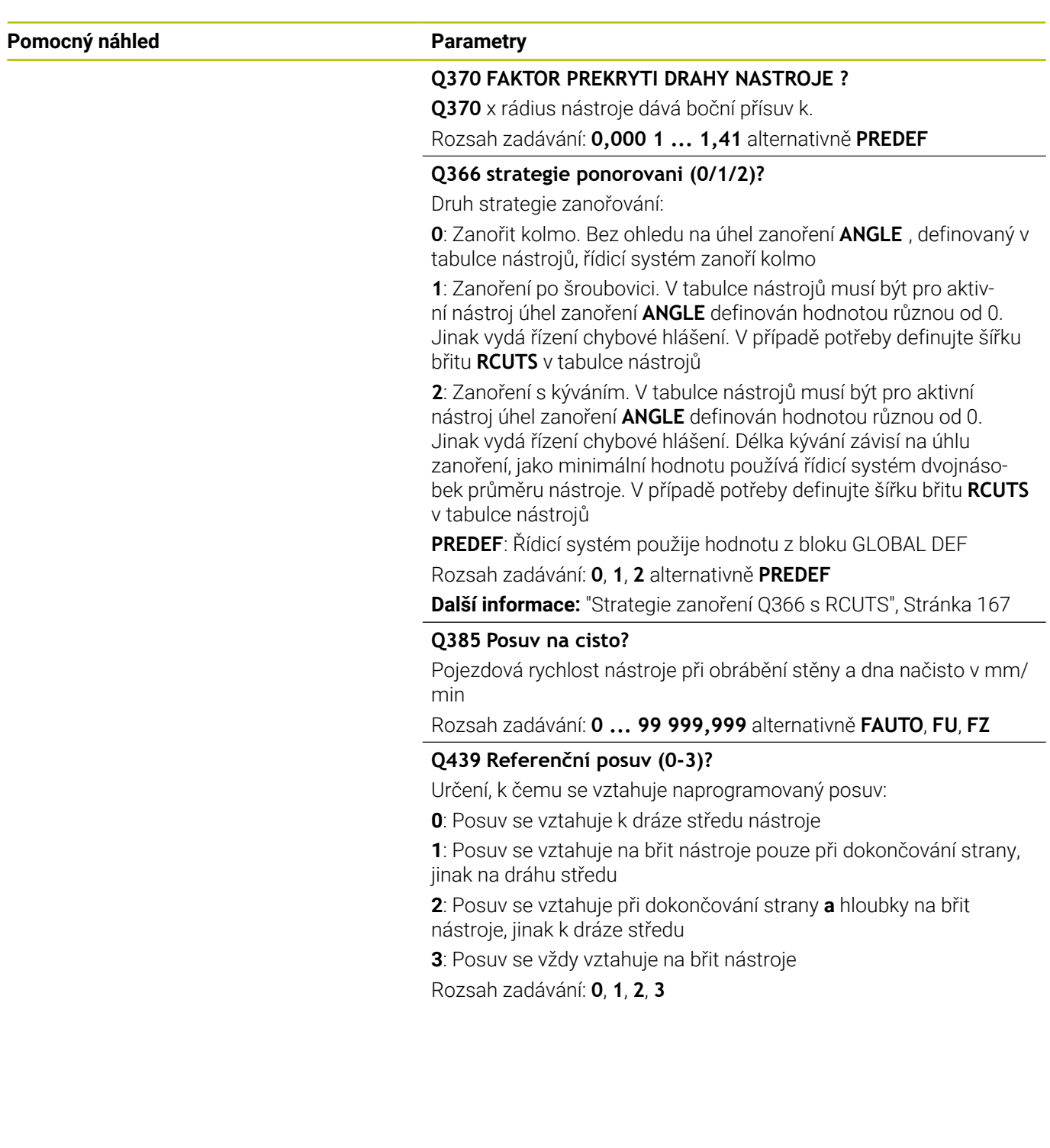

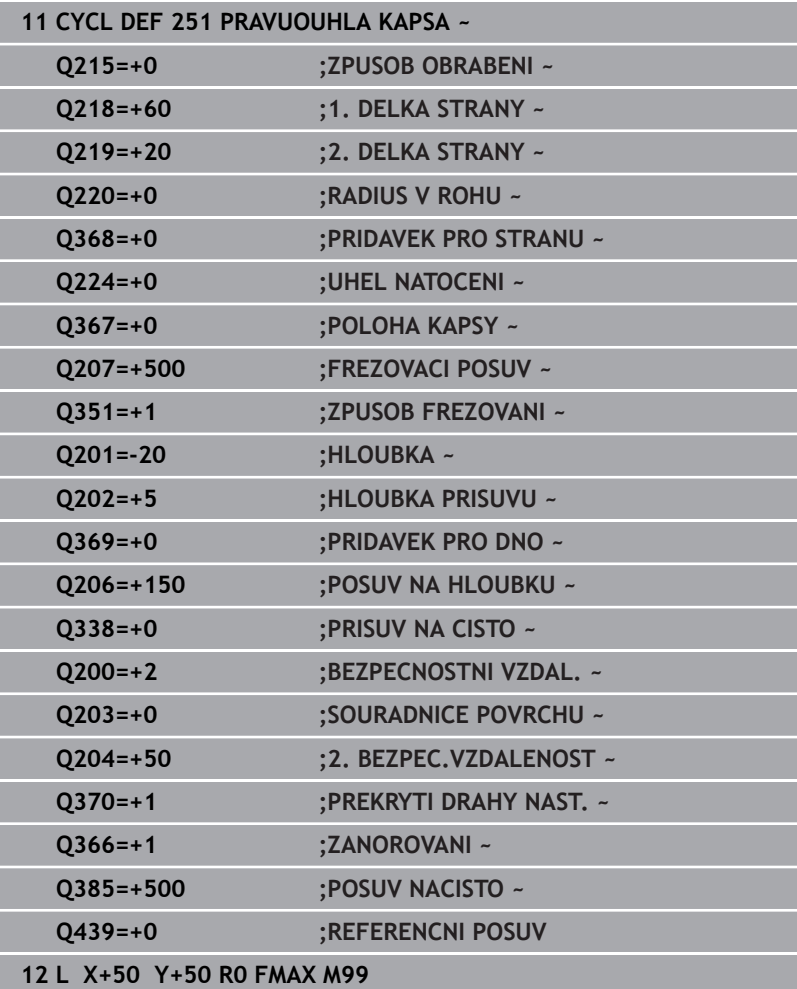

# <span id="page-166-0"></span>**Strategie zanoření Q366 s RCUTS**

# **Zanoření po spirále Q366 = 1**

 $RCUTS > 0$ 

- Řídicí systém započítá šířku břitu **RCUTS** při výpočtu spirálové dráhy. Čím je větší **RCUTS**, tím je menší spirálová dráha.
- Vzorec pro výpočet poloměru spirály: Helixradius =  $R_{corr}$  – RCUTS

Rcorr: Rádius nástroje **R** + Přídavek rádiusu nástroje **DR**

Není-li dráha po spirále možná z prostorových důvodů, vydá řídicí systém chybové hlášení.

**RCUTS** = 0 nebo není definováno

Spirálová dráha se nemonitoruje ani neupravuje.

# **Kývavé zanoření Q366 = 2**

# **RCUTS** > 0

- Řídicí systém jede po celé dráze kývání.
- Není-li dráha kývání možná z prostorových důvodů, vydá řídicí  $\blacksquare$ systém chybové hlášení.

#### **RCUTS** = 0 nebo není definováno

Řídicí systém jede polovinu dráhy kývání.

# <span id="page-167-0"></span>**6.3 Cyklus 252 KRUHOVA KAPSA (opce #19)**

# **ISO-programování**

**G252**

# **Aplikace**

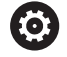

Funkci musí povolit a upravit výrobce vašeho stroje.

Cyklem **252** můžete obrobit kruhovou kapsu. V závislosti na parametrech cyklu jsou k dispozici tyto varianty obrábění:

- j. Kompletní obrábění: Hrubování, dokončení dna, dokončení stěn
- $\overline{\phantom{a}}$ Pouze hrubování
- Pouze dokončení dna a dokončení stěn  $\blacksquare$
- Pouze dokončení dna  $\overline{\phantom{a}}$
- Pouze dokončení stěn Ī.

# **Provádění cyklu**

# **Hrubování**

- 1 Řízení nejdříve polohuje nástroj rychloposuvem do bezpečné vzdálenosti **Q200** nad obrobkem
- 2 Nástroj se ve středu kapsy zanoří do hloubky přísuvu. Strategii zanořování definujete parametrem **Q366**.
- 3 Řízení vyhrubuje kapsu zevnitř ven s přihlédnutím ke koeficientu překrytí drah (**Q370**) a přídavku na dokončení (**Q368** a **Q369**)
- 4 Na konci hrubování odjede řízení nástrojem v rovině obrábění tangenciálně od stěny kapsy o bezpečnou vzdálenost **Q200**, zdvihne nástroj rychloposuvem o **Q200** a odtud jede rychloposuvem zpět do středu kapsy
- 5 Kroky 2 až 4 se opakují, až se dosáhne naprogramovaná hloubka kapsy. Přitom se bere do úvahy přídavek pro dokončení **Q369**
- 6 Pokud bylo naprogramováno pouze hrubování (**Q215**=1), tak odjede nástroj tangenciálně od stěny kapsy o bezpečnou vzdálenost **Q200**, zdvihne se rychloposuvem v ose nástroje na 2. bezpečnou vzdálenost **Q204** a jede rychloposuvem zpět do středy kapsy.

#### **Obrábění načisto**

- 1 Pokud jsou zadané přídavky pro obrábění načisto, tak řízení nejdříve obrobí načisto stěny kapsy, a pokud je to zadáno tak ve více přísuvech.
- 2 Řízení přisune nástroj v nástrojové ose do polohy, která je od stěny kapsy vzdálena o dokončovací přídavek **Q368** a bezpečnou vzdálenost **Q200**
- 3 Řízení vyhrubuje kapsu zevnitř ven na průměr **Q223**
- 4 Poté řízení znovu přisune nástroj v ose vřetena do polohy, která je od stěny kapsy vzdálena o dokončovací přídavek **Q368** a bezpečnou vzdálenost **Q200** a opakuje operaci dokončení postranní stěny v nové hloubce
- 5 Řízení opakuje tento postup tak dlouho, až se dokončí naprogramovaný průměr
- 6 Po vytvoření průměru **Q223** odjede řízení nástrojem tangenciálně od stěny kapsy o přídavek pro dokončení **Q368** plus bezpečnou vzdálenost **Q200** v rovině obrábění, přejede rychloposuvem v ose nástroje na bezpečnou vzdálenost **Q200** a poté do středy kapsy.
- 7 Nakonec řízení přejede nástrojem v ose nástroje do hloubky **Q201** a obrobí načisto dno kapsy zevnitř směrem ven. Na dno kapsy se přitom najíždí tangenciálně.
- 8 Řízení opakuje tento postup až dosáhne hloubky **Q201** plus **Q369**
- 9 Nakonec odjede nástroj tangenciálně od stěny kapsy o bezpečnou vzdálenost **Q200**, zdvihne se rychloposuvem v ose nástroje na bezpečnou vzdálenost **Q200** a jede rychloposuvem zpět do středu kapsy.

# **Upozornění**

# *UPOZORNĚNÍ*

#### **Pozor nebezpečí kolize!**

Pokud zadáte v cyklu kladnou hloubku, řízení obrátí výpočet předběžného polohování. Nástroj jede v ose nástroje rychloposuvem na bezpečnou vzdálenost **pod** povrchem obrobku! Hrozí nebezpečí kolize!

- Zadejte hloubku zápornou
- ► Strojním parametrem **displayDepthErr** (č. 201003) nastavíte, zda má řízení při zadání kladné hloubky vydat chybové hlášení (on) nebo ne (off).

# *UPOZORNĚNÍ*

# **Pozor nebezpečí kolize!**

Vyvoláte-li cyklus s rozsahem obrábění 2 (pouze dokončování), tak proběhne předběžné polohování do hloubky prvního přísuvu + bezpečná vzdálenost rychloposuvem! Během polohování rychloposuvem vzniká riziko kolize.

- Předtím proveďte hrubování
- Zajistěte, aby řízení mohlo předpolohovat nástroj rychloposuvem bez kolize s obrobkem
- $\overline{\Box}$ Tento cyklus můžete provést pouze v režimu obrábění **FUNCTION MODE MILL**.
- V ose nástroje předpolohuje řízení nástroj automaticky. Pozor na **Q204 2. BEZPEC.VZDALENOST**.
- Řízení redukuje hloubku přísuvu na délku břitu **LCUTS**, definovanou v nástrojové tabulce, pokud je délka břitu kratší než hloubka přísuvu **Q202**, zadaná v cyklu.
- Tento cyklus monitoruje definovanou užitečnou délku nástroje Ī. **LU**. Pokud je **LU** menší než **HLOUBKA Q201**, vydá řídicí systém chybové hlášení.
- Cyklus **252** bere v úvahu šířku břitu **RCUTS** z tabulky nástrojů. **Další informace:** ["Strategie zanoření Q366 s RCUTS",](#page-173-0) [Stránka 174](#page-173-0)

# **Poznámky k programování**

- Není-li tabulka nástrojů aktivní, tak musíte vždy zanořovat kolmo (**Q336**=0), protože nemůžete definovat žádný úhel zanoření.
- $\blacksquare$ Předpolohujte nástroj do výchozí polohy (střed kruhu) v rovině obrábění s korekcí rádiusu **R0**.
- Ī. Znaménko parametru cyklu Hloubka definuje směr obrábění. Naprogramujete-li hloubku = 0, pak řízení cyklus neprovede.
- Zadejte bezpečnou vzdálenost tak, aby se nástroj nemohl při  $\blacksquare$ pojíždění zaklínit do odebraných třísek.

# **Poznámka v souvislosti s parametry stroje**

Pokud je při zanoření se šroubovicí interně vypočítaný průměr šroubovice menší než dvojnásobek průměru nástroje, vydá řídicí systém chybové hlášení. Používáte-li nástroj s čelními zuby, můžete toto monitorování vypnout strojním parametrem **suppressPlungeErr** (č. 201006).

# **Parametry cyklu**

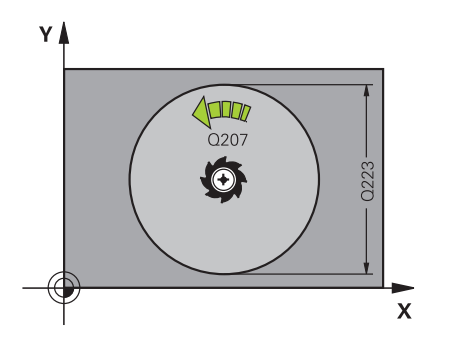

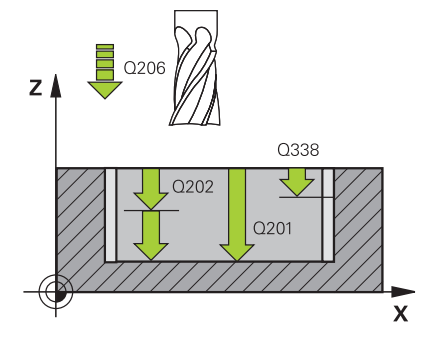

#### **Pomocný náhled Parametry**

#### **Q215 ZPUSOB OBRABENI (0/1/2) ?**

Určení rozsahu obrábění:

**0**: Hrubování a dokončování

**1**: Pouze hrubování

**2**: Pouze dokončení

Strana načisto a hloubka načisto se provádějí pouze tehdy, když je definován příslušný přídavek na dokončení (**Q368**, **Q369**)

Rozsah zadávání: **0**, **1**, **2**

**Q223 Prumer kruhu?**

Průměr načisto obrobené kapsy

Rozsah zadávání: **0 ... 99 999,999 9**

#### **Q368 PRIDAVEK NA CISTO PRO STRANU ?**

Přídavek pro obrobení načisto v rovině obrábění. Hodnota působí přírůstkově.

Rozsah zadávání: **0 ... 99 999,999 9**

#### **Q12 POSUV PRO FREZOVANI ?**

Pojezdová rychlost nástroje při frézování v mm/min Rozsah zadávání: **0 ... 99 999,999** alternativně **FAUTO**, **FU**, **FZ**

#### **Q351 FREZOVANI? SOUSLED=+1,NESOUSL=-1**

Způsob frézování. Je zohledněn směr otáčení vřetena:

**+1** = Sousledné frézování

**–1** = Nesousledné frézování

**PREDEF**: Řídicí systém převezme hodnotu z bloku **GLOBAL DEF** (Pokud zadáte 0, provádí se obrábění se sousledným chodem)

Rozsah zadávání: **–1**, **0**, **+1** alternativně **PREDEF**

#### **Q201 HLOUBKA?**

Vzdálenost povrch obrobku – dno kapsy. Hodnota působí přírůstkově.

Rozsah zadávání: **-99 999,999 9 ...+99 999,999 9**

#### **Q202 Hloubka prisuvu ?**

Rozměr, o který se nástroj pokaždé přisune. Zadejte hodnotu větší než 0. Hodnota působí přírůstkově.

Rozsah zadávání: **0 ... 99 999,999 9**

## **Q369 PRIDAVEK NA CISTO PRO DNO ?**

Přídavek na dokončení pro hloubku. Hodnota působí přírůstkově. Rozsah zadávání: **0 ... 99 999,999 9**

#### **Q206 Posuv na hloubku ?**

Pojezdová rychlost nástroje při pohybu na danou hloubku v mm/ min

Rozsah zadávání: **0 ... 99 999,999** alternativně **FAUTO**, **FU**, **FZ**

**6**

# **Pomocný náhled Parametry**

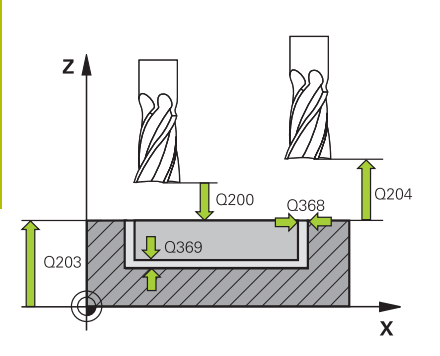

# **Q338 PRISUV NA CISTO?**

Rozměr, o který se nástroj v ose vřetena přisune při dokončování. **Q338**=0: Dokončení jedním přísuvem

Hodnota působí přírůstkově.

Rozsah zadávání: **0 ... 99 999,999 9**

# **Q200 Bezpecnostni vzdalenost ?**

Vzdálenost mezi hrotem nástroje a povrchem obrobku. Hodnota působí přírůstkově.

Rozsah zadávání: **0 ... 99 999,999 9** alternativně **PREDEF**

# **Q203 SOURADNICE POVRCHU DILCE ?**

Souřadnice povrchu obrobku ve vztahu k aktivnímu nulovému bodu. Hodnota působí absolutně.

Rozsah zadávání: **-99 999,999 9 ...+99 999,999 9**

# **Q204 2. BEZPEC. VZDALENOST?**

Souřadnice osy vřetena, v níž nemůže dojít ke kolizi mezi nástrojem a obrobkem (upínadly). Hodnota působí přírůstkově.

# Rozsah zadávání: **0 ... 99 999,999 9** alternativně **PREDEF**

# **Q370 FAKTOR PREKRYTI DRAHY NASTROJE ?**

**Q370** x rádius nástroje dává boční přísuv k. Překrytí je považováno za maximální překrytí. Aby se zabránilo vzniku zbývajícího materiálu v rohu, může se překrývání zmenšit.

# Rozsah zadávání: **0,1 ... 1,999** alternativně **PREDEF**

# **Q366 strategie ponorovani (0/1)?**

# Druh strategie zanořování:

**0**: Zanořit kolmo. V tabulce nástrojů musí být pro aktivní nástroj úhel zanoření **ANGLE** definován hodnotou 0 nebo 90. Jinak vydá řízení chybové hlášení

**1**: Zanoření po šroubovici. V tabulce nástrojů musí být pro aktivní nástroj úhel zanoření **ANGLE** definován hodnotou různou od 0. Jinak vydá řízení chybové hlášení. V případě potřeby definujte šířku břitu **RCUTS** v tabulce nástrojů

Rozsah zadávání: **0**, **1** alternativně **PREDEF**

**Další informace:** ["Strategie zanoření Q366 s RCUTS", Stránka 174](#page-173-0)

#### **Pomocný náhled Parametry**

# **Q385 Posuv na cisto?**

Pojezdová rychlost nástroje při obrábění stěny a dna načisto v mm/ min

Rozsah zadávání: **0 ... 99 999,999** alternativně **FAUTO**, **FU**, **FZ**

### **Q439 Referenční posuv (0-3)?**

Určení, k čemu se vztahuje naprogramovaný posuv:

**0**: Posuv se vztahuje k dráze středu nástroje

**1**: Posuv se vztahuje na břit nástroje pouze při dokončování strany, jinak na dráhu středu

- **2**: Posuv se vztahuje při dokončování strany **a** hloubky na břit nástroje, jinak k dráze středu
- **3**: Posuv se vždy vztahuje na břit nástroje
- Rozsah zadávání: **0**, **1**, **2**, **3**

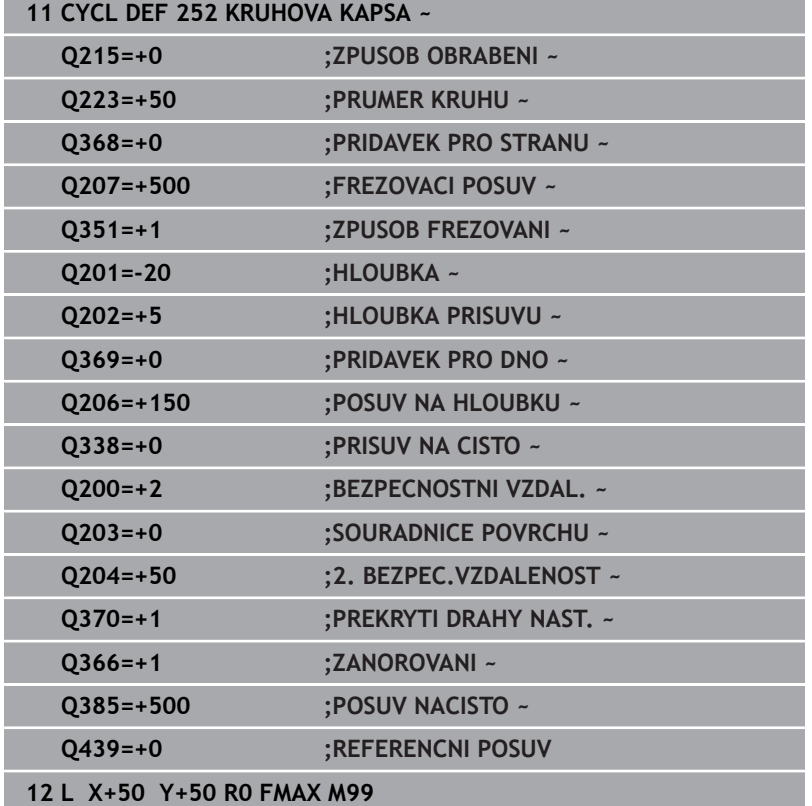

# <span id="page-173-0"></span>**Strategie zanoření Q366 s RCUTS**

# **Chování s RCUTS**

# Zanoření po spirále **Q366=1**:

# **RCUTS** > 0

- Řídicí systém započítá šířku břitu **RCUTS** při výpočtu spirálové dráhy. Čím je větší **RCUTS**, tím je menší spirálová dráha.
- Vzorec pro výpočet poloměru spirály: Helixradius =  $R_{corr}$  – RCUTS
	- Rcorr: Rádius nástroje **R** + Přídavek rádiusu nástroje **DR**
- Není-li dráha po spirále možná z prostorových důvodů, vydá řídicí systém chybové hlášení.

**RCUTS** = 0 nebo není definováno

- **suppressPlungeErr**=**on** (ZAP) (č. 201006) Není-li dráha po spirále možná kvůli prostorovým podmínkám, řízení spirálovou dráhu redukuje.
- **suppressPlungeErr**=**off** (VYP) (č. 201006) Není-li poloměr spirály možný z důvodu prostorových podmínek, vydá řídicí systém chybové hlášení.

# <span id="page-174-0"></span>**6.4 Cyklus 253 FREZOVANI DRAZKY (opce #19)**

# **ISO-programování**

**G253**

# **Aplikace**

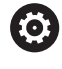

Funkci musí povolit a upravit výrobce vašeho stroje.

Cyklem **253** můžete drážku úplně obrobit. V závislosti na parametrech cyklu jsou k dispozici tyto varianty obrábění:

- Kompletní obrobení: hrubování, dokončení dna, dokončení stěn  $\blacksquare$
- Pouze hrubování ш
- Pouze dokončení dna a dokončení stěn  $\mathbf{r}$
- $\blacksquare$ Pouze dokončení dna
- m. Pouze dokončení stěn

# **Provádění cyklu**

#### **Hrubování**

- 1 Nástroj se vykývne vycházeje z levého středu kruhu drážky úhlem zanoření definovaným v tabulce nástrojů do první hloubky přísuvu. Strategii zanořování definujete parametrem **Q366**.
- 2 Řízení vyhrubuje drážku zevnitř ven s přihlédnutím k přídavku pro obrábění načisto (**Q368** a **Q369**).
- 3 Řízení odjede nástrojem o bezpečnou vzdálenost **Q200** zpět. Pokud šířka drážky odpovídá průměru frézy, polohuje řízení nástroj po každém přísuvu mimo drážku
- 4 Tento postup se opakuje, až se dosáhne naprogramované hloubky drážky.

# **Obrábění načisto**

- 5 Pokud jste během předběžného obrábění zanechali přídavek na dokončení, řízení obrábí načisto nejprve stěny drážek, pokud to je zadané, s několika přísuvy. Na stěnu drážky se přitom najíždí tangenciálně v levém kruhu drážky.
- 6 Poté řízení obrobí načisto dno drážky zevnitř směrem ven.

# **Upozornění**

# *UPOZORNĚNÍ*

### **Pozor nebezpečí kolize!**

Definujete-li polohu drážky různou od 0, pak polohuje řízení nástroj pouze v ose nástroje na 2. bezpečnou vzdálenost. To znamená, že poloha na konci cyklu se nemusí shodovat s polohou na začátku cyklu! Hrozí nebezpečí kolize!

- Neprogramujte za cyklem **žádné** přírůstkové míry
- Po cyklu programujte absolutní polohu ve všech hlavních osách

# *UPOZORNĚNÍ*

# **Pozor nebezpečí kolize!**

Pokud zadáte v cyklu kladnou hloubku, řízení obrátí výpočet předběžného polohování. Nástroj jede v ose nástroje rychloposuvem na bezpečnou vzdálenost **pod** povrchem obrobku! Hrozí nebezpečí kolize!

- Zadejte hloubku zápornou
- Strojním parametrem **displayDepthErr** (č. 201003) nastavíte, zda má řízení při zadání kladné hloubky vydat chybové hlášení (on) nebo ne (off).
- Tento cyklus můžete provést pouze v režimu obrábění **FUNCTION** П **MODE MILL**.
- V ose nástroje předpolohuje řízení nástroj automaticky. Pozor na **Q204 2. BEZPEC.VZDALENOST**.
- $\overline{\phantom{a}}$ Řízení redukuje hloubku přísuvu na délku břitu **LCUTS**, definovanou v nástrojové tabulce, pokud je délka břitu kratší než hloubka přísuvu **Q202**, zadaná v cyklu.
- $\mathcal{L}_{\mathcal{A}}$ Je-li šířka drážky větší než je dvojnásobek průměru nástroje, tak řízení drážku vyhrubuje zevnitř ven. Takže můžete i s malými nástroji frézovat libovolné drážky.
- Tento cyklus monitoruje definovanou užitečnou délku nástroje **LU**. Pokud je **LU** menší než **HLOUBKA Q201**, vydá řídicí systém chybové hlášení.
- Pomocí **RCUTS** cyklus monitoruje nástroje, které neřežou přes střed a mimo jiné zabraňuje dosednutí nástroje na čelní straně. V případě potřeby řízení přeruší zpracování s chybovým hlášením.

# **Poznámky k programování**

- $\blacksquare$ Není-li tabulka nástrojů aktivní, tak musíte vždy zanořovat kolmo (**Q336**=0), protože nemůžete definovat žádný úhel zanoření.
- Předpolohujte nástroj do startovní polohy v rovině obrábění s H korekcí rádiusu **R0**. Pozor na parametr **Q367** (poloha).
- Znaménko parametru cyklu Hloubka definuje směr obrábění. ш Naprogramujete-li hloubku = 0, pak řízení cyklus neprovede.
- $\mathbb{R}^n$ Zadejte bezpečnou vzdálenost tak, aby se nástroj nemohl při pojíždění zaklínit do odebraných třísek.

# **Parametry cyklu**

Y١  $\mathsf{\chi}$ 

#### **Pomocný náhled Parametry**

### **Q215 ZPUSOB OBRABENI (0/1/2) ?**

Určení rozsahu obrábění:

**0**: Hrubování a dokončování

**1**: Pouze hrubování

**2**: Pouze dokončení

Strana načisto a hloubka načisto se provádějí pouze tehdy, když je definován příslušný přídavek na dokončení (**Q368**, **Q369**)

Rozsah zadávání: **0**, **1**, **2**

# **Q218 Delka drazky?**

Zadejte délku drážky. Ta je rovnoběžná s hlavní osou obráběcí roviny.

Rozsah zadávání: **0 ... 99 999,999 9**

# **Q219 Sirka drazky?**

Zadejte šířku drážky, která je rovnoběžná s vedlejší osou roviny obrábění. Pokud je šířka drážky rovna průměru nástroje, tak řídicí systém vyfrézuje podélný otvor.

Maximální šířka drážky při hrubování: Dvojnásobek průměru nástroje

Rozsah zadávání: **0 ... 99 999,999 9**

#### **Q368 PRIDAVEK NA CISTO PRO STRANU ?**

Přídavek pro obrobení načisto v rovině obrábění. Hodnota působí přírůstkově.

Rozsah zadávání: **0 ... 99 999,999 9**

# **Q374 UHEL NATOCENI?**

Úhel, o nějž se celá drážka natočí. Střed natočení leží v té poloze, v níž stojí nástroj při vyvolání cyklu. Hodnota působí absolutně.

Rozsah zadávání: **-360.000 ... +360.000**

#### **Q367 Poloha drazky (0/1/2/3/4)?**

Poloha tvaru vzhledem k poloze nástroje při vyvolání cyklu:

- **0**: Poloha nástroje = střed tvaru
- **1**: Poloha nástroje = levý konec tvaru
- **2**: Poloha nástroje = střed levé kružnice tvaru
- **3**: Poloha nástroje = střed pravé kružnice tvaru
- **4**: Poloha nástroje = pravý konec tvaru
- Rozsah zadávání: **0**, **1**, **2**, **3**, **4**

#### **Q12 POSUV PRO FREZOVANI ?**

Pojezdová rychlost nástroje při frézování v mm/min

Rozsah zadávání: **0 ... 99 999,999** alternativně **FAUTO**, **FU**, **FZ**

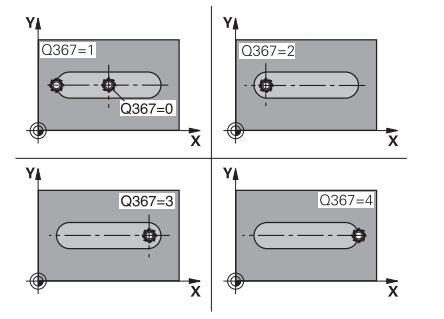

# **Pomocný náhled Parametry**

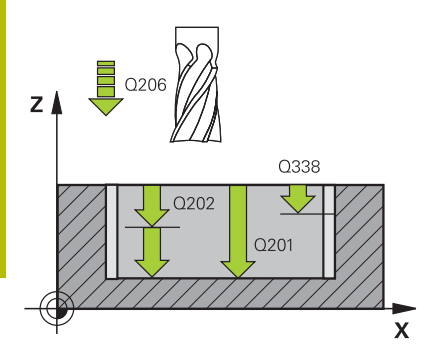

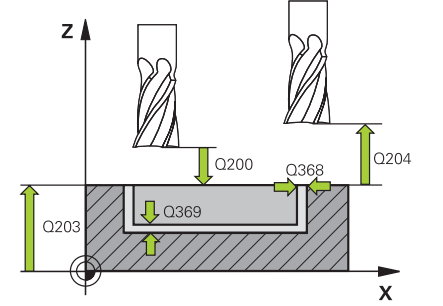

## **Q351 FREZOVANI? SOUSLED=+1,NESOUSL=-1**

Způsob frézování. Je zohledněn směr otáčení vřetena:

# **+1** = Sousledné frézování

**–1** = Nesousledné frézování

**PREDEF**: Řídicí systém převezme hodnotu z bloku **GLOBAL DEF** (Pokud zadáte 0, provádí se obrábění se sousledným chodem) Rozsah zadávání: **–1**, **0**, **+1** alternativně **PREDEF**

# **Q201 HLOUBKA?**

Vzdálenost povrch obrobku – dno drážky. Hodnota působí přírůstkově.

# Rozsah zadávání: **-99 999,999 9 ...+99 999,999 9**

# **Q202 Hloubka prisuvu ?**

Rozměr, o který se nástroj pokaždé přisune. Zadejte hodnotu větší než 0. Hodnota působí přírůstkově.

# Rozsah zadávání: **0 ... 99 999,999 9**

# **Q369 PRIDAVEK NA CISTO PRO DNO ?**

Přídavek na dokončení pro hloubku. Hodnota působí přírůstkově. Rozsah zadávání: **0 ... 99 999,999 9**

# **Q206 Posuv na hloubku ?**

Pojezdová rychlost nástroje při pohybu na danou hloubku v mm/ min

Rozsah zadávání: **0 ... 99 999,999** alternativně **FAUTO**, **FU**, **FZ**

# **Q338 PRISUV NA CISTO?**

Rozměr, o který se nástroj v ose vřetena přisune při dokončování.

**Q338**=0: Dokončení jedním přísuvem

Hodnota působí přírůstkově.

Rozsah zadávání: **0 ... 99 999,999 9**

# **Q200 Bezpecnostni vzdalenost ?**

Vzdálenost mezi hrotem nástroje a povrchem obrobku. Hodnota působí přírůstkově.

Rozsah zadávání: **0 ... 99 999,999 9** alternativně **PREDEF**

# **Q203 SOURADNICE POVRCHU DILCE ?**

Souřadnice povrchu obrobku ve vztahu k aktivnímu nulovému bodu. Hodnota působí absolutně.

# Rozsah zadávání: **-99 999,999 9 ...+99 999,999 9**

# **Q204 2. BEZPEC. VZDALENOST?**

Souřadnice osy vřetena, v níž nemůže dojít ke kolizi mezi nástrojem a obrobkem (upínadly). Hodnota působí přírůstkově.

Rozsah zadávání: **0 ... 99 999,999 9** alternativně **PREDEF**

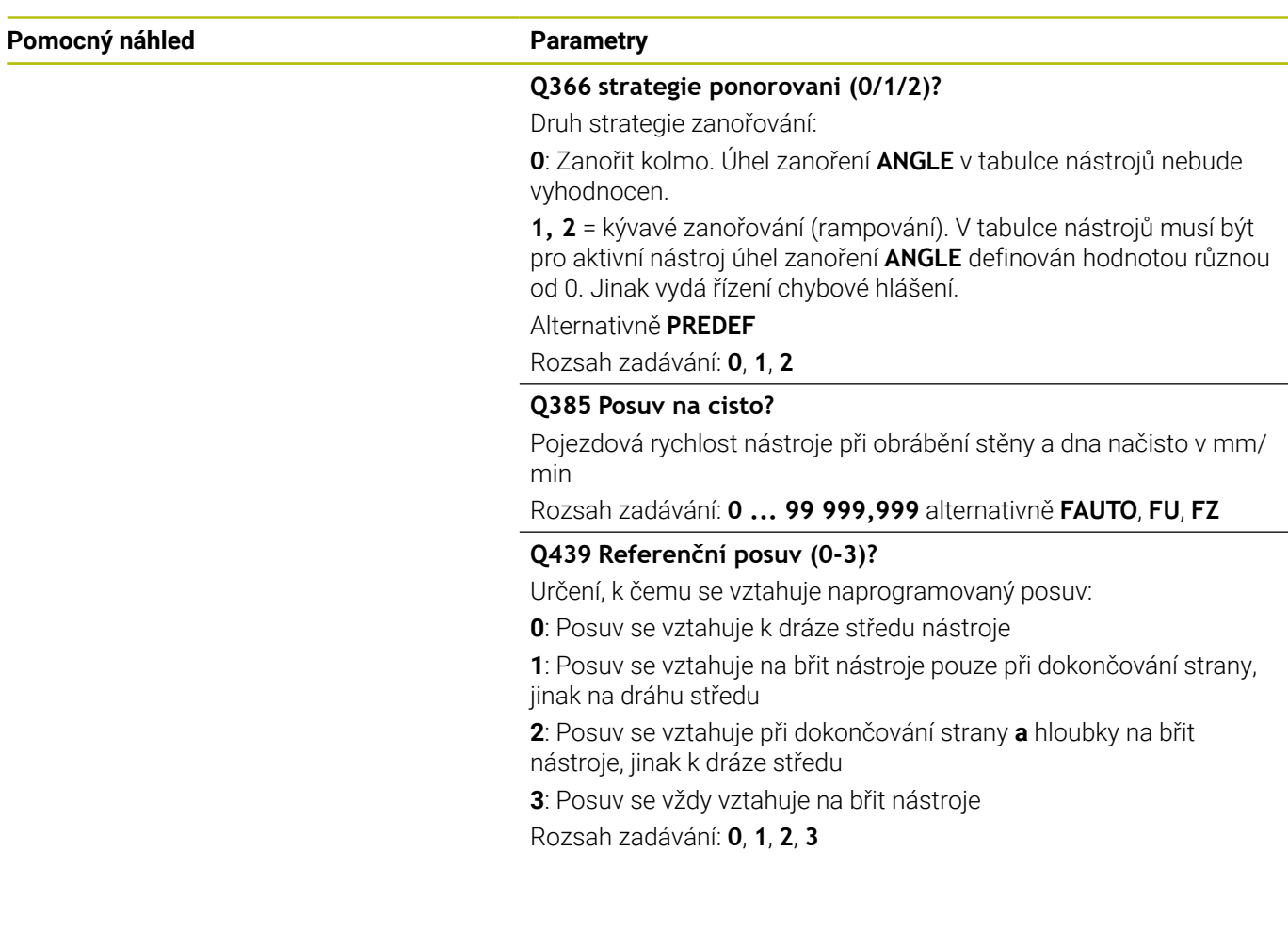

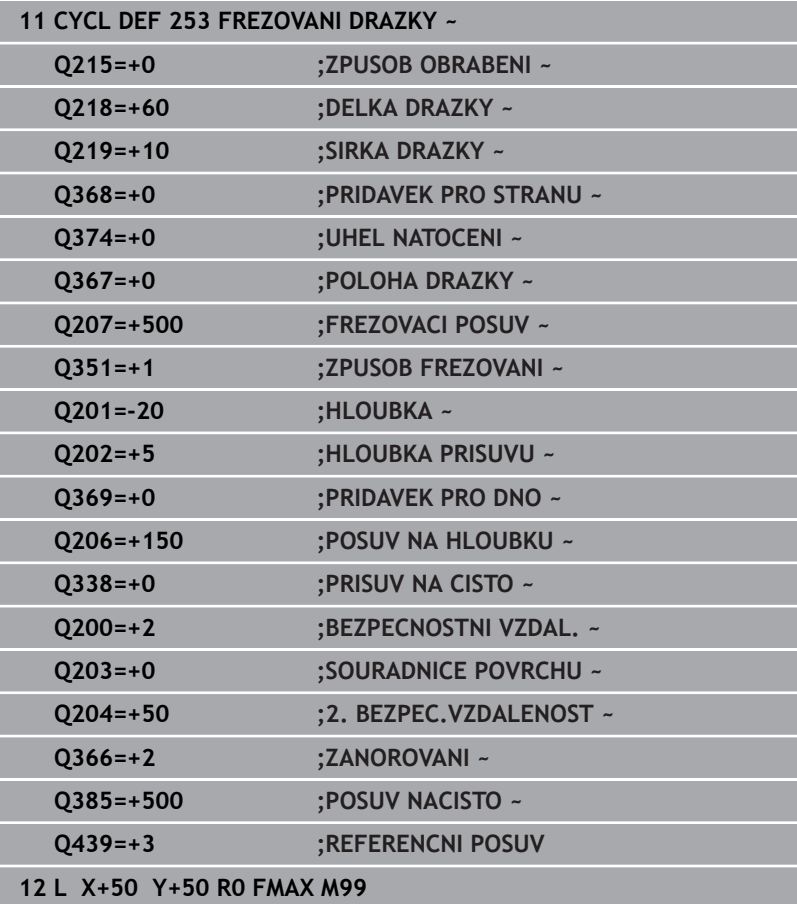
# **6.5 Cyklus 254 KRUHOVA DRAZKA (opce #19)**

## **ISO-programování**

**G254**

## **Aplikace**

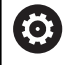

Funkci musí povolit a upravit výrobce vašeho stroje.

Cyklem **254** můžete kruhovou (obloukově zakřivenou) drážku úplně obrobit. V závislosti na parametrech cyklu jsou k dispozici tyto varianty obrábění:

- Kompletní obrábění: Hrubování, dokončení dna, dokončení stěn
- Pouze hrubování  $\overline{\phantom{a}}$
- Pouze dokončení dna a dokončení stěn  $\overline{\phantom{a}}$
- $\blacksquare$ Pouze dokončení dna
- Pouze dokončení stěn  $\overline{\phantom{a}}$

## **Provádění cyklu**

## **Hrubování**

- 1 Nástroj se vykývne ve středu drážky úhlem zanoření definovaným v tabulce nástrojů do první hloubky přísuvu. Strategii zanořování definujete parametrem **Q366**.
- 2 Řízení vyhrubuje drážku zevnitř ven s přihlédnutím k přídavku pro obrábění načisto (**Q368** a **Q369**).
- 3 Řízení odjede nástrojem o bezpečnou vzdálenost **Q200** zpět. Pokud šířka drážky odpovídá průměru frézy, polohuje řízení nástroj po každém přísuvu mimo drážku
- 4 Tento postup se opakuje, až se dosáhne naprogramované hloubky drážky.

## **Obrábění načisto**

- 5 Pokud jsou zadané přídavky pro obrábění načisto, tak řízení nejdříve obrobí načisto stěny drážky, a pokud je to zadáno tak ve více přísuvech. Na stěnu drážky se přitom najíždí tangenciálně.
- 6 Poté řízení obrobí načisto dno drážky zevnitř směrem ven

## **Upozornění**

## *UPOZORNĚNÍ*

## **Pozor nebezpečí kolize!**

Definujete-li polohu drážky různou od 0, pak polohuje řízení nástroj pouze v ose nástroje na 2. bezpečnou vzdálenost. To znamená, že poloha na konci cyklu se nemusí shodovat s polohou na začátku cyklu! Hrozí nebezpečí kolize!

- Neprogramujte za cyklem **žádné** přírůstkové míry
- ▶ Po cyklu programujte absolutní polohu ve všech hlavních osách

# *UPOZORNĚNÍ*

## **Pozor nebezpečí kolize!**

Pokud zadáte v cyklu kladnou hloubku, řízení obrátí výpočet předběžného polohování. Nástroj jede v ose nástroje rychloposuvem na bezpečnou vzdálenost **pod** povrchem obrobku! Hrozí nebezpečí kolize!

- Zadejte hloubku zápornou
- Strojním parametrem **displayDepthErr** (č. 201003) nastavíte, zda má řízení při zadání kladné hloubky vydat chybové hlášení (on) nebo ne (off).

# *UPOZORNĚNÍ*

## **Pozor nebezpečí kolize!**

Vyvoláte-li cyklus s rozsahem obrábění 2 (pouze dokončování), tak proběhne předběžné polohování do hloubky prvního přísuvu + bezpečná vzdálenost rychloposuvem! Během polohování rychloposuvem vzniká riziko kolize.

- Předtím proveďte hrubování
- Zajistěte, aby řízení mohlo předpolohovat nástroj × rychloposuvem bez kolize s obrobkem
- × Tento cyklus můžete provést pouze v režimu obrábění **FUNCTION MODE MILL**.
- V ose nástroje předpolohuje řízení nástroj automaticky. Pozor na  $\overline{\phantom{a}}$ **Q204 2. BEZPEC.VZDALENOST**.
- Řízení redukuje hloubku přísuvu na délku břitu **LCUTS**,  $\mathcal{L}_{\mathcal{A}}$ definovanou v nástrojové tabulce, pokud je délka břitu kratší než hloubka přísuvu **Q202**, zadaná v cyklu.
- Je-li šířka drážky větší než je dvojnásobek průměru nástroje, tak П řízení drážku vyhrubuje zevnitř ven. Takže můžete i s malými nástroji frézovat libovolné drážky.
- Tento cyklus monitoruje definovanou užitečnou délku nástroje **LU**. Pokud je **LU** menší než **HLOUBKA Q201**, vydá řídicí systém chybové hlášení.
- Pomocí **RCUTS** cyklus monitoruje nástroje, které neřežou přes střed a mimo jiné zabraňuje dosednutí nástroje na čelní straně. V případě potřeby řízení přeruší zpracování s chybovým hlášením.

## **Poznámky k programování**

- Není-li tabulka nástrojů aktivní, tak musíte vždy zanořovat kolmo  $\mathbf{r}$ (**Q336**=0), protože nemůžete definovat žádný úhel zanoření.
- Předpolohujte nástroj do startovní polohy v rovině obrábění s korekcí rádiusu **R0**. Pozor na parametr **Q367** (poloha).
- Znaménko parametru cyklu Hloubka definuje směr obrábění. × Naprogramujete-li hloubku = 0, pak řízení cyklus neprovede.
- Zadejte bezpečnou vzdálenost tak, aby se nástroj nemohl při pojíždění zaklínit do odebraných třísek.
- Používáte-li cyklus **254** ve spojení s cyklem **221**, tak není poloha ш drážky 0 povolená.

## **Parametry cyklu**

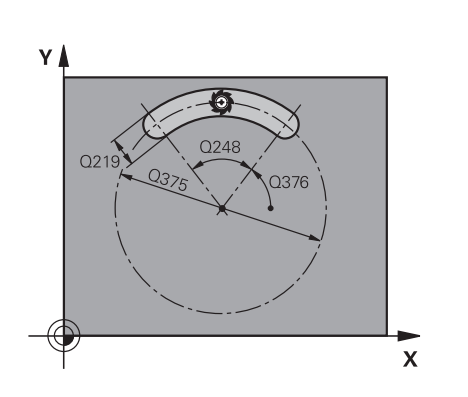

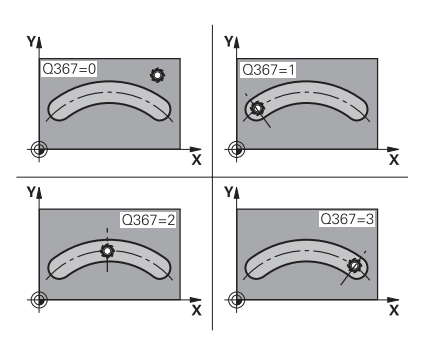

### **Pomocný náhled Parametry**

### **Q215 ZPUSOB OBRABENI (0/1/2) ?**

Určení rozsahu obrábění:

**0**: Hrubování a dokončování

**1**: Pouze hrubování

**2**: Pouze dokončení

Strana načisto a hloubka načisto se provádějí pouze tehdy, když je definován příslušný přídavek na dokončení (**Q368**, **Q369**)

Rozsah zadávání: **0**, **1**, **2**

## **Q219 Sirka drazky?**

Zadejte šířku drážky, která je rovnoběžná s vedlejší osou roviny obrábění. Pokud je šířka drážky rovna průměru nástroje, tak řídicí systém vyfrézuje podélný otvor.

Maximální šířka drážky při hrubování: Dvojnásobek průměru nástroje

Rozsah zadávání: **0 ... 99 999,999 9**

### **Q368 PRIDAVEK NA CISTO PRO STRANU ?**

Přídavek pro obrobení načisto v rovině obrábění. Hodnota působí přírůstkově.

Rozsah zadávání: **0 ... 99 999,999 9**

### **Q244 PRUMER ROZTEC. KRUZNICE?**

Zadejte průměr roztečné kružnice.

Rozsah zadávání: **0 ... 99 999,999 9**

### **Q367 Ref. pro polohu drazky(0/1/2/3)?**

Poloha drážky vztažená k poloze nástroje při vyvolání cyklu:

**0**: Na polohu nástroje se nebere zřetel. Poloha drážky vyplývá ze zadaného středu roztečné kružnice a výchozího úhlu

**1**: Poloha nástroje = střed levého kruhu drážky. Výchozí úhel **Q376** se vztahuje k této poloze. Na zadaný střed roztečné kružnice se nebere zřetel

**2**: Poloha nástroje = střed středové osy. Výchozí úhel **Q376** se vztahuje k této poloze. Na zadaný střed roztečné kružnice se nebere zřetel

**3**: Poloha nástroje = střed pravého kruhu drážky. Výchozí úhel **Q376** se vztahuje k této poloze. Na zadaný střed roztečné kružnice se nebere zřetel

Rozsah zadávání: **0**, **1**, **2**, **3**

## **Q216 STRED 1. OSY ?**

Střed roztečné kružnice v hlavní ose roviny obrábění. **Účinné jen tehdy, je-li Q367 = 0**. Hodnota působí absolutně.

Rozsah zadávání: **-99 999,999 9 ...+99 999,999 9**

## **Q217 STRED 2. OSY ?**

Střed roztečné kružnice ve vedlejší ose roviny obrábění. **Účinné jen tehdy, je-li Q367 = 0**. Hodnota působí absolutně.

Rozsah zadávání: **-99 999,999 9 ...+99 999,999 9**

## **Pomocný náhled Parametry**

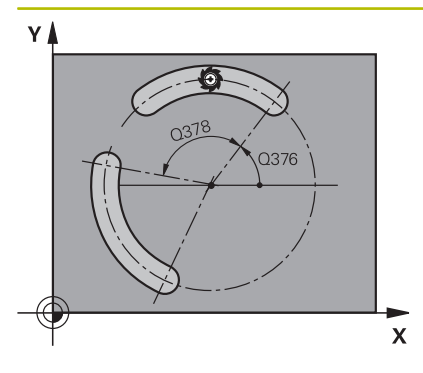

### **Q376 START. UHEL ?**

Zadejte polární úhel bodu startu (výchozího bodu). Hodnota působí absolutně.

Rozsah zadávání: **-360.000 ... +360.000**

## **Q248 Úhel otevření drážky?**

Zadejte úhel otevření drážky. Hodnota působí přírůstkově. Rozsah zadávání: **0 ... 360**

## **Q378 UHLOVA ROZTEC?**

Úhel, o nějž se celá drážka natočí. Střed otáčení leží ve středu roztečné kružnice. Hodnota působí přírůstkově.

Rozsah zadávání: **-360.000 ... +360.000**

## **Q377 POCET OBRABENI ?**

Počet obráběcích operací na roztečné kružnici.

Rozsah zadávání: **1 ... 99 999**

## **Q12 POSUV PRO FREZOVANI ?**

Pojezdová rychlost nástroje při frézování v mm/min

Rozsah zadávání: **0 ... 99 999,999** alternativně **FAUTO**, **FU**, **FZ**

## **Q351 FREZOVANI? SOUSLED=+1,NESOUSL=-1**

Způsob frézování. Je zohledněn směr otáčení vřetena:

**+1** = Sousledné frézování

**–1** = Nesousledné frézování

**PREDEF**: Řídicí systém převezme hodnotu z bloku **GLOBAL DEF**

(Pokud zadáte 0, provádí se obrábění se sousledným chodem)

Rozsah zadávání: **–1**, **0**, **+1** alternativně **PREDEF**

## **Q201 HLOUBKA?**

Vzdálenost povrch obrobku – dno drážky. Hodnota působí přírůstkově.

Rozsah zadávání: **-99 999,999 9 ...+99 999,999 9**

## **Q202 Hloubka prisuvu ?**

Rozměr, o který se nástroj pokaždé přisune. Zadejte hodnotu větší než 0. Hodnota působí přírůstkově.

Rozsah zadávání: **0 ... 99 999,999 9**

## **Q369 PRIDAVEK NA CISTO PRO DNO ?**

Přídavek na dokončení pro hloubku. Hodnota působí přírůstkově. Rozsah zadávání: **0 ... 99 999,999 9**

## **Q206 Posuv na hloubku ?**

Pojezdová rychlost nástroje při pohybu na danou hloubku v mm/ min

Rozsah zadávání: **0 ... 99 999,999** alternativně **FAUTO**, **FU**, **FZ**

## **Q338 PRISUV NA CISTO?**

Rozměr, o který se nástroj v ose vřetena přisune při dokončování.

**Q338**=0: Dokončení jedním přísuvem

Hodnota působí přírůstkově.

Rozsah zadávání: **0 ... 99 999,999 9**

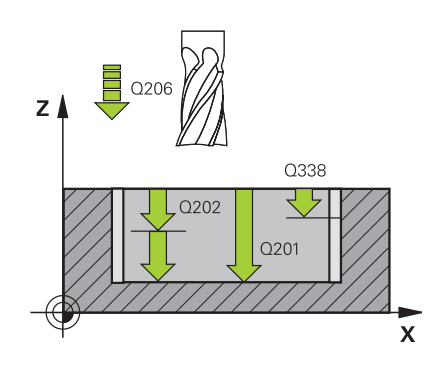

**Cykly: frézování kapes/ frézování čepů / frézování drážek | Cyklus 254 KRUHOVA DRAZKA (opce #19)**

### **Pomocný náhled Parametry**

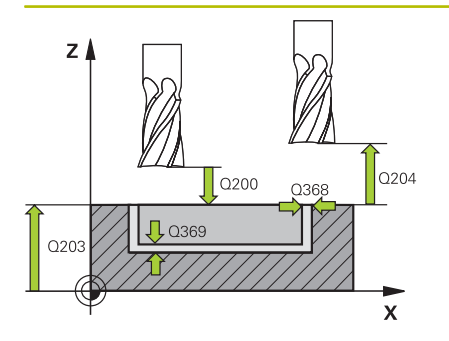

### **Q200 Bezpecnostni vzdalenost ?**

Vzdálenost mezi hrotem nástroje a povrchem obrobku. Hodnota působí přírůstkově.

Rozsah zadávání: **0 ... 99 999,999 9** alternativně **PREDEF**

### **Q203 SOURADNICE POVRCHU DILCE ?**

Souřadnice povrchu obrobku ve vztahu k aktivnímu nulovému bodu. Hodnota působí absolutně.

Rozsah zadávání: **-99 999,999 9 ...+99 999,999 9**

## **Q204 2. BEZPEC. VZDALENOST?**

Vzdálenost v ose nástroje mezi nástrojem a obrobkem (upínacím zařízením), při které nemůže dojít ke kolizi. Hodnota působí přírůstkově.

### Rozsah zadávání: **0 ... 99 999,999 9** alternativně **PREDEF**

### **Q366 strategie ponorovani (0/1/2)?**

Druh strategie zanořování:

**0**: Zanořit kolmo. Úhel zanoření **ANGLE** v tabulce nástrojů nebude vyhodnocen.

**1, 2** = Kývavé zanořování. V tabulce nástrojů musí být pro aktivní nástroj definován úhel zanoření **ANGLE** s hodnotou různou od 0. Jinak vydá řízení chybové hlášení

**PREDEF**: Řídicí systém převezme hodnotu z bloku GLOBAL DEF Rozsah zadávání: **0**, **1**, **2**

### **Q385 Posuv na cisto?**

Pojezdová rychlost nástroje při obrábění stěny a dna načisto v mm/ min

Rozsah zadávání: **0 ... 99 999,999** alternativně **FAUTO**, **FU**, **FZ**

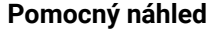

### **Parametry**

**Q439 Referenční posuv (0-3)?** Určení, k čemu se vztahuje naprogramovaný posuv:

**0**: Posuv se vztahuje k dráze středu nástroje

**1**: Posuv se vztahuje na břit nástroje pouze při dokončování strany, jinak na dráhu středu

**2**: Posuv se vztahuje při dokončování strany **a** hloubky na břit nástroje, jinak k dráze středu

**3**: Posuv se vždy vztahuje na břit nástroje

Rozsah zadávání: **0**, **1**, **2**, **3**

## **Příklad**

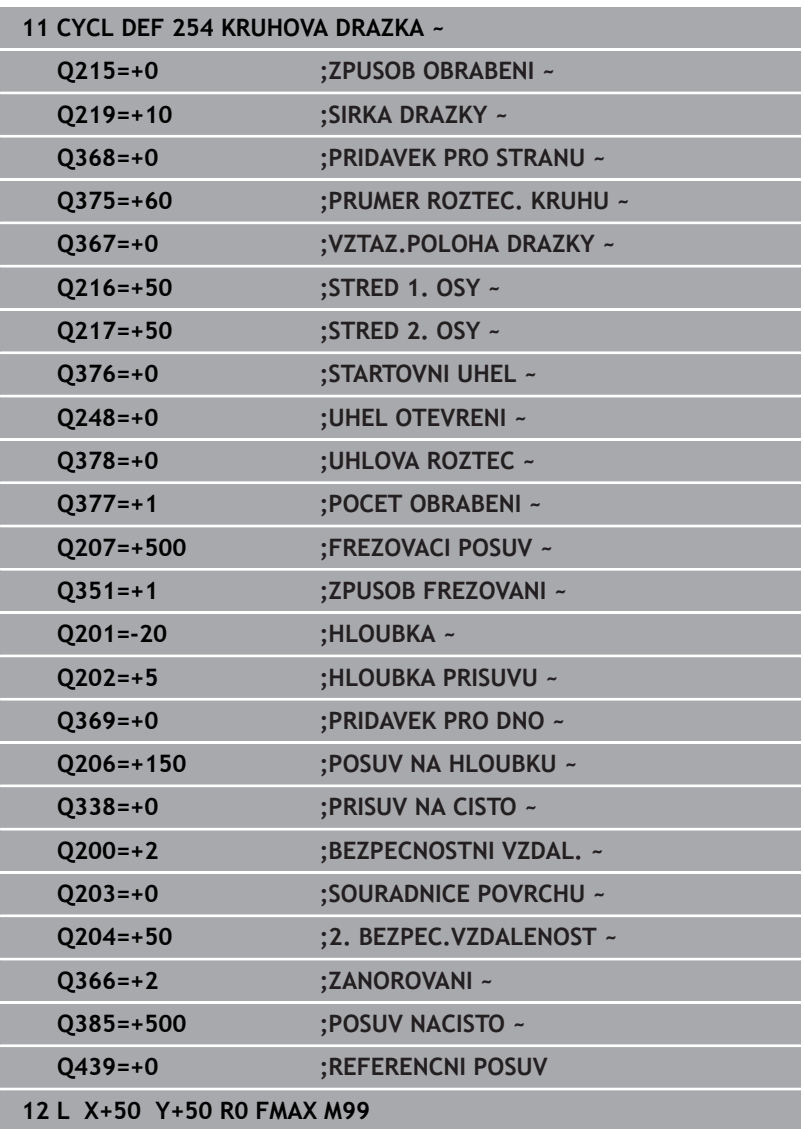

# **6.6 Cyklus 256 OBDELNIKOVY CEP (opce #19)**

## **ISO-programování**

**G256**

## **Aplikace**

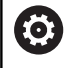

Funkci musí povolit a upravit výrobce vašeho stroje.

Cyklem **256** můžete obrábět pravoúhlý čep. Je-li rozměr polotovaru větší než je maximálně možný boční přísuv, tak řízení provede několik bočních přísuvů, až se dosáhne koncový rozměr.

## **Provádění cyklu**

- 1 Nástroj vyjede z výchozí pozice cyklu (střed čepu) do startovní polohy obrábění čepu. Startovní polohu nadefinujete v parametru **Q437**. Při standardním nastavení (**Q437**=0) leží startovní poloha 2 mm vpravo vedle polotovaru čepu.
- 2 Stojí-li nástroj na 2. bezpečné vzdálenosti, přejede řízení rychloposuvem **FMAX** na bezpečnou vzdálenost a odtud posuvem pro přísuv do hloubky na první hloubku přísuvu
- 3 Potom najede nástroj tangenciálně na obrys čepu a ofrézuje jeden oběh
- 4 Nelze-li dosáhnout konečný rozměr jedním oběhem, tak řízení v aktuální hloubce přísuvu bočně přisune nástroj a poté frézuje další oběh. Řízení přitom bere do úvahy rozměr polotovaru, konečný rozměr a povolený boční přísuv. Tento postup se opakuje, až se dosáhne definovaný konečný rozměr. Pokud jste startovní bod naproti tomu nezvolili stranově, ale umístili ho do rohu (**Q437** se nerovná 0), frézuje řízení po spirále ze startovního bodu dovnitř, až se dosáhne konečného rozměru.
- 5 Jsou-li potřeba v hloubce další přísuvy, tak nástroj odjede tangenciálně od obrysu zpět do bodu startu obrábění čepu
- 6 Poté řízení přejede s nástrojem do další hloubky přísuvu a obrábí čep v této hloubce
- 7 Tento postup se opakuje, až se dosáhne naprogramované hloubky čepu.
- 8 Řízení polohuje nástroj na konci cyklu v ose nástroje na bezpečnou výšku, definovanou v cyklu. Koncová pozice tudíž nesouhlasí s výchozí polohou.

## **Upozornění**

## *UPOZORNĚNÍ*

## **Pozor nebezpečí kolize!**

Pokud zadáte v cyklu kladnou hloubku, řízení obrátí výpočet předběžného polohování. Nástroj jede v ose nástroje rychloposuvem na bezpečnou vzdálenost **pod** povrchem obrobku! Hrozí nebezpečí kolize!

- Zadejte hloubku zápornou
- Strojním parametrem **displayDepthErr** (č. 201003) nastavíte, zda má řízení při zadání kladné hloubky vydat chybové hlášení (on) nebo ne (off).

# *UPOZORNĚNÍ*

## **Pozor nebezpečí kolize!**

Není-li vedle čepu dostatek prostoru pro nájezd, vzniká riziko kolize.

- V závislosti na poloze nájezdu **Q439** potřebuje řízení místo pro ь najetí
- ► Vedle čepu nechte místo pro nájezd.
- Nejméně průměr nástroje +2 mm
- Na konci odjede řízení nástrojem na bezpečnou vzdálenost nebo – pokud je zadaná – na 2. bezpečnou vzdálenost. Koncová poloha nástroje po cyklu neodpovídá startovní poloze
- Tento cyklus můžete provést pouze v režimu obrábění **FUNCTION MODE MILL**.
- V ose nástroje předpolohuje řízení nástroj automaticky. Pozor na **Q204 2. BEZPEC.VZDALENOST**.
- Řízení redukuje hloubku přísuvu na délku břitu **LCUTS**, definovanou v nástrojové tabulce, pokud je délka břitu kratší než hloubka přísuvu **Q202**, zadaná v cyklu.
- Tento cyklus monitoruje definovanou užitečnou délku nástroje Ī. **LU**. Pokud je **LU** menší než **HLOUBKA Q201**, vydá řídicí systém chybové hlášení.

## **Poznámky k programování**

- Předpolohujte nástroj do startovní polohy v rovině obrábění s korekcí rádiusu **R0**. Pozor na parametr **Q367** (poloha).
- Znaménko parametru cyklu Hloubka definuje směr obrábění. Ī. Naprogramujete-li hloubku = 0, pak řízení cyklus neprovede.

## **Parametry cyklu**

### **Pomocný náhled Parametry**

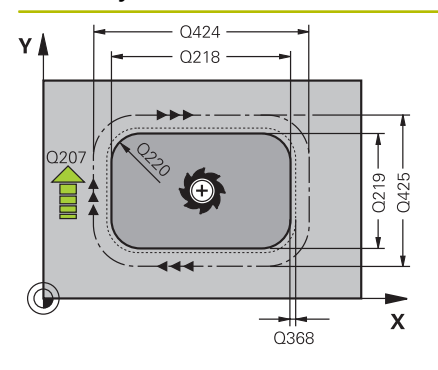

## **Q218 1.délka strany ?**

Délka čepu paralelně s hlavní osou roviny obrábění Rozsah zadávání: **0 ... 99 999,999 9**

## **Q424 Rozměr polotovaru délka str.1 ?**

Délka polotovaru čepu, paralelně s hlavní osou roviny obrábění. Zadejte **Rozměr polotovaru délky strany 1** větší než je **1. délka strany**. Řízení provede několik bočních přísuvů, pokud je rozdíl mezi mírou polotovaru 1 a konečným rozměrem 1 větší, než je přípustný boční přísuv (rádius nástroje krát překrývání drah **Q370**). Řízení vypočítává vždy konstantní boční přísuv.

Rozsah zadávání: **0 ... 99 999,999 9**

## **Q219 2.délka strany ?**

Délka čepu paralelně s vedlejší osou roviny obrábění. Zadejte **Rozměr polotovaru délky strany 2** větší než je **2. délka strany**. Řízení provede několik bočních přísuvů, pokud je rozdíl mezi mírou polotovaru 2 a konečným rozměrem 2 větší, než je přípustný boční přísuv (rádius nástroje krát překrývání drah **Q370**). Řízení vypočítává vždy konstantní boční přísuv.

Rozsah zadávání: **0 ... 99 999,999 9**

### **Q425 Rozměr polotovaru délka str.2 ?**

Délka polotovaru čepu, paralelně s vedlejší osou roviny obrábění.

Rozsah zadávání: **0 ... 99 999,999 9**

## **Q220 Poloměr / Sražení (+/-)?**

Zadejte hodnotu pro tvarový prvek Rádius nebo Zkosení. Při zadávání kladné hodnoty vytvoří řídicí systém zaoblení v každém rohu. Vámi zadaná hodnota přitom odpovídá rádiusu. Pokud zadáte zápornou hodnotu, jsou všechny rohy obrysu opatřeny zkosením, přičemž zadaná hodnota odpovídá délce zkosení.

### Rozsah zadávání: **-99 999,999 9 ...+99 999,999 9**

## **Q368 PRIDAVEK NA CISTO PRO STRANU ?**

Přídavek na dokončení v rovině obrábění, který ponechá řídicí systém při obrábění. Hodnota působí přírůstkově.

Rozsah zadávání: **-99 999,999 9 ...+99 999,999 9**

## **Q224 UHEL NATOCENI?**

Úhel, o nějž se celé obrábění natočí. Střed natočení leží v té poloze, v níž stojí nástroj při vyvolání cyklu. Hodnota působí absolutně.

Rozsah zadávání: **-360.000 ... +360.000**

## **Pomocný náhled Parametry**

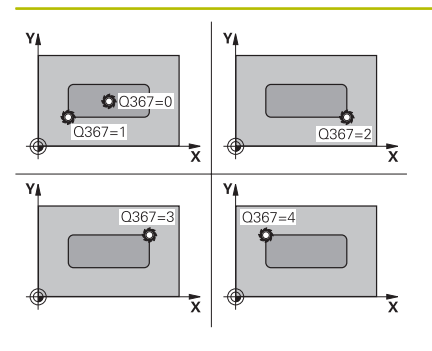

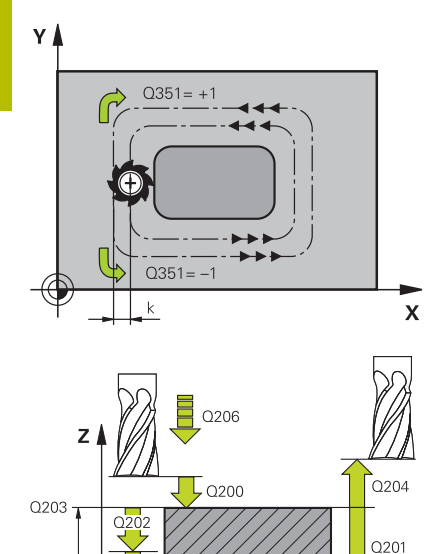

## **Q367 Poloha čepu (0/1/2/3/4)?**

Poloha čepu vztažená k poloze nástroje při vyvolání cyklu:

- **0**: Poloha nástroje = střed čepu
- **1**: Poloha nástroje = levý dolní roh
- **2**: Poloha nástroje = pravý dolní roh
- **3**: Poloha nástroje = pravý horní roh
- **4**: Poloha nástroje = levý horní roh
- Rozsah zadávání: **0**, **1**, **2**, **3**, **4**

## **Q12 POSUV PRO FREZOVANI ?**

Pojezdová rychlost nástroje při frézování v mm/min

Rozsah zadávání: **0 ... 99 999,999** alternativně **FAUTO**, **FU**, **FZ**

## **Q351 FREZOVANI? SOUSLED=+1,NESOUSL=-1**

Způsob frézování. Je zohledněn směr otáčení vřetena:

- **+1** = Sousledné frézování
- **–1** = Nesousledné frézování

**PREDEF**: Řídicí systém převezme hodnotu z bloku **GLOBAL DEF** (Pokud zadáte 0, provádí se obrábění se sousledným chodem) Rozsah zadávání: **–1**, **0**, **+1** alternativně **PREDEF**

## **Q201 HLOUBKA?**

Vzdálenost povrch obrobku – dno čepu. Hodnota působí přírůstkově.

Rozsah zadávání: **-99 999,999 9 ...+99 999,999 9**

## **Q202 Hloubka prisuvu ?**

Rozměr, o který se nástroj pokaždé přisune. Zadejte hodnotu větší než 0. Hodnota působí přírůstkově.

Rozsah zadávání: **0 ... 99 999,999 9**

## **Q206 Posuv na hloubku ?**

Pojezdová rychlost nástroje při pohybu na danou hloubku v mm/ min

Rozsah zadávání: **0 ... 99 999,999** alternativně **FAUTO**, **FMAX**, **FU**, **FZ**

## **Q200 Bezpecnostni vzdalenost ?**

Vzdálenost mezi hrotem nástroje a povrchem obrobku. Hodnota působí přírůstkově.

Rozsah zadávání: **0 ... 99 999,999 9** alternativně **PREDEF**

## **Q203 SOURADNICE POVRCHU DILCE ?**

Souřadnice povrchu obrobku ve vztahu k aktivnímu nulovému bodu. Hodnota působí absolutně.

Rozsah zadávání: **-99 999,999 9 ...+99 999,999 9**

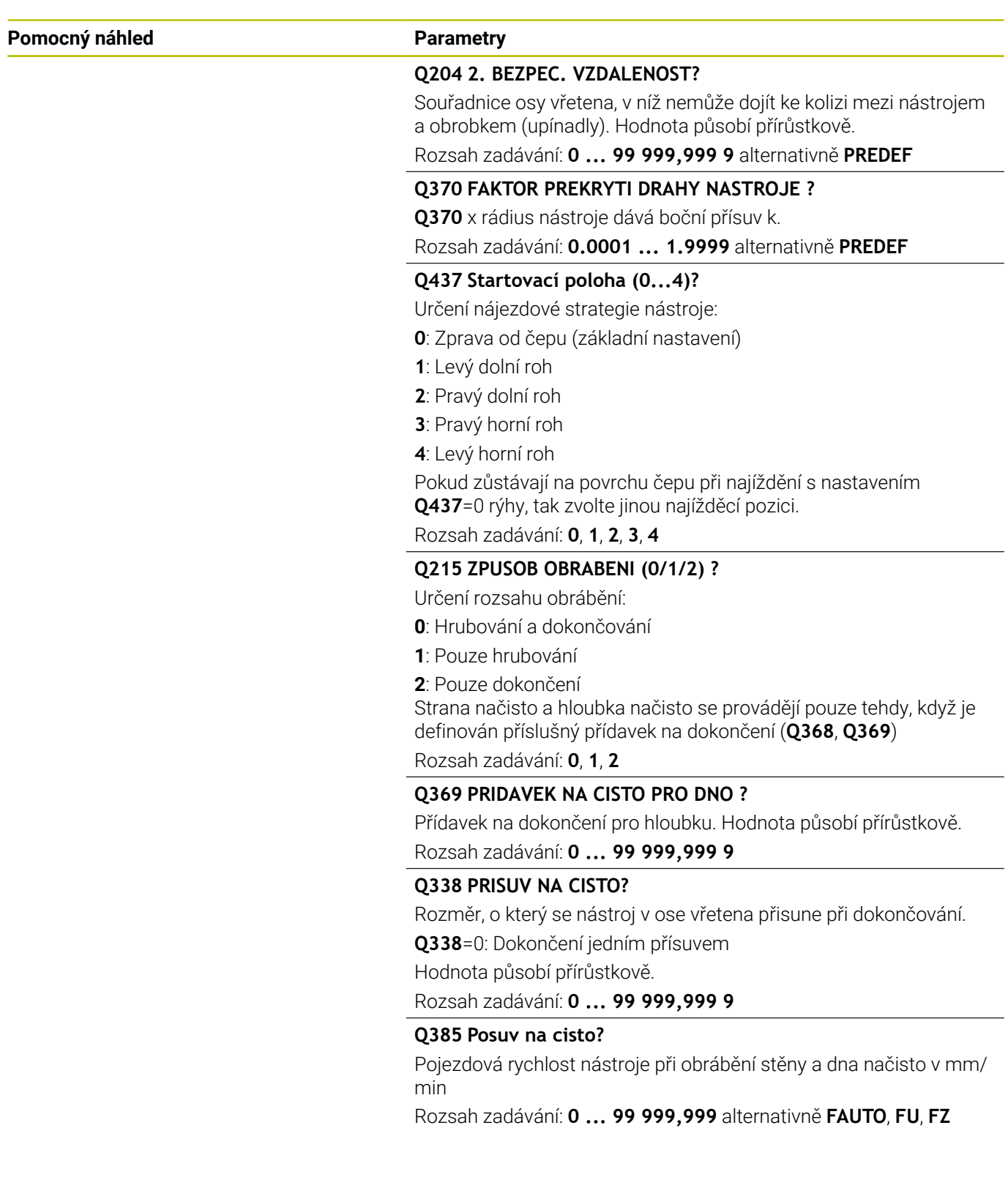

## **Příklad**

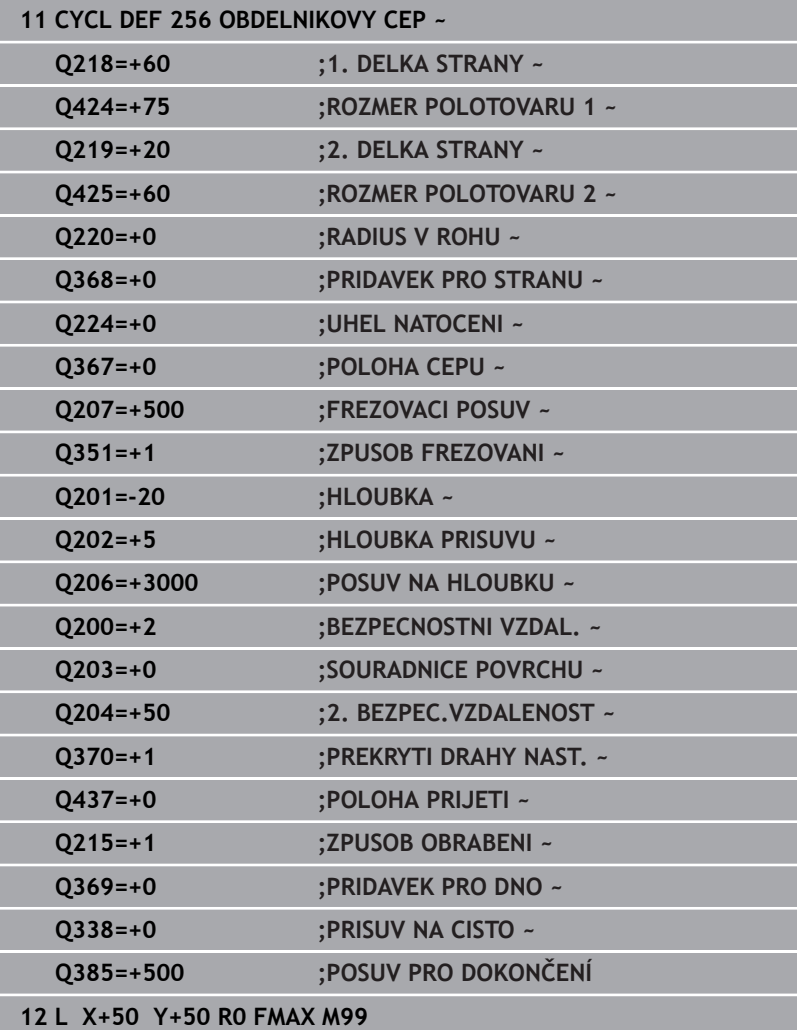

# **6.7 Cyklus 257 KRUHOVY CEP (opce #19)**

## **ISO-programování**

**G257**

## **Aplikace**

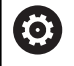

Funkci musí povolit a upravit výrobce vašeho stroje.

Cyklem **257** můžete obrábět kruhový čep. Řízení vytvoří kruhový čep se spirálovitým přísuvem, vycházeje z průměru polotovaru.

## **Provádění cyklu**

- 1 Řídicí systém poté zvedne nástroj, pokud je pod 2. bezpečnou vzdáleností, a odtáhne jej do 2. bezpečné vzdálenosti
- 2 Nástroj jede ze středu čepu do startovní polohy obrábění čepu. Startovní polohu určíte polárním úhlem, vztaženým ke středu čepu, v parametru **Q376**
- 3 Řízení odjede nástrojem rychloposuvem **FMAX** na bezpečnou vzdálenost **Q200** a odtud posuvem přísuvu do hloubky na první hloubku přísuvu
- 4 Poté řízení vytvoří kruhový čep se spirálním přísuvem, s přihlédnutím k překrytí drah
- 5 Řízení odjede nástrojem po tangenciální dráze o 2 mm od obrysu
- 6 Je-li potřeba několik dílčích přísuvů do hloubky, tak se nový přísuv do hloubky provádí v nejbližším místě k odjezdu
- 7 Tento postup se opakuje, až se dosáhne naprogramované hloubky čepu.
- 8 Na konci cyklu se nástroj zvedne po tangenciálním odjezdu v ose nástroje na 2. bezpečnou vzdálenost, definovanou v cyklu. Koncová poloha neodpovídá startovní poloze

## **Upozornění**

## *UPOZORNĚNÍ*

## **Pozor nebezpečí kolize!**

Pokud zadáte v cyklu kladnou hloubku, řízení obrátí výpočet předběžného polohování. Nástroj jede v ose nástroje rychloposuvem na bezpečnou vzdálenost **pod** povrchem obrobku! Hrozí nebezpečí kolize!

- Zadejte hloubku zápornou
- Strojním parametrem **displayDepthErr** (č. 201003) nastavíte, zda má řízení při zadání kladné hloubky vydat chybové hlášení (on) nebo ne (off).

# *UPOZORNĚNÍ*

## **Pozor nebezpečí kolize!**

Není-li vedle čepu dostatek prostoru pro nájezd, vzniká riziko kolize.

- Kontrolujte průběh pomocí grafické simulace.
- Tento cyklus můžete provést pouze v režimu obrábění **FUNCTION**  $\overline{\phantom{a}}$ **MODE MILL**.
- V ose nástroje předpolohuje řízení nástroj automaticky. Pozor na **Q204 2. BEZPEC.VZDALENOST**.
- Řízení redukuje hloubku přísuvu na délku břitu **LCUTS**, definovanou v nástrojové tabulce, pokud je délka břitu kratší než hloubka přísuvu **Q202**, zadaná v cyklu.
- Tento cyklus monitoruje definovanou užitečnou délku nástroje  $\blacksquare$ **LU**. Pokud je **LU** menší než **HLOUBKA Q201**, vydá řídicí systém chybové hlášení.

## **Poznámky k programování**

- Předpolohujte nástroj do výchozí polohy v rovině obrábění (střed čepu) s korekcí rádiusu **R0**.
- Znaménko parametru cyklu Hloubka definuje směr obrábění. Naprogramujete-li hloubku = 0, pak řízení cyklus neprovede.

## **Parametry cyklu**

### **Pomocný náhled Parametry**

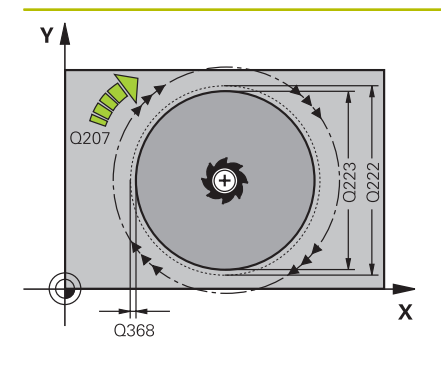

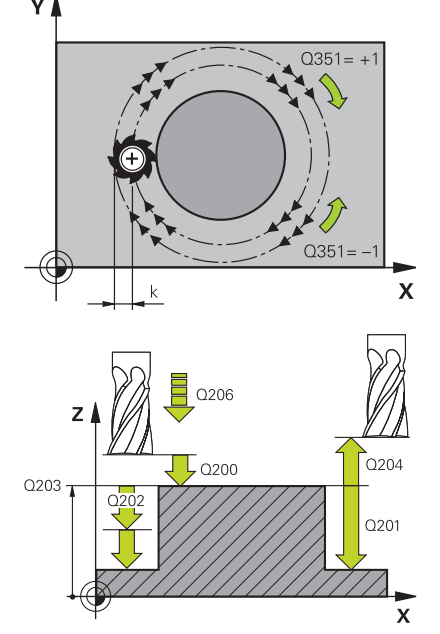

### **Q223 PRUMER OBROBKU?**

Průměr načisto obrobeného čepu Rozsah zadávání: **0 ... 99 999,999 9**

### **Q222 PRUMER POLOTOVARU?**

Průměr polotovaru. Zadejte průměr polotovaru větší, než je průměr konečného dílce. Řízení provede několik bočních přísuvů, pokud je rozdíl mezi průměrem polotovaru a konečným průměrem dílce větší, než je přípustný boční přísuv (rádius nástroje krát překrývání drah **Q370**). Řízení vypočítává vždy konstantní boční přísuv.

Rozsah zadávání: **0 ... 99 999,999 9**

## **Q368 PRIDAVEK NA CISTO PRO STRANU ?**

Přídavek pro obrobení načisto v rovině obrábění. Hodnota působí přírůstkově.

Rozsah zadávání: **-99 999,999 9 ...+99 999,999 9**

### **Q12 POSUV PRO FREZOVANI ?**

Pojezdová rychlost nástroje při frézování v mm/min Rozsah zadávání: **0 ... 99 999,999** alternativně **FAUTO**, **FU**, **FZ**

### **Q351 FREZOVANI? SOUSLED=+1,NESOUSL=-1**

Způsob frézování. Je zohledněn směr otáčení vřetena:

- **+1** = Sousledné frézování
- **–1** = Nesousledné frézování

**PREDEF**: Řídicí systém převezme hodnotu z bloku **GLOBAL DEF** (Pokud zadáte 0, provádí se obrábění se sousledným chodem) Rozsah zadávání: **–1**, **0**, **+1** alternativně **PREDEF**

### **Q201 HLOUBKA?**

Vzdálenost povrch obrobku – dno čepu. Hodnota působí přírůstkově.

Rozsah zadávání: **-99 999,999 9 ...+99 999,999 9**

### **Q202 Hloubka prisuvu ?**

Rozměr, o který se nástroj pokaždé přisune. Zadejte hodnotu větší než 0. Hodnota působí přírůstkově.

Rozsah zadávání: **0 ... 99 999,999 9**

### **Q206 Posuv na hloubku ?**

Pojezdová rychlost nástroje při pohybu na danou hloubku v mm/ min

Rozsah zadávání: **0 ... 99 999,999** alternativně **FAUTO**, **FMAX**, **FU**, **FZ**

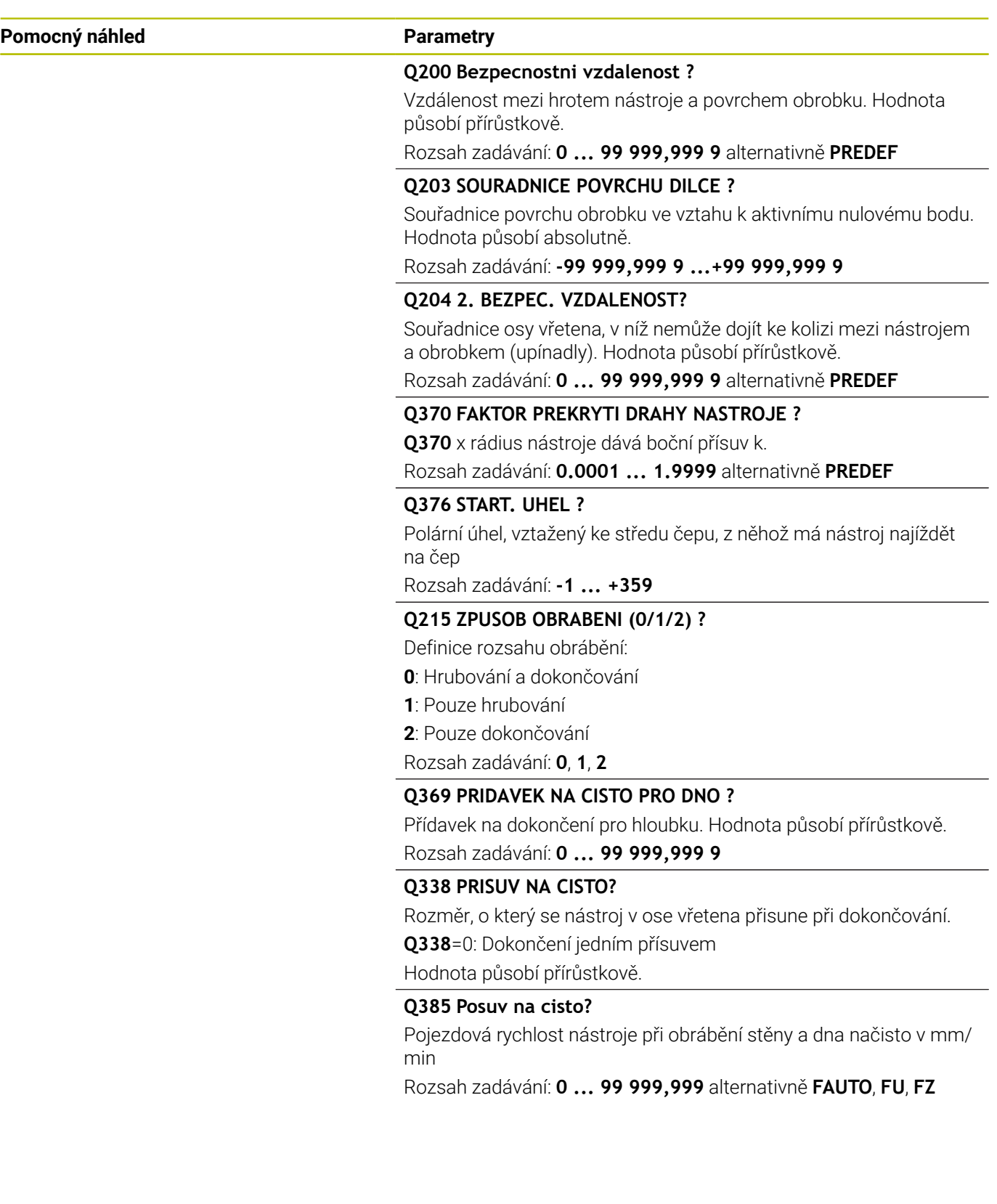

## **Příklad**

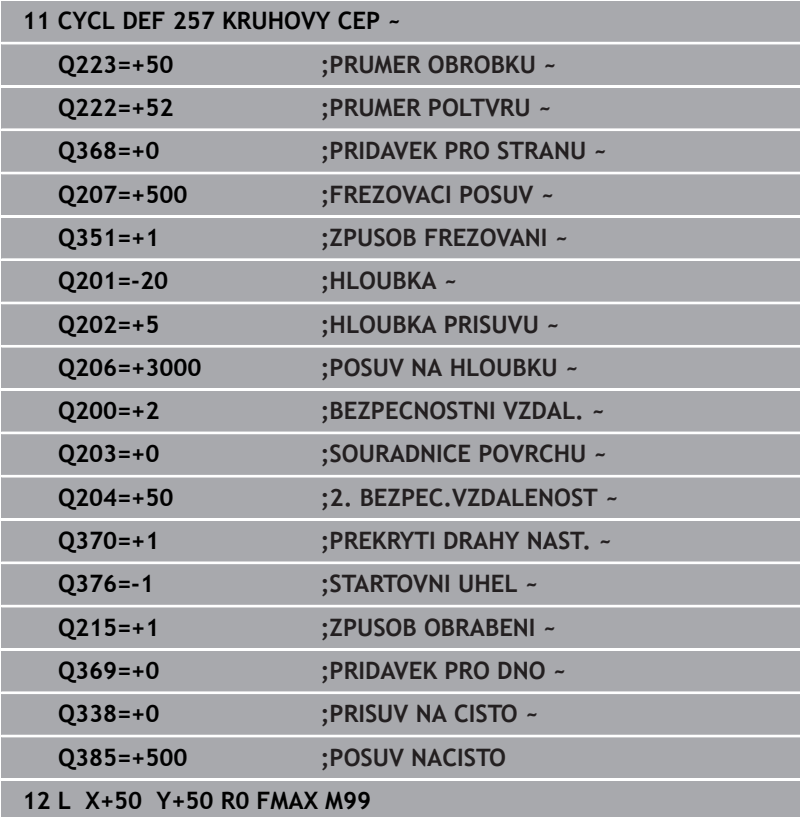

# **6.8 Cyklus 258 POLYGONALNI CEP (opce #19)**

## **ISO-programování**

**G258**

## **Aplikace**

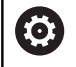

Funkci musí povolit a upravit výrobce vašeho stroje.

Cyklem **258** můžete vyrobit pravidelný polygon pomocí vnějšího obrábění. Frézování se provádí po spirální dráze, vycházeje z průměru polotovaru.

## **Provádění cyklu**

- 1 Je-li nástroj na začátku obrábění pod 2. bezpečnou vzdáleností, řídicí systém odtáhne nástroj do 2. bezpečné vzdálenosti
- 2 Vycházeje se středu čepu řízení přesune nástroj do startovní polohy obrábění čepu. Startovní poloha závisí mimo jiné na průměru polotovaru a natočení čepu. Natočení definujete parametrem **Q224**
- 3 Nástroj odjede rychloposuvem **FMAX** na bezpečnou vzdálenost **Q200** a odtud posuvem přísuvu na první hloubku přísuvu
- 4 Poté řízení vytvoří mnohoúhelníkový čep se spirálním přísuvem, s přihlédnutím k překrytí drah
- 5 Řízení pojíždí nástrojem po tangenciální dráze zvenku dovnitř
- 6 Nástroj se odsune ve směru osy vřetena rychloposuvem do 2. bezpečné vzdálenosti
- 7 Pokud je potřeba více přísuvů do hloubky, polohuje řízení nástroj znovu do startovního bodu obrábění čepu a přisouvá nástroj do hloubky
- 8 Tento postup se opakuje, až se dosáhne naprogramované hloubky čepu.
- 9 Na konci cyklu se nejdříve provede tangenciální nájezd. Poté řízení pohybuje nástrojem v ose nástroje na 2. bezpečnou vzdálenost

## **Upozornění**

## *UPOZORNĚNÍ*

## **Pozor nebezpečí kolize!**

Pokud zadáte v cyklu kladnou hloubku, řízení obrátí výpočet předběžného polohování. Nástroj jede v ose nástroje rychloposuvem na bezpečnou vzdálenost **pod** povrchem obrobku! Hrozí nebezpečí kolize!

- Zadejte hloubku zápornou
- ▶ Strojním parametrem **displayDepthErr** (č. 201003) nastavíte, zda má řízení při zadání kladné hloubky vydat chybové hlášení (on) nebo ne (off).

## *UPOZORNĚNÍ*

### **Pozor nebezpečí kolize!**

Řízení provádí v tomto cyklu automaticky nájezd. Pokud pro to nebudete plánovat dost místa, může dojít ke kolizi.

- ▶ Pomocí **Q224** určíte pod jakým úhlem má být vyroben první roh mnohoúhelníkového čepu. Rozsah zadávání: -360° až +360°
- ▶ Podle natočení **Q224** musí být vedle čepu k dispozici následující místo: nejméně průměr nástroje + +2 mm

## *UPOZORNĚNÍ*

## **Pozor nebezpečí kolize!**

Na konci odjede řízení nástrojem na bezpečnou vzdálenost nebo – pokud je zadaná – na 2. bezpečnou vzdálenost. Koncová poloha nástroje po cyklu nemusí souhlasit se startovní polohou. Hrozí nebezpečí kolize!

- Kontrola pojezdů stroje
- V simulaci kontrolujte koncovou polohu nástroje po cyklu
- ▶ Po cyklu programujte absolutní souřadnice (ne inkrementální)
- Tento cyklus můžete provést pouze v režimu obrábění **FUNCTION** П **MODE MILL**.
- V ose nástroje předpolohuje řízení nástroj automaticky. Pozor na **Q204 2. BEZPEC.VZDALENOST**.
- Řízení redukuje hloubku přísuvu na délku břitu **LCUTS**, definovanou v nástrojové tabulce, pokud je délka břitu kratší než hloubka přísuvu **Q202**, zadaná v cyklu.
- $\blacksquare$ Tento cyklus monitoruje definovanou užitečnou délku nástroje **LU**. Pokud je **LU** menší než **HLOUBKA Q201**, vydá řídicí systém chybové hlášení.

### **Poznámky k programování**

- Před startem cyklu musíte nástroj předpolohovat v rovině obrábění. K tomu přejeďte nástrojem s korekcí rádiusu **R0** do středu čepu.
- Znaménko parametru cyklu Hloubka definuje směr obrábění. Naprogramujete-li hloubku = 0, pak řízení cyklus neprovede.

## **Parametry cyklu**

## **Pomocný náhled Parametry**

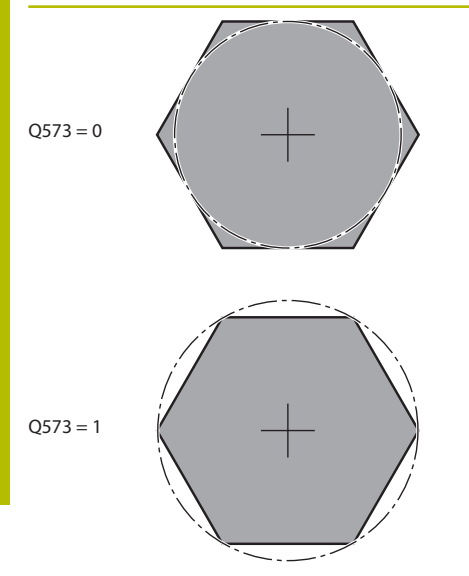

### **Q573 Inscr.circle/circumcircle (0/1)?**

Určení, zda se má kóta **Q571** vztahovat k vnitřnímu kruhu nebo k obvodu:

**0**: Kóta se vztahuje k vnitřnímu kruhu

**1**: Kóta se vztahuje k obvodu

Rozsah zadávání: **0**, **1**

## **Q571 Průměr referenční kružnice?**

Zadejte průměr vztažné kružnice. Zda se zde zadaný průměr vztahuje k vepsané nebo opsané kružnici, zadejte parametrem **Q573**. V případě potřeby můžete naprogramovat toleranci.

Rozsah zadávání: **0 ... 99 999,999 9**

## **Q222 PRUMER POLOTOVARU?**

Zadejte průměr polotovaru. Průměr polotovaru má být větší, než je průměr vztažné kružnice. Řízení provede několik bočních přísuvů, pokud je rozdíl mezi průměrem polotovaru a průměrem vztažné kružnice větší, než je přípustný boční přísuv (rádius nástroje krát překrývání drah **Q370**). Řízení vypočítává vždy konstantní boční přísuv.

Rozsah zadávání: **0 ... 99 999,999 9**

## **Q572 Počet rohů?**

Zadejte počet rohů mnohoúhelníkového čepu. Řízení rozdělí rohy na čepu vždy rovnoměrně.

Rozsah zadávání: **3 ... 30**

## **Q224 UHEL NATOCENI?**

Určete pod jakým úhlem má být vyroben první roh mnohoúhelníkového čepu.

Rozsah zadávání: **-360.000 ... +360.000**

## **Q220 Poloměr / Sražení (+/-)?**

Zadejte hodnotu pro tvarový prvek Rádius nebo Zkosení. Při zadávání kladné hodnoty vytvoří řídicí systém zaoblení v každém rohu. Vámi zadaná hodnota přitom odpovídá rádiusu. Pokud zadáte zápornou hodnotu, jsou všechny rohy obrysu opatřeny zkosením, přičemž zadaná hodnota odpovídá délce zkosení.

Rozsah zadávání: **-99 999,999 9 ...+99 999,999 9**

## **Q368 PRIDAVEK NA CISTO PRO STRANU ?**

Přídavek pro obrobení načisto v rovině obrábění. Zadáte-li zde zápornou hodnotu, tak řízení polohuje nástroj po hrubování znovu na průměr mimo průměr polotovaru. Hodnota působí přírůstkově. Rozsah zadávání: **-99 999,999 9 ...+99 999,999 9**

## **Q12 POSUV PRO FREZOVANI ?**

Pojezdová rychlost nástroje při frézování v mm/min Rozsah zadávání: **0 ... 99 999,999** alternativně **FAUTO**, **FU**, **FZ**

### **Pomocný náhled Parametry**

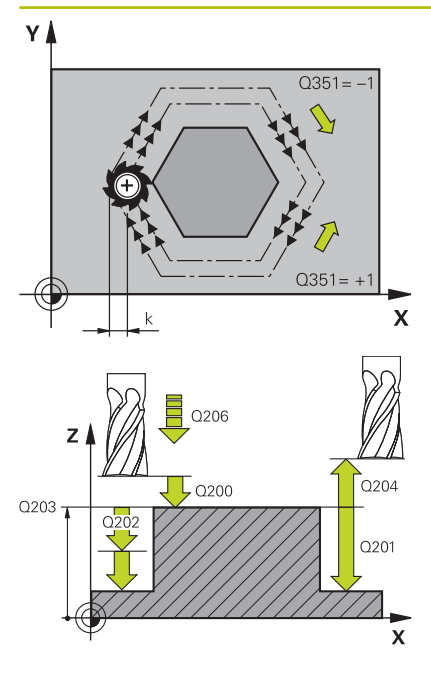

### **Q351 FREZOVANI? SOUSLED=+1,NESOUSL=-1**

Způsob frézování. Je zohledněn směr otáčení vřetena:

- **+1** = Sousledné frézování
- **–1** = Nesousledné frézování

**PREDEF**: Řídicí systém převezme hodnotu z bloku **GLOBAL DEF** (Pokud zadáte 0, provádí se obrábění se sousledným chodem) Rozsah zadávání: **–1**, **0**, **+1** alternativně **PREDEF**

### **Q201 HLOUBKA?**

Vzdálenost povrch obrobku – dno čepu. Hodnota působí přírůstkově.

Rozsah zadávání: **-99 999,999 9 ...+99 999,999 9**

### **Q202 Hloubka prisuvu ?**

Rozměr, o který se nástroj pokaždé přisune. Zadejte hodnotu větší než 0. Hodnota působí přírůstkově.

Rozsah zadávání: **0 ... 99 999,999 9**

### **Q206 Posuv na hloubku ?**

Pojezdová rychlost nástroje při pohybu na danou hloubku v mm/ min

Rozsah zadávání: **0 ... 99 999,999** alternativně **FAUTO**, **FMAX**, **FU**, **FZ**

## **Q200 Bezpecnostni vzdalenost ?**

Vzdálenost mezi hrotem nástroje a povrchem obrobku. Hodnota působí přírůstkově.

Rozsah zadávání: **0 ... 99 999,999 9** alternativně **PREDEF**

### **Q203 SOURADNICE POVRCHU DILCE ?**

Souřadnice povrchu obrobku ve vztahu k aktivnímu nulovému bodu. Hodnota působí absolutně.

Rozsah zadávání: **-99 999,999 9 ...+99 999,999 9**

## **Q204 2. BEZPEC. VZDALENOST?**

Souřadnice osy vřetena, v níž nemůže dojít ke kolizi mezi nástrojem a obrobkem (upínadly). Hodnota působí přírůstkově.

Rozsah zadávání: **0 ... 99 999,999 9** alternativně **PREDEF**

### **Q370 FAKTOR PREKRYTI DRAHY NASTROJE ?**

**Q370** x rádius nástroje dává boční přísuv k.

Rozsah zadávání: **0.0001 ... 1.9999** alternativně **PREDEF**

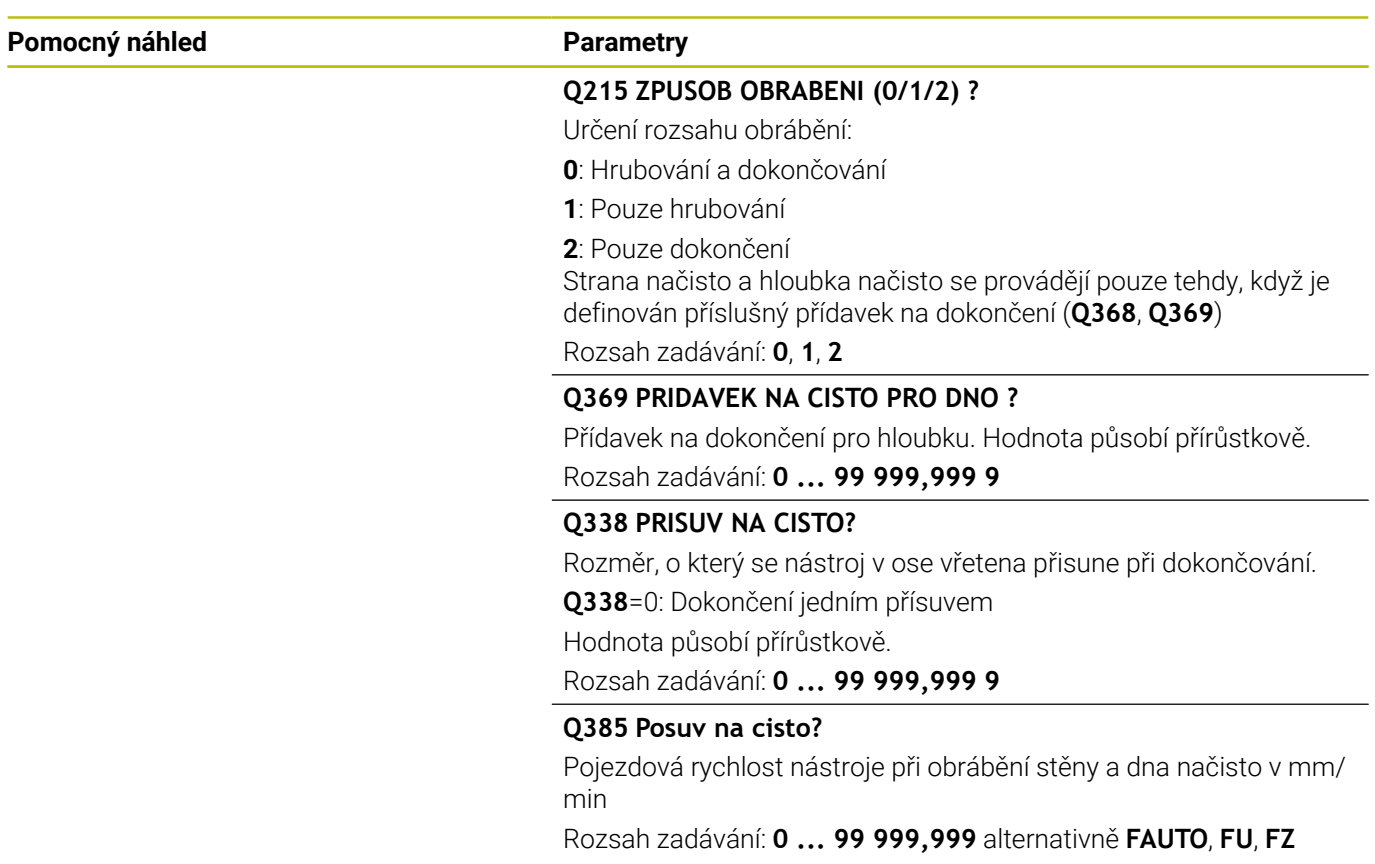

## **Příklad**

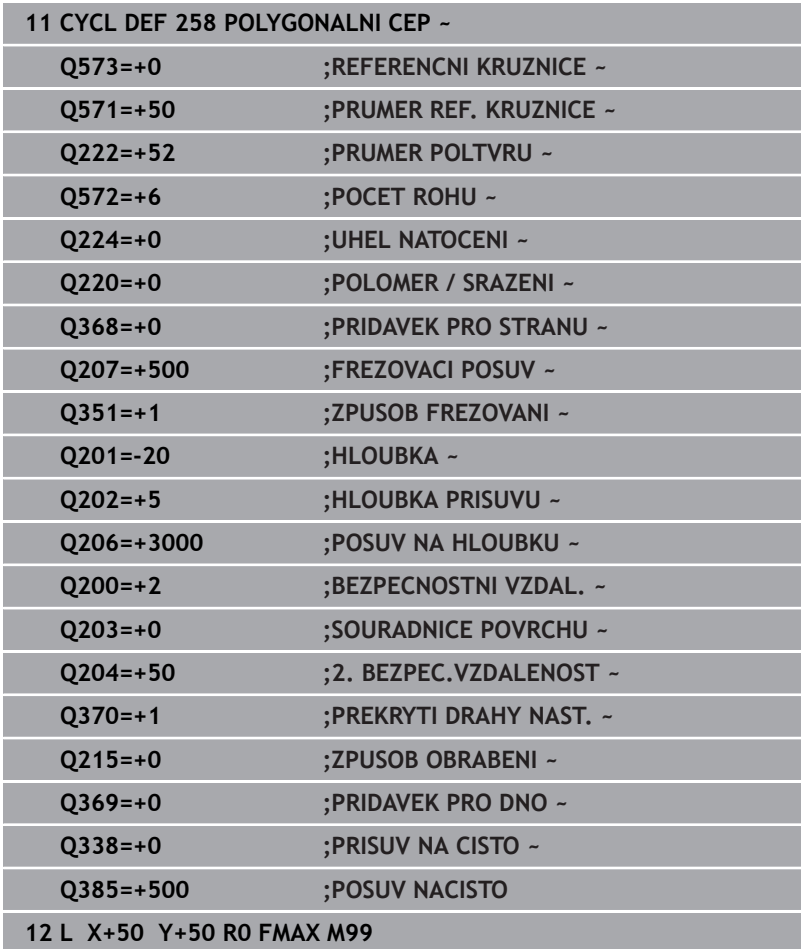

# **6.9 Cyklus 233 CELNI FREZOVANI (opce #19)**

## **ISO-programování**

**G233**

## **Aplikace**

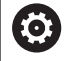

Funkci musí povolit a upravit výrobce vašeho stroje.

Cyklem **233** můžete rovnou plochu ofrézovat ve více přísuvech a s ohledem na přídavek k obrobení načisto. Navíc můžete v cyklu definovat také postranní stěny, na něž se poté při obrábění čela bere zřetel. V cyklu jsou k dispozici tři různé strategie obrábění:

- **Strategie Q389=0**: obrábět meandrovitě, boční přísuv mimo obráběnou plochu
- $\overline{\Box}$ **Strategie Q389=1**: Obrábět meandrovitě, boční přísuv na okraji obráběné plochy
- **Strategie Q389=2**: obrábět po řádcích s přejezdem, boční přísuv  $\blacksquare$ při návratu rychloposuvem
- **Strategie Q389=3**: obrábět po řádcích bez přejezdu, boční přísuv při návratu rychloposuvem
- $\overline{\phantom{a}}$ **Strategie Q389=4**: obrábět spirálovitě zvenku směrem dovnitř

## **Příbuzná témata**

Cyklus **232 CELNI FREZOVANI**

**Další informace:** ["Cyklus 232 CELNI FREZOVANI \(opce #19\)",](#page-427-0) [Stránka 428](#page-427-0)

### **Strategie Q389=0 a Q389 =1**

Strategie **Q389**=0 a **Q389**=1 se liší v přeběhu při frézování na čele. Při **Q389**=0 leží koncový bod mimo plochu, při **Q389**=1 na okraji plochy. Řízení vypočítá koncový bod **2** z délky strany a boční bezpečné vzdálenosti. Při strategii **Q389**=0 pojíždí řízení s nástrojem o poloměr nástroje dále za čelní plochu.

## **Provádění cyklu**

- 1 Řízení napolohuje nástroj rychloposuvem **FMAX** z aktuální polohy v rovině obrábění do bodu startu **1**: Bod startu v rovině obrábění leží vedle obrobku, přesazený o rádius nástroje a o boční bezpečnou vzdálenost.
- 2 Potom napolohuje řízení nástroj rychloposuvem **FMAX** v ose vřetena do bezpečné vzdálenosti.
- 3 Poté přejede nástroj frézovacím posuvem **Q207** v ose vřetena do první hloubky přísuvu, vypočtené řídicím systémem.
- 4 Řízení jede s nástrojem programovaným posuvem pro frézování do koncového bodu **2**.
- 5 Poté řídicí systém přesadí nástroj s posuvem pro předpolohování napříč do bodu startu dalšího řádku. Řízení vypočítá přesazení z programované šířky, rádiusu nástroje, koeficientu maximálního překrytí drah a boční bezpečné vzdálenosti.
- 6 Potom řízení přejede nástrojem s frézovacím posuvem zpátky v opačném směru.
- 7 Tento postup se opakuje, až je zadaná plocha úplně obrobena.
- 8 Potom napolohuje řízení nástroj rychloposuvem **FMAX** zpátky do startovního bodu **1**.
- 9 Pokud je potřeba více přísuvů, tak řízení přejede nástrojem s polohovacím posuvem v ose vřetena do další hloubky přísuvu.
- 10 Postup se opakuje, až jsou provedeny všechny přísuvy. Při posledním přísuvu se odfrézuje pouze zadaný přídavek pro obrábění načisto s posuvem pro obrábění načisto.
- 11 Na konci odjede řízení nástrojem rychloposuvem **FMAX** zpět do **2. bezpečné vzdálenosti**

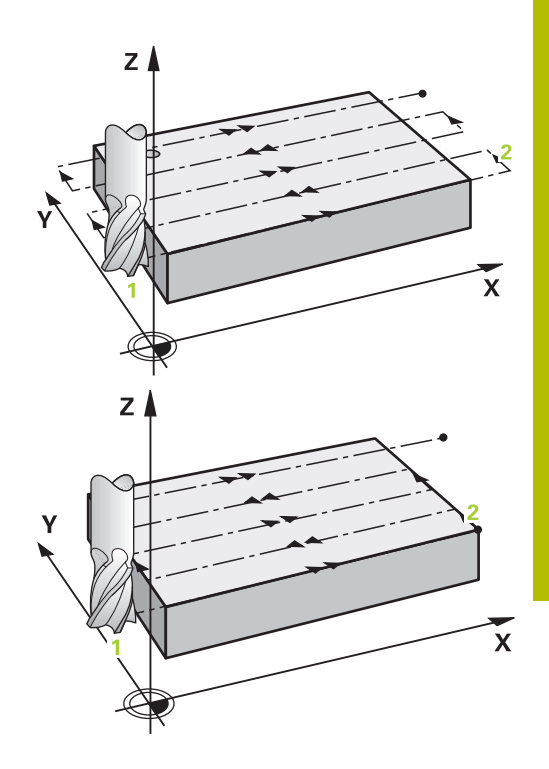

## **Strategie Q389=2 a Q389 =3**

Strategie **Q389**=2 a **Q389**=3 se liší v přeběhu při frézování na čele. Při **Q389**=2 leží koncový bod mimo plochu, při **Q389**=3 na okraji plochy. Řízení vypočítá koncový bod **2** z délky strany a boční bezpečné vzdálenosti. Při strategii **Q389**=2 pojíždí řízení s nástrojem o poloměr nástroje dále za čelní plochu.

## **Provádění cyklu**

- 1 Řízení napolohuje nástroj rychloposuvem **FMAX** z aktuální polohy v rovině obrábění do bodu startu **1**: Bod startu v rovině obrábění leží vedle obrobku, přesazený o rádius nástroje a o boční bezpečnou vzdálenost.
- 2 Potom napolohuje řízení nástroj rychloposuvem **FMAX** v ose vřetena do bezpečné vzdálenosti.
- 3 Poté přejede nástroj frézovacím posuvem **Q207** v ose vřetena do první hloubky přísuvu, vypočtené řídicím systémem.
- 4 Pak nástroj přejede programovaným posuvem pro frézování **Q207** do koncového bodu **2**.
- 5 Řízení přejede nástrojem v ose nástroje na bezpečnou vzdálenost nad aktuální hloubku přísuvu a jede s **FMAX**přímo zpátky na bod startu dalšího řádku. Řízení vypočítá přesazení z programované šířky, rádiusu nástroje, koeficientu maximálního překrytí drah **Q370** a boční bezpečné vzdálenosti **Q357**.
- 6 Pak jede nástroj zase na aktuální hloubku přísuvu a následně zase ve směru koncového bodu **2**.
- 7 Tento postup se opakuje, až je zadaná plocha úplně obrobena. Na konci poslední dráhy napolohuje řízení nástroj rychloposuvem **FMAX** zpátky do startovního bodu **1**
- 8 Pokud je potřeba více přísuvů, tak řízení přejede nástrojem s polohovacím posuvem v ose vřetena do další hloubky přísuvu.
- 9 Postup se opakuje, až jsou provedeny všechny přísuvy. Při posledním přísuvu se odfrézuje pouze zadaný přídavek pro obrábění načisto s posuvem pro obrábění načisto.
- 10 Na konci odjede řízení nástrojem rychloposuvem **FMAX** zpět do **2. bezpečné vzdálenosti**

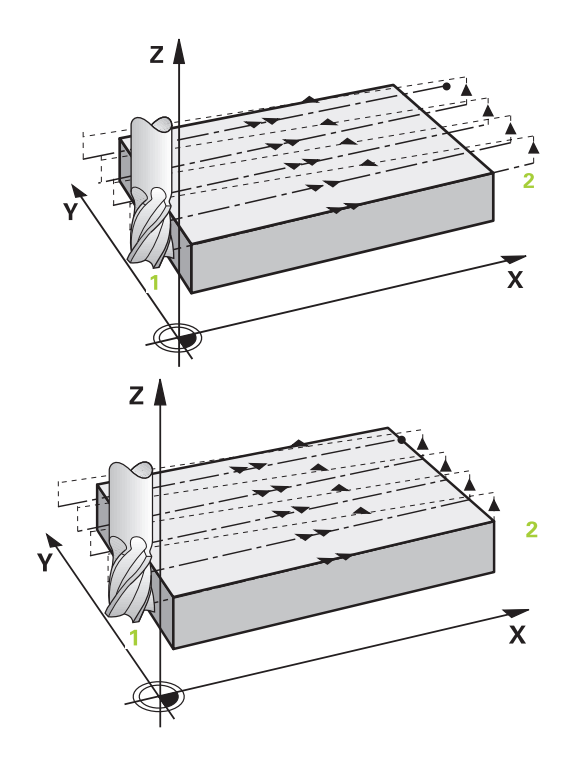

### **Strategie Q389=2 a Q389 =3 – s bočním omezením**

Pokud naprogramujete boční omezení, nebude možná řízení moci přisouvat mimo obrys. V tomto případě je průběh cyklu následující:

- 1 Řídicí systém jede s nástrojem s **FMAX** do nájezdové pozice v rovině obrábění. Tato pozice leží vedle obrobku, přesazená o rádius nástroje a o boční bezpečnou vzdálenost **Q357**.
- 2 Nástroj jede rychloposuvem **FMAX** v ose nástroje na bezpečnou vzdálenost **Q200** a poté s **Q207 FREZOVACI POSUV** na první hloubku přísuvu **Q202**.
- 3 Řídicí systém jede s nástrojem po kružnici do startovního bodu **1**.
- 4 Nástroj jede s naprogramovaným posuvem **Q207** do koncového bodu **2** a opustí obrys po kružnici.
- 5 Poté řídicí systém polohuje nástroj s **Q253 F NAPOLOHOVANI** do nájezdové pozice další dráhy.
- 6 Kroky 3 až 5 se opakují, až se ofrézuje celá plocha.
- 7 Pokud je naprogramováno více hloubek přísuvu, tak řízení přejede nástrojem na konci poslední dráhy do bezpečné vzdálenosti **Q200** a polohuje v rovině obrábění na příští nájezdovou pozici.
- 8 Při posledním přísuvu frézuje řídicí systém **Q369 PRIDAVEK PRO DNO** v **Q385 POSUV NACISTO**.
- 9 Na konci poslední dráhy polohuje řídicí systém nástroj na 2. bezpečnou vzdálenost **Q204** a poté na poslední, před cyklem naprogramovanou polohu.

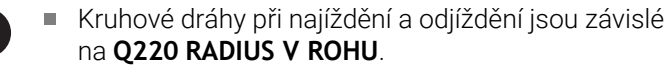

Řízení vypočítá přesazení z programované šířky, rádiusu nástroje, koeficientu maximálního překrytí drah **Q370** a boční bezpečné vzdálenosti **Q357**.

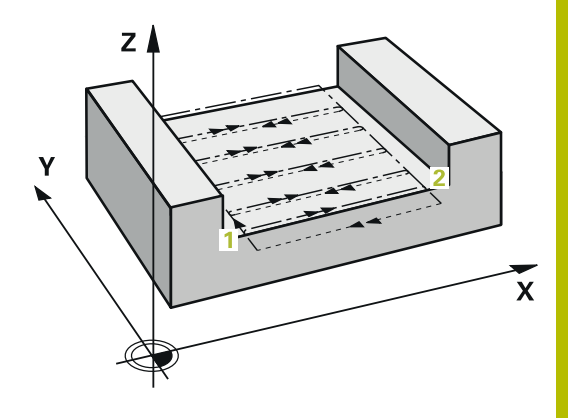

## **Strategie Q389=4**

## **Provádění cyklu**

- 1 Řízení napolohuje nástroj rychloposuvem **FMAX** z aktuální polohy v rovině obrábění do bodu startu **1**: Bod startu v rovině obrábění leží vedle obrobku, přesazený o rádius nástroje a o boční bezpečnou vzdálenost.
- 2 Potom napolohuje řízení nástroj rychloposuvem **FMAX** v ose vřetena do bezpečné vzdálenosti.
- 3 Poté přejede nástroj frézovacím posuvem **Q207** v ose vřetena do první hloubky přísuvu, vypočtené řídicím systémem.
- 4 Pak nástroj přejíždí programovaným **Posuv pro frézování** s tangenciálním nájezdem do výchozího bodu frézovací dráhy.
- 5 Řízení obrábí plochu s frézovacím posuvem zvenku dovnitř se stále se zkracujícími frézovacími drahami. Díky konstantnímu bočnímu přísuvu je nástroj stále v záběru.
- 6 Tento postup se opakuje, až je zadaná plocha úplně obrobena. Na konci poslední dráhy napolohuje řízení nástroj rychloposuvem **FMAX** zpátky do startovního bodu **1**
- 7 Pokud je potřeba více přísuvů, tak řízení přejede nástrojem s polohovacím posuvem v ose vřetena do další hloubky přísuvu.
- 8 Postup se opakuje, až jsou provedeny všechny přísuvy. Při posledním přísuvu se odfrézuje pouze zadaný přídavek pro obrábění načisto s posuvem pro obrábění načisto.
- 9 Na konci odjede řízení nástrojem rychloposuvem **FMAX** zpět do **2. bezpečné vzdálenosti**

### **Omezení**

Pomocí omezení můžete ohraničit obrábění plochy, aby se při obrábění zohlednily například postranní stěny nebo odsazení. Postranní stěna definovaná pomocí omezení se obrobí na rozměr, který je daný startovním bodem, popř. délkou postranní stěny frézované plochy. Při hrubování bere řídicí systém do úvahy přídavek na stranu – při obrábění načisto slouží přídavek k předpolohování nástroje.

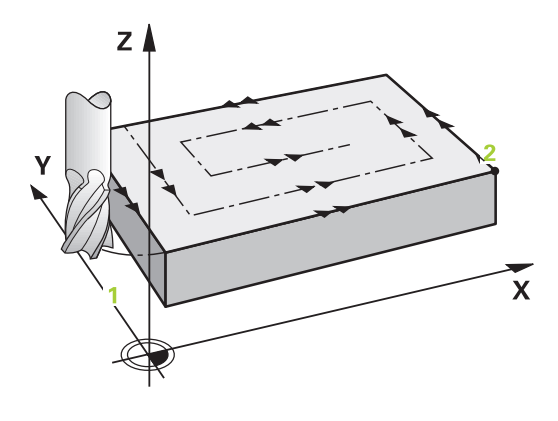

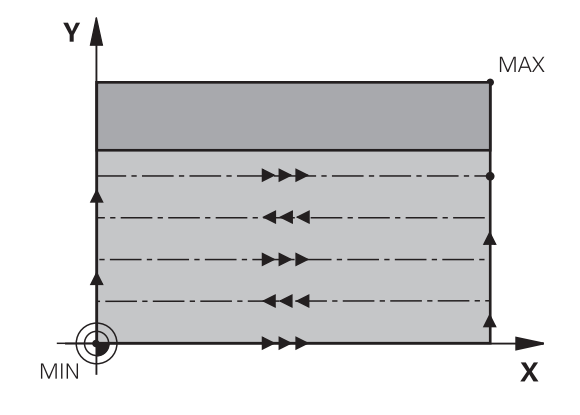

## **Upozornění**

## *UPOZORNĚNÍ*

### **Pozor nebezpečí kolize!**

Pokud zadáte v cyklu kladnou hloubku, řízení obrátí výpočet předběžného polohování. Nástroj jede v ose nástroje rychloposuvem na bezpečnou vzdálenost **pod** povrchem obrobku! Hrozí nebezpečí kolize!

- ▶ Zadejte hloubku zápornou
- Strojním parametrem **displayDepthErr** (č. 201003) nastavíte, zda má řízení při zadání kladné hloubky vydat chybové hlášení (on) nebo ne (off).
- Tento cyklus můžete provést pouze v režimu obrábění **FUNCTION**  $\blacksquare$ **MODE MILL**.
- V ose nástroje předpolohuje řízení nástroj automaticky. Pozor na **Q204 2. BEZPEC.VZDALENOST**.
- Řízení redukuje hloubku přísuvu na délku břitu **LCUTS**, definovanou v nástrojové tabulce, pokud je délka břitu kratší než hloubka přísuvu **Q202**, zadaná v cyklu.
- Cyklus **233** monitoruje zápis délky nástroje, popř. délky břitu  $\blacksquare$ **LCUTS** v tabulce nástrojů. Nestačí-li délka nástroje nebo břitu při dokončování, tak řízení rozdělí zpracování do více operací.
- Tento cyklus monitoruje definovanou užitečnou délku nástroje **LU**. Pokud je délka menší než hloubka obrábění, vydá řídicí systém chybové hlášení.

## **Poznámky k programování**

- Nástroj předběžně polohujte do startovní polohy v rovině  $\overline{\phantom{a}}$ obrábění s korekcí rádiusu R0. Dbejte na směr obrábění.
- $\mathbb{R}^n$ Když jsou **Q227 STARTBOD V 3.OSE** a **Q386 KONCOVY BOD 3. OSY** zadané jako stejné, pak řízení cyklus neprovede (programovaná hloubka = 0).
- Pokud definujete **Q370 PREKRYTI DRAHY NAST.** >1, tak se naprogramované překrytí drah bere do úvahy již od první dráhy obrábění.
- Pokud je naprogramováno omezení (**Q347**, **Q348** nebo **Q349**) ve m. směru obrábění **Q350**, prodlouží cyklus obrys ve směru přísuvu o rádius rohu **Q220**. Zadaná plocha se obrobí kompletně.

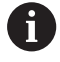

**Q204 2. BEZPEC.VZDALENOST** zadejte tak, aby nemohlo dojít ke kolizi s obrobkem nebo upínadly.

## **Parametry cyklu**

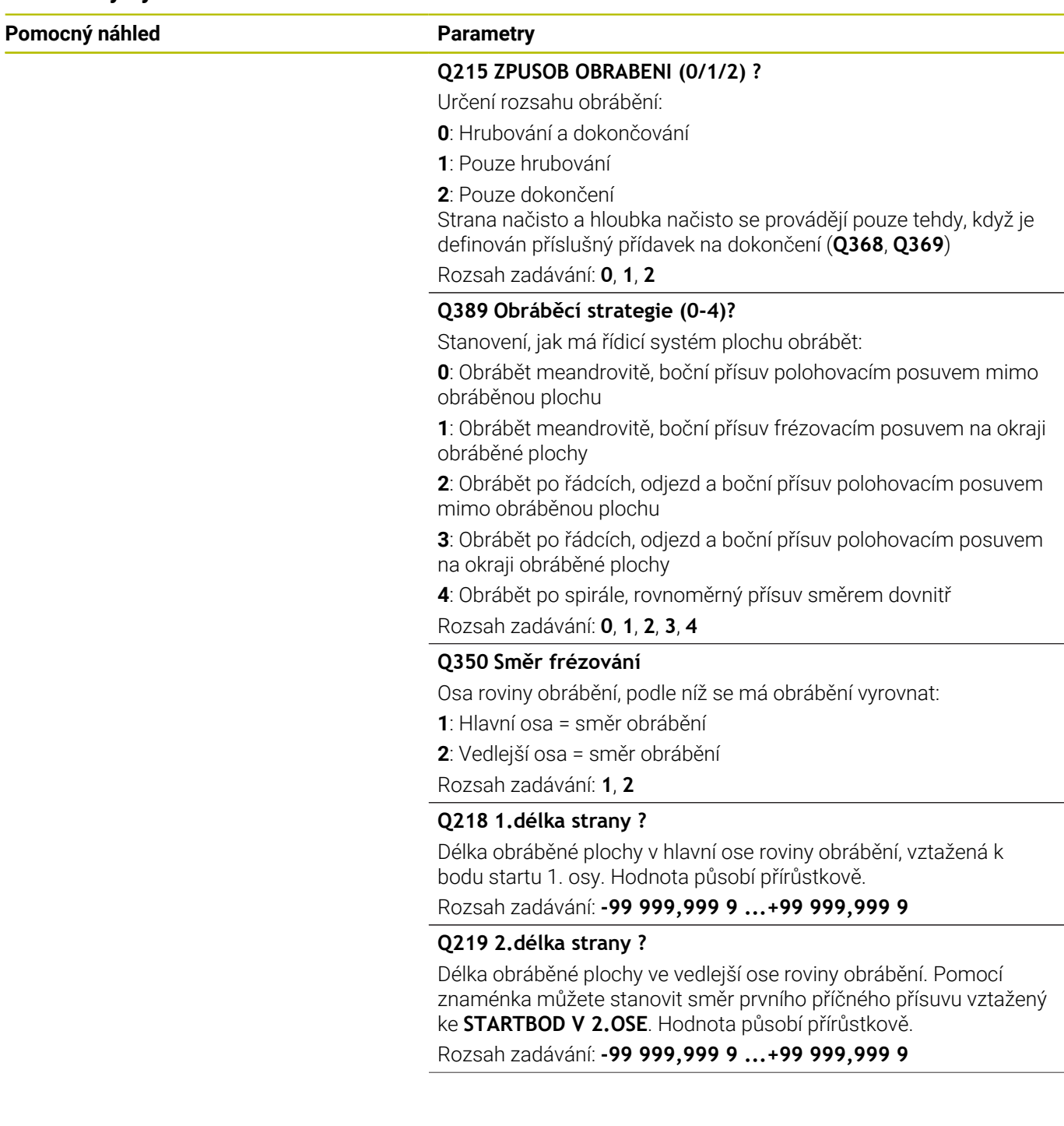

### **Pomocný náhled Parametry**

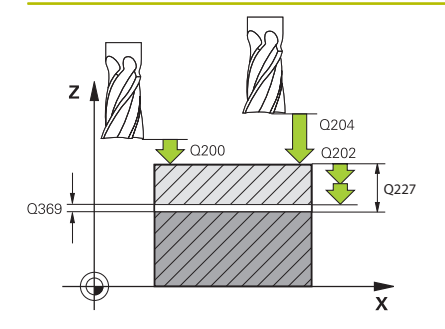

### **Q227 STARTBOD 3.OSY ?**

Souřadnice povrchu obrobku, od níž se budou počítat přísuvy. Hodnota působí absolutně.

Rozsah zadávání: **-99 999,999 9 ...+99 999,999 9**

### **Q386 Koncovy bod 3. osy?**

Souřadnice v ose vřetena, na níž se má plocha rovinně ofrézovat. Hodnota působí absolutně.

Rozsah zadávání: **-99 999,999 9 ...+99 999,999 9**

### **Q369 PRIDAVEK NA CISTO PRO DNO ?**

Hodnota, která se má použít jako poslední přísuv. Hodnota působí přírůstkově.

Rozsah zadávání: **0 ... 99 999,999 9**

### **Q202 Maximalni hloubka prisuvu?**

Rozměr, o který se nástroj pokaždé přisune. Zadejte hodnotu větší než 0 a přírůstkově.

Rozsah zadávání: **0 ... 99 999,999 9**

## **Q370 FAKTOR PREKRYTI DRAHY NASTROJE ?**

Maximální boční přísuv k. Řídicí systém vypočítá skutečný boční přísuv z délky 2. strany (**Q219**) a rádiusu nástroje tak, aby se obrábělo vždy s konstantním bočním přísuvem.

Rozsah zadávání: **0.0001 ... 1.9999**

### **Q12 POSUV PRO FREZOVANI ?**

Pojezdová rychlost nástroje při frézování v mm/min

Rozsah zadávání: **0 ... 99 999,999** alternativně **FAUTO**, **FU**, **FZ**

### **Q385 Posuv na cisto?**

Pojezdová rychlost nástroje při frézování posledního přísuvu v mm/ min

Rozsah zadávání: **0 ... 99 999,999** alternativně **FAUTO**, **FU**, **FZ**

### **Q253 Posuv na přednastavenou posici ?**

Pojezdová rychlost nástroje při najíždění startovní polohy a při jízdě na další řádku v mm/min; pokud jedete napříč materiálem (**Q389**=1), tak řídicí systém jede příčný přísuv s frézovacím posuvem **Q207**.

Rozsah zadávání: **0 ... 99 999,999 9** alternativně **FMAX**, **FAUTO**, **PREDEF**

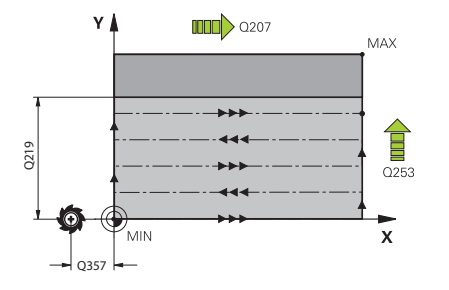

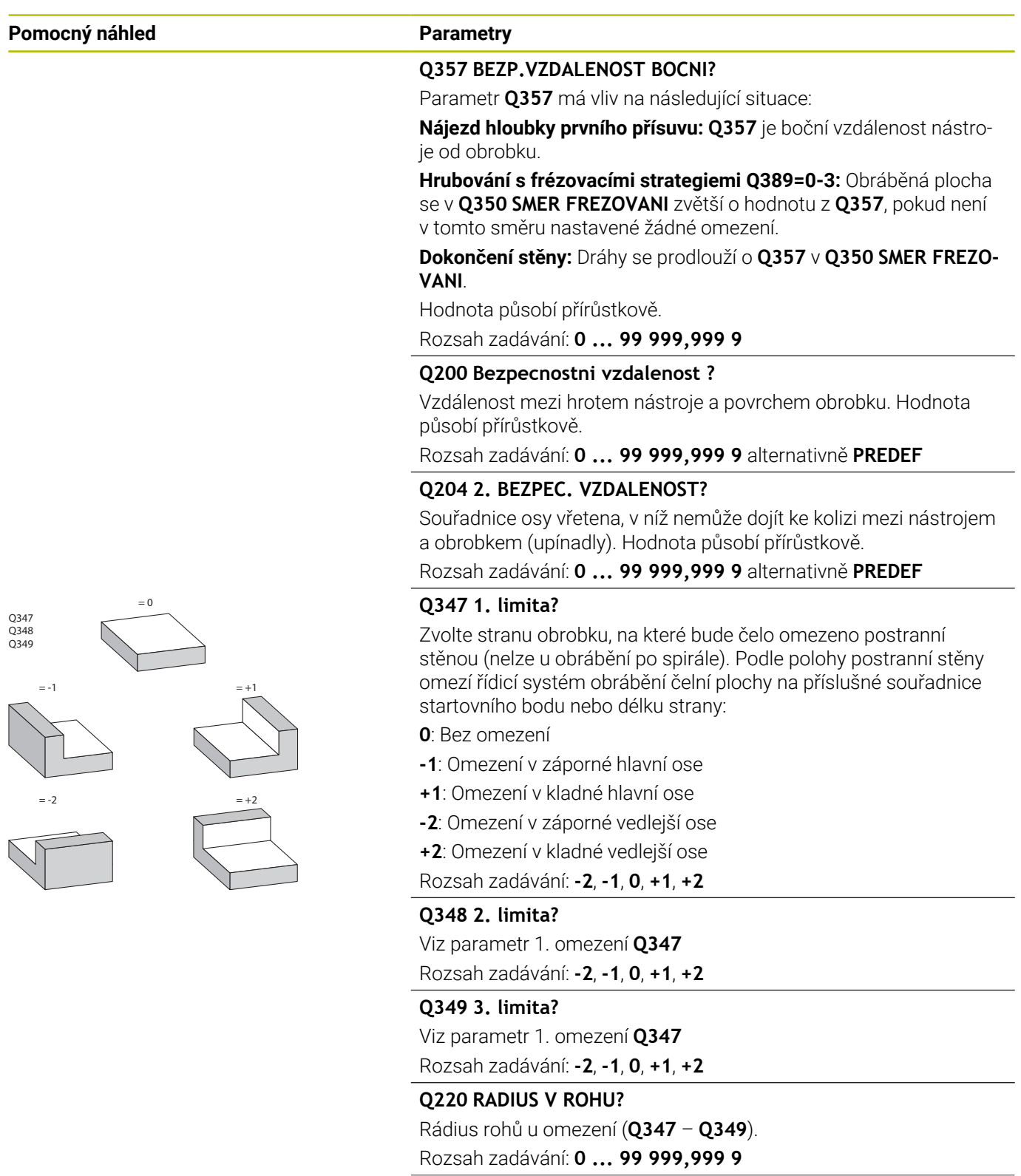

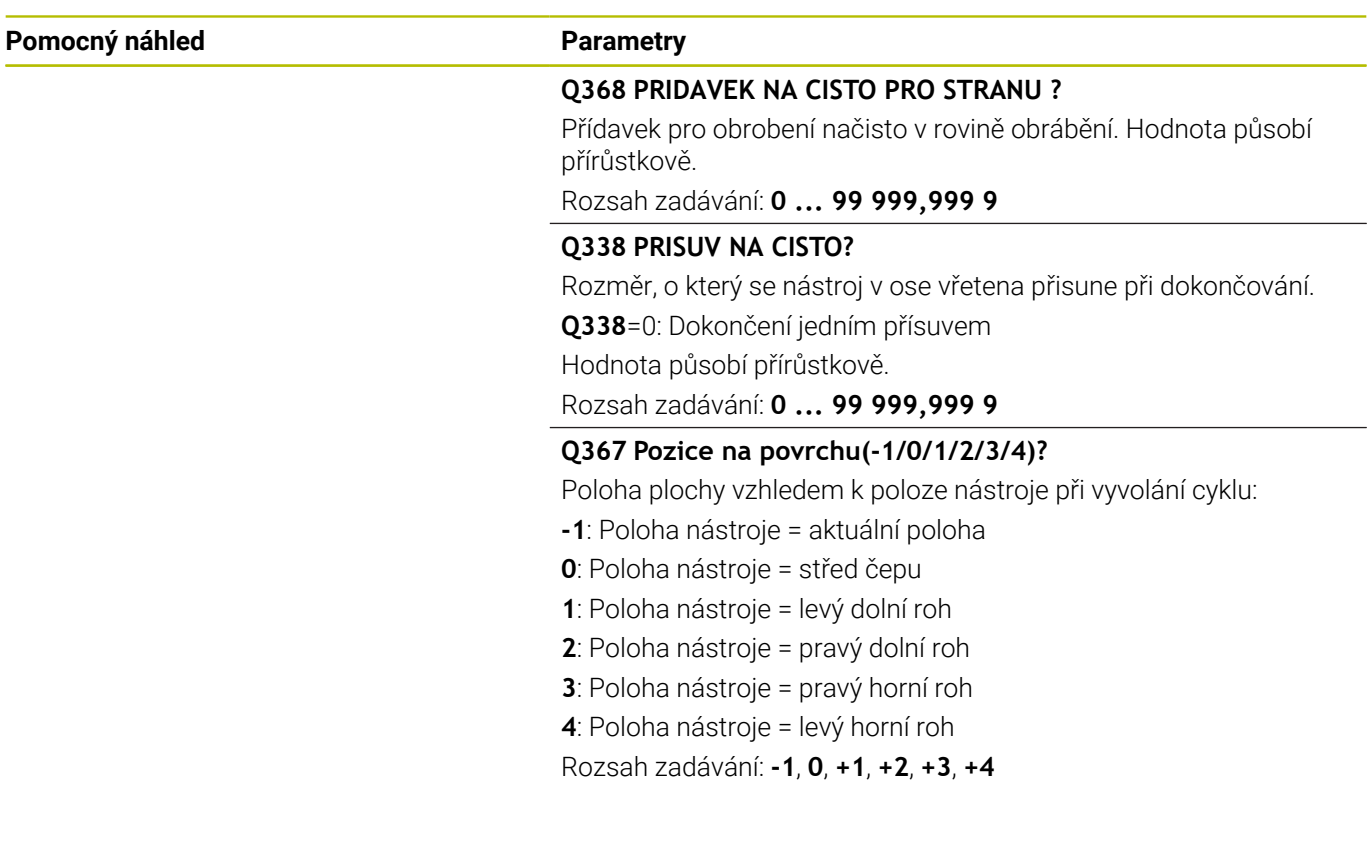

## **Příklad**

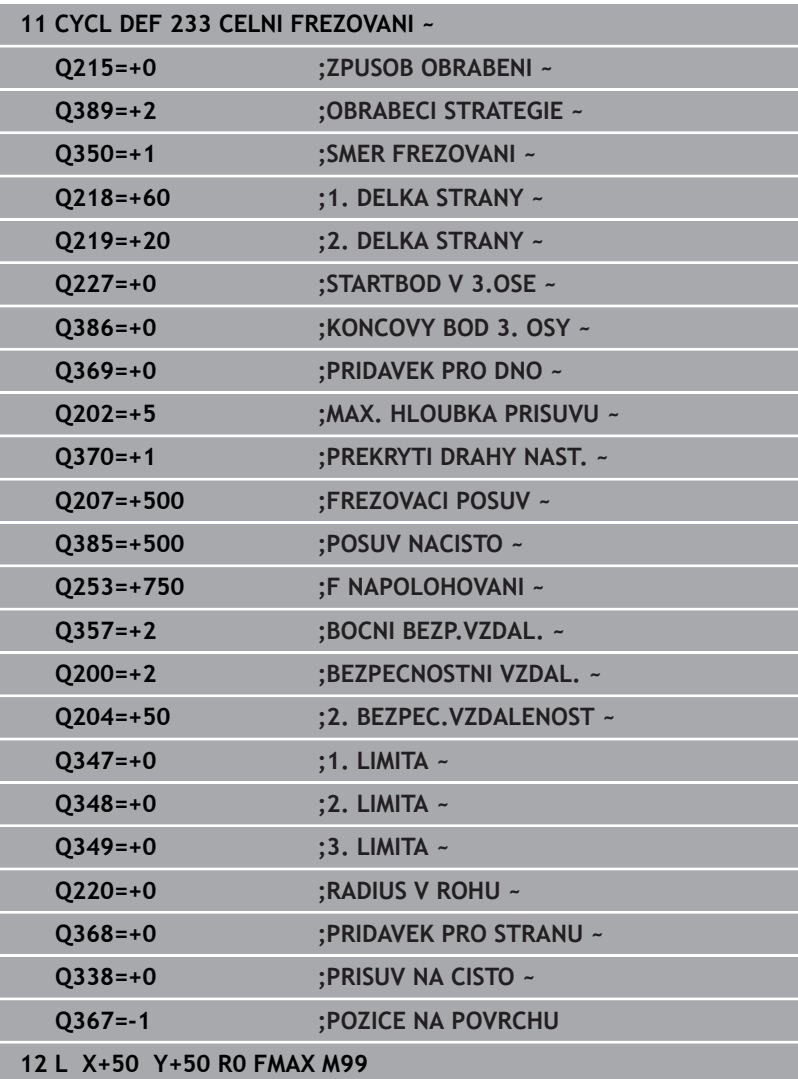

# **6.10 Příklady programů**

# **Příklad: Frézování kapsy, čepů a drážek**

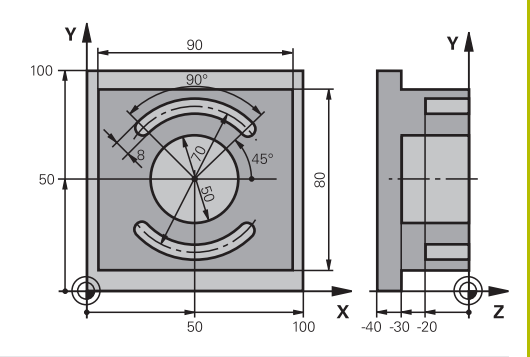

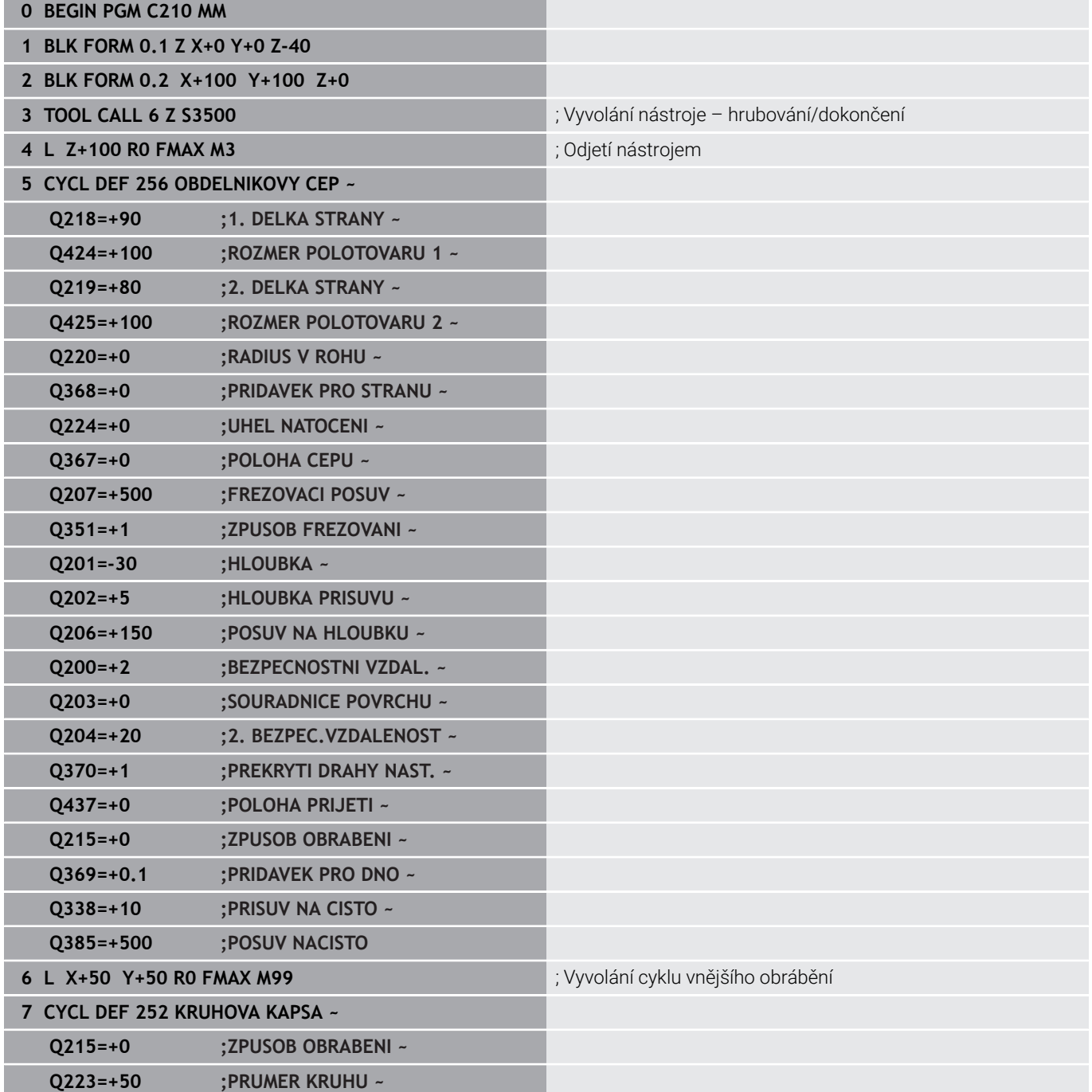

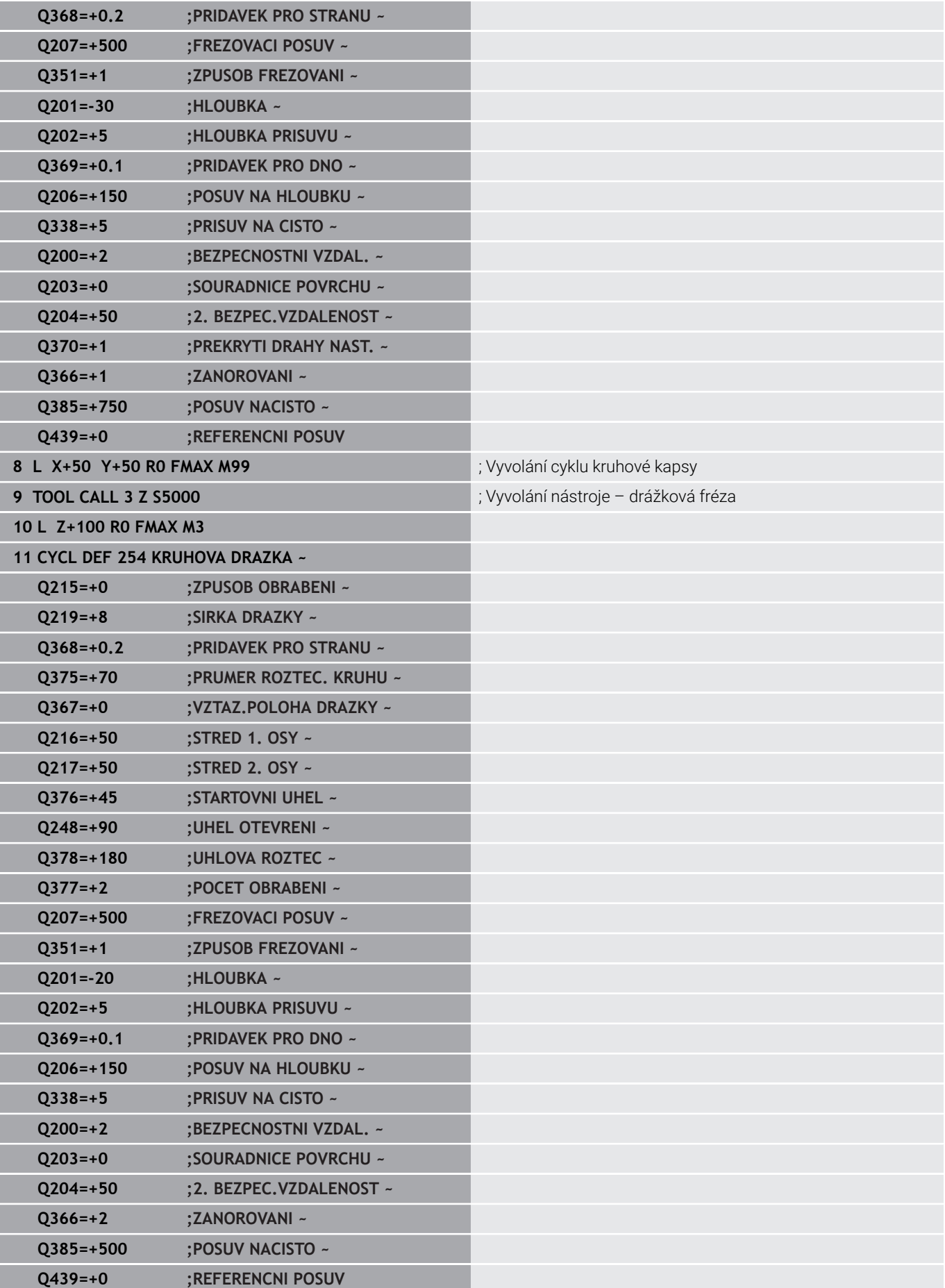
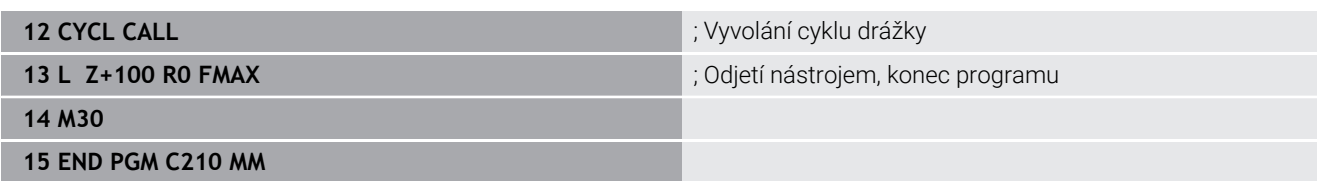

**Cykly: Transformace (přepočty) souřadnic**

**7**

# **7.1 Základy**

# **Přehled**

Pomocí transformace (přepočtu) souřadnic může řízení obrábět jednou naprogramovaný obrys na různých místech obrobku se změněnou polohou a velikostí. Řízení nabízí následující cykly pro přepočet souřadnic:

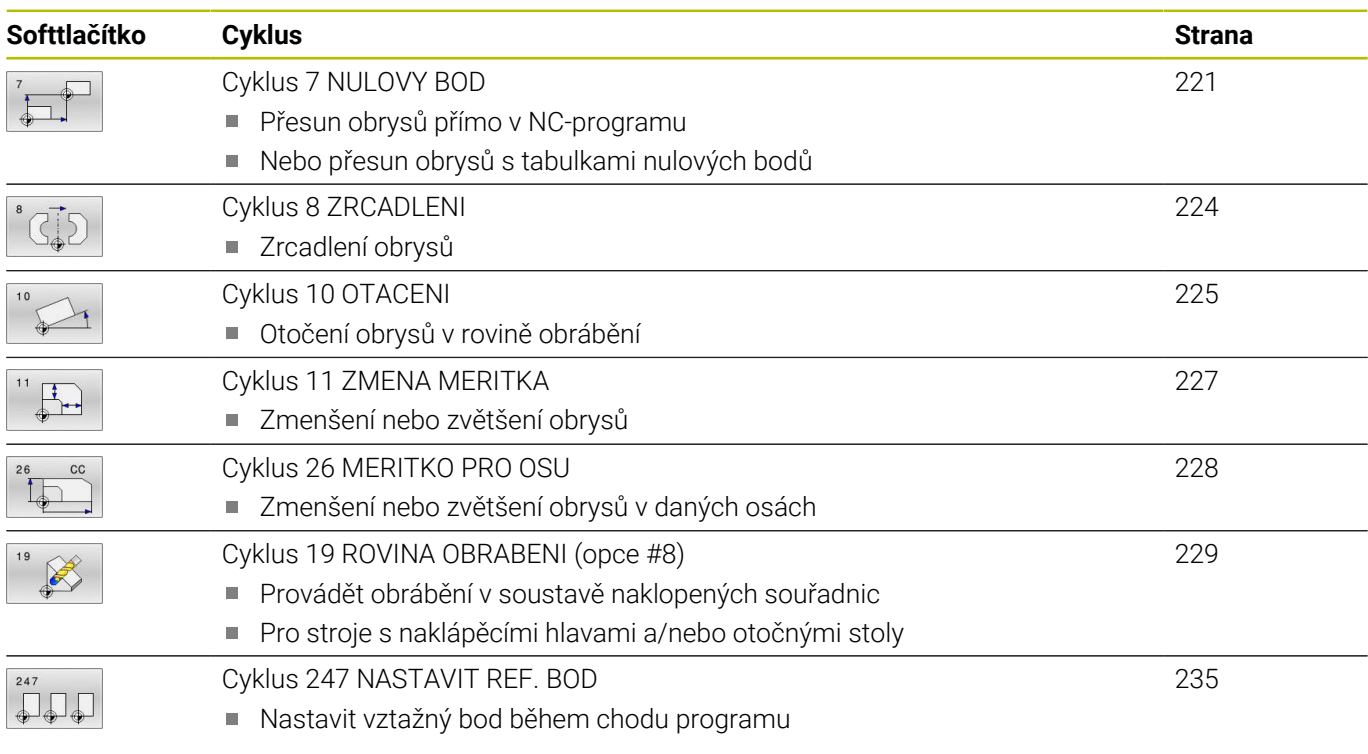

# **Účinnost transformace souřadnic**

Začátek účinnosti: transformace souřadnic je účinná od okamžiku své definice – nevyvolává se tedy. Působí tak dlouho, než je zrušená nebo nově definovaná.

### **Vynulování přepočtu souřadnic:**

- Opětné nadefinování cyklu s hodnotami pro základní stav, například koeficient změny měřítka 1.0
- Provedení přídavných funkcí M2, M30 nebo NC-bloku END PGM (tyto M-funkce závisí na strojním parametru)
- Zvolte nový NC-program

# <span id="page-220-0"></span>**7.2 Cyklus 7 NULOVY BOD**

### **ISO-programování**

**G54**

## **Aplikace**

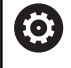

Informujte se ve vaší příručce ke stroji!

Pomocí Posunutí nulového bodu můžete opakovat obrábění na libovolných místech obrobku. V rámci jednoho NC-programu můžete nulové body programovat jak přímo v definici cyklu, tak je i vyvolávat z tabulky nulových bodů.

Tabulky nulových bodů používejte k následujícím účelům:

- Při častém používání stejného posunutí nulového bodu
- $\overline{\phantom{a}}$ Při často se opakujících obráběcích úkonech na různých obrobcích
- Při často se opakujících obráběcích úkonech na různých místech na obrobcích

Po definici cyklu Posunutí nulového bodu se všechna zadání souřadnic vztahují k novému nulovému bodu. Posunutí v každé ose zobrazuje řízení v přídavné indikaci stavu. Zadání os natočení je též dovoleno.

### **Resetování**

- Programování posunutí na souřadnice X=0; Y=0 atd. pomocí nové definice cyklu
- Vyvolejte posunutí na souřadnice X=0; Y=0 atd. z tabulky  $\blacksquare$ nulových bodů

### **Indikace stavu**

V přídavné indikace stavu **TRANS** se zobrazí následující údaje:

- Souřadnice z posunutí nulového bodu
- Název a cesta aktivní tabulky nulových bodů  $\blacksquare$
- Číslo aktivního nulového bodu v tabulce nulových bodů  $\overline{\phantom{a}}$
- $\blacksquare$ Komentář ze sloupce **DOC** aktivního čísla nulového bodu z tabulky nulových bodů

### **Příbuzná témata**

Posunutí nulového bodu pomocí **TRANS DATUM Další informace:** Příručka pro uživatele **Programování s popisným dialogem (Klartext)**

### **Upozornění**

- Tento cyklus můžete provést v obráběcím režimu **FUNCTION MODE MILL** (Orovnávání).
- Hlavní, vedlejší a nástrojové osy působí v souřadném systému W- $\blacksquare$ CS nebo WPL-CS. Rotační osy a souběžné osy působí v M-CS.

### **Upozornění ve spojení se strojními parametry**

■ Pomocí strojního parametru **CfgDisplayCoordSys** (č. 127501) výrobce stroje definuje, ve kterém souřadném systému indikace stavu ukáže aktivní posunutí nulového bodu.

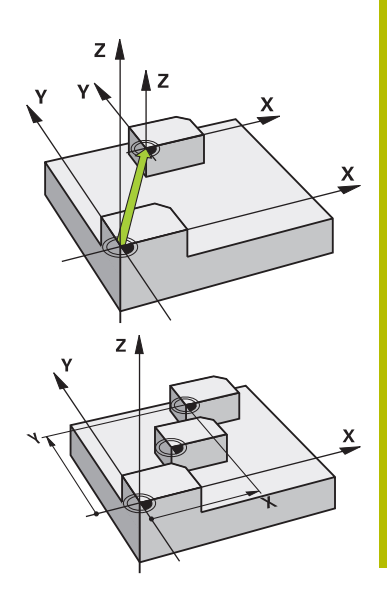

### **Další poznámky k posunutí nulového bodu s tabulkami nulových bodů:**

- Nulové body z tabulky nulových bodů se vztahují **vždy a výlučně** k aktuálnímu vztažnému bodu.
- Nastavujete-li posunutí nulového bodu pomocí tabulek nulových bodů, pak použijte funkci **SEL TABLE** pro aktivaci požadované tabulky nulových bodů z NC-programu.
- Pokud pracujete bez **SEL TABLE**, pak musíte požadovanou tabulku nulových bodů aktivovat před testem programu nebo chodem programu (platí i pro programovací grafiku):
	- Požadovanou tabulku pro testování programu zvolte v provozním režimu **Test programu** ve správě souborů: tabulka dostane status S
	- Požadovanou tabulku pro zpracování programu zvolte v provozních režimech **Program/provoz po bloku** a **Program/ provoz plynule** ve správě souborů: tabulka dostane status M
- Hodnoty souřadnic z tabulek nulových bodů jsou účinné výhradně absolutně.

# **Parametry cyklu**

### **Posunutí nulového bodu bez tabulky nulových bodů**

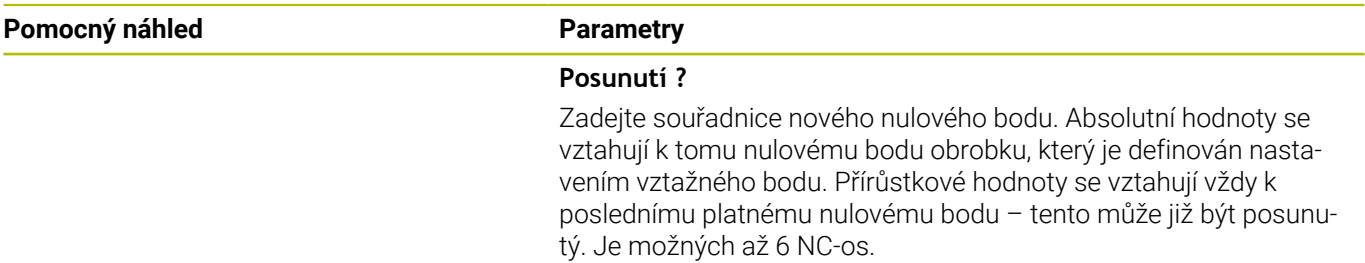

Rozsah zadávání: **-999 999 999 ... +999 999 999**

# **Příklad**

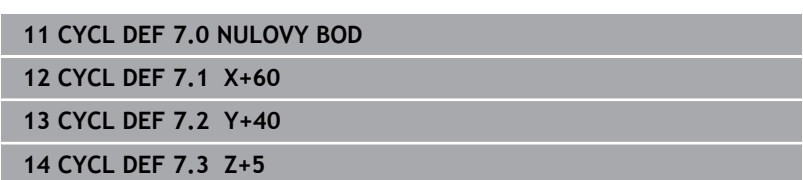

### **Posunutí nulového bodu s tabulkou nulových bodů**

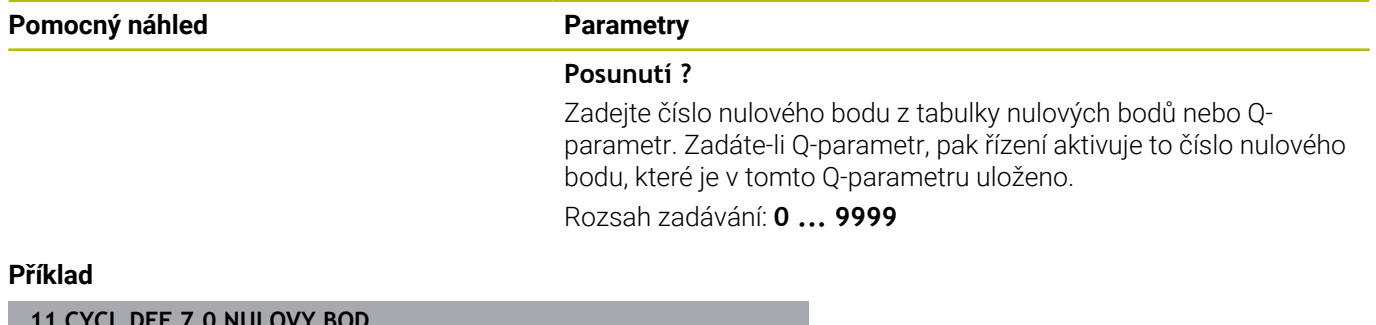

**11 CYCL DEF 7.0 NULOVY BOD**

**12 CYCL DEF 7.1 #5**

# <span id="page-223-0"></span>**7.3 Cyklus 8 ZRCADLENI**

### **ISO-programování**

**G28**

# **Aplikace**

Řízení může provádět v rovině obrábění zrcadlené obrábění.

Zrcadlení je účinné od své definice v NC-programu. Je účinné rovněž v provozním režimu **Polohování s ručním zadáním**. Řízení indikuje aktivní zrcadlené osy v pomocné indikaci stavu.

- Pokud zrcadlíte pouze jednu osu, změní se směr oběhu nástroje, což neplatí pro SL-cykly
- Zrcadlíte-li dvě osy, zůstane smysl oběhu nástroje zachován

Výsledek zrcadlení závisí na poloze nulového bodu:

- Nulový bod leží na zrcadleném obrysu: prvek se zrcadlí přímo na nulovém bodu
- Nulový bod leží mimo zrcadlený obrys: prvek se navíc přesune

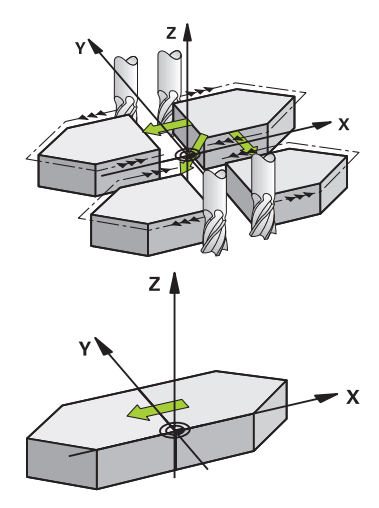

### **Resetování**

Znovu naprogramujte cyklus **8 ZRCADLENI** se zadáním **NO ENT**.

### **Příbuzná témata**

Zrcadlení s **TRANS MIRROR Další informace:** Příručka pro uživatele **Programování s popisným dialogem (Klartext)**

# **Upozornění**

Tento cyklus můžete provést pouze v režimu obrábění **FUNCTION MODE MILL**.

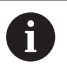

Pokud pracujete s cyklem **8** v naklopeném systému, doporučuje se následující postup:

**Nejdříve** naprogramujte naklopení a **poté** vyvolejte cyklus **8 ZRCADLENI**!

### **Parametry cyklu**

**Pomocný náhled Parametry**

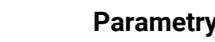

### **Osa zrcadlení ?**

Zadání os, které se mají zrcadlit Můžete zrcadlit všechny osy – včetně os natočení – s výjimkou osy vřetena a k němu příslušející vedlejší osy. Povoleno je zadání maximálně tří NC-os.

Rozsah zadávání: **X**, **Y**, **Z**, **U**, **V**, **W**, **A**, **B**, **C**

### **Příklad**

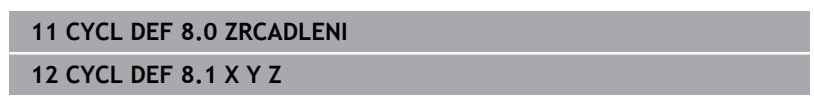

# <span id="page-224-0"></span>**7.4 Cyklus 10 OTACENI**

### **ISO-programování**

**G73**

## **Aplikace**

V rámci NC-programu může řízení natočit souřadný systém v rovině obrábění kolem aktivního nulového bodu.

NATOČENÍ je účinné od své definice v NC-programu. Je účinné rovněž v provozním režimu **Polohování s ručním zadáním**. Řízení zobrazuje aktivní úhel natočení v přídavné indikaci stavu.

### **Vztažná osa pro úhel natočení:**

- Rovina X/Y osa X
- Rovina Y/Z osa Y
- Rovina Z/X osa Z

### **Resetování**

Znovu naprogramujte cyklus **10 OTACENI** s úhlem natočení 0°.

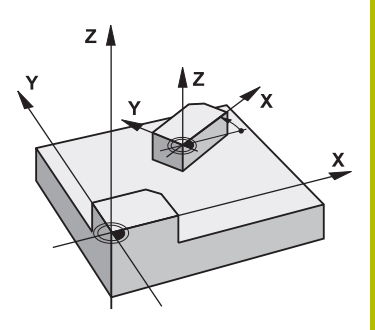

### **Příbuzná témata**

Natočení s **TRANS ROTATION Další informace:** Příručka pro uživatele **Programování s popisným dialogem (Klartext)**

### **Upozornění**

- Tento cyklus můžete provést pouze v režimu obrábění **FUNCTION MODE MILL**.
- Řízení odstraní definicí cyklu **10** aktivní korekci rádiusu. Popř.  $\overline{\phantom{a}}$ korekci rádiusu znovu naprogramujte.
- Po nadefinování cyklu 10 je nutno provést pohyb v obou osách roviny obrábění, aby se natočení aktivovalo.

## **Parametry cyklu**

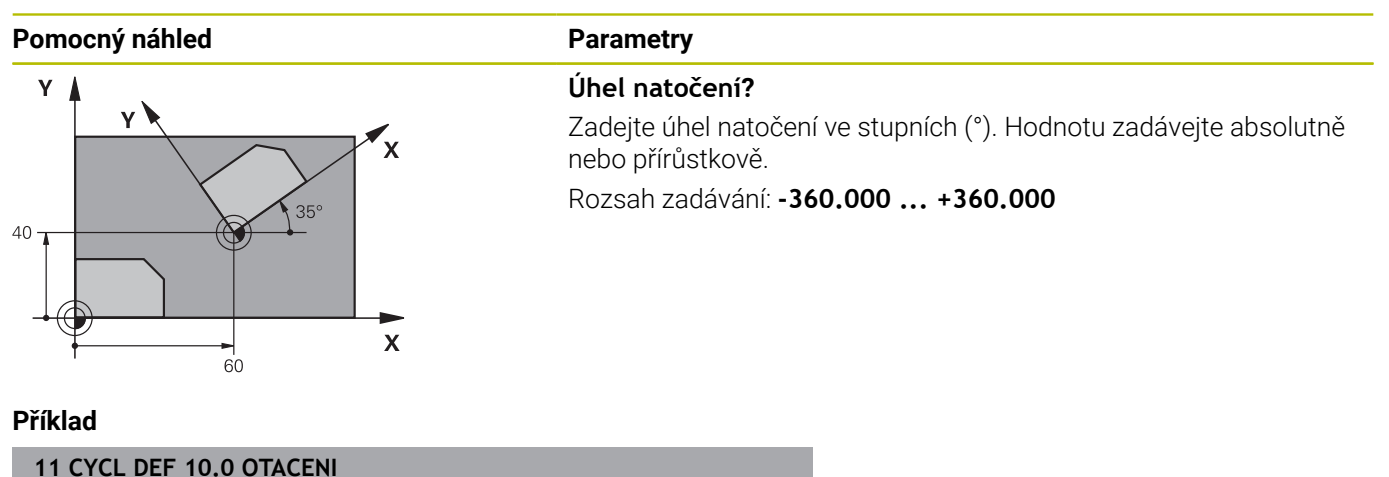

**12 CYCL DEF 10.1 ROT+35**

# <span id="page-226-0"></span>**7.5 Cyklus 11 ZMENA MERITKA**

### **ISO-programování**

**G72**

### **Aplikace**

Řízení může v rámci NC-programu obrysy zvětšovat nebo zmenšovat. Tak můžete například brát v úvahu koeficienty pro smrštění a přídavky.

Koeficient změny měřítka je účinný od své definice v NC-programu. Je účinný rovněž v provozním režimu **Polohování s ručním zadáním**. Řízení zobrazuje aktivní Koeficient změny měřítka v přídavné indikaci stavu.

Koeficient změny měřítka působí:

- u všech tří souřadných os současně;
- pro zadávání rozměrů v cyklech,

### **Předpoklad**

Před zvětšením, resp. zmenšením, je nutné přesunout nulový bod na hranu nebo roh obrysu.

Zvětšení: SCL větší než 1 až 99,999 999

Zmenšení: SCL menší než 1 až 0,000 001

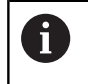

Tento cyklus můžete provést pouze v režimu obrábění **FUNCTION MODE MILL**.

### **Resetování**

Znovu naprogramujte cyklus **11 ZMENA MERITKA** s koeficientem změny měřítka 1.

### **Příbuzná témata**

Změna měřítka s **TRANS SCALE Další informace:** Příručka pro uživatele **Programování s popisným dialogem (Klartext)**

### **Parametry cyklu**

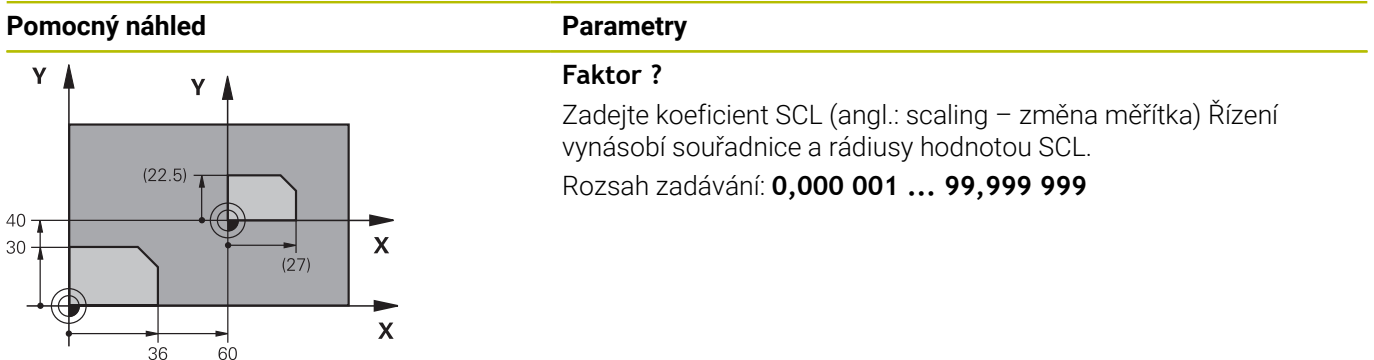

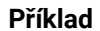

**11 CYCL DEF 11.0 ZMENA MERITKA 12 CYCL DEF 11.1 SCL 0.75**

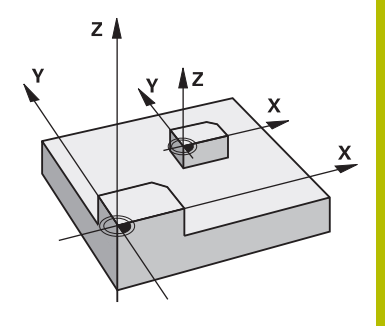

# <span id="page-227-0"></span>**7.6 Cyklus 26 MERITKO PRO OSU**

### **ISO-programování**

NC-syntaxe je možná pouze v režimu Klartext (Popisný dialog).

# **Aplikace**

Cyklem **26** můžete zohlednit osové koeficienty smrštění a přídavků.

Koeficient změny měřítka je účinný od své definice v NC-programu. Je účinný rovněž v provozním režimu **Polohování s ručním zadáním**. Řízení zobrazuje aktivní Koeficient změny měřítka v přídavné indikaci stavu.

### **Resetování**

Znovu naprogramujte cyklus **11 ZMENA MERITKA** s koeficientem 1 pro odpovídající osu

# **Upozornění**

- $\blacksquare$ Tento cyklus můžete provést pouze v režimu obrábění **FUNCTION MODE MILL**.
- Obrys tak bude směrem od středu natažen nebo k němu bude smrštěn, tedy nezávisle od nebo na aktuálním nulovém bodu – jako u cyklu **11 ZMENA MERITKA**.

### **Poznámky k programování**

- Souřadné osy s polohami pro kruhové dráhy nesmíte natahovat  $\overline{\phantom{a}}$ nebo smršťovat rozdílnými koeficienty.
- i. Pro každou souřadnou osu můžete zadat vlastní osově specifický koeficient měřítka.
- Navíc se dají naprogramovat souřadnice středu pro všechny koeficienty měřítka.

# **Parametry cyklu**

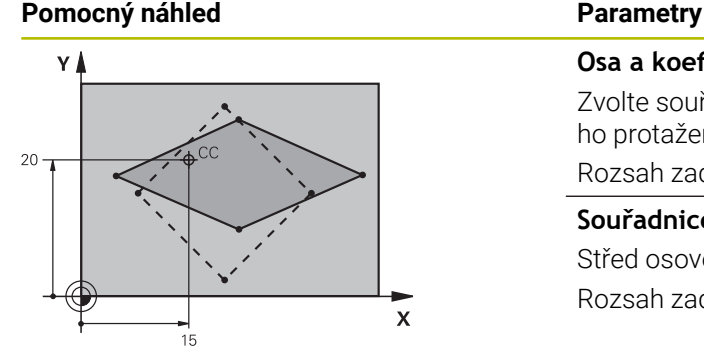

### **Osa a koeficient?**

Zvolte souřadnou osu(y) softtlačítkem. Zadejte koeficient(y) osového protažení nebo smrštění.

Rozsah zadávání: **0,000 001 ... 99,999 999**

### **Souřadnice středu – natažení?**

Střed osově specifického natažení nebo smrštění

Rozsah zadávání: **-999 999 999 ... +999 999 999**

### **Příklad**

**11 CYCL DEF 26.0 MERITKO PRO OSU 12 CYCL DEF 26.1 X1.4 Y0.6 CCX+15 CCY+20**

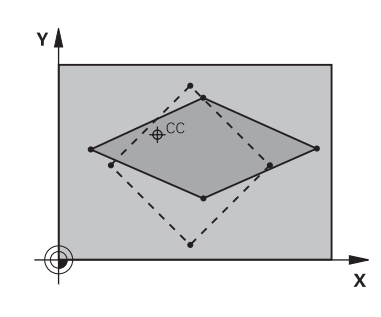

# <span id="page-228-0"></span>**7.7 Cyklus 19 ROVINA OBRABENI (opce #8)**

# **ISO-programování**

**G80**

## **Aplikace**

Ŧ

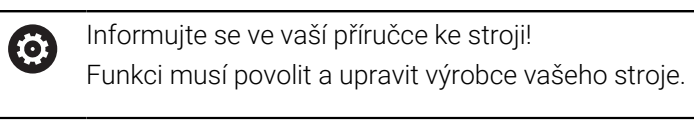

Namísto cyklu **19** doporučuje HEIDENHAIN programovat výkonnější funkce **PLANE**. **Další informace:** Uživatelská příručka

Programování s **popisným dialogem** (Klartext) nebo **DIN/ISO-programování**

V cyklu **19** definujete polohu roviny obrábění – rozuměj polohu osy nástroje vztaženou k pevnému souřadnému systému stroje – zadáním úhlů naklopení. Polohu roviny obrábění můžete definovat dvěma způsoby:

- Přímo zadat polohu naklopených os
- Popsat rovinu obrábění až třemi natočeními (prostorový úhel) **pevného souřadného systému stroje**.

Prostorové úhly, které je třeba zadat, dostanete tím, že proložíte řez kolmo naklopenou rovinou obrábění a tento řez pozorujete z té osy, kolem níž chcete naklápět. Každá libovolná poloha nástroje v prostoru je zcela jednoznačně definována již dvěma prostorovými úhly.

ň

Uvědomte si, že poloha naklopeného souřadného systému a tím i pojezdové pohyby v naklopeném systému závisí na tom, jak naklopenou rovinu popíšete.

Pokud programujete polohu roviny obrábění pomocí prostorového úhlu, vypočítá řídicí systém k tomu potřebná nastavení úhlů os naklopení automaticky a uloží je do parametrů **Q120** (A-osa) až **Q122** (C-osa). Jsou-li možná dvě řešení, vybere řízení – vycházejíc z aktuální polohy os natočení – kratší cestu.

Pořadí natáčení pro výpočet polohy roviny je pevné: nejprve natočí řízení osu A, potom osu B a nakonec osu C.

Cyklus **19** je účinný od své definice v NC-programu. Jakmile některou osou v naklopeném systému popojedete, je účinná korekce pro tuto osu. Má-li se započíst korekce ve všech osách, pak musíte popojet všemi osami.

Pokud jste nastavili funkci **Naklopit chod programu** v režimu Ruční provoz na **Aktivní**, a bude v této nabídce zadaná hodnota úhlu přepsána cyklem **19 ROVINA OBRABENI**.

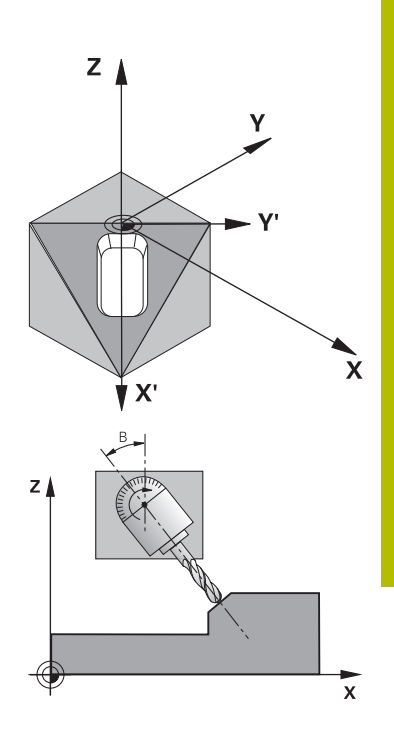

# **Upozornění**

- Tento cyklus můžete provádět v režimu **FUNCTION MODE MILL**.
- Pokud je tento cyklus prováděn s kinematikou čelního posuvu, lze tento cyklus použít také v režimu **FUNCTION MODE TURN** ( Soustružení).
- Naklápění roviny obrábění se uskutečňuje vždy okolo aktivního  $\overline{\phantom{a}}$ nulového bodu.
- Použijete-li cyklus 19 při aktivní **M120**, tak řízení zruší korekci rádiusu a tím automaticky také funkci **M120**.

### **Poznámky k programování**

- Obrábění naprogramujte, jako by bylo vykonáno v nenaklopené rovině.
- Pokud znovu vyvoláte cyklus pro jiné úhly, nemusíte obrábění resetovat.

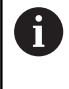

Protože neprogramované hodnoty os natočení se vždy interpretují jako nezměněné hodnoty, měli byste vždy definovat všechny tři prostorové úhly, i když jeden či více mají hodnotu 0.

### **Upozornění ve spojení se strojními parametry**

- Výrobce stroje určuje, zda jsou naprogramované úhly řídícím systémem interpretovány jako souřadnice os otáčení (úhel osy) nebo jako úhlové součásti šikmé roviny (prostorový úhel).
- Pomocí strojního parametru **CfgDisplayCoordSys** (č. 127501) výrobce stroje definuje, ve kterém souřadném systému indikace stavu ukáže aktivní posunutí nulového bodu.

### **Parametry cyklu**

### **Pomocný náhled Parametry**

**Osa a úhel natočení?** Zadejte osu s příslušným úhlem natočení. Osy natočení A, B a C se programují pomocí softtlačítek v . Rozsah zadávání: **-360.000 ... +360.000**

Pokud řízení polohuje osy natočení automaticky, pak můžete zadat ještě následující parametry:

### **Pomocný náhled Parametry**

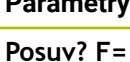

Pojezdová rychlost rotační osy při automatickém polohování Rozsah zadávání: **0 ... 300 000**

### **Bezpecnostni vzdalenost ?**

Řídicí systém polohuje naklápěcí hlavu tak, aby se ve vztahu k obrobku neměnila poloha, která vyplývá z prodloužení nástroje o tuto bezpečnou vzdálenost. Hodnota působí přírůstkově.

Rozsah zadávání: **0 ... 999999999**

### **Resetování**

Ke zrušení úhlů naklopení znovu nadefinujte cyklus **19 ROVINA OBRABENI**. Pro všechny osy natočení zadejte úhel 0°. Nakonec cyklus **19 ROVINA OBRABENI** definujte ještě jednou. Potvrďte dialogovou otázku tlačítkem **NO ENT**. Tím nastavíte tuto funkci jako neaktivní.

### **Polohování os natočení**

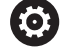

Informujte se ve vaší příručce ke stroji! Výrobce stroje určí, zda cyklus **19** automaticky napolohuje osy natočení, nebo zda musíte osy natočení sami polohovat v NC-programu.

### **Ručně polohovat osy natočení**

Pokud cyklus **19** nepolohuje osy natočení automaticky, musíte je polohovat samostatným L-blokem za definicí cyklu.

Pracujete-li s úhly os, můžete jejich hodnoty definovat přímo v bloku L. Pracujete-li s prostorovými úhly, tak používejte Q-parametr popsaný v cyklu **19 Q120** (hodnota osy A), **Q121** (hodnota osy B) a **Q122** (hodnota osy C).

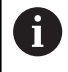

Při ručním polohování vždy zásadně používejte polohy os natočení uložené v Q-parametrech **Q120** až **Q122**! Vyhněte se funkcím, jako **M94** (redukce úhlu), aby při vícenásobném vyvolání nedocházelo k neshodám mezi aktuálními a cílovými pozicemi os natočení.

### **Příklad**

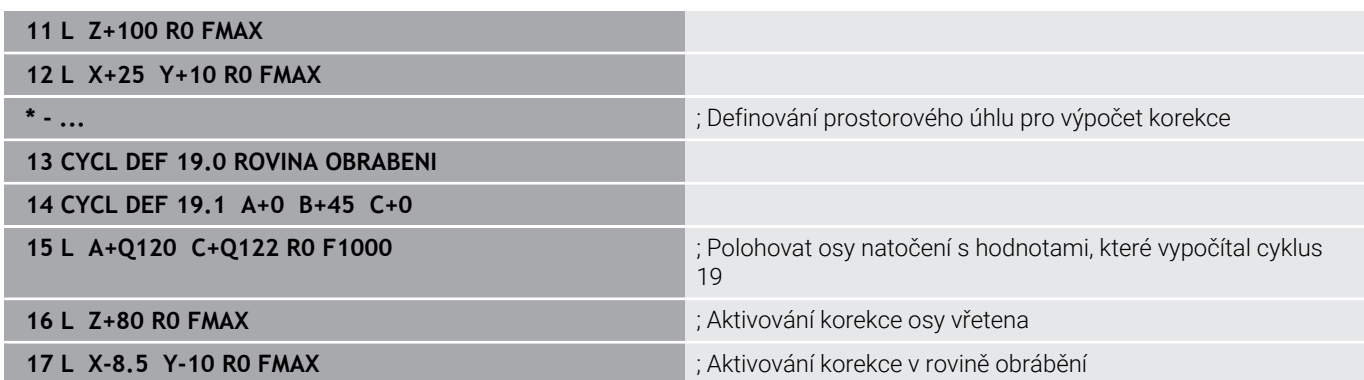

### **Automatické polohování os natočení**

Pokud cyklus **19** polohuje osy natočení automaticky, platí:

- Řídicí systém může automaticky polohovat pouze řízené osy
- $\blacksquare$ V definici cyklu musíte navíc zadat k úhlům naklopení bezpečnou vzdálenost a posuv, kterým se osy naklopení polohují
- Používejte pouze přednastavené nástroje (musí být definovaná celá délka nástroje)
- Při procesu naklápění zůstane poloha hrotu nástroje vůči obrobku  $\blacksquare$ téměř nezměněna.
- Řídicí systém provádí naklopení s posledním naprogramovaným posuvem z (maximální dosažitelný posuv závisí na složitosti naklápěcí hlavy nebo otočného stolu)

### **Příklad**

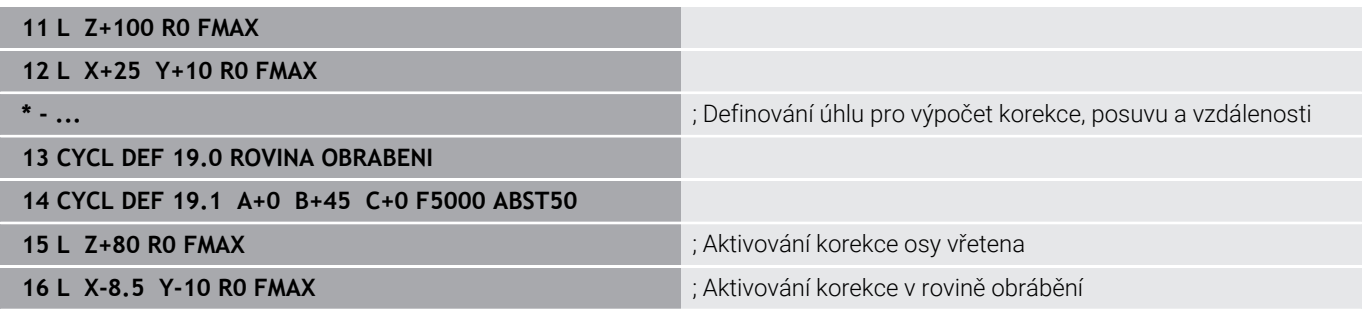

### **Indikace polohy v naklopeném systému**

Indikované polohy (**CÍL** a **AKT**) a indikace nulového bodu v přídavném zobrazení stavu se vztahují po aktivaci cyklu **19** k naklopenému souřadnému systému. Poloha indikovaná přímo po definici cyklu tedy případně již nesouhlasí se souřadnicemi polohy naprogramovanými naposledy před cyklem **19**.

### **Monitorování pracovního prostoru**

Řízení kontroluje v naklopeném souřadném systému koncové spínače pouze těch os, jimiž se pojíždí. Případně řízení vypíše chybové hlášení.

### **Polohování v naklopeném systému**

Pomocí přídavné funkce **M130** můžete i v naklopeném systému najíždět na polohy, které se vztahují k nenaklopenému souřadnému systému.

Rovněž polohování přímkovými bloky, jež se vztahují k souřadnému systému stroje (NC-bloky s **M91** nebo **M92**), lze provádět při naklopené rovině obrábění. Omezení:

- $\overline{\phantom{a}}$ polohování se provádí bez délkové korekce
- $\blacksquare$ polohování se provádí bez korekce geometrie stroje
- $\blacksquare$ korekce rádiusu nástroje není dovolena

### **Kombinace s jinými cykly transformací souřadnic**

Při kombinaci s cykly pro přepočet souřadnic je nutné dbát na to, že stále působí naklopení roviny obrábění okolo aktivního nulového bodu. Před aktivací cyklu **19** můžete provést posunutí nulového bodu: pak posunete "pevný souřadný systém stroje".

Pokud posunete nulový bod po aktivaci cyklu **19** , pak posouváte "naklopený souřadný systém".

Důležité: Při rušení cyklů postupujte v opačném pořadí než při jejich definici:

- 1 Aktivovat posunutí nulového bodu
- 2 Aktivování **Naklápění roviny obrábění**
- 3 Aktivace natočení

...

...

Obrábění obrobku

- 1 Zrušení natočení
- 2 Resetovat **Naklápění roviny obrábění**
- 3 Resetovat posunutí nulového bodu

# **Pokyny pro práci s cyklem 19 Rovina obrábění**

Postupujte takto:

- Vytvoření NC-programu
- Upnutí obrobku
- nastavení vztažného bodu
- ▶ Start NC-programu

### **Vytvoření NC-programu:**

- Vyvolat definovaný nástroj
- ▶ Odjetí osou vřetena
- Polohování os natočení
- Případně aktivujte posunutí nulového bodu
- Definovat cyklus **19 ROVINA OBRABENI**
- ▶ Popojeďte všemi hlavními osami (X, Y, Z), aby se aktivovala korekce
- V případě potřeby definujte cyklus **19** s jinými úhly
- Reset cyklu **19**, naprogramujte pro všechny osy otáčení 0°
- Znovu definujte cyklus **19** pro deaktivaci roviny obrábění
- Případně zrušte posunutí nulového bodu
- Příp. napolohujte osy naklápění do polohy 0°

### **Máte možnost nastavit vztažný bod:**

- Ručně naškrábnutím  $\blacksquare$
- $\mathbf{r}$ Řízeně s 3D-dotykovou sondou HEIDENHAIN
- Automaticky s 3D-dotykovou sondou HEIDENHAIN

### **Další informace:** Příručka pro uživatele Programování měřicích cyklů pro obrobek a nástroj

**Další informace:** Uživatelská příručka Seřizování, testování a zpracování NC-programů

# <span id="page-234-0"></span>**7.8 Cyklus 247 NASTAVIT REF. BOD**

### **ISO-programování**

**G247**

# **Aplikace**

S cyklem **247 NASTAVIT REF. BOD** můžete některý vztažný bod, definovaný v tabulce vztažných bodů, aktivovat jako nový vztažný bod.

Po definici cyklu se všechny zadávané souřadnice a posuny nulového bodu (absolutní a přírůstkové) vztahují k novému vztažnému bodu.

### **Indikace stavu**

V indikaci stavu ukazuje řízení aktivní číslo vztažného bodu za symbolem vztažného bodu.

### **Příbuzná témata**

- Aktivace vztažného bodu **Další informace:** Příručka pro uživatele **Programování s popisným dialogem (Klartext)**
- Kopírovat vztažný bod **Další informace:** Příručka pro uživatele **Programování s popisným dialogem (Klartext)**
- Korigovat vztažný bod **Další informace:** Příručka pro uživatele **Programování s popisným dialogem (Klartext)**
- Nastavení a aktivování vztažných bodů **Další informace:** Příručka pro uživatele **Seřizování, testování a zpracování NC-programů**

# **Upozornění**

- Tento cyklus můžete provést v obráběcím režimu **FUNCTION** Ī. **MODE MILL** (Orovnávání).
- Při aktivaci vztažného bodu z tabulky vztažných bodů resetuje řízení posunutí nulového bodu, zrcadlení, natočení, koeficient změny měřítka a změnu měřítka jednotlivé osy
- Pokud aktivujete vztažný bod číslo 0 (řádka 0), tak aktivujete vztažný bod, který jste naposledy nastavili v režimu **Ruční provoz** nebo **Ruční kolečko**.
- Cyklus **247** platí také v režimu Test programu.

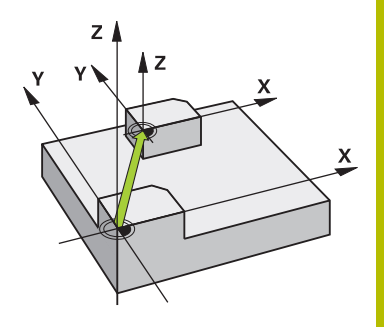

# **Parametry cyklu**

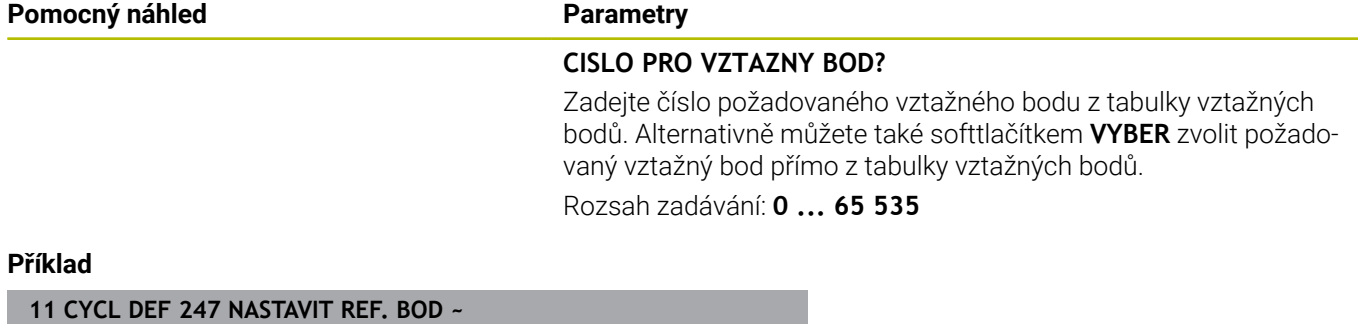

**Q339=+4 ;CISLO VZTAZNEHO BODU**

I

# **7.9 Příklady programů**

# **Příklad: Cykly pro přepočet souřadnic**

### **Provádění programu**

- Transformace souřadnic v hlavním programu
- **Zpracování v podprogramu**

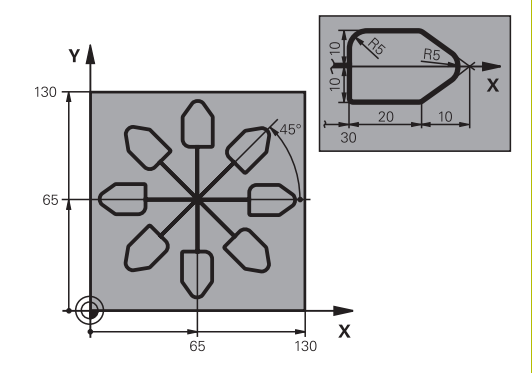

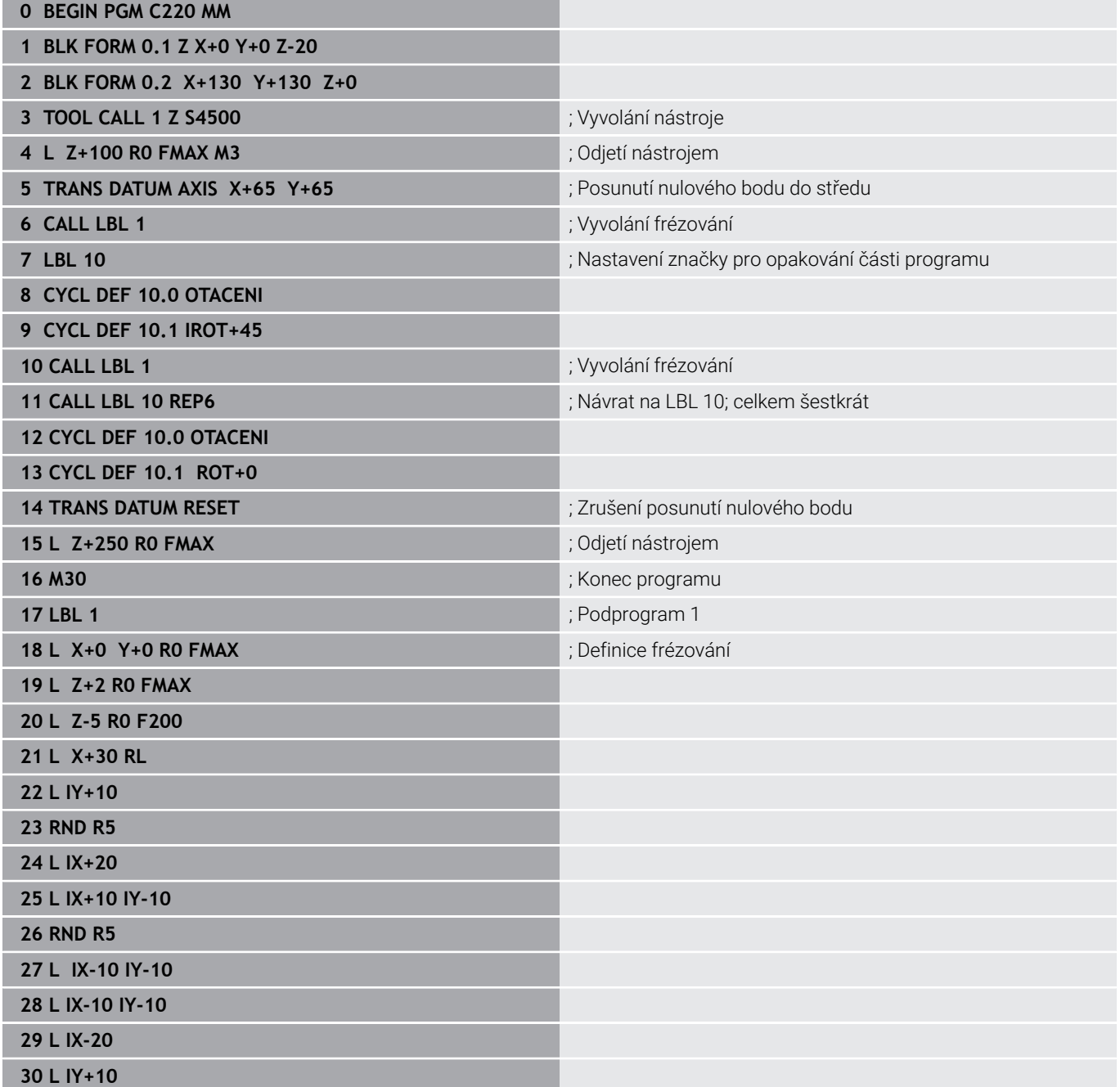

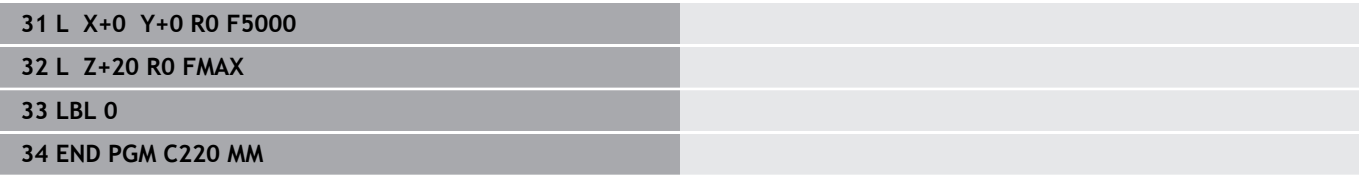

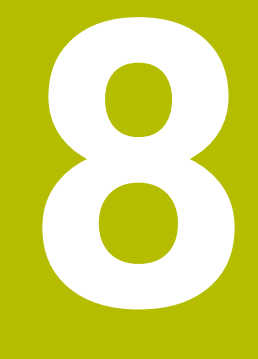

# **Cykly: Definice vzoru**

# **8.1 Základy**

# **Přehled**

Řídicí systém nabízí tři cykly, které můžete použít k vytvoření bodových vzorů (rastrů):

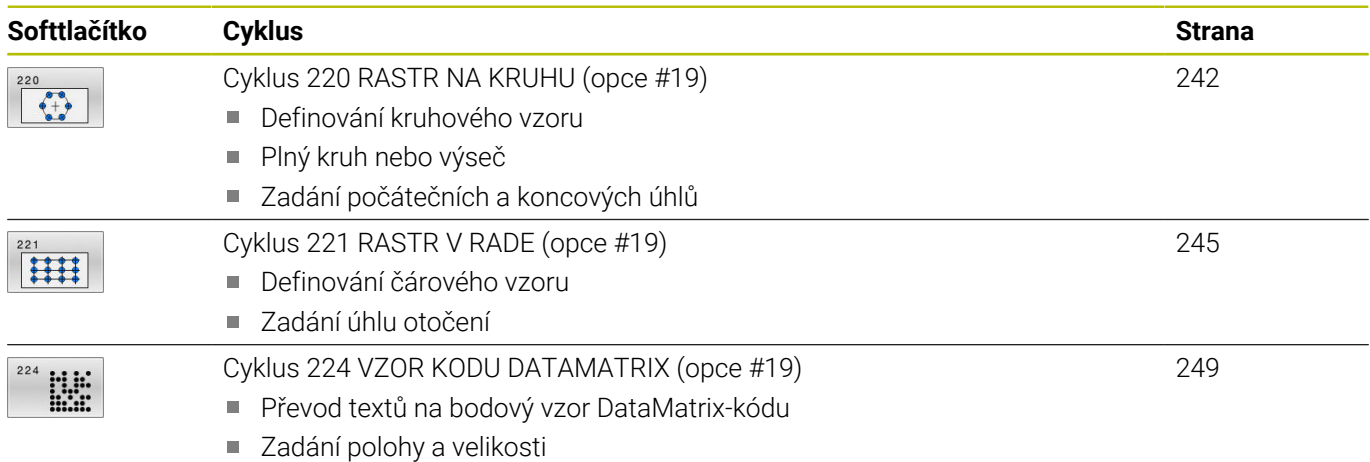

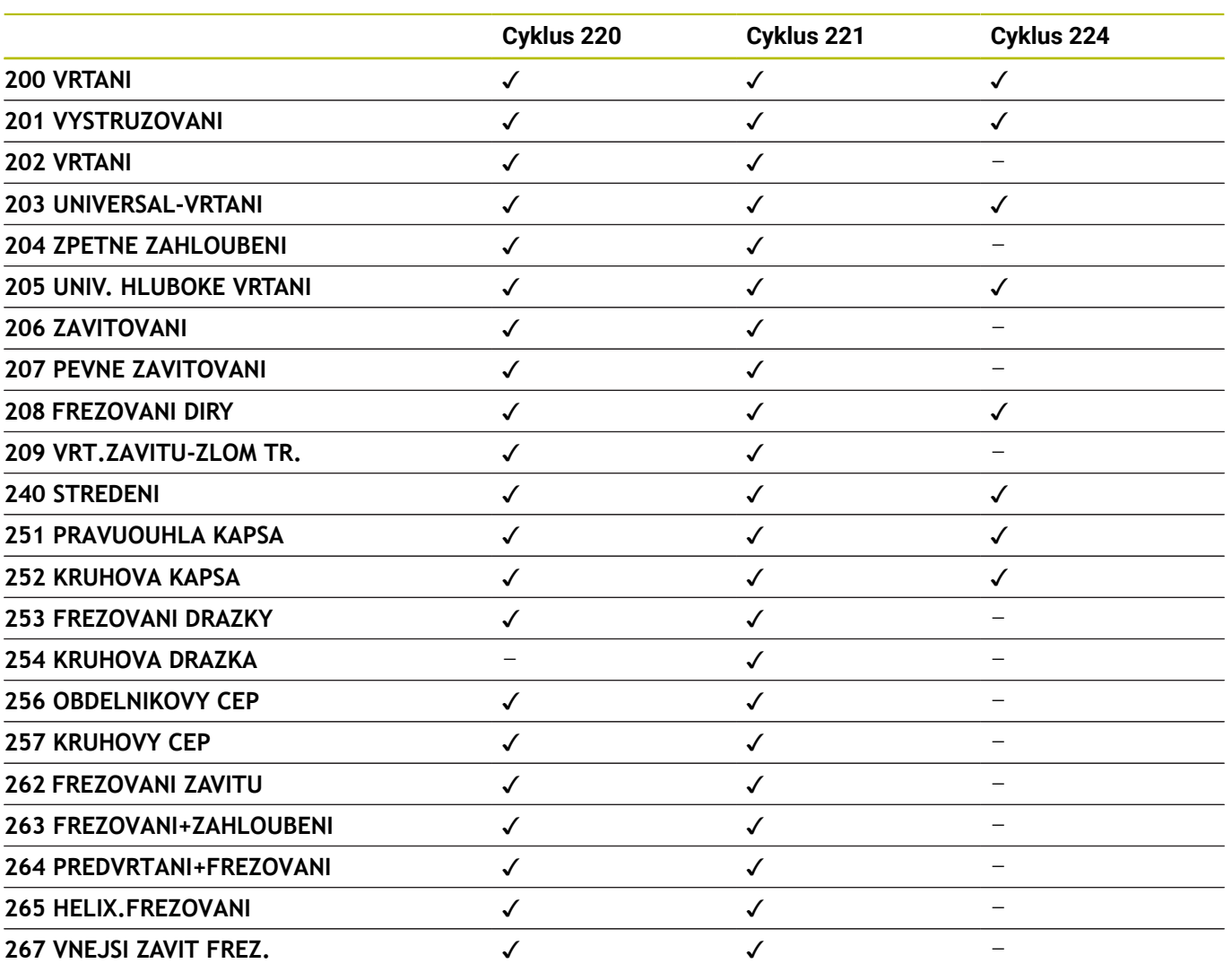

Následující cykly můžete kombinovat s cykly bodových vzorů:

0

Musíte-li zhotovovat nepravidelné rastry bodů, pak používejte tabulky bodů s **CYCL CALL PAT** S funkcí **PATTERN DEF** máte k dispozici další pravidelné rastry bodů.

**Další informace:** Uživatelská příručka Programování s **popisným dialogem** (Klartext) nebo **DIN/ISO-programování Další informace:** ["Definice vzoru PATTERN DEF", Stránka 52](#page-51-0)

# <span id="page-241-0"></span>**8.2 Cyklus 220 RASTR NA KRUHU (opce #19)**

### **ISO-programování**

**G220**

## **Aplikace**

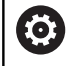

Funkci musí povolit a upravit výrobce vašeho stroje.

Cyklem definujete bodový vzor jako plný kruh nebo výseč kruhu. Používá se pro dříve definovaný obráběcí cyklus.

### **Příbuzná témata**

- $\overline{\phantom{a}}$ Definování úplné kružnice pomocí **PATTERN DEF Další informace:** ["Definování celého kruhu", Stránka 60](#page-59-0)
- Definování části kružnice pomocí **PATTERN DEF Další informace:** ["Definování části kruhu", Stránka 61](#page-60-0)

### **Provádění cyklu**

1 Řízení napolohuje nástroj rychloposuvem z aktuální polohy do bodu startu prvního obrábění. Pořadí:

- Najetí 2. bezpečné vzdálenosti (osa vřetena)
- Najetí do bodu startu v rovině obrábění
- Najetí na bezpečnou vzdálenost nad povrchem obrobku (osa vřetena)
- 2 Z této polohy provede řízení naposledy definovaný obráběcí cyklus
- 3 Potom řízení napolohuje nástroj přímkovým či kruhovým pohybem do startovního bodu dalšího obrábění. Nástroj se přitom nachází v bezpečné vzdálenosti (nebo v 2. bezpečné vzdálenosti)
- 4 Tento postup (1 až 3) se opakuje, až se provedou všechny obráběcí operace.

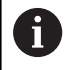

Pokud spustíte tento cyklus v režimu po bloku , tak řízení zastavuje mezi body rastru bodů.

# **Upozornění**

Cyklus **220** je DEF-aktivní. Navíc cyklus **220** automaticky volá poslední definovaný cyklus obrábění.

### **Poznámka k programování**

Zkombinujete-li jeden z obráběcích cyklů **200** až **209** a **251** až **267** s cyklem **220** nebo s cyklem **221**, platí bezpečná vzdálenost, povrch dílu a 2. bezpečná vzdálenost z cyklu **220** popř. **221**. To platí v rámci NC-programu tak dlouho, dokud se tyto parametry opět nepřepíšou.

**Příklad:** Pokud se v NC-programu definuje cyklus **200** s **Q203**=0 a poté se naprogramuje cyklus **220** s **Q203**=-5, pak se u následujících **CYCL CALL** a vyvolávání **M99** použije **Q203**=-5. Cykly **220** a **221** přepíší výše uvedené parametry **CALL**-aktivních cyklů obrábění (pokud se v obou cyklech vyskytují stejné vstupní parametry).

### **Parametry cyklu**

### **Pomocný náhled Parametry**

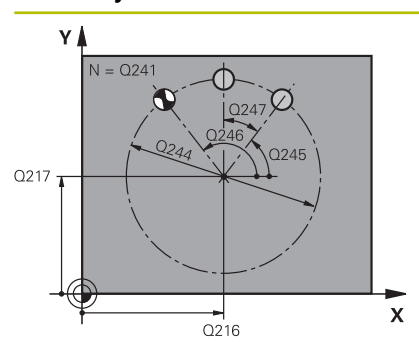

### **Q216 STRED 1. OSY ?**

Střed roztečné kružnice v hlavní ose roviny obrábění. Hodnota působí absolutně.

Rozsah zadávání: **-99 999,999 9 ...+99 999,999 9**

### **Q217 STRED 2. OSY ?**

Střed roztečné kružnice ve vedlejší ose roviny obrábění. Hodnota působí absolutně.

### Rozsah zadávání: **-99 999,999 9 ...+99 999,999 9**

### **Q244 PRUMER ROZTEC. KRUZNICE?**

Průměr roztečné kružnice.

Rozsah zadávání: **0 ... 99 999,999 9**

### **Q245 START. UHEL ?**

Úhel mezi hlavní osou roviny obrábění a bodem startu první operace obrábění na roztečné kružnici. Hodnota působí absolutně.

Rozsah zadávání: **-360.000 ... +360.000**

### **Q246 KONC. UHEL ?**

Úhel mezi hlavní osou roviny obrábění a bodem startu poslední operace obrábění na roztečné kružnici (neplatí pro úplné kruhy); koncový úhel zadávejte různý od úhlu startu; je-li koncový úhel větší než úhel startu, pak probíhá obrábění proti smyslu hodinových ručiček, jinak se obrábí ve smyslu hodinových ručiček. Hodnota působí absolutně.

Rozsah zadávání: **-360.000 ... +360.000**

### **Q247 UHLOVA ROZTEC?**

Úhel mezi dvěma obráběcími operacemi na roztečné kružnici; jeli úhlová rozteč rovna nule, vypočte řízení úhlovou rozteč z úhlu startu, koncového úhlu a počtu operací; je-li úhlová rozteč zadána, pak řízení ignoruje koncový úhel; znaménko úhlové rozteče určuje směr obrábění (– = ve smyslu hodinových ručiček). Hodnota působí přírůstkově.

Rozsah zadávání: **-360.000 ... +360.000**

# **Q241 POCET OBRABENI ?**

Počet obráběcích operací na roztečné kružnici. Rozsah zadávání: **1 ... 99 999**

### **Pomocný náhled Parametry**

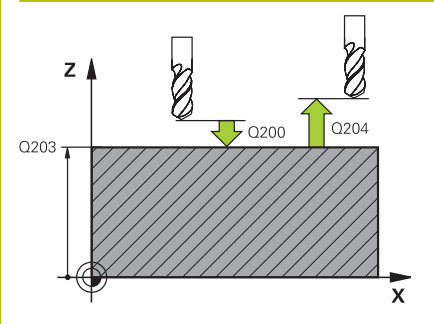

#### **Q200 Bezpecnostni vzdalenost ?**

Vzdálenost mezi hrotem nástroje a povrchem obrobku. Hodnota působí přírůstkově.

Rozsah zadávání: **0 ... 99 999,999 9** alternativně **PREDEF**

### **Q203 SOURADNICE POVRCHU DILCE ?**

Souřadnice povrchu obrobku ve vztahu k aktivnímu nulovému bodu. Hodnota působí absolutně.

Rozsah zadávání: **-99 999,999 9 ...+99 999,999 9**

### **Q204 2. BEZPEC. VZDALENOST?**

Vzdálenost v ose nástroje mezi nástrojem a obrobkem (upínacím zařízením), při které nemůže dojít ke kolizi. Hodnota působí přírůstkově.

### Rozsah zadávání: **0 ... 99 999,999 9** alternativně **PREDEF**

### **Q301 NAJET NA BEZPECNOU VYSKU (0/1)?**

Stanovení, jak má nástroj mezi obráběcími operacemi pojíždět:

- **0**: Mezi operacemi odjíždět na bezpečnou vzdálenost
- **1**: Mezi operacemi odjíždět na 2. bezpečnou vzdálenost
- Rozsah zadávání: **0**, **1**

### **Q365 zpusob pohybu? primka=0/kruh=1**

Stanovení, jakou dráhovou funkcí má nástroj mezi obráběcími operacemi pojíždět:

**0**: Mezi operacemi pojíždět po přímce

**1**: Mezi obráběcími operacemi pojíždět kruhově po průměru roztečné kružnice

Rozsah zadávání: **0**, **1**

### **Příklad**

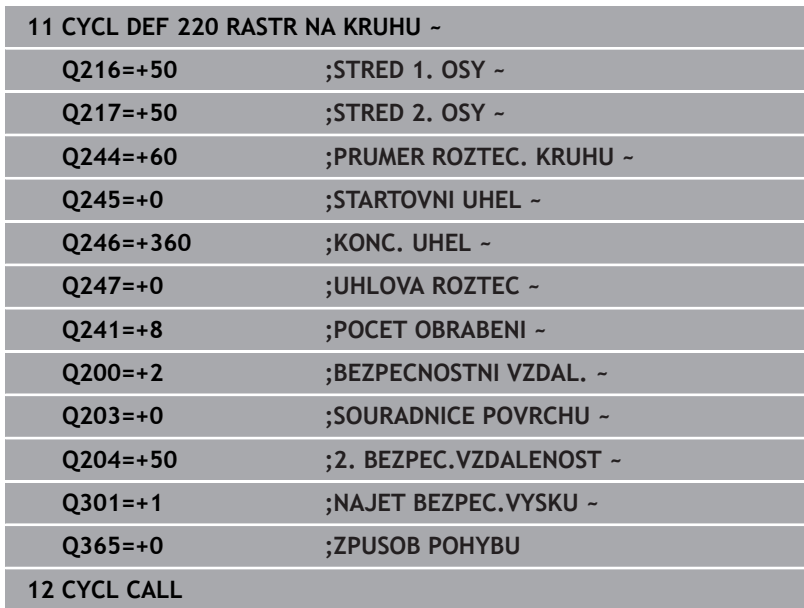

# <span id="page-244-0"></span>**8.3 Cyklus 221 RASTR V RADE (opce #19)**

### **ISO-programování**

**G221**

### **Aplikace**

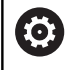

Funkci musí povolit a upravit výrobce vašeho stroje.

Cyklem definujete bodový vzor jako čáry. Používá se pro dříve definovaný obráběcí cyklus.

### **Příbuzná témata**

- i. Definování jednotlivé řady pomocí **PATTERN DEF Další informace:** ["Definování jednotlivé řady", Stránka 55](#page-54-0)
- Definování jednotlivého vzoru pomocí **PATTERN DEF Další informace:** ["Definování jednotlivého vzoru", Stránka 56](#page-55-0)

### **Provádění cyklu**

- 1 Řízení napolohuje nástroj automaticky z aktuální polohy do bodu startu prvního obrábění Pořadí:
	- Najetí 2. bezpečné vzdálenosti (osa vřetena)
	- Najetí do bodu startu v rovině obrábění
	- Najetí na bezpečnou vzdálenost nad povrchem obrobku (osa vřetena)
- 2 Z této polohy provede řízení naposledy definovaný obráběcí cyklus
- 3 Poté polohuje řízení nástroj v kladném směru hlavní osy na bod startu další obráběcí operace. Nástroj se přitom nachází v bezpečné vzdálenosti (nebo v 2. bezpečné vzdálenosti)
- 4 Tento proces (1 až 3) se opakuje, až jsou provedena všechna obrábění na prvním řádku. Nástroj stojí na posledním bodu prvního řádku
- 5 Potom řízení přejede nástrojem na poslední bod druhého řádku a provede tam obráběcí operaci
- 6 Odtud polohuje řízení nástroj v záporném směru hlavní osy na bod startu další obráběcí operace
- 7 Tento postup (6) se opakuje, až se provedou všechny obráběcí operace na druhém řádku.
- 8 Potom jede řízení s nástrojem do bodu startu dalšího řádku
- 9 Takovýmto kývavým pohybem se obrobí všechny další řádky.

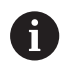

Pokud spustíte tento cyklus v režimu po bloku , tak řízení zastavuje mezi body rastru bodů.

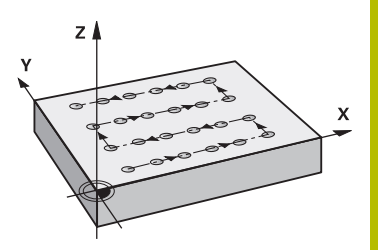

# **Upozornění**

Cyklus **221** je DEF-aktivní. Navíc cyklus **221** automaticky volá poslední definovaný cyklus obrábění.

### **Poznámky k programování**

- Zkombinujete-li jeden z obráběcích cyklů **200** až **209** nebo **251** až **267** s cyklem **221**, platí bezpečná vzdálenost, povrch dílu, 2. bezpečná vzdálenost a poloha natočení z cyklu **221**.
- Používáte-li cyklus **254** ve spojení s cyklem **221**, tak není poloha drážky 0 povolená.

### **Parametry cyklu**

#### **Pomocný náhled Parametry**

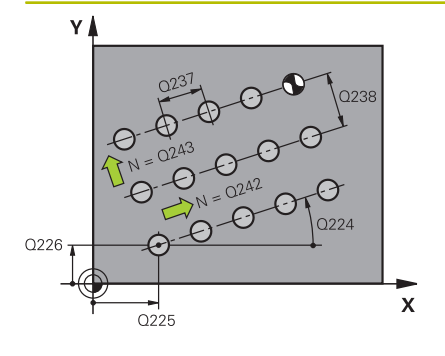

### **Q225 STARTBOD 1.OSY ?**

Souřadnice startovního bodu v hlavní ose obráběcí roviny. Hodnota působí absolutně.

Rozsah zadávání: **-99 999,999 9 ...+99 999,999 9**

### **Q226 STARTBOD 2.OSY ?**

Souřadnice bodu startu ve vedlejší ose roviny obrábění. Hodnota působí absolutně.

Rozsah zadávání: **-99 999,999 9 ...+99 999,999 9**

### **Q237 ROZTEC 1. OSA ?**

Rozteč jednotlivých bodů v řádku. Hodnota působí přírůstkově. Rozsah zadávání: **-99 999,999 9 ...+99 999,999 9**

### **Q238 ROZTEC 2. OSA ?**

Vzájemná vzdálenost jednotlivých řádků. Hodnota působí přírůstkově.

Rozsah zadávání: **-99 999,999 9 ...+99 999,999 9**

### **Q242 POCET SLOUPKU ?**

Počet obráběcích operací na řádku.

Rozsah zadávání: **0 ... 99 999**

#### **Q243 POCET RADEK ?**

Počet řádků.

Rozsah zadávání: **0 ... 99 999**

### **Q224 UHEL NATOCENI?**

Úhel, o nějž se celé uspořádání natočí. Střed otáčení leží ve startovním bodu. Hodnota působí absolutně.

Rozsah zadávání: **-360.000 ... +360.000**

### **Q200 Bezpecnostni vzdalenost ?**

Vzdálenost mezi hrotem nástroje a povrchem obrobku. Hodnota působí přírůstkově.

Rozsah zadávání: **0 ... 99 999,999 9** alternativně **PREDEF**

### **Q203 SOURADNICE POVRCHU DILCE ?**

Souřadnice povrchu obrobku ve vztahu k aktivnímu nulovému bodu. Hodnota působí absolutně.

Rozsah zadávání: **-99 999,999 9 ...+99 999,999 9**

### **Q204 2. BEZPEC. VZDALENOST?**

Vzdálenost v ose nástroje mezi nástrojem a obrobkem (upínacím zařízením), při které nemůže dojít ke kolizi. Hodnota působí přírůstkově.

Rozsah zadávání: **0 ... 99 999,999 9** alternativně **PREDEF**

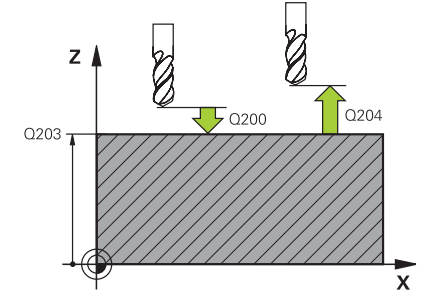

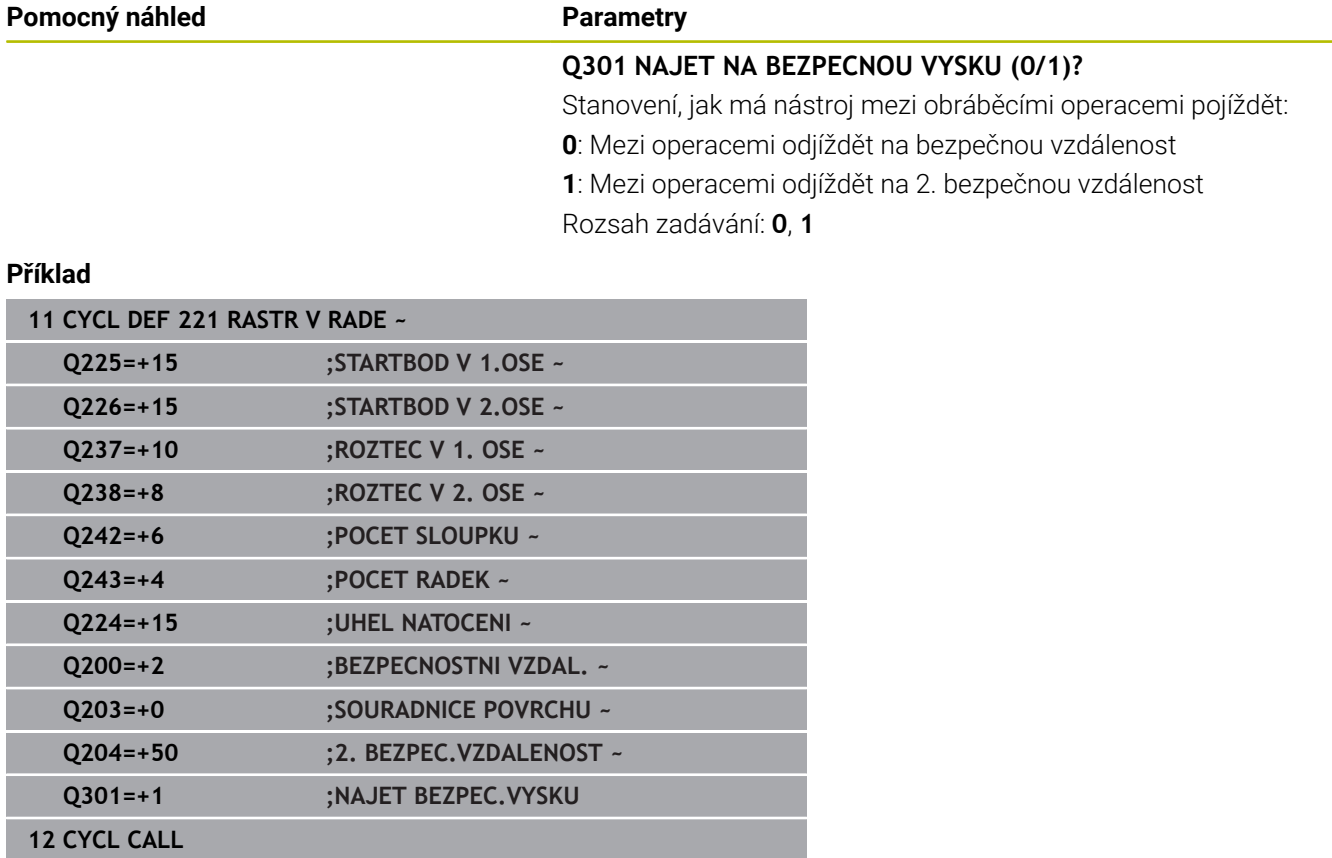

# <span id="page-248-0"></span>**8.4 Cyklus 224 VZOR KODU DATAMATRIX (opce #19)**

# **ISO-programování**

**G224**

## **Aplikace**

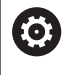

Funkci musí povolit a upravit výrobce vašeho stroje.

Cyklem **224 VZOR KODU DATAMATRIX** můžete převádět texty do tzv. DataMatrix-kódu. Ten slouží jako vzor bodů pro předem definovaný cyklus obrábění.

### **Provádění cyklu**

1 Řídicí systém automaticky polohuje nástroj z aktuální pozice do naprogramovaného startovního bodu. Ten je umístěn v levém dolním rohu.

Pořadí:

- Najet druhou bezpečnou vzdálenost (osa vřetena)
- Najetí do bodu startu v rovině obrábění
- Najetí na **BEZPECNOSTNI VZDAL.** nad povrchem obrobku (osa vřetena)
- 2 Poté řídicí systém nástroj posune v kladném směru vedlejší osy k prvnímu startovnímu bodu **1** v prvním řádku
- 3 Z této polohy provede řízení naposledy definovaný obráběcí cyklus
- 4 Poté řídicí systém polohuje nástroj v kladném směru hlavní osy na druhý Startovní bod **2** následného obrábění. Nástroj přitom stojí na 1. bezpečné vzdálenosti
- 5 Tento proces se opakuje, dokud nejsou všechna obrábění v prvním řádku provedena. Nástroj stojí na posledním bodu **3** první řádky
- 6 Poté řídicí systém jede nástrojem v záporném směru hlavní a vedlejší osy k prvnímu startovnímu bodu **4** následujícího řádku
- 7 Poté se provede obrábění
- 8 Tyto postupy se opakují, dokud není vytvořen kód datové matice. Obrábění končí v pravém dolním rohu **5**
- 9 Nakonec jede řídicí systém do naprogramované druhé bezpečné vzdálenosti

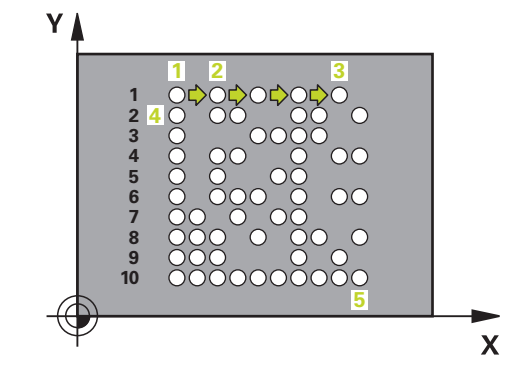

# **Upozornění**

# *UPOZORNĚNÍ*

### **Pozor nebezpečí kolize!**

Zkombinujete-li jeden z obráběcích cyklů s cyklem **224**, platí **Bezpečná vzdálenost**, souřadnice povrchu a 2. bezpečná vzdálenost z cyklu **224**. Hrozí nebezpečí kolize!

- Kontrolujte průběh pomocí grafické simulace
- Opatrně testujte NC-program nebo úsek programu v režimu **Program/provoz po bloku**
- Tento cyklus můžete provést pouze v režimu obrábění **FUNCTION MODE MILL**.
- Cyklus **224** je DEF-aktivní. Navíc cyklus **224** automaticky volá  $\mathbf{u}$ poslední definovaný cyklus obrábění.
- Speciální znak % řízení používá pro speciální funkce. Pokud chcete tento znak uložit do kódu DataMatrix, tak ho musíte zadat do textu dvakrát za sebou, např. **%%**.

### **Parametry cyklu**

### **Pomocný náhled Parametry**

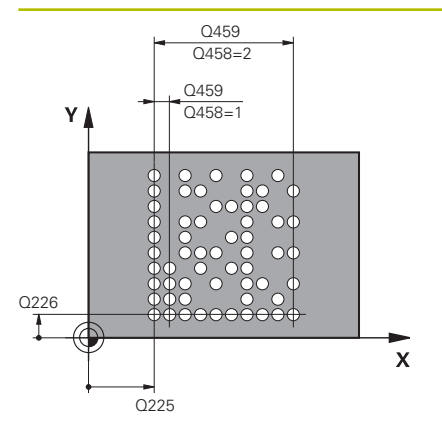

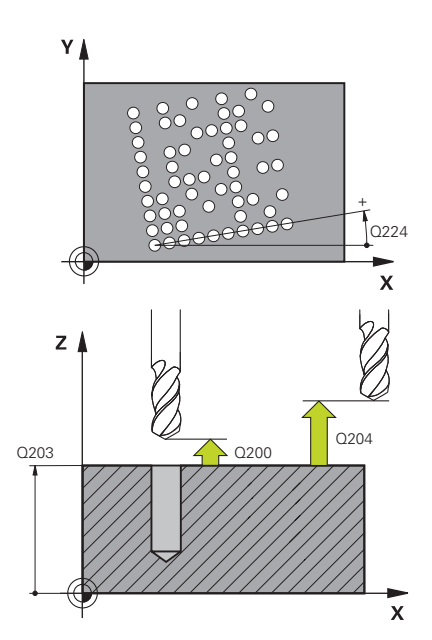

### **Q225 STARTBOD 1.OSY ?**

Souřadnice v levém dolním rohu kódu na hlavní ose. Hodnota působí absolutně.

Rozsah zadávání: **-99 999,999 9 ...+99 999,999 9**

### **Q226 STARTBOD 2.OSY ?**

Souřadnice v levém dolním rohu kódu ve vedlejší ose. Hodnota působí absolutně.

Rozsah zadávání: **-99 999,999 9 ...+99 999,999 9**

#### **QS501 Zadání textu?**

Text, který má být použitý v uvozovkách. Je možné přiřazení proměnné.

**Další informace:** ["Výstup proměnného textu v kódu DataMatrix",](#page-251-0) [Stránka 252](#page-251-0)

Rozsah zadávání: Maximálně **255** znaků

### **Q458 Velik.buňky/Velik.vzoru(1/2)?**

Určení, jak se zapíše kód DataMatrix do **Q459**:

- **1**: Rozestup buněk
- **2**: Velikost vzoru

Rozsah zadávání: **1**, **2**

### **Q459 Rozměry vzoru?**

Definice vzdálenosti buněk nebo velikosti vzoru:

Když **Q458=1**: Vzdálenost mezi první a druhou buňkou (vycházeje ze středu buněk)

Když **Q458=2**: Vzdálenost mezi první a poslední buňkou (vycházeje ze středu buněk)

Hodnota působí přírůstkově.

Rozsah zadávání: **0 ... 99 999,999 9**

### **Q224 UHEL NATOCENI?**

Úhel, o nějž se celé uspořádání natočí. Střed otáčení leží ve startovním bodu. Hodnota působí absolutně.

Rozsah zadávání: **-360.000 ... +360.000**

### **Q200 Bezpecnostni vzdalenost ?**

Vzdálenost mezi hrotem nástroje a povrchem obrobku. Hodnota působí přírůstkově.

Rozsah zadávání: **0 ... 99 999,999 9** alternativně **PREDEF**

### **Q203 SOURADNICE POVRCHU DILCE ?**

Souřadnice povrchu obrobku ve vztahu k aktivnímu nulovému bodu. Hodnota působí absolutně.

Rozsah zadávání: **-99 999,999 9 ...+99 999,999 9**

### **Pomocný náhled Parametry**

### **Q204 2. BEZPEC. VZDALENOST?**

Vzdálenost v ose nástroje mezi nástrojem a obrobkem (upínacím zařízením), při které nemůže dojít ke kolizi. Hodnota působí přírůstkově.

Rozsah zadávání: **0 ... 99 999,999 9** alternativně **PREDEF**

### **Příklad**

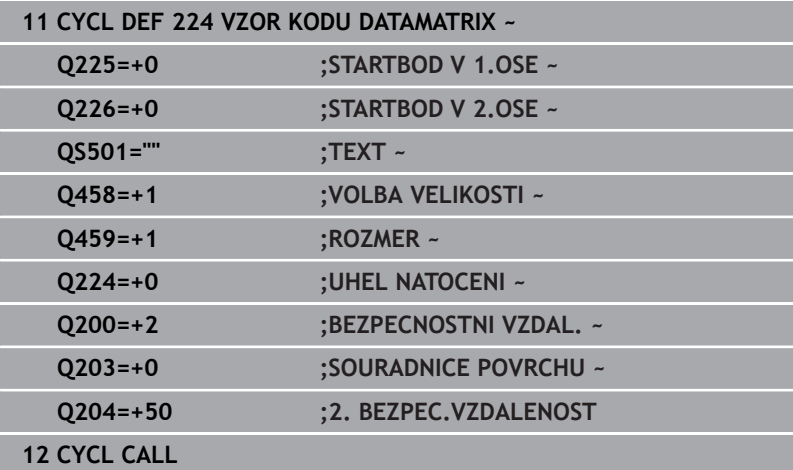

# <span id="page-251-0"></span>**Výstup proměnného textu v kódu DataMatrix**

Navíc k pevným znakům můžete vydávat určité proměnné jako kód DataMatrixu. Zadání proměnné uvádíte se znakem **%**. Následující proměnné texty můžete využít v cyklu **224 VZOR KODU DATAMATRIX** :

- $\mathbb{R}^n$ Datum a čas
- $\mathbf{r}$ Název a cesta NC-programů
- $\overline{\phantom{a}}$ Stavy čítačů
#### **Datum a čas**

Do kódu DataMatrix je možné převádět aktuální datum, aktuální čas nebo aktuální kalendářní týden. K tomu zadejte do parametrů cyklu **QS501** hodnotu **%time<x>**. **<x>** definuje formát, např. 08 pro DD.MM.RRRR.

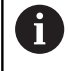

Při zadávání formátu data 1 až 9 musíte zadávat úvodní 0, např. **%time08**.

Existují následující možnosti:

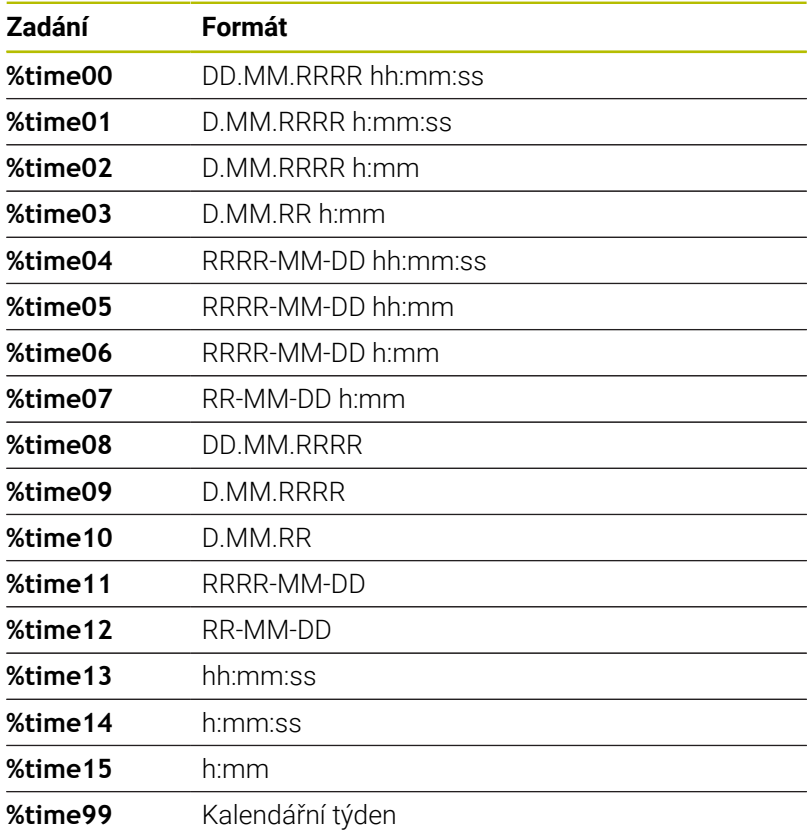

#### **Název a cesta NC-programů**

Do kódu DataMatrix je možné převádět název či cestu aktivního NCprogramu nebo název volaného NC-programu. K tomu zadejte do parametrů cyklu **QS501** hodnotu **%main<x>** nebo **%prog<x>**. Existují následující možnosti:

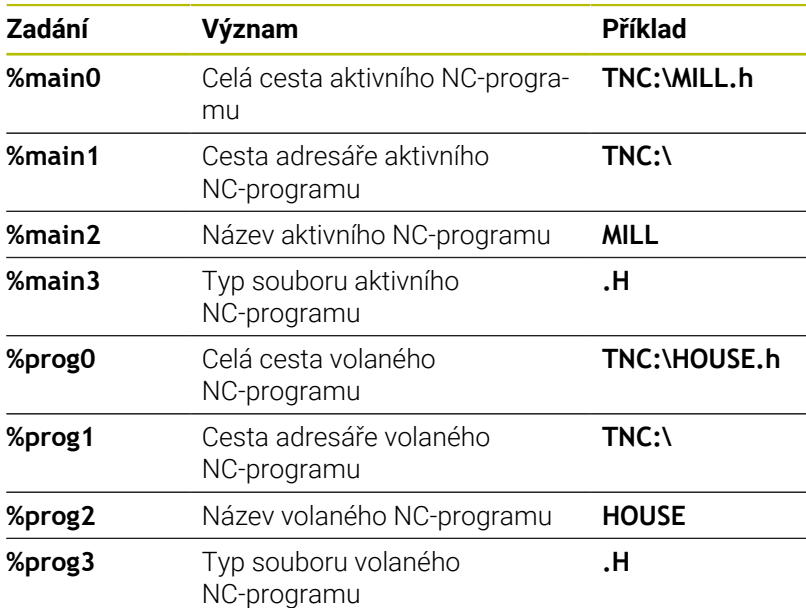

#### **Stavy čítačů**

Do kódu DataMatrix můžete převést aktuální stav čítače. Řídicí systém ukáže aktuální stav čítače v MOD-menu.

K tomu zadejte do parametrů cyklu **QS501** hodnotu **%count<x>**. Číslo za **%count** udává, kolik míst kód DataMatrixu obsahuje. Maximálně je možných 9 míst.

Příklad:

- Programování: **%count9**
- Aktuální stav čítače: 3
- Výsledek: 000000003

#### **Pokyny pro obsluhu**

- V režimu Test programu simuluje řízení pouze ten stav čítače, který definujete přímo v NC-programu. Stav čítače z v MOD-menu zůstane nezohledněn.
- V režimech PO BLOKU a CHOD PRG. bere řízení ohled na stav čítače z MOD-menu.

# **8.5 Příklady programů**

# **Příklad: Díry na kružnici**

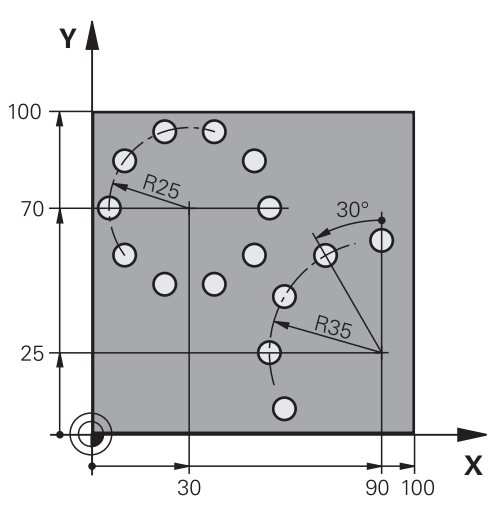

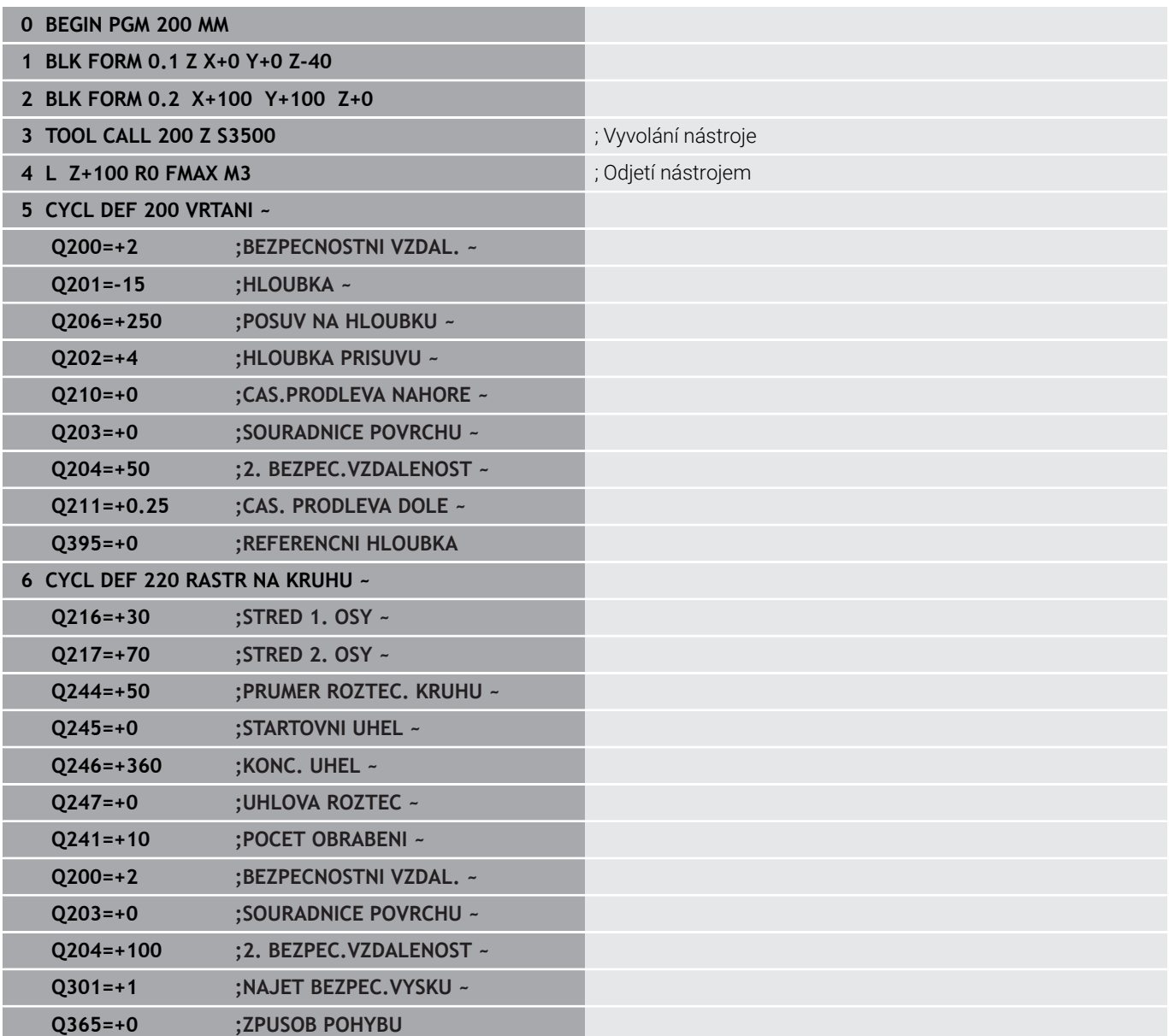

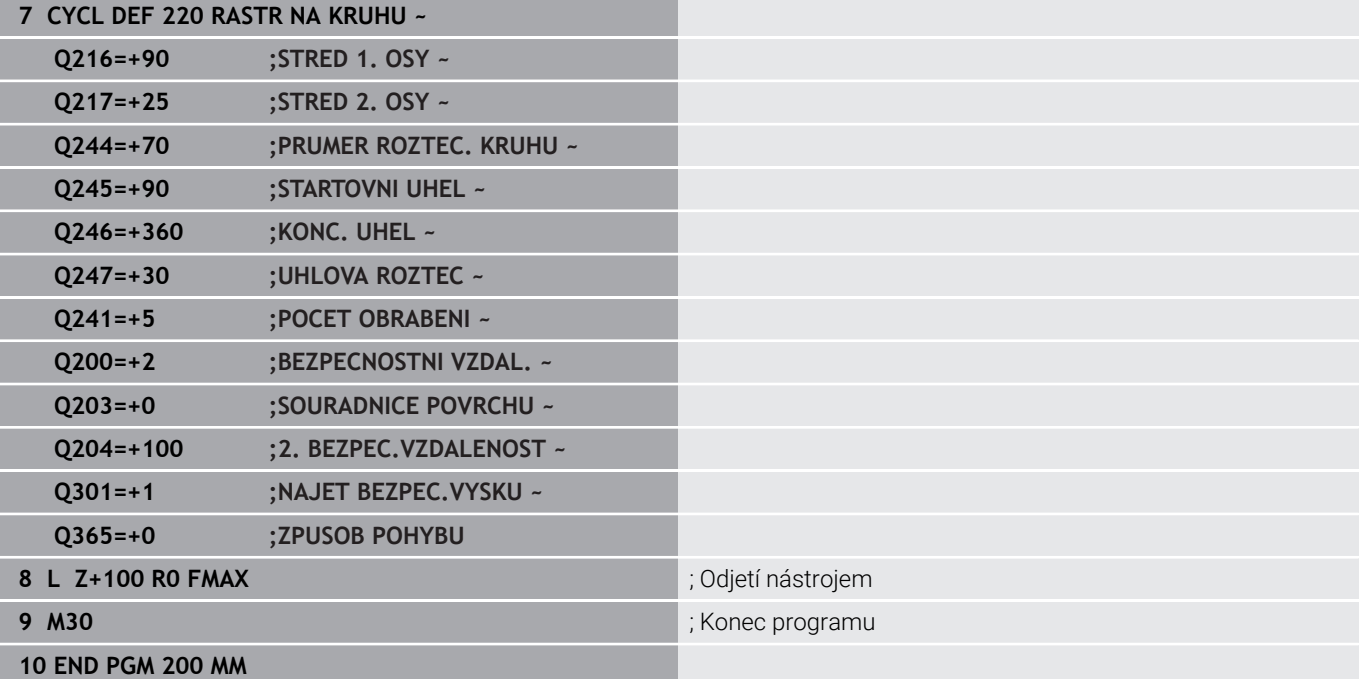

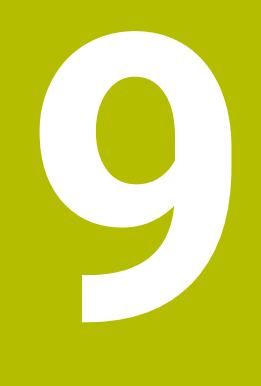

# **Cykly: Obrysová kapsa**

# **9.1 SL-cykly**

# **Obecné informace**

Pomocí SL-cyklů můžete skládat složité obrysy až z celkem dvanácti dílčích obrysů (kapes nebo ostrůvků). Jednotlivé dílčí obrysy zadáte jako podprogramy. Ze seznamu dílčích obrysů (čísel podprogramů), které zadáváte v cyklu **14 OBRYS**, vypočte řízení celkový obrys.

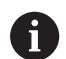

Pokyny pro programování a obsluhu:

- Paměť pro jeden SL-cyklus je omezená. V jednom m. SL-cyklu můžete naprogramovat maximálně 16 384 obrysových prvků.
- SL-cykly provádí interně obsáhlé a komplexní výpočty a z toho vyplývající obrábění. Z bezpečnostních důvodů vždy před spuštěním proveďte grafický test programu! Tak můžete jednoduše zjistit, zda obrábění vypočítané řídicím systémem proběhne správně.
- Pokud používáte místní Q-parametr **QL** v podprogramu obrysu, musíte ho také přiřazovat nebo počítat v rámci obrysového podprogramu.

### **Vlastnosti podprogramů**

- Uzavřené obrysy bez nájezdových a odjezdových pohybů
- Souřadnicové převody jsou povoleny pokud jsou naprogramovány v rámci částečných obrysů, platí také v následujících podprogramech, ale po vyvolání cyklu není nutné je resetovat
- Řízení rozpozná kapsu, když obíháte obrys zevnitř, například popis obrysu ve smyslu hodinových ručiček s korekcí rádiusu RR
- Řízení rozpozná ostrůvek, když obíháte obrys zvenku, například  $\overline{\phantom{a}}$ popis obrysu ve smyslu hodinových ručiček s korekcí rádiusu RL
- $\mathbf{r}$ Podprogramy nesmí obsahovat žádné souřadnice v ose vřetena.
- п V prvním NC-bloku podprogramu naprogramujte vždy obě osy
- $\blacksquare$ Používáte-li Q-parametry, pak provádějte příslušné výpočty a přiřazení pouze v rámci daných obrysových podprogramů
- $\mathbb{R}^d$ Bez obráběcích cyklů, posuvů a M-funkcí

#### **Vlastnosti cyklů**

- Řízení polohuje před každým cyklem automaticky do bezpečné vzdálenosti – polohujte nástroj před vyvoláním cyklu do bezpečné polohy
- Každá úroveň hloubky se frézuje bez zvednutí nástroje; ostrůvky se objíždějí po stranách
- $\blacksquare$  Rádius "vnitřních rohů" je programovatelný nástroj nezůstává stát, stopy po doběhu nevznikají (platí pro krajní dráhu při hrubování a dokončování stran)
- Při dokončování stran najede řízení na obrys po tangenciální kruhové dráze
- Při dokončování dna najíždí řízení nástrojem na obrobek rovněž po tangenciální kruhové dráze (např.: osa vřetena Z: kruhová dráha v rovině Z/X)
- Řízení obrábí obrys průběžně sousledně, nebo nesousledně

Rozměrové údaje pro obrábění, jako hloubku frézování, přídavky a bezpečnou vzdálenost, zadáte centrálně v cyklu **20 DATA OBRYSU**.

#### **Schéma: práce s SL-cykly**

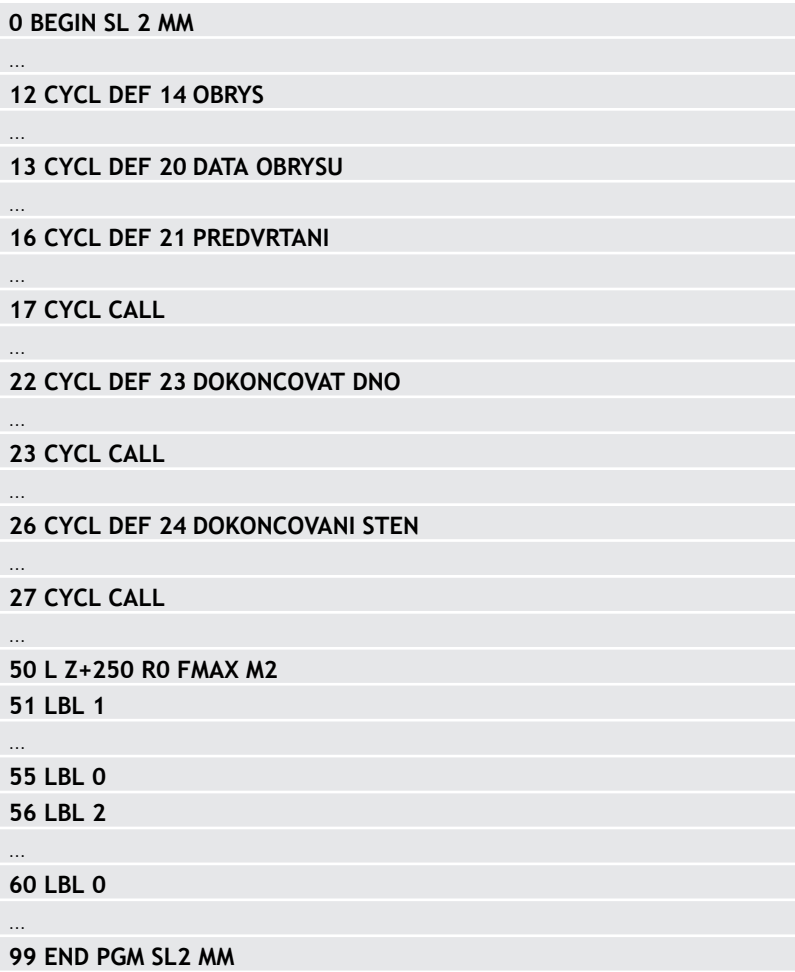

# **Přehled**

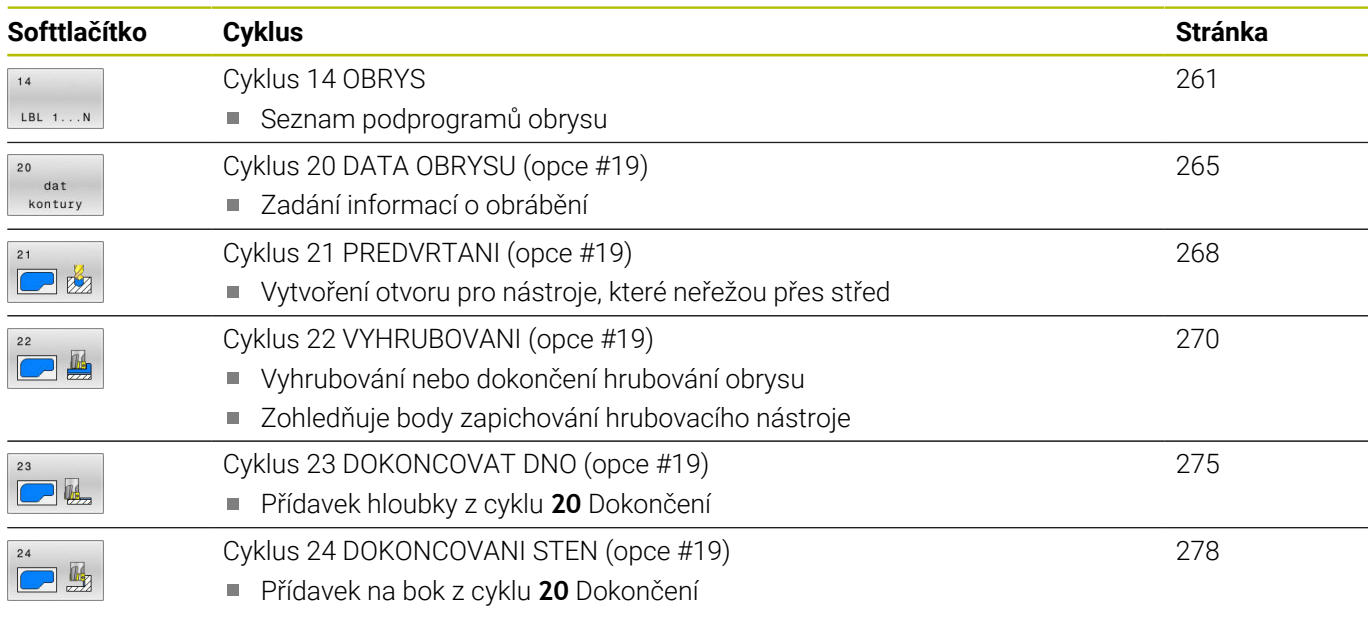

# **Rozšířené cykly:**

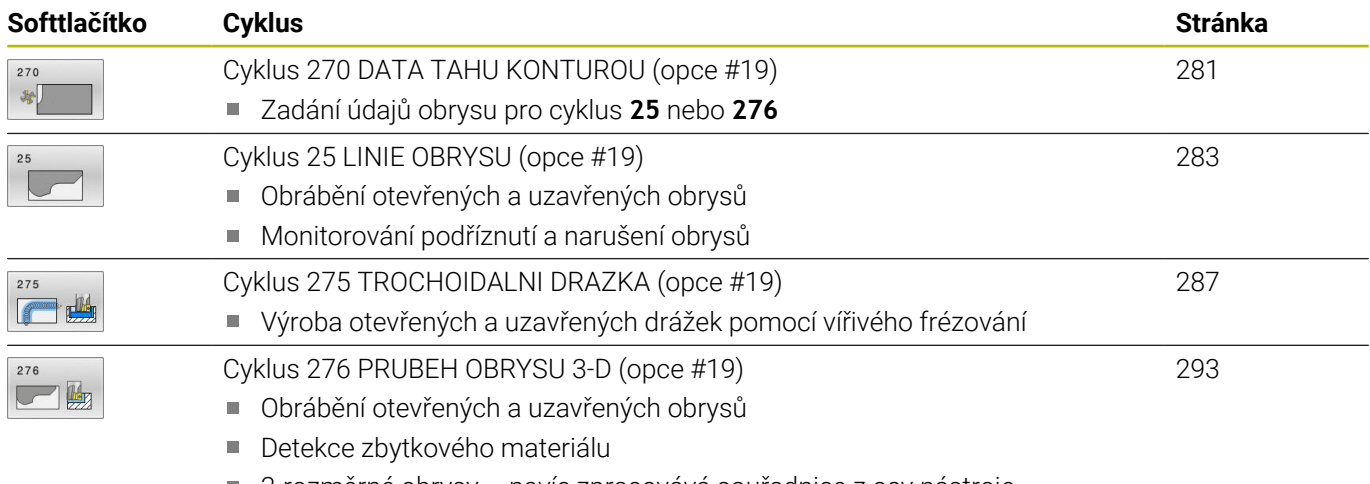

3-rozměrné obrysy – navíc zpracovává souřadnice z osy nástroje

# <span id="page-260-0"></span>**9.2 Cyklus 14 OBRYS**

#### **ISO-programování**

**G37**

### **Aplikace**

V cyklu **14 OBRYS** vypíšete seznam všech podprogramů, které mají být překryty do jednoho celkového obrysu.

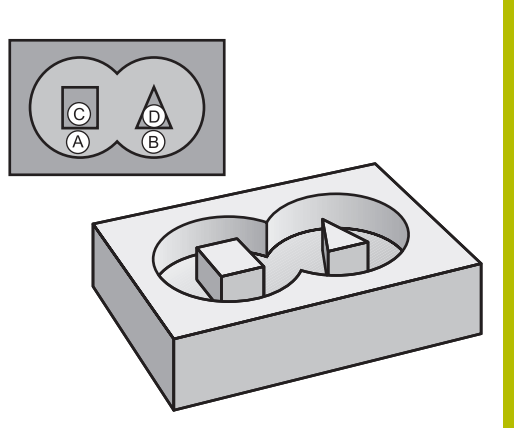

#### **Příbuzná témata**

Jednoduchý obrysový vzorec **Další informace:** ["SL- nebo OCM-cykly s jednoduchým vzorcem](#page-405-0) [obrysu", Stránka 406](#page-405-0)

Složitý obrysový vzorec **Další informace:** ["SL- nebo OCM-cykly se složitým vzorcem](#page-395-0) [obrysu", Stránka 396](#page-395-0)

#### **Upozornění**

- Tento cyklus můžete provést pouze v režimu **FUNCTION MODE MILL** a **FUNCTION MODE TURN**.
- Cyklus **14** je aktivní jako DEF, to znamená, že je účinný od své  $\blacksquare$ definice v NC-programu.
- V cyklu **14** můžete použít maximálně 12 podprogramů (dílčích obrysů)

#### **Parametry cyklu**

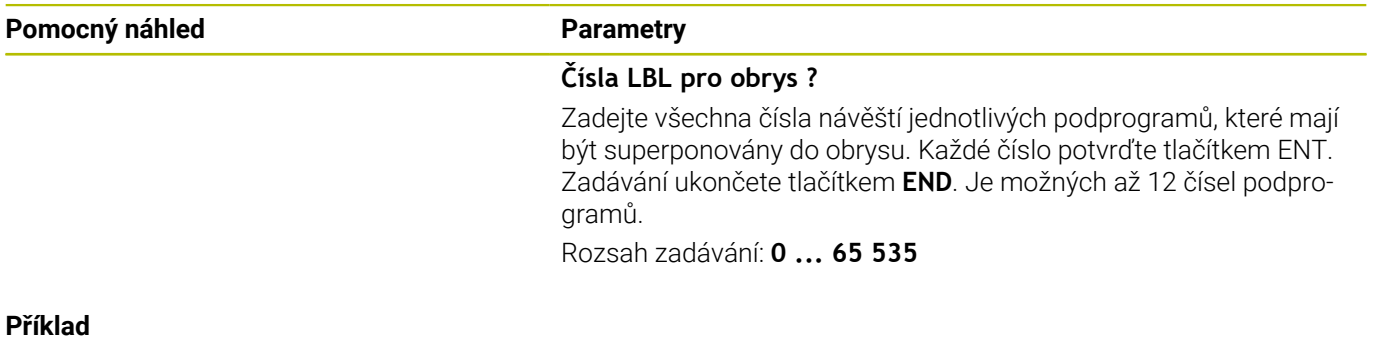

**11 CYCL DEF 14.0 OBRYS**

**12 CYCL DEF 14.1 LBL OBRYSU1 /2**

# **9.3 Sloučené obrysy**

# **Základy**

Jednotlivé kapsy a ostrůvky můžete slučovat do jediného nového obrysu. Tak můžete zvětšit plochu kapsy propojenou kapsou nebo zmenšit ostrůvkem.

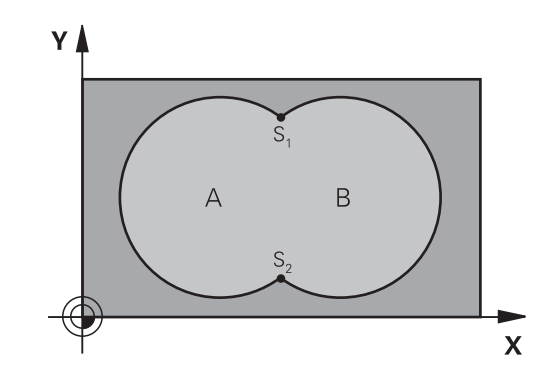

# **Podprogramy: Překryté kapsy**

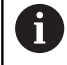

Následující příklady jsou podprogramy obrysů, které se v hlavním programu vyvolávají cyklem **14 OBRYS**.

#### Kapsy A a B se překrývají.

Průsečíky S1 a S2 si řízení vypočte. Nemusí se programovat. Kapsy se programují jako úplné kruhy.

### **Podprogram 1: kapsa A**

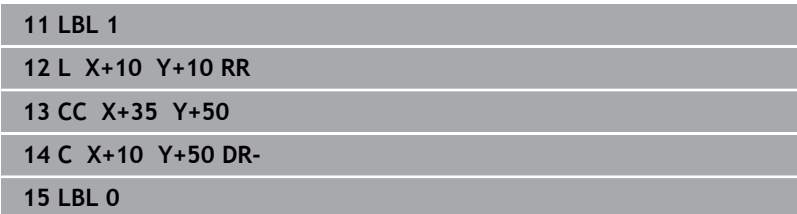

#### **Podprogram 2: kapsa B**

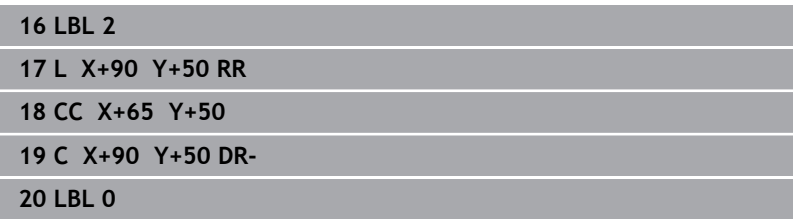

## **Plocha ze součtu**

Obrobit se mají obě dílčí plochy A a B, včetně vzájemně se překrývající plochy:

- Plochy A a B musí být kapsy
- První kapsa (v cyklu **14**) musí začínat mimo druhou kapsu.

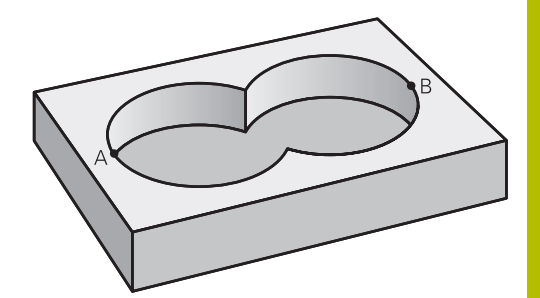

#### **Plocha A:**

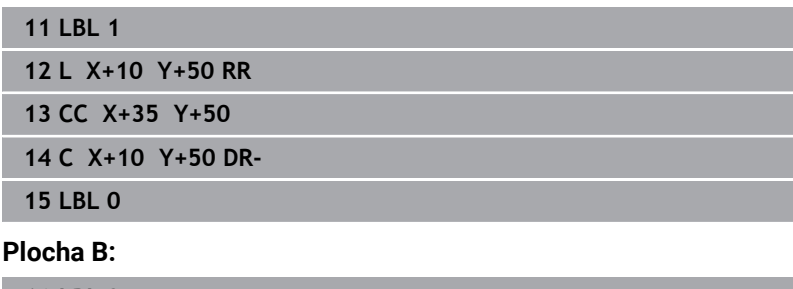

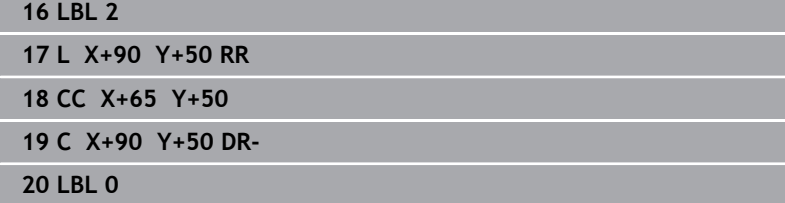

# **Plocha z rozdílu**

Plocha A se má obrobit bez části překryté plochou B:

- Plocha A musí být kapsa a B musí být ostrůvek.
- A musí začínat mimo B.
- B musí začínat uvnitř A

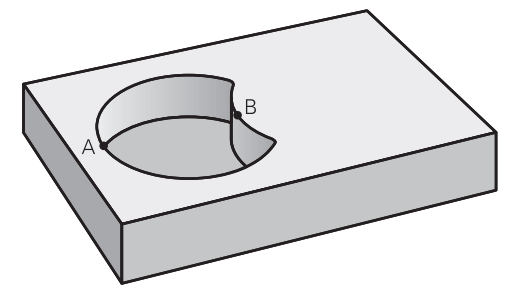

#### **Plocha A:**

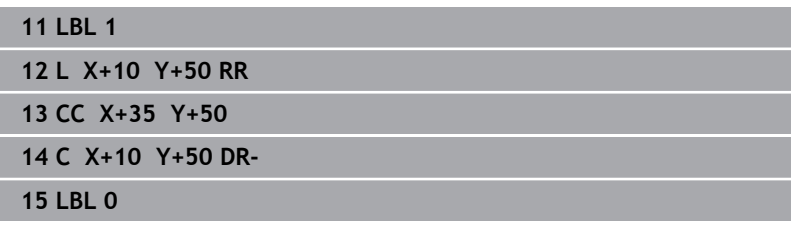

#### **Plocha B:**

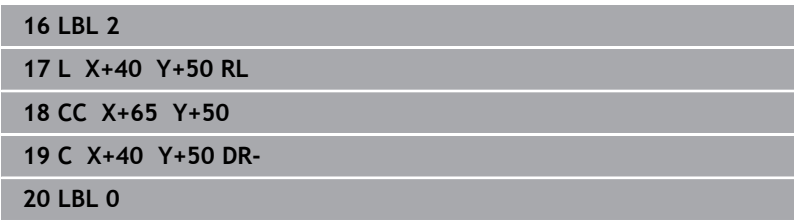

# **Plocha z řezu**

Obrobit se má plocha překrytá A i B (plochy překryté pouze A či B mají zůstat neobrobené).

- A a B musí být kapsy.
- A musí začínat uvnitř B

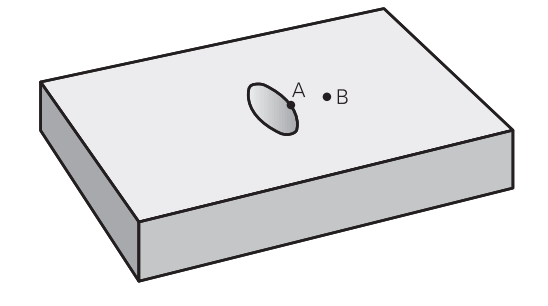

#### **Plocha A:**

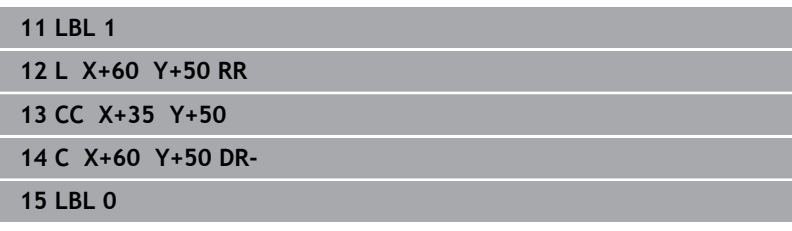

# **Plocha B:**

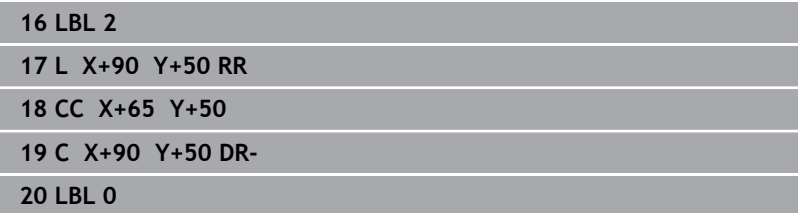

# <span id="page-264-0"></span>**9.4 Cyklus 20 DATA OBRYSU (opce #19)**

#### **ISO-programování**

**G120**

### **Aplikace**

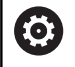

Funkci musí povolit a upravit výrobce vašeho stroje.

V cyklu **20** zadáte informace pro obrábění s podprogramy s dílčími obrysy.

#### **Příbuzná témata**

Cyklus **271 OCM DATA OBRYSU** (opce #167) **Další informace:** ["Cyklus 271 OCM DATA OBRYSU \(opce #167\) ",](#page-313-0) [Stránka 314](#page-313-0)

#### **Upozornění**

- Tento cyklus můžete provést pouze v režimu obrábění **FUNCTION MODE MILL**.
- Cyklus **20** je aktivní jako DEF, to znamená, že cyklus **20** je aktivní od své definice v NC-programu.
- Informace pro obrábění zadané v cyklu **20** platí pro cykly **21** až **24**.
- Použijete-li SL-cykly v programech s **Q**-parametry, pak nesmíte použít parametry **Q1** až **Q20** jako parametry programu.
- Znaménko parametru cyklu Hloubka definuje směr obrábění. Naprogramujete-li hloubku = 0, pak řízení tento cyklus provede  $v$  hloubce = 0.

### **Parametry cyklu**

#### **Pomocný náhled Parametry**

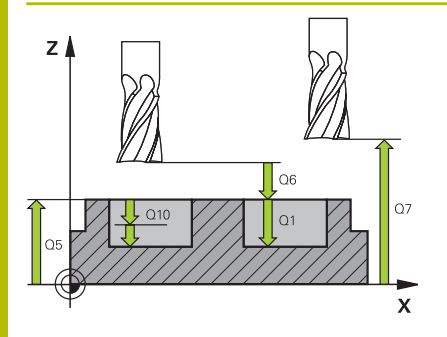

#### **Q1 Hloubka frezovani ?**

Vzdálenost mezi povrchem obrobku – dnem kapsy. Hodnota působí přírůstkově.

Rozsah zadávání: **-99 999,999 9 ...+99 999,999 9**

#### **Q2 FAKTOR PREKRYTI DRAHY NASTROJE ?**

**Q2** x rádius nástroje udává stranový přísuv k.

Rozsah zadávání: **0.0001 ... 1.9999**

#### **Q3 PRIDAVEK NA CISTO PRO STRANU ?**

Přídavek pro obrobení načisto v rovině obrábění. Hodnota působí přírůstkově.

Rozsah zadávání: **-99 999,999 9 ...+99 999,999 9**

#### **Q4 PRIDAVEK NA CISTO PRO DNO ?**

Přídavek na dokončení pro hloubku. Hodnota působí přírůstkově.

Rozsah zadávání: **-99 999,999 9 ...+99 999,999 9**

#### **Q5 SOURADNICE POVRCHU DILCE ?**

Absolutní souřadnice povrchu obrobku

Rozsah zadávání: **-99 999,999 9 ...+99 999,999 9**

#### **Q6 Bezpecnostni vzdalenost ?**

Vzdálenost mezi čelem nástroje a povrchem obrobku. Hodnota působí přírůstkově.

Rozsah zadávání: **-99 999,999 9 ...+99 999,999 9**

#### **Q7 Bezpecna vyska ?**

Výška, ve které nemůže dojít ke kolizi s obrobkem (pro mezipolohování a odjíždění na konci cyklu). Hodnota působí absolutně.

Rozsah zadávání: **-99 999,999 9 ...+99 999,999 9**

#### **Q8 VNITRNI RADIUS ZAOBLENI ?**:

Poloměr zaoblení na vnitřních "rozích"; zadaná hodnota se vztahuje ke dráze středu nástroje a používá se k výpočtu plynulejších pojezdových pohybů mezi prvky obrysu.

#### **Q8 není rádius, který řízení vloží jako samostatný prvek obrysu mezi programované prvky!**

Rozsah zadávání: **0 ... 99 999,999 9**

#### **Q9 OTACENI ? V HOD.SMYSLU = -1**

Směr obrábění pro kapsy

- **Q9** = -1 Nesousledný chod pro kapsu a čep
- **Q9** = -1 Sousledný chod pro kapsu a čep

Rozsah zadávání: **–1**, **0**, **+1**

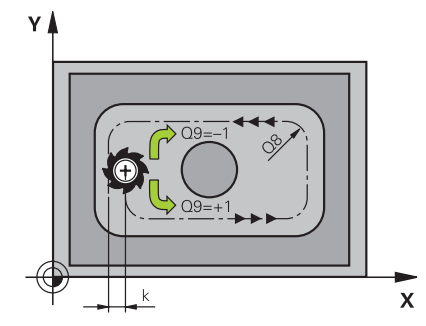

# **Příklad**

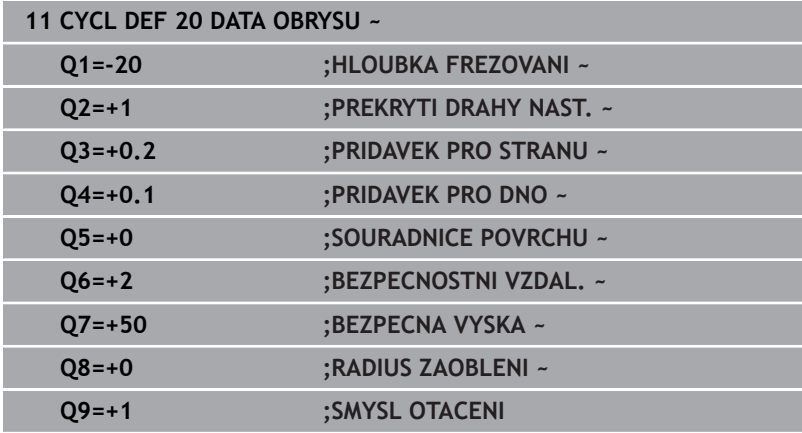

# <span id="page-267-0"></span>**9.5 Cyklus 21 PREDVRTANI (opce #19)**

#### **ISO-programování**

**G121**

### **Aplikace**

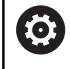

Funkci musí povolit a upravit výrobce vašeho stroje.

Cyklus **21 PREDVRTANI** používáte pokud poté používáte k vyhrubování vašeho obrysu nástroj, který nemá zuby řezající přes střed (DIN 844). Tento cyklus vytvoří díru v oblasti, která bude vyhrubovaná později, například cyklem **22**. Cyklus **21** zohledňuje pro body zápichu přídavek na dokončení stěn a přídavek na dokončení dna, jakož i rádius hrubovacího nástroje. Body zápichu jsou současně i body startu pro hrubování.

Před voláním cyklu **21** musíte naprogramovat dva další cykly:

- Cyklus **14 OBRYS** nebo **SEL CONTOUR** je vyžadován cyklem **21 PREDVRTANI** k určení polohy vrtání v rovině
- Cyklus **20 DATA OBRYSU** je vyžadován cyklem **21 PREDVRTANI**, např. k určení hloubky vrtání a bezpečné vzdálenosti

#### **Provádění cyklu**

- 1 Řízení nejprve polohuje nástroj v rovině (poloha vychází z obrysu, který jste definovali dříve v cyklu **14** nebo **SEL CONTOUR**, a z informací o hrubovacím nástroji)
- 2 Poté nástroj přejede rychloposuvem **FMAX** na bezpečnou vzdálenost. (Bezpečnou vzdálenost zadáváte v cyklu **20 DATA OBRYSU** )
- 3 Nástroj vrtá zadaným posuvem **F** z aktuální polohy až do hloubky prvního přísuvu.
- 4 Potom řízení vyjede nástrojem rychloposuvem **FMAX** zpátky a znovu až do hloubky prvního přísuvu, zmenšené o představnou vzdálenost t
- 5 Řízení si určuje tuto představnou vzdálenost samočinně:
	- $\blacksquare$  hloubka vrtání do 30 mm: t = 0,6 mm
	- hloubka vrtání nad 30 mm: t = hloubka vrtání/50
	- maximální představná vzdálenost: 7 mm
- 6 Nato vrtá nástroj zadaným posuvem **F** do hloubky dalšího přísuvu.
- 7 Řízení opakuje tento proces (1 až 4), až se dosáhne zadané hloubky vrtání. Přitom se bere do úvahy přídavek pro dokončení hloubky
- 8 Poté odjede nástroj v ose nástroje zpět do bezpečné výšky nebo na poslední polohu naprogramovanou před cyklem. Toto chování závisí na strojním parametru **posAfterContPocket** (č. 201007).

### **Upozornění**

- Tento cyklus můžete provést pouze v režimu obrábění **FUNCTION** Ī. **MODE MILL**.
- $\blacksquare$ Řízení nerespektuje Delta-hodnotu **DR** programovanou v bloku **TOOL CALL** při výpočtu bodů zápichu.
- V kritických místech nemůže řízení případně předvrtávat  $\blacksquare$ nástrojem, který je větší než hrubovací nástroj.
- Když je **Q13**=0, použijí se data nástroje, který se nachází ve vřetenu.

#### **Poznámka v souvislosti s parametry stroje**

Strojním parametrem **posAfterContPocket** (č. 201007) definujete, jak budete postupovat po zpracování. Pokud jste naprogramovali **ToolAxClearanceHeight**, neumisťujte svůj nástroj na konci cyklu v rovině přírůstkově, ale do absolutní polohy.

#### **Parametry cyklu**

#### **Pomocný náhled Parametry**

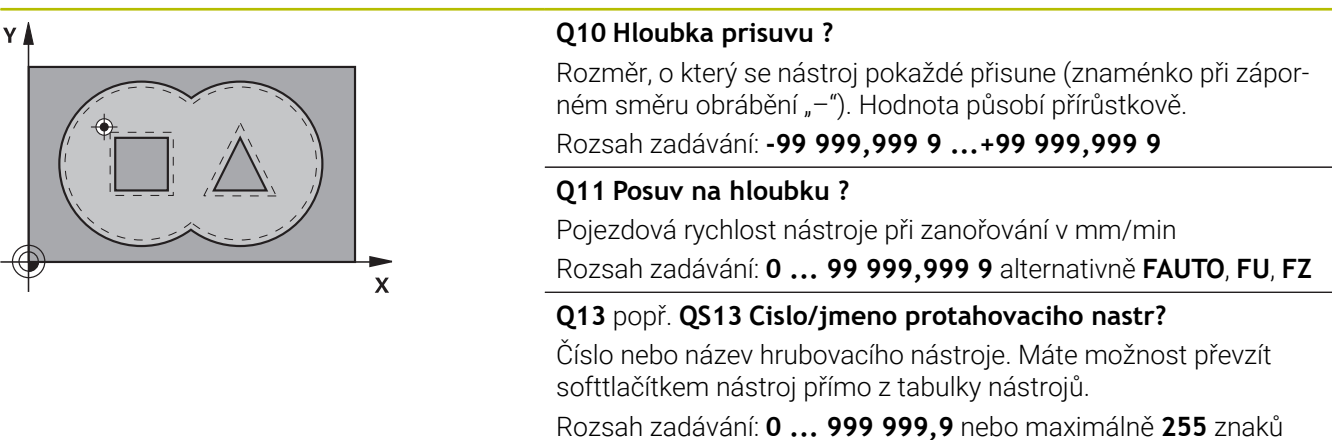

#### **Příklad**

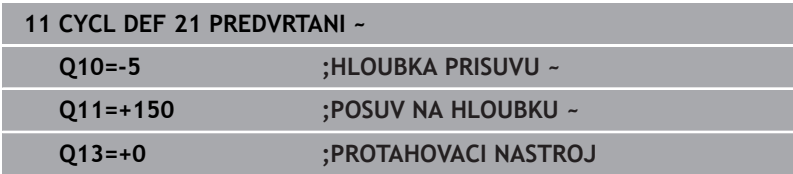

# <span id="page-269-0"></span>**9.6 Cyklus 22 VYHRUBOVANI (opce #19)**

### **ISO-programování**

**G122**

# **Aplikace**

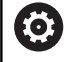

Funkci musí povolit a upravit výrobce vašeho stroje.

Cyklem **22 HRUBOVANI** definujete technologická data pro hrubování. Před voláním cyklu **22** musíte naprogramovat další cykly:

- Cyklus **14 OBRYS** nebo **SEL CONTOUR**
- Cyklus **20 DATA OBRYSU**
- Případně cyklus **21 PREDVRTANI**

### **Příbuzná témata**

Cyklus **272 OCM HRUBOVANI** (opce #167) **Další informace:** ["Cyklus 272 OCM HRUBOVANI \(opce #167\) ",](#page-316-0) [Stránka 317](#page-316-0)

#### **Provádění cyklu**

- 1 Řízení napolohuje nástroj nad bod zápichu; přitom se bere ohled na přídavek na dokončení stěny.
- 2 V první hloubce přísuvu frézuje nástroj obrys s frézovacím posuvem **Q12** zevnitř ven
- 3 Přitom jsou obrysy ostrůvku (zde: C/D) odfrézovány s přiblížením k obrysu kapsy (zde: A/B)
- 4 V dalším kroku přejede řízení nástrojem do další hloubky přísuvu a opakuje operaci hrubování, až se dosáhne naprogramované hloubky.
- 5 Poté odjede nástroj v ose nástroje zpět do bezpečné výšky nebo na poslední polohu naprogramovanou před cyklem. Toto chování závisí na strojním parametru **posAfterContPocket** (č. 201007).

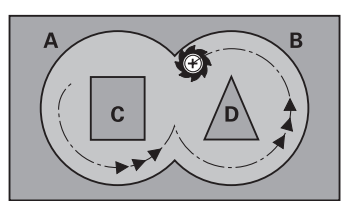

### **Upozornění**

# *UPOZORNĚNÍ*

#### **Pozor nebezpečí kolize!**

Pokud jste nastavili parametr **posAfterContPocket** (č. 201007) na **ToolAxClearanceHeight**, polohuje řízení nástroj po ukončení cyklu pouze ve směru osy nástroje do bezpečné výšky. Řízení nepolohuje nástroj do obráběcí roviny. Hrozí nebezpečí kolize!

- Polohujte nástroj po ukončení cyklu se všemi souřadnicemi obráběcí roviny, např. **L X+80 Y+0 R0 FMAX**.
- Po cyklu programujte absolutní polohu, žádné inkrementální pojezdy
- $\blacksquare$ Tento cyklus můžete provést pouze v režimu obrábění **FUNCTION MODE MILL**.
- Při dohrubování nebere řízení ohled na definovanou hodnotu  $\blacksquare$ opotřebení **DR** předhrubovacího nástroje.
- Je-li během obrábění aktivní **M110**, tak se u vnitřně korigovaných oblouků posuv příslušně redukuje.
- $\blacksquare$ Tento cyklus monitoruje definovanou užitečnou délku nástroje **LU**. Pokud je **LU** menší než **HLOUBKA Q1**, vydá řídicí systém chybové hlášení.
- Cyklus bere v úvahu přídavné funkce **M109** a **M110**. Řídicí systém udržuje u vnitřního a vnějšího obrábění kruhových oblouků konstantní posuv břitu nástroje na vnitřních a vnějších poloměrech.

#### **Další informace:** Příručka pro uživatele **Programování s popisným dialogem (Klartext)**

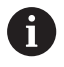

Případně použijte frézu se zuby, které řežou přes střed (DIN 844) nebo předvrtejte cyklem **21**

#### **Poznámky k programování**

- U obrysů kapes s ostrými vnitřními rohy může při použití koeficientu překrytí většího než jedna zbýt po vyhrubování zbytkový materiál. Zkontrolujte testovací grafikou zvláště nejvnitřnější dráhu a popř. trochu upravte koeficient překrytí. Tím se nechá dosáhnout jiné rozdělení řezu, což často vede k požadovanému výsledku.
- Chování cyklu **22** při zanořování stanovíte parametrem **Q19** a sloupci **ANGLE** a **LCUTS** v tabulce nástrojů:
	- Když je definováno**Q19**=0, pak řídicí systém zanořuje kolmo, i když je pro aktivní nástroj definován úhel zanoření (**ANGLE**)
	- Definujete-li **ANGLE** = 90° tak řízení zanoří kolmo (rampuje). Jako posuv pro zanoření se pak použije posuv kývavého zápichu **Q19**
	- Pokud je posuv rampování **Q19** definován v cyklu **22** a **ÚHEL** je definován mezi 0,1 a 89,999 v tabulce nástrojů, zanořuje řídicí systém s definovaným **ÚHLEM** po šroubovici
	- Je-li definovaný posuv při rampování v cyklu **22** a v tabulce nástrojů není **ANGLE** (ÚHEL) uveden, tak řízení vydá chybové hlášení.
	- Jsou-li geometrické poměry takové, že se může zanořovat jinak než po šroubovici (drážka), tak řízení se pokusí zapichovat kývavě (délka kyvu se pak vypočítá z **LCUTS** a **ANGLE** (délka kyvu = **LCUTS** / Tan **ANGLE**))

#### **Poznámka v souvislosti s parametry stroje**

- Pomocí strojního parametru **posAfterContPocket** (č. 201007)  $\mathbb{R}^n$ definujete chování po obrobení obrysové kapsy.
	- **PosBeforeMachining**: Návrat do výchozí pozice
	- **ToolAxClearanceHeight**: Umístit osu nástroje do bezpečné výšky.

# **Parametry cyklu**

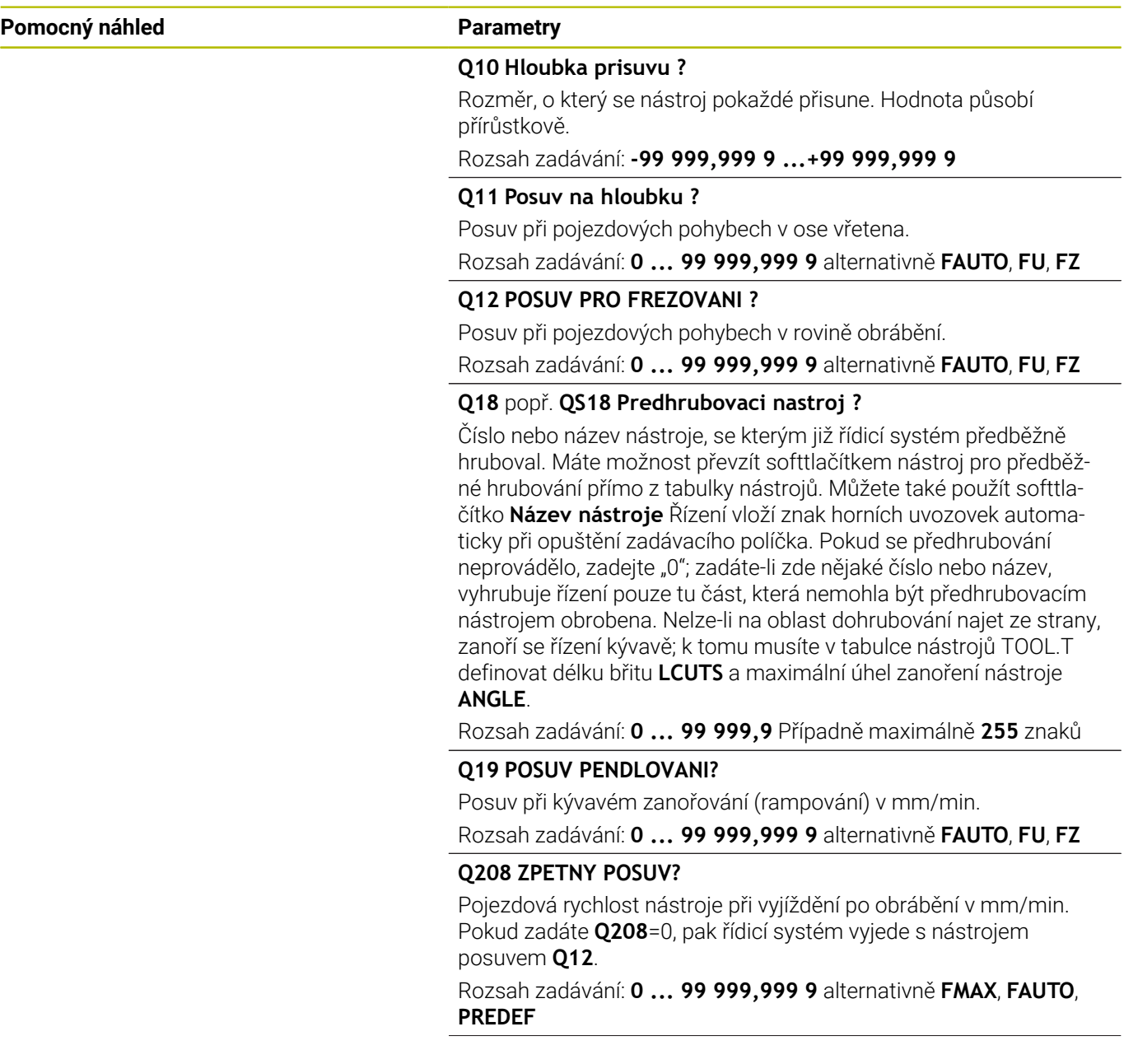

 $\overline{\phantom{0}}$ 

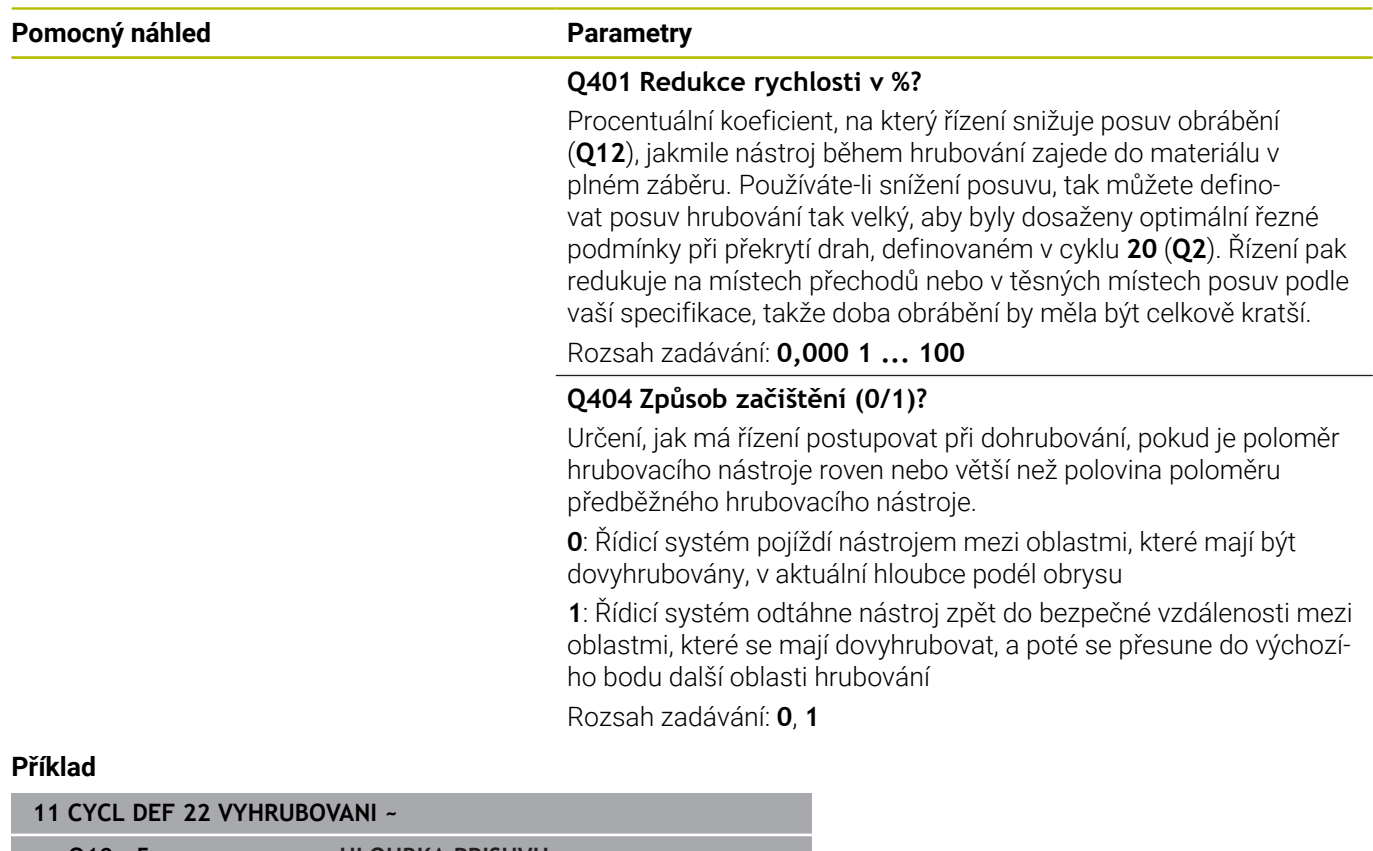

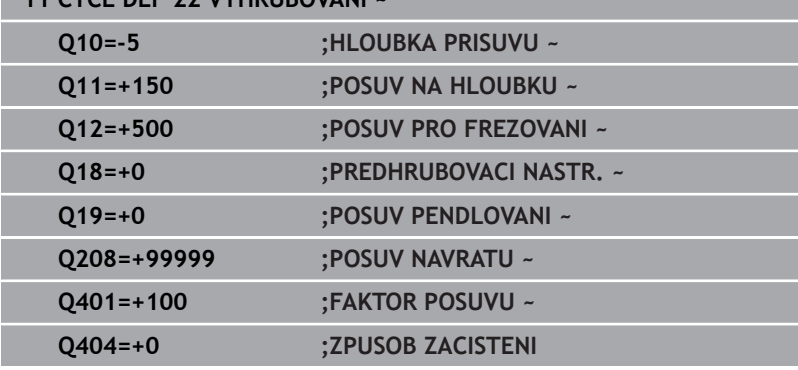

# <span id="page-274-0"></span>**9.7 Cyklus 23 DOKONCOVAT DNO (opce #19)**

#### **ISO-programování**

**G123**

## **Aplikace**

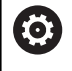

Funkci musí povolit a upravit výrobce vašeho stroje.

Cyklem **23 DOKONCOVAT DNO** se obrobí načisto přídavek na hloubku naprogramovaný v cyklu **20**. Řízení najede měkce nástrojem (po svislé tangenciální kružnici) na obráběnou plochu, je-li zde k tomu dostatek místa. Ve stísněném prostoru najede řízení nástrojem kolmo na hloubku. Potom se odfrézuje přídavek na dokončení, který zůstal při hrubování.

Před voláním cyklu **23** musíte naprogramovat další cykly:

- $\overline{\phantom{a}}$ Cyklus **14 OBRYS** nebo **SEL CONTOUR**
- Cyklus **20 DATA OBRYSU**  $\overline{\phantom{a}}$
- $\mathbf{r}$ Případně cyklus **21 PREDVRTANI**
- Případně cyklus **22 HRUBOVANI**

#### **Příbuzná témata**

Cyklus **273 OCM DOKONCOVANI DNA** (opce #167) **Další informace:** ["Cyklus 273 OCM DOKONCOVANI DNA](#page-330-0) [\(opce #167\)", Stránka 331](#page-330-0)

#### **Provádění cyklu**

- 1 Řízení polohuje nástroj do bezpečné výšky rychloposuvem FMAX.
- 2 Následuje pohyb v ose nástroje s posuvem **Q11**.
- 3 Řízení najede měkce nástrojem (po svislé tangenciální kružnici) na obráběnou plochu, je-li zde k tomu dostatek místa. Ve stísněném prostoru najede řízení nástrojem kolmo na hloubku
- 4 Potom se odfrézuje přídavek na dokončení, který zůstal při hrubování
- 5 Poté odjede nástroj v ose nástroje zpět do bezpečné výšky nebo na poslední polohu naprogramovanou před cyklem. Toto chování závisí na strojním parametru **posAfterContPocket** (č. 201007).

# **Upozornění**

# *UPOZORNĚNÍ*

#### **Pozor nebezpečí kolize!**

Pokud jste nastavili parametr **posAfterContPocket** (č. 201007) na **ToolAxClearanceHeight**, polohuje řízení nástroj po ukončení cyklu pouze ve směru osy nástroje do bezpečné výšky. Řízení nepolohuje nástroj do obráběcí roviny. Hrozí nebezpečí kolize!

- Polohujte nástroj po ukončení cyklu se všemi souřadnicemi obráběcí roviny, např. **L X+80 Y+0 R0 FMAX**.
- Po cyklu programujte absolutní polohu, žádné inkrementální pojezdy
- Tento cyklus můžete provést pouze v režimu obrábění **FUNCTION**  $\blacksquare$ **MODE MILL**.
- Řízení si samo zjistí bod startu pro dokončování dna. Tento bod startu je závislý na prostorových poměrech v kapse.
- Rádius najíždění pro napolohování do konečné hloubky je interně pevně definovaný a nezávisí na úhlu zanoření nástroje.
- $\blacksquare$ Je-li během obrábění aktivní **M110**, tak se u vnitřně korigovaných oblouků posuv příslušně redukuje.
- Tento cyklus monitoruje definovanou užitečnou délku nástroje **LU**. Pokud je **LU** menší než **HLOUBKA Q15**, vydá řídicí systém chybové hlášení.
- Cyklus bere v úvahu přídavné funkce **M109** a **M110**. Řídicí systém udržuje u vnitřního a vnějšího obrábění kruhových oblouků konstantní posuv břitu nástroje na vnitřních a vnějších poloměrech.

**Další informace:** Příručka pro uživatele **Programování s popisným dialogem (Klartext)**

#### **Poznámka v souvislosti s parametry stroje**

- Pomocí strojního parametru **posAfterContPocket** (č. 201007) definujete chování po obrobení obrysové kapsy.
	- **PosBeforeMachining**: Návrat do výchozí pozice
	- **ToolAxClearanceHeight**: Umístit osu nástroje do bezpečné výšky.

### **Parametry cyklu**

#### **Pomocný náhled Parametry**

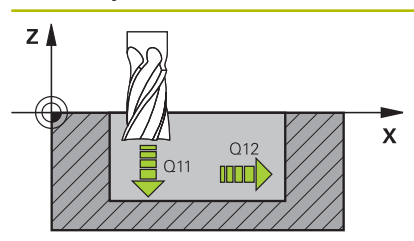

#### **Q11 Posuv na hloubku ?**

Pojezdová rychlost nástroje při zanořování v mm/min Rozsah zadávání: **0 ... 99 999,999 9** alternativně **FAUTO**, **FU**, **FZ**

#### **Q12 POSUV PRO FREZOVANI ?**

Posuv při pojezdových pohybech v rovině obrábění.

Rozsah zadávání: **0 ... 99 999,999 9** alternativně **FAUTO**, **FU**, **FZ**

#### **Q208 ZPETNY POSUV?**

Pojezdová rychlost nástroje při vyjíždění po obrábění v mm/min. Pokud zadáte **Q208**=0, pak řídicí systém vyjede s nástrojem posuvem **Q12**.

Rozsah zadávání: **0 ... 99 999,999 9** alternativně **FMAX**, **FAUTO**, **PREDEF**

#### **Příklad**

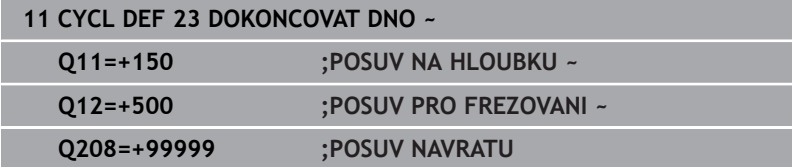

# <span id="page-277-0"></span>**9.8 Cyklus 24 DOKONCOVANI STEN (opce #19)**

### **ISO-programování**

**G124**

# **Aplikace**

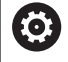

Funkci musí povolit a upravit výrobce vašeho stroje.

Cyklem **24 DOKONCOVANI STEN** se obrobí načisto přídavek na stěnu, naprogramovaný v cyklu **20**. Tento cyklus můžete nechat provést v sousledném nebo nesousledném chodu.

Před voláním cyklu **24** musíte naprogramovat další cykly:

- Cyklus **14 OBRYS** nebo **SEL CONTOUR**
- $\overline{\phantom{a}}$ Cyklus **20 DATA OBRYSU**
- Případně cyklus **21 PREDVRTANI**  $\blacksquare$
- Ī. Případně cyklus **22 VYHRUBOVANI**

### **Příbuzná témata**

Cyklus **274 OCM DOKONCOVANI BOKU** (opce #167) **Další informace:** ["Cyklus 274 OCM DOKONCOVANI BOKU \(opce](#page-334-0) [#167\)", Stránka 335](#page-334-0)

#### **Provádění cyklu**

- 1 Řízení napolohuje nástroj nad součástku na startovní bod najížděcí polohy. Tato poloha v rovině vychází z tangenciální kruhové dráhy, po které pak řízení vede nástroj k obrysu
- 2 Poté polohuje řízení nástroj do první hloubky přísuvu s posuvem přísuvu do hloubky
- 3 Řízení najíždí měkce na obrys až je celý obrys hotový. Přitom se každá část obrysu obrábí načisto samostatně
- 4 Řízení najíždí (odjíždí) na hotový obrys po tangenciálním šroubovicovém oblouku. Výchozí výška šroubovice je 1/25 bezpečné vzdálenosti **Q6** ale maximálně zbývající poslední hloubka přísuvu nad konečnou hloubkou
- 5 Poté odjede nástroj v ose nástroje zpět do bezpečné výšky nebo na poslední polohu naprogramovanou před cyklem. Toto chování závisí na strojním parametru **posAfterContPocket** (č. 201007).

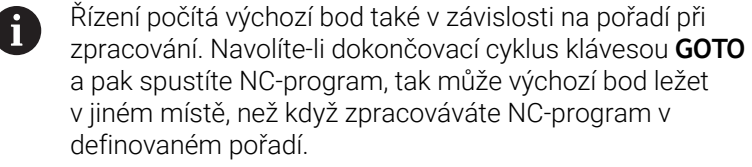

### **Upozornění**

# *UPOZORNĚNÍ*

#### **Pozor nebezpečí kolize!**

Pokud jste nastavili parametr **posAfterContPocket** (č. 201007) na **ToolAxClearanceHeight**, polohuje řízení nástroj po ukončení cyklu pouze ve směru osy nástroje do bezpečné výšky. Řízení nepolohuje nástroj do obráběcí roviny. Hrozí nebezpečí kolize!

- Polohujte nástroj po ukončení cyklu se všemi souřadnicemi obráběcí roviny, např. **L X+80 Y+0 R0 FMAX**.
- Po cyklu programujte absolutní polohu, žádné inkrementální pojezdy
- Tento cyklus můžete provést pouze v režimu obrábění **FUNCTION**  $\blacksquare$ **MODE MILL**.
- Pokud nebyl v cyklu **20** definován žádný přídavek, tak řídicí  $\blacksquare$ systém vydá chybové hlášení "Rádius nástroje je příliš velký".
- $\mathbb{R}^n$ Pokud zpracováváte cyklus **24**, aniž byste předtím hrubovali cyklem 22, má rádius hrubovacího nástroje hodnotu "0".
- $\overline{\phantom{a}}$ Řízení si samo zjistí bod startu pro dokončování. Bod startu je závislý na prostorových poměrech v kapse a na přídavku programovaném v cyklu **20**.
- Je-li během obrábění aktivní **M110**, tak se u vnitřně korigovaných oblouků posuv příslušně redukuje.
- Tento cyklus monitoruje definovanou užitečnou délku nástroje **LU**. Pokud je **LU** menší než **HLOUBKA Q15**, vydá řídicí systém chybové hlášení.
- Cyklus bere v úvahu přídavné funkce **M109** a **M110**. Řídicí systém udržuje u vnitřního a vnějšího obrábění kruhových oblouků konstantní posuv břitu nástroje na vnitřních a vnějších poloměrech.

#### **Další informace:** Příručka pro uživatele **Programování s popisným dialogem (Klartext)**

#### **Poznámky k programování**

- Součet přídavku na dokončení stěny (**Q14**) a rádiusu dokončovacího nástroje musí být menší než součet přídavku na dokončení stěny (**Q3**, cyklus **20**) a rádiusu hrubovacího nástroje.
- Přídavek na stranu **Q14** zůstane po dokončení stát, takže musí být menší než přídavek v cyklu **20**.
- Cyklus **24** můžete použít také k frézování obrysu. Pak musíte:
	- definovat frézovaný obrys jako jednotlivý ostrůvek (bez ohraničení kapsy)
	- v cyklu **20** zadejte hodnotu přídavku na dokončení (**Q3**) větší než je součet přídavku na dokončení **Q14** + poloměr použitého nástroje

#### **Poznámka v souvislosti s parametry stroje**

- Pomocí strojního parametru **posAfterContPocket** (č. 201007) definujete chování po obrobení obrysové kapsy:
	- **PosBeforeMachining**: Návrat do výchozí pozice.
	- **ToolAxClearanceHeight**: Umístit osu nástroje do bezpečné výšky.

# **Parametry cyklu**

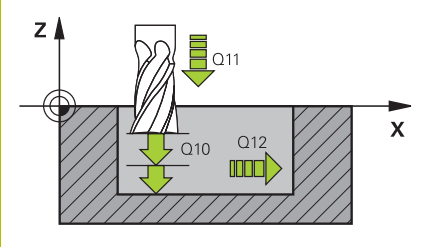

#### **Pomocný náhled Parametry**

#### **Q9 OTACENI ? V HOD.SMYSLU = -1**

Směr obrábění:

- **+1**: Otáčení proti směru hodinových ručiček
- **–1**: Otáčení ve směru hodinových ručiček

Rozsah zadávání: **-1**, **+1**

#### **Q10 Hloubka prisuvu ?**

Rozměr, o který se nástroj pokaždé přisune. Hodnota působí přírůstkově.

Rozsah zadávání: **-99 999,999 9 ...+99 999,999 9**

#### **Q11 Posuv na hloubku ?**

Pojezdová rychlost nástroje při zanořování v mm/min

Rozsah zadávání: **0 ... 99 999,999 9** alternativně **FAUTO**, **FU**, **FZ**

#### **Q12 POSUV PRO FREZOVANI ?**

Posuv při pojezdových pohybech v rovině obrábění.

Rozsah zadávání: **0 ... 99 999,999 9** alternativně **FAUTO**, **FU**, **FZ**

#### **Q14 PRIDAVEK NA CISTO PRO STRANU ?**

Přídavek na stranu **Q14** zůstane po dokončení stát. Tento přídavek musí být menší než přídavek v cyklu **20**. Hodnota působí přírůstkově.

Rozsah zadávání: **-99 999,999 9 ...+99 999,999 9**

#### **Q438** popř. **QS438 Číslo/jméno hrubovac. nástroje?**

Číslo nebo název nástroje, se kterým řídicí systém vyhruboval obrysovou kapsu. Máte možnost převzít softtlačítkem nástroj pro předběžné hrubování přímo z tabulky nástrojů. Můžete také použít softtlačítko **Název nástroje** Když zadávací políčko opustíte, vloží řízení automaticky horní uvozovky.

**Q438 = -1:** Předpokládá se, že poslední použitý nástroj byl hrubovací nástroj (standardní chování)

**Q438 = 0:** Pokud nebylo předběžně hrubováno, zadejte číslo nástroje s rádiusem 0. To je obvykle nástroj s číslem 0.

Rozsah zadávání: **-1 ... +32 767,9** alternativně **255** znaků

#### **Příklad**

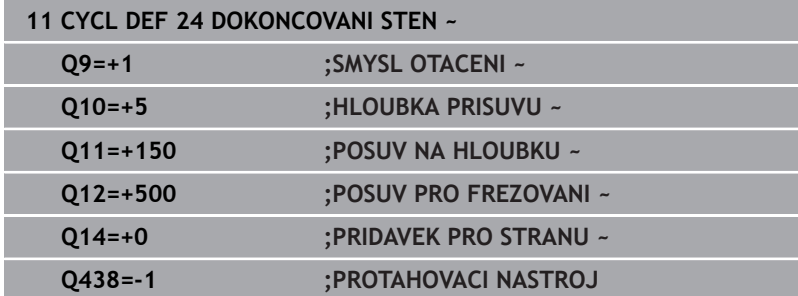

# <span id="page-280-0"></span>**9.9 Cyklus 270 DATA TAHU KONTUROU (opce #19)**

### **ISO-programování**

**G270**

### **Aplikace**

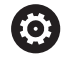

Funkci musí povolit a upravit výrobce vašeho stroje.

Tímto cyklem můžete definovat různé vlastnosti cyklu **25 LINIE OBRYSU**.

#### **Upozornění**

- Tento cyklus můžete provést pouze v režimu obrábění **FUNCTION MODE MILL**.
- Cyklus **270** je aktivní jako DEF, to znamená, že cyklus **270** je aktivní od své definice v NC-programu.
- Při použití cyklu **270** v podprogramu obrysu nedefinujte žádnou korekci rádiusu.
- Cyklus **270** definujte před cyklem **25**.  $\overline{\phantom{a}}$

# **Parametry cyklu**

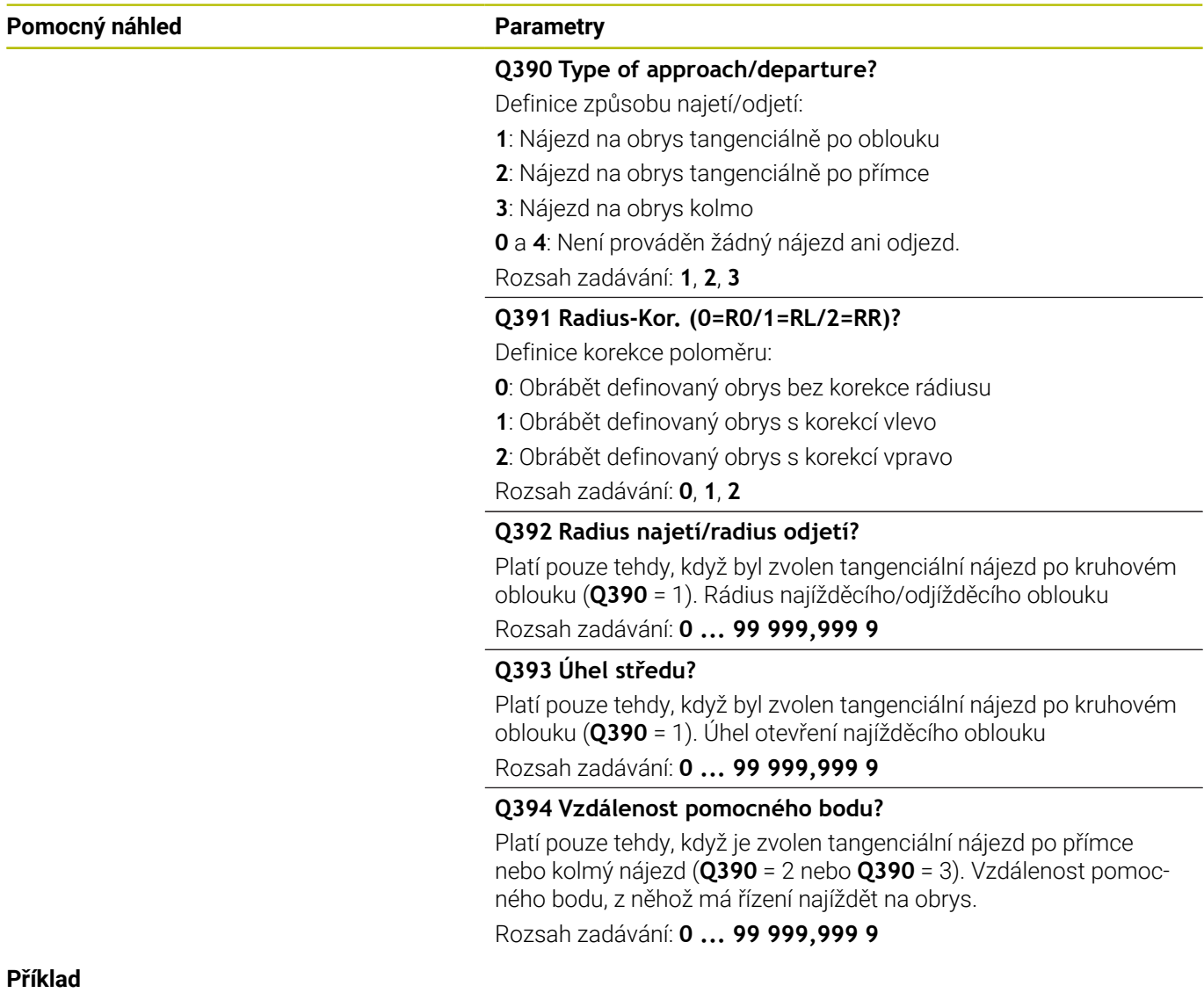

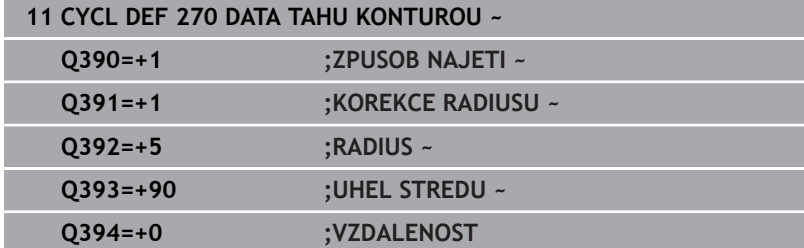

# <span id="page-282-0"></span>**9.10 Cyklus 25 LINIE OBRYSU (opce #19)**

#### **ISO-programování**

**G125**

### **Aplikace**

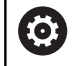

Funkci musí povolit a upravit výrobce vašeho stroje.

Tímto cyklem lze obrobit ve spojení s cyklem **14 OBRYS** otevřené a uzavřené obrysy.

Cyklus **25 LINIE OBRYSU** nabízí oproti obrábění obrysu polohovacími bloky značné výhody:

- Řídicí systém monitoruje u obrábění podříznutí a narušení obrysu (kontrola obrysu pomocí testovací grafiky)
- Je-li rádius nástroje příliš velký, pak se musí obrys na vnitřních  $\overline{\Box}$ rozích případně doobrobit
- Obrábění lze provádět plynule v sousledném nebo nesousledném chodu, typ frézování je zachován i při zrcadlení obrysů
- Při více přísuvech může řízení pojíždět nástrojem tam a zpět: tím  $\Box$ se zkrátí doba obrábění
- Přídavky můžete zadat i tak, aby se hrubovalo a dokončovalo ve více pracovních operacích.

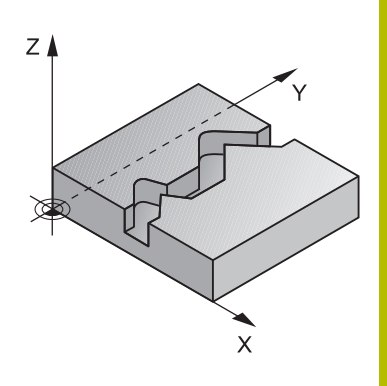

# **Upozornění**

# *UPOZORNĚNÍ*

#### **Pozor nebezpečí kolize!**

Pokud jste nastavili parametr **posAfterContPocket** (č. 201007) na **ToolAxClearanceHeight**, polohuje řízení nástroj po ukončení cyklu pouze ve směru osy nástroje do bezpečné výšky. Řízení nepolohuje nástroj do obráběcí roviny. Hrozí nebezpečí kolize!

- Polohujte nástroj po ukončení cyklu se všemi souřadnicemi obráběcí roviny, např. **L X+80 Y+0 R0 FMAX**.
- Po cyklu programujte absolutní polohu, žádné inkrementální pojezdy
- Tento cyklus můžete provést pouze v režimu obrábění **FUNCTION**  $\blacksquare$ **MODE MILL**.
- Řízení bere zřetel pouze na první návěští (Label) z cyklu **14 OBRYS**.
- Paměť pro jeden SL-cyklus je omezená. V jednom SL-cyklu můžete naprogramovat maximálně 16 384 obrysových prvků.
- $\blacksquare$ Je-li během obrábění aktivní **M110**, tak se u vnitřně korigovaných oblouků posuv příslušně redukuje.
- Cyklus bere v úvahu přídavné funkce **M109** a **M110**. Řídicí systém udržuje u vnitřního a vnějšího obrábění kruhových oblouků konstantní posuv břitu nástroje na vnitřních a vnějších poloměrech.

**Další informace:** Příručka pro uživatele **Programování s popisným dialogem (Klartext)**

#### **Poznámky k programování**

- Cyklus **20 DATA OBRYSU** není potřebný.
- $\blacksquare$ Znaménko parametru cyklu Hloubka definuje směr obrábění. Naprogramujete-li hloubku = 0, pak řízení cyklus neprovede.
- Pokud používáte místní Q-parametr **QL** v podprogramu obrysu, musíte ho také přiřazovat nebo počítat v rámci obrysového podprogramu.

# **Parametry cyklu**

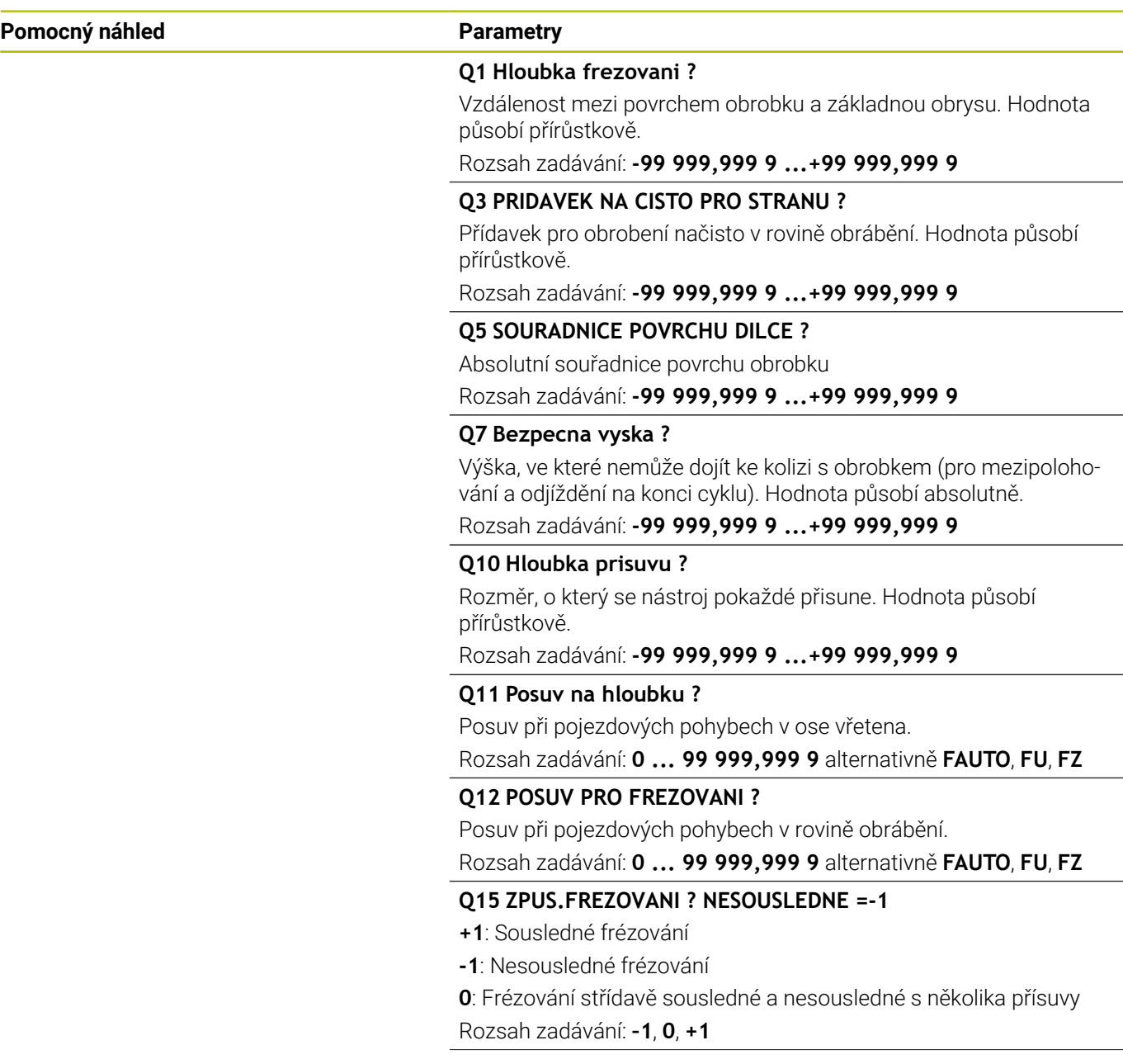

L,

 $\overline{\phantom{a}}$ 

-

 $\overline{\phantom{0}}$ 

 $\overline{\phantom{0}}$ 

 $\overline{\phantom{a}}$ 

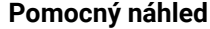

#### **Parametry**

**Q18** popř. **QS18 Predhrubovaci nastroj ?** Číslo nebo název nástroje, se kterým již řídicí systém předběžně hruboval. Máte možnost převzít softtlačítkem nástroj pro předběžné hrubování přímo z tabulky nástrojů. Můžete také použít softtlačítko **Název nástroje** Řízení vloží znak horních uvozovek automaticky při opuštění zadávacího políčka. Pokud se předhrubování neprovádělo, zadejte "0"; zadáte-li zde nějaké číslo nebo název, vyhrubuje řízení pouze tu část, která nemohla být předhrubovacím nástrojem obrobena. Nelze-li na oblast dohrubování najet ze strany, zanoří se řízení kývavě; k tomu musíte v tabulce nástrojů TOOL.T definovat délku břitu **LCUTS** a maximální úhel zanoření nástroje **ANGLE**.

Rozsah zadávání: **0 ... 99 999,9** Případně maximálně **255** znaků

#### **Q446 Přijmout zbytkový materiál?**

Zadejte do kolika mm přijímáte zbytkový materiál na vašem obrysu. Zadáte-li například 0,01 mm, tak řízení nebude provádět obrábění zbývajícího materiálu od tloušťky 0,01 mm.

Rozsah zadávání: **0 001 ... 9 999**

#### **Q447 Maximální vzdálenost spojení?**

Maximální vzdálenost mezi dvěma dohrubovávanými oblastmi. V této vzdálenosti řízení pojíždí bez odjezdu v hloubce obrábění podél obrysu.

Rozsah zadávání: **0 ... 999 999**

#### **Q448 Rozsah cesty?**

Suma pro rozšíření cesty k nástroji na začátku a na konci oblasti obrysu. Řízení prodlužuje dráhu nástroje vždy souběžně s obrysem. Rozsah zadávání: **0 ... 99 999**

#### **Příklad**

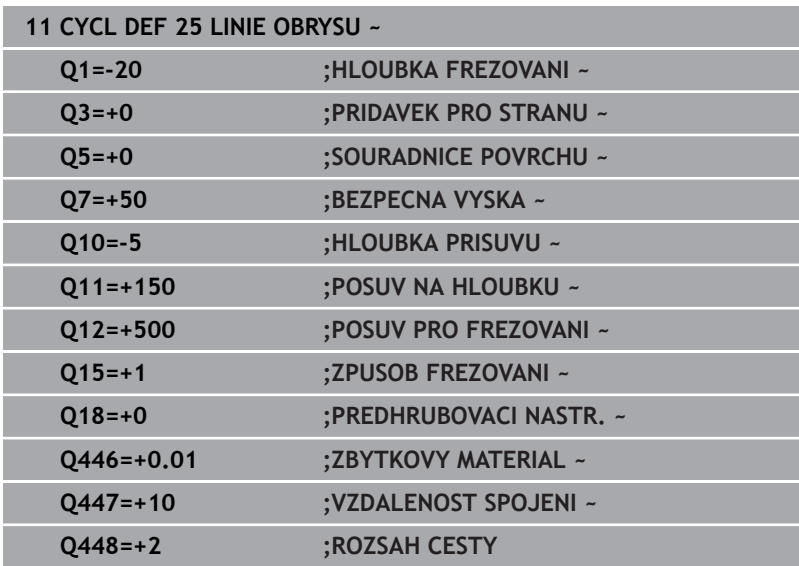

# <span id="page-286-0"></span>**9.11 Cyklus 275 TROCHOIDALNI DRAZKA (opce #19)**

### **ISO-programování**

**G275**

### **Aplikace**

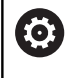

Funkci musí povolit a upravit výrobce vašeho stroje.

Tímto cyklem lze kompletně obrobit ve spojení s cyklem **14 OBRYS** otevřené a uzavřené drážky nebo obrysové drážky pomocí vířivého frézování.

Při vířivém frézování můžete pracovat s velkou hloubkou řezu a vysokou řeznou rychlostí, protože díky stejnoměrným řezným podmínkám nedochází ke zvýšenému opotřebení nástroje. Při nasazení řezných destiček můžete využít celou délku břitu a zvýšit tím dosažitelný objem třísek na zub. Navíc šetří vířivé frézování mechaniku stroje.

V závislosti na volbě parametrů cyklu jsou k dispozici tyto varianty obrábění:

- Kompletní obrábění: Hrubování, obrábění stěny načisto
- **Pouze hrubování**
- $\overline{\phantom{a}}$ Pouze dokončení stěn

#### **Schéma: práce s SL-cykly**

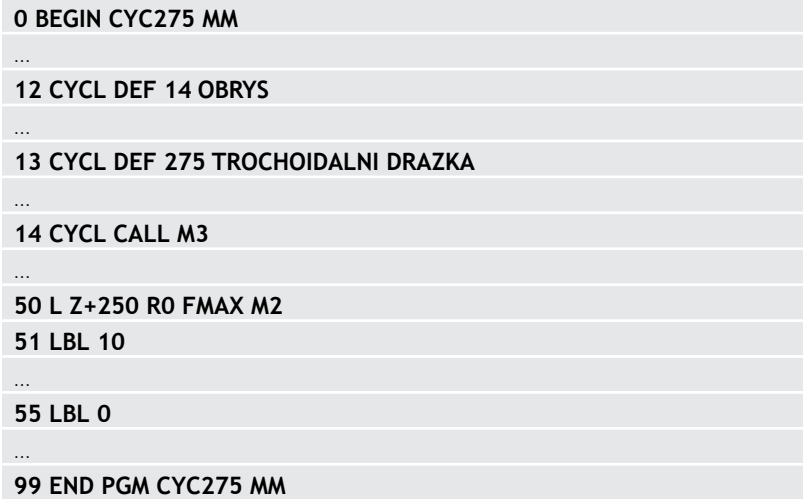

#### **Provádění cyklu**

#### **Hrubování uzavřené drážky**

Popis obrysu uzavřené drážky musí vždy začínat přímkovým blokem (**L**-blok).

- 1 Nástroj odjede podle polohovací logiky do bodu startu popisu obrysu a rampuje pod úhlem definovaným v tabulce nástrojů do první hloubky přísuvu. Strategii zanořování definujete parametrem **Q366**.
- 2 Řízení vyhrubuje drážku kruhovými pohyby až do koncového bodu obrysu. Během kroužení řízení přesazuje nástroj ve směru obrábění o přísuv, který jste definovali (**Q436**). Sousledný nebo nesousledný směr kruhového pohybu definujete parametrem **Q351**
- 3 Na konci obrysu odjede řízení nástrojem do bezpečné výšky a polohuje ho zpátky do bodu startu popisu obrysu.
- 4 Tento postup se opakuje, až se dosáhne naprogramované hloubky drážky.

#### **Obrobení uzavřené drážky načisto**

5 Pokud je definován přídavek pro obrábění načisto, tak řízení nejdříve obrobí načisto stěny drážky, a pokud je to zadáno tak ve více přísuvech. Na stěnu drážky řízení přitom najíždí tangenciálně z definovaného bodu startu. Přitom řízení bere ohled na sousledný / nesousledný chod

#### **Hrubování otevřené drážky**

Popis obrysu otevřené drážky musí vždy začínat APPR-blokem (**APPR**-blok = angl. approach – najíždění).

- 1 Nástroj odjede podle polohovací logiky do bodu startu obrábění, který vyplývá z parametrů definovaných v **APPR**-bloku a tam se polohuje kolmo nad první přísuv do hloubky.
- 2 Řízení vyhrubuje drážku kruhovými pohyby až do koncového bodu obrysu. Během kroužení řízení přesazuje nástroj ve směru obrábění o přísuv, který jste definovali (**Q436**). Sousledný nebo nesousledný směr kruhového pohybu definujete parametrem **Q351**
- 3 Na konci obrysu odjede řízení nástrojem do bezpečné výšky a polohuje ho zpátky do bodu startu popisu obrysu.
- 4 Tento postup se opakuje, až se dosáhne naprogramované hloubky drážky.

#### **Obrobení otevřené drážky načisto**

5 Pokud je definován přídavek pro obrábění načisto, tak řízení nejdříve obrobí načisto stěny drážky, a pokud je to zadáno tak ve více přísuvech. Na stěnu drážky řízení přitom najíždí z odvozeného bodu startu **APPR**-bloku. Při tom řídicí systém bere v úvahu sousledný nebo nesousledný směr
# **Upozornění**

# *UPOZORNĚNÍ*

### **Pozor nebezpečí kolize!**

Pokud jste nastavili parametr **posAfterContPocket** (č. 201007) na **ToolAxClearanceHeight**, polohuje řízení nástroj po ukončení cyklu pouze ve směru osy nástroje do bezpečné výšky. Řízení nepolohuje nástroj do obráběcí roviny. Hrozí nebezpečí kolize!

- Polohujte nástroj po ukončení cyklu se všemi souřadnicemi obráběcí roviny, např. **L X+80 Y+0 R0 FMAX**.
- Po cyklu programujte absolutní polohu, žádné inkrementální pojezdy
- $\blacksquare$ Tento cyklus můžete provést pouze v režimu obrábění **FUNCTION MODE MILL**.
- Paměť pro jeden SL-cyklus je omezená. V jednom SL-cyklu Ī. můžete naprogramovat maximálně 16 384 obrysových prvků.
- $\mathbf{r}$ Řízení nepotřebuje cyklus **20 DATA OBRYSU** ve spojení s cyklem **275**.
- Cyklus bere v úvahu přídavné funkce **M109** a **M110**. Řídicí systém udržuje u vnitřního a vnějšího obrábění kruhových oblouků konstantní posuv břitu nástroje na vnitřních a vnějších poloměrech.

**Další informace:** Příručka pro uživatele **Programování s popisným dialogem (Klartext)**

### **Poznámky k programování**

- Znaménko parametru cyklu Hloubka definuje směr obrábění.  $\blacksquare$ Naprogramujete-li hloubku = 0, pak řízení cyklus neprovede.
- Při použití cyklu **275 TROCHOIDALNI DRAZKA** smíte v cyklu **14**  $\overline{\phantom{a}}$ **OBRYS** definovat pouze jeden podprogram obrysu.
- V podprogramu obrysu definujete středovou čáru drážky se všemi dostupnými dráhovými funkcemi.
- Bod startu nesmí u uzavřené drážky ležet v rohu obrysu.  $\overline{\phantom{a}}$

# **Parametry cyklu**

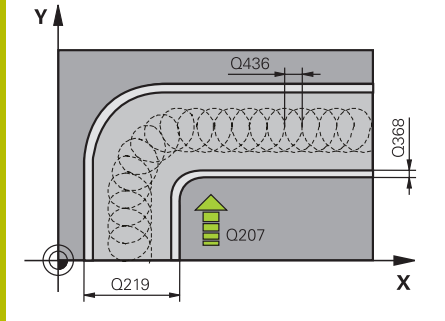

### **Pomocný náhled Parametry**

# **Q215 ZPUSOB OBRABENI (0/1/2) ?**

Určení rozsahu obrábění:

**0**: Hrubování a dokončování

**1**: Pouze hrubování

**2**: Pouze dokončení

Strana načisto a hloubka načisto se provádějí pouze tehdy, když je definován příslušný přídavek na dokončení (**Q368**, **Q369**)

Rozsah zadávání: **0**, **1**, **2**

# **Q219 Sirka drazky?**

Zadejte šířku drážky, která je rovnoběžná s vedlejší osou roviny obrábění. Pokud je šířka drážky rovna průměru nástroje, tak řídicí systém vyfrézuje podélný otvor.

Maximální šířka drážky při hrubování: Dvojnásobek průměru nástroje

Rozsah zadávání: **0 ... 99 999,999 9**

# **Q368 PRIDAVEK NA CISTO PRO STRANU ?**

Přídavek pro obrobení načisto v rovině obrábění. Hodnota působí přírůstkově.

Rozsah zadávání: **0 ... 99 999,999 9**

### **Q436 Dráha na jednu otácku?**

Hodnota, o kterou řízení posune nástroj na otáčku ve směru obrábění. Hodnota působí absolutně.

Rozsah zadávání: **0 ... 99 999,999 9**

### **Q12 POSUV PRO FREZOVANI ?**

Pojezdová rychlost nástroje při frézování v mm/min Rozsah zadávání: **0 ... 99 999,999** alternativně **FAUTO**, **FU**, **FZ**

### **Q351 FREZOVANI? SOUSLED=+1,NESOUSL=-1**

Způsob frézování. Je zohledněn směr otáčení vřetena:

**+1** = Sousledné frézování

**–1** = Nesousledné frézování

**PREDEF**: Řídicí systém převezme hodnotu z bloku **GLOBAL DEF**

(Pokud zadáte 0, provádí se obrábění se sousledným chodem) Rozsah zadávání: **–1**, **0**, **+1** alternativně **PREDEF**

#### **Pomocný náhled Parametry**

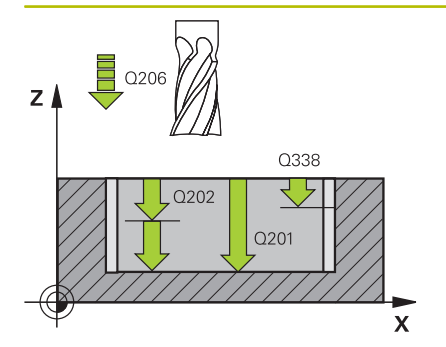

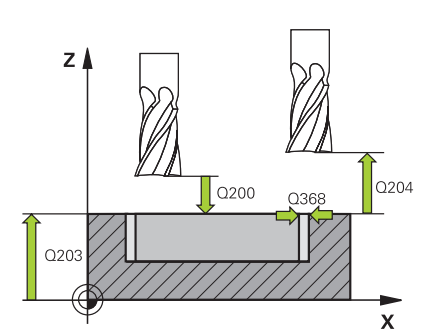

#### **Q201 HLOUBKA?**

Vzdálenost povrch obrobku – dno drážky. Hodnota působí přírůstkově.

### Rozsah zadávání: **-99 999,999 9 ...+99 999,999 9**

### **Q202 Hloubka prisuvu ?**

Rozměr, o který se nástroj pokaždé přisune. Zadejte hodnotu větší než 0. Hodnota působí přírůstkově.

Rozsah zadávání: **0 ... 99 999,999 9**

## **Q206 Posuv na hloubku ?**

Pojezdová rychlost nástroje při pohybu na danou hloubku v mm/ min

### Rozsah zadávání: **0 ... 99 999,999** alternativně **FAUTO**, **FU**, **FZ**

### **Q338 PRISUV NA CISTO?**

Rozměr, o který se nástroj v ose vřetena přisune při dokončování. **Q338**=0: Dokončení jedním přísuvem

Hodnota působí přírůstkově.

Rozsah zadávání: **0 ... 99 999,999 9**

### **Q385 Posuv na cisto?**

Pojezdová rychlost nástroje při obrábění stěny a dna načisto v mm/ min

Rozsah zadávání: **0 ... 99 999,999** alternativně **FAUTO**, **FU**, **FZ**

### **Q200 Bezpecnostni vzdalenost ?**

Vzdálenost mezi hrotem nástroje a povrchem obrobku. Hodnota působí přírůstkově.

### Rozsah zadávání: **0 ... 99 999,999 9** alternativně **PREDEF**

# **Q203 SOURADNICE POVRCHU DILCE ?**

Souřadnice povrchu obrobku ve vztahu k aktivnímu nulovému bodu. Hodnota působí absolutně.

Rozsah zadávání: **-99 999,999 9 ...+99 999,999 9**

#### **Q204 2. BEZPEC. VZDALENOST?**

Vzdálenost v ose nástroje mezi nástrojem a obrobkem (upínacím zařízením), při které nemůže dojít ke kolizi. Hodnota působí přírůstkově.

#### Rozsah zadávání: **0 ... 99 999,999 9** alternativně **PREDEF**

#### **Q366 strategie ponorovani (0/1/2)?**

Druh strategie zanořování:

**0**: Zanořit kolmo. Bez ohledu na úhel zanoření ANGLE definovaný v tabulce nástrojů se řídicí systém zanoří kolmo

**1** = Žádná funkce

**2** = Zanoření s kýváním. V tabulce nástrojů musí být pro aktivní nástroj úhel zanoření ANGLE definován hodnotou různou od 0. Jinak vydá řízení chybové hlášení

Rozsah zadávání: **0**, **1**, **2** alternativně **PREDEF**

### **Pomocný náhled Parametry**

## **Q369 PRIDAVEK NA CISTO PRO DNO ?**

Přídavek na dokončení pro hloubku. Hodnota působí přírůstkově. Rozsah zadávání: **0 ... 99 999,999 9**

### **Q439 Referenční posuv (0-3)?**

Určení, k čemu se vztahuje naprogramovaný posuv:

**0**: Posuv se vztahuje k dráze středu nástroje

**1**: Posuv se vztahuje na břit nástroje pouze při dokončování strany, jinak na dráhu středu

**2**: Posuv se vztahuje při dokončování strany **a** hloubky na břit nástroje, jinak k dráze středu

**3**: Posuv se vždy vztahuje na břit nástroje

Rozsah zadávání: **0**, **1**, **2**, **3**

## **Příklad**

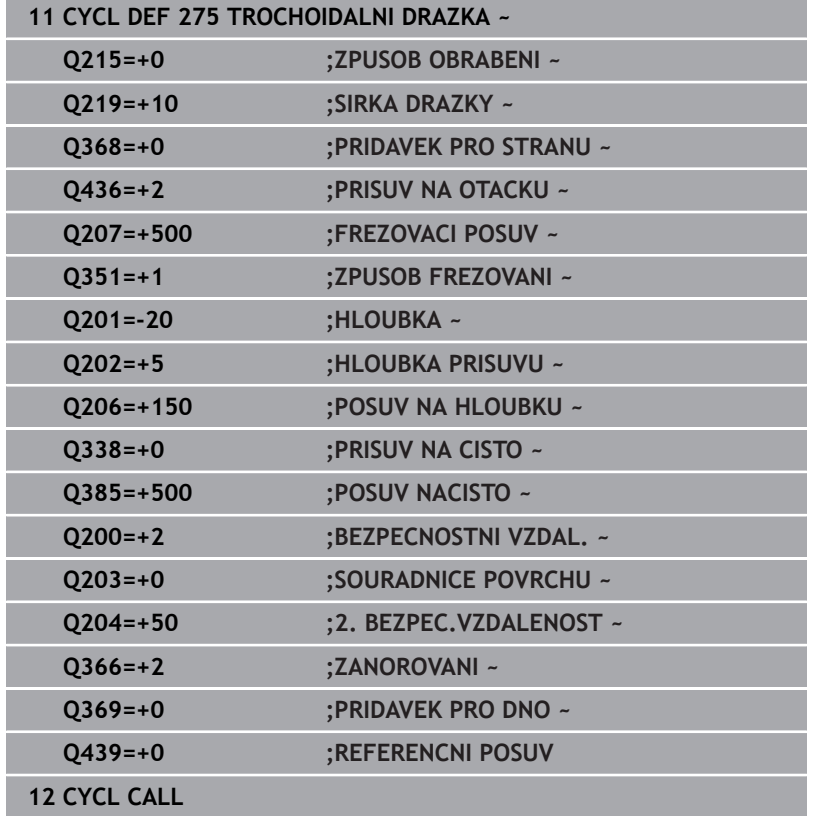

# **9.12 Cyklus 276 PRUBEH OBRYSU 3-D (opce #19)**

# **ISO-programování**

**G276**

# **Aplikace**

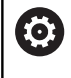

Funkci musí povolit a upravit výrobce vašeho stroje.

Tímto cyklem lze obrábět ve spojení s cyklem **14 OBRYS** a cyklem **270 DATA TAHU KONTUROU** otevřené a uzavřené obrysy. Můžete také pracovat s automatickým rozpoznáním zbývajícího materiálu. To vám umožní obrábět načisto např. vnitřní rohy později menším nástrojem.

Cyklus **276 PRUBEH OBRYSU 3-D** zpracovává ve srovnání s cyklem **25 LINIE OBRYSU** také souřadnice nástrojové osy, které jsou definované v podprogramu obrysu. Proto může tento cyklus zpracovávat trojrozměrné obrysy.

Doporučuje se cyklus **270 DATA TAHU KONTUROU** programovat před cyklem **276 PRUBEH OBRYSU 3-D**.

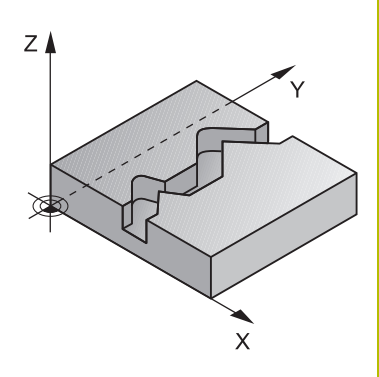

# **Provádění cyklu**

## **Obrábění obrysu bez přísuvu: Hloubka frézováníQ1=0**

- 1 Nástroj jede do startovního bodu obrábění. Tento startovní bod je určen prvním bodem obrysu, vybraným způsobem frézování a parametry z dříve definovaného cyklu **270 DATA TAHU KONTUROU** jako je například Typ příjezdu. Zde řízení přesune nástroj do první hloubky přísuvu
- 2 Řídicí systém najede podle předem definovaného cyklu **270 DATA TAHU KONTUROU** na obrys a poté provede obrábění až do konce obrysu
- 3 Na konci obrysu se provede odjezd, jak je definován v cyklu **270 DATA TAHU KONTUROU**
- 4 Nakonec řízení polohuje nástroj na bezpečnou výšku

### **Obrábění obrysu s přísuvem: Definovaná hloubka frézování Q1 různá od 0 a hloubka přísuvu Q10**

- 1 Nástroj jede do startovního bodu obrábění. Tento startovní bod je určen prvním bodem obrysu, vybraným způsobem frézování a parametry z dříve definovaného cyklu **270 DATA TAHU KONTUROU** jako je například Typ příjezdu. Zde řízení přesune nástroj do první hloubky přísuvu
- 2 Řídicí systém najede podle předem definovaného cyklu **270 DATA TAHU KONTUROU** na obrys a poté provede obrábění až do konce obrysu
- 3 Pokud je vybráno sousledné a nesousledné obrábění (**Q15**=0), provádí řídicí systém kývavý pohyb. Přísuv provádí na konci a ve startovním bodu obrysu. Pokud je **Q15** různé od 0, odjede řídicí systém nástrojem do bezpečné výšky do startovního bodu obrábění a tam do další hloubky přísuvu
- 4 Odjezd se provádí tak, jak je definován v cyklu **270 DATA TAHU KONTUROU**.
- 5 Tento postup se opakuje, až se dosáhne naprogramované hloubky
- 6 Nakonec řízení polohuje nástroj na bezpečnou výšku

# **Upozornění**

# *UPOZORNĚNÍ*

### **Pozor nebezpečí kolize!**

Pokud jste nastavili parametr **posAfterContPocket** (č. 201007) na **ToolAxClearanceHeight**, polohuje řízení nástroj po ukončení cyklu pouze ve směru osy nástroje do bezpečné výšky. Řízení nepolohuje nástroj do obráběcí roviny. Hrozí nebezpečí kolize!

- Polohujte nástroj po ukončení cyklu se všemi souřadnicemi obráběcí roviny, např. **L X+80 Y+0 R0 FMAX**.
- Po cyklu programujte absolutní polohu, žádné inkrementální pojezdy

# *UPOZORNĚNÍ*

### **Pozor nebezpečí kolize!**

Pokud před vyvoláním cyklu polohujete nástroj za překážkou, tak může dojít ke kolizi.

- Polohujte nástroj před vyvoláním cyklu tak, aby řízení mohlo najet startovní bod obrysu bez kolize.
- Pokud je poloha nástroje při vyvolání cyklu pod bezpečnou výškou, tak řízení vydá chybové hlášení
- Tento cyklus můžete provést pouze v režimu obrábění **FUNCTION MODE MILL**.
- Pokud používáte pro najíždění a odjíždění bloky **APPR** a **DEP**, tak řízení kontroluje zda tyto nájezdy a odjezdy nenaruší obrys.
- Když použijete cyklus **25 LINIE OBRYSU**, smíte v cyklu **14 OBRYS** × definovat pouze jeden podprogram.
- Ve spojení s cyklem **276** se doporučuje používat cyklus **270 DATA TAHU KONTUROU**. Cyklus **20 DATA OBRYSU** není naproti tomu potřebný.
- Paměť pro jeden SL-cyklus je omezená. V jednom SL-cyklu  $\Box$ můžete naprogramovat maximálně 16 384 obrysových prvků.
- Je-li během obrábění aktivní **M110**, tak se u vnitřně korigovaných oblouků posuv příslušně redukuje.
- Cyklus bere v úvahu přídavné funkce **M109** a **M110**. Řídicí systém udržuje u vnitřního a vnějšího obrábění kruhových oblouků konstantní posuv břitu nástroje na vnitřních a vnějších poloměrech.

# **Další informace:** Příručka pro uživatele **Programování s popisným dialogem (Klartext)**

## **Poznámky k programování**

- První NC-blok v podprogramu obrysu musí obsahovat hodnoty ve všech třech osách X, Y a Z.
- Znaménko parametru hloubky definuje směr obrábění. Naprogramujete-li hloubku = 0, pak řízení používá souřadnice nástrojové osy, uvedené v podprogramu obrysu.
- Pokud používáte místní Q-parametr **QL** v podprogramu obrysu, musíte ho také přiřazovat nebo počítat v rámci obrysového podprogramu.

# **Parametry cyklu**

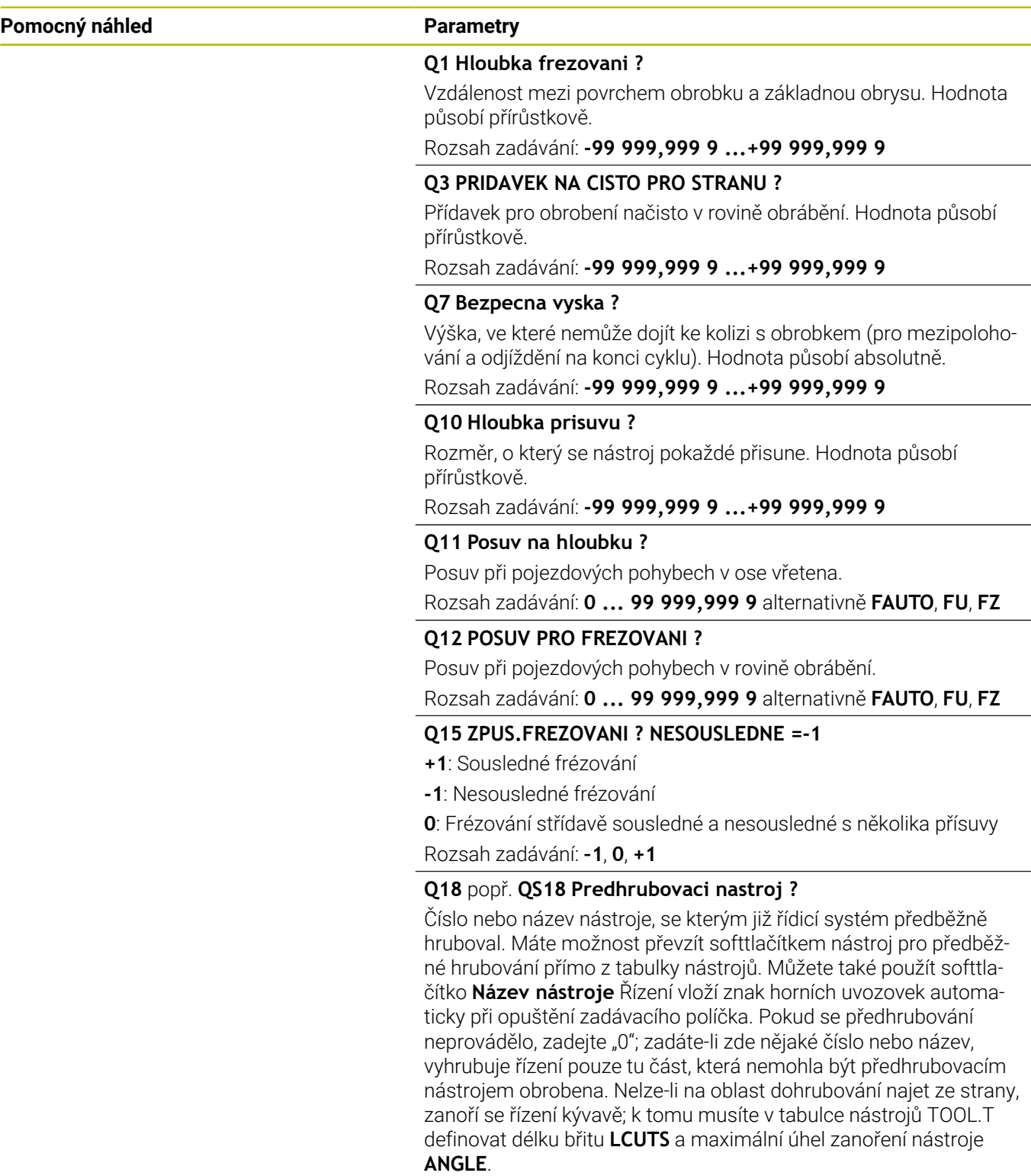

Rozsah zadávání: **0 ... 99 999,9** Případně maximálně **255** znaků

#### **Pomocný náhled Parametry**

### **Q446 Přijmout zbytkový materiál?**

Zadejte do kolika mm přijímáte zbytkový materiál na vašem obrysu. Zadáte-li například 0,01 mm, tak řízení nebude provádět obrábění zbývajícího materiálu od tloušťky 0,01 mm.

Rozsah zadávání: **0 001 ... 9 999**

# **Q447 Maximální vzdálenost spojení?**

Maximální vzdálenost mezi dvěma dohrubovávanými oblastmi. V této vzdálenosti řízení pojíždí bez odjezdu v hloubce obrábění podél obrysu.

Rozsah zadávání: **0 ... 999 999**

### **Q448 Rozsah cesty?**

Suma pro rozšíření cesty k nástroji na začátku a na konci oblasti obrysu. Řízení prodlužuje dráhu nástroje vždy souběžně s obrysem.

Rozsah zadávání: **0 ... 99 999**

### **Příklad**

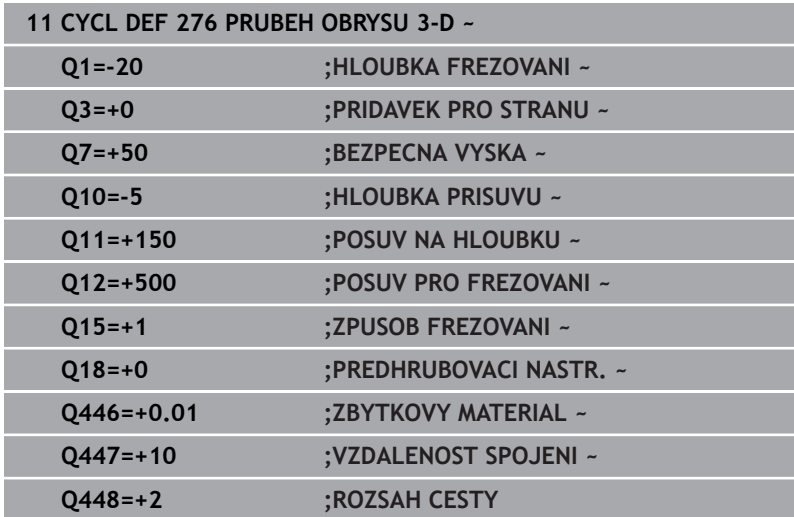

# **9.13 Příklady programů**

# **Příklad: Vyhrubovat kapsu pomocí SL-cyklů a dohrubovat**

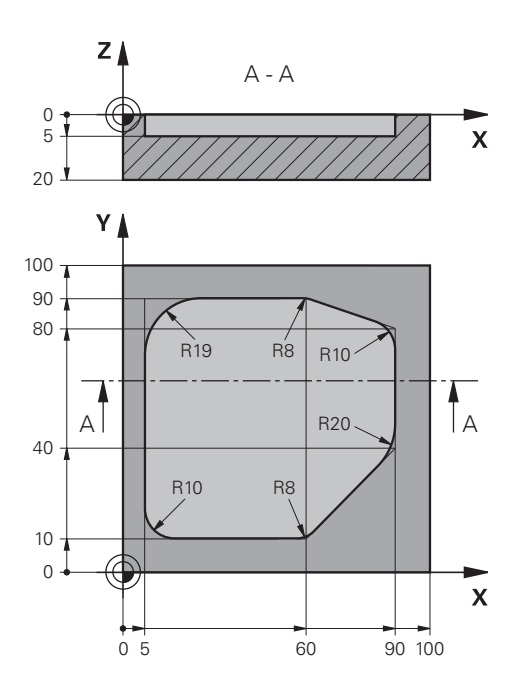

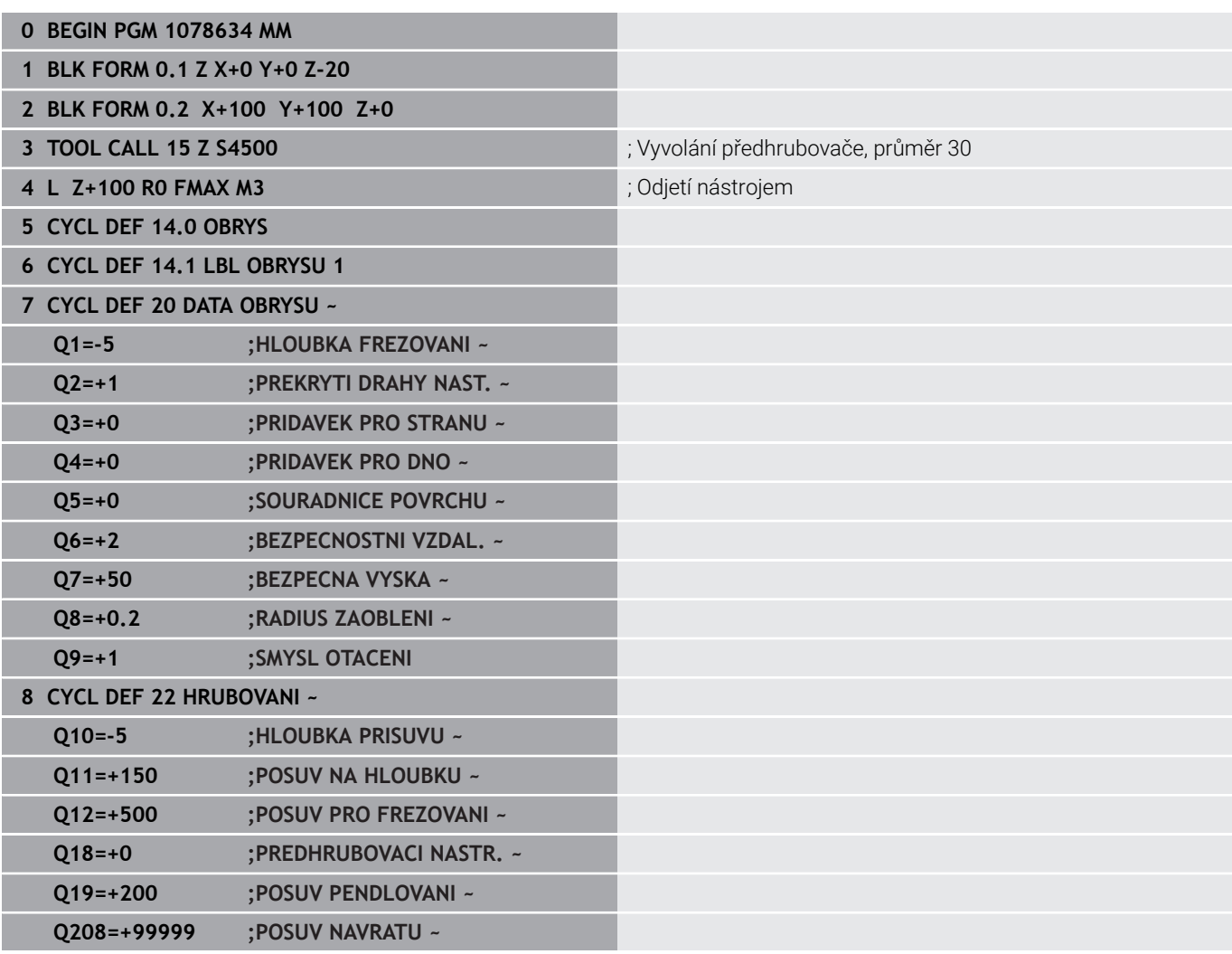

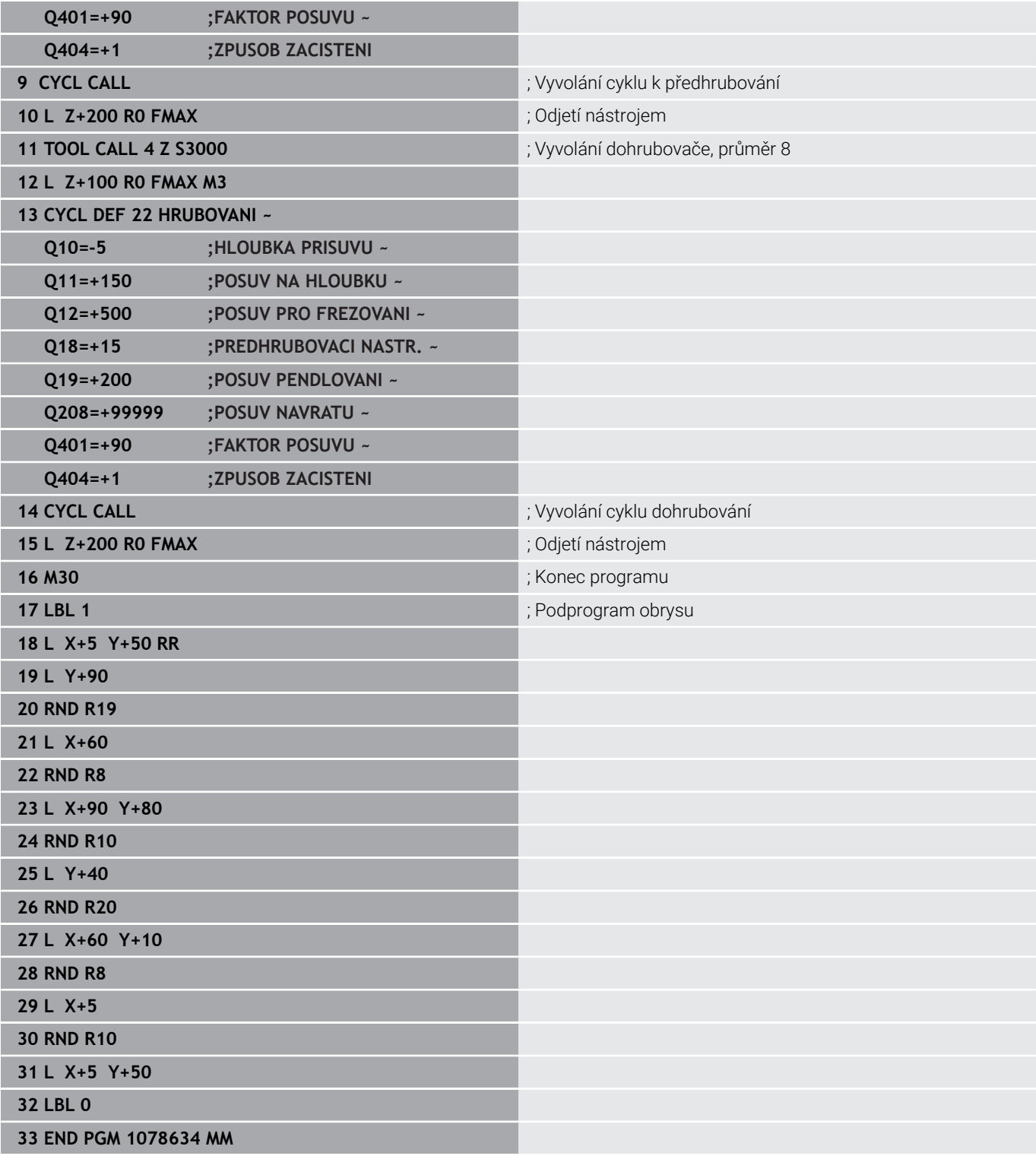

# **Příklad: Předvrtání, hrubování, dokončování sloučených obrysů pomocí SL-cyklů**

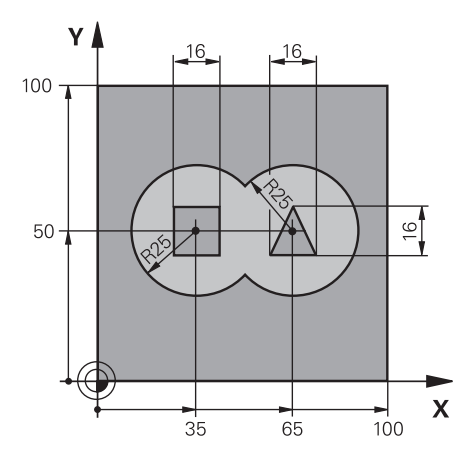

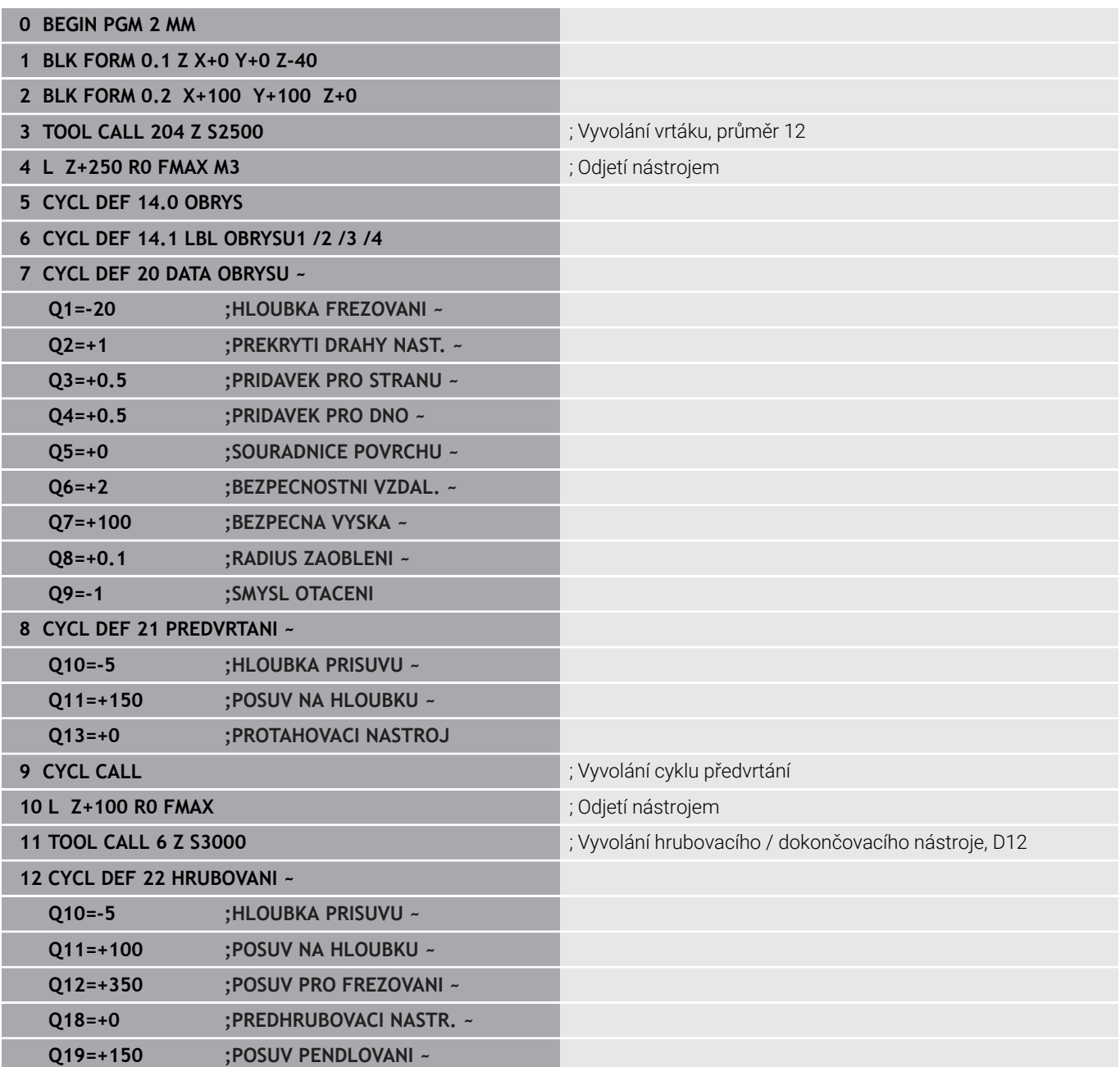

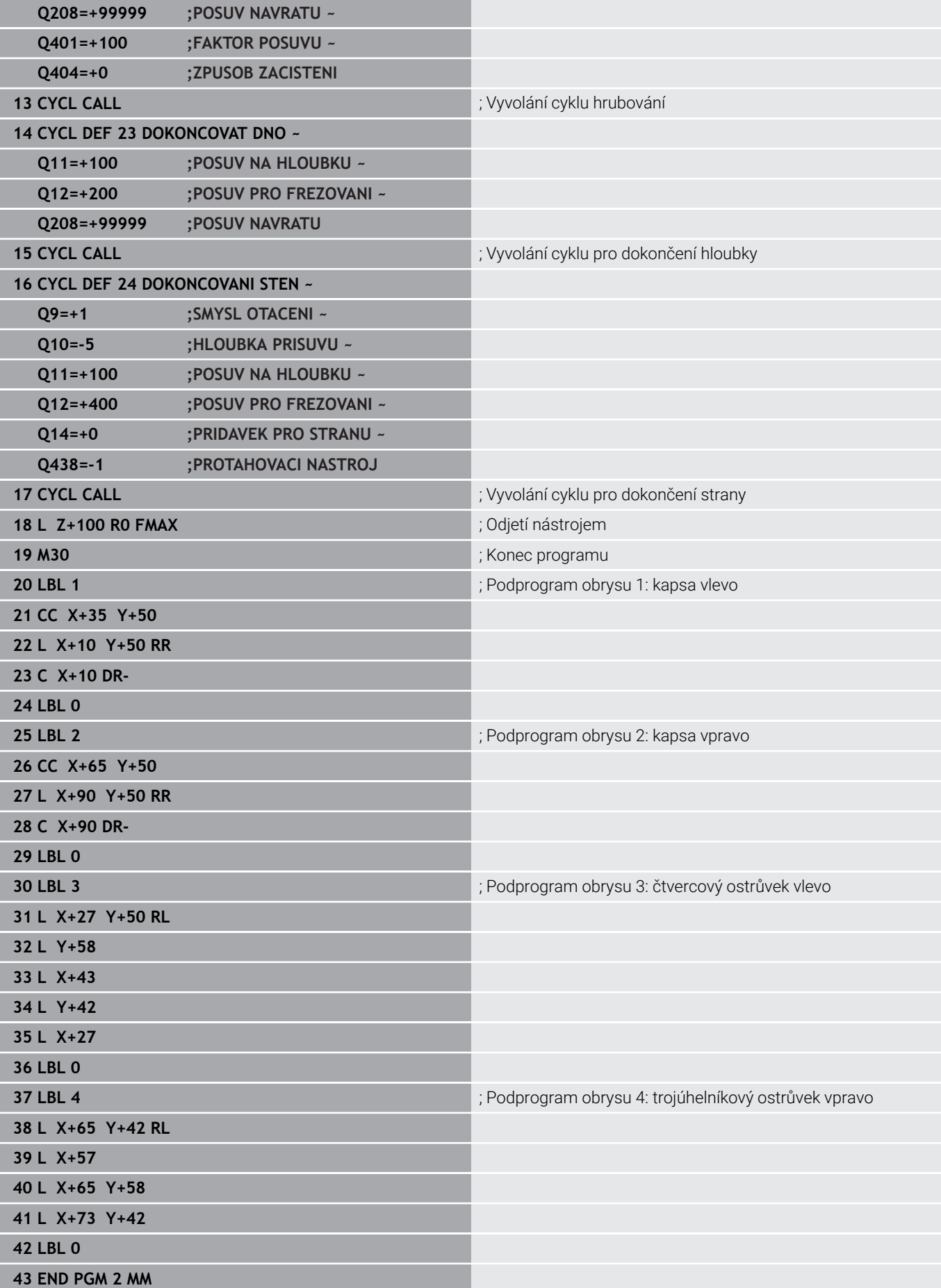

**Příklad: Otevřený obrys**

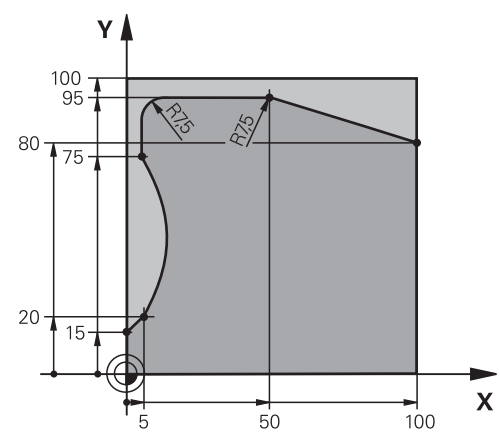

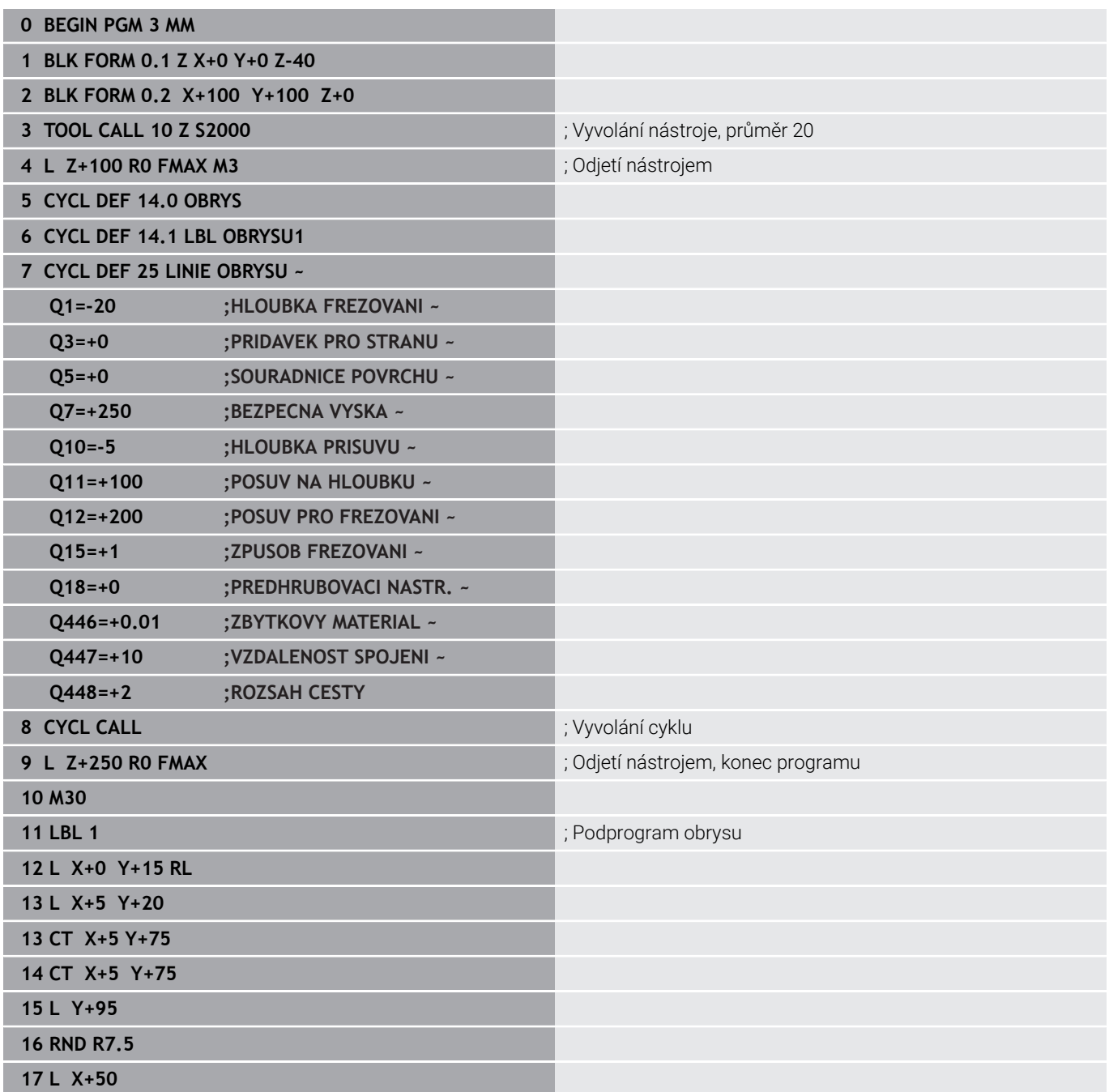

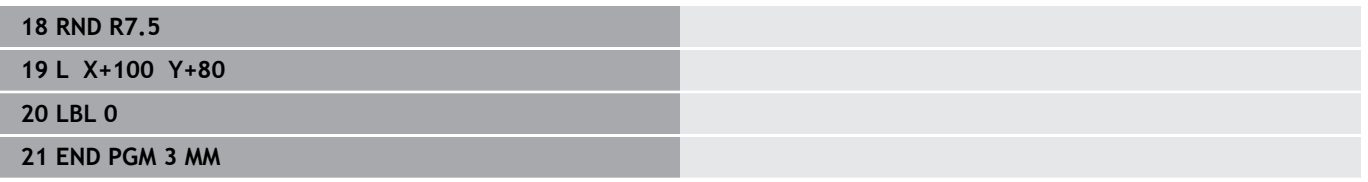

**10**

**Cykly: Optimalizované frézování obrysu**

# **10.1 OCM-cykly (opce #167)**

# **OCM-cykly**

# **Obecný popis**

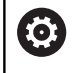

 $\mathbf i$ 

Informujte se ve vaší příručce ke stroji! Tuto funkci musí zapnout výrobce vašeho stroje.

Pomocí OCM-cyklů (**Optimized Contour Milling** – Optimalizované frézování obrysu) můžete skládat složité obrysy z částečných obrysů. Jsou výkonnější než cykly **22** až **24**. Cykly OCM poskytují následující dodatečné funkce:

- Při hrubování udržuje řídicí systém přesně zadaný úhel záběru
- $\overline{\Box}$ Kromě kapes můžete obrábět také čepy a otevřené kapsy

Pokyny pro programování a obsluhu:

- V jednom OCM-cyklu můžete naprogramovat maximálně 16 384 prvků obrysu.
- OCM-cykly provádí rozsáhlé a složité interní výpočty a výsledné obrábění. Z bezpečnostních důvodů proveďte v každém případě před prací grafický test programu ! Tak můžete jednoduše zjistit, zda obrábění vypočítané řídicím systémem proběhne správně.

# **Úhel záběru**

Při hrubování udržuje řídicí systém úhel záběru přesně Úhel záběru můžete definovat nepřímo pomocí překrytí drah. Překrývání drah může mít maximální hodnotu 1,99, což odpovídá úhlu téměř 180°.

# **Obrys**

Obrys definujete pomocí **CONTOUR DEF / SEL CONTOUR** nebo pomocí tvarových cyklů OCM **127x**.

Uzavřené kapsy můžete také definovat pomocí cyklu **14**.

Rozměry pro obrábění, jako je hloubka frézování, přídavky a bezpečná výška, zadáváte centrálně v cyklu **271 OCM DATA OBRYSU** nebo v cyklech tvarů **127x**.

# **CONTOUR DEF / SEL CONTOUR:**

V **CONTOUR DEF / SEL CONTOUR** může být první obrys kapsa nebo hranice. Následující obrysy jsou naprogramovány jako ostrůvky nebo kapsy. Otevřené kapsy musíte naprogramovat přes omezení a ostrůvek.

Postupujte takto:

- ▶ Naprogramuite **CONTOUR DEF** (Definice obrysu)
- Definujte první obrys jako kapsu a druhý jako ostrůvek
- Definujte cyklus **271 OCM DATA OBRYSU**
- Naprogramujte parametr cyklu **Q569=1**
- Řídicí systém interpretuje první obrys ne jako kapsu, ale jako otevřenou hranici. Otevřená kapsa je tedy vytvořena z otevřené hranice a z ostrůvku naprogramovaného později.
- Definujte cyklus **272 OCM HRUBOVANI**

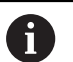

Připomínky pro programování:

- Následující obrysy, které jsou mimo první obrys, nejsou brány do úvahy.
- První hloubka dílčího obrysu je hloubka cyklu. Naprogramovaný obrys je omezen na tuto hloubku. Další dílčí obrysy nemohou být hlubší než hloubka cyklu. Proto vždy začněte s nejhlubší kapsou.

### **Tvarové cykly OCM:**

V tvarových cyklech OCM může být tvarem kapsa, ostrůvek nebo hranice. Pokud programujete ostrůvek nebo otevřenou kapsu, použijte cykly **128x**.

Postupujte takto:

- Naprogramujte tvar s cykly **127x**
- Pokud je první tvar ostrůvek nebo otevřená kapsa, naprogramujte  $\frac{1}{2}$ cyklus ohraničení **128x**
- Definujte cyklus **272 OCM HRUBOVANI**

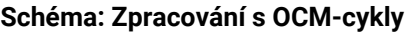

**0 BEGIN OCM MM**

**12 CONTOUR DEF**

...

...

...

...

...

...

...

...

...

**13 CYCL DEF 271 OCM DATA OBRYSU**

**16 CYCL DEF 272 OCM HRUBOVANI**

**17 CYCL CALL**

**20 CYCL DEF 273 OCM DOKONCOVANI DNA**

**21 CYCL CALL**

**24 CYCL DEF 274 OCM DOKONCOVANI BOKU**

**25 CYCL CALL**

**50 L Z+250 R0 FMAX M2 51 LBL 1**

... **55 LBL 0**

**56 LBL 2**

... **60 LBL 0**

...

**99 END PGM OCM MM**

### **Obrábění zbývajícího materiálu**

Cykly nabízejí možnost předběžného hrubování s většími nástroji a s menšími nástroji odstranění zbytkového materiálu. I při obrábění načisto řídicí systém zohledňuje dříve vyhrubovaný materiál a nedochází k přetěžování dokončovacího nástroje.

**Další informace:** ["Příklad: Otevřená kapsa a dohrubování pomocí](#page-360-0) [OCM-cyklů", Stránka 361](#page-360-0)

- $\mathbf i$
- Pokud je po hrubovacích operacích ve vnitřních rozích m. zbytkový materiál, použijte menší hrubovací nástroj nebo definujte další hrubovací operaci s menším nástrojem.
- Pokud se vám nepodaří zcela vyčistit vnitřní rohy, může  $\mathbb{R}^n$ řídicí systém při odjehlování narušit obrys. Abyste zabránili narušení obrysu, respektujte následující postup.

### **Postup při zbývajícím materiálu ve vnitřních rozích**

Příklad ukazuje vnitřní obrábění obrysu několika nástroji, které mají větší rádius než naprogramovaný obrys. I přes zmenšující se poloměry nástrojů zůstává po vyhrubování ve vnitřních rozích obrysu zbytkový materiál, což řízení zohledňuje při následném obrábění načisto a srážení hran.

V příkladu použijte následující nástroje:

- **MILL\_D20\_ROUGH**, Ø 20 mm
- **MILL\_D10\_ROUGH**, Ø 10 mm
- **MILL\_D6\_FINISH**, Ø 6 mm
- **NC\_DEBURRING\_D6**, Ø 6 mm

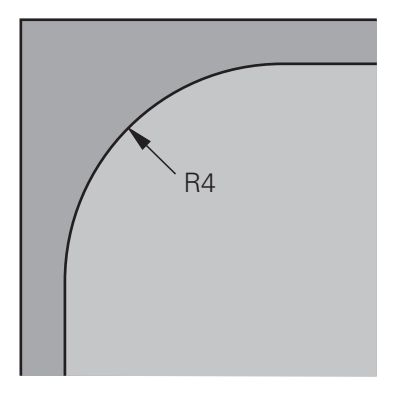

Vnitřní roh příkladu s rádiusem 4 mm

## **Hrubování**

- Obrys předběžně vyhrubovat s nástrojem **MILL\_D20\_ROUGH**
- Řízení bere v úvahu Q-parametr **Q578 KOEF.VNITRNIHO ROHU**, což znamená při předběžném hrubování vnitřní poloměry 12 mm.

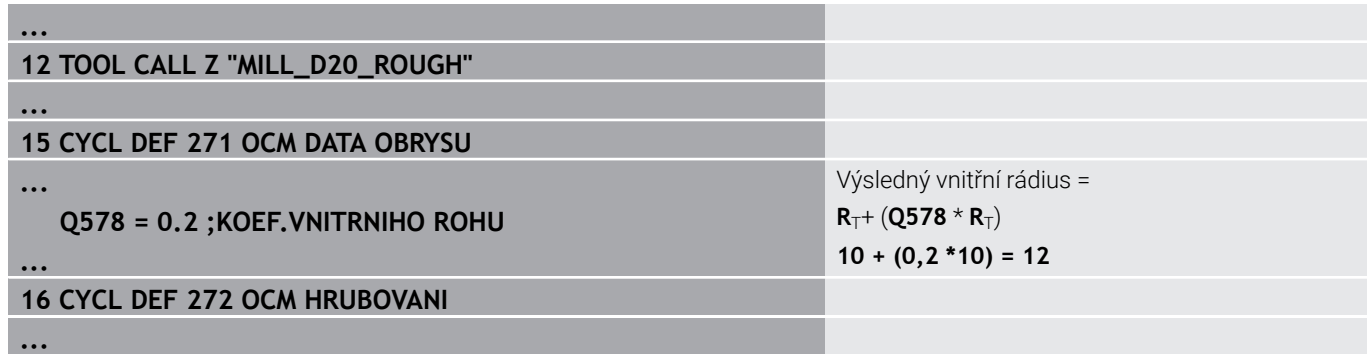

- Obrys dohrubovat s menším nástrojem **MILL\_D10\_ROUGH**
- Řízení bere v úvahu Q-parametr **Q578 KOEF.VNITRNIHO ROHU**, což znamená při předběžném hrubování vnitřní poloměry 6 mm.

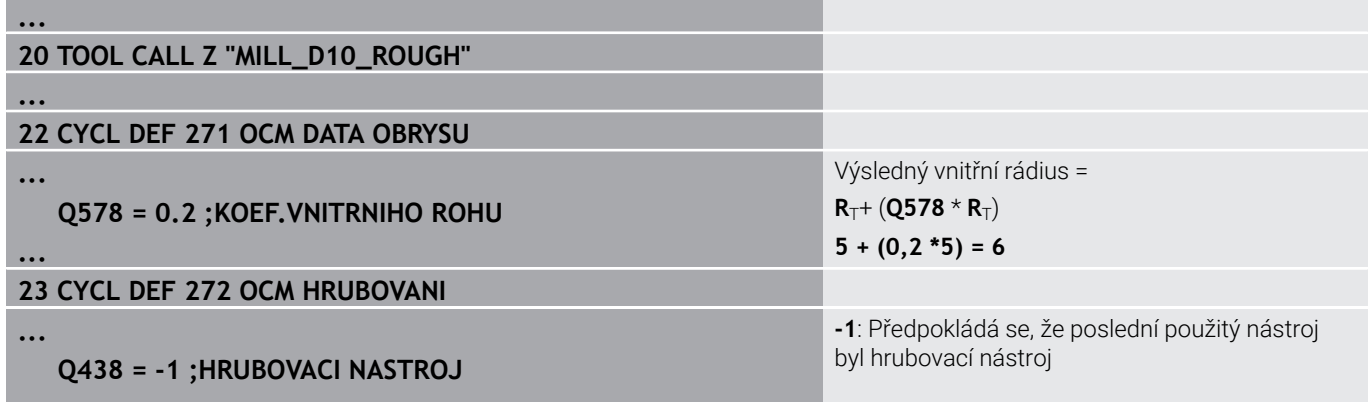

**...**

### **Obrábění načisto**

- Obrys obrobit načisto s nástrojem **MILL\_D6\_FINISH**
- S dokončovacím nástrojem by byly možné vnitřní poloměry 3,6 mm. To znamená, že dokončovací nástroj mohl vyrobit specifikované vnitřní poloměry 4 mm. Řídicí systém však zohledňuje zbytkový materiál hrubovacího nástroje **MILL\_D10\_ROUGH**. Řízení vyrobí obrys s vnitřními rádiusy předchozího hrubovací nástroje 6 mm. Tímto způsobem nedochází k přetěžování dokončovací frézy.

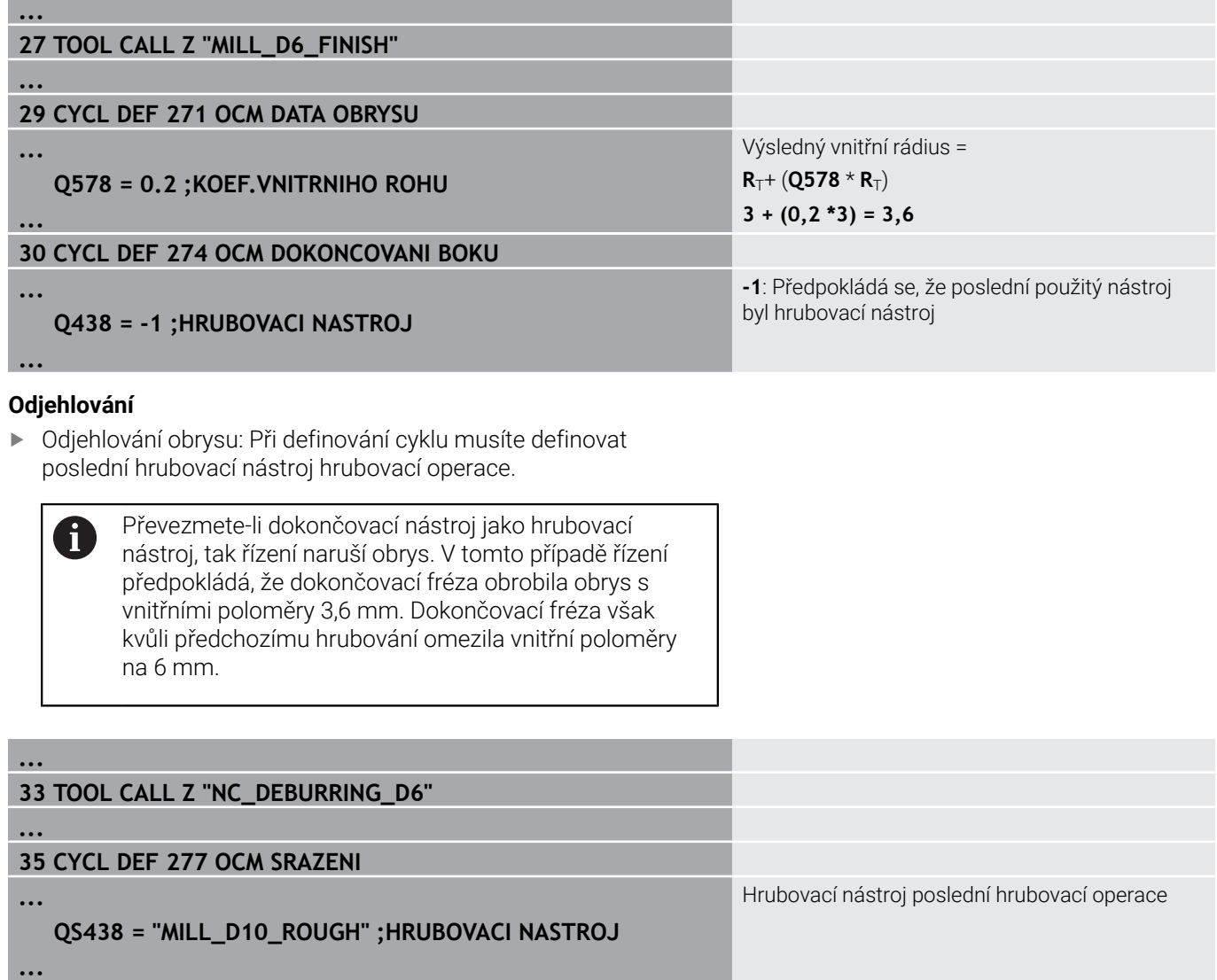

# <span id="page-311-0"></span>**Polohovací logika OCM-cyklu**

Nástroj je aktuálně polohován nad bezpečnou výškou.

- 1 Řízení jede s nástrojem v rovině obrábění rychloposuvem na bod startu.
- 2 Nástroj jede s **FMAX** na **Q260 BEZPECNA VYSKA** a poté na **Q200 BEZPECNOSTNI VZDAL.**
- 3 Poté řízení polohuje nástroj v ose nástroje s **Q253 F NAPOLOHOVANI** na bod startu.

Nástroj je aktuálně polohován pod bezpečnou výškou:

- 1 Řídicí systém jede s nástrojem rychloposuvem do **Q260 BEZPECNA VYSKA**.
- 2 Nástroj jede s **FMAX** na bod startu v obráběcí rovině a poté na **Q200 BEZPECNOSTNI VZDAL.**
- 3 Poté řízení polohuje nástroj v ose nástroje s **Q253 F NAPOLOHOVANI** na bod startu.

Pokyny pro programování a obsluhu:

 $\mathbf{f}$ 

- **Q260 BEZPECNA VYSKA** bere řídicí systém z cyklu **271 OCM DATA OBRYSU** nebo z cyklů tvarů.
- **Q260 BEZPECNA VYSKA** platí pouze tehdy, je-li poloha bezpečné výšky nad bezpečnou vzdáleností.

# **Přehled**

1272  $\bigcap$ 

1273

1278

1281  $\vert \square \vert$ 

1282  $\left( \Box \right)$ 

### **OCM-cykly:**

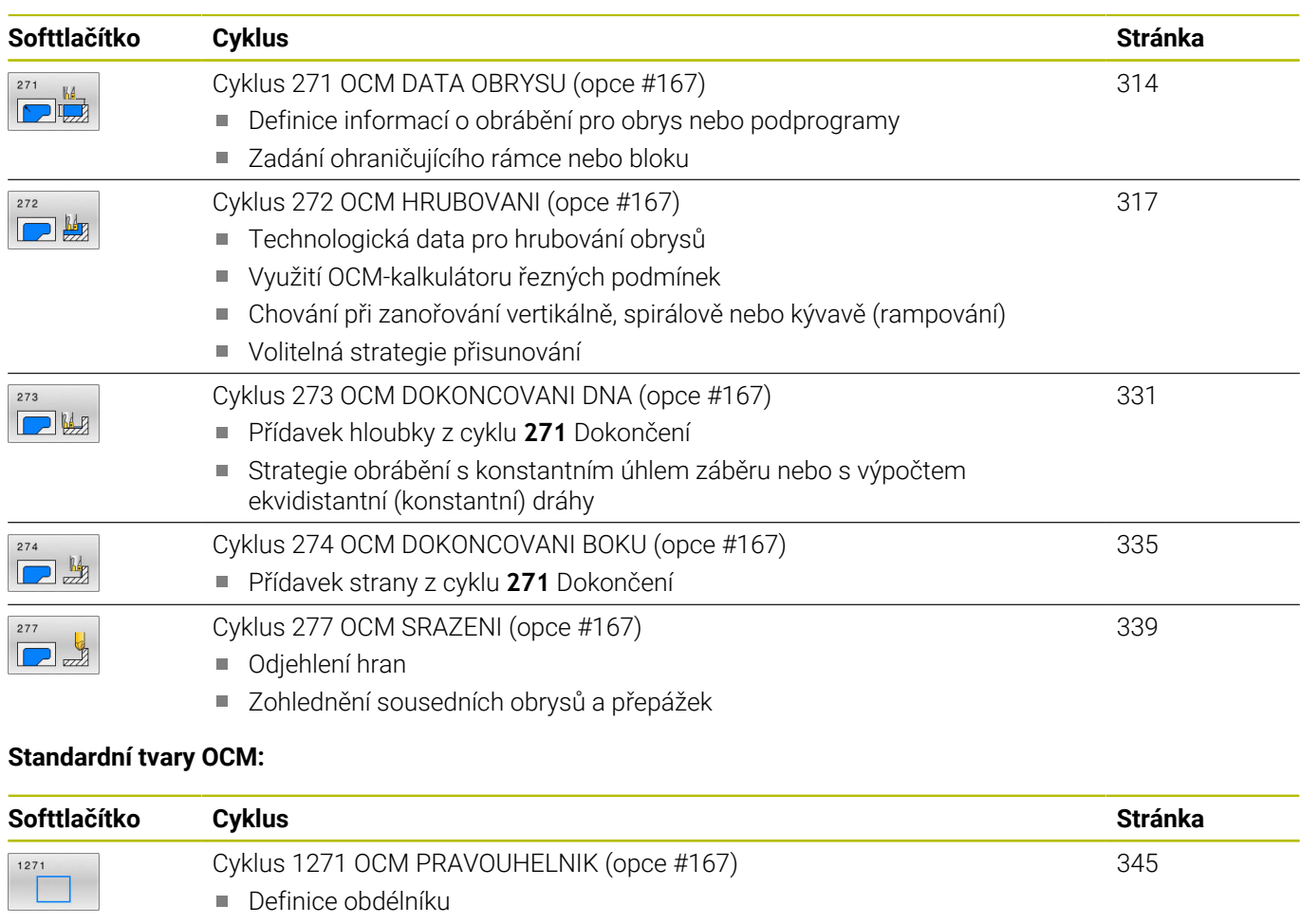

# <span id="page-313-0"></span>**10.2 Cyklus 271 OCM DATA OBRYSU (opce #167)**

# **ISO-programování**

**G271**

# **Aplikace**

V cyklu **271 OCM DATA OBRYSU** zadáte obráběcí informace pro obrys nebo podprogramy s dílčími obrysy.V cyklu **271** je navíc možné definovat otevřené ohraničení pro vaši kapsu.

# **Upozornění**

- Tento cyklus můžete provést pouze v režimu obrábění **FUNCTION MODE MILL**.
- Cyklus **271** je DEF-aktivní, t.j. cyklus **271** je v NC-programu aktivní od své definice.
- Informace pro obrábění, uvedené v cyklu **271** platí pro cykly **272** až **274**.

# **Parametry cyklu**

#### **Pomocný náhled Parametry**

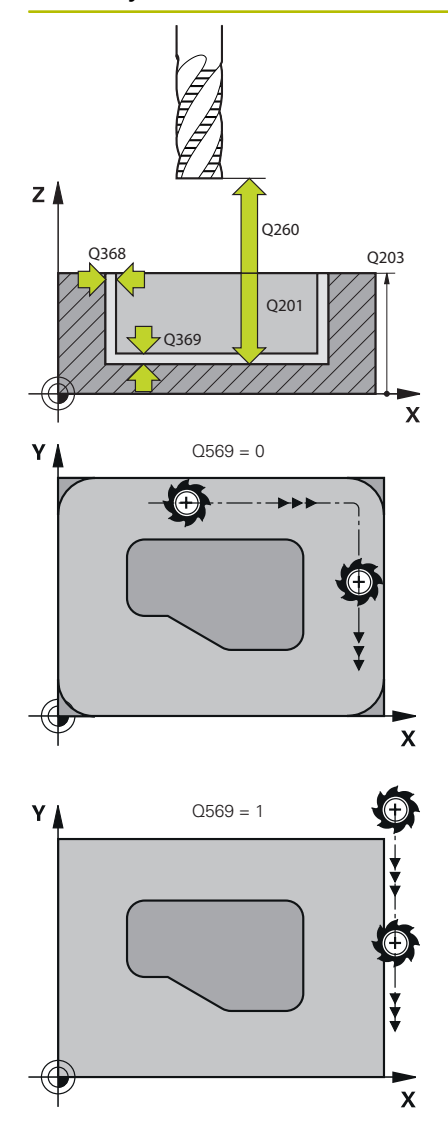

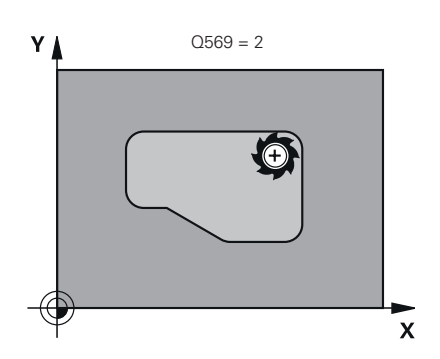

### **Q203 SOURADNICE POVRCHU DILCE ?**

Souřadnice povrchu obrobku ve vztahu k aktivnímu nulovému bodu. Hodnota působí absolutně.

#### Rozsah zadávání: **-99 999,999 9 ...+99 999,999 9**

### **Q201 HLOUBKA?**

Vzdálenost mezi povrchem obrobku a dnem obrysu. Hodnota působí přírůstkově.

Rozsah zadávání: **-99 999,999 9 ... +0**

### **Q368 PRIDAVEK NA CISTO PRO STRANU ?**

Přídavek pro obrobení načisto v rovině obrábění. Hodnota působí přírůstkově.

Rozsah zadávání: **0 ... 99 999,999 9**

# **Q369 PRIDAVEK NA CISTO PRO DNO ?**

Přídavek na dokončení pro hloubku. Hodnota působí přírůstkově. Rozsah zadávání: **0 ... 99 999,999 9**

#### **Q260 Bezpecna vyska ?**

Souřadnice v ose nástroje, ve které nemůže dojít ke kolizi s obrobkem (pro mezipolohování a odjetí na konci cyklu). Hodnota působí absolutně.

Rozsah zadávání: **-99 999,999 9 ...+99 999,999 9** alternativně **PREDEF**

### **Q578 Polom.přiblíž. ve vnitř. rozích?**

Vnitřní poloměry na obrysu vyplývají z rádiusu nástroje sečteného se součtem rádiusu nástroje a **Q578**.

Rozsah zadávání: **0,05 ... 0,99**

# **Q569 Je první kapsa hraniční?**

Definujte omezení:

**0**: První obrys v **CONTOUR DEF** je interpretován jako kapsa.

**1**: První obrys v **CONTOUR DEF** (Definici Obrysu) je interpretován jako otevřené ohraničení. Následující obrys musí být ostrůvek

**2**: První obrys v **CONTOUR DEF** je interpretován jako omezující blok. Následující obrys musí být kapsa

Rozsah zadávání: **0**, **1**, **2**

# **Příklad**

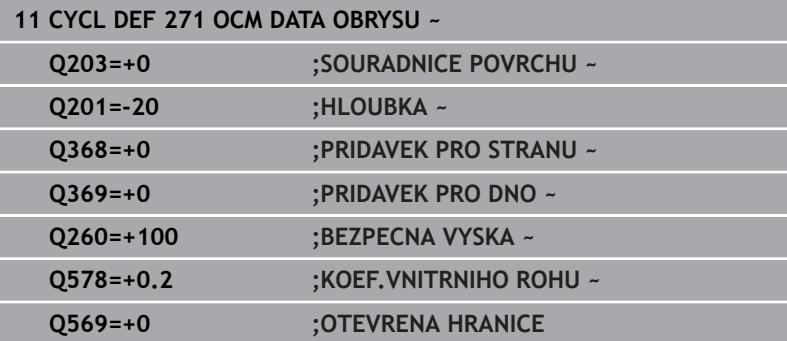

# <span id="page-316-0"></span>**10.3 Cyklus 272 OCM HRUBOVANI (opce #167)**

## **ISO-programování**

**G272**

# **Aplikace**

V cyklu **272 OCM HRUBOVANI** definujete technologická data pro hrubování.

Máte také možnost pracovat s kalkulátorem řezných podmínek **OCM**.S vypočtenými řeznými údaji lze dosáhnout vysokého objemu úběru a tím i vysoké produktivity.

**Další informace:** ["OCM-kalkulátor řezných podmínek \(opce #167\)",](#page-322-0) [Stránka 323](#page-322-0)

# **Předpoklady**

Před voláním cyklu **272** musíte naprogramovat další cykly:

- **CONTOUR DEF / SEL CONTOUR**, alternativně cyklus **14 OBRYS**
- $\overline{\phantom{a}}$ Cyklus **271 OCM DATA OBRYSUOCM DATA OBRYSU**

# **Provádění cyklu**

- 1 Nástroj jede s polohovací logikou na bod startu
- 2 Řídicí systém zjistí bod startu automaticky na základě předpolohování a naprogramovaného obrysu

**Další informace:** ["Polohovací logika OCM-cyklu", Stránka 312](#page-311-0)

3 Řízení přisune do první přísuvné hloubky. Hloubka přísuvu a sled obrábění obrysů závisí na strategii přísuvů **Q575**.

V závislosti na definici v cyklu **271 OCM DATA OBRYSU** parametr **Q569 OTEVRENA HRANICE** zanořuje řídicí systém takto:

**Q569 = 0** nebo **2**: Nástroj se zanořuje do materiálu po šroubovici nebo kývavě. Zohledňuje se přídavek na dokončení pro stranu.

**Další informace:** ["Chování při zanořování s Q569 = 0 nebo 2",](#page-317-0) [Stránka 318](#page-317-0)

- **Q569 = 1**: Nástroj jede kolmo mimo otevřené omezení do první hloubky přísuvu
- 4 V první hloubce přísuvu frézuje nástroj obrys s frézovacím posuvem **Q207** zvenku dovnitř nebo naopak (v závislosti na **Q569**)
- 5 V dalším kroku jede řídicí systém s nástrojem do další hloubky přísuvu a opakuje hrubování, dokud není dosažen naprogramovaný obrys
- 6 Poté nástroj jede v ose nástroje zpět na bezpečnou výšku
- 7 Pokud existují další obrysy, řízení zopakuje obrábění. Řízení poté najede na ten obrys, jehož výchozí bod je nejblíže k aktuální poloze nástroje (v závislosti na strategii přísuvu **Q575**).
- 8 Nakonec nástroj jede s **Q253 F NAPOLOHOVANI** na **Q200 BEZPECNOSTNI VZDAL.** a pak s **FMAX** na **Q260 BEZPECNA VYSKA**

# <span id="page-317-0"></span>**Chování při zanořování s Q569 = 0 nebo 2**

Řídicí systém se vždy pokouší zanořit po šroubovici.Pokud to není možné, pokusí se řízení zanořit s rampováním.

Chování při zanořování závisí na:

- **Q207 FREZOVACI POSUV**
- **Q568 KOEFICIENT ZANORENI**
- **Q575 STRATEGIE PRISUVU**
- **ANGLE (ÚHEL)**
- **RCUTS**
- **Rcorr** (rádius nástroje **R** + přídavek nástroje **DR**)

# **Spirálově:**

Dráha po šroubovici vzniká takto:

# Helixradius =  $R_{corr}$  – RCUTS

Na konci zanoření se provede půlkruhový pohyb, aby se vytvořil dostatek prostoru pro vznikající třísky.

# **Kývavě**

Pohyb při rampování vzniká takto:

# $L = 2*(R_{corr} - RCUTS)$

Na konci zanoření provede řízení přímočarý pohyb, aby se vytvořil dostatek prostoru pro vznikající třísky.

# **Upozornění**

# *UPOZORNĚNÍ*

## **Pozor riziko pro nástroj a obrobek!**

Cyklus nezohledňuje poloměr rohu **R2** při výpočtu drah frézování. Navzdory malému překrytí drah může na dně obrysu zůstat zbytkový materiál. Zbývající materiál může při následném obrábění vést k poškození obrobku a nástroje!

- Zkontrolujte průběh a obrys pomocí simulace
- Pokud je to možné, používejte nástroje bez poloměru rohu **R2**
- Tento cyklus můžete provést pouze v režimu obrábění **FUNCTION MODE MILL**.
- i. Je-li hloubka přísuvu větší než **LCUTS**, tak se omezí a řídicí systém vydá varování.
- Tento cyklus monitoruje definovanou užitečnou délku nástroje **LU**. Pokud je **LU** menší než **HLOUBKA Q201**, vydá řídicí systém chybové hlášení.

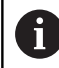

Případný cyklus vyžaduje frézu s čelními zuby (DIN 844).

### **Poznámky k programování**

- **CONTOUR DEF** / **SEL CONTOUR** vynuluje poslední použitý rádius nástroje. Pokud spustíte tento obráběcí cyklus s **Q438**=-1 po **CONTOUR DEF** / **SEL CONTOUR**, pak řízení předpokládá, že ještě nebylo provedeno žádné předběžné obrábění.
- Pokud je koeficient překrytí dráhy **Q370<1** , doporučuje se naprogramovat koeficient **Q579** také menší než 1.

# **Parametry cyklu**

### **Pomocný náhled Parametry**

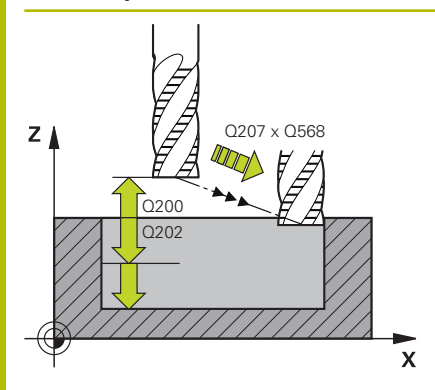

### **Q202 Hloubka prisuvu ?**

Rozměr, o který se nástroj pokaždé přisune. Hodnota působí přírůstkově.

Rozsah zadávání: **0 ... 99 999,999 9**

#### **Q370 FAKTOR PREKRYTI DRAHY NASTROJE ?**

**Q370** x rádius nástroje dává boční přísuv k na přímce. Řízení tuto hodnotu dodržuje co nejpřesněji.

Rozsah zadávání: **0,04 ... 1,99** alternativně **PREDEF**

### **Q12 POSUV PRO FREZOVANI ?**

Pojezdová rychlost nástroje při frézování v mm/min Rozsah zadávání: **0 ... 99 999,999** alternativně **FAUTO**, **FU**, **FZ**

#### **Q568 Koeficient posuvu zanořování?**

Koeficient, kterým řídicí systém snižuje posuv **Q207** při přísuvu do hloubky materiálu.

Rozsah zadávání: **0,1 ... 1**

### **Q253 Posuv na přednastavenou posici ?**

Rychlost pojezdu nástroje při najíždění do výchozí polohy v mm/ min. Tento posuv se používá pod souřadnicemi povrchu, ale mimo definovaný materiál.

Rozsah zadávání: **0 ... 99 999,999 9** alternativně **FMAX**, **FAUTO**, **PREDEF**

#### **Q200 Bezpecnostni vzdalenost ?**

Vzdálenost spodní hrana nástroje – povrch obrobku. Hodnota působí přírůstkově.

Rozsah zadávání: **0 ... 99 999,999 9** alternativně **PREDEF**

### **Q438** popř. **QS438 Číslo/jméno hrubovac. nástroje?**

Číslo nebo název nástroje, se kterým řídicí systém vyhruboval obrysovou kapsu. Máte možnost převzít softtlačítkem nástroj pro předběžné hrubování přímo z tabulky nástrojů. Můžete také použít softtlačítko **Název nástroje** Když zadávací políčko opustíte, vloží řízení automaticky horní uvozovky.

**-1**: Poslední nástroj použitý v cyklu **272** se považuje za hrubovací nástroj (standardní chování)

**0**: Pokud nebylo předběžně hrubováno, zadejte číslo nástroje s rádiusem 0. To je obvykle nástroj s číslem 0.

Rozsah zadávání: **-1 ... +32 767,9** Případně maximálně **255** znaků

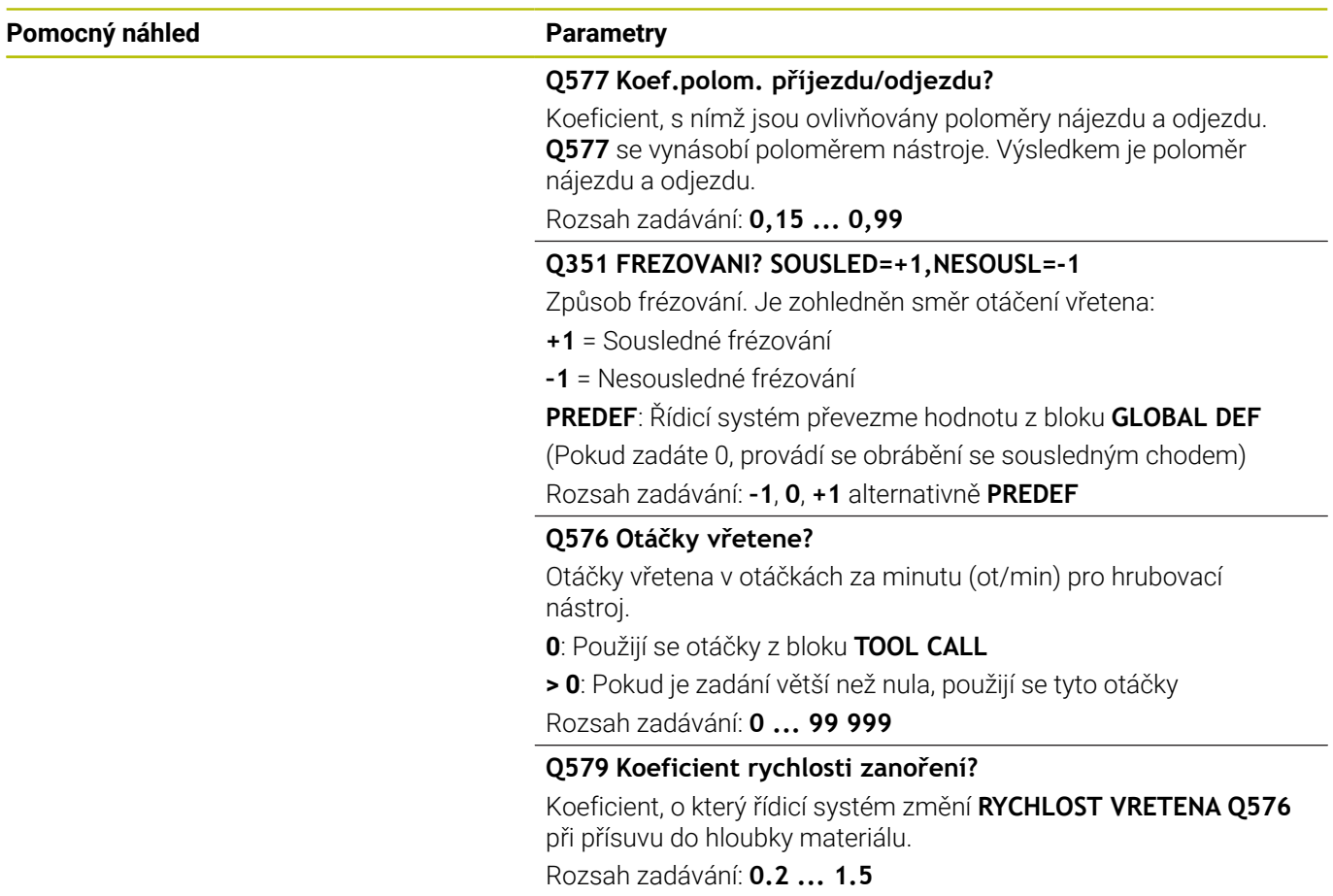

### **Pomocný náhled Parametry**

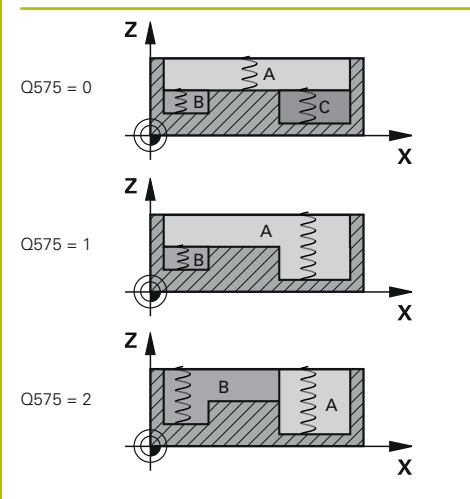

# **Q575 Strategie přísuvu (0/1)?**

Způsob přísuvu do hloubky:

**0**: Řízení zpracovává obrys shora dolů

**1**: Řízení zpracovává obrys zdola nahoru. Řídicí systém nezačíná vždy nejhlubším obrysem. Řízení vypočítá pořadí obrábění automaticky. Celková cesta zanoření je často menší než u strategie **2**.

**2**: Řízení zpracovává obrys zdola nahoru. Řídicí systém nezačíná vždy nejhlubším obrysem. Tato strategie vypočítává pořadí obrábění tak, aby byla maximálně využita délka břitu nástroje. Z tohoto důvodu často existuje větší celková dráha zanoření než u strategie **1**. Kromě toho může být doba obrábění kratší v závislosti na **Q568**.

Rozsah zadávání: **0**, **1**, **2**

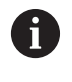

Celková dráha zanoření odpovídá všem zanořovacím pojezdům.

#### **Příklad**

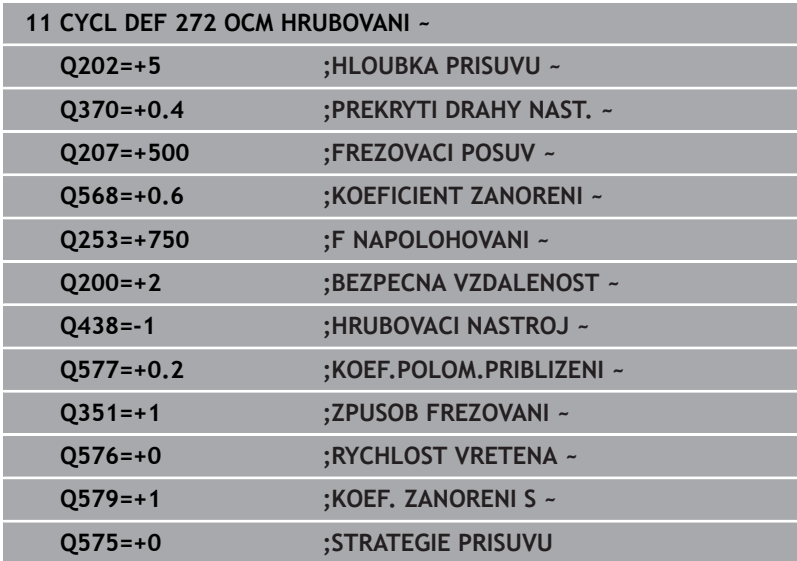

# <span id="page-322-0"></span>**10.4 OCM-kalkulátor řezných podmínek (opce #167)**

# **Základy kalkulátoru řezných podmínek OCM**

# **Úvod**

OCM kalkulačka řezných dat se používá k určování Řezná data pro cyklus **272 OCM HRUBOVANI**. Ty vyplývají z vlastností materiálu a nástroje. S vypočtenými řeznými údaji lze dosáhnout vysokého objemu úběru a tím i vysoké produktivity.

Máte také možnost použít kalkulátor řezných podmínek OCM kalkulačka řezných dat k cílenému ovlivnění zatížení nástroje pomocí posuvníků pro mechanické a tepelné zatížení.To vám umožní optimalizovat spolehlivost procesu, opotřebení a produktivitu.

# **Předpoklady**

**(ö)** 

Postupujte podle příručky ke stroji! Abyste mohli použít vypočítané Řezná data, potřebujete dostatečně silné vřeteno a stabilní stroj.

- Předvolené hodnoty předpokládají pevné upnutí obrobku.
- Předvolené hodnoty předpokládají nástroj, který je pevně usazen v držáku.
- Vložený nástroj musí být vhodný pro obráběný materiál.

 $\mathbf{f}$ 

Při velkých hloubkách řezu a velkém úhlu šroubovice vznikají silné tažné síly ve směru osy nástroje.Ujistěte se, že máte dostatečný přídavek na hloubku.

# **Dodržování řezných podmínek**

Používejte řezné podmínky výlučně pro cyklu **272 OCM HRUBOVANI**. Pouze tento cyklus zaručuje, že nebude překročen přípustný úhel záběru pro libovolné obrysy.

### **Odvoz třísek**

# *UPOZORNĚNÍ*

### **Pozor riziko pro nástroj a obrobek!**

Pokud nejsou třísky odstraňovány optimálně, mohou se díky vysokému řeznému výkonu zaseknout v těsných kapsách.Vzniká riziko zlomení nástroje!

Dbejte na optimální odstraňování třísek podle doporučení kalkulátoru řezných podmínek OCM

### **Chlazení**

Kalkulátor řezných podmínek OCM kalkulačka řezných dat doporučuje pro většinu materiálů obrábění za sucha s chlazením stlačeným vzduchem.Stlačený vzduch musí být namířen přímo na místo úběru, nejlépe skrz držák nástroje.Pokud to není možné, můžete frézovat také s vnitřním přívodem chladicí kapaliny.

Při použití nástrojů s vnitřním přívodem chladicí kapaliny může být problém s odstraňováním třísek.Může se zkrátit životnost nástroje.

# **Ovládání**

# **Otevřít kalkulátor řezných podmínek**

Otevřete kalkulátor řezných podmínek následujícím způsobem:

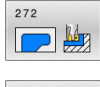

- Editování cyklu **272 OCM HRUBOVANI**
- $OCN$ **REZNA** DATA
- Stiskněte softklávesu **OCM DATA** b.
- Řídicí systém otevře formulář OCM kalkulačka řezných dat.

# **Zavřete kalkulátor řezných podmínek**

Kalkulátor řezných podmínek zavřete následujícím způsobem:

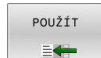

- Stiskněte **PŘEVZÍT**
	- Řízení převezme zjištěné Řezná data do určených parametrů cyklu.
	- Aktuální zadání se uloží a zálohují se při opětovném otevření kalkulátoru řezných podmínek. nebo
- KONEC

 $\mathbf{i}$ 

- Stiskněte softklávesu **KONEC** nebo **PŘERUŠIT**
- Aktuální zadání se neuloží.
- Řízení nepřevezme do cyklu žádné hodnoty.

OCM kalkulačka řezných dat vypočte související hodnoty pro tyto parametry cyklu:

- Hloubka noření(Q202)
- Faktor překrytí(Q370)
- Otáčky vřetene(Q576)
- Sousl./nesousl.(Q351)

Pokud pracujete s OCM kalkulačka řezných dat, nesmíte tyto parametry později v cyklu upravit.

# **Formulář**

Řízení ve formuláři používá různé barvy:

- $\blacksquare$ Bílé pozadí: je vyžadováno zadání
- Červené zadávané hodnoty: Chybějící nebo nesprávné zadání  $\overline{\phantom{a}}$
- $\mathbf{r}$ Šedé pozadí: Zadání není možné

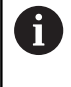

Zadávací políčko pro materiál obrobku a nástroj mají šedé pozadí.To můžete změnit pouze prostřednictvím výběrového seznamu nebo tabulky nástrojů.

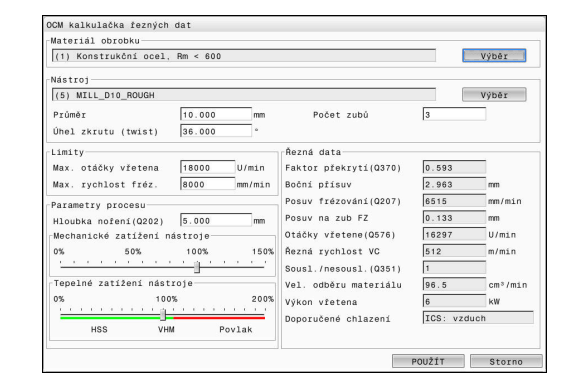
#### **Materiál obrobku**

Při výběru materiálu obrobku postupujte následovně:

- Ťukněte na tlačítko **Výběr**
- Řízení otevře výběrový seznam s různými typy oceli, hliníku a titanu.
- Výběr materiálu obrobku nebo
- Zadejte hledaný výraz do vyhledávací masky
- Řídicí systém Vám ukáže hledané materiály nebo skupiny.Tlačítkem **RESETOVAT** se vrátíte do původního seznamu výběru.
- Po výběru materiál převezmete s **OK**

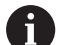

Pokyny pro programování a obsluhu:

- Pokud váš materiál není v tabulce uveden, vyberte vhodnou skupinu materiálů nebo materiál s podobnými vlastnostmi při obrábění.
- Ve výběrovém seznamu můžete zadat číslo verze vaší aktuální tabulky materiálů obrobku. V případě potřeby je možné ji aktualizovat. Tabulku materiálů **ocm.xml** naleznete v adresáři **TNC:\system\\_calcprocess**.

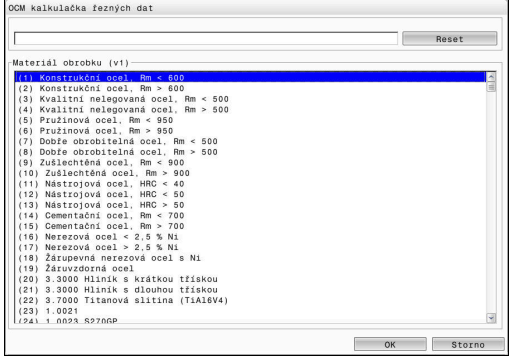

# **Nástroj**

Máte možnost vybrat nástroj pomocí tabulky nástrojů **tool.t** nebo zadat data ručně.

Při výběru nástroje postupujte následovně:

- Ťukněte na tlačítko **Výběr**
- Řízení otevře aktivní tabulku nástrojů **tool.t**.
- ▶ Zvolte "Nástroj"
- Převezměte ho stisknutím **OK**
- Řídicí systém převezme Průměr a počet břitů z **tool.t**.
- ▶ Definujte Úhel zkrutu (twist)

Nebo postupujte bez výběru nástroje následovně:

- Zadejte Průměr
- Definujte počet břitů
- ▶ Zadejte Úhel zkrutu (twist)

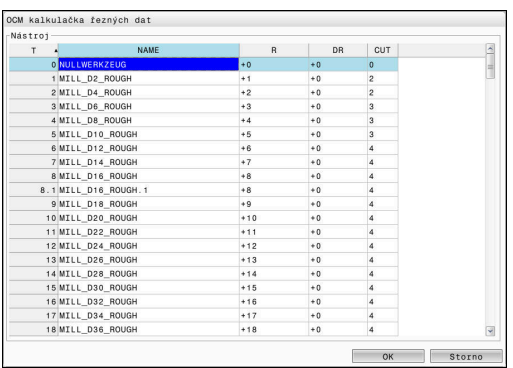

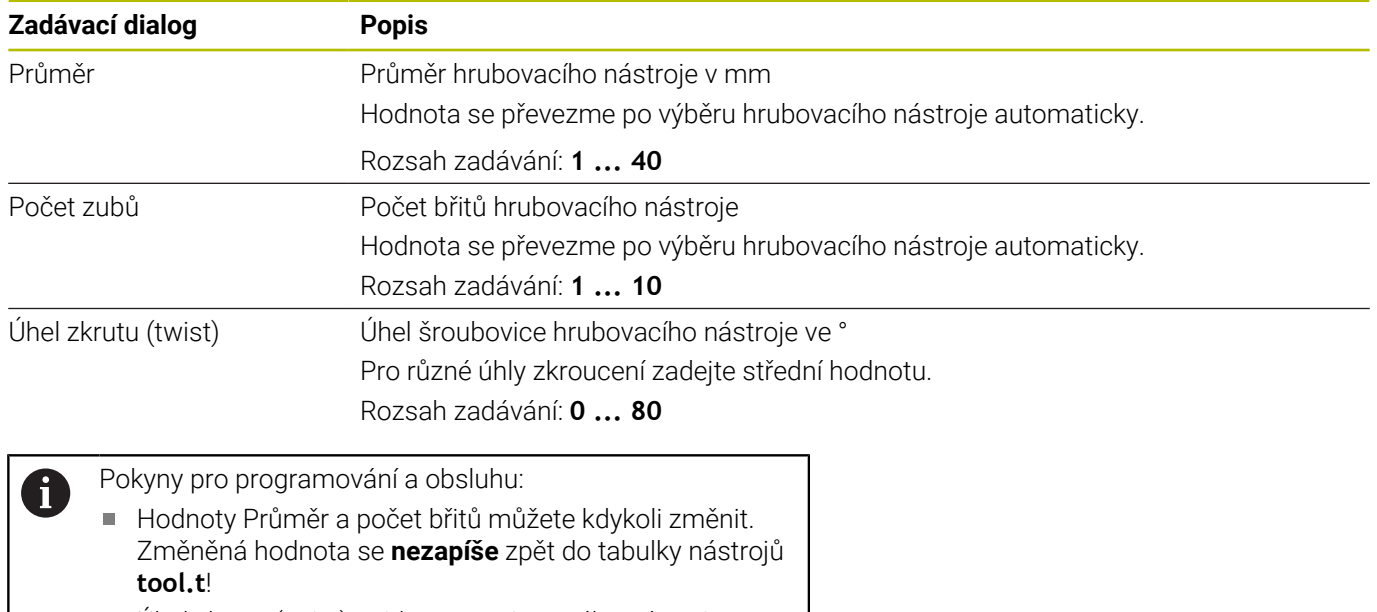

■ Úhel zkrutu (twist) najdete v popisu svého nástroje, např. v katalogu výrobce nástrojů.

#### **Omezení**

Pro Limity musíte definovat max. otáčky vřetena a max. frézovací posuv. Vypočtené Řezná data se omezí na tyto hodnoty.

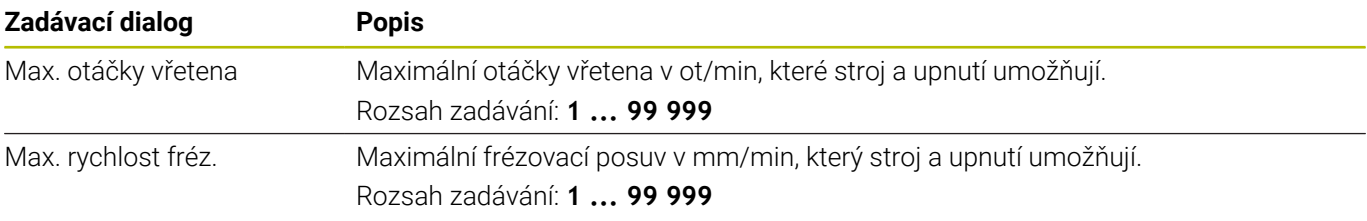

### **Návrh procesu**

Pro Parametry procesu musíte definovat Hloubka noření(Q202) a také mechanické a tepelné zatížení:

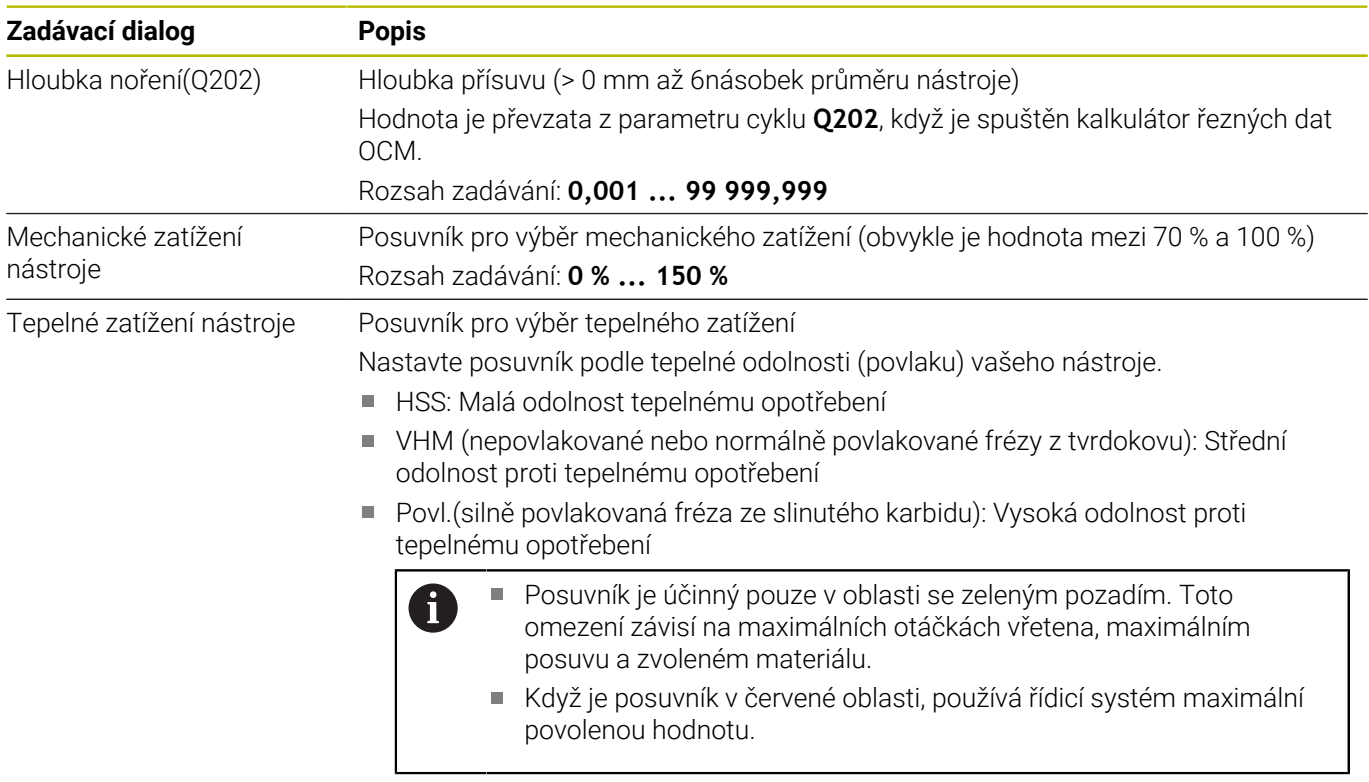

Rozsah zadávání: **0 % ... 200 %**

**Další informace:** ["Návrh procesu ", Stránka 329](#page-328-0)

**10**

## **Řezné podmínky**

Řízení ukazuje vypočítané hodnoty v sekci Řezná data. Kromě odpovídající hloubky přísuvu **Q202** jsou do příslušných parametrů cyklu přenášeny následující Řezná data:

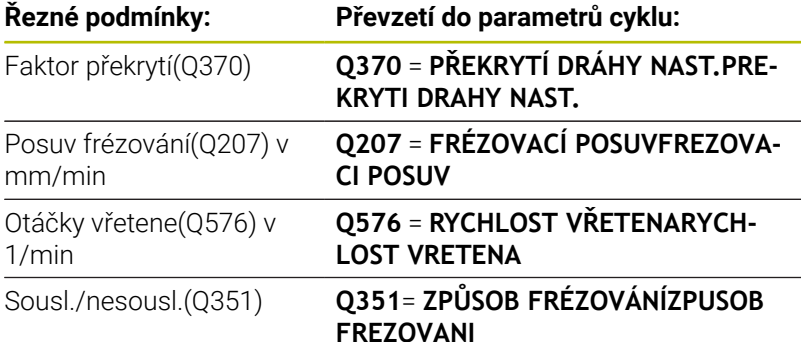

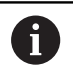

Pokyny pro programování a obsluhu:

- OCM kalkulačka řezných dat vypočte pouze hodnoty pro sousledný chod **Q351** = +1. Z tohoto důvodu vždy převezme **Q351**= +1 do parametrů cyklu.
- OCM kalkulačka řezných dat porovnává řezná data  $\mathbb{R}^n$ se vstupními oblastmi cyklu. Pokud hodnoty klesnou pod nebo překročí vstupní rozsahy, je parametr v OCM kalkulačka řezných dat zvýrazněn červeně. V tomto případě nelze řezná data převzít do cyklu.

Následující řezné podmínky se používají pro informace a doporučení:

- Boční přísuv v mm
- Posuv na zub FZ v mm
- Řezná rychlost VC v m/min
- Vel. odběru materiálu v cm<sup>3</sup>/min
- Výkon vřetena v kW
- **Doporučené chlazení**

Pomocí těchto hodnot můžete posoudit, zda váš stroj vyhovuje vybraným řezným podmínkám.

# <span id="page-328-0"></span>**Návrh procesu**

Oba posuvníky pro mechanické a tepelné zatížení ovlivňují síly a teploty působící na břity.Vyšší hodnoty zvyšují objem úběru, ale vedou k vyšší zátěži.Posunutí regulátoru umožňuje různá rozvržení procesu.

#### **Maximální objem úběru**

i

Pro maximální úběr nastavte posuvník pro mechanické zatížení na 100 % a posuvník pro tepelné zatížení podle povlaku vašeho nástroje. Pokud to definované meze umožňují, namáhají řezné podmínky nástroj na jeho mezní mechanické a tepelné zatížení.U velkých průměrů nástroje (D> = 16 mm) mohou být potřeba velmi vysoké výkony vřeten.

Teoretický očekávaný výkon vřetena lze nalézt ve výstupu řezných podmínek.

Pokud je překročen přípustný výkon vřetena, můžete nejprve snížit posuvníkem mechanickou zátěž a případně zmenšit hloubku přísuvu  $(a_n)$ .

Pamatujte, že vřeteno pod jmenovitými otáčkami a při velmi vysokých otáčkách nedosahuje jmenovitý výkon.

Pokud chcete dosáhnout velký objem úběru, musíte také zajistit optimální odvod třísek.

#### **Snížené zatížení a malé opotřebení**

Chcete-li snížit mechanické zatížení a tepelné opotřebení, snižte mechanické zatížení na 70 %.Tepelné zatížení snižte na hodnotu, která odpovídá 70 % povlaku na vašem nástroji.

Tato nastavení kladou na nástroj vyvážené mechanické a tepelné zatížení.Životnost nástroje obecně dosahuje svého maxima.Nižší mechanické zatížení umožňuje klidnější práci bez vibrací.

# **Dosažení nejlepšího výsledku**

Pokud zjištěné Řezná data nevedou k uspokojivému obrábění, může to mít různé příčiny.

### **Mechanické zatížení je příliš vysoké**

V případě mechanického přetížení musíte nejprve snížit pracovní sílu. Následující jevy naznačují mechanické přetížení:

- Narušení řezné hrany na nástroji
- Zlomení stopky nástroje  $\overline{\phantom{a}}$
- Příliš velký moment vřetena nebo příliš vysoký výkon vřetena  $\overline{\phantom{a}}$
- Příliš velké axiální a radiální síly na ložisko vřetena  $\blacksquare$
- $\blacksquare$ Nežádoucí vibrace nebo chvění
- Vibrace v důsledku příliš měkkého upnutí
- Vibrace způsobené dlouhými vyčnívajícími nástroji

# **Příliš velké tepelné zatížení**

V případě tepelného přetížení musíte snížit pracovní teplotu. Následující jevy naznačují tepelné přetížení nástroje:

- Příliš velké opotřebení na ploše odchodu třísky
- Nástroj žhne
- Roztavené břity (u obtížně obrobitelných materiálů, např. titanu)

#### **Příliš malý objem úběru**

Pokud je doba obrábění příliš dlouhá a je třeba ji zkrátit, lze objem úběru zvýšit oběma posuvníky.

Pokud má stroj i nástroj stále potenciál, doporučujeme nejprve posunout posuvník pracovní teploty. Poté, pokud je to možné, můžete také posunout posuvník pracovních sil.

### **Náprava problémů**

Následující tabulka ukazuje možné formy chyb a protiopatření.

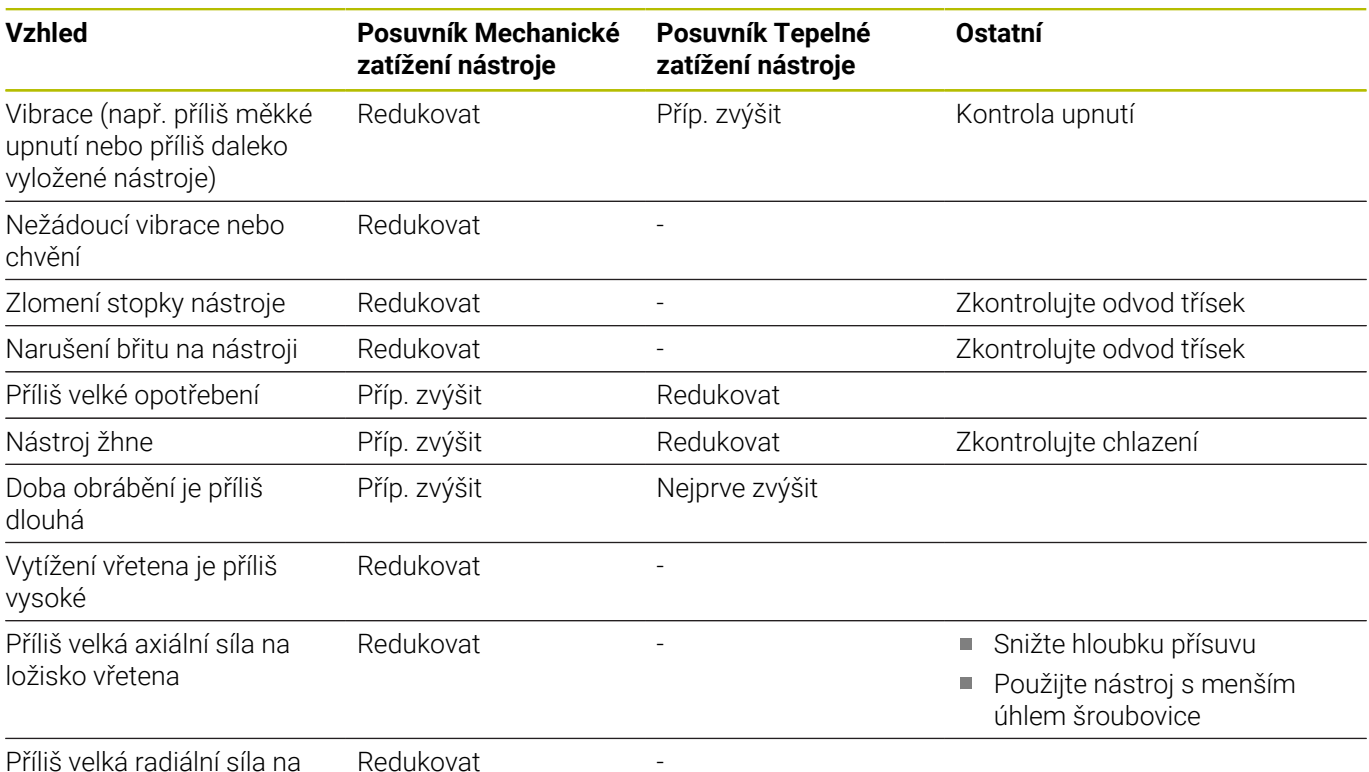

Příliš velká radiální síla na ložisko vřetena

# **10.5 Cyklus 273 OCM DOKONCOVANI DNA (opce #167)**

# **ISO-programování**

**G273**

# **Aplikace**

Cyklem **273 OCM DOKONCOVANI DNA** se obrobí načisto přídavek dna, naprogramovaný v cyklu **271**.

# **Předpoklady**

Před voláním cyklu **273** musíte naprogramovat další cykly:

- **CONTOUR DEF / SEL CONTOUR**, alternativně cyklus **14 OBRYSOBRYS**
- Cyklus **271 OCM DATA OBRYSU**
- $\blacksquare$ popř. cyklus **272 OCM HRUBOVANI**

### **Provádění cyklu**

- 1 Nástroj jede s polohovací logikou na bod startu **Další informace:** ["Polohovací logika OCM-cyklu", Stránka 312](#page-311-0)
- 2 Následuje pohyb v ose nástroje s posuvem **Q385**
- 3 Řízení najede měkce nástrojem (po svislé tangenciální kružnici) na obráběnou plochu, je-li zde k tomu dostatek místa.Ve stísněném prostoru najede řízení nástrojem kolmo na hloubku
- 4 Odfrézuje se zbývající přídavek na dokončení po hrubování
- 5 Nakonec nástroj jede s **Q253 F NAPOLOHOVANI** na **Q200 BEZPECNOSTNI VZDAL.** a pak s **FMAX** na **Q260 BEZPECNA VYSKA**

# **Upozornění**

# *UPOZORNĚNÍ*

# **Pozor riziko pro nástroj a obrobek!**

Cyklus nezohledňuje poloměr rohu **R2** při výpočtu drah frézování. Navzdory malému překrytí drah může na dně obrysu zůstat zbytkový materiál. Zbývající materiál může při následném obrábění vést k poškození obrobku a nástroje!

- ▶ Zkontrolujte průběh a obrys pomocí simulace
- Pokud je to možné, používejte nástroje bez poloměru rohu **R2**
- Tento cyklus můžete provést pouze v režimu obrábění **FUNCTION MODE MILL**.
- Řídicí systém zjišťuje bod startu pro dokončení dna samostatně.Bod startu závisí na prostorových poměrech v obrysu.
- Řídicí systém provádí obrábění načisto s cyklem **273** vždy v sousledném chodu.
- Tento cyklus monitoruje definovanou užitečnou délku nástroje **LU**. Pokud je **LU** menší než **HLOUBKA Q201**, vydá řídicí systém chybové hlášení.

**10**

### **Poznámka k programování**

Pokud se použije koeficient překrytí dráhy větší než jedna, může tam zůstat zbytkový materiál. Kontrolujte obrys pomocí zkušební grafiky a v případě potřeby mírně změňte koeficient překrytí drah. Tím se nechá dosáhnout jiné rozdělení řezu, což často vede k požadovanému výsledku.

#### **Pomocný náhled Parametry**

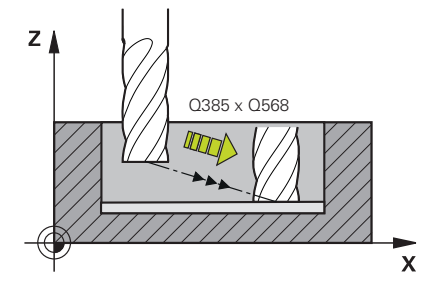

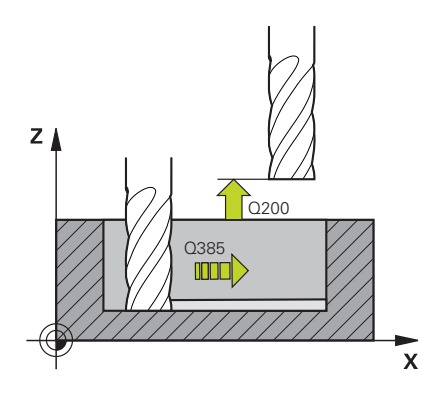

#### **Q370 FAKTOR PREKRYTI DRAHY NASTROJE ?**

**Q370** x rádius nástroje dává boční přísuv k. Překrytí je považováno za maximální překrytí. Aby se zabránilo vzniku zbývajícího materiálu v rohu, může se překrývání zmenšit.

#### Rozsah zadávání: **0.0001 ... 1.9999** alternativně **PREDEF**

#### **Q385 Posuv na cisto?**

Rychlost pojezdu nástroje při dokončování dna v mm/min

Rozsah zadávání: **0 ... 99 999,999** alternativně **FAUTO**, **FU**, **FZ**

#### **Q568 Koeficient posuvu zanořování?**

Koeficient, kterým řídicí systém snižuje posuv **Q385** při přísuvu do hloubky materiálu.

Rozsah zadávání: **0,1 ... 1**

#### **Q253 Posuv na přednastavenou posici ?**

Rychlost pojezdu nástroje při najíždění do výchozí polohy v mm/ min. Tento posuv se používá pod souřadnicemi povrchu, ale mimo definovaný materiál.

Rozsah zadávání: **0 ... 99 999,999 9** alternativně **FMAX**, **FAUTO**, **PREDEF**

#### **Q200 Bezpecnostni vzdalenost ?**

Vzdálenost spodní hrana nástroje – povrch obrobku. Hodnota působí přírůstkově.

Rozsah zadávání: **0 ... 99 999,999 9** alternativně **PREDEF**

#### **Q438** popř. **QS438 Číslo/jméno hrubovac. nástroje?**

Číslo nebo název nástroje, se kterým řídicí systém vyhruboval obrysovou kapsu. Máte možnost převzít softtlačítkem předhrubovací nástroj přímo z tabulky nástrojů. Můžete také použít softtlačítko **Název nástroje** Když zadávací políčko opustíte, vloží řízení automaticky horní uvozovky.

**-1**: Předpokládá se, že poslední použitý nástroj byl hrubovací nástroj (standardní chování)

Rozsah zadávání: **-1 ... +32 767,9** Případně maximálně **255** znaků

#### **Pomocný náhled Parametry**

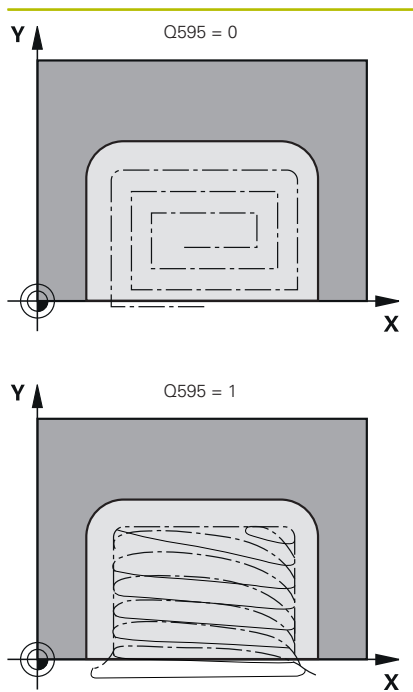

**Q595 Strategie (0/1)?**

Strategie obrábění při obrábění načisto

**0**: Ekvidistantní strategie = konstantní vzdálenosti drah

**1**: Strategie s konstantním úhlem záběru

Rozsah zadávání: **0**, **1**

### **Q577 Koef.polom. příjezdu/odjezdu?**

Koeficient, s nímž jsou ovlivňovány poloměry nájezdu a odjezdu. **Q577** se vynásobí poloměrem nástroje. Výsledkem je poloměr nájezdu a odjezdu.

Rozsah zadávání: **0,15 ... 0,99**

# **Příklad**

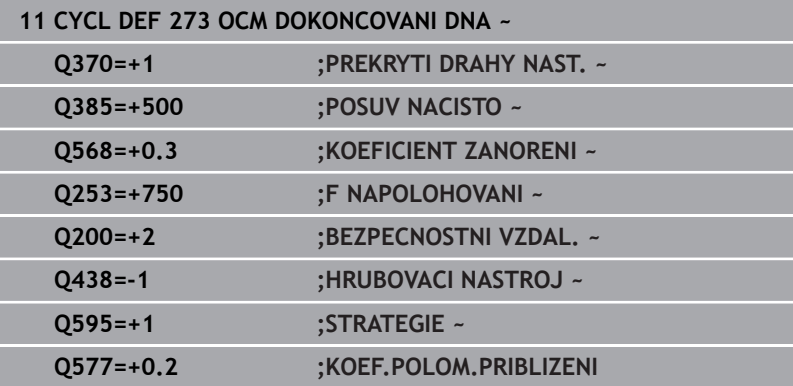

# **10.6 Cyklus 274 OCM DOKONCOVANI BOKU (opce #167)**

# **ISO-programování**

**G274**

# **Aplikace**

Cyklem **273 OCM DOKONCOVANI BOKU** se obrobí načisto přídavek boku, naprogramovaný v cyklu **271**.Tento cyklus můžete nechat provést v sousledném nebo nesousledném směru.

Cyklus **274** můžete použít také k frézování obrysu.

Postupujte takto:

- Definujte obrys, který má být ofrézovaný jako jednotlivý ostrůvek (bez omezení kapsy)
- V cyklu **271** zadejte hodnotu přídavku na dokončení (**Q368**) větší než je součet přídavku na dokončení **Q14** + poloměr použitého nástroje

# **Předpoklady**

Před voláním cyklu **274** musíte naprogramovat další cykly:

- **CONTOUR DEF / SEL CONTOUR**, alternativně cyklus **14 OBRYS**
- Cyklus **271 OCM DATA OBRYSU**
- popř. cyklus **272 OCM HRUBOVANI** п
- příp. cyklus **273 OCM DOKONČENÍ DNAOCM DOKONCOVANI DNA**  $\mathbf{r}$

# **Provádění cyklu**

- 1 Nástroj jede s polohovací logikou na bod startu
- 2 Řízení napolohuje nástroj nad součástku na startovní bod najížděcí polohy.Tato poloha v rovině je určena tečnou kruhovou dráhou, na které řídicí systém vede nástroj k obrysu

**Další informace:** ["Polohovací logika OCM-cyklu", Stránka 312](#page-311-0)

- 3 Poté polohuje řízení nástroj do první hloubky přísuvu s posuvem přísuvu do hloubky
- 4 Řídicí systém najíždí po tangenciálním šroubovicovém oblouku na a od obrysu, dokud není celý obrys obroben načisto.Přitom se každá část obrysu obrábí načisto samostatně
- 5 Nakonec nástroj jede s **Q253 F NAPOLOHOVANI** na **Q200 BEZPECNOSTNI VZDAL.** a pak s **FMAX** na **Q260 BEZPECNA VYSKA**

# **Upozornění**

- Tento cyklus můžete provést pouze v režimu obrábění **FUNCTION MODE MILL**.
- Řízení určí bod startu pro obrábění načisto samostatně.Bod startu závisí na prostorových poměrech obrysu a přídavku, který je naprogramován v cyklu **271**.
- Tento cyklus monitoruje definovanou užitečnou délku nástroje **LU**. Pokud je **LU** menší než **HLOUBKA Q201**, vydá řídicí systém chybové hlášení.
- Cyklus bere v úvahu přídavné funkce **M109** a **M110**. Řídicí systém udržuje u vnitřního a vnějšího obrábění kruhových oblouků konstantní posuv břitu nástroje na vnitřních a vnějších poloměrech.

**Další informace:** Příručka pro uživatele **Programování s popisným dialogem (Klartext)**

# **Poznámka k programování**

Přídavek na stranu **Q14** zůstane po dokončení stát. Musí být menší než přídavek v cyklu **271**.

#### **Pomocný náhled Parametry**

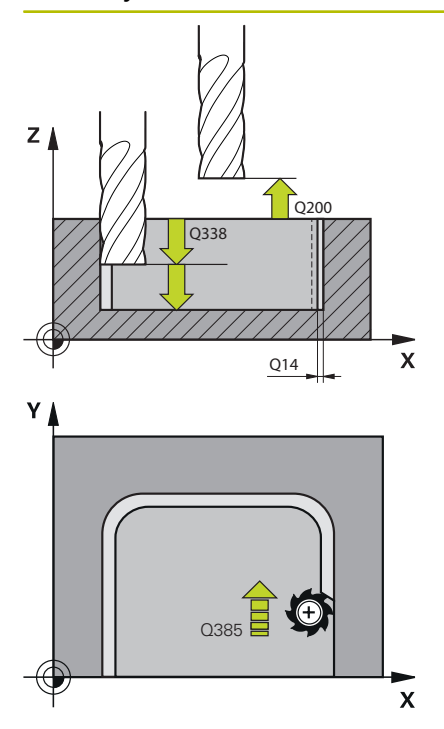

#### **Q338 PRISUV NA CISTO?**

Rozměr, o který se nástroj v ose vřetena přisune při dokončování. **Q338**=0: Dokončení jedním přísuvem

Hodnota působí přírůstkově.

Rozsah zadávání: **0 ... 99 999,999 9**

#### **Q385 Posuv na cisto?**

Rychlost pojezdu nástroje pro dokončování strany v mm/min Rozsah zadávání: **0 ... 99 999,999** alternativně **FAUTO**, **FU**, **FZ**

#### **Q253 Posuv na přednastavenou posici ?**

Rychlost pojezdu nástroje při najíždění do výchozí polohy v mm/ min. Tento posuv se používá pod souřadnicemi povrchu, ale mimo definovaný materiál.

#### Rozsah zadávání: **0 ... 99 999,999 9** alternativně **FMAX**, **FAUTO**, **PREDEF**

#### **Q200 Bezpecnostni vzdalenost ?**

Vzdálenost spodní hrana nástroje – povrch obrobku. Hodnota působí přírůstkově.

Rozsah zadávání: **0 ... 99 999,999 9** alternativně **PREDEF**

#### **Q14 PRIDAVEK NA CISTO PRO STRANU ?**

Přídavek na stranu **Q14** zůstane po dokončení stát. Tento přídavek musí být menší než přídavek v cyklu **271**. Hodnota působí přírůstkově.

Rozsah zadávání: **-99 999,999 9 ...+99 999,999 9**

#### **Q438** popř. **QS438 Číslo/jméno hrubovac. nástroje?**

Číslo nebo název nástroje, se kterým řídicí systém vyhruboval obrysovou kapsu. Máte možnost převzít softtlačítkem předhrubovací nástroj přímo z tabulky nástrojů. Můžete také použít softtlačítko **Název nástroje** Když zadávací políčko opustíte, vloží řízení automaticky horní uvozovky.

**-1**: Předpokládá se, že poslední použitý nástroj byl hrubovací nástroj (standardní chování)

Rozsah zadávání: **-1 ... +32 767,9** Případně maximálně **255** znaků

#### **Q351 FREZOVANI? SOUSLED=+1,NESOUSL=-1**

Způsob frézování. Je zohledněn směr otáčení vřetena:

- **+1** = Sousledné frézování
- **–1** = Nesousledné frézování

**PREDEF**: Řídicí systém převezme hodnotu z bloku **GLOBAL DEF** (Pokud zadáte 0, provádí se obrábění se sousledným chodem)

Rozsah zadávání: **–1**, **0**, **+1** alternativně **PREDEF**

# **Příklad**

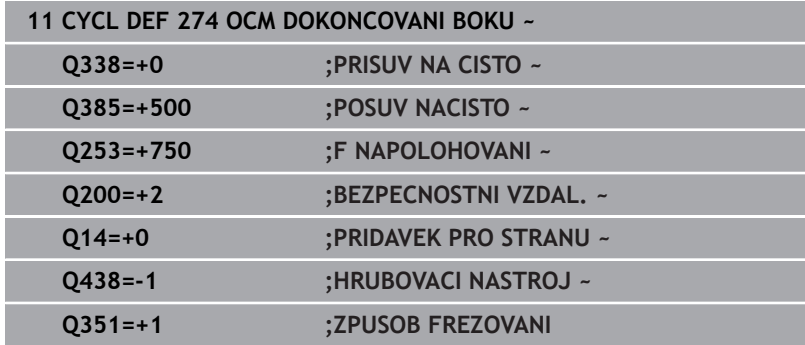

# **10.7 Cyklus 277 OCM SRAZENI (opce #167)**

## **ISO-programování**

**G277**

# **Aplikace**

S cyklem **277 OCM SRAZENI** můžete odjehlit hrany složitých obrysů, které jste dříve vyhrubovali s OCM-cykly.

Cyklus zohledňuje sousední obrysy a hranice, které jste již vyvolali s cyklem **271 OCM DATA OBRYSU** nebo s geometrickými pravidly 12xx.

# **Předpoklady**

Aby mohl řídicí systém provést cyklus **277**, musíte správně založit nástroj v tabulce nástrojů:

- m. **L** + **DL**: celková délka k teoretickému hrotu
- **R** + **DR**: definice celkového poloměru nástroje
- **T-ANGLE** : vrcholový úhel nástroje

Před vyvoláním cyklu **277**musíte také naprogramovat další cykly:

- **CONTOUR DEF / SEL CONTOUR**, alternativně cyklus **14 OBRYS**
- Cyklus **271 OCM DATA OBRYSU** nebo geometrická pravidla 12xx
- popř. cyklus **272 OCM HRUBOVANI**  $\blacksquare$
- příp. cyklus **273 OCM DOKONCOVANI DNA** П
- $\blacksquare$ příp. cyklus **274 OCM DOKONČENÍ STRANYOCM DOKONCOVANI BOKU**

#### **Provádění cyklu**

- 1 Nástroj jede s polohovací logikou na bod startu. Ten se určuje automaticky na základě naprogramovaného obrysu
	- **Další informace:** ["Polohovací logika OCM-cyklu", Stránka 312](#page-311-0)
- 2 V dalším kroku nástroj jede s **FMAX** na bezpečnou vzdálenost **Q200**
- 3 Poté nástroj přisouvá kolmo do **Q353 HLOUBKA SPICKY NAST.**
- 4 Řídicí systém jede tangenciálně nebo kolmo (v závislosti na prostorových poměrech) na obrys.Zkosení se provede frézovacím posuvem **Q207**
- 5 Nástroj poté odjede tangenciálně nebo kolmo (v závislosti na prostorových poměrech) od obrysu
- 6 Pokud existuje několik obrysů, polohuje řídicí systém nástroj po každém obrysu do bezpečné výšky a jede na další bod startu.Kroky 3 až 6 se opakují, dokud není naprogramovaný obrys zcela odjehlený
- 7 Nakonec nástroj jede s **Q253 F NAPOLOHOVANI** na **Q200 BEZPECNOSTNI VZDAL.** a pak s **FMAX** na **Q260 BEZPECNA VYSKA**

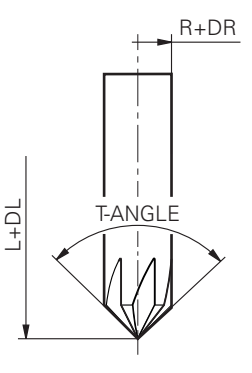

# **Upozornění**

- Tento cyklus můžete provést pouze v režimu obrábění **FUNCTION MODE MILL**.
- $\blacksquare$ Řízení určí bod startu pro odjehlování samostatně.Bod startu závisí na prostorových poměrech.
- Řízení sleduje rádius nástroje.Sousední přepážky z cyklu **271**  $\blacksquare$ **OCM DATA OBRYSU** nebo cyklů tvarů **12xx** nebudou porušeny.
- Cyklus monitoruje narušení obrysu na dně naproti hrotu nástroje. Tato špička nástroje vzniká z poloměru **R**, poloměru hrotu nástroje **R\_TIP** a vrcholového úhlu **T-ANGLE**.
- Uvědomte si, že aktivní poloměr srážecí frézy musí být menší nebo roven poloměru hrubovacího nástroje. Jinak je možné, že řídicí systém nesejme úplně všechny hrany. Efektivní rádius nástroje je rádius v řezné výšce nástroje. Tento poloměr nástroje vyplývá z **T-ANGLE** a **R\_TIP** z tabulky nástrojů.
- Cyklus bere v úvahu přídavné funkce **M109** a **M110**. Řídicí systém udržuje u vnitřního a vnějšího obrábění kruhových oblouků konstantní posuv břitu nástroje na vnitřních a vnějších poloměrech.

#### **Další informace:** Příručka pro uživatele **Programování s popisným dialogem (Klartext)**

Pokud při srážení hran zbývá nějaký zbytkový materiál z hrubovacích operací, musíte v **QS438 HRUBOVACI NASTROJ** definovat poslední hrubovací nástroj. Jinak může dojít k narušení obrysu.

**Další informace:** ["Postup při zbývajícím materiálu ve vnitřních](#page-308-0) [rozích", Stránka 309](#page-308-0)

#### **Poznámka k programování**

п Pokud je hodnota parametru **Q353 HLOUBKA SPICKY NAST.** menší než parametr **Q359 SIRKA SRAZENI**, vydá řídicí systém chybové hlášení.

#### **Pomocný náhled Parametry**

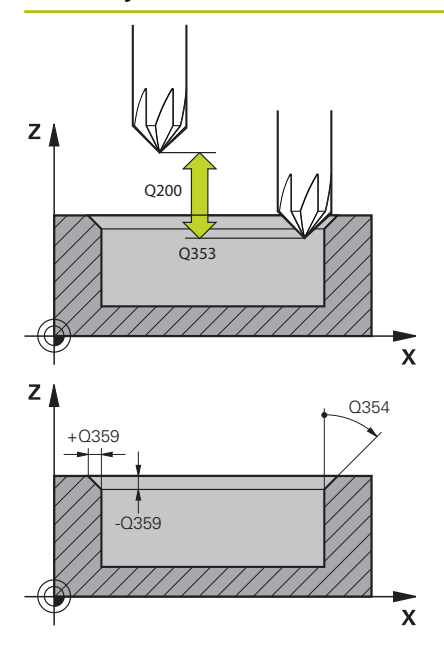

#### **Q353 Hloubka špičky nástroje?**

Vzdálenost mezi teoretickou špičkou nástroje a souřadnicí povrchu obrobku. Hodnota působí přírůstkově.

Rozsah zadávání: **-999,999 9 ... -0,000 1**

### **Q359 Šířka sražení (-/+)?**

Šířka nebo hloubka zkosení:

**-**: Hloubka zkosení

**+**: Šířka zkosení

Hodnota působí přírůstkově.

Rozsah zadávání: **–999,999 9 ...+999,999 9**

#### **Q12 POSUV PRO FREZOVANI ?**

Pojezdová rychlost nástroje při frézování v mm/min Rozsah zadávání: **0 ... 99 999,999** alternativně **FAUTO**, **FU**, **FZ**

#### **Q253 Posuv na přednastavenou posici ?**

Pojezdová rychlost nástroje při polohování v mm/min Rozsah zadávání: **0 ... 99 999,999 9** alternativně **FMAX**, **FAUTO**, **PREDEF**

#### **Q200 Bezpecnostni vzdalenost ?**

Vzdálenost mezi hrotem nástroje a povrchem obrobku. Hodnota působí přírůstkově.

Rozsah zadávání: **0 ... 99 999,999 9** alternativně **PREDEF**

#### **Q438** popř. **QS438 Číslo/jméno hrubovac. nástroje?**

Číslo nebo název nástroje, se kterým řídicí systém vyhruboval obrysovou kapsu. Máte možnost převzít softtlačítkem předhrubovací nástroj přímo z tabulky nástrojů. Můžete také použít softtlačítko **Název nástroje** Když zadávací políčko opustíte, vloží řízení automaticky horní uvozovky.

**-1**: Předpokládá se, že poslední použitý nástroj byl hrubovací nástroj (standardní chování)

Rozsah zadávání: **-1 ... +32 767,9** Případně maximálně **255** znaků

#### **Q351 FREZOVANI? SOUSLED=+1,NESOUSL=-1**

Způsob frézování. Je zohledněn směr otáčení vřetena:

- **+1** = Sousledné frézování
- **–1** = Nesousledné frézování

**PREDEF**: Řídicí systém převezme hodnotu z bloku **GLOBAL DEF** (Pokud zadáte 0, provádí se obrábění se sousledným chodem)

Rozsah zadávání: **–1**, **0**, **+1** alternativně **PREDEF**

#### **Pomocný náhled Parametry**

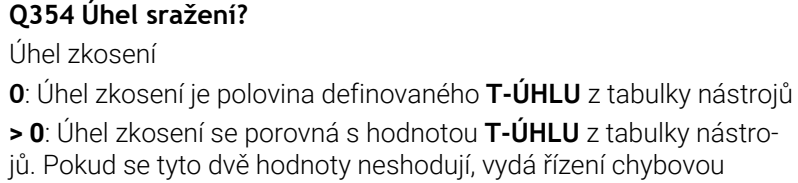

zprávu.

Rozsah zadávání: **0 ... 89**

# **Příklad**

I

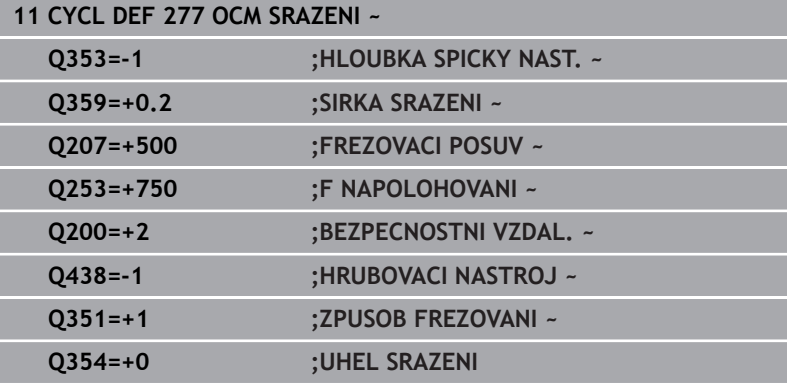

# **10.8 OCM-standardní tvary**

# **Základy**

Řízení nabízí cykly pro standardní tvary. Standardní tvary můžete naprogramovat jako kapsy, ostrůvky nebo hranice.

# **Cykly nabízejí následující výhody:**

- Tvary a data obrábění můžete snadno naprogramovat bez jednotlivých dráhových funkcí
- Tvary, které často používáte, můžete znovu použít  $\overline{\phantom{a}}$
- V případě ostrůvku nebo otevřené kapsy vám řízení poskytne další cykly pro definování hranic tvarů
- S typem tvaru Hranice můžete frézovat svůj tvar v rovině

Tvar předefinuje obrysová data OCM a zruší definici dříve definovaného cyklu **271 OCM DATA OBRYSU** nebo hranici tvaru.

# **Řízení nabízí pro standardní tvary následující cykly:**

- $\blacksquare$ **1271 OCM PRAVOUHELNIK**, [viz Stránka 345](#page-344-0)
- $\blacksquare$ **1272 OCM KRUZNICE**, [viz Stránka 348](#page-347-0)
- **1273 OCM DRAZKA / HREBEN**, [viz Stránka 351](#page-350-0)
- **1278 OCM POLYGON**, [viz Stránka 354](#page-353-0)

### **Řízení nabízí pro hranice tvarů následující cykly**

- **1281 OCM PRAVOUHE HRANICE**, [viz Stránka 357](#page-356-0)
- **1282 OCM KRUHOVE HRANICE**, [viz Stránka 359](#page-358-0)

# <span id="page-343-0"></span>**Tolerance**

Řízení nabízí možnost uložení tolerancí v následujících cyklech a parametrech cyklů:

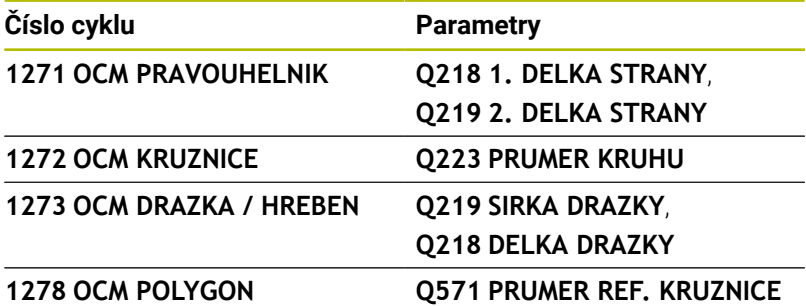

Můžete definovat následující tolerance:

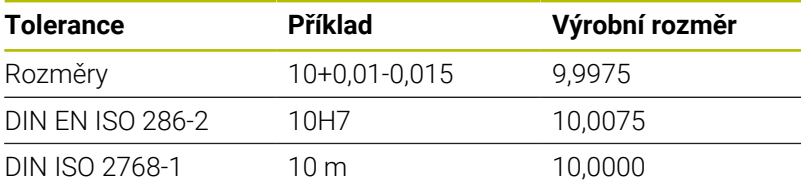

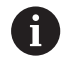

8

Pamatujte, že při zadávání tolerancí se rozlišují malá a velká písmena.

Postupujte takto:

- Spuštění definice cyklu
- Definování parametrů cyklu
- Zvolte softtlačítko **ZADEJTE TEXT**
- Zadejte požadovaný rozměr, včetně tolerance

Pokud naprogramujete nesprávnou toleranci, řízení ukončí zpracování s chybovým hlášením.

# <span id="page-344-0"></span>**10.9 Cyklus 1271 OCM PRAVOUHELNIK (opce #167)**

#### **ISO-programování G1271**

# **Aplikace**

Cyklem tvarů **1271 OCM PRAVOUHELNIK** naprogramujete obdélník. Tvar můžete použít jako kapsu, ostrůvek nebo hranici pro rovinné frézování. Máte také možnost naprogramovat délkové tolerance.

Pokud pracujete s cyklem **1271**, naprogramujte následující:

- Cyklus **1271 OCM OBDÉLNÍKOCM PRAVOUHELNIK**
	- Pokud naprogramujete **Q650**=1 (typ tvaru = ostrůvek), musíte definovat hranice pomocí cyklu **1281 OCM PRAVOUHE HRANICE** nebo **1282 OCM KRUHOVE HRANICE**
- Cyklus **272 OCM HRUBOVÁNÍOCM HRUBOVANI**  $\blacksquare$
- Příp. cyklus **273 OCM DOKONČENÍ DNAOCM DOKONCOVANI DNA**
- i. Příp. cyklus **274 OCM DOKONČENÍ BOKUOCM DOKONCOVANI BOKU**
- Příp. cyklus **277 OCM SRAZENI**

# **Upozornění**

- Tento cyklus můžete provést pouze v režimu obrábění **FUNCTION MODE MILL**.
- Cyklus **1271** je DEF-aktivní, t.j. cyklus **1271** je v NC-programu aktivní od své definice.
- Informace pro obrábění zadané v cyklu **1271** platí pro OCM-cykly  $\blacksquare$ obrábění **272** až **274** a **277**.

#### **Poznámky k programování**

- $\Box$ Cyklus vyžaduje odpovídající předpolohování, které závisí na **Q367**.
- Pokud chcete obrábět obrazec na více pozicích a předtím jste předhrubovali, naprogramujte číslo nebo název hrubovacího nástroje v obráběcím cyklu OCM. Pokud nebylo předběžně hrubováno, musíte při prvním hrubování definovat v parametru cyklu **Q438 = 0**.

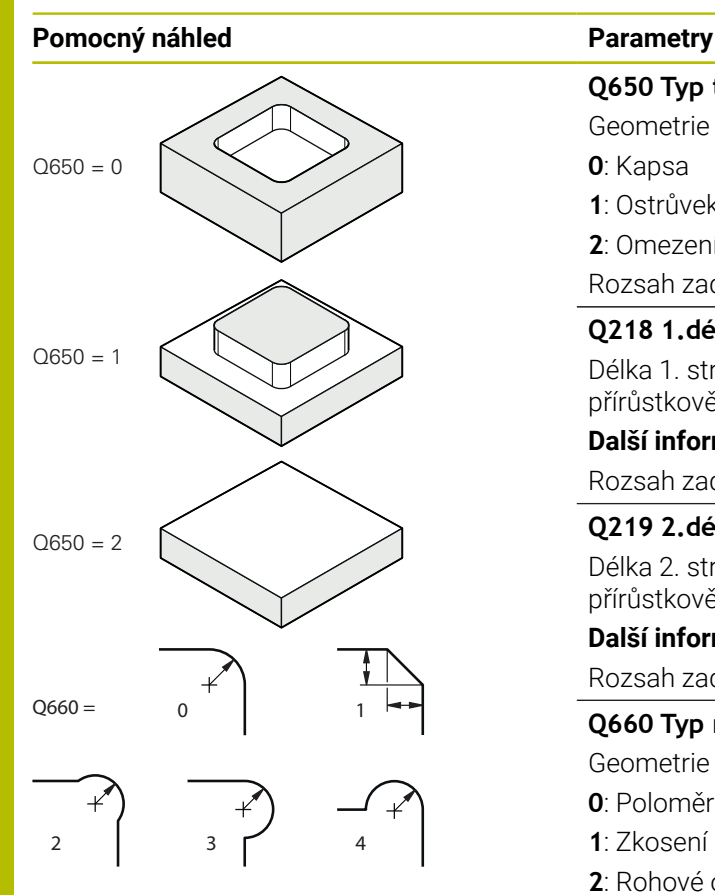

# **Q650 Typ tvaru?**

Geometrie tvaru:

**0**: Kapsa

**1**: Ostrůvek

**2**: Omezení pro čelní frézování

Rozsah zadávání: **0**, **1**, **2**

### **Q218 1.délka strany ?**

Délka 1. strany tvaru, rovnoběžná s hlavní osou. Hodnota působí přírůstkově. V případě potřeby můžete naprogramovat toleranci.

**Další informace:** ["Tolerance", Stránka 344](#page-343-0)

Rozsah zadávání: **0 ... 99 999,999 9**

### **Q219 2.délka strany ?**

Délka 2. strany tvaru, rovnoběžná s vedlejší osou. Hodnota působí přírůstkově. V případě potřeby můžete naprogramovat toleranci.

**Další informace:** ["Tolerance", Stránka 344](#page-343-0)

Rozsah zadávání: **0 ... 99 999,999 9**

### **Q660 Typ rohů?**

Geometrie rohů:

- **0**: Poloměr
- **1**: Zkosení
- **2**: Rohové odfrézování ve směru hlavní a vedlejší osy
- **3**: Rohové odfrézování ve směru hlavní osy
- **4**: Rohové odfrézování ve směru vedlejší osy

Rozsah zadávání: **0**, **1**, **2**, **3**, **4**

#### **Q220 RADIUS V ROHU?**

Poloměr nebo zkosení rohu tvaru

Rozsah zadávání: **0 ... 99 999,999 9**

#### **Q367 Poloha kapsy (0/1/2/3/4)?**

Poloha tvaru vzhledem k poloze nástroje při vyvolání cyklu:

- **0**: Poloha nástroje = střed tvaru
- **1**: Poloha nástroje = levý dolní roh
- **2**: Poloha nástroje = pravý dolní roh
- **3**: Poloha nástroje = pravý horní roh
- **4**: Poloha nástroje = levý horní roh
- Rozsah zadávání: **0**, **1**, **2**, **3**, **4**

#### **Q224 UHEL NATOCENI?**

Úhel, o který se tvar natočí. Střed otáčení je uprostřed tvaru. Hodnota působí absolutně.

Rozsah zadávání: **-360.000 ... +360.000**

### **Pomocný náhled Parametry**

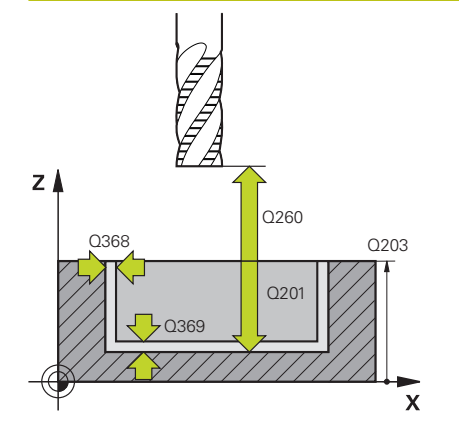

#### **Q203 SOURADNICE POVRCHU DILCE ?**

Souřadnice povrchu obrobku ve vztahu k aktivnímu nulovému bodu. Hodnota působí absolutně.

#### Rozsah zadávání: **-99 999,999 9 ...+99 999,999 9**

#### **Q201 HLOUBKA?**

Vzdálenost mezi povrchem obrobku a dnem obrysu. Hodnota působí přírůstkově.

Rozsah zadávání: **-99 999,999 9 ... +0**

#### **Q368 PRIDAVEK NA CISTO PRO STRANU ?**

Přídavek pro obrobení načisto v rovině obrábění. Hodnota působí přírůstkově.

Rozsah zadávání: **0 ... 99 999,999 9**

#### **Q369 PRIDAVEK NA CISTO PRO DNO ?**

Přídavek na dokončení pro hloubku. Hodnota působí přírůstkově. Rozsah zadávání: **0 ... 99 999,999 9**

#### **Q260 Bezpecna vyska ?**

Souřadnice v ose nástroje, ve které nemůže dojít ke kolizi s obrobkem (pro mezipolohování a odjetí na konci cyklu). Hodnota působí absolutně.

Rozsah zadávání: **-99 999,999 9 ...+99 999,999 9** alternativně **PREDEF**

#### **Q578 Polom.přiblíž. ve vnitř. rozích?**

Vnitřní poloměry na obrysu vyplývají z rádiusu nástroje sečteného se součtem rádiusu nástroje a **Q578**.

Rozsah zadávání: **0,05 ... 0,99**

#### **Příklad**

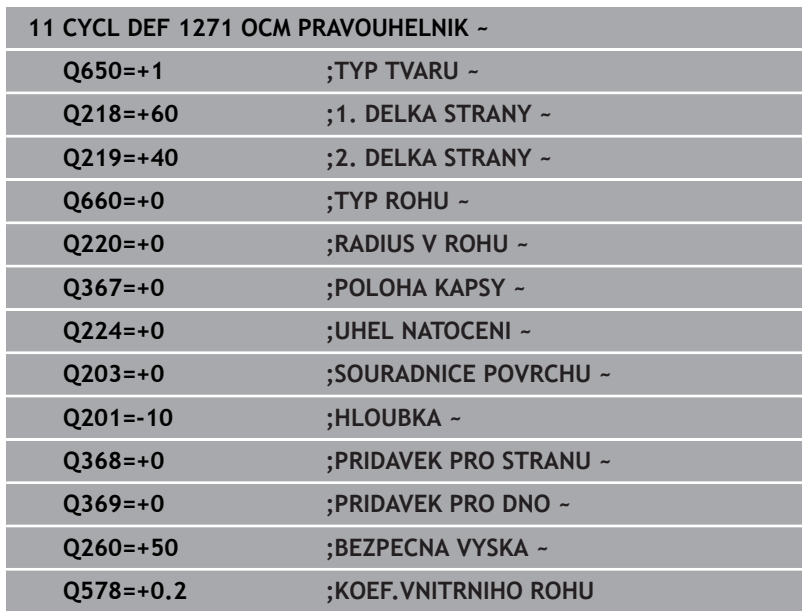

# <span id="page-347-0"></span>**10.10 Cyklus 1272 OCM KRUZNICE (opce #167)**

**ISO-programování G1272**

# **Aplikace**

Cyklem tvarů **1272 OCM KRUZNICE** naprogramujete kružnici. Tvar můžete použít jako kapsu, ostrůvek nebo hranici pro rovinné frézování. Můžete také naprogramovat toleranci pro průměr.

Pokud pracujete s cyklem **1272**, naprogramujte následující:

Cyklus **1272 OCM KRUŽNICEOCM KRUZNICE**

- Pokud naprogramujete **Q650**=1 (typ tvaru = ostrůvek), musíte definovat hranici pomocí cyklu **1281 OCM PRAVOUHE HRANICE** nebo **1282 OCM KRUHOVE HRANICE**
- Cyklus **272 OCM HRUBOVANI**
- Příp. cyklus **273 OCM DOKONCOVANI DNA**
- Příp. cyklus **274 OCM DOKONCOVANI BOKU**
- Příp. cyklus **277 OCM SRAZENI**

# **Upozornění**

- Tento cyklus můžete provést pouze v režimu obrábění **FUNCTION MODE MILL**.
- Cyklus **1272** je DEF-aktivní, t.j. cyklus **1272** je v NC-programu  $\mathbf{u}$ aktivní od své definice.
- Informace pro obrábění, zadané v cyklu 1272, platí pro OCM-cykly obrábění **272** až **274** a **277**.

#### **Poznámka k programování**

- Cyklus vyžaduje odpovídající předpolohování, které závisí na **Q367**.
- Pokud chcete obrábět obrazec na více pozicích a předtím jste předhrubovali, naprogramujte číslo nebo název hrubovacího nástroje v obráběcím cyklu OCM. Pokud nebylo předběžně hrubováno, musíte při prvním hrubování definovat v parametru cyklu **Q438 = 0**.

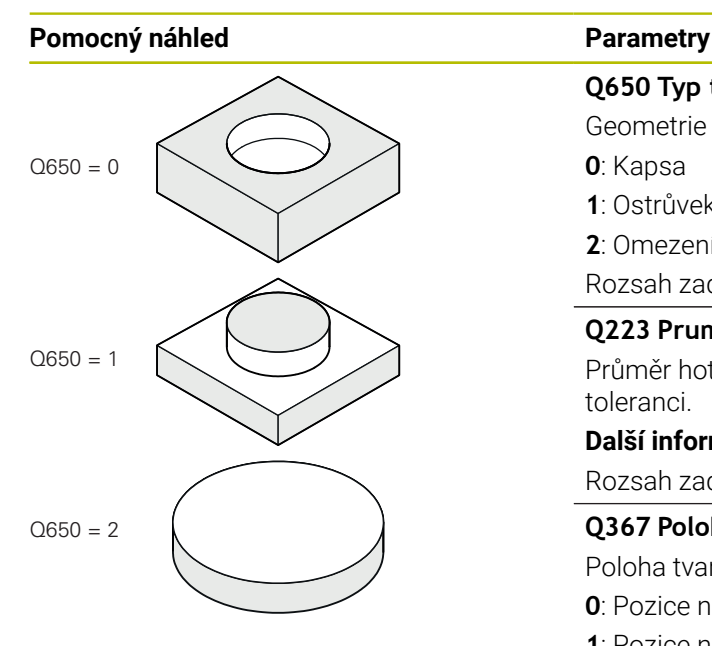

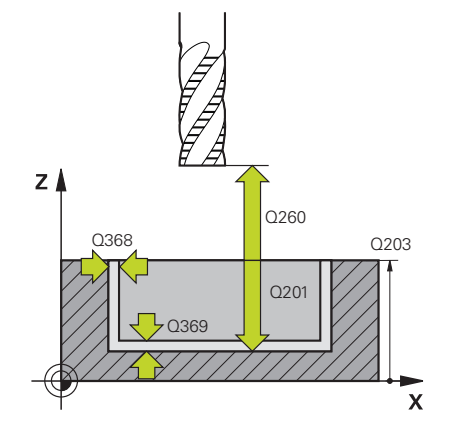

# **Q650 Typ tvaru?**

Geometrie tvaru:

**0**: Kapsa

**1**: Ostrůvek

**2**: Omezení pro čelní frézování

Rozsah zadávání: **0**, **1**, **2**

### **Q223 Prumer kruhu?**

Průměr hotového kruhu. V případě potřeby můžete naprogramovat toleranci.

**Další informace:** ["Tolerance", Stránka 344](#page-343-0)

Rozsah zadávání: **0 ... 99 999,999 9**

### **Q367 Poloha kapsy (0/1/2/3/4)?**

Poloha tvaru vzhledem k poloze nástroje při vyvolání cyklu:

- **0**: Pozice nástroje = střed tvaru
- **1**: Pozice nástroje = přechod kvadrantu při 90°
- **2**: Pozice nástroje = přechod kvadrantu při 0°
- **3**: Pozice nástroje = přechod kvadrantu při 270°
- **4**: Pozice nástroje = přechod kvadrantu při 180°

Rozsah zadávání: **0**, **1**, **2**, **3**, **4**

# **Q203 SOURADNICE POVRCHU DILCE ?**

Souřadnice povrchu obrobku ve vztahu k aktivnímu nulovému bodu. Hodnota působí absolutně.

Rozsah zadávání: **-99 999,999 9 ...+99 999,999 9**

#### **Q201 HLOUBKA?**

Vzdálenost mezi povrchem obrobku a dnem obrysu. Hodnota působí přírůstkově.

Rozsah zadávání: **-99 999,999 9 ... +0**

# **Q368 PRIDAVEK NA CISTO PRO STRANU ?**

Přídavek pro obrobení načisto v rovině obrábění. Hodnota působí přírůstkově.

Rozsah zadávání: **0 ... 99 999,999 9**

# **Q369 PRIDAVEK NA CISTO PRO DNO ?**

Přídavek na dokončení pro hloubku. Hodnota působí přírůstkově.

Rozsah zadávání: **0 ... 99 999,999 9**

# **Q260 Bezpecna vyska ?**

Souřadnice v ose nástroje, ve které nemůže dojít ke kolizi s obrobkem (pro mezipolohování a odjetí na konci cyklu). Hodnota působí absolutně.

Rozsah zadávání: **-99 999,999 9 ...+99 999,999 9** alternativně **PREDEF**

#### **Pomocný náhled Parametry**

### **Q578 Polom.přiblíž. ve vnitř. rozích?**

Minimální poloměr kruhové kapsy vyplývá z poloměru nástroje přičteného k součinu poloměru nástroje a **Q578**. Rozsah zadávání: **0,05 ... 0,99**

# **Příklad**

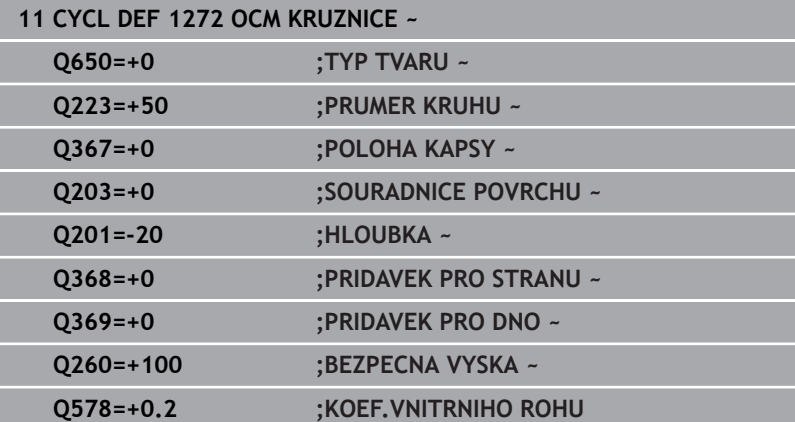

# <span id="page-350-0"></span>**10.11 Cyklus 1273 OCM DRAZKA / HREBEN (opce #167)**

**ISO-programování G1273**

# **Aplikace**

Cyklem tvarů **1273 OCM DRAZKA / HREBEN** naprogramujete drážku nebo výstupek. Možná je také hranice rovinného frézování. Máte také možnost naprogramovat toleranci pro šířku a délku.

Pokud pracujete s cyklem **1273**, naprogramujte následující:

- Cyklus **1273 OCM DRAZKA / HREBEN**
	- Pokud naprogramujete **Q650**=1 (typ tvaru = ostrůvek), musíte definovat hranice pomocí cyklu **1281 OCM PRAVOUHE HRANICE** nebo **1282 OCM KRUHOVE HRANICE**
- Cyklus **272 OCM HRUBOVANI**
- Příp. cyklus **273 OCM DOKONCOVANI DNA**
- Příp. cyklus **274 OCM DOKONCOVANI BOKU**
- Příp. cyklus **277 OCM SRAZENI**

# **Upozornění**

- Tento cyklus můžete provést pouze v režimu obrábění **FUNCTION MODE MILL**.
- Cyklus **1273** je DEF-aktivní, t.j. cyklus **1273** je v NC-programu aktivní od své definice.
- Informace pro obrábění, zadané v cyklu **1273**, platí pro OCM-cykly  $\overline{\phantom{a}}$ obrábění **272** až **274** a **277**.

#### **Poznámka k programování**

- Cyklus vyžaduje odpovídající předpolohování, které závisí na Ē. **Q367**.
- Pokud chcete obrábět obrazec na více pozicích a předtím jste předhrubovali, naprogramujte číslo nebo název hrubovacího nástroje v obráběcím cyklu OCM. Pokud nebylo předběžně hrubováno, musíte při prvním hrubování definovat v parametru cyklu **Q438 = 0**.

#### **Pomocný náhled Parametry**

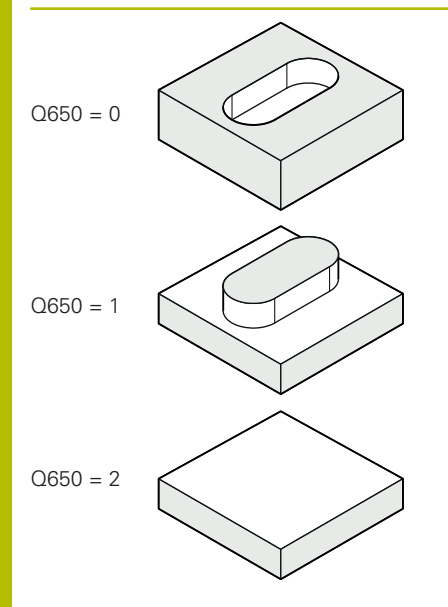

### **Q650 Typ tvaru?**

Geometrie tvaru:

**0**: Kapsa

**1**: Ostrůvek

**2**: Omezení pro čelní frézování

Rozsah zadávání: **0**, **1**, **2**

### **Q219 Sirka drazky?**

Šířka drážky nebo výstupku, rovnoběžná s vedlejší osou roviny obrábění. Hodnota působí přírůstkově. V případě potřeby můžete naprogramovat toleranci.

**Další informace:** ["Tolerance", Stránka 344](#page-343-0)

Rozsah zadávání: **0 ... 99 999,999 9**

### **Q218 Delka drazky?**

Délka drážky nebo výstupku, rovnoběžná s hlavní osou roviny obrábění. Hodnota působí přírůstkově. V případě potřeby můžete naprogramovat toleranci.

**Další informace:** ["Tolerance", Stránka 344](#page-343-0) Rozsah zadávání: **0 ... 99 999,999 9**

# **Q367 Poloha drazky (0/1/2/3/4)?**

Poloha tvaru vzhledem k poloze nástroje při vyvolání cyklu:

- **0**: Poloha nástroje = střed tvaru
- **1**: Poloha nástroje = levý konec tvaru
- **2**: Poloha nástroje = střed levé kružnice tvaru
- **3**: Poloha nástroje = střed pravé kružnice tvaru
- **4**: Poloha nástroje = pravý konec tvaru

Rozsah zadávání: **0**, **1**, **2**, **3**, **4**

# **Q224 UHEL NATOCENI?**

Úhel, o který se tvar natočí. Střed otáčení je uprostřed tvaru. Hodnota působí absolutně.

Rozsah zadávání: **-360.000 ... +360.000**

#### **Pomocný náhled Parametry**

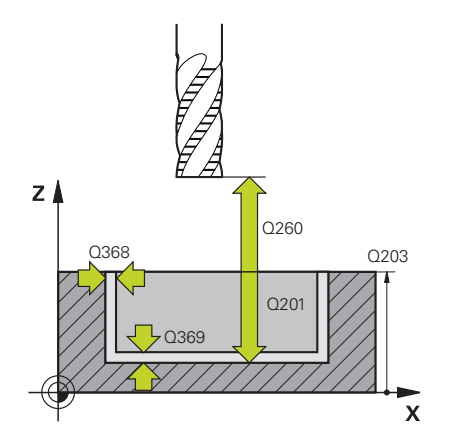

#### **Q203 SOURADNICE POVRCHU DILCE ?**

Souřadnice povrchu obrobku ve vztahu k aktivnímu nulovému bodu. Hodnota působí absolutně.

#### Rozsah zadávání: **-99 999,999 9 ...+99 999,999 9**

#### **Q201 HLOUBKA?**

Vzdálenost mezi povrchem obrobku a dnem obrysu. Hodnota působí přírůstkově.

Rozsah zadávání: **-99 999,999 9 ... +0**

#### **Q368 PRIDAVEK NA CISTO PRO STRANU ?**

Přídavek pro obrobení načisto v rovině obrábění. Hodnota působí přírůstkově.

Rozsah zadávání: **0 ... 99 999,999 9**

#### **Q369 PRIDAVEK NA CISTO PRO DNO ?**

Přídavek na dokončení pro hloubku. Hodnota působí přírůstkově. Rozsah zadávání: **0 ... 99 999,999 9**

#### **Q260 Bezpecna vyska ?**

Souřadnice v ose nástroje, ve které nemůže dojít ke kolizi s obrobkem (pro mezipolohování a odjetí na konci cyklu). Hodnota působí absolutně.

Rozsah zadávání: **-99 999,999 9 ...+99 999,999 9** alternativně **PREDEF**

#### **Q578 Polom.přiblíž. ve vnitř. rozích?**

Minimální poloměr (šířka) drážky vyplývá z poloměru nástroje přičteného k součinu poloměru nástroje a **Q578**. Rozsah zadávání: **0,05 ... 0,99**

#### **Příklad**

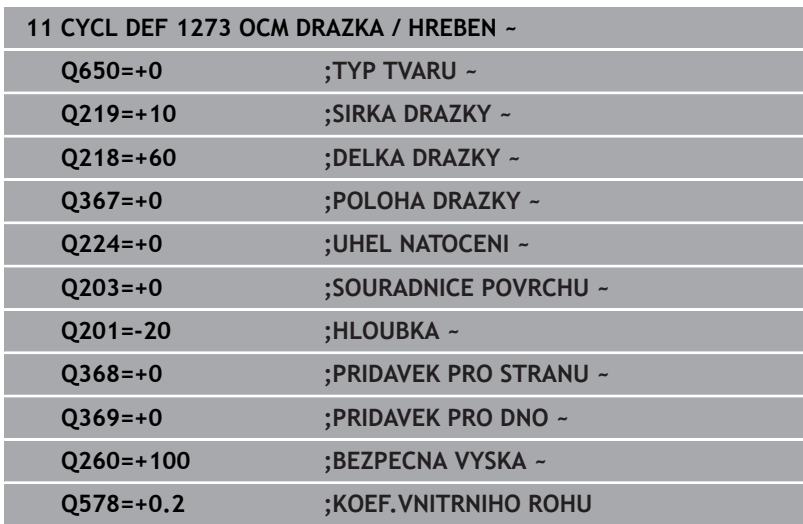

# <span id="page-353-0"></span>**10.12 Cyklus 1278 OCM POLYGON (opce #167)**

**ISO-programování G1278**

# **Aplikace**

Cyklem tvarů **1278 OCM POLYGON** naprogramujete mnohoúhelník. Tvar můžete použít jako kapsu, ostrůvek nebo hranici pro rovinné frézování. Můžete také naprogramovat toleranci pro vztažný průměr.

Pokud pracujete s cyklem **1278**, naprogramujte následující:

Cyklus **1278 OCM MNOHOÚHELNÍKOCM POLYGON**

- Pokud naprogramujete **Q650**=1 (typ tvaru = ostrůvek), musíte definovat hranice pomocí cyklu **1281 OCM PRAVOUHE HRANICE** nebo **1282 OCM KRUHOVE HRANICE**
- Cyklus **272 OCM HRUBOVANI**
- Příp. cyklus **273 OCM DOKONCOVANI DNA**
- Příp. cyklus **274 OCM DOKONCOVANI BOKU**
- Příp. cyklus **277 OCM SRAZENI**

# **Upozornění**

- Tento cyklus můžete provést pouze v režimu obrábění **FUNCTION MODE MILL**.
- Cyklus **1278** je DEF-aktivní, t.j. cyklus **1278** je v NC-programu  $\mathbf{u}$ aktivní od své definice.
- Informace pro obrábění, zadané v cyklu **1278**, platí pro OCM-cykly obrábění **272** až **274** a **277**.

#### **Poznámka k programování**

- Cyklus vyžaduje odpovídající předpolohování, které závisí na **Q367**.
- Pokud chcete obrábět obrazec na více pozicích a předtím jste předhrubovali, naprogramujte číslo nebo název hrubovacího nástroje v obráběcím cyklu OCM. Pokud nebylo předběžně hrubováno, musíte při prvním hrubování definovat v parametru cyklu **Q438 = 0**.

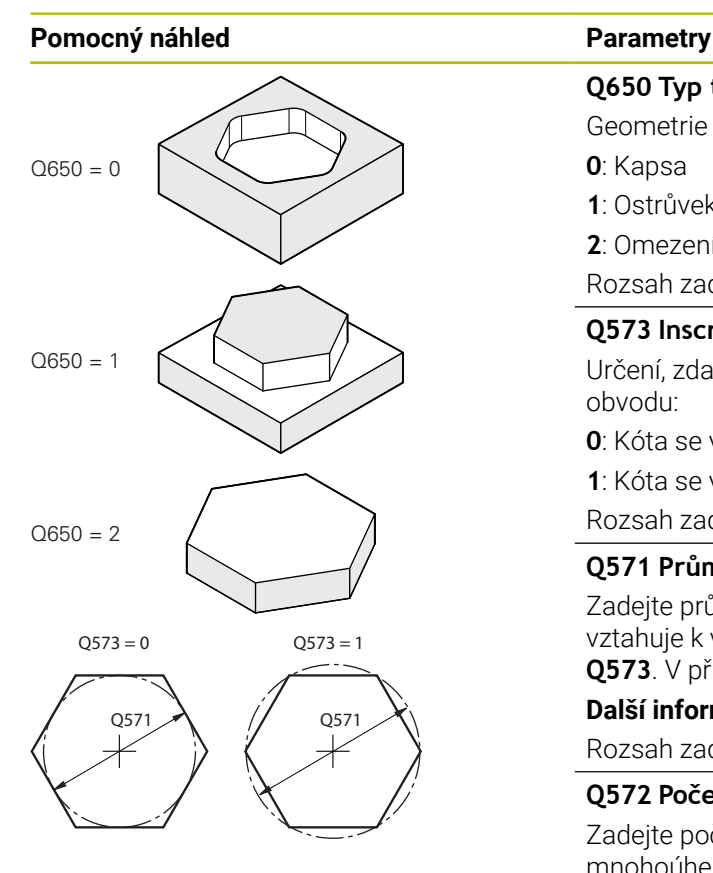

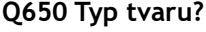

Geometrie tvaru:

**0**: Kapsa

**1**: Ostrůvek

**2**: Omezení pro čelní frézování

Rozsah zadávání: **0**, **1**, **2**

#### **Q573 Inscr.circle/circumcircle (0/1)?**

Určení, zda se má kóta **Q571** vztahovat k vnitřnímu kruhu nebo k obvodu:

**0**: Kóta se vztahuje k vnitřnímu kruhu

**1**: Kóta se vztahuje k obvodu

Rozsah zadávání: **0**, **1**

### **Q571 Průměr referenční kružnice?**

Zadejte průměr vztažné kružnice. Zda se zde zadaný průměr vztahuje k vepsané nebo opsané kružnici, zadejte parametrem **Q573**. V případě potřeby můžete naprogramovat toleranci.

**Další informace:** ["Tolerance", Stránka 344](#page-343-0)

Rozsah zadávání: **0 ... 99 999,999 9**

#### **Q572 Počet rohů?**

Zadejte počet rohů mnohoúhelníku. Řízení vždy rozdělí rohy na mnohoúhelníku rovnoměrně.

Rozsah zadávání: **3 ... 30**

#### **Q660 Typ rohů?**

Geometrie rohů:

**0**: Poloměr

**1**: Zkosení

Rozsah zadávání: **0**, **1**

#### **Q220 RADIUS V ROHU?**

Poloměr nebo zkosení rohu tvaru Rozsah zadávání: **0 ... 99 999,999 9**

#### **Q224 UHEL NATOCENI?**

Úhel, o který se tvar natočí. Střed otáčení je uprostřed tvaru. Hodnota působí absolutně.

Rozsah zadávání: **-360.000 ... +360.000**

#### **Pomocný náhled Parametry**

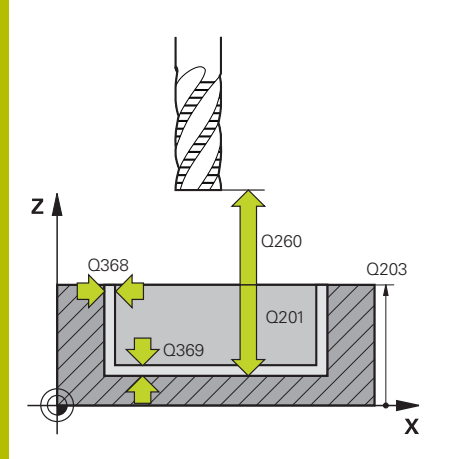

#### **Q203 SOURADNICE POVRCHU DILCE ?**

Souřadnice povrchu obrobku ve vztahu k aktivnímu nulovému bodu. Hodnota působí absolutně.

#### Rozsah zadávání: **-99 999,999 9 ...+99 999,999 9**

#### **Q201 HLOUBKA?**

Vzdálenost mezi povrchem obrobku a dnem obrysu. Hodnota působí přírůstkově.

Rozsah zadávání: **-99 999,999 9 ... +0**

#### **Q368 PRIDAVEK NA CISTO PRO STRANU ?**

Přídavek pro obrobení načisto v rovině obrábění. Hodnota působí přírůstkově.

Rozsah zadávání: **0 ... 99 999,999 9**

#### **Q369 PRIDAVEK NA CISTO PRO DNO ?**

Přídavek na dokončení pro hloubku. Hodnota působí přírůstkově. Rozsah zadávání: **0 ... 99 999,999 9**

#### **Q260 Bezpecna vyska ?**

Souřadnice v ose nástroje, ve které nemůže dojít ke kolizi s obrobkem (pro mezipolohování a odjetí na konci cyklu). Hodnota působí absolutně.

Rozsah zadávání: **-99 999,999 9 ...+99 999,999 9** alternativně **PREDEF**

#### **Q578 Polom.přiblíž. ve vnitř. rozích?**

Vnitřní poloměry na obrysu vyplývají z rádiusu nástroje sečteného se součtem rádiusu nástroje a **Q578**.

Rozsah zadávání: **0,05 ... 0,99**

### **Příklad**

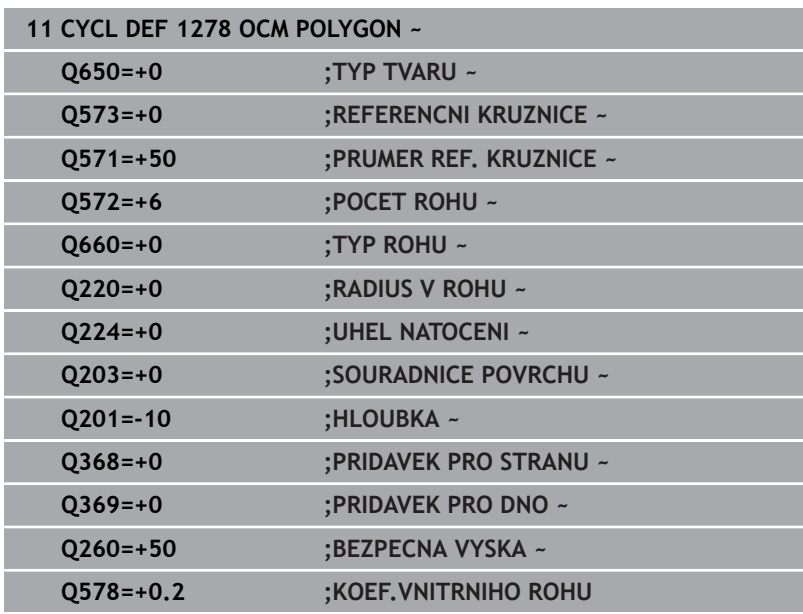

# <span id="page-356-0"></span>**10.13 Cyklus 1281 OCM PRAVOUHE HRANICE (opce #167)**

**ISO-programování G1281**

# **Aplikace**

Cyklem **1281 OCM PRAVOUHE HRANICE** můžete naprogramovat ohraničující rámec ve formě obdélníku.Tento cyklus se používá k definování vnější hranice pro ostrůvek nebo pro otevřenou kapsu, která byla dříve naprogramována pomocí standardního tvaru OCM.

Cyklus je účinný, pokud naprogramujete ve standardním OCM-cyklu tvaru parametr cyklu **Q650 TYP TVARU** roven 0 (Kapsa) nebo 1 (Ostrůvek)

# **Upozornění**

- Tento cyklus můžete provést pouze v režimu obrábění **FUNCTION MODE MILL**.
- Cyklus **1281** je DEF-aktivní, t.j. cyklus **1281** je v NC-programu aktivní od své definice.
- Informace ohraničení zadané v cyklu **1281** platí pro cykly **1271** až **1273** a **1278**.

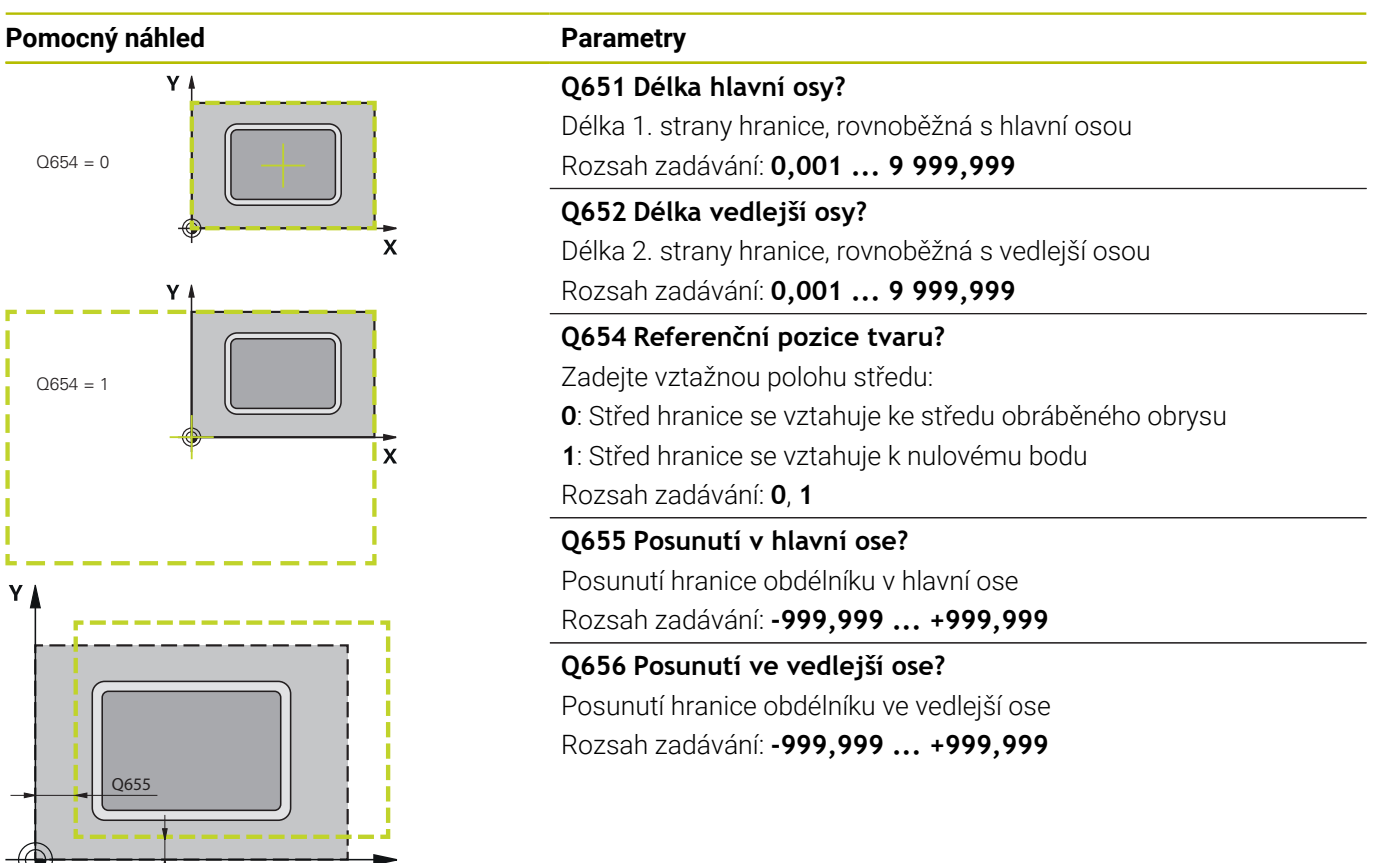

# **Příklad**

Q656

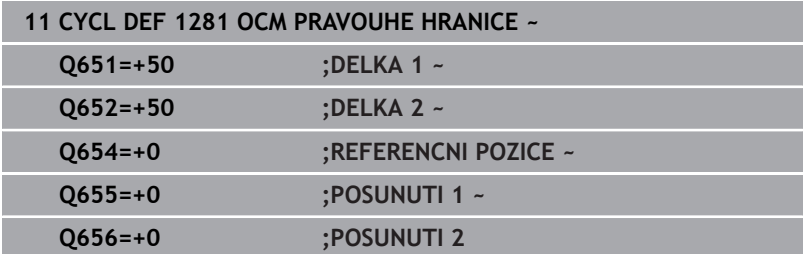

 $\boldsymbol{\mathsf{x}}$ 

# <span id="page-358-0"></span>**10.14 Cyklus 1282 OCM KRUHOVE HRANICE (opce #167)**

**ISO-programování G1282**

# **Aplikace**

Cyklem **1282 OCM KRUHOVE HRANICE** můžete naprogramovat ohraničující rámec ve formě kružnice. Tento cyklus se používá k definování vnější hranice pro ostrůvek nebo pro otevřenou kapsu, která byla dříve naprogramována pomocí standardního tvaru OCM.

Cyklus je účinný, pokud naprogramujete ve standardním OCM-cyklu tvaru parametr cyklu **Q650 TYP TVARU** roven **0** (kapsa) nebo **1** (ostrůvek).

# **Upozornění**

- Tento cyklus můžete provést pouze v režimu obrábění **FUNCTION MODE MILL**.
- Cyklus **1282** je DEF-aktivní, t.j. cyklus **1282** je v NC-programu aktivní od své definice.
- Informace ohraničení, zadané v cyklu **1282**, platí pro cykly **1271** až **1273** a **1278**.

# **Pomocný náhled Parametry**

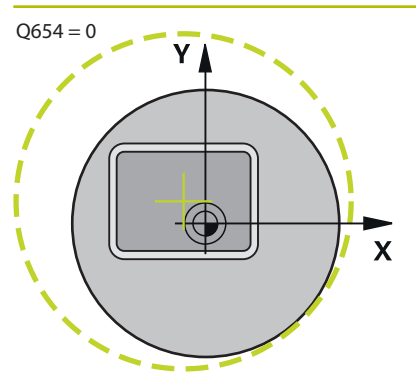

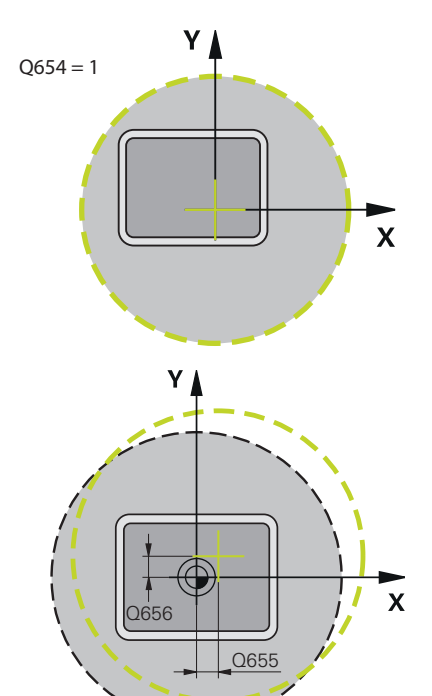

#### **Q653 Průměr?**

Průměr mezního kruhu Rozsah zadávání: **0,001 ... 9 999,999**

### **Q654 Referenční pozice tvaru?**

Zadejte vztažnou polohu středu:

**0**: Střed hranice se vztahuje ke středu obráběného obrysu

**1**: Střed hranice se vztahuje k nulovému bodu

Rozsah zadávání: **0**, **1**

### **Q655 Posunutí v hlavní ose?**

Posunutí hranice obdélníku v hlavní ose

Rozsah zadávání: **-999,999 ... +999,999**

# **Q656 Posunutí ve vedlejší ose?**

Posunutí hranice obdélníku ve vedlejší ose Rozsah zadávání: **-999,999 ... +999,999**

### **Příklad**

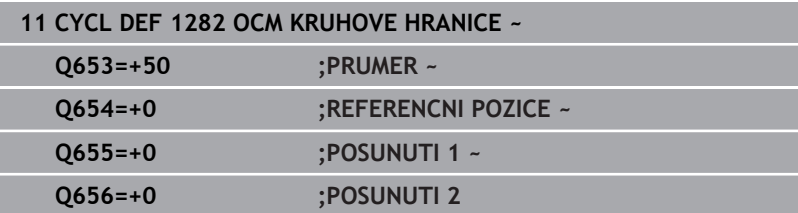
# **10.15 Příklady programů**

#### **Příklad: Otevřená kapsa a dohrubování pomocí OCMcyklů**

V následujícím NC-programu se budou používat OCM-cykly. Bude se programovat otevřená kapsa, která je definována pomocí ostrůvku a hranice. Obrábění zahrnuje hrubování a dokončení otevřené kapsy.

- $\overline{\phantom{a}}$ Vyvolání nástroje: Hrubovací fréza Ø 20 mm
- $\overline{\mathbb{R}}$ Definování **CONTOUR DEF**
- Definování cyklu **271**  $\overline{\phantom{a}}$
- Definování a volání cyklu **272**  $\overline{\phantom{a}}$
- Vyvolání nástroje: Hrubovací fréza Ø 8 mm  $\blacksquare$
- Definování a volání cyklu **272**  $\overline{\phantom{a}}$
- Vyvolání nástroje: Dokončovací fréza Ø 6 mm  $\overline{\Box}$
- Definování a volání cyklu **273** j.
- Definování a volání cyklu **274**

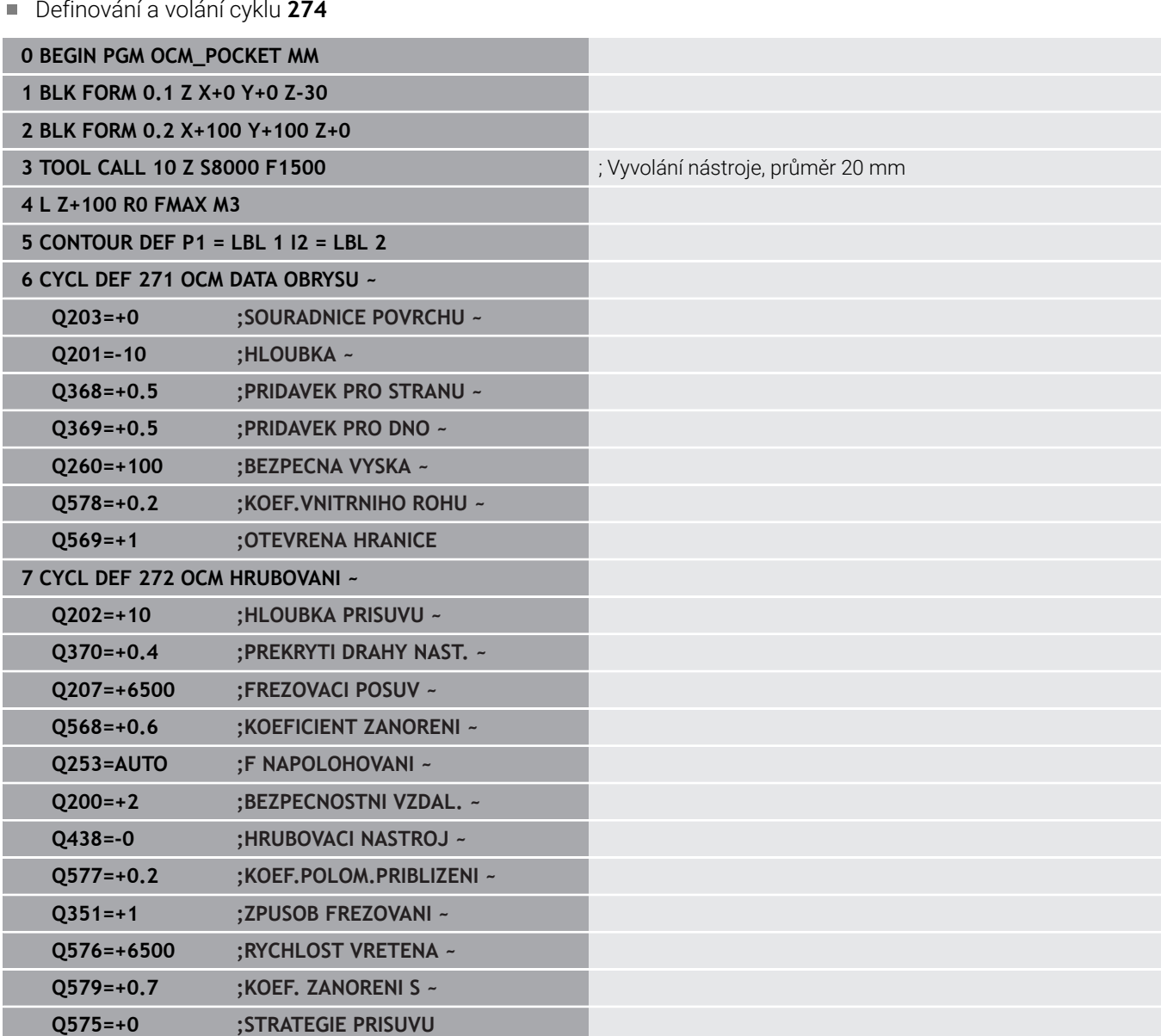

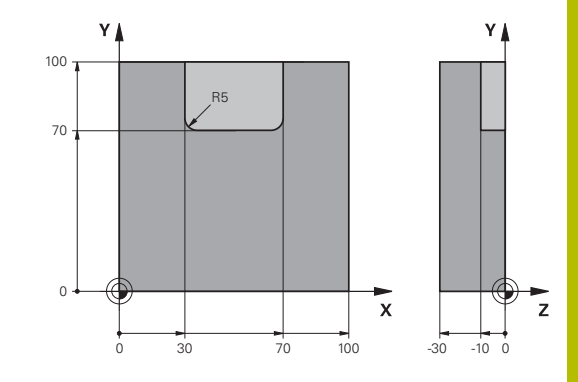

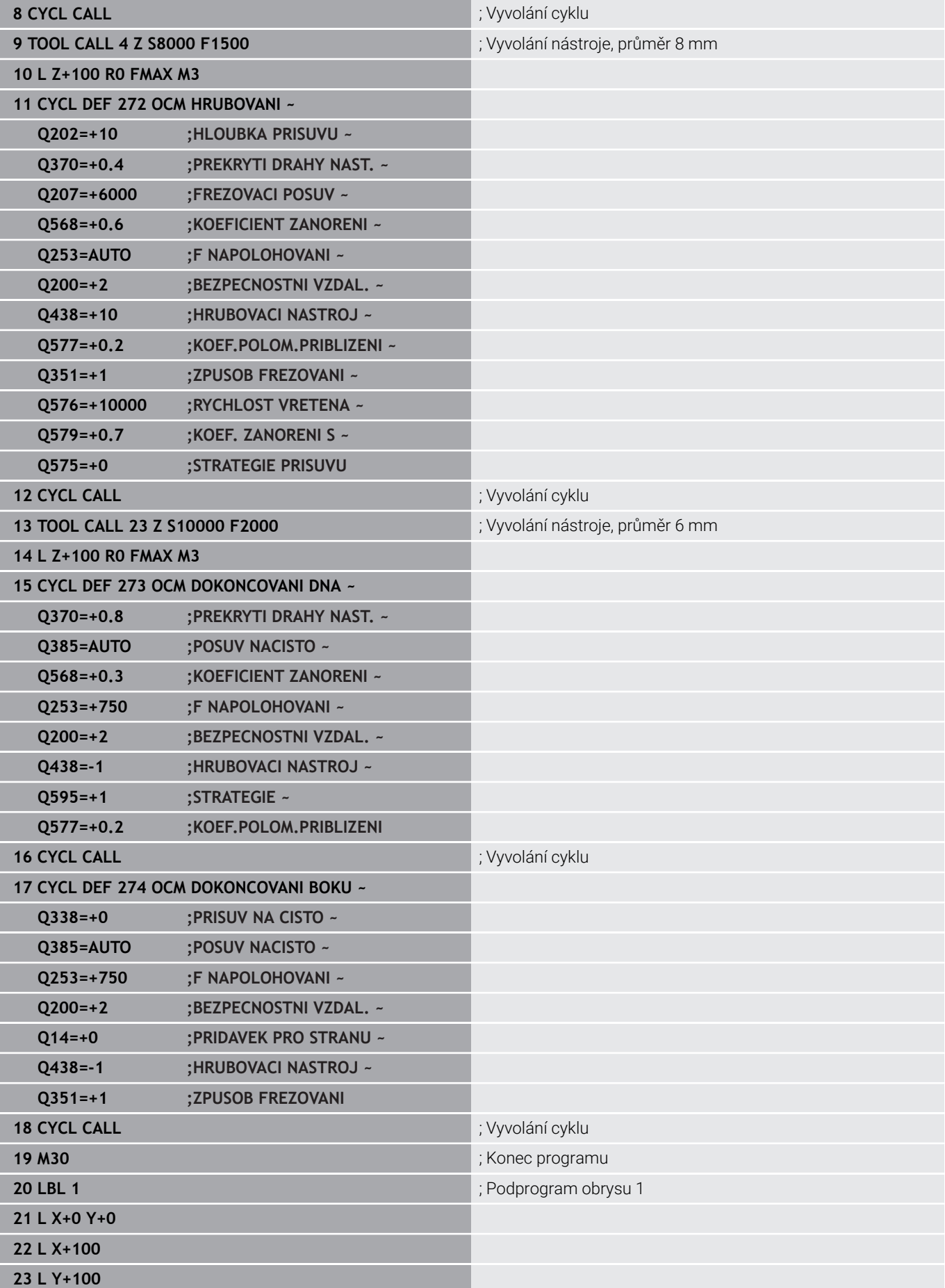

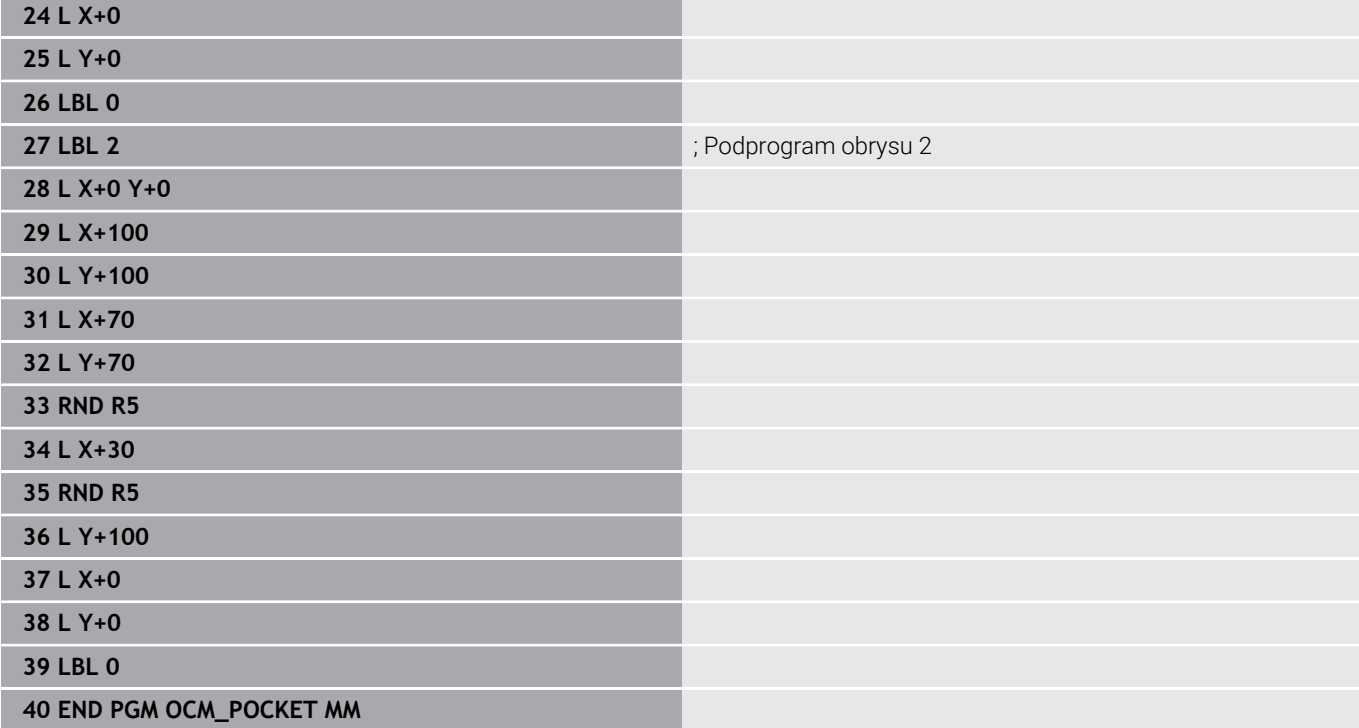

# **Příklad: Různé hloubky s OCM-cykly**

V následujícím NC-programu se budou používat OCM-cykly. Jsou definovány kapsa a dva ostrůvky v různých výškách. Obrábění zahrnuje hrubování a dokončení obrysu.

#### **Provádění programu**

- Vyvolání nástroje: Hrubovací fréza Ø 10 mm
- Definování **CONTOUR DEF** Ì.
- Definování cyklu **271**  $\mathbf{u}$
- Definování a volání cyklu **272**
- Vyvolání nástroje: Dokončovací fréza Ø 6 mm Ī.
- Definování a volání cyklu **273**
- Definování a volání cyklu **274**

#### **0 BEGIN PGM OCM\_DEPTH MM**

**1 BLK FORM 0.1 Z X-50 Y-50 Z-30**

**2 BLK FORM 0.2 X+50 Y+50 Z+0**

**3 TOOL CALL 5 Z S8000 F1500** ; Vyvolání nástroje, průměr 10 mm

**4 L Z+100 R0 FMAX M3**

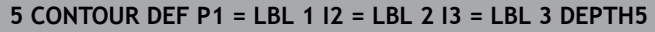

### **6 CYCL DEF 271 OCM DATA OBRYSU ~**

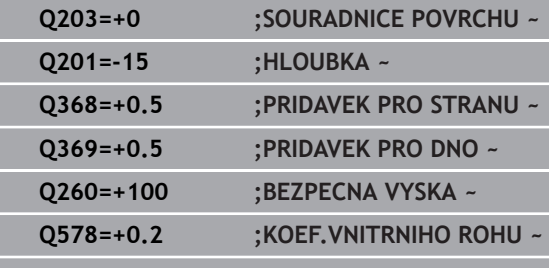

**Q569=+0 ;OTEVRENA HRANICE**

## **7 CYCL DEF 272 OCM HRUBOVANI ~**

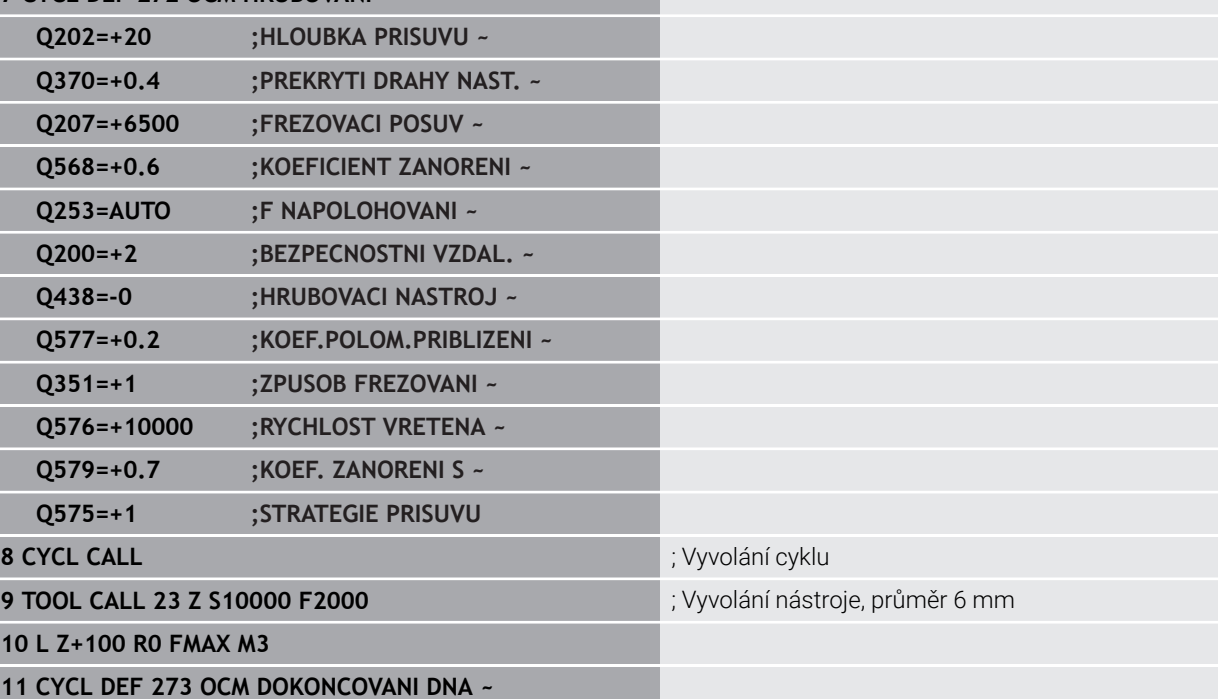

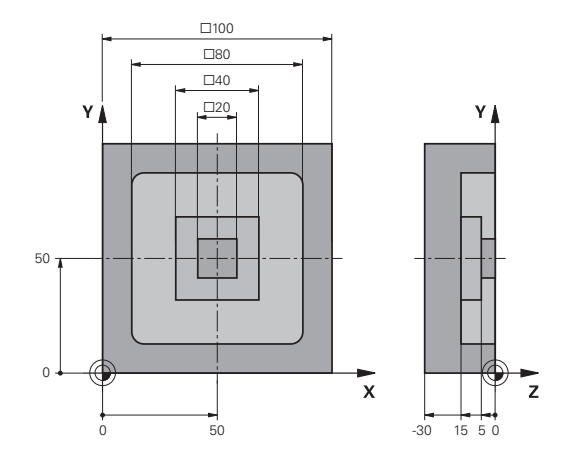

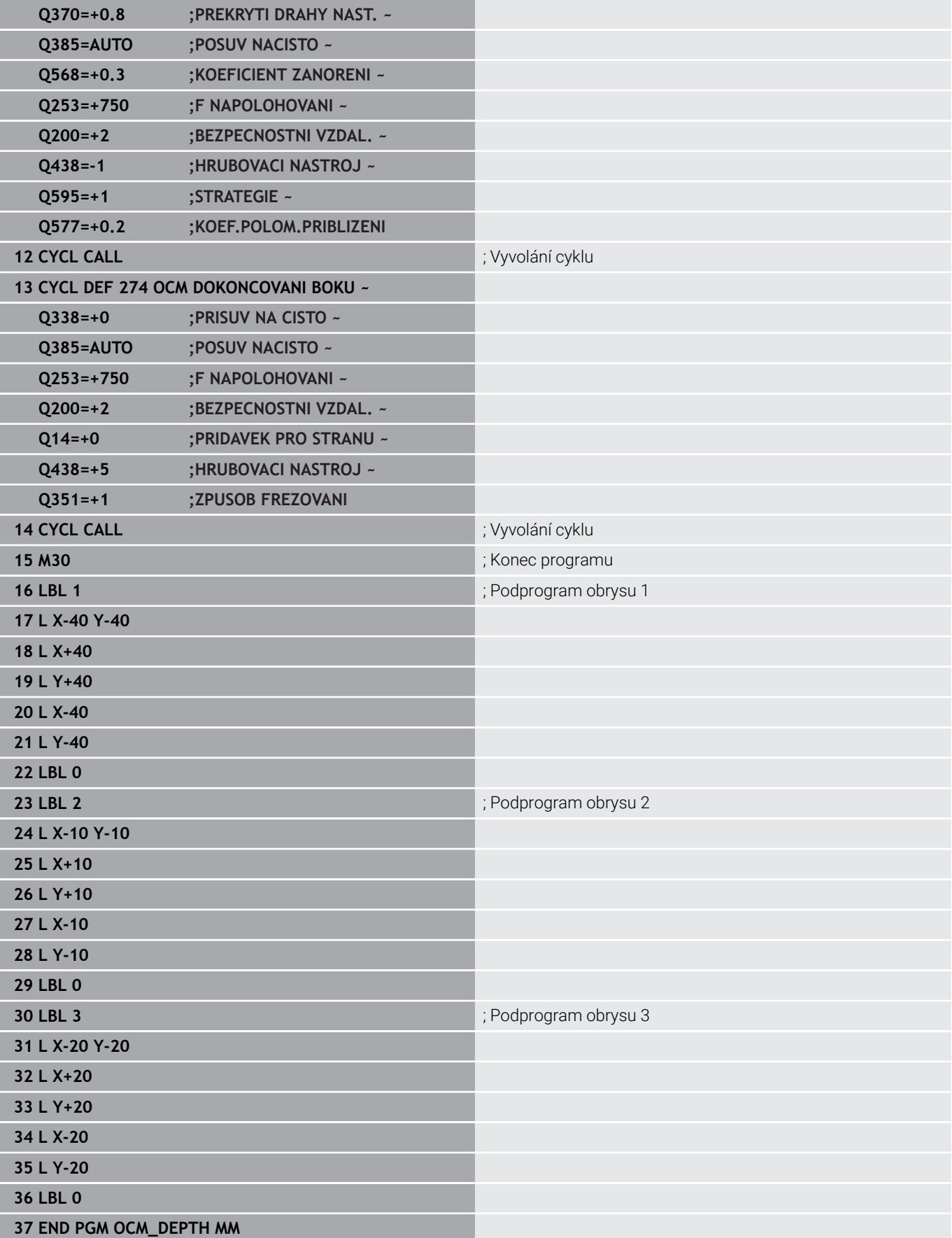

# **Příklad: Rovinné frézování a dohrubování s OCM-cykly**

V následujícím NC-programu se budou používat OCM-cykly. Frézuje se plocha, která je definována pomocí hranice a ostrůvku. Kromě toho se vyfrézuje kapsa, která obsahuje přídavek pro menší hrubovací nástroj.

- Vyvolání nástroje: Hrubovací fréza Ø 12 mm
- **Definování CONTOUR DEF**
- $\mathbb{R}^n$ Definování cyklu **271**
- Definování a volání cyklu **272**  $\overline{\phantom{a}}$
- Vyvolání nástroje: Hrubovací fréza Ø 8 mm
- Definování a nové volání cyklu **272**

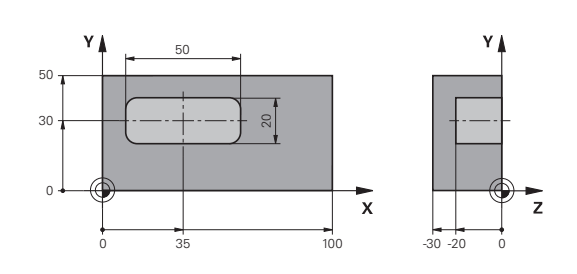

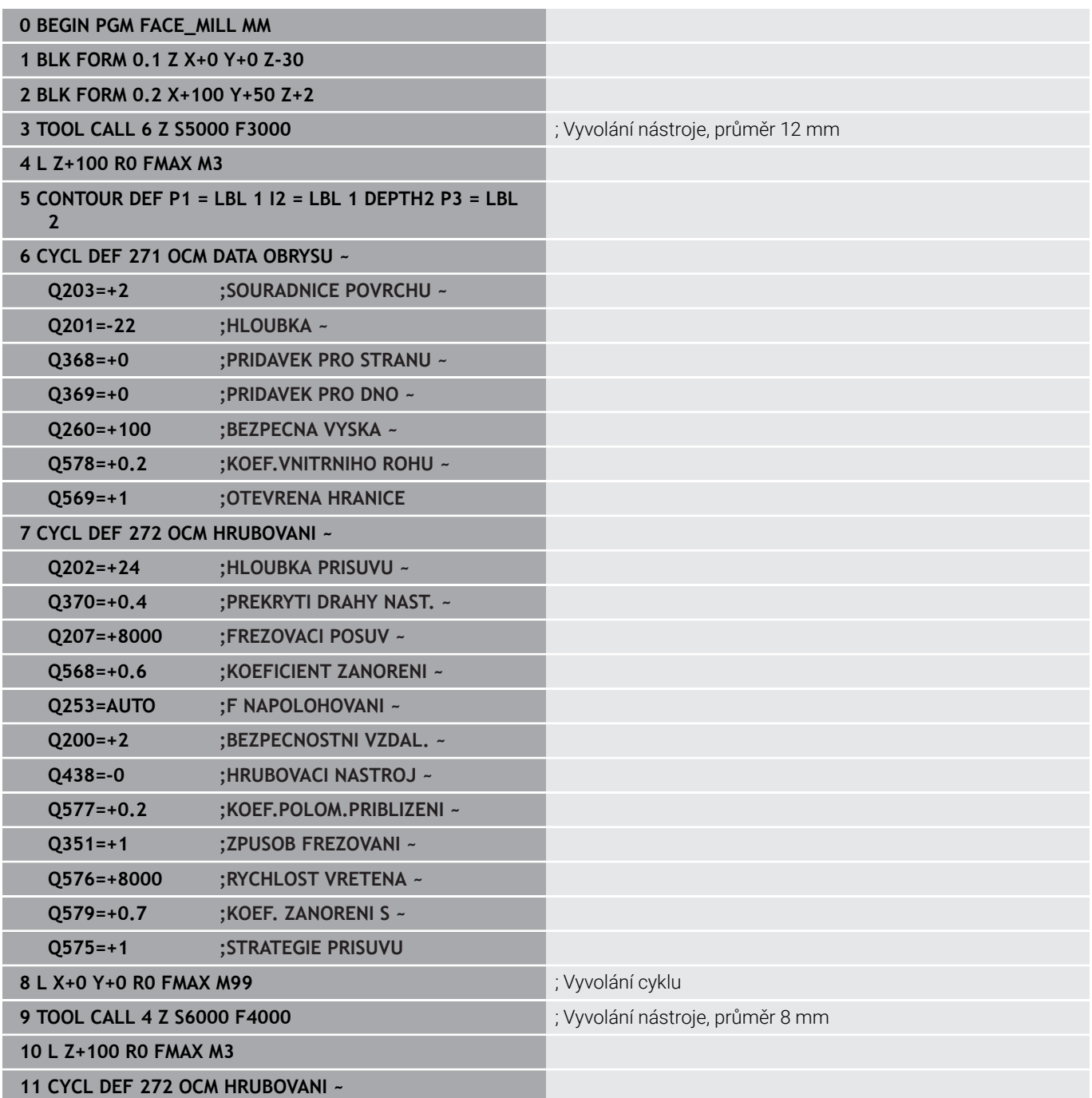

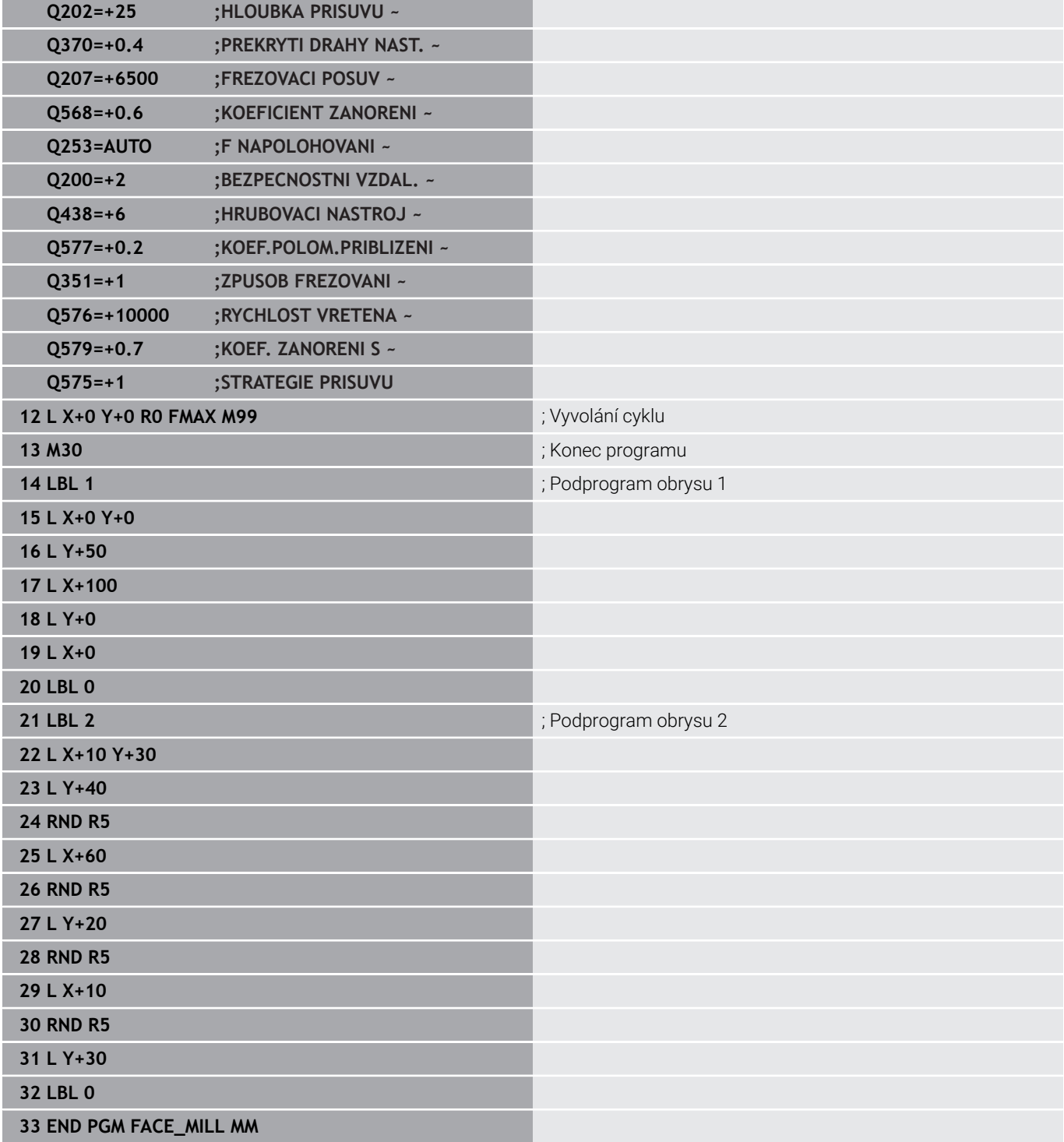

# **Příklad: Obrys s OCM-cykly tvaru**

V následujícím NC-programu se budou používat OCM-cykly. Obrábění zahrnuje hrubování a dokončení ostrůvku.

- Vyvolání nástroje: Hrubovací fréza Ø 8 mm
- Definovat cyklus **1271**  $\overline{\phantom{a}}$
- Definovat cyklus **1281**  $\bar{\phantom{a}}$
- Definování a volání cyklu **272**  $\overline{\phantom{a}}$
- Vyvolání nástroje: Dokončovací fréza Ø 8 mm  $\mathbb{R}^n$
- Definování a volání cyklu **273**
- $\overline{\phantom{a}}$ Definování a volání cyklu **274**

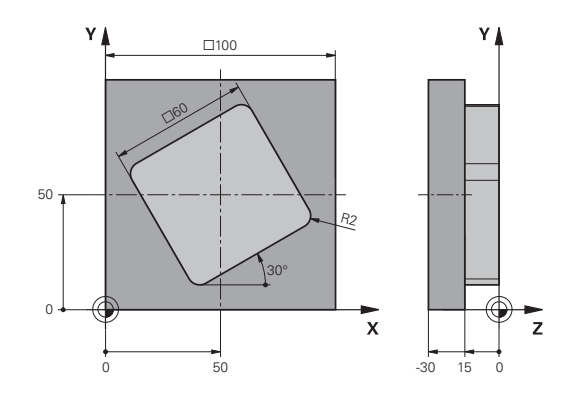

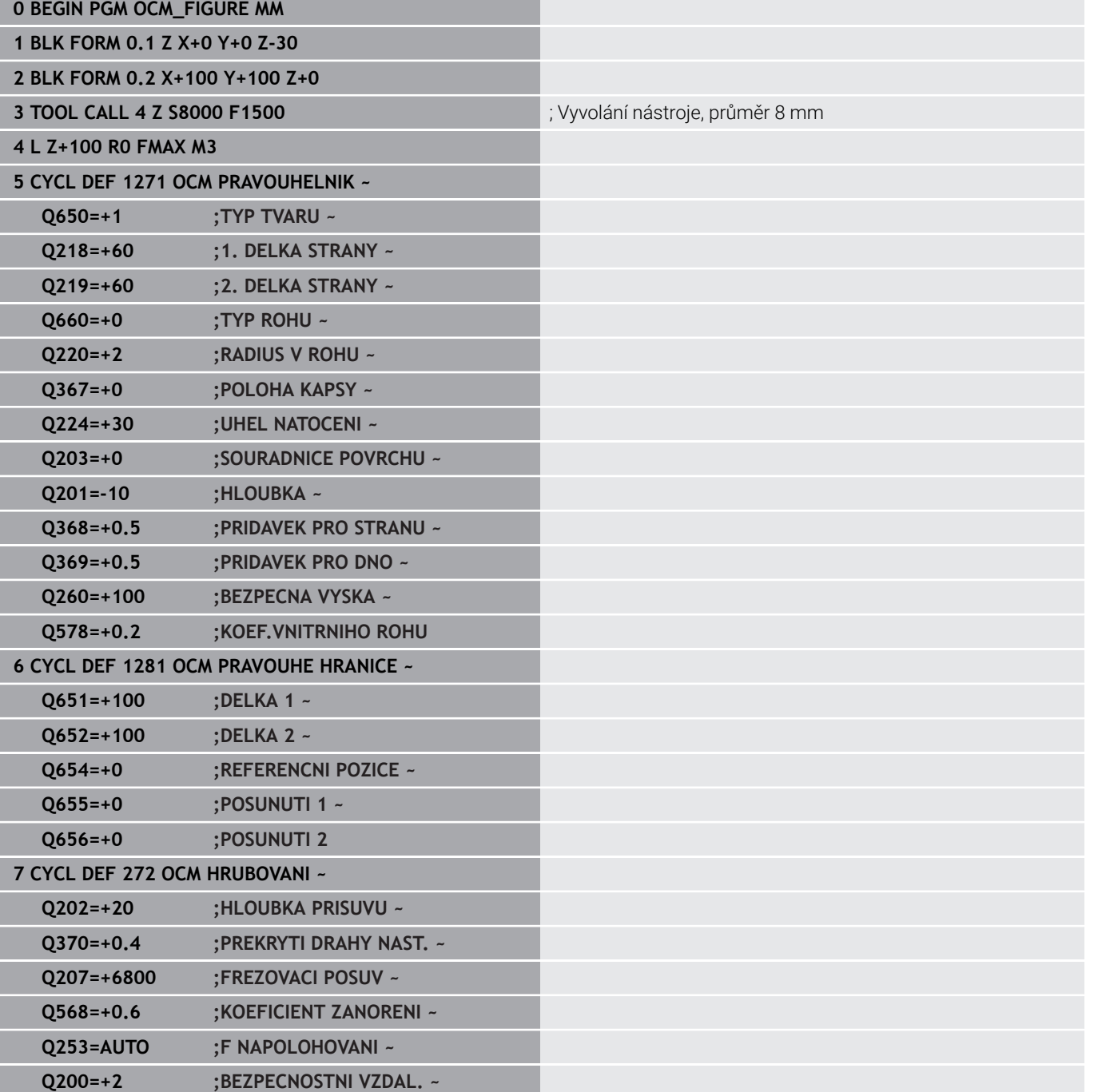

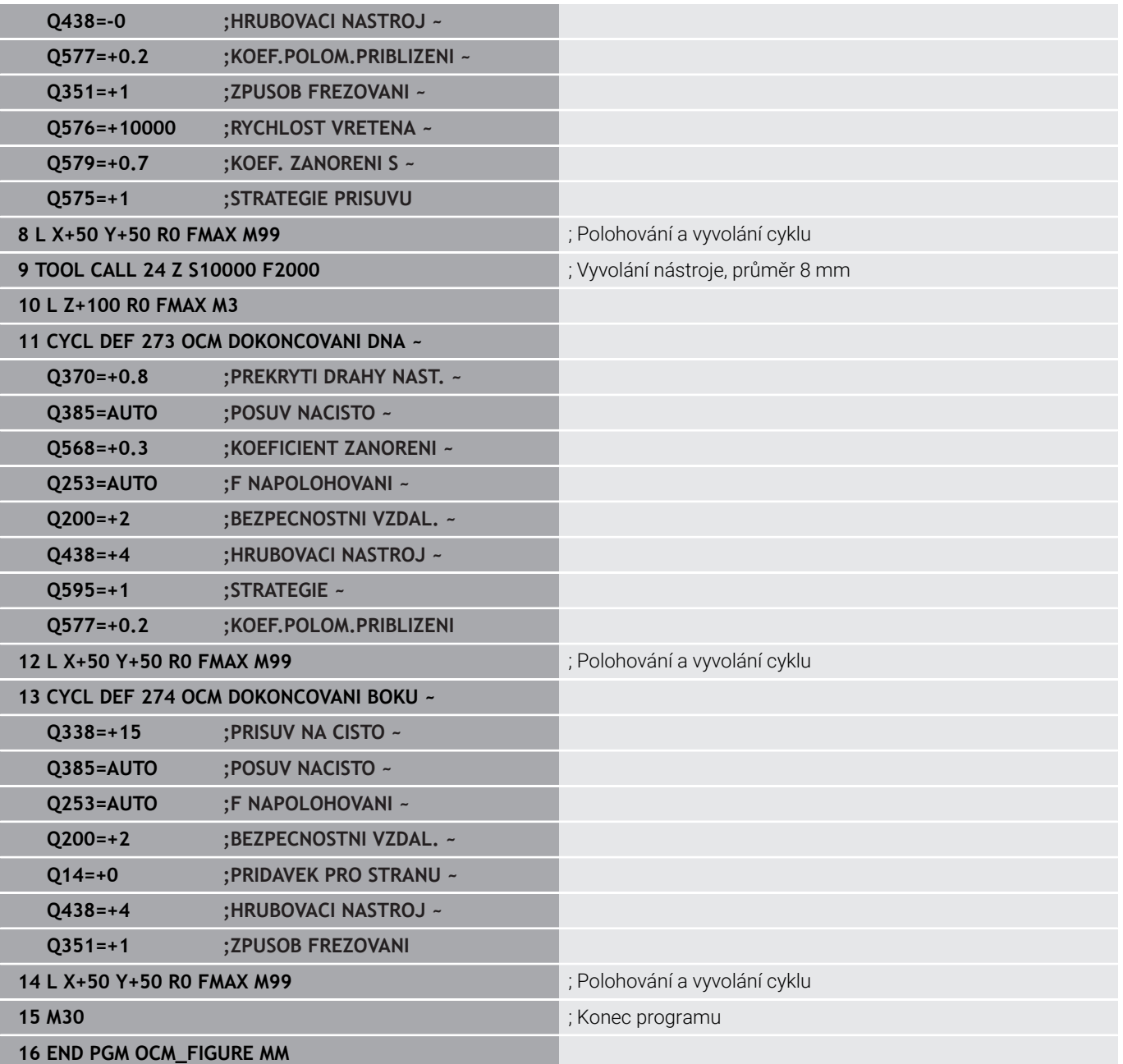

## **Příklad: Prázdné oblasti s OCM-cykly**

V následujícím NC-programu bude zvýrazněna definice prázdných oblastí s OCM-cykly. Pomocí dvou kružnic z předchozího obrábění, se definují prázdné oblasti v **CONTOUR DEF**. Nástroj zanořuje v prázdné oblasti kolmo.

- Vyvolání nástroje: Vrták Ø 20 mm
- Definovat cyklus **200**
- Vyvolání nástroje: Hrubovací fréza Ø 14 mm
- Definování **CONTOUR DEF** s prázdnými oblastmi
- Definování cyklu **271**
- Definování a volání cyklu **272**

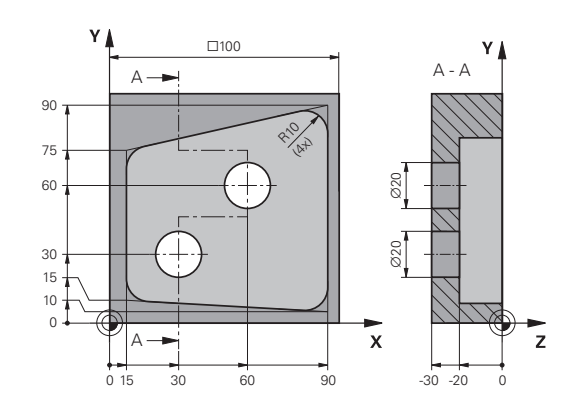

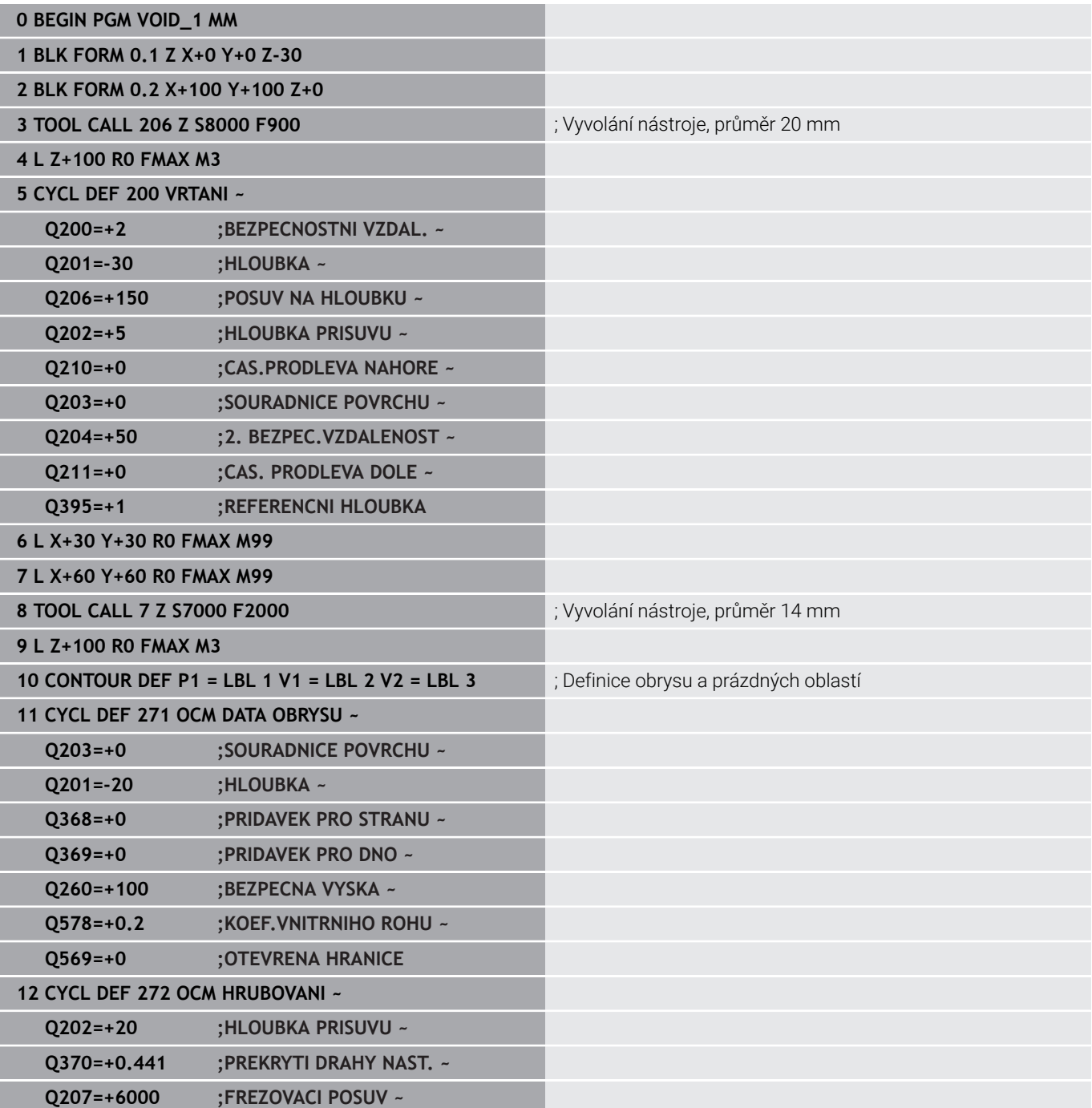

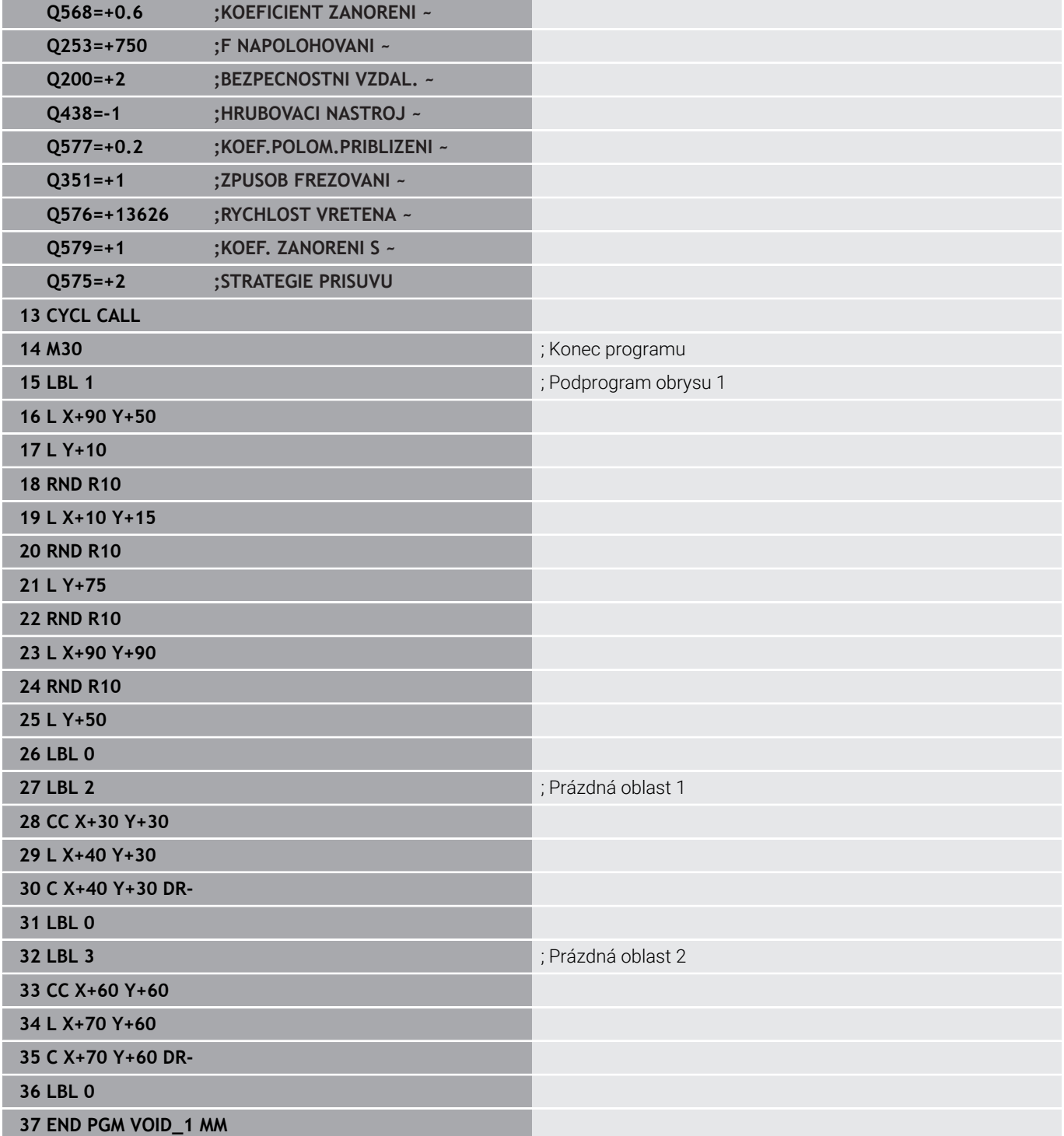

# **11**

# **Cykly: Plášť válce**

# **11.1 Základy**

# **Přehled cyklů na plášti válce**

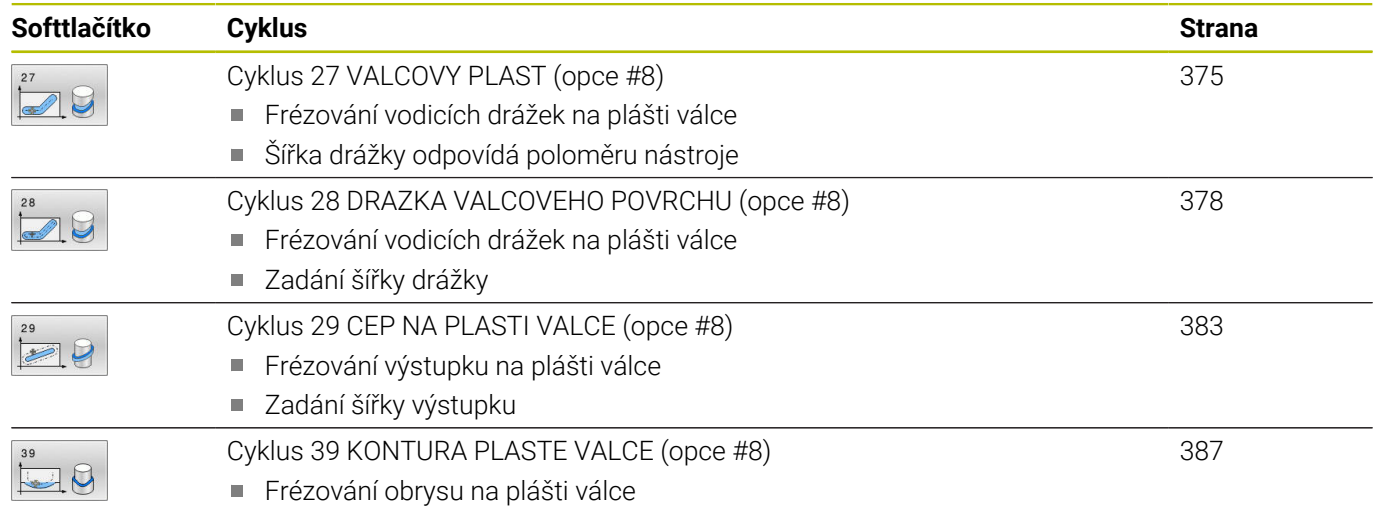

# <span id="page-374-0"></span>**11.2 Cyklus 27 VALCOVY PLAST (opce #8)**

#### **ISO-programování**

**G127**

### **Aplikace**

O

Informujte se ve vaší příručce ke stroji! Funkci musí povolit a upravit výrobce vašeho stroje.

Tímto cyklem můžete přenést na plášť válce předtím rozvinutě definovaný obrys.Chcete-li na válci frézovat vodicí drážky, použijte cyklus **28**.

Obrys popíšete v podprogramu, který určíte cyklem **14 OBRYS**.

V podprogramu popisujete obrys vždy souřadnicemi X a Y, nezávisle na tom, které rotační osy jsou na vašem stroji k dispozici. Popis obrysu je tak nezávislý na konfiguraci vašeho stroje. Jako dráhové funkce máte k dispozici **L**, **CHF**, **CR**, **RND** a **CT**.

Souřadnice rozvinutého pláště (souřadnice X), které definují polohu otočného stolu, můžete zadat buď ve stupních nebo v mm (palcích) (**Q17**).

#### **Provádění cyklu**

- 1 Řízení napolohuje nástroj nad bod zápichu; přitom se bere ohled na přídavek na dokončení stěny.
- 2 V první hloubce přísuvu frézuje nástroj podél naprogramovaného obrysu s frézovacím posuvem **Q12**
- 3 Na konci obrysu odjede řízení nástrojem do bezpečné vzdálenosti a zpět k bodu zápichu
- 4 Kroky 1 až 3 se opakují, dokud není dosaženo naprogramované hloubky frézování **Q1**
- 5 Poté nástroj jede v ose nástroje na bezpečnou výšku

Válec musí být na otočném stole upnut vystředěně. Vztažný bod umístěte do středu otočného stolu.

# **Upozornění**

i

i.

- Tento cyklus můžete provést pouze v režimu obrábění **FUNCTION MODE MILL**.
- Paměť pro jeden SL-cyklus je omezená. V jednom SL-cyklu ш můžete naprogramovat maximálně 16 384 obrysových prvků.
- Cyklus vyžaduje frézu s čelními zuby (DIN 844).
- Při vyvolání cyklu musí osa vřetena směřovat kolmo k ose otočného stolu. Není-li tomu tak, pak řízení vypíše chybové hlášení. Případně může být nutné přepnutí kinematiky.
- Tento cyklus můžete provádět též při naklopené rovině obrábění.

Doba obrábění se může prodlužovat, pokud se obrys skládá z velkého počtu netangenciálních prvků.

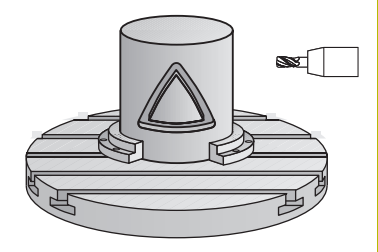

#### **Poznámky k programování**

- V prvním NC-bloku obrysového podprogramu vždy programujte obě souřadnice pláště válce.
- $\blacksquare$ Znaménko parametru cyklu Hloubka definuje směr obrábění. Naprogramujete-li hloubku = 0, pak řízení cyklus neprovede.
- Bezpečná vzdálenost musí být větší, než je rádius nástroje.
- $\overline{\phantom{a}}$ Pokud používáte místní Q-parametr **QL** v podprogramu obrysu, musíte ho také přiřazovat nebo počítat v rámci obrysového podprogramu.

# **Parametry cyklu**

# **Pomocný náhled Parametry**

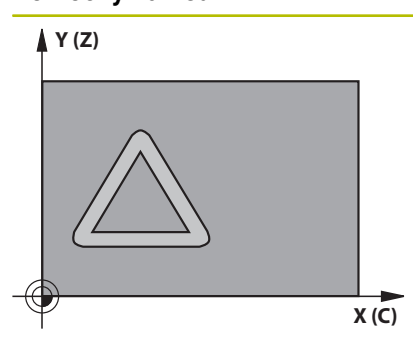

#### **Q1 Hloubka frezovani ?**

Vzdálenost mezi pláštěm válce a dnem obrysu. Hodnota působí přírůstkově.

Rozsah zadávání: **-99 999,999 9 ...+99 999,999 9**

#### **Q3 PRIDAVEK NA CISTO PRO STRANU ?**

Přídavek na dokončení v rovině rozvinutí pláště. Přídavek působí ve směru korekce rádiusu. Hodnota působí přírůstkově.

Rozsah zadávání: **-99 999,999 9 ...+99 999,999 9**

#### **Q6 Bezpecnostni vzdalenost ?**

Vzdálenost mezi čelem nástroje a pláštěm válce. Hodnota působí přírůstkově.

Rozsah zadávání: **-99 999,999 9 ...+99 999,999 9** alternativně **PREDEF**

#### **Q10 Hloubka prisuvu ?**

Rozměr, o který se nástroj pokaždé přisune. Hodnota působí přírůstkově.

Rozsah zadávání: **-99 999,999 9 ...+99 999,999 9**

#### **Q11 Posuv na hloubku ?**

Posuv při pojezdových pohybech v ose vřetena.

Rozsah zadávání: **0 ... 99 999,999 9** alternativně **FAUTO**, **FU**, **FZ**

#### **Q12 POSUV PRO FREZOVANI ?**

Posuv při pojezdových pohybech v rovině obrábění.

Rozsah zadávání: **0 ... 99 999,999 9** alternativně **FAUTO**, **FU**, **FZ**

#### **Q16 RADIUS VALCE ?**

Rádius válce, na kterém se má obrys obrobit. Rozsah zadávání: **0 ... 99 999,999 9**

#### **Q17 DRUH KOTOVANI? GRAD=0 MM/INCH=1**

Naprogramujte souřadnice osy otáčení v podprogramu ve stupních nebo mm (palcích).

Rozsah zadávání: **0**, **1**

#### **Příklad**

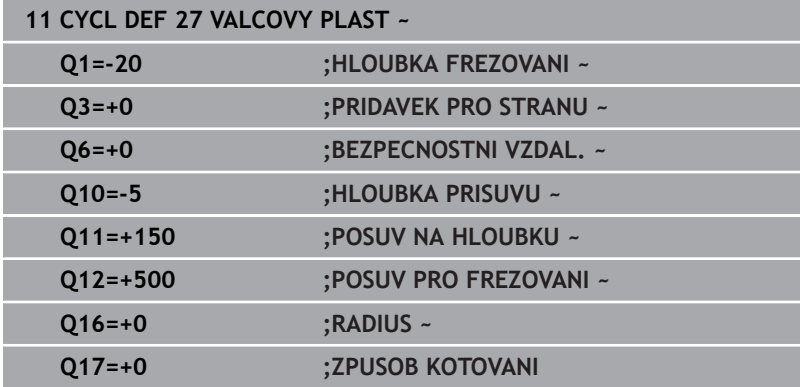

# <span id="page-377-0"></span>**11.3 Cyklus 28 DRAZKA VALCOVEHO POVRCHU (opce #8)**

#### **ISO-programování G128**

#### **Aplikace**

Ô

Informujte se ve vaší příručce ke stroji! Funkci musí povolit a upravit výrobce vašeho stroje.

Tímto cyklem můžete přenést na plášť válce vodicí drážku, definovanou na rozvinuté ploše.Na rozdíl od cyklu **27** nastavuje řízení nástroj u tohoto cyklu tak, aby stěny při aktivní korekci rádiusu probíhaly navzájem téměř rovnoběžně.Přesně rovnoběžné stěny dostanete tehdy, když použijete nástroj velký jako je šířka drážky.

Čím je nástroj ve vztahu k šířce drážky menší, tím větší jsou zkreslení vznikající u kruhových drah a šikmých přímek. Aby se tato zkreslení způsobená postupem minimalizovala, můžete definovat parametr **Q21**. Tento parametr stanoví toleranci, se kterou řízení přiblíží vyráběnou drážku takové drážce, která by byla vyrobena nástrojem s průměrem odpovídajícím šířce drážky.

Dráhu středu obrysu naprogramujte s udáním korekce rádiusu nástroje. Korekcí rádiusu určíte, zda řízení zhotoví drážku sousledným či nesousledným obráběním.

#### **Provádění cyklu**

- 1 Řízení napolohuje nástroj nad bod zápichu
- 2 Řízení přesune nástroj kolmo do první hloubky přísuvu. Najetí se provádí tangenciálně nebo po přímce s frézovacím posuvem **Q12**. Chování při nájezdu je závislé na parametrech **ConfigDatum CfgGeoCycle** (č. 201000), **apprDepCylWall** (č. 201004).
- 3 V první hloubce přísuvu frézuje nástroj s posuvem **Q12** podél stěny drážky, přitom se bere ohled na přídavek pro dokončení strany
- 4 Na konci obrysu přesadí řízení nástroj na protilehlou stěnu drážky a jede zpět k bodu zápichu.
- 5 Kroky 2 až 3 se opakují, dokud není dosaženo naprogramované hloubky frézování **Q1**
- 6 Pokud jste definovali toleranci **Q21**, tak řídicí systém provede doobrobení, aby získal co možná paralelní stěny drážky
- 7 Poté nástroj jede v ose nástroje zpět na bezpečnou výšku

Válec musí být na otočném stole upnut vystředěně. Vztažný bod umístěte do středu otočného stolu.

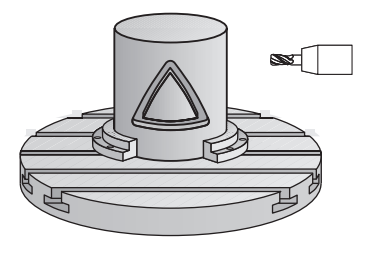

i

#### **Upozornění**

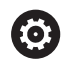

Tento cyklus provádí obrábění s naklopenými souřadnicemi. Aby se mohl tento cyklus provést, musí být první strojní osa pod pracovním stolem stroje rotační osa. Kromě toho musí být možno polohovat nástroj kolmo k ploše pláště.

# *UPOZORNĚNÍ*

#### **Pozor nebezpečí kolize!**

Pokud není vřeteno při vyvolání cyklu zapnuto, může dojít ke kolizi.

Strojním parametrem **displaySpindleErr** (č. 201002) on/off nastavíte, zda má řízení vydat chybové hlášení, pokud vřeteno není zapnuto

# *UPOZORNĚNÍ*

#### **Pozor nebezpečí kolize!**

Na konci odjede řízení nástrojem na bezpečnou vzdálenost nebo – pokud je zadaná – na 2. bezpečnou vzdálenost. Koncová poloha nástroje po cyklu nemusí souhlasit se startovní polohou. Hrozí nebezpečí kolize!

- Kontrola pojezdů stroje
- V simulaci kontrolujte koncovou polohu nástroje po cyklu
- ▶ Po cyklu programujte absolutní souřadnice (ne inkrementální)
- Tento cyklus můžete provést pouze v režimu obrábění **FUNCTION MODE MILL**.
- Cyklus vyžaduje frézu s čelními zuby (DIN 844).
- Při vyvolání cyklu musí osa vřetena směřovat kolmo k ose otočného stolu.
- Tento cyklus můžete provádět též při naklopené rovině obrábění.

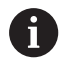

Doba obrábění se může prodlužovat, pokud se obrys skládá z velkého počtu netangenciálních prvků.

#### **Poznámky k programování**

- V prvním NC-bloku obrysového podprogramu vždy programujte obě souřadnice pláště válce.
- Znaménko parametru cyklu Hloubka definuje směr obrábění.  $\blacksquare$ Naprogramujete-li hloubku = 0, pak řízení cyklus neprovede.
- Bezpečná vzdálenost musí být větší, než je rádius nástroje.
- Pokud používáte místní Q-parametr **QL** v podprogramu obrysu,  $\Box$ musíte ho také přiřazovat nebo počítat v rámci obrysového podprogramu.

#### **Poznámka v souvislosti s parametry stroje**

- Pomocí strojního parametru **apprDepCylWall** (č. 201004) definujete chování při nájezdu:
	- **CircleTangential**: Provést tangenciální najetí a odjetí
	- **LineNormal**: Pohyb do počátečního bodu obrysu se odehrává na přímce

#### **Parametry cyklu**

#### **Pomocný náhled Parametry**

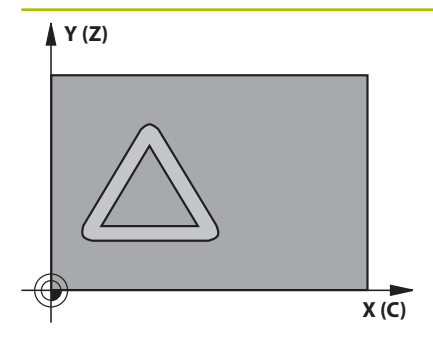

#### **Q1 Hloubka frezovani ?**

Vzdálenost mezi pláštěm válce a dnem obrysu. Hodnota působí přírůstkově.

Rozsah zadávání: **-99 999,999 9 ...+99 999,999 9**

#### **Q3 PRIDAVEK NA CISTO PRO STRANU ?**

Přídavek na dokončení na stěně drážky. Tento přídavek na dokončení zmenšuje šířku drážky o dvojnásobek zadané hodnoty. Hodnota působí přírůstkově.

Rozsah zadávání: **-99 999,999 9 ...+99 999,999 9**

#### **Q6 Bezpecnostni vzdalenost ?**

Vzdálenost mezi čelem nástroje a pláštěm válce. Hodnota působí přírůstkově.

Rozsah zadávání: **-99 999,999 9 ...+99 999,999 9** alternativně **PREDEF**

#### **Q10 Hloubka prisuvu ?**

Rozměr, o který se nástroj pokaždé přisune. Hodnota působí přírůstkově.

Rozsah zadávání: **-99 999,999 9 ...+99 999,999 9**

#### **Q11 Posuv na hloubku ?**

Posuv při pojezdových pohybech v ose vřetena. Rozsah zadávání: **0 ... 99 999,999 9** alternativně **FAUTO**, **FU**, **FZ**

#### **Q12 POSUV PRO FREZOVANI ?**

Posuv při pojezdových pohybech v rovině obrábění.

Rozsah zadávání: **0 ... 99 999,999 9** alternativně **FAUTO**, **FU**, **FZ**

#### **Q16 RADIUS VALCE ?**

Rádius válce, na kterém se má obrys obrobit.

Rozsah zadávání: **0 ... 99 999,999 9**

#### **Q17 DRUH KOTOVANI? GRAD=0 MM/INCH=1**

Naprogramujte souřadnice osy otáčení v podprogramu ve stupních nebo mm (palcích).

Rozsah zadávání: **0**, **1**

#### **Q20 SIRKA DRAZKY?**

Šířka drážky, která se má zhotovit.

Rozsah zadávání: **-99 999,999 9 ...+99 999,999 9**

#### **Pomocný náhled Parametry**

**Q21 Tolerance?**

Používáte-li nástroj, který je menší než programovaná šířka drážky **Q20**, tak vznikají na stěnách drážky zkreslení při pojezdech po kružnicích a šikmých přímkách. Pokud definujete toleranci **Q21**, tak řídicí systém drážku v navazujícím procesu frézuje tak, jako kdybyste drážku frézovali nástrojem, který je přesně tak velký jako drážka. S **Q21** definujete povolenou odchylku od této ideální drážky. Počet kroků dodatečného obrábění závisí na rádiusu válce, na použitém nástroji a na hloubce drážky. Čím je tolerance menší, tím přesnější bude drážka ale tím déle trvá dodatečné obrábění.

**Doporučení**: Používejte toleranci 0,02 mm.

**Funkce není aktivní**: Zadat 0 (základní nastavení).

Rozsah zadávání: **0 ... 9,999 9**

#### **Příklad**

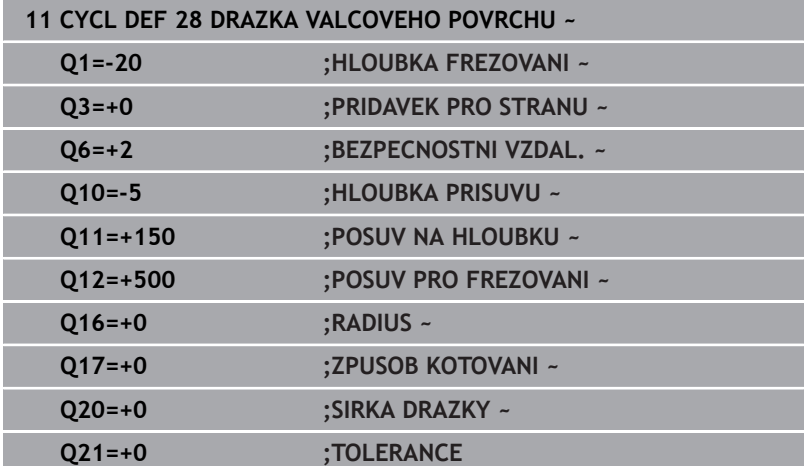

# <span id="page-382-0"></span>**11.4 Cyklus 29 CEP NA PLASTI VALCE (opce #8)**

**ISO-programování G129**

#### **Aplikace**

O

Informujte se ve vaší příručce ke stroji! Funkci musí povolit a upravit výrobce vašeho stroje.

Tímto cyklem můžete přenést na plášť válce výstupek, definovaný na rozvinuté ploše. Řízení nastavuje nástroj u tohoto cyklu tak, aby stěny při aktivní korekci rádiusu probíhaly vždy navzájem rovnoběžně. Dráhu středu výstupku naprogramujte s udáním korekce rádiusu nástroje. Korekcí rádiusu určíte, zda řízení zhotoví výstupek sousledným či nesousledným obráběním.

Na koncích výstupku řízení přidává vždy jeden půlkruh, jehož rádius odpovídá polovině šířky výstupku.

#### **Provádění cyklu**

ň

- 1 Řízení napolohuje nástroj nad startovní bod obrábění.Výchozí bod řízení vypočítá ze šířky výstupku a průměru nástroje.Leží přesazený o polovinu šířky výstupku a průměr nástroje vedle prvního bodu, který je definovaný v podprogramu obrysu.Korekce rádiusu určuje, zda se začne vlevo (**1**, RL= sousledně) nebo vpravo od výstupku (**2**, RR = nesousledně).
- 2 Poté co řídicí systém polohoval na první hloubku přísuvu, najede nástroj po kruhovém oblouku s frézovacím posuvem **Q12** tangenciálně na stěnu výstupku.Popřípadě se bere do úvahy přídavek pro obrobení stěny načisto.
- 3 V první hloubce přísuvu nástroj frézuje s posuvem **Q12** podél stěny výstupku, až je výstupek kompletně vytvořený
- 4 Poté odjede nástroj tangenciálně od stěny výstupku zpět do výchozího bodu obrábění
- 5 Kroky 2 až 4 se opakují, dokud není dosaženo naprogramované hloubky frézování **Q1**
- 6 Poté nástroj jede v ose nástroje zpět na bezpečnou výšku

Válec musí být na otočném stole upnut vystředěně. Vztažný bod umístěte do středu otočného stolu.

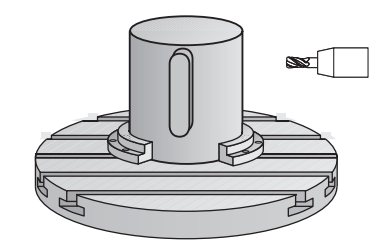

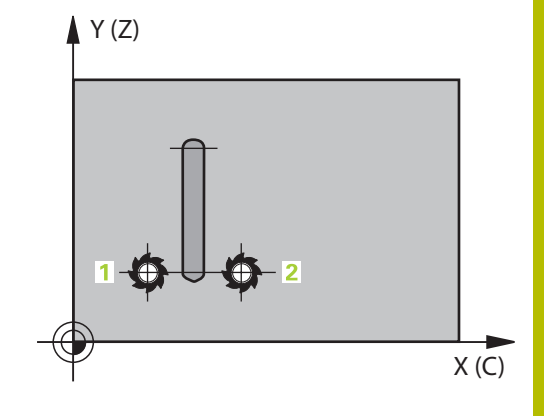

#### **Upozornění**

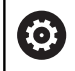

Tento cyklus provádí obrábění s naklopenými souřadnicemi. Aby se mohl tento cyklus provést, musí být první strojní osa pod pracovním stolem stroje rotační osa. Kromě toho musí být možno polohovat nástroj kolmo k ploše pláště.

# *UPOZORNĚNÍ*

#### **Pozor nebezpečí kolize!**

Pokud není vřeteno při vyvolání cyklu zapnuto, může dojít ke kolizi.

- Strojním parametrem **displaySpindleErr** (č. 201002) on/off nastavíte, zda má řízení vydat chybové hlášení, pokud vřeteno není zapnuto
- Tento cyklus můžete provést pouze v režimu obrábění **FUNCTION MODE MILL**.
- Cyklus vyžaduje frézu s čelními zuby (DIN 844).
- Při vyvolání cyklu musí osa vřetena směřovat kolmo k ose otočného stolu. Není-li tomu tak, pak řízení vypíše chybové hlášení. Případně může být nutné přepnutí kinematiky.

#### **Poznámky k programování**

- V prvním NC-bloku obrysového podprogramu vždy programujte obě souřadnice pláště válce.
- Znaménko parametru cyklu Hloubka definuje směr obrábění.  $\overline{\phantom{a}}$ Naprogramujete-li hloubku = 0, pak řízení cyklus neprovede.
- Bezpečná vzdálenost musí být větší, než je rádius nástroje.
- Pokud používáte místní Q-parametr **QL** v podprogramu obrysu, musíte ho také přiřazovat nebo počítat v rámci obrysového podprogramu.

# **Parametry cyklu**

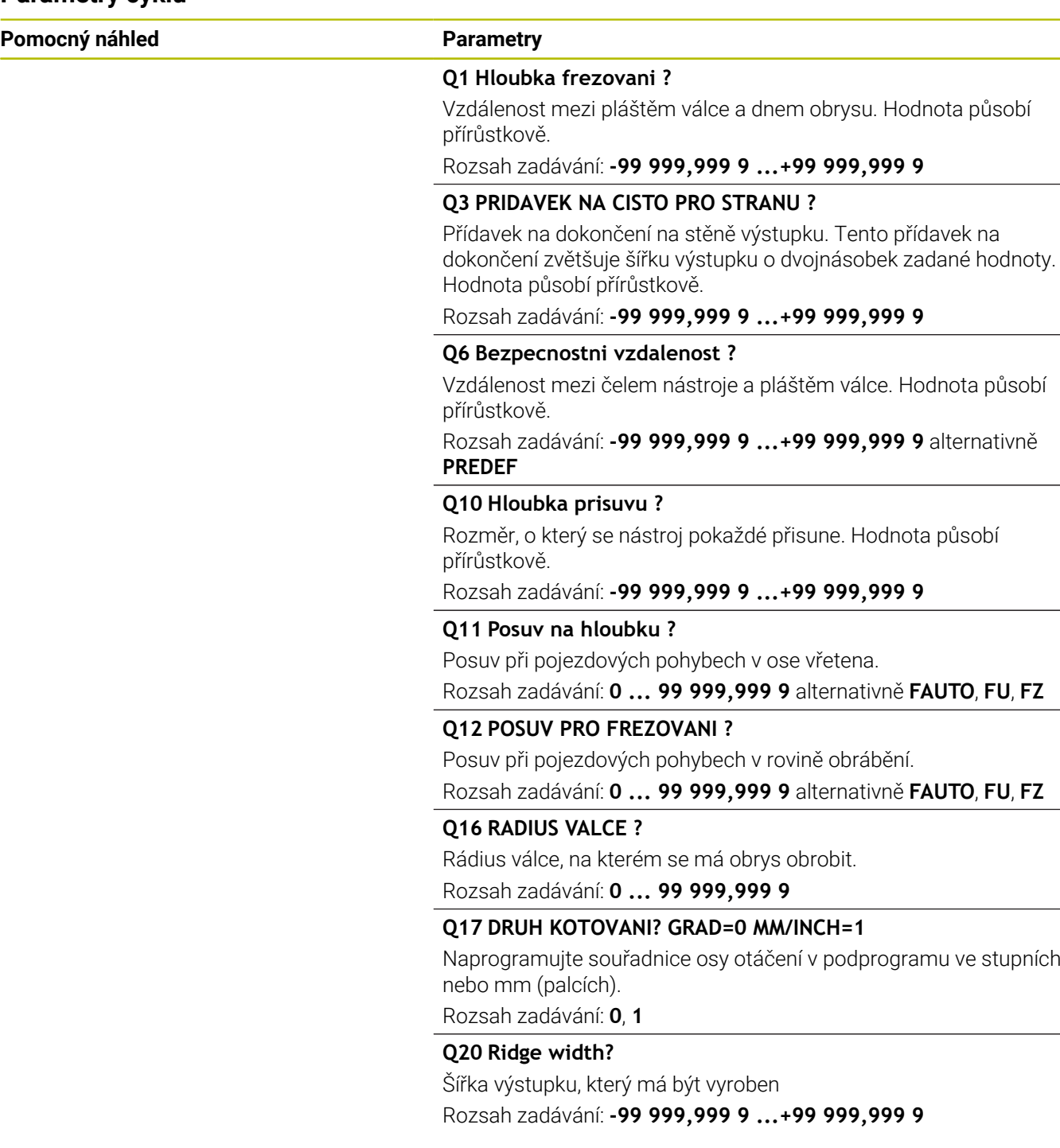

L,

# **Příklad**

J

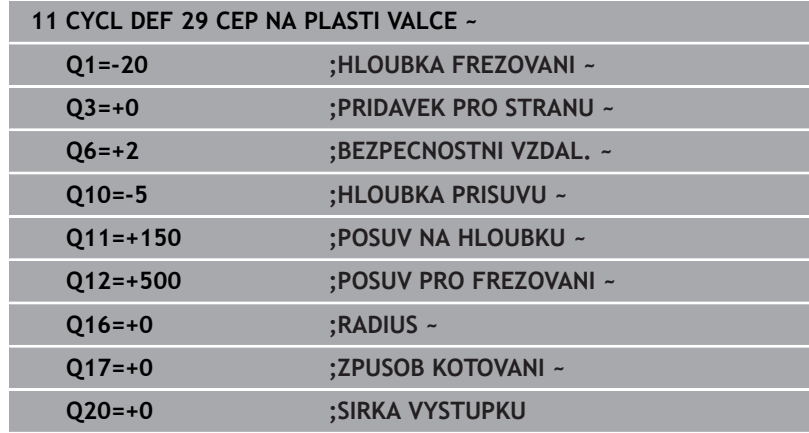

# <span id="page-386-0"></span>**11.5 Cyklus 39 KONTURA PLASTE VALCE (opce #8)**

**ISO-programování G139**

#### **Aplikace**

 $\bullet$ 

Informujte se ve vaší příručce ke stroji! Funkci musí povolit a upravit výrobce vašeho stroje.

Tímto cyklem můžete vyrobit obrys na plášti válce. Příslušný obrys definujete na rozvinutém plášti válce. Řízení nastavuje nástroj u tohoto cyklu tak, aby stěna frézovaného obrysu probíhala při aktivní korekci rádiusu rovnoběžně s osou válce.

Obrys popíšete v podprogramu, který určíte cyklem **14 OBRYS**.

V podprogramu popisujete obrys vždy souřadnicemi X a Y, nezávisle na tom, které rotační osy jsou na vašem stroji k dispozici. Popis obrysu je tak nezávislý na konfiguraci vašeho stroje. Jako dráhové funkce máte k dispozici **L**, **CHF**, **CR**, **RND** a **CT**.

Na rozdíl od cyklů **28** a **29** definujete v podprogramu obrysu skutečně obráběný obrys.

#### **Provádění cyklu**

ň

- 1 Řízení napolohuje nástroj nad startovní bod obrábění.Řízení umístí výchozí bod, přesazený o polovinu průměru nástroje, vedle prvního bodu, který je definovaný v podprogramu obrysu.
- 2 Následně řízení přesune nástroj kolmo do první hloubky přísuvu. Najetí se provádí tangenciálně nebo po přímce s frézovacím posuvem **Q12**. Popř. se bere do úvahy přídavek pro dokončení stěny. (Chování při nájezdu závisí na strojním parametru **apprDepCylWall** (č. 201004))
- 3 V první hloubce přísuvu nástroj frézuje s posuvem **Q12** podél obrysu, až je definovaný úsek obrysu kompletně vytvořený
- 4 Poté odjede nástroj tangenciálně od stěny výstupku zpět do startovního bodu obrábění.
- 5 Kroky 2 až 4 se opakují, dokud není dosaženo naprogramované hloubky frézování **Q1**
- 6 Poté nástroj jede v ose nástroje zpět na bezpečnou výšku

Válec musí být na otočném stole upnut vystředěně. Vztažný bod umístěte do středu otočného stolu.

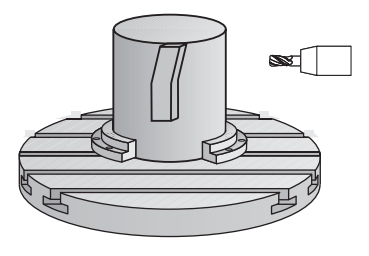

#### **Upozornění**

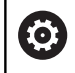

Tento cyklus provádí obrábění s naklopenými souřadnicemi. Aby se mohl tento cyklus provést, musí být první strojní osa pod pracovním stolem stroje rotační osa. Kromě toho musí být možno polohovat nástroj kolmo k ploše pláště.

# *UPOZORNĚNÍ*

#### **Pozor nebezpečí kolize!**

Pokud není vřeteno při vyvolání cyklu zapnuto, může dojít ke kolizi.

- Strojním parametrem **displaySpindleErr** (č. 201002) on/off nastavíte, zda má řízení vydat chybové hlášení, pokud vřeteno není zapnuto
- Tento cyklus můžete provést pouze v režimu obrábění **FUNCTION MODE MILL**.
- $\blacksquare$ Při vyvolání cyklu musí osa vřetena směřovat kolmo k ose otočného stolu.

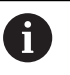

Dbejte na to, aby měl nástroj pro najíždění a odjíždění dostatečně místa po stranách.

■ Doba obrábění se může prodlužovat, pokud se obrys skládá z velkého počtu netangenciálních prvků.

#### **Poznámky k programování**

- V prvním NC-bloku obrysového podprogramu vždy programujte obě souřadnice pláště válce.
- Znaménko parametru cyklu Hloubka definuje směr obrábění.  $\Box$ Naprogramujete-li hloubku = 0, pak řízení cyklus neprovede.
- Bezpečná vzdálenost musí být větší, než je rádius nástroje.
- Pokud používáte místní Q-parametr **QL** v podprogramu obrysu, musíte ho také přiřazovat nebo počítat v rámci obrysového podprogramu.

#### **Poznámka v souvislosti s parametry stroje**

- Ē. Pomocí strojního parametru **apprDepCylWall** (č. 201004) definujete chování při nájezdu:
	- **CircleTangential**: Provést tangenciální najetí a odjetí
	- **LineNormal**: Pohyb do počátečního bodu obrysu se odehrává na přímce

# **Parametry cyklu**

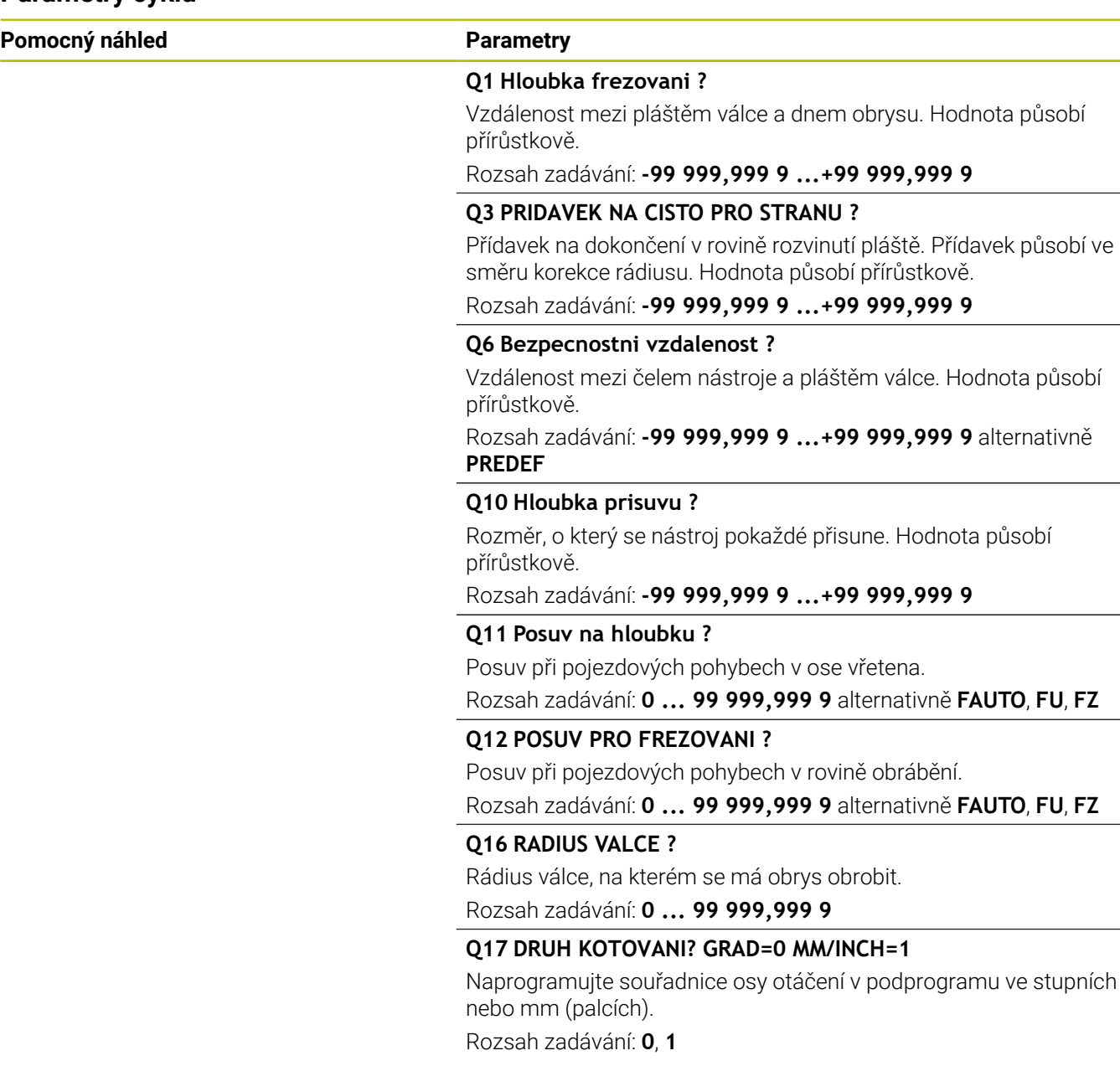

L,

 $\overline{\phantom{a}}$ 

 $\overline{\phantom{0}}$ 

### **Příklad**

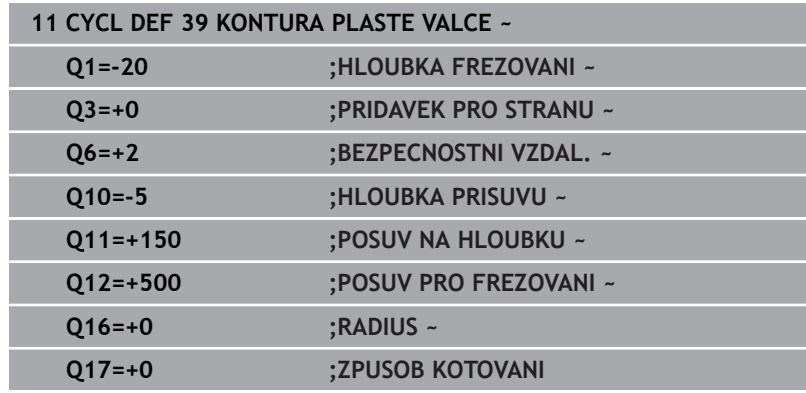

# **11.6 Příklady programů**

# **Příklad: Plášť válce cyklem 27**

0

■ Stroj s B-hlavou a C-stolem

- Válec upnutý vystředěně na otočném stole
- Vztažný bod leží na spodní straně, ve středu otočného stolu

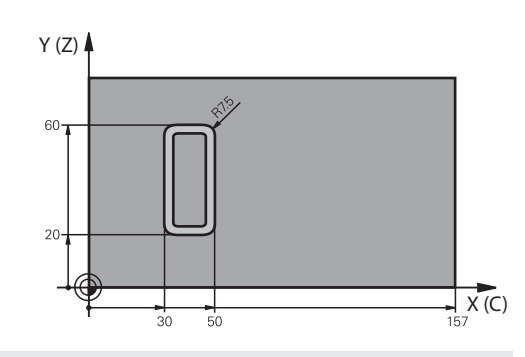

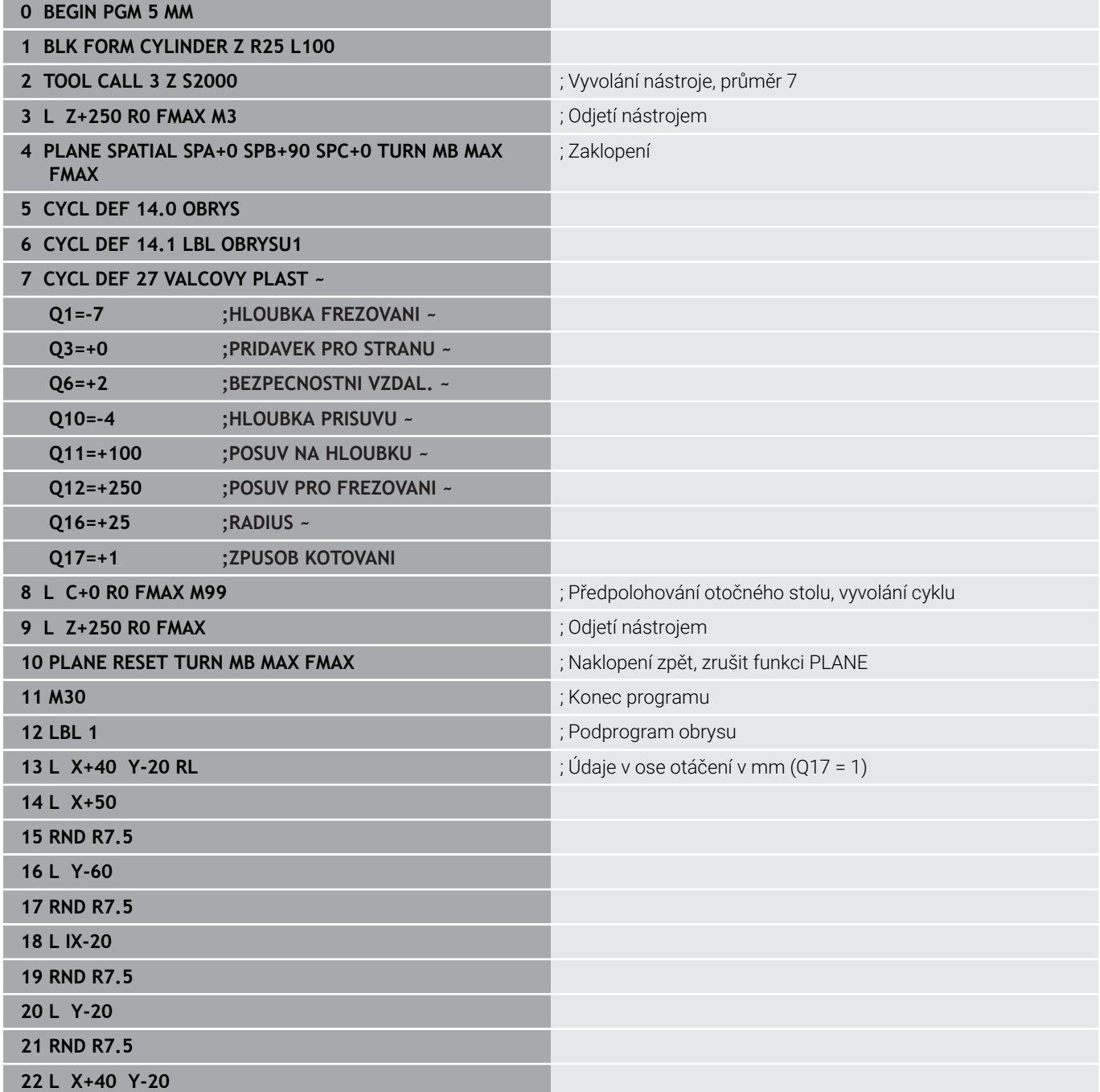

**23 LBL 0**

**24 END PGM 5 MM**

# **Příklad: Plášť válce cyklem 28**

0

- Válec upnutý vystředěně na otočném stole
- Stroj s B-hlavou a C-stolem
- Vztažný bod leží ve středu otočného stolu
- Popis dráhy středu v podprogramu obrysu

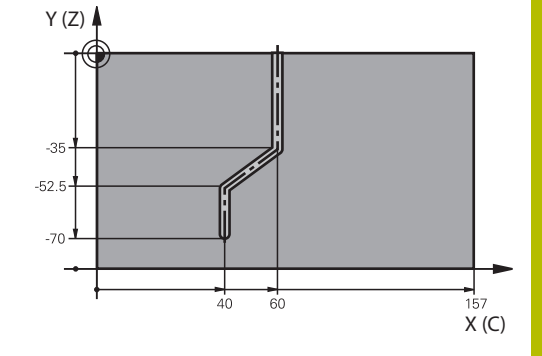

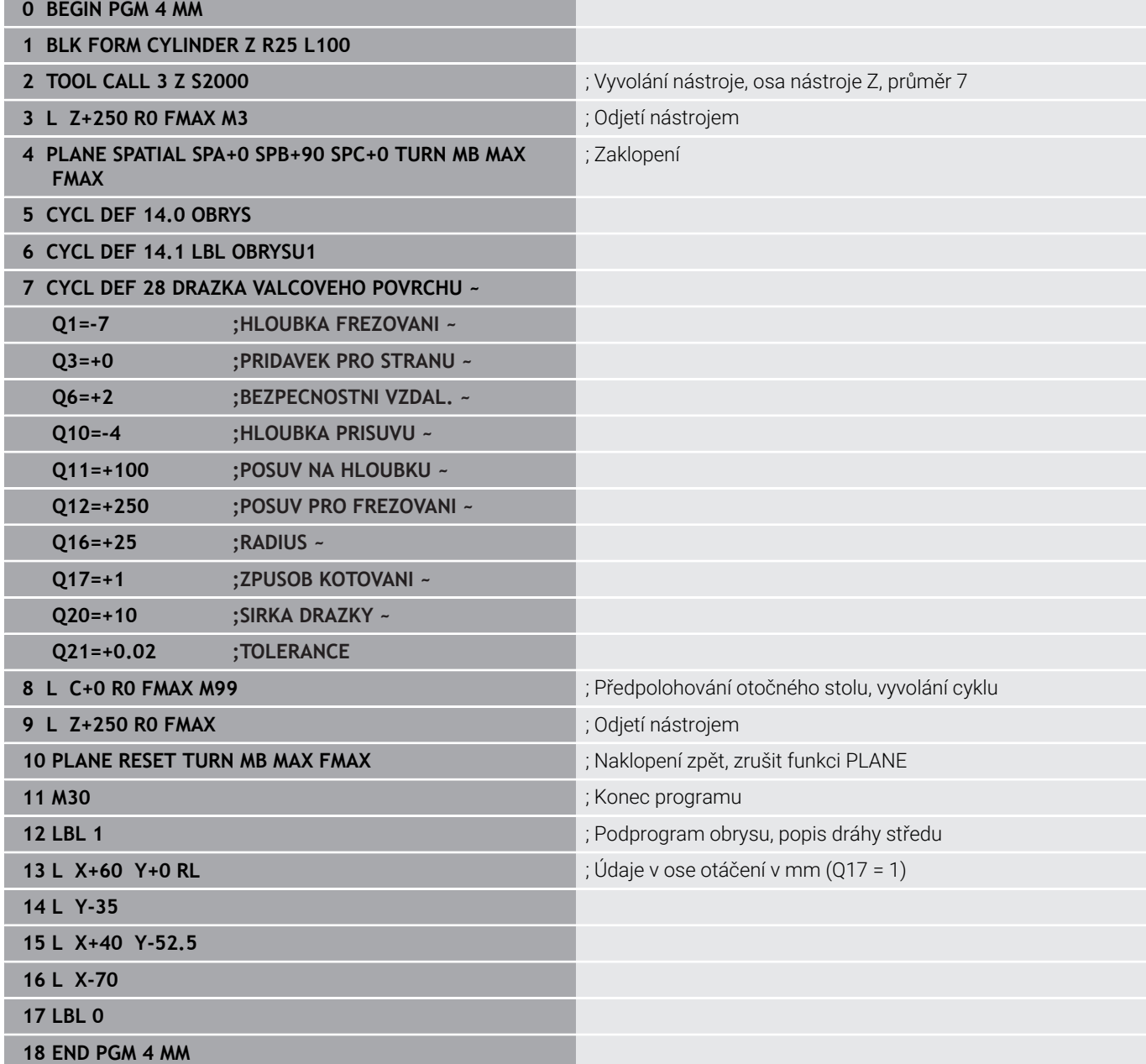

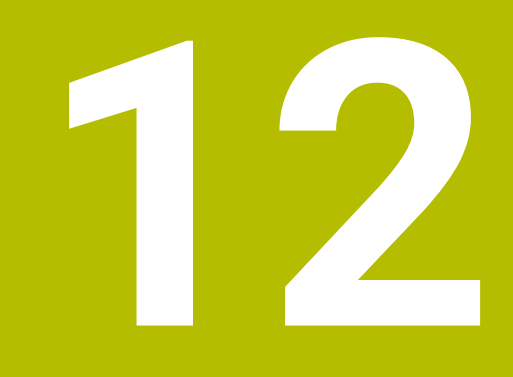

**Cykly: Obrysová kapsa se vzorcem obrysu**

# **12.1 SL- nebo OCM-cykly se složitým vzorcem obrysu**

# **Základy**

S se složitými vzorci obrysu můžete sestavovat složité obrysy z dílčích úseků (kapes nebo ostrůvků).Jednotlivé dílčí obrysy (geometrická data) zadávejte jako oddělené NC-programy.Tím je možné všechny dílčí obrysy znovu kdykoliv použít.Ze zvolených dílčích obrysů, které spojíte dohromady obrysovým vzorcem, vypočítá řízení celkový obrys.

#### **Schéma: Zpracování pomocí SL-cyklů a komplexního obrysového vzorce**

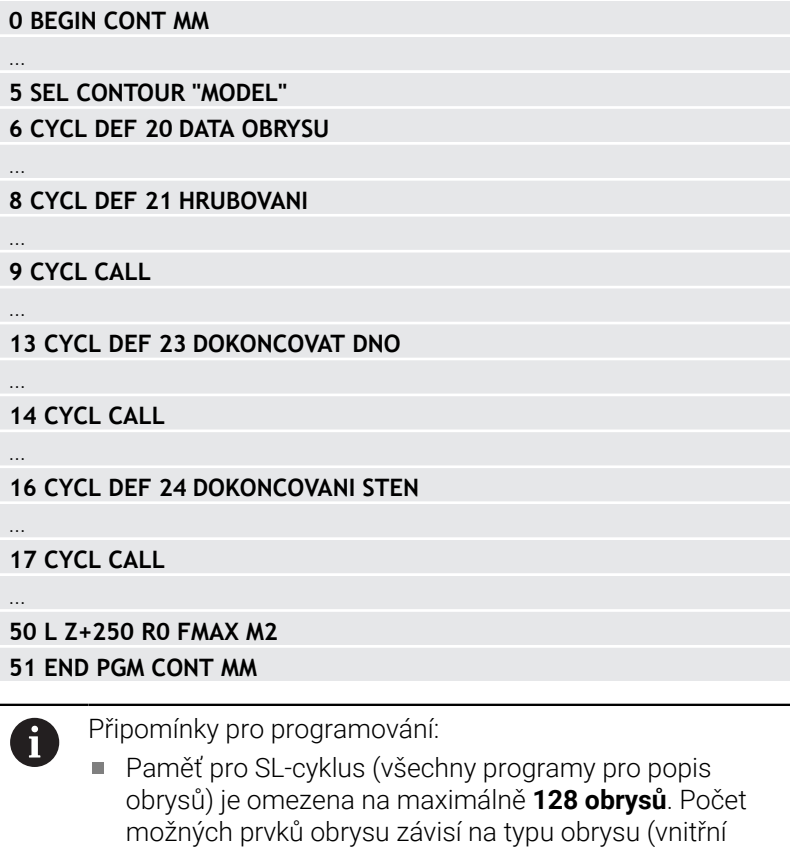

nebo vnější obrys) a na počtu popisů obrysu a činí maximálně **16384** prvků obrysu. Cykly SL s obrysovým vzorcem předpokládají strukturovanou stavbu programu a nabízí možnost ukládat do jednotlivých NC-programů stále se opakující obrysy. Pomocí obrysového vzorce spojíte části obrysů

do celkového obrysu a definujete, zda se jedná o kapsu

nebo ostrůvek.

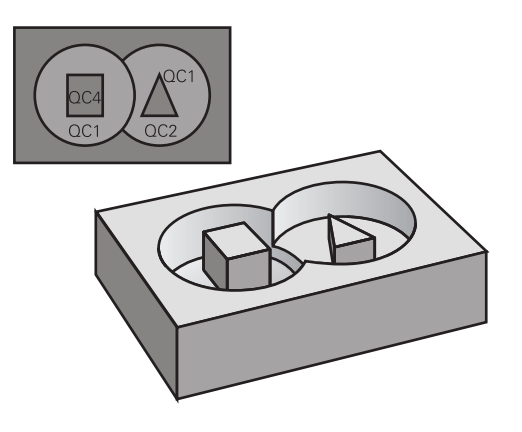
#### **Vlastnosti dílčích obrysů**

- Řídicí systém rozpozná všechny obrysy jako kapsu, Ī. neprogramujte korekce poloměru
- Řízení ignoruje posuvy F a přídavné funkce M
- $\mathbf{r}$ Transformace souřadnic jsou povoleny – pokud jsou naprogramovány v rámci úseků obrysů, platí také v následujících vyvolaných NC-programech, ale po vyvolání cyklu není nutné je resetovat
- m. Volané NC-programy mohou také obsahovat souřadnice v ose vřetene, ale jsou ignorovány
- V prvním souřadnicovém bloku volaného NC-programu specifikujete rovinu obrábění
- Části obrysů můžete definovat dle potřeby s různými hloubkami

#### **Vlastnosti cyklů**

- Řízení automaticky polohuje před každým cyklem do bezpečné vzdálenosti
- Každá úroveň hloubky se frézuje bez zvednutí nástroje; ostrůvky se objíždějí po stranách
- $\blacksquare$  Rádius "vnitřních rohů" je programovatelný nástroj nezůstává stát, stopy po doběhu nevznikají (platí pro krajní dráhu při hrubování a dokončování stran)
- Při dokončování stran najede řízení na obrys po tangenciální kruhové dráze
- Při dokončování dna najíždí řízení nástrojem na obrobek rovněž po tangenciální kruhové dráze (např.: osa vřetena Z: kruhová dráha v rovině Z/X)
- Řízení obrábí obrys průběžně sousledně, popřípadě nesousledně.

Rozměrové údaje pro obrábění, jako hloubku frézování, přídavky a bezpečnou vzdálenost, zadáte centrálně v cyklu **20 DATA OBRYSU** nebo **271 OCM DATA OBRYSU**.

#### **Schéma: Započtení dílčích obrysů pomocí obrysového vzorce**

```
0 BEGIN MODEL MM
1 DECLARE CONTOUR QC1 = "120"
2 DECLARE CONTOUR QC2 = "121" DEPTH15
3 DECLARE CONTOUR QC3 = "122" DEPTH10
4 DECLARE CONTOUR QC4 = "123" DEPTH5
5 QC10 = ( QC1 | QC3 | QC4 ) \ QC2
6 END PGM MODEL MM
0 BEGIN PGM 120 MM
1 CC X+75 Y+50
2 LP PR+45 PA+0
3 CP IPA+360 DR+
4 END PGM 120 MM
```
**0 BEGIN PGM 121 MM**

**...**

# **Zvolte NC-program s definicemi obrysu**

Pomocí funkce **SEL CONTOUR** zvolíte NC-program s definicemi obrysu, z nichž si řízení vezme popisy obrysu:

Postupujte takto:

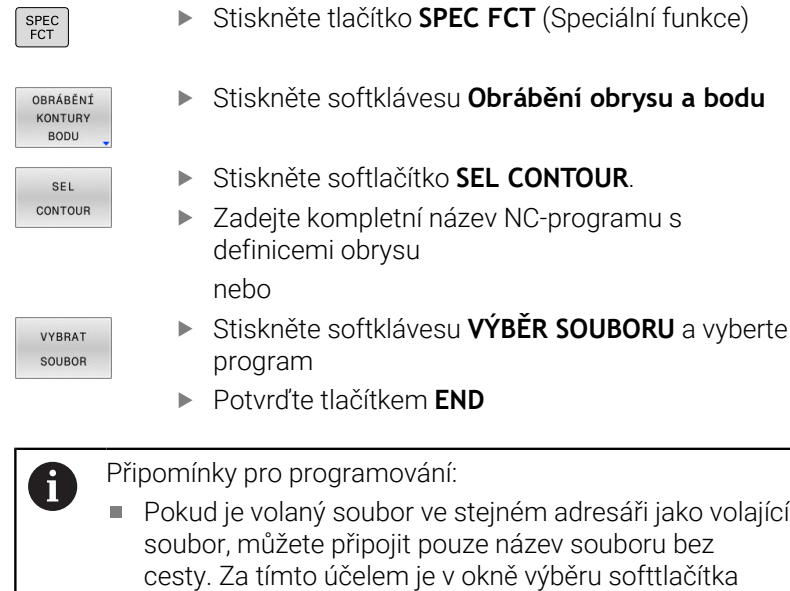

**VYBRAT SOUBOR** softtlačítko **POUZIT NAZ. SOUB.**.

Blok **SEL CONTOUR** naprogramujte před SL-cykly.Cyklus **14 OBRYS** již není při použití **SEL CONTUR** nutný.

## **Definování popisů obrysu**

Funkcí **DECLARE CONTOUR** zadáváte NC-programu cestu pro NC-programy, z nichž řídicí systém bere popisy obrysu. Pro tento popis obrysu můžete také vybrat samostatnou hloubku.

Postupuite takto:

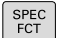

▶ Stiskněte tlačítko **SPEC FCT** (Speciální funkce)

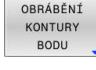

- Stiskněte softklávesu **Obrábění obrysu a bodu**
- DECLARE CONTOUR
- Stiskněte softlačítko **DECLARE CONTOUR**.
- Zadejte číslo identifikátoru obrysu **QC**
- Stiskněte tlačítko **ENT**
- ▶ Zadeite celý název NC-programu s popisem obrysu, potvrďte ho tlačítkem **ENT** nebo
- VYBRAT SOUBOR

 $\mathbf i$ 

- Stiskněte softklávesu **VÝBĚR SOUBORU** a vyberte NC-program
- Definujte separátní hloubku pro zvolený obrys
- Stiskněte tlačítko **END** (KONEC)

## Připomínky pro programování:

- Pokud je volaný soubor ve stejném adresáři jako volající n. soubor, můžete připojit pouze název souboru bez cesty. Za tímto účelem je v okně výběru softtlačítka **VYBRAT SOUBOR** softtlačítko **POUZIT NAZ. SOUB.**.
- S uvedenými označovači obrysu **QC** můžete v obrysovém vzorci propočítat spojení nejrůznějších obrysů.
- Používáte-li obrysy se samostatnými hloubkami, tak musíte všem částečným obrysům přiřadit nějakou hloubku (popř. přiřadit hloubku 0).
- Různé hloubky (**DEPTH**) budou započteny pouze u překrývajících se prvků.To není případ čistých ostrůvků uvnitř kapsy.Pro ně použijte jednoduchý obrysový vzorec.

**Další informace:** ["SL- nebo OCM-cykly s jednoduchým](#page-405-0) [vzorcem obrysu", Stránka 406](#page-405-0)

# **Zadejte složitou rovnici obrysu**

Pomocí softtlačítek můžete spolu spojovat různé obrysy v jednom matematickém vzorci:

Postupujte takto:

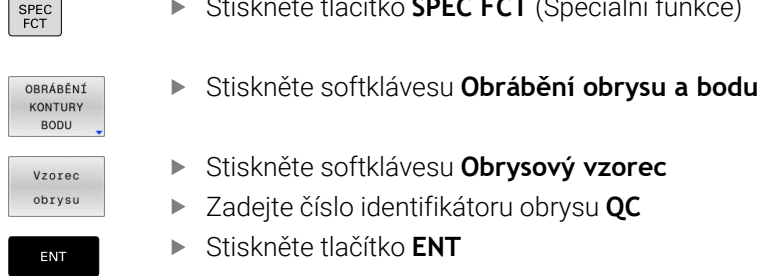

Stiskněte tlačítko **SPEC FCT** (Speciální funkce)

- Stiskněte softklávesu **Obrysový vzorec**
- Zadejte číslo identifikátoru obrysu **QC**
- Stiskněte tlačítko **ENT**

Řídicí systém zobrazí následující softtlačítka:

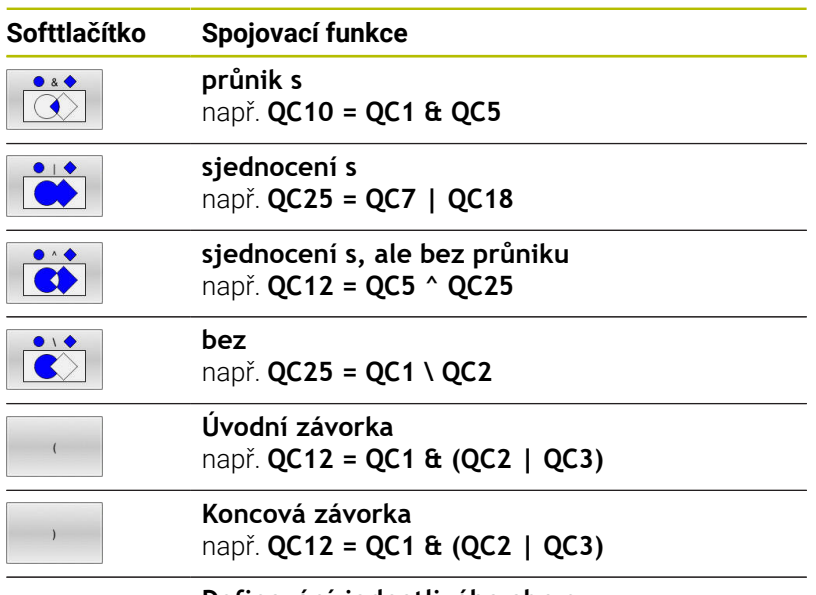

**Definování jednotlivého obrysu** např. **QC12 = QC1**

# **Sloučené obrysy**

Řízení považuje naprogramovaný obrys za kapsu. Pomocí funkce obrysového vzorce máte možnost přeměnit obrys na ostrůvek.

Jednotlivé kapsy a ostrůvky můžete slučovat do jediného nového obrysu. Tak můžete zvětšit plochu kapsy propojenou kapsou nebo zmenšit ostrůvkem.

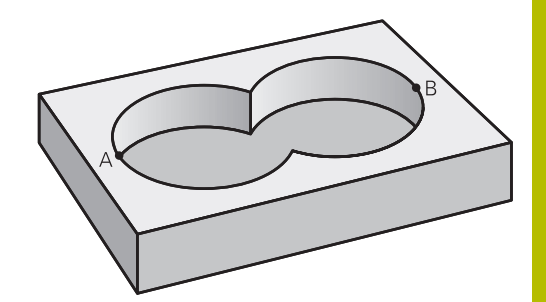

#### **Podprogramy: Překryté kapsy**

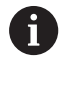

Následující příklady programů jsou programy popisu obrysů, které byly definovány v programu pro definici obrysů. Program definice obrysu se musí vyvolat funkcí **SEL CONTOUR** ve vlastním hlavním programu.

Kapsy A a B se překrývají.

Průsečíky S1 a S2 si řízení vypočte, ty se nemusí programovat. Kapsy se programují jako úplné kruhy.

#### **Program pro popis obrysu1: kapsa A**

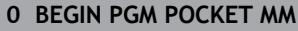

- **1 L X+10 Y+50 R0**
- **2 CC X+35 Y+50**
- **3 C X+10 Y+50 DR-**
- **4 END PGM POCKET MM**

#### **Program pro popis obrysu 2: kapsa B**

- **0 BEGIN PGM POCKET2 MM**
- **1 L X+90 Y+50 R0**
- **2 CC X+65 Y+50**
- **3 C X+90 Y+50 DR-**
- **4 END PGM POCKET2 MM**

### **"Úhrnná" plocha**

Obrobit se mají obě dílčí plochy A a B, včetně vzájemně se překrývající plochy:

- **Plochy A a B se musí naprogramovat v oddělených** NC-programech, bez korekce rádiusu.
- V obrysovém vzorci se bude počítat s plochami A a B pomocí funkce "sjednotit s".

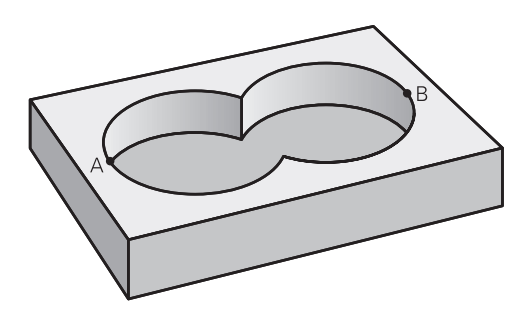

#### **Program definování obrysu:**

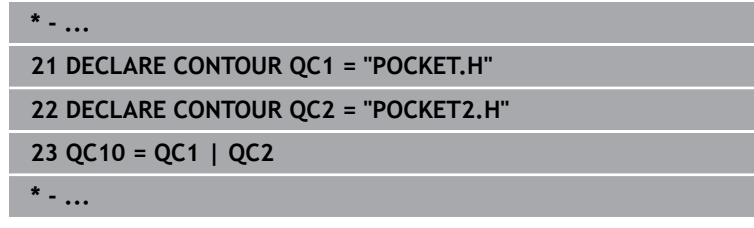

## **"Rozdílová" plocha**

Plocha A se má obrobit bez části překryté plochou B:

- **Plochy A a B se musí naprogramovat v oddělených** NC-programech, bez korekce rádiusu.
- V obrysovém vzorci se plocha B odečte od plochy A pomocí funkce **Bez**.

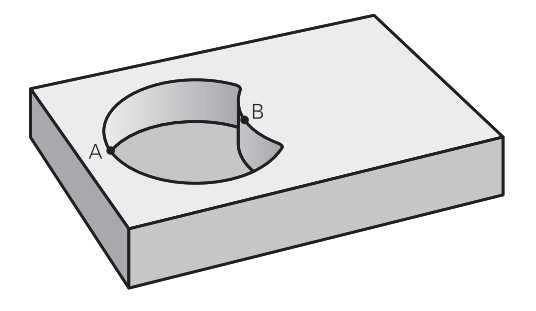

#### **Program definování obrysu:**

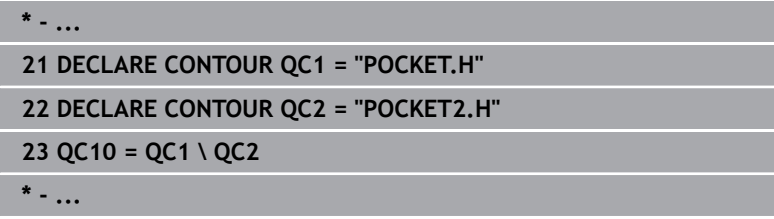

#### **"Protínající se" plocha**

Obrobit se má plocha překrytá A i B (plochy překryté pouze A či B mají zůstat neobrobené).

- $\overline{\phantom{a}}$ Plochy A a B se musí naprogramovat v oddělených NC-programech, bez korekce rádiusu.
- V rovnici obrysu se bude počítat s plochami A a B pomocí funkce "řez s".

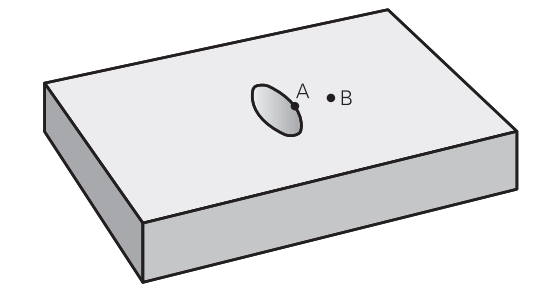

#### **Program definování obrysu:**

**\* - ...**

**21 DECLARE CONTOUR QC1 = "POCKET.H"**

```
22 DECLARE CONTOUR QC2 = "POCKET2.H"
```
**23 QC10 = QC1 & QC2**

**\* - ...**

# **Zpracujte obrys pomocí cyklů SL nebo OCM**

0

Obrábění definovaného celkového obrysu se provádí SLcykly ([viz "Přehled", Stránka 260](#page-259-0)) nebo OCM-cykly [\(viz](#page-312-0) ["Přehled", Stránka 313](#page-312-0)).

# **Příklad: Hrubování a dokončení překrývajících se obrysů s obrysovým vzorcem**

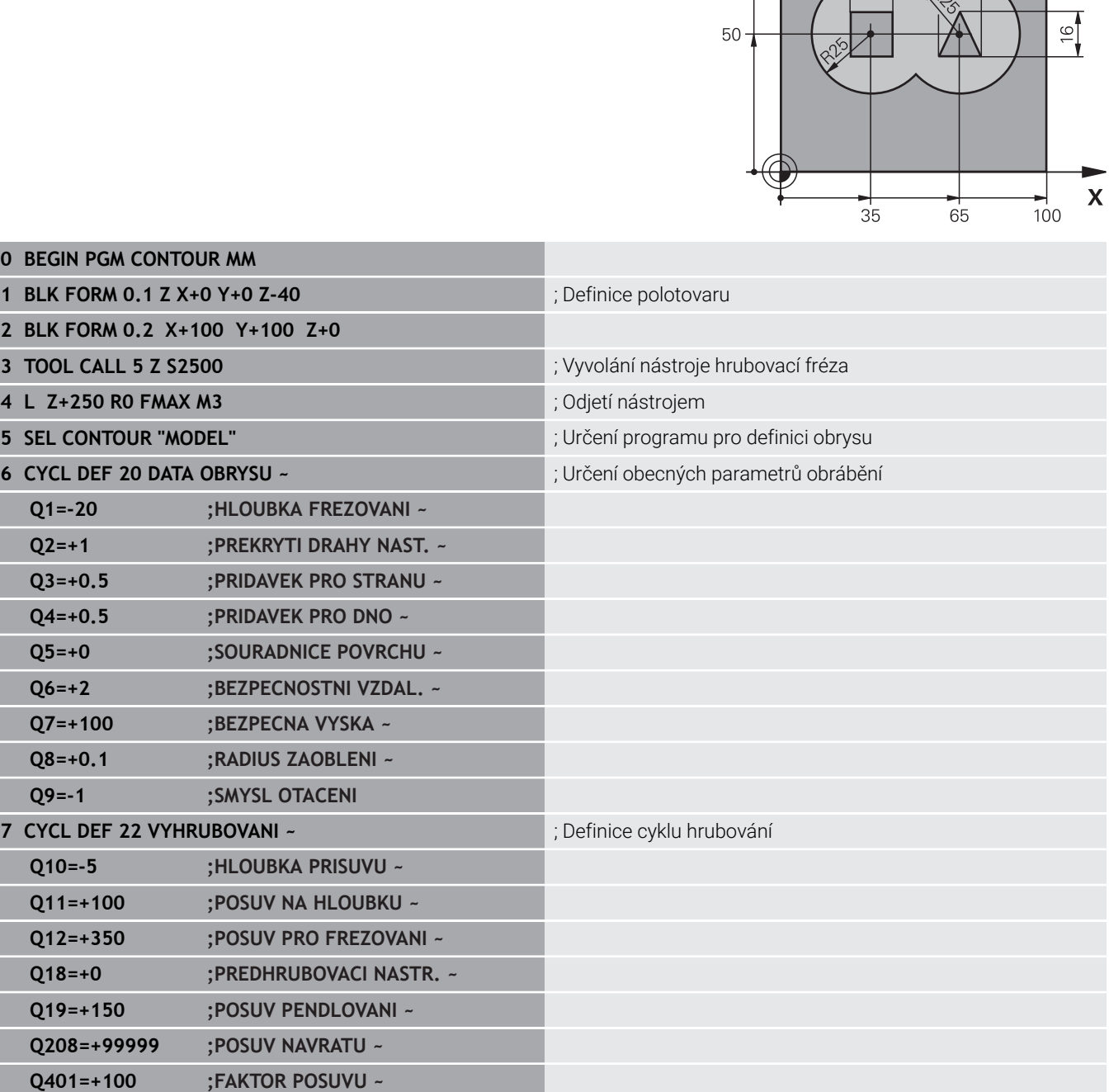

YA

100

 $16$ 

**12**

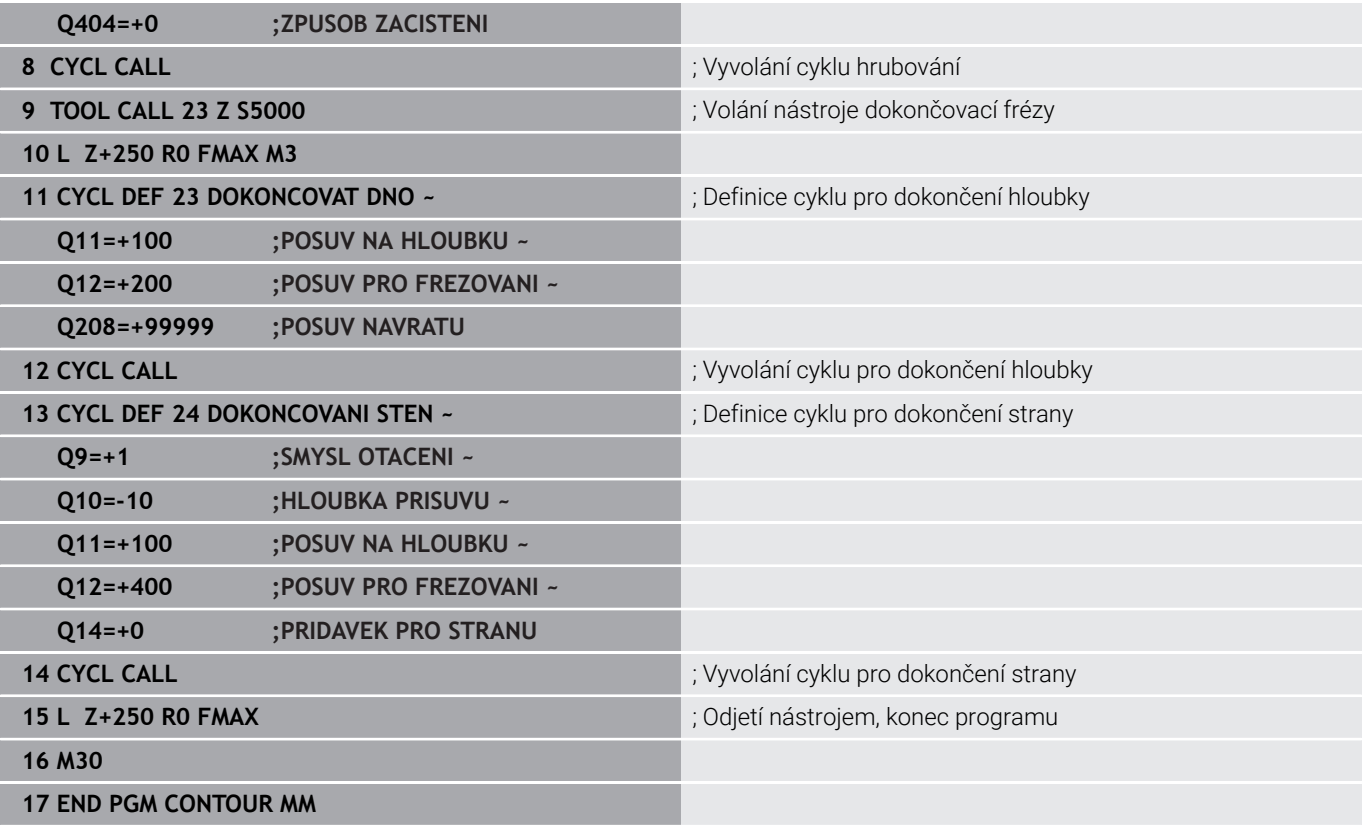

# **Program definice obrysu s obrysovým vzorcem:**

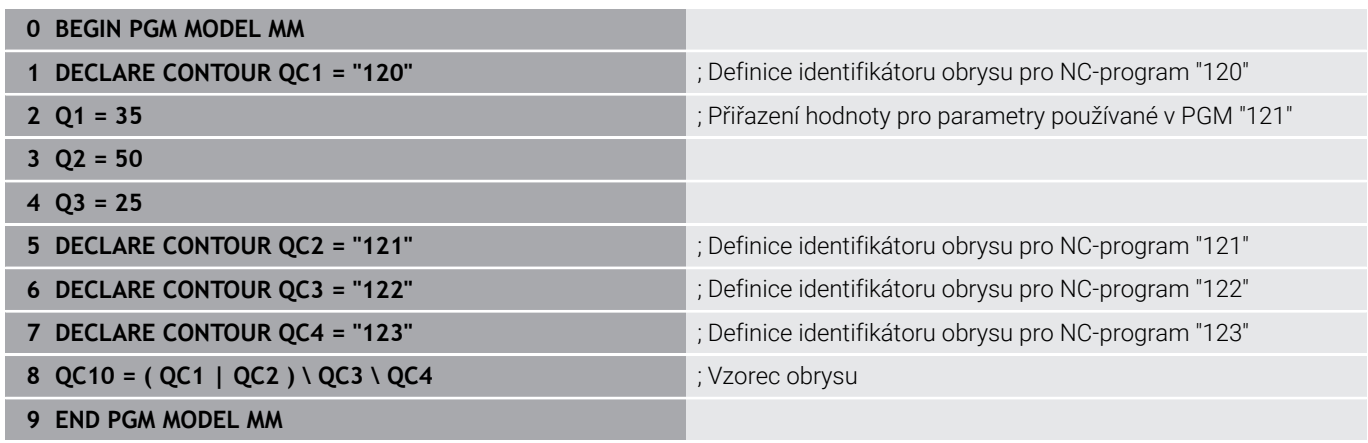

#### **Program popisu obrysu kružnice vpravo:**

- **0 BEGIN PGM 120 MM**
- **1 CC X+65 Y+50**
- **2 LP PR+25 PA+0 R0**
- **3 CP IPA+360 DR+**
- **4 END PGM 120 MM**

#### **Program popisu obrysu kružnice vlevo:**

- **0 BEGIN PGM 121 MM**
- **1 CC X+Q1 Y+Q2**
- **2 LP PR+Q3 PA+0 R0**
- **3 CP IPA+360 DR+**
- **4 END PGM 121 MM**

#### **Program popisu obrysu trojúhelník vpravo:**

- **0 BEGIN PGM 122 MM**
- **1 L X+73 Y+42 R0**
- **2 L X+65 Y+58**
- **3 L X+58 Y+42**
- **4 L X+73**
- **5 END PGM 122 MM**

#### **Program popisu obrysu čtverec vlevo:**

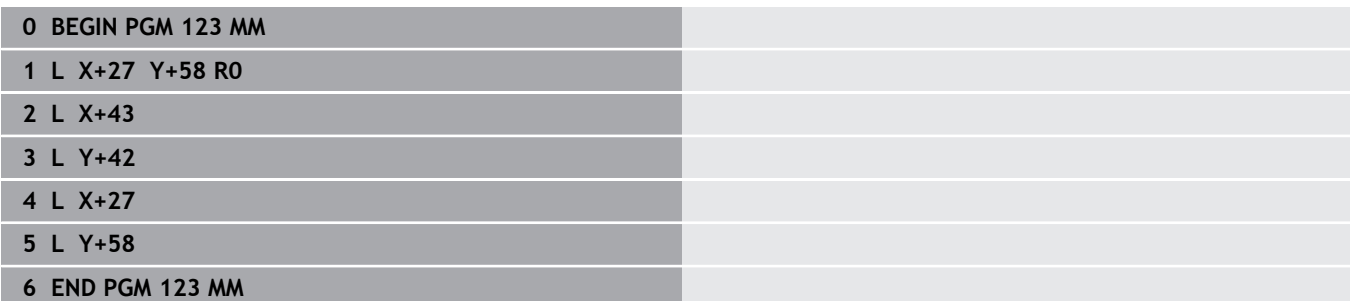

# <span id="page-405-0"></span>**12.2 SL- nebo OCM-cykly s jednoduchým vzorcem obrysu**

# **Základy**

**Schéma: Zpracování pomocí SL-cyklů a jednoduchého obrysového vzorce**

**0 BEGIN CONTDEF MM** ... **5 CONTOUR DEF** ... **6 CYCL DEF 20 DATA OBRYSU** ... **8 CYCL DEF 21 HRUBOVANI** ... **9 CYCL CALL** ... **13 CYCL DEF 23 DOKONCOVAT DNO** ... **14 CYCL CALL** ... **16 CYCL DEF 24 DOKONCOVANI STEN** ... **17 CYCL CALL** ... **50 L Z+250 R0 FMAX M2 51 END PGM CONTDEF MM**

S jednoduchým obrysovým vzorcem můžete snadno sestavit obrysy až z devíti dílčích obrysů (kapes nebo ostrůvků).Řízení vypočte ze zvolených dílčích obrysů celkový obrys.

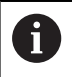

Paměť pro SL-cyklus (všechny programy pro popis obrysů) je omezena na maximálně **128 obrysů**. Počet možných prvků obrysu závisí na typu obrysu (vnitřní nebo vnější obrys) a na počtu popisů obrysu a činí maximálně **16384** prvků obrysu.

# **Prázdné oblasti**

Pomocí volitelných prázdných oblastí **V** (**void**) můžete vyloučit oblasti z obrábění. Tyto oblasti mohou být např. obrysy v odlitcích nebo z předchozích obrábění. Můžete definovat až pět prázdných oblastí.

Pokud používáte OCM-cykly, zanořuje řídicí systém v prázdných oblastech kolmo.

Pokud použijete SL-cykly s čísly **22** až **24**, řízení určí polohu zanoření nezávisle na definovaných prázdných oblastech.

Zkontrolujte chování pomocí simulace.

#### **Vlastnosti dílčích obrysů**

- Neprogramujte žádnou korekci rádiusu.
- $\blacksquare$ Řízení ignoruje posuvy F a přídavné funkce M.
- Transformace souřadnic jsou povoleny pokud jsou naprogramovány v rámci dílčích obrysů, mají vliv i na následné podprogramy, ale po vyvolání cyklu se nemusí resetovat.
- Podprogramy mohou také obsahovat souřadnice v ose vřetena, ale ty jsou ignorovány.
- V prvním bloku souřadnic podprogramu nadefinujte rovinu obrábění.

#### **Vlastnosti cyklů**

- Řízení polohuje před každým cyklem automaticky do bezpečné  $\blacksquare$ vzdálenosti.
- Každá úroveň hloubky je frézována bez odjezdu nástroje; ostrovy se objíždí po stranách.
- Poloměr "vnitřních rohů" je programovatelný nástroj se nezastaví, je zabráněno stopám po řezech naprázdno (platí pro krajní dráhu při hrubování a dokončování stran).
- Při dokončování strany najíždí řízení na obrys po tečné kruhové dráze.
- Při hlubokém obrábění načisto pojíždí řídicí systém nástrojem také po tangenciální kruhové dráze k obrobku (např.: osa vřetena Z: kruhová dráha v rovině Z/X).
- Řízení zpracovává obrys nepřetržitě v sousledném chodu nebo v nesousledném chodu.

Rozměrové údaje pro obrábění, jako hloubku frézování, přídavky a bezpečnou vzdálenost, zadáte centrálně v cyklu **20 DATA OBRYSU** nebo pro OCM v cyklu **271 OCM DATA OBRYSU**.

# **Zadejte jednoduchou rovnici obrysu**

K propojení různých obrysů v matematickém vzorci můžete použít softtlačítka.

Postupujte takto:

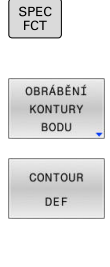

▶ Stiskněte tlačítko **SPEC FCT** (Speciální funkce)

- Stiskněte softklávesu **Obrábění obrysu a bodu**
- Stiskněte softklávesu **CONTOUR DEF**
- Stiskněte tlačítko **ENT**
- Řídicí systém začne zadávat obrysový vzorec.
- Zadejte první částečný obrys **P1**. Potvrďte tlačítkem **ENT**

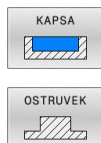

- Stiskněte softklávesu **KAPSA (P)** nebo
- Stiskněte softklávesu **OSTRŮVEK (I)**
- ► Zadejte druhý částečný obrys a potvrďte tlačítkem **ENT**:
- V případě potřeby zadejte hloubku druhého úseku obrysu. Potvrďte tlačítkem **ENT**
- Pokračujte v dialogu výše popsaným způsobem, dokud nezadáte všechny dílčí obrysy.
- Případně definujte prázdné oblasti **V**

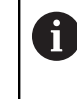

Hloubka prázdných oblastí odpovídá celkové hloubce, kterou definujete v cyklu obrábění.

Řídicí systém nabízí pro zadání obrysu následující možnosti:

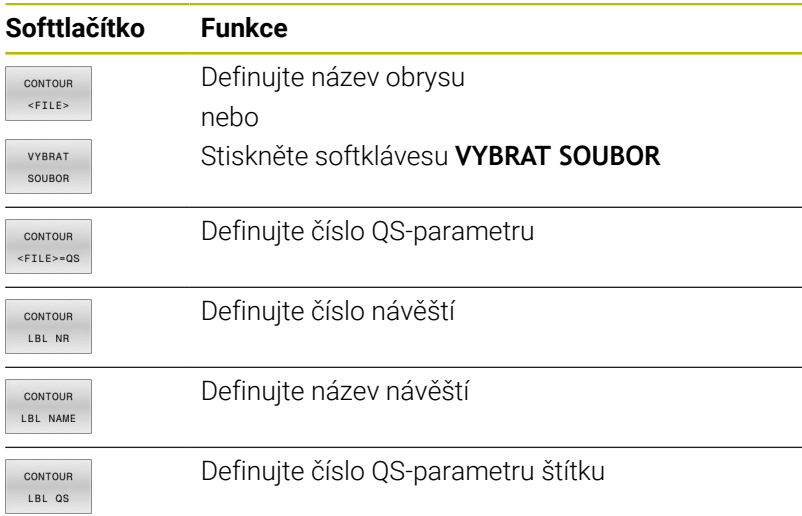

#### **Příklad:**

**11 CONTOUR DEF P1 = LBL 1 I2 = LBL 2 DEPTH5 V1 = LBL 3**

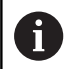

 $\mathbf i$ 

Připomínky pro programování:

- První hloubka dílčího obrysu je hloubka cyklu.Naprogramovaný obrys je omezen na tuto hloubku.Další dílčí obrysy nemohou být hlubší než hloubka cyklu.Proto vždy začněte s nejhlubší kapsou.
- Je-li obrys definován jako ostrov, pak řízení interpretuje zadanou hloubku jako výšku ostrůvku. Zadaná hodnota bez znaménka se pak vztahuje k povrchu obrobku!
- Je-li zadaná hloubka 0, pak působí pro kapsy hloubka definovaná v cyklu **20**. Ostrůvky pak vyčnívají až k povrchu obrobku!
- Pokud je volaný soubor ve stejném adresáři jako volající soubor, můžete připojit pouze název souboru bez cesty. Za tímto účelem je v okně výběru softtlačítka **VYBRAT SOUBOR** softtlačítko **POUZIT NAZ. SOUB.**.

# **Opracování obrysu pomocí SL-cyklů**

Obrábění definovaného celkového obrysu se provádí SLcykly ([viz "Přehled", Stránka 260](#page-259-0)) nebo OCM-cykly [\(viz](#page-312-0) ["Přehled", Stránka 313](#page-312-0)).

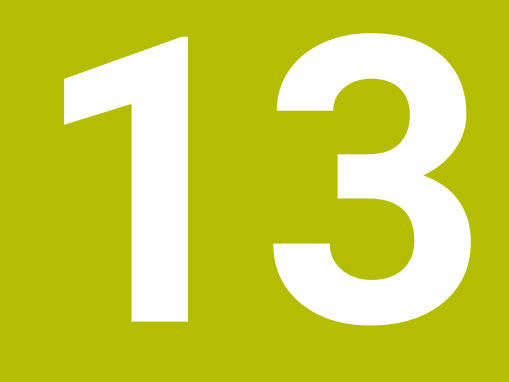

# **Cykly: Speciální funkce**

# **13.1 Základy**

# **Přehled**

Řízení nabízí pro následující speciální aplikace následující cykly:

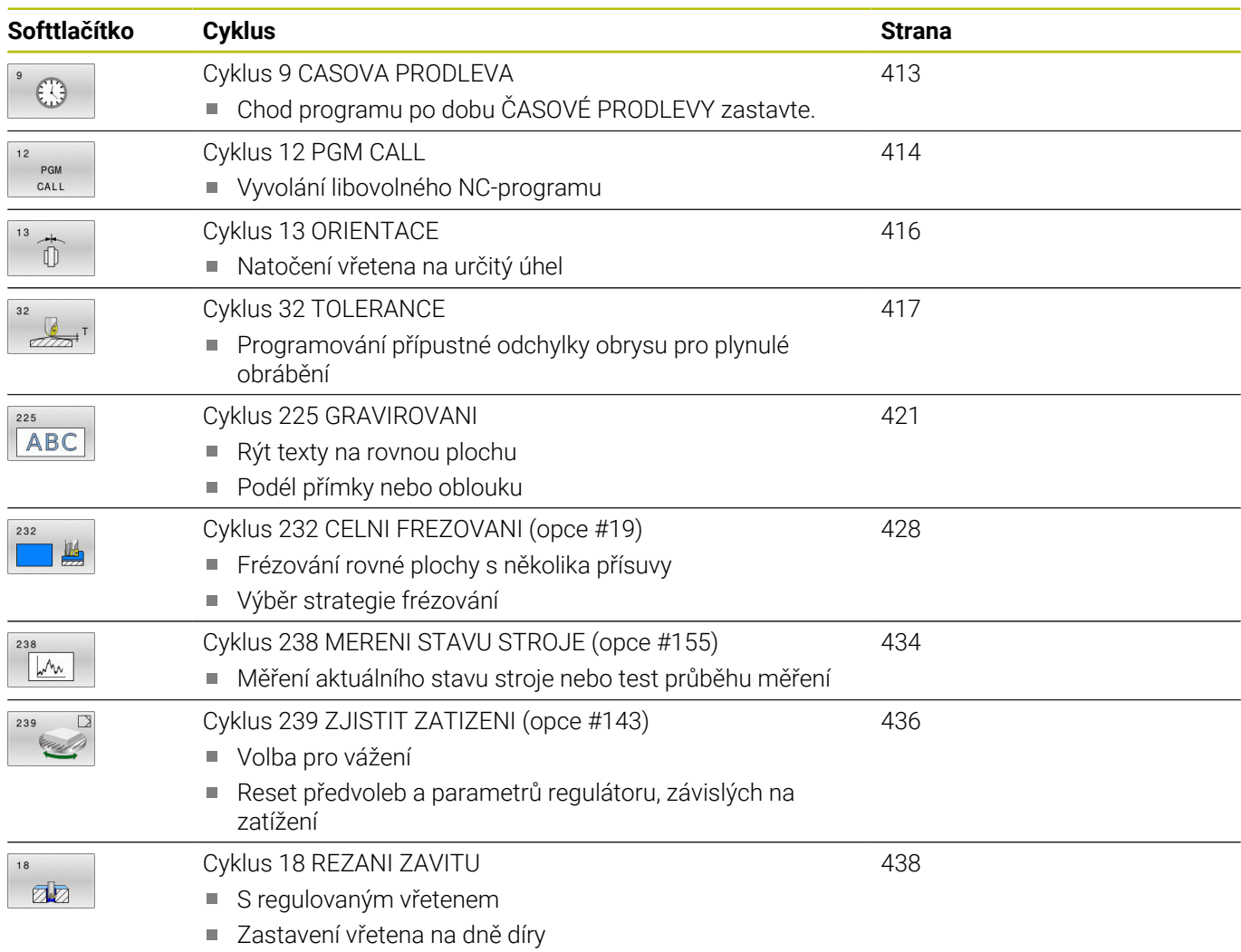

# <span id="page-412-0"></span>**13.2 Cyklus 9 CASOVA PRODLEVA**

#### **ISO-programování**

**G4**

# **Aplikace**

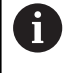

Tento cyklus můžete provést v obráběcím režimu **FUNCTION MODE MILL** (Orovnávání).

Chod programu je po dobu **CASOVA PRODLEVA** zastaven.Časová prodleva může sloužit například k přerušení třísky. Cyklus je účinný od své definice v NC-programu. Modálně účinné

(trvající) stavy se tím neovlivní, jako například otáčení vřetena.

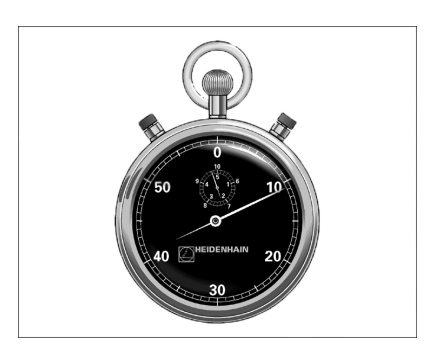

#### **Příbuzná témata**

- **Doba prodlevy s FUNCTION FEED DWELL Další informace:** Příručka pro uživatele **Programování s popisným dialogem (Klartext)**
- **Doba prodlevy s FUNCTION DWELL Další informace:** Příručka pro uživatele **Programování s popisným dialogem (Klartext)**

# **Parametry cyklu**

**Pomocný náhled Parametry**

### **Doba prodlevy v sekundách**

Zadejte časovou prodlevu v sekundách.

Rozsah zadávání: **0...3 600 s** (**1** hodina) v krocích po 0,001 s

### **Příklad**

**89 CYCL DEF 9.0 CASOVA PRODLEVA**

**90 CYCL DEF 9.1 PRODLV 1.5**

# <span id="page-413-0"></span>**13.3 Cyklus 12 PGM CALL**

#### **ISO-programování**

**G39**

# **Aplikace**

Libovolné NC-programy, jako například speciální vrtací cykly nebo geometrické moduly, můžete postavit na roveň obráběcímu cyklu. Takovýto NC-program pak vyvoláte jako cyklus.

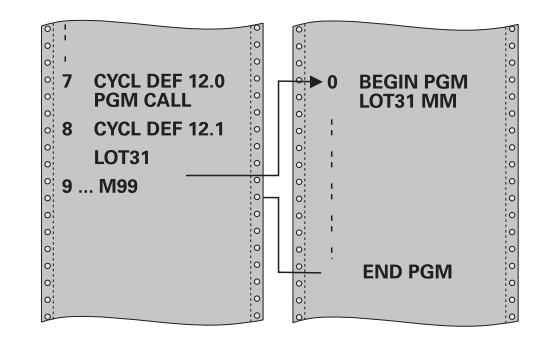

#### **Příbuzná témata**

Vyvolání externího NC-programu **Další informace:** Příručka pro uživatele **Programování s popisným dialogem (Klartext)**

## **Upozornění**

- $\overline{\phantom{a}}$ Tento cyklus můžete provést v obráběcím režimu **FUNCTION MODE MILL** (Orovnávání).
- Při vyvolání programu cyklem **12** působí Q-parametry zásadně globálně.Mějte proto na paměti, že změny Q-parametrů ve vyvolávaném NC-programu se příp. mohou projevit i ve vyvolávajícím NC-programu.

#### **Poznámky k programování**

- Vyvolávaný NC-program musí být uložen ve vnitřní paměti řízení
- Pokud zadáte jen jméno programu, pak musí být jako cyklus deklarovaný NC-program ve stejném adresáři, jako volající NC-program.
- Jestliže se NC-program deklarovaný jako cyklus nenachází ve stejném adresáři jako volající NC-program, pak zadejte úplnou cestu k souboru, např. **TNC:\KLAR35\FK1\50.H**.
- Chcete-li deklarovat DIN/ISO-program jako cyklus, pak zadejte za  $\blacksquare$ názvem programu typ souboru .I.

# **Parametry cyklu**

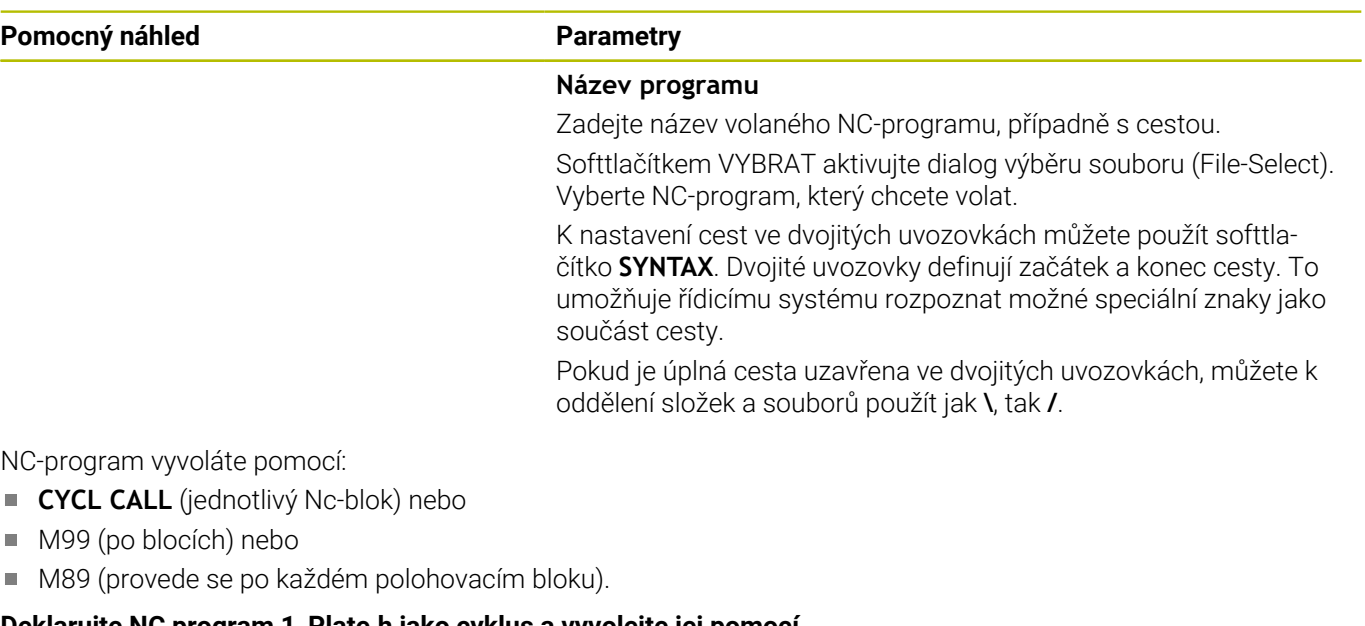

#### **Deklarujte NC program 1\_Plate.h jako cyklus a vyvolejte jej pomocí M99**

**11 CYCL DEF 12.0 PGM CALL**

**12 CYCL DEF 12.1 PGM TNC:\nc\_prog\demo\OCM\1\_Plate.h**

**13 L X+20 Y+50 R0 FMAX M99**

# <span id="page-415-0"></span>**13.4 Cyklus 13 ORIENTACE**

# **ISO-programování**

**G36**

# **Aplikace**

Ō

Informujte se ve vaší příručce ke stroji! Stroj a řídicí systém musí být výrobcem stroje připraveny.

Řízení může řídit hlavní vřeteno obráběcího stroje a natočit je do stanovené úhlové polohy.

Orientování vřetena je například zapotřebí:

- u systémů pro výměnu nástrojů s určenou polohou pro výměnu nástroje
- k seřízení vysílacího a přijímacího okénka 3D-dotykové sondy s infračerveným přenosem

V cyklu definovanou úhlovou polohu nastaví řízení naprogramováním **M19** nebo **M20** (závisí na provedení stroje).

Naprogramujete-li **M19** nebo **M20**, aniž jste předtím definovali cyklus **13**, pak řízení napolohuje hlavní vřeteno na úhlovou polohu, která je definovaná výrobcem stroje.

# **Upozornění**

- Tento cyklus můžete provést v obráběcím režimu **FUNCTION MODE MILL** (Orovnávání).
- V obráběcích cyklech **202**, **204** a **209** se interně používá cyklus **13**. Uvědomte si, že ve vašem NC-programu musíte naprogramovat případně cyklus **13** po jednom z výše uvedených cyklů znovu.

# **Parametry cyklu**

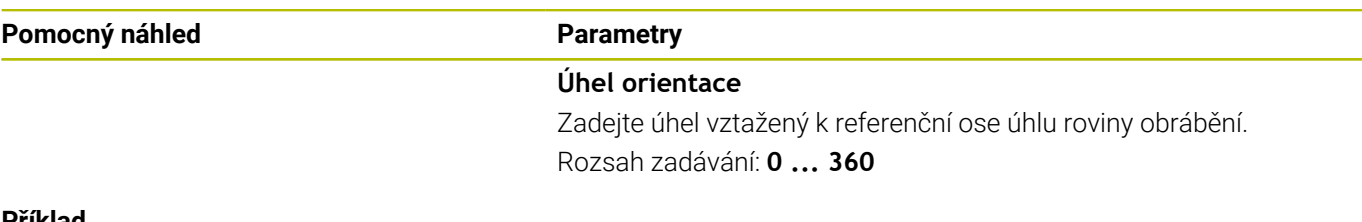

### **Příklad**

**11 CYCL DEF 13.0 ORIENTACE**

**12 CYCL DEF 13.1 UHEL180**

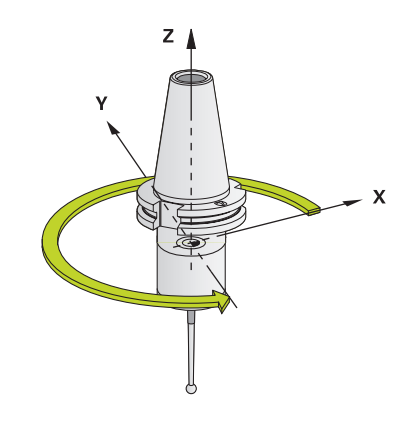

# <span id="page-416-0"></span>**13.5 Cyklus 32 TOLERANCE**

**ISO-programování**

**G62**

# **Aplikace**

O

Informujte se ve vaší příručce ke stroji! Stroj a řídicí systém musí být výrobcem stroje připraveny.

Zadáním údajů v cyklu **32** můžete ovlivnit výsledek HSC-obrábění (High Speed Cutting – obrábění s vysokou řeznou rychlostí) z hlediska přesnosti, kvality povrchu a rychlosti, pokud bylo řízení upraveno podle vlastností daného stroje.

Řízení automaticky vyhladí obrys mezi libovolnými (nekorigovanými nebo korigovanými) prvky obrysu. Nástroj tak pojíždí po povrchu obrobku plynule a šetří mechaniku stroje. Navíc tolerance definovaná v cyklu působí i při pojezdu po obloucích.

Je-li třeba, sníží řízení automaticky naprogramovaný posuv, tak že program se zpracovává vždy "bez škubání" s nejvyšší možnou rychlostí. **I když řízení nepojíždí redukovanou rychlostí, tak je vámi definovaná tolerance v zásadě vždy dodržena**. Čím větší toleranci definujete, tím rychleji může řízení pojíždět.

Vyhlazováním obrysu vzniká odchylka. Velikost této odchylky od obrysu (**hodnota tolerance**) je definována výrobcem stroje ve strojním parametru. Cyklem **32** můžete změnit předvolenou hodnotu tolerance a zvolit jiné nastavení filtru za předpokladu, že výrobce vašeho stroje využívá této možnosti nastavení.

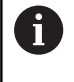

Při velmi malých tolerancích již stroj nemůže obrys zpracovávat bez cukání.Cukání není způsobeno nízkým výpočetním výkonem řízení, ale tím, že řízení najíždí přechody obrysů téměř přesně, takže musí drasticky snižovat pojezdovou rychlost.

# **Vynulování**

Řízení vynuluje cyklus **32** pokud

- cyklus **32** znovu definujete a otázku dialogu na **Hodnotu tolerance** potvrdíte klávesou **NO ENT**;
- navolíte nový NC-program

Když jste vynulovali cyklus **32**, aktivuje řízení znovu toleranci předvolenou pomocí strojního parametru

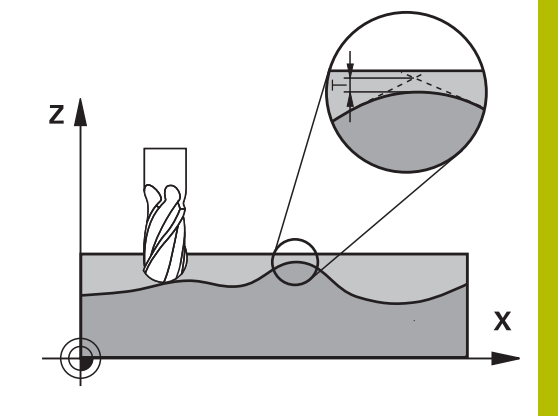

# **Vlivy při definici geometrie v systému CAM**

Nejdůležitějším faktorem při externí přípravě NC-programu je chyba tečny S, definovatelná v systému CAM. Pomocí chyby tečny se definuje maximální vzdálenost bodů NC-programu, vytvořeného pomocí postprocesoru (PP).Je-li chyba tečny rovná či menší než tolerance **T** zvolená v cyklu **32**, tak řízení může body obrysu vyhladit, pokud není speciálním nastavením stroje omezen naprogramovaný posuv.

Optimálního vyhlazení obrysu dosáhnete volbou hodnoty tolerance v cyklu **32** mezi 1,1 až 2násobkem chyby tečny CAM.

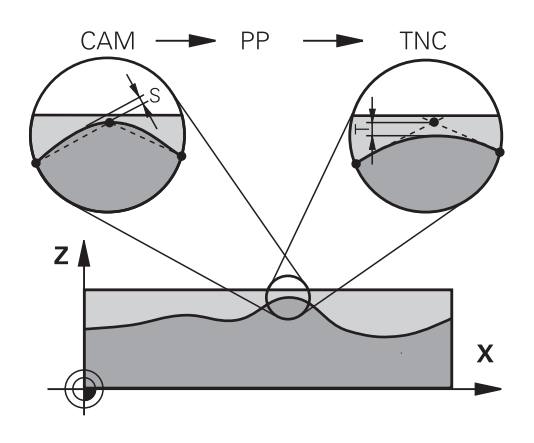

#### **Příbuzná témata**

■ Zpracování NC-programu, generovaného CAM-systémem **Další informace:** Příručka pro uživatele **Programování s popisným dialogem (Klartext)**

# **Upozornění**

- $\blacksquare$ Tento cyklus můžete provést v obráběcím režimu **FUNCTION MODE MILL** (Orovnávání).
- Cyklus **32** je aktivní jako DEF, to znamená, že je účinný od své  $\mathbb{R}^d$ definice v NC-programu.
- Zadanou toleranci **T** interpretuje řídicí systém v MM-programu jako měrovou jednotku mm a v Inch-programu jako měrovou jednotku palec.
- Pokud zavedete NC-program s cyklem 32, který obsahuje jako parametr cyklu pouze **Hodnotu tolerance T**, doplní řízení příp. oba zbývající parametry hodnotou 0.
- Při rostoucí toleranci se zpravidla zmenšuje při kruhovém pohybu průměr kruhu vyjma případu, když jsou ve vašem stroji aktivní HSC filtry (nastavení výrobce stroje).
- Je-li cyklus **32** aktivní, zobrazí řízení v přídavné indikaci stavu Ľ, kartu **CYC**, definované parametry cyklu.

#### **Dbejte na to při 5osovém simultánním obrábění!**

- NC-programy pro 5osé simultánní obrábění kulovými frézami  $\overline{\phantom{a}}$ provádět přednostně na střed koule.NC-data jsou tak zpravidla rovnoměrnější.Kromě toho můžete v cyklu **32** nastavit vyšší toleranci osy otáčení **TA** (např. mezi 1° a 3°) pro ještě rovnoměrnější dráhu posuvu v referenčním bodě nástroje (TCP)
- U NC-programů pro 5osé simultánní obrábění s půlkruhovými vypouklými nebo kulovými frézami byste měli zvolit při NC-vydání na jižním pólu koule malou toleranci rotační osy. Obvyklá hodnota je například 0,1°. Pro toleranci rotační osy je však rozhodující maximálně přípustné narušení obrysu. Toto narušení obrysu závisí na možné úhlové odchylce nástroje, rádiusu nástroje a jeho hloubce záběru.

U 5osého odvalovacího frézování se stopkovou frézou můžete vypočítat maximální možné narušení obrysu T přímo z pracovní délky frézy L a povolené tolerance obrysu TA:  $T \sim K \times L \times T A K = 0.0175 [1/°]$ 

Příklad: L = 10 mm, TA = 0,1°: T = 0,0175 mm

### **Příkladová rovnice půlkruhové vypouklé frézy:**

Při práci s půlkruhovou vypouklou frézou získává úhlová tolerance velký význam.

$$
Tw = \frac{180}{\pi^* R} T_{32}
$$

T<sub>w</sub>: Úhlová tolerance ve stupních π:Ludolfovo číslo (pí) R: Střední rádius torusu v mm T32: Obráběcí tolerance v mm

# **Parametry cyklu**

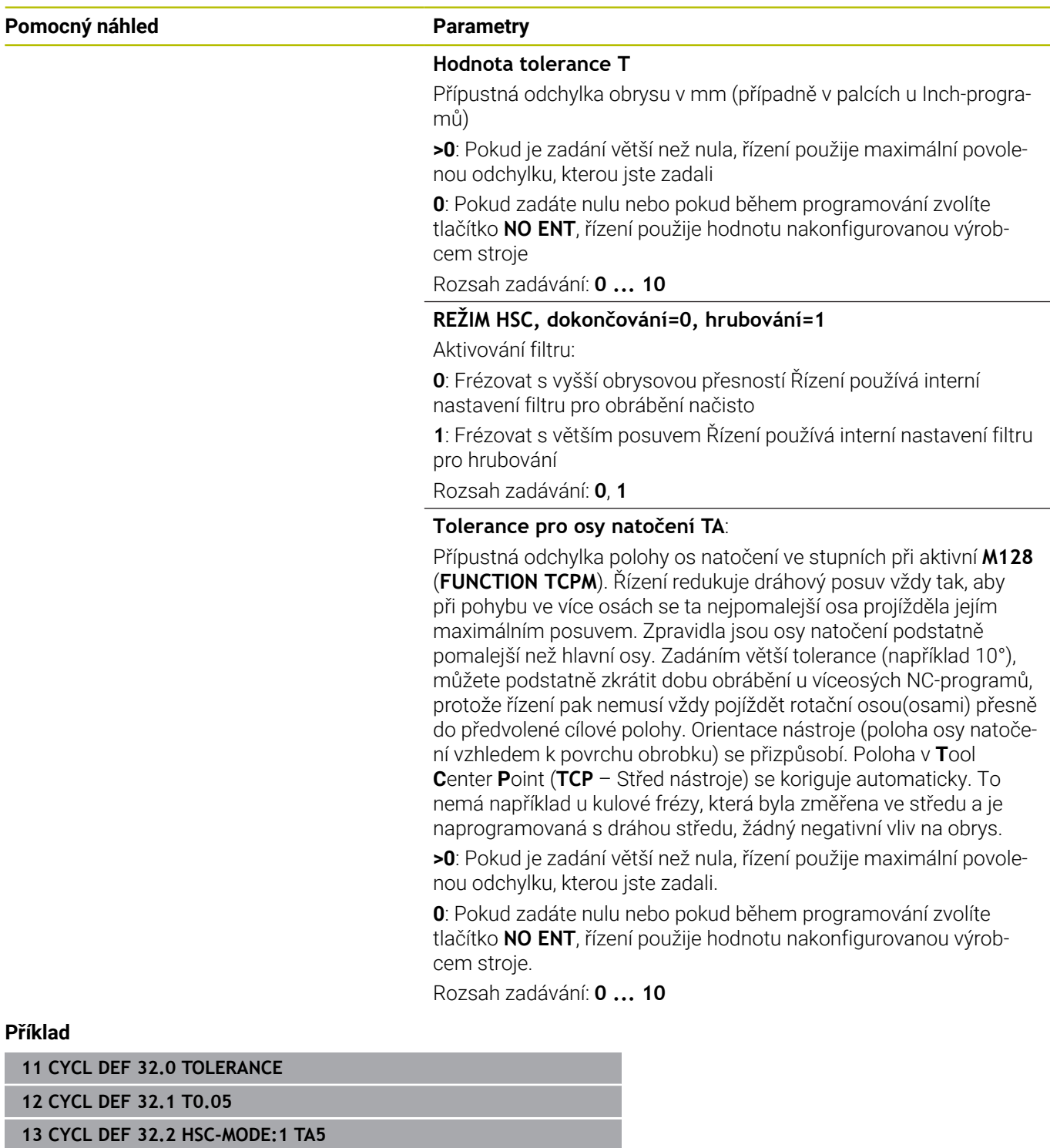

# <span id="page-420-0"></span>**13.6 Cyklus 225 GRAVIROVANI**

#### **ISO-programování**

**G225**

## **Aplikace**

Pomocí tohoto cyklu vyryjete texty na rovnou plochu obrobku. Texty můžete uspořádat podél přímky nebo na oblouku kruhu.

![](_page_420_Picture_6.jpeg)

#### **Provádění cyklu**

- 1 Pokud je nástroj pod **Q204 2. BEZPEC.VZDALENOST**, jede řídicí systém nejdříve na hodnotu z **Q204**.
- 2 Řízení umístí nástroj v rovině obrábění na počáteční bod prvního znaku.
- 3 Řídicí systém vyryje text.
	- Pokud je **Q202 MAX. HLOUBKA PRISUVU** větší než **Q201 HLOUBKA**, ryje řídicí systém každý znak s jedním přísuvem.
	- Pokud je **Q202 MAX. HLOUBKA PRISUVU** menší než **Q201 HLOUBKA**, ryje řídicí systém každý znak s několika přísuvy. Teprve když byl znak vyfrézován, řídicí systém zpracuje další znak.
- 4 Poté, co řídicí systém vyryje znak, nástroj odjede zpět do bezpečné vzdálenosti **Q200** nad povrchem.
- 5 Proces 2 a 3 se opakuje pro všechny znaky, které mají být vyryty.
- 6 Nakonec řízení napolohuje nástroj do 2. bezpečné vzdálenosti **Q204**.

# **Upozornění**

Tento cyklus můžete provést pouze v režimu obrábění **FUNCTION MODE MILL**.

#### **Poznámky k programování**

- Znaménko parametru cyklu Hloubka definuje směr obrábění. Naprogramujete-li hloubku = 0, pak řízení cyklus neprovede.
- Rytý text můžete předat také v řetězcových proměnných (**QS**).
- Parametrem **Q374** se může ovlivnit natočení písmen. Když je **Q374**=0° až 180°: Směr psaní je zleva doprava. Když je **Q374** větší než 180°: Směr psaní se obrátí.

# **Parametry cyklu**

#### **Pomocný náhled Parametry**

![](_page_421_Figure_4.jpeg)

![](_page_421_Figure_5.jpeg)

#### **QS500 Text gravírování?**

Rytý text v uvozovkách. Přiřazení řetězcové proměnné tlačítkem **Q** na číslicovém bloku; tlačítko **Q** na znakové klávesnici odpovídá normálnímu zadání textu.

Rozsah zadávání: Maximálně **255** znaků

**Další informace:** ["Rytí systémových proměnných", Stránka 426](#page-425-0)

#### **Q513 Výška znaku?**

Výška rytých znaků v mm

Rozsah zadávání: **0 ... 999 999**

#### **Q514 Faktor rezestupu znaku?**

U použitého písma se jedná o tzv. proporcionální písmo. Každý znak v něm má svojí šířku. **X** odpovídá šířce znaku plus výchozí mezera. Rozteče znaků můžete ovlivnit následujícími faktory.

**Q514=0/1**: Výchozí mezery mezi znaky

**Q514>1**: Vzdálenost mezi znaky se zvětšuje.

**Q514<1**: Vzdálenost mezi znaky se zmenšuje. Případně se mohou znaky překrývat.

Rozsah zadávání: **0 ... 10**

#### **Q515 Font?**

Standardně se použije písmo **DeJaVuSans**.

#### **Q516 Text na přímce nebo kruhu(0-2)?**

**0**: Rýt text podél přímky

**1**: Rýt text podél oblouku

**2**: Rýt text do oblouku kruhu po celém obvodu (nemusí být čitelný zdola)

Rozsah zadávání: **0**, **1**, **2**

#### **Q374 UHEL NATOCENI?**

Středový úhel, pokud se má text umístit na kruhu. Rycí úhel pro text podél přímky.

Rozsah zadávání: **-360.000 ... +360.000**

#### **Q517 Poloměr kruhu pro text?**

Poloměr (v mm) kruhového oblouku, na kterém má řídicí systém uspořádat text.

Rozsah zadávání: **0 ... 99 999,999 9**

#### **Q12 POSUV PRO FREZOVANI ?**

Pojezdová rychlost nástroje při frézování v mm/min

Rozsah zadávání: **0 ... 99 999,999** alternativně **FAUTO**, **FU**, **FZ**

#### **Q201 HLOUBKA?**

Vzdálenost mezi povrchem obrobku a základem rytí. Hodnota působí přírůstkově.

Rozsah zadávání: **-99 999,999 9 ...+99 999,999 9**

#### **Pomocný náhled Parametry**

![](_page_422_Figure_3.jpeg)

#### **Q206 Posuv na hloubku ?**

Pojezdová rychlost nástroje při zanořování v mm/min Rozsah zadávání: **0 ... 99 999,999** alternativně **FAUTO**, **FU**

#### **Q200 Bezpecnostni vzdalenost ?**

Vzdálenost mezi hrotem nástroje a povrchem obrobku. Hodnota působí přírůstkově.

#### Rozsah zadávání: **0 ... 99 999,999 9** alternativně **PREDEF**

#### **Q203 SOURADNICE POVRCHU DILCE ?**

Souřadnice povrchu obrobku ve vztahu k aktivnímu nulovému bodu. Hodnota působí absolutně.

#### Rozsah zadávání: **-99 999,999 9 ...+99 999,999 9**

#### **Q204 2. BEZPEC. VZDALENOST?**

Souřadnice osy vřetena, v níž nemůže dojít ke kolizi mezi nástrojem a obrobkem (upínadly). Hodnota působí přírůstkově.

#### Rozsah zadávání: **0 ... 99 999,999 9** alternativně **PREDEF**

#### **Q367 Reference pro pozici textu (0-6)?**

Zadejte zde odkaz pro polohu textu. V závislosti na tom, zda je text vyrytý na kružnici nebo na přímce (parametr **Q516**), vzniknou následující zadání:

![](_page_422_Picture_246.jpeg)

Rozsah zadávání: **0 ... 9**

![](_page_422_Figure_19.jpeg)

#### **Pomocný náhled Parametry**

#### **Q574 Maximální délka textu?**

Zadání maximální délky textu. Řídicí systém dodatečně zohledňuje parametr **Q513** Výška znaku.

Když je **Q513 = 0**, ryje řízení přesnou délku textu, jak je uvedena v parametru **Q574**. Výška znaků se příslušně upraví.

Když je **Q513 > 0**, řízení zkontroluje zda skutečná délka textu překračuje maximální délku textu, uvedenou v parametru **Q574**. Jestliže ano, pak řídicí systém vydá chybové hlášení.

Rozsah zadávání: **0 ... 999 999**

#### **Q202 Maximalni hloubka prisuvu?**

Rozměr, o který řídicí systém maximálně přisune do hloubky. Obrábění se provádí řadou řezů, pokud je rozměr menší než **Q201**.

Rozsah zadávání: **0 ... 99 999,999 9**

#### **Příklad**

![](_page_423_Picture_174.jpeg)

# **Povolené rycí znaky**

Vedle malých písmen, velkých písmen a číslic jsou možné následující speciální znaky: **! # \$ % & ' ( ) \* + , - . / : ; < = > ? @ [ \ ] \_ ß CE**

![](_page_424_Picture_3.jpeg)

Speciální znaky **%** a **\** řízení používá pro speciální funkce. Pokud chcete tyto znaky vyrýt, tak je musíte zadat do rytého textu dvakrát za sebou, např. **%%**.

Chcete-li vyrýt přehlásky, ß, ø, @ nebo znak CE začněte zadání znakem %:

![](_page_424_Picture_152.jpeg)

# **Netisknutelné znaky**

Vedle textu je také možné definovat některé netisknutelné znaky pro formátování. Před netisknutelné znaky dávejte speciální znak **\**. Existují následující možnosti:

![](_page_424_Picture_153.jpeg)

# <span id="page-425-0"></span>**Rytí systémových proměnných**

Navíc k definovaným znakům je možné rýt obsah určitých systémových proměnných. Před systémové proměnné dávejte speciální znak **%**.

Je možné vyrýt aktuální datum, čas nebo kalendářní týden.K tomu zadejte **%time<x>**.**<x>** definuje formát, např. 08 pro DD.MM.RRRR. (shodné s funkcí **SYSSTR ID10321**)

![](_page_425_Picture_5.jpeg)

Při zadávání formátu data 1 až 9 musíte zadávat úvodní 0, např. **%time08**.

![](_page_425_Picture_177.jpeg)

Následující vlastnosti: 6

- Má sedm dní
- Začíná v pondělí
- Je číslován postupně
- První kalendářní týden obsahuje první čtvrtek roku

## **Rytí názvu a cesty NC-programu**

Název, popř. cestu NC-programu můžete vyrýt s cyklem **225**. Definujte cyklus **225** jako obvykle.Před rytý text vložte **%**. Je možné vyrýt název či cestu aktivního NC-programu, nebo název volaného NC-programu. K tomu definujte **%main<x>** nebo **%prog<x>**. (Shodné s funkcí **SYSSTR ID10010 NR1/2**) Existují následující možnosti:

![](_page_426_Picture_207.jpeg)

### **Rytí stavu čítače**

Aktuální stav čítače, který najdete v menu MOD, můžete vyrýt s cyklem **225**.

Chcete-li to provést, naprogramujte cyklus **225** jako obvykle, a zadejte například následující text k rytí: **%count2**

Číslo za **%count** udává, kolik míst řízení vyryje. Maximálně je možných 9 míst.

Příklad: Pokud naprogramujete v cyklu **%count9** při aktuálním stavu čítače 3, pak řízení vyryje následující text: 000000003

**Další informace:** Uživatelská příručka Programování s **popisným dialogem** (Klartext) nebo **DIN/ISO-programování**

#### **Pokyny pro obsluhu**

- V režimu Test programu simuluje řízení pouze ten stav čítače, který jste zadali přímo v NC-programu. Stav čítače z MOD-menu se nebere do úvahy.
- V režimech PO BLOKU a CHOD PRG. bere řízení ohled na stav čítače z MOD-menu.

# <span id="page-427-0"></span>**13.7 Cyklus 232 CELNI FREZOVANI (opce #19)**

## **ISO-programování**

**G232**

# **Aplikace**

![](_page_427_Picture_5.jpeg)

Funkci musí povolit a upravit výrobce vašeho stroje.

Cyklem **232** můžete rovnou plochu ofrézovat ve více přísuvech a s ohledem na přídavek k obrobení načisto.Přitom jsou k dispozici tři strategie obrábění:

- **Strategie Q389=0**: obrábět meandrovitě, boční přísuv mimo obráběnou plochu
- $\blacksquare$ **Strategie Q389=1**: Obrábět meandrovitě, boční přísuv na okraji obráběné plochy
- **Strategie Q389=2**: Obrábět po řádcích, zpětný pohyb a boční  $\blacksquare$ přísuv s polohovacím posuvem

#### **Příbuzná témata**

Cyklus **233 CELNI FREZOVANI**

**Další informace:** ["Cyklus 233 CELNI FREZOVANI \(opce #19\)",](#page-203-0) [Stránka 204](#page-203-0)

### **Provádění cyklu**

- 1 Řídicí systém polohuje nástroj rychloposuvem **FMAX** z aktuální pozice na startovní bod **1** s polohovací logikou: je-li aktuální poloha v ose vřetena větší než je 2. bezpečná vzdálenost, pak řízení jede nástrojem nejdříve v rovině obrábění a poté v ose vřetena, jinak nejdříve na 2. bezpečnou vzdálenost a poté v rovině obrábění.Bod startu v rovině obrábění leží vedle obrobku, přesazený o rádius nástroje a o boční bezpečnou vzdálenost.
- 2 Potom přejede nástroj polohovacím posuvem v ose vřetena do první hloubky přísuvu, vypočtenou řídicím systémem.

# **Strategie Q389=0**

- 3 Pak nástroj přejede programovaným posuvem pro frézování do koncového bodu **2**. Koncový bod leží **mimo** plochu, kterou mu řídicí systém vypočítá z naprogramovaného bodu startu, programované délky, programované boční bezpečné vzdálenosti a rádiusu nástroje.
- 4 Řídicí systém přesadí nástroj posuvem pro předpolohování příčně na bod startu dalšího řádku; řízení vypočte toto přesazení z programované šířky, rádiusu nástroje a maximálního faktoru přesahu drah.
- 5 Poté odjede nástroj zase zpátky ve směru bodu startu **1**.
- 6 Tento postup se opakuje, až je zadaná plocha úplně obrobena. Na konci poslední dráhy se provede přísuv do další hloubky obrábění.
- 7 Aby se zabránilo nevyužitým pojezdům, tak se plocha následně obrábí v obráceném pořadí.
- 8 Postup se opakuje, až jsou provedeny všechny přísuvy. Při posledním přísuvu se odfrézuje pouze zadaný přídavek pro obrábění načisto s posuvem pro obrábění načisto.
- 9 Na konci odjede řízení nástrojem rychloposuvem **FMAX** zpět do 2. bezpečné vzdálenosti

# **Strategie Q389=1**

- 3 Pak nástroj přejede programovaným posuvem pro frézování do koncového bodu **2**. Koncový bod leží **na okraji** plochy, kterou mu řídicí systém vypočítá z naprogramovaného bodu startu, programované délky a rádiusu nástroje.
- 4 Řídicí systém přesadí nástroj posuvem pro předpolohování příčně na bod startu dalšího řádku; řízení vypočte toto přesazení z programované šířky, rádiusu nástroje a maximálního faktoru přesahu drah.
- 5 Poté odjede nástroj zase zpátky ve směru bodu startu **1**. Přesazení na další řádku se provádí zase na okraji obrobku
- 6 Tento postup se opakuje, až je zadaná plocha úplně obrobena. Na konci poslední dráhy se provede přísuv do další hloubky obrábění.
- 7 Aby se zabránilo nevyužitým pojezdům, tak se plocha následně obrábí v obráceném pořadí.
- 8 Postup se opakuje, až jsou provedeny všechny přísuvy. Při posledním přísuvu se odfrézuje pouze zadaný přídavek pro obrábění načisto s posuvem pro obrábění načisto.
- 9 Na konci odjede řízení nástrojem rychloposuvem **FMAX** zpět do 2. bezpečné vzdálenosti

![](_page_428_Picture_17.jpeg)

![](_page_428_Picture_18.jpeg)

#### **Strategie Q389=2**

- 3 Pak nástroj přejede programovaným posuvem pro frézování do koncového bodu **2**. Koncový bod leží mimo plochu, kterou mu řídicí systém vypočítá z naprogramovaného bodu startu, programované délky, programované boční bezpečné vzdálenosti a rádiusu nástroje.
- 4 Řídicí systém přejede nástrojem v ose vřetena na bezpečnou vzdálenost nad aktuální hloubkou přísuvu a jede posuvem pro předpolohování přímo zpátky na bod startu dalšího řádku. Řízení vypočítá přesazení z programované šířky, rádiusu nástroje a koeficientu maximálního překrytí drah.
- 5 Pak jede nástroj zase na aktuální hloubku přísuvu a následně zase ve směru koncového bodu **2**.
- 6 Tento postup se opakuje, až je zadaná plocha úplně obrobena. Na konci poslední dráhy se provede přísuv do další hloubky obrábění.
- 7 Aby se zabránilo nevyužitým pojezdům, tak se plocha následně obrábí v obráceném pořadí.
- 8 Postup se opakuje, až jsou provedeny všechny přísuvy. Při posledním přísuvu se odfrézuje pouze zadaný přídavek pro obrábění načisto s posuvem pro obrábění načisto.
- 9 Na konci odjede řízení nástrojem rychloposuvem **FMAX** zpět do 2. bezpečné vzdálenosti

# **Upozornění**

Tento cyklus můžete provést pouze v režimu obrábění **FUNCTION MODE MILL**.

#### **Poznámky k programování**

- Když jsou **Q227 STARTBOD V 3.OSE** a **Q386 KONCOVY BOD 3. OSY** zadané jako stejné, pak řízení cyklus neprovede (programovaná hloubka = 0).
- Naprogramujte **Q227** větší než **Q386**. Jinak řízení vydá chybové hlášení.

![](_page_429_Picture_14.jpeg)

**Q204 2. BEZPEC.VZDALENOST** zadejte tak, aby nemohlo dojít ke kolizi s obrobkem nebo upínadly.

![](_page_429_Picture_16.jpeg)

#### **Parametry cyklu**

![](_page_430_Figure_2.jpeg)

#### **Pomocný náhled Parametry**

#### **Q389 Strategie obrabeni (0/1/2)?**

Stanovení, jak má řídicí systém plochu obrábět:

**0**: Obrábět meandrovitě, boční přísuv polohovacím posuvem mimo obráběnou plochu

**1**: Obrábět meandrovitě, boční přísuv frézovacím posuvem na okraji obráběné plochy

**2**: Obrábět po řádcích, zpětný pohyb a boční přísuv s polohovacím posuvem

Rozsah zadávání: **0**, **1**, **2**

#### **Q225 STARTBOD 1.OSY ?**

Definování souřadnice bodu startu obráběné plochy v hlavní ose roviny obrábění. Hodnota působí absolutně.

Rozsah zadávání: **-99 999,999 9 ...+99 999,999 9**

#### **Q226 STARTBOD 2.OSY ?**

Definování souřadnice bodu startu obráběné plochy ve vedlejší ose roviny obrábění. Hodnota působí absolutně.

Rozsah zadávání: **-99 999,999 9 ...+99 999,999 9**

#### **Q227 STARTBOD 3.OSY ?**

Souřadnice povrchu obrobku, od níž se budou počítat přísuvy. Hodnota působí absolutně.

Rozsah zadávání: **-99 999,999 9 ...+99 999,999 9**

#### **Q386 Koncovy bod 3. osy?**

Souřadnice v ose vřetena, na níž se má plocha rovinně ofrézovat. Hodnota působí absolutně.

#### Rozsah zadávání: **-99 999,999 9 ...+99 999,999 9**

#### **Q218 1.délka strany ?**

Délka obráběné plochy v hlavní ose roviny obrábění. Pomocí znaménka můžete stanovit směr první frézovací dráhy vztažený k **bodu startu 1. osy**. Hodnota působí přírůstkově.

Rozsah zadávání: **-99 999,999 9 ...+99 999,999 9**

#### **Q219 2.délka strany ?**

Délka obráběné plochy ve vedlejší ose roviny obrábění. Pomocí znaménka můžete stanovit směr prvního příčného přísuvu vztažený ke **STARTBOD V 2.OSE**. Hodnota působí přírůstkově.

Rozsah zadávání: **-99 999,999 9 ...+99 999,999 9**

#### **Pomocný náhled Parametry**

![](_page_431_Figure_2.jpeg)

![](_page_431_Figure_3.jpeg)

#### **Q202 Maximalni hloubka prisuvu?**

Rozměr, o který se nástroj pokaždé **maximálně** přisune. Řídicí systém vypočítá skutečnou hloubku přísuvu z rozdílu mezi koncovým bodem a bodem startu v ose nástroje – s ohledem na přídavek pro obrábění načisto – tak, aby se vždy pracovalo se stejnou hloubkou přísuvu. Hodnota působí přírůstkově.

Rozsah zadávání: **0 ... 99 999,999 9**

#### **Q369 PRIDAVEK NA CISTO PRO DNO ?**

Hodnota, která se má použít jako poslední přísuv. Hodnota působí přírůstkově.

Rozsah zadávání: **0 ... 99 999,999 9**

#### **Q370 Max. faktor prekryti drahy?**

Maximální boční přísuv k. Řídicí systém vypočítá skutečný boční přísuv z délky 2. strany (**Q219**) a rádiusu nástroje tak, aby se obrábělo vždy s konstantním bočním přísuvem. Pokud jste zanesli do tabulky nástrojů rádius R2 (například rádius destičky při použití nožové hlavy), tak řízení příslušně zmenší boční přísuv.

Rozsah zadávání: **0,001 ... 1,999**

#### **Q12 POSUV PRO FREZOVANI ?**

Pojezdová rychlost nástroje při frézování v mm/min

Rozsah zadávání: **0 ... 99 999,999** alternativně **FAUTO**, **FU**, **FZ**

#### **Q385 Posuv na cisto?**

Pojezdová rychlost nástroje při frézování posledního přísuvu v mm/ min

Rozsah zadávání: **0 ... 99 999,999** alternativně **FAUTO**, **FU**, **FZ**

#### **Q253 Posuv na přednastavenou posici ?**

Pojezdová rychlost nástroje při najíždění startovní polohy a při jízdě na další řádku v mm/min; pokud jedete napříč materiálem (**Q389**=1), tak řídicí systém jede příčný přísuv s frézovacím posuvem **Q207**.

Rozsah zadávání: **0 ... 99 999,999 9** alternativně **FMAX**, **FAUTO**, **PREDEF**

#### **Q200 Bezpecnostni vzdalenost ?**

Vzdálenost mezi špičkou nástroje a startovací polohou v ose nástroje. Frézujete-li s obráběcí strategií **Q389**=2, tak řízení jede v bezpečné vzdálenosti nad aktuální hloubkou přísuvu na bod startu další řádky. Hodnota působí přírůstkově.

Rozsah zadávání: **0 ... 99 999,999 9** alternativně **PREDEF**
#### **Pomocný náhled Parametry**

**Q357 BEZP.VZDALENOST BOCNI?**

Parametr **Q357** má vliv na následující situace:

**Nájezd hloubky prvního přísuvu: Q357** je boční vzdálenost nástroje od obrobku.

**Hrubování s frézovacími strategiemi Q389=0-3:** Obráběná plocha se v **Q350 SMER FREZOVANI** zvětší o hodnotu z **Q357**, pokud není v tomto směru nastavené žádné omezení.

**Dokončení stěny:** Dráhy se prodlouží o **Q357** v **Q350 SMER FREZO-VANI**.

Rozsah zadávání: **0 ... 99 999,999 9**

#### **Q204 2. BEZPEC. VZDALENOST?**

Souřadnice osy vřetena, v níž nemůže dojít ke kolizi mezi nástrojem a obrobkem (upínadly). Hodnota působí přírůstkově.

Rozsah zadávání: **0 ... 99 999,999 9** alternativně **PREDEF**

#### **Příklad**

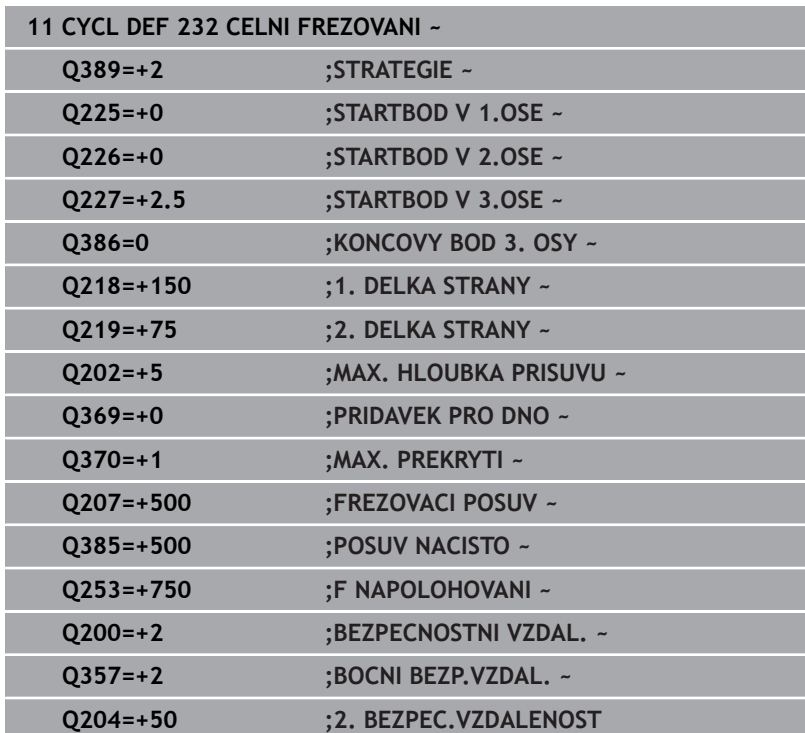

### <span id="page-433-1"></span><span id="page-433-0"></span>**13.8 Cyklus 238 MERENI STAVU STROJE (opce #155)**

#### **ISO-programování G238**

#### **Použití**

O

Informujte se ve vaší příručce ke stroji! Funkci musí povolit a upravit výrobce vašeho stroje.

V průběhu životního cyklu dochází k opotřebení strojních komponent (např. vedení, kuličkový šroub, ...) a kvalita pohybu os se zhoršuje. To má vliv na kvalitu výroby.

Pomocí **Component monitoring** (Monitorování komponent – opce #155) a cyklu **238** je řídicí systém schopen měřit aktuální stav stroje.Takto lze měřit změny proti stavu při dodání v důsledku stárnutí a opotřebení.Měření se ukládají do textového souboru, který je čitelný pro výrobce stroje.Ten může data přečíst, vyhodnotit a reagovat pomocí prediktivní údržby.Tak je možno zamezit neplánovaným výpadkům strojů!

Výrobce stroje má možnost definovat prahy pro výstrahy a chyby podle naměřených hodnot a určovat opční reakce na chyby.

#### **Příbuzná témata**

**Monitorování komponent pomocí MONITORING HEATMAP** (Tepelná mapa monitorování – opce #155)

**Další informace:** Příručka pro uživatele **Programování s popisným dialogem (Klartext)**

#### **Provádění cyklu**

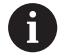

Zajistěte, aby osy nebyly před měřením zaseknuté.

#### **Parametr Q570=0**

- 1 Řídicí systém provádí pohyby ve strojních osách
- 2 Potenciometry posuvu, rychloposuvu a vřetena jsou aktivní

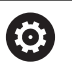

Přesné průběhy pohybů os definuje výrobce vašeho stroje.

#### **Parametr Q570=1**

- 1 Řídicí systém provádí pohyby ve strojních osách
- 2 Potenciometry pro posuv, rychloposuv a vřeteno **nejsou** aktivní
- 3 Na kartě stavu **MON detail** si můžete vybrat monitorovací úkoly, které chcete zobrazit
- 4 Tento graf umožňuje sledovat, jak blízko jsou součásti k varovné nebo poruchové prahové hodnotě

**Další informace:** Seřizování, testování a zpracování NC-programů

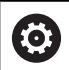

Přesné průběhy pohybů os definuje výrobce vašeho stroje.

#### **Upozornění**

### *UPOZORNĚNÍ*

#### **Pozor nebezpečí kolize!**

Tento cyklus může za určitých podmínek provádět komplexní pohyby v několika osách rychloposuvem! Pokud je v parametru cyklu **Q570** naprogramována hodnota 1, nemají potenciometry posuvu, rychloposuvu a příp. vřetena žádný účinek. Avšak pohyb lze zastavit otočením potenciometru posuvu na nulu. Hrozí nebezpečí kolize!

- Před záznamem naměřených dat otestujte cyklus v testovacím režimu **Q570=0**
- Informujte se u výrobce stroje o druhu a rozsahu pohybů v cyklu **238** před použitím tohoto cyklu
- Tento cyklus můžete provést v obráběcím režimu **FUNCTION MODE MILL** (Orovnávání).
- Cyklus **238** je CALL-aktivní
- Pokud během měření nastavíte například potenciometr posuvu na nulu, řízení cyklus přeruší a zobrazí varování. Výstrahu můžete potvrdit tlačítkem **CE** a cyklus znovu zpracovat tlačítkem **NC start**.

#### **Parametry cyklu**

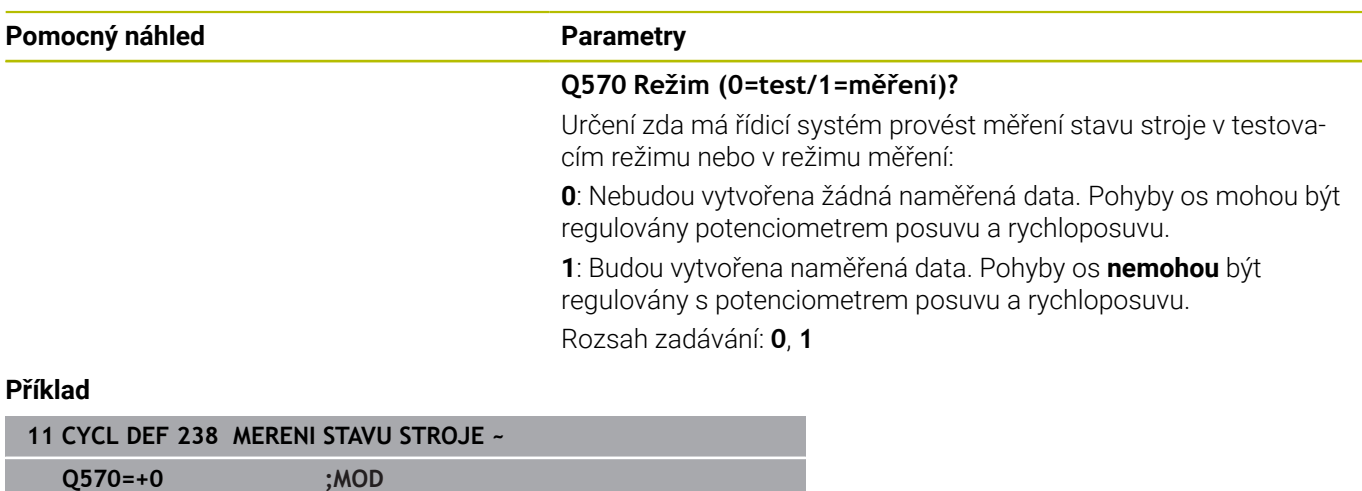

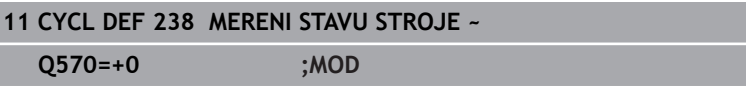

## <span id="page-435-0"></span>**13.9 Cyklus 239 ZJISTIT ZATIZENI (opce #143)**

#### **ISO-programování**

**G239**

#### **Aplikace**

Informujte se ve vaší příručce ke stroji! Funkci musí povolit a upravit výrobce vašeho stroje.

Dynamické chování vašeho stroje se může lišit, pokud jste na stůl stroje uložili různě těžké součástky.Změna zatížení ovlivňuje třecí síly, zrychlení, přídržné momenty a počáteční tření os stolu. S opcí #143 LAC (Load Adaptive Control – Adaptivní řízení zátěže) a cyklem **239 ZJISTIT ZATIZENI** je řízení schopné automaticky zjistit aktuální setrvačnost zátěže, aktuální třecí síly a maximální osové zrychlení a nastavit je, nebo obnovit předvolby a parametry regulátoru.To vám umožní optimálně reagovat na velké změny v zatížení.Řídicí systém provede tzv. vážení k odhadu hmotnosti, se kterou jsou osy zatíženy.Během tohoto vážení ujedou osy určitou vzdálenost – přesné pohyby definuje výrobce vašeho obráběcího stroje.Před vážením se příp. uvedou osy do polohy, aby se zabránilo kolizi během vážení.Tuto bezpečnou polohu definuje výrobce vašeho stroje.

Pomocí LAC se vedle přizpůsobení regulačních parametrů upraví také maximální zrychlení v závislosti na hmotnosti. Tím se může dynamika při nízkém zatížení příslušně zvýšit a tím zlepšit produktivitu.

#### **Provádění cyklu**

#### **Parametr Q570 = 0**

- 1 Neprovádí se žádný fyzický pohyb osami
- 2 Řízení vynuluje LAC
- 3 Aktivují se parametry řízení a příp. regulace, které umožňují bezpečný pohyb os, bez ohledu na stav zatížení – parametry nastavené s **Q570**=0 jsou na aktuální zátěži **nezávislé**
- 4 Během přípravy nebo po dokončení NC-programu může být užitečné použít tyto parametry

#### **Parametr Q570 = 1**

- 1 Řízení provede vážení, přitom pohybuje i několika osami.Které osy se pohybují závisí na konstrukci stroje, jakož i na pohonech os
- 2 Rozsah pohybu os definuje výrobce stroje
- 3 Parametry řízení a regulace, zjištěné řízením, **závisí** na aktuálním zatížení
- 4 Řídicí systém aktivuje zjištěné parametry

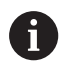

Pokud provedete Start z bloku, a řízení přitom přečte cyklus **239**, tak řízení ignoruje tento cyklus – neprovede se vážení.

<span id="page-435-1"></span>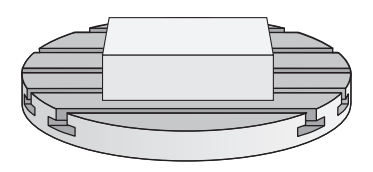

#### **Upozornění**

### *UPOZORNĚNÍ*

#### **Pozor nebezpečí kolize!**

Tento cyklus může za určitých podmínek provádět komplexní pohyby v několika osách rychloposuvem! Hrozí nebezpečí kolize!

- Informujte se u výrobce stroje o druhu a rozsahu pohybů v cyklu **239** před použitím tohoto cyklu
- Před startem cyklu najede řízení případně bezpečnou polohu. Tuto polohu definuje výrobce stroje.
- Nastavte potenciometr override posuvu a rychloposuvu nejméně na 50 %, aby se zatížení mohlo určit správně
- $\blacksquare$ Tento cyklus můžete provést v obráběcím režimu **FUNCTION MODE MILL** (Orovnávání).
- Cyklus **239** je účinný okamžitě od své definice.
- $\blacksquare$ Cyklus **239** podporuje zjišťování zatížení propojených os, pokud mají pouze společné odměřování polohy (momentový Master-Slave).

#### **Parametry cyklu**

#### **Pomocný náhled Parametry** Q570 = 0 **Q570 Zatížení (0=Smazat/1=Zjistit)?** Určení, zda má řídicí systém provést vážení LAC (Adaptivní řízení 88888 zátěže) nebo zda se mají vynulovat poslední zjištěné parametry řízení a regulace, stanovené v závislosti na zatížení: **0**: Reset LAC, hodnoty naposledy nastavené řídicím systémem se vynulují, řízení pracuje s předběžnými a regulačními parametry, nezávislými na zátěži.  $O570 = 1$ **1**: Vážení provést, řídicí systém pohybuje osami a tím určí parametry řízení a regulace v závislosti na aktuálním zatížení, získané hodnoty jsou ihned aktivní Rozsah zadávání: **0**, **1 Příklad 11 CYCL DEF 239 ZJISTIT ZATIZENI ~**

**Q570=+0 ;ZJISTENI ZATIZENI**

### <span id="page-437-0"></span>**13.10 Cyklus 18 REZANI ZAVITU**

#### **ISO-programování**

**G86**

#### **Aplikace**

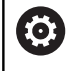

Funkci musí povolit a upravit výrobce vašeho stroje.

Cyklus **18 REZANI ZAVITU** najíždí řízeným vřetenem nástrojem z aktuální polohy na zadanou hloubku aktivními otáčkami.Na dně díry se otáčení vřetena zastaví.Najížděcí a odjížděcí pohyby musíte naprogramovat odděleně.

#### **Příbuzná témata**

Cykly pro obrábění závitů

**Další informace:** ["Cykly: Řezání závitů/ Frézování závitů",](#page-116-0) [Stránka 117](#page-116-0)

#### **Upozornění**

### *UPOZORNĚNÍ*

#### **Pozor nebezpečí kolize!**

Pokud před vyvoláním cyklu **18** nenaprogramujete předpolohování, tak může dojít ke kolizi.Cyklus **18** neprovádí najíždění a odjíždění.

- Před startem cyklu nástroj předpolohujte
- Nástroj jede po vyvoláním cyklu z aktuální polohy do zadané hloubky.

### *UPOZORNĚNÍ*

#### **Pozor nebezpečí kolize!**

Bylo-li vřeteno zapnuto před začátkem cyklu, tak cyklus **18** ho vypne a pracuje se stojícím vřetenem!Na konci cyklus **18** opět zapne vřeteno, pokud bylo před začátkem cyklu zapnuto.

- Před startem cyklu naprogramujte jedno zastavení vřetena! (např. s **M5**)
- Po skončení cyklu **18** se obnoví stav vřetena jaký byl před začátkem cyklu.Bylo-li vřeteno před začátkem cyklu vypnuto, tak řízení ho po skončení cyklu **18** zase vypne
- Tento cyklus můžete provést pouze v režimu obrábění **FUNCTION**  $\blacksquare$ **MODE MILL**.

#### **Poznámky k programování**

- Před startem cyklu naprogramujte stop vřetena (např. pomocí j. M5). Řídicí systém pak automaticky zapne vřeteno při startu cyklu a na konci ho vypne.
- Znaménko parametru cyklu Hloubka závitu definuje směr obrábění.

<span id="page-437-1"></span>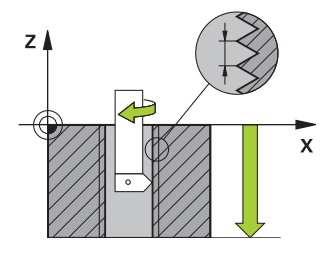

#### **Poznámka v souvislosti s parametry stroje**

- Pomocí strojního parametru **CfgThreadSpindle** (č. 113600) definujte následující:
	- **sourceOverride** (č. 113603): Potenciometr vřetena (Override posuvu není aktivní) a FeedPotenciometr (Override otáček není aktivní), (Řízení pak upraví otáčky)
	- **thrdWaitingTime** (č. 113601): Tuto dobu se čeká na dně závitu po zastavení vřetena
	- **thrdPreSwitch** (č. 113602): Vřeteno se zastaví o tuto dobu před dosažením dna závitu
	- **limitSpindleSpeed** (č. 113604): Omezení otáček vřetena **True**: při malé hloubce závitu budou otáčky vřetena omezeny tak, aby vřeteno běželo asi 1/3 doby s konstantními otáčkami. **False**: Bez omezení

#### **Parametry cyklu**

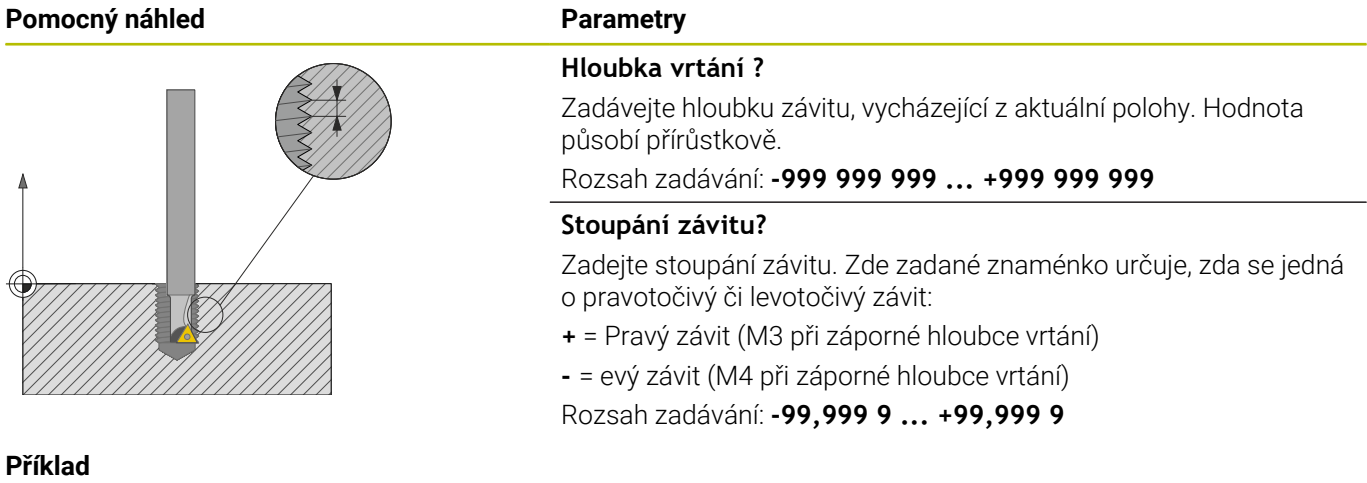

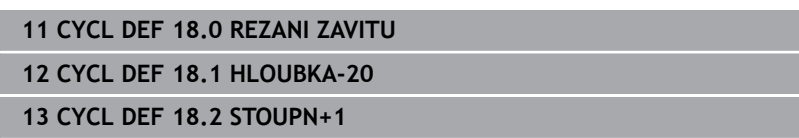

**14**

**Souhrnné tabulky cyklů**

### **14.1 Přehledová tabulka**

<span id="page-441-0"></span>Všechny cykly, které nesouvisí s obráběcími cykly, jsou popsány v Příručce pro uživatele **Programování měřicích cyklů pro obrobek a nástroj**. Potřebujete-li tuto příručku, obraťte se na fu HEIDENHAIN. ID-příručky pro uživatele Programování měřicích cyklů pro obrobek a nástroj:1303431-xx

### <span id="page-441-1"></span>**Obráběcí cykly**

⋒

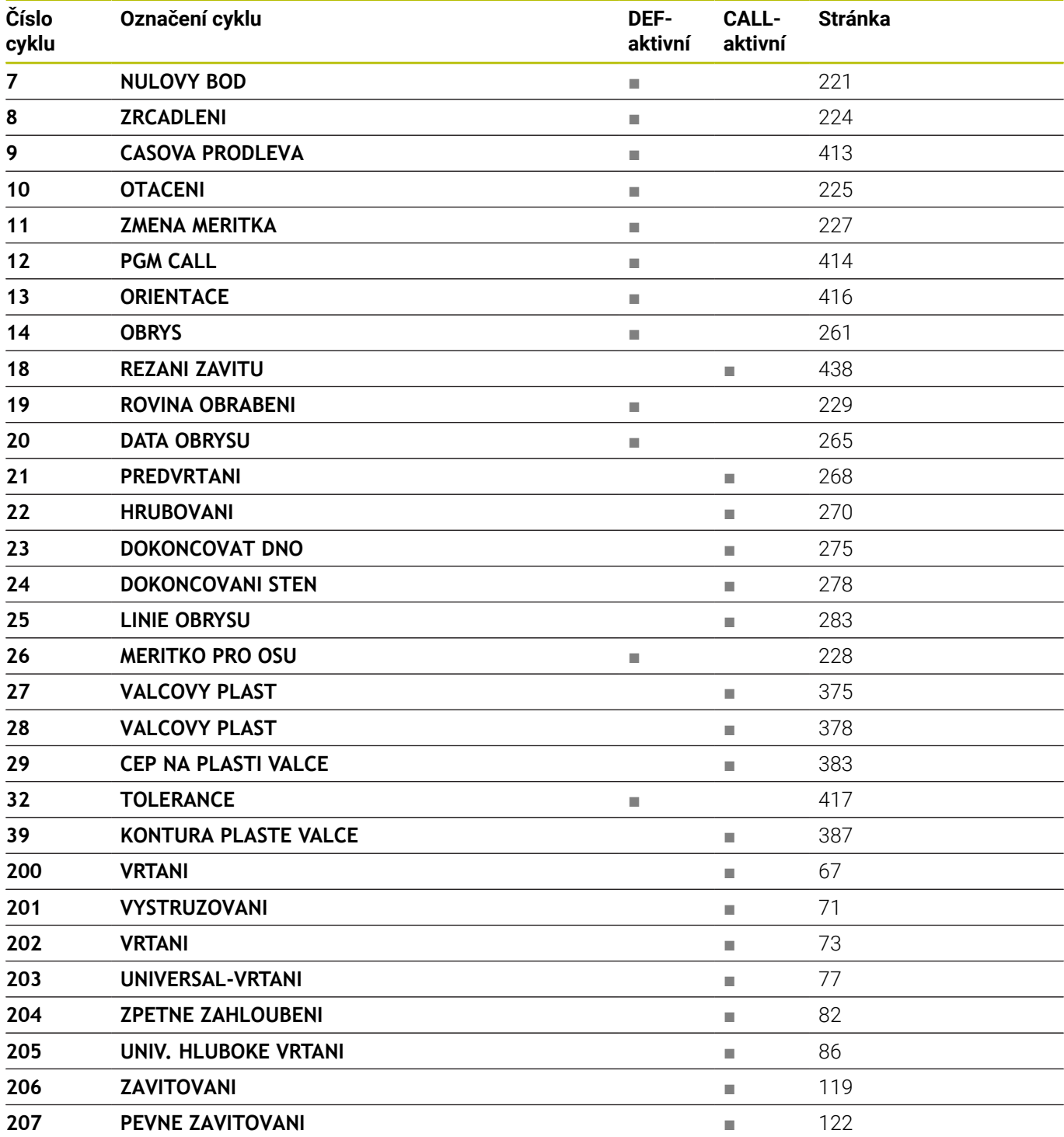

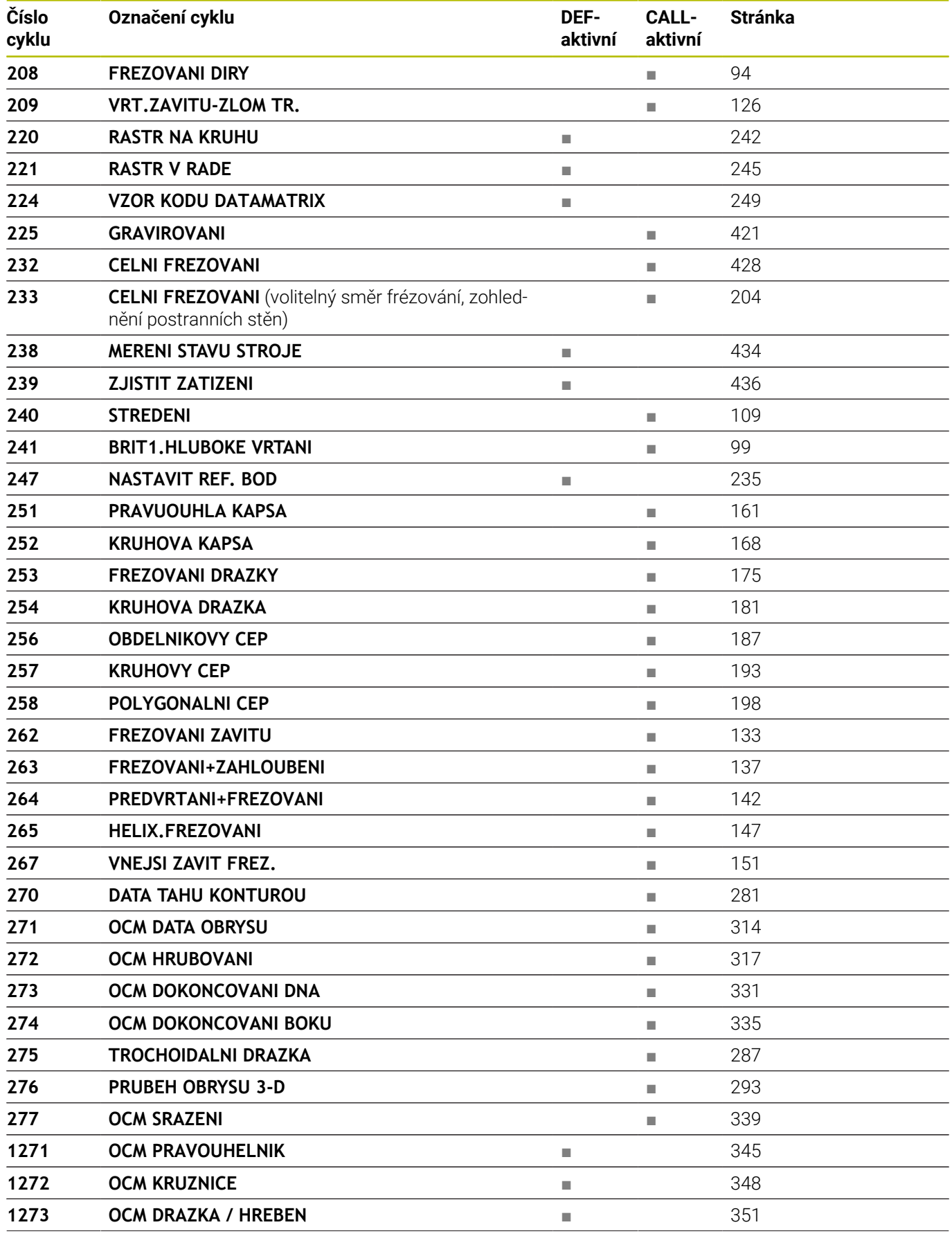

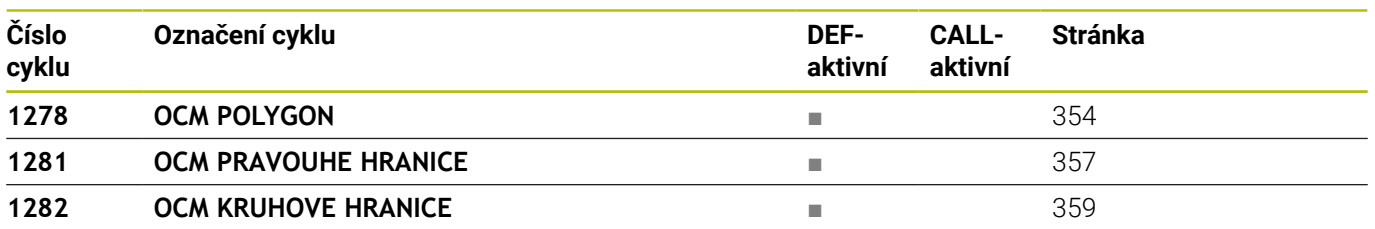

### **Rejstřík**

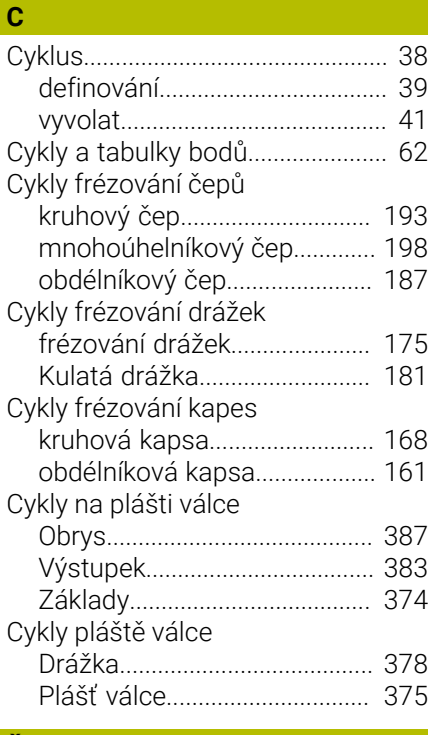

#### **Č**

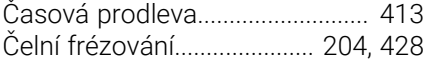

#### **D**

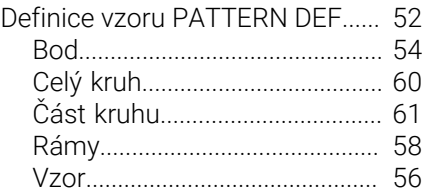

#### **F**

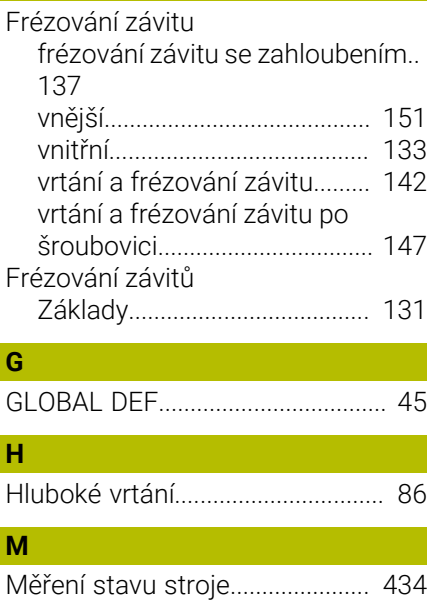

#### **N** Naklopení roviny obrábění [Pokyny](#page-233-0)....................................... [234](#page-233-0) [Nastavit vztažný bod](#page-234-1)................... [235](#page-234-1) **O** [Obrysové cykly](#page-257-0).............................. [258](#page-257-0) OCM [dokončení dna](#page-330-1).......................... [331](#page-330-1) [dokončení stěny](#page-334-1)....................... [335](#page-334-1) [Hrubování.](#page-316-1)................................. [317](#page-316-1) [Kalkulátor řezných podmínek 323](#page-322-0) [obrysová data](#page-313-1).......................... [314](#page-313-1) [sražení](#page-338-1)....................................... [339](#page-338-1) [Standardní tvary](#page-342-0)....................... [343](#page-342-0) [OCM-cykly](#page-305-0)...................................... [306](#page-305-0) [se složitým vzorcem obrysu](#page-395-0).. [396](#page-395-0) [s jednoduchým vzorcem](#page-405-0) [obrysu](#page-405-0)........................................ [406](#page-405-0) OCM-tvary [Drážka/Výstupek](#page-350-1)..................... [351](#page-350-1) [kruhová hranice.](#page-358-1)...................... [359](#page-358-1) [Kružnice.](#page-347-1).................................... [348](#page-347-1) [Mnohoúhelník](#page-353-1)........................... [354](#page-353-1) [obdélník](#page-344-1)..................................... [345](#page-344-1) [Obdélníkové omezení.](#page-356-1)............. [357](#page-356-1) [Opce](#page-24-0).................................................. [25](#page-24-0) [Opční software](#page-24-0)................................ [25](#page-24-0) [Orientace vřetena.](#page-415-1)........................ [416](#page-415-1) [O této příručce.](#page-21-0)................................ [22](#page-21-0)

### **P**

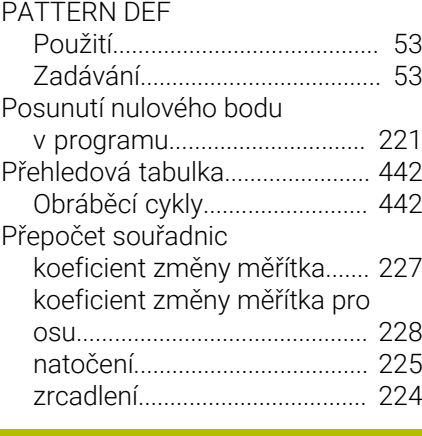

#### **R**

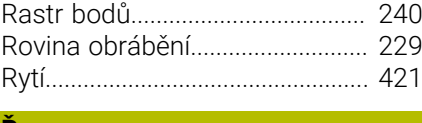

#### **Ř** [Řezání závitu.](#page-437-1)................................ [438](#page-437-1) [Řezání závitu v otvoru.](#page-117-0)................ [118](#page-117-0)

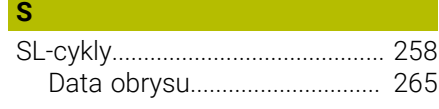

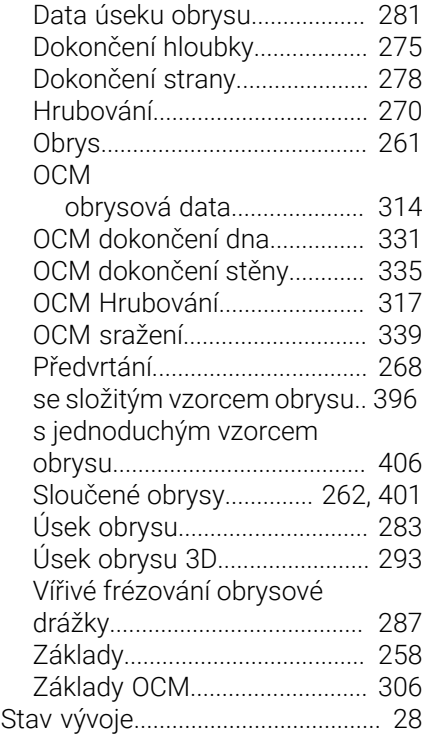

#### **T**

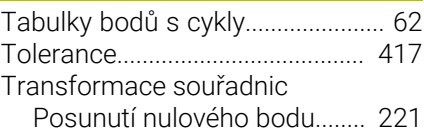

#### **V**

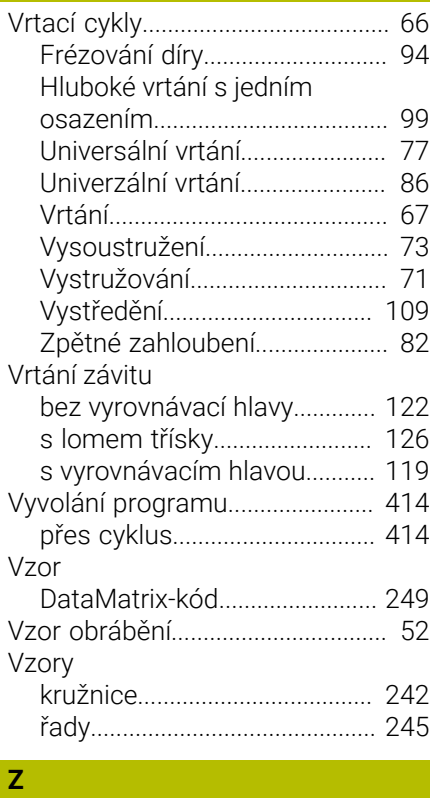

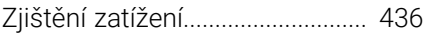

# **HEIDENHAIN**

**DR. JOHANNES HEIDENHAIN GmbH** Dr.-Johannes-Heidenhain-Straße 5 **83301 Traunreut, Germany** +49 8669 31-0  $FAX$  +49 8669 32-5061 info@heidenhain.de

**Technical support EAXI** +49 8669 32-1000 **Measuring systems**  $\overline{ }$  +49 8669 31-3104 service.ms-support@heidenhain.de **NC support**  $\qquad \qquad \textcircled{2} \quad +49\,8669\,31-3101$  service.nc-support@heidenhain.de **NC programming** <sup>**e** +49 8669 31-3103</sup> service.nc-pgm@heidenhain.de **PLC programming**  $\circled{2}$  +49 8669 31-3102 service.plc@heidenhain.de **APP programming**  $\textcircled{2}$  +49 8669 31-3106 service.app@heidenhain.de

**www.heidenhain.com**

# **Dotykové sondy HEIDENHAIN**

vám pomáhají zkrátit vedlejší časy a zlepšit stálost rozměrů hotových obrobků.

#### **Dotykové sondy na obrobky**

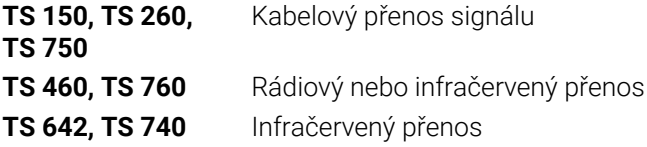

- Vyrovnávat obrobky  $\overline{\phantom{a}}$
- Nastavovat vztažné body n.
- ×. Proměření obrobků

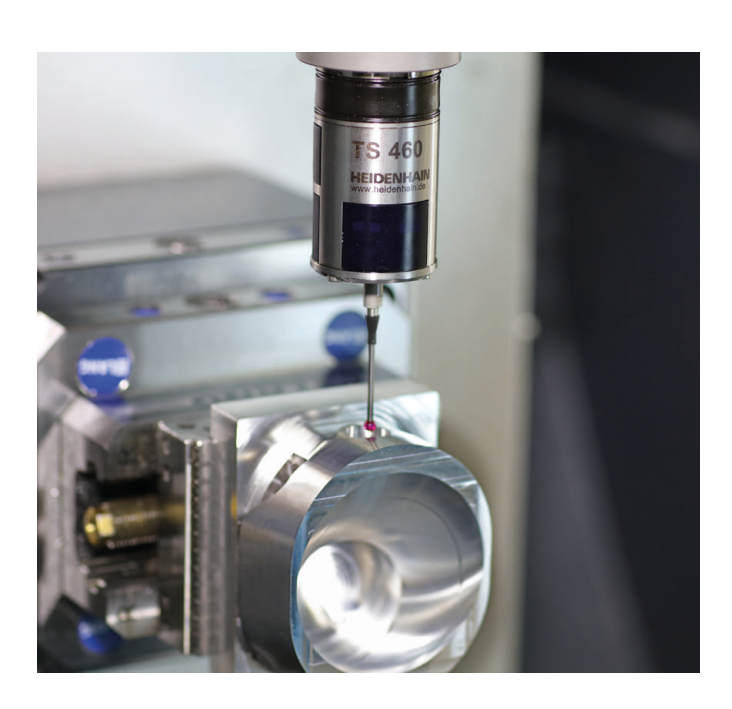

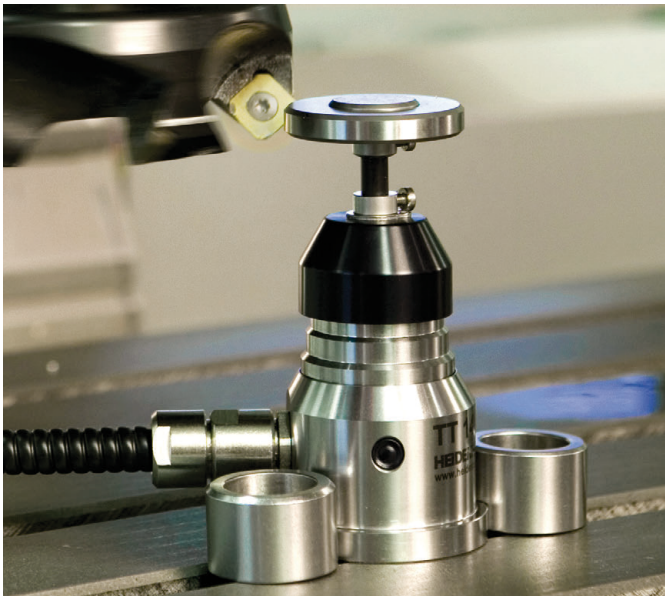

#### **Dotykové sondy na nástroje**

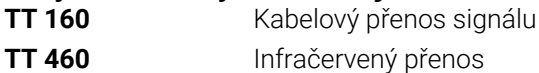

- Proměřování nástrojů m.
- Monitorování opotřebení Ľ,
- Zjišťování ulomení nástroje